### **В. В. БРУЙ, С. В. КАРЛОВ**

### **LINUX- СЕРВЕР: ПОШАГОВЫЕ ИНСТРУКЦИИ ИНСТАЛЛЯЦИИ И НАСТРОЙКИ**

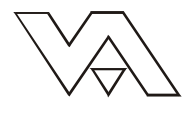

**Москва Издательство СИП РИА 2003**

УДК 519.248+658.562+681.51 ББК 32.817 Б 67

#### Бруй В. В., Карлов С. В. Б67 LINUX-сервер: пошаговые инструкции инсталляции и настройки. -М.: Изд-во СИП РИА, 2003. – 572 с. ISBN 5-89354-153-7

В книге в доступной для неподготовленного читателя форме рассматривается процесс инсталляции и настройки Linux-серверов различного целевого назначения и следующего программного обеспечения:

GnuPG, OpenSSL, OpenSSH - криптографического программного обеспечения, используемого для безопасной передачи данных, проверки подлинности и целостности электронных документов, администрирования удаленных систем;

Sudo, sXid, LogSentry, HostSentry, PortSentry, Snort, ucspi-tcp, xinetd, NTP – программного обеспечения для ограничения доступа к серверу, анализа файлов регистрации и обнаружения попыток деструктивного воздействия;

воздействия,<br>ISC BIND – программного обеспечения для организации службы DNS;<br>Squid, SquidGuard, VPN-сервер FreeS/WAN, PPTP-клиент – программного обеспечения, используемого<br>для организации шлюза из локальных сетей в Интерн общего пользования;<br>Exim, Qpopper, SpamAssassin, Doctor Web - программного обеспечения, используемого для организа-

ции службы электронной почты с поддержкой фильтрации сообщений, содержащих спам и вирусы;

и уSQL – сервера баз данных;<br>Рострой данных;<br>Рострой баз данных;<br>Арасһе HTTP Server, PHP, mod\_perl – программного обеспечения, предназначенного для организации FTP-сервера;

Web-ceppepa:

Samba - программного обеспечения, используемого для организации совместного доступа к общим сетевым ресурсам (файлам, каталогам и принтерам).

Примеры конфигурационных файлов доступнны на сервере http://www.bruy.info.

Книга может оказаться полезной для начинающих системных администраторов и пользователей, желающих более детально ознакомиться с операционной системой Linux.

> УДК 519.248+658.562+681.51 ББК 32.817 **Б67**

ISBN 5-89354-153-7

© В. В. Бруй, С. В. Карлов, 2003 © Издательство СИП РИА, 2003

### Оглавление

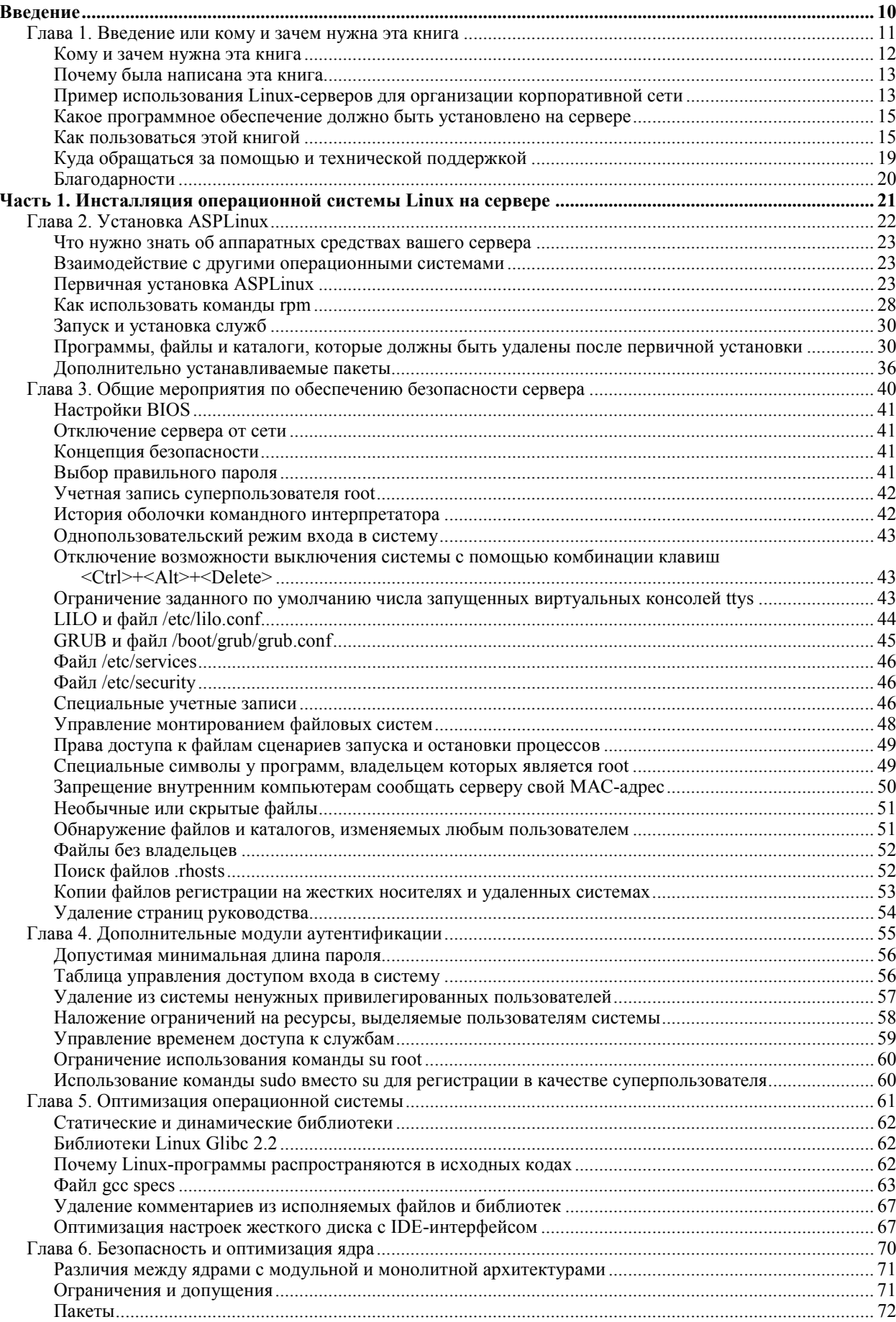

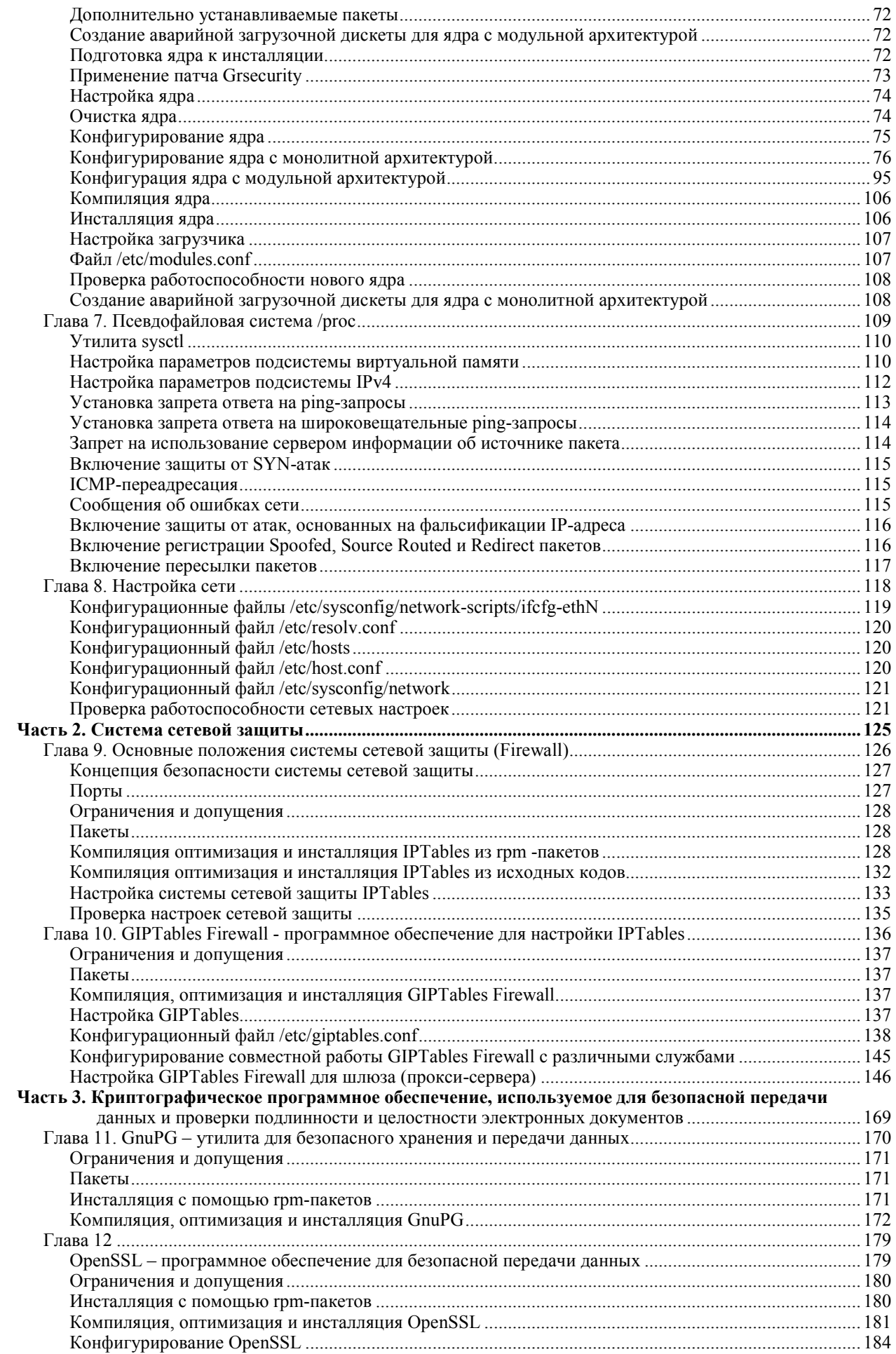

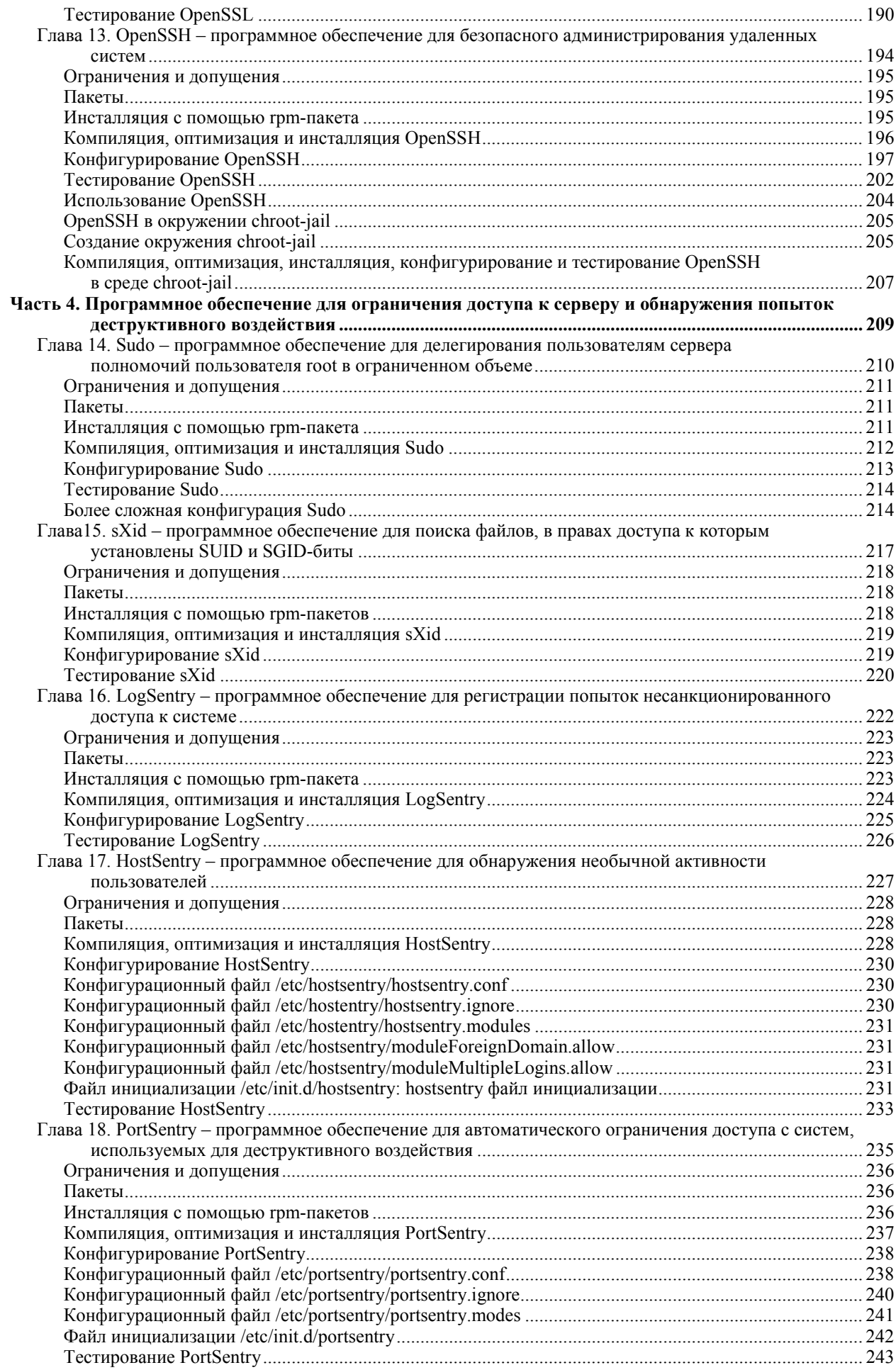

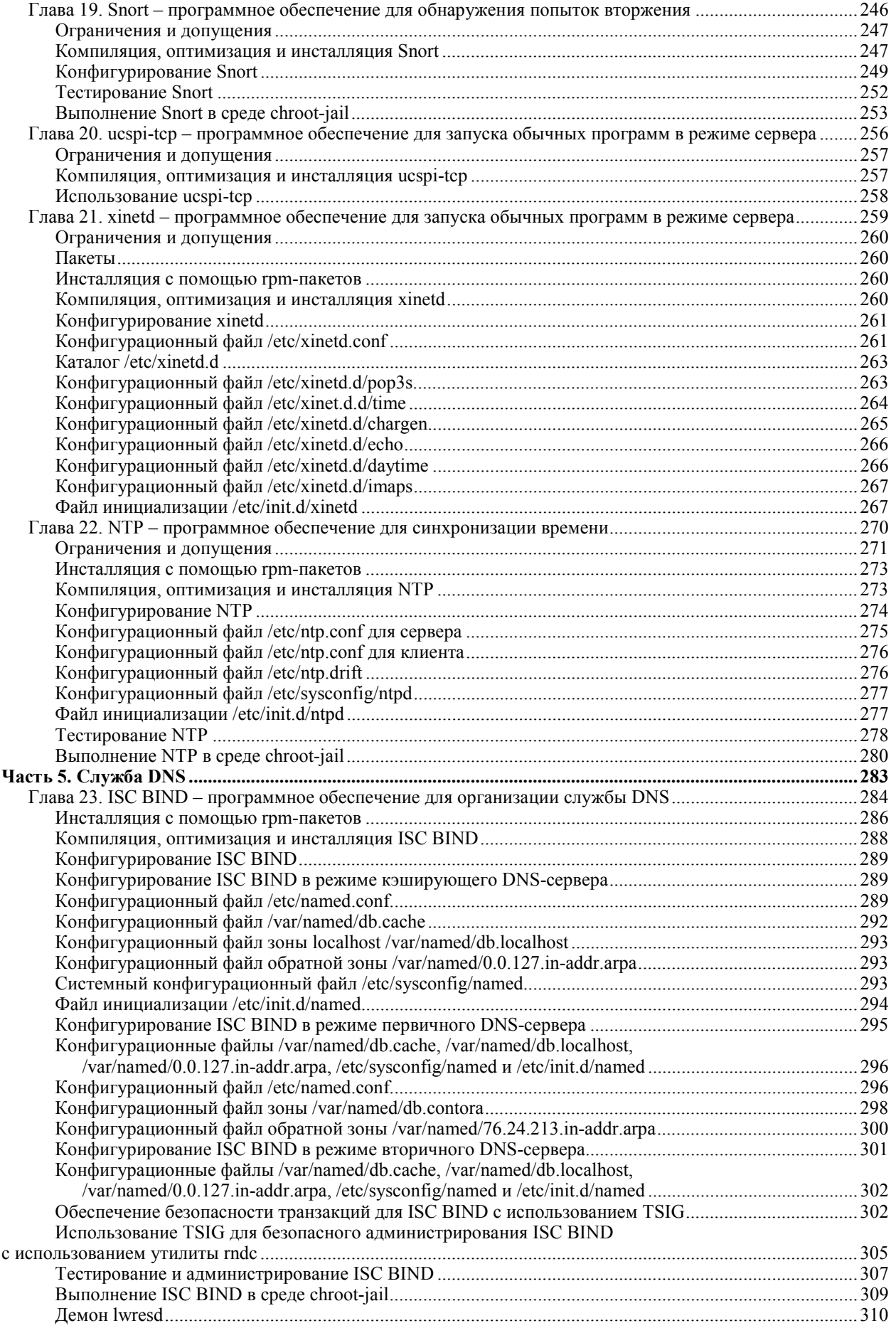

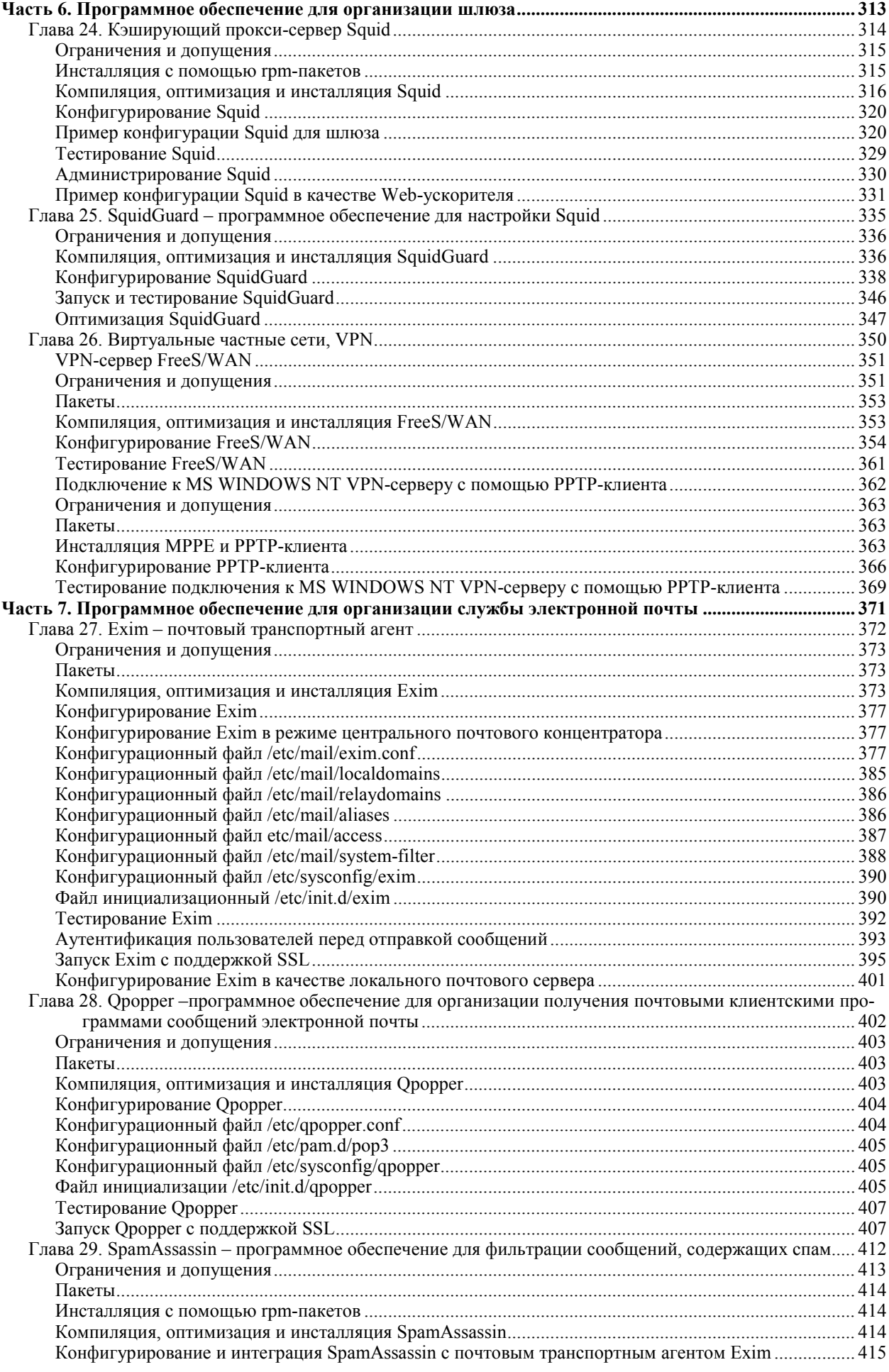

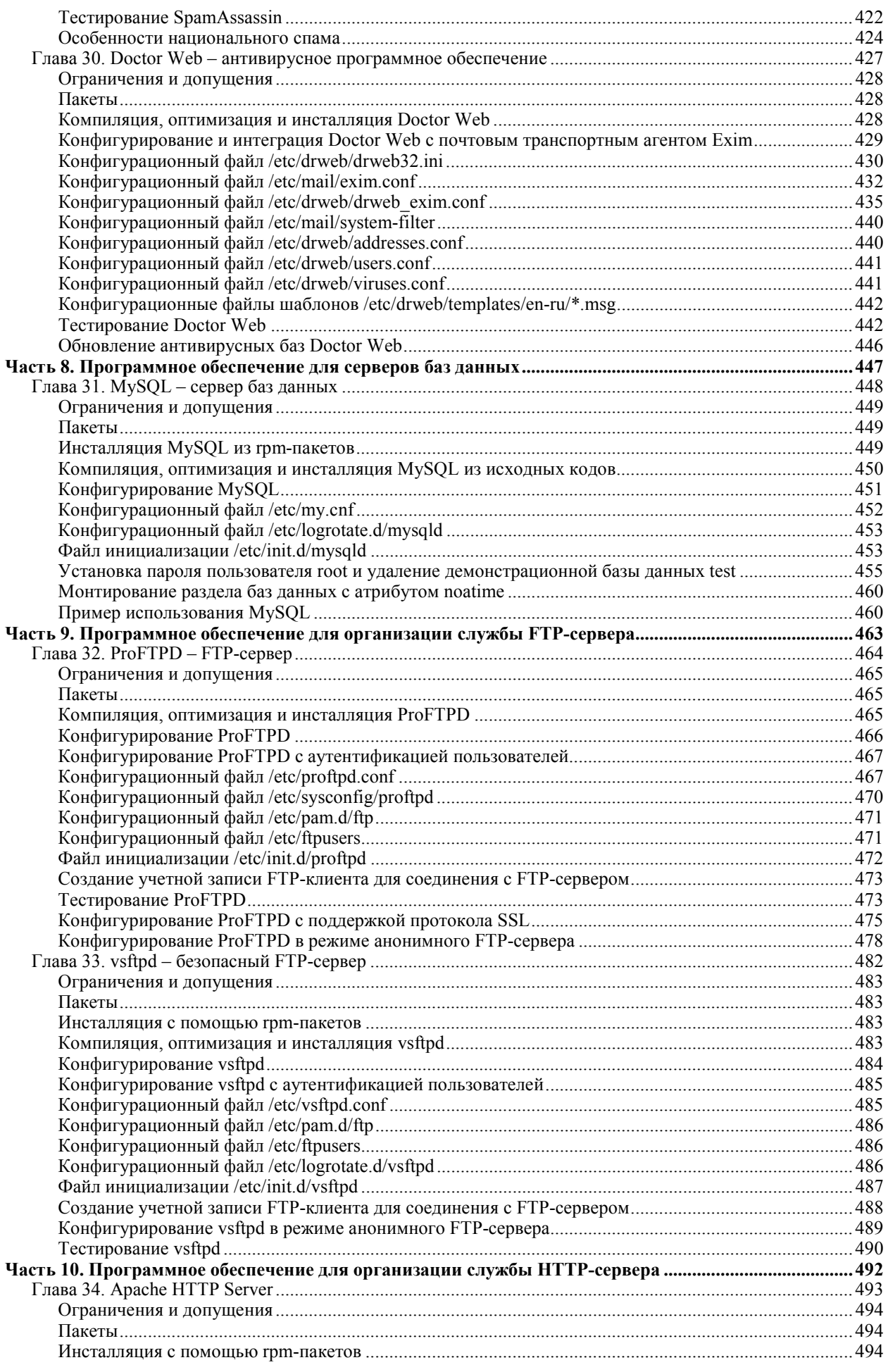

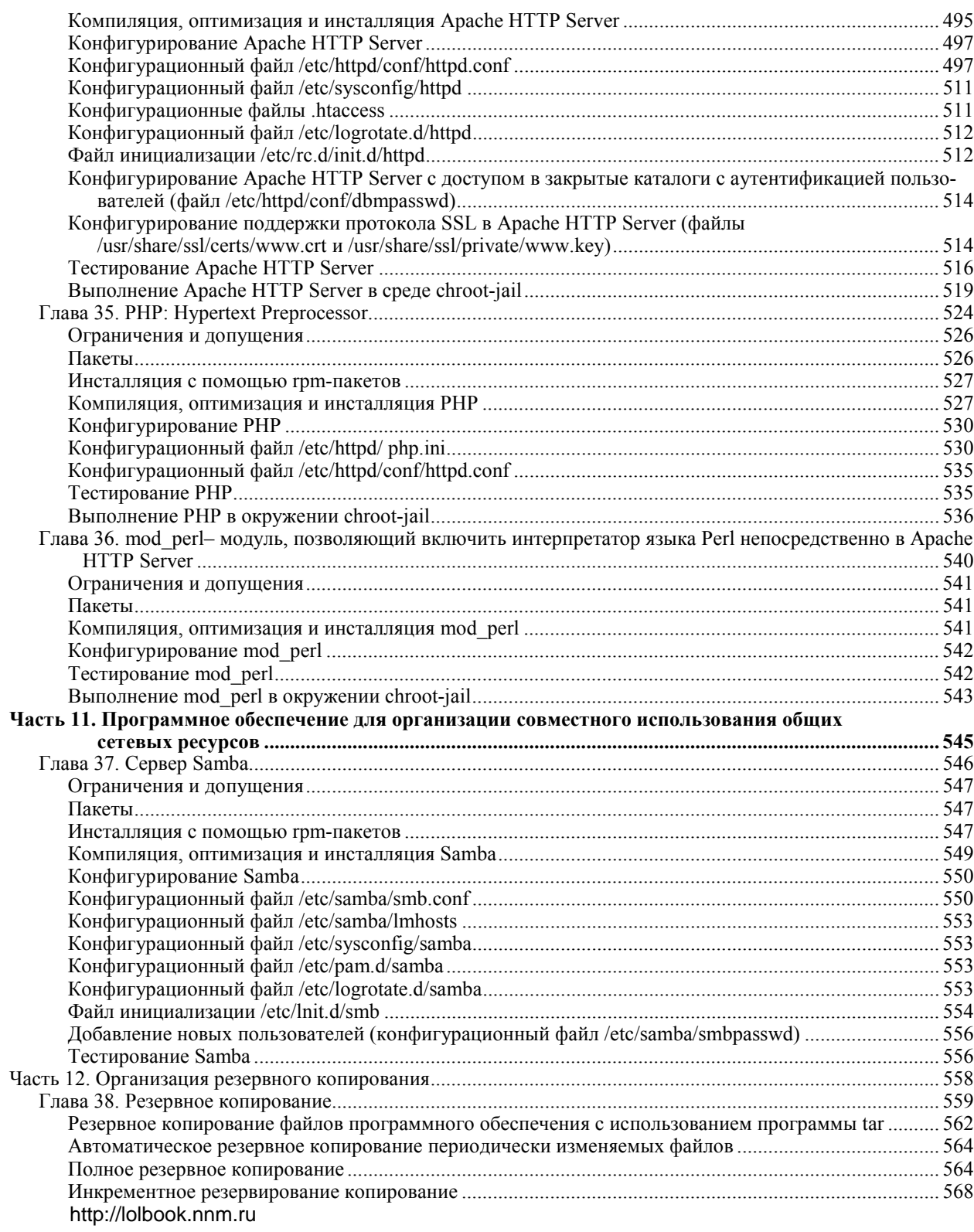

# Введение

## Глава 1

#### **Введение или кому и зачем нужна эта книга**

В этой главе:

- 1. Кому нужна эта книга
- 2. Почему была написана эта книга
- 3. Пример использования Linux-серверов для организации корпоративной сети
- 4. Какое программное обеспечение должно быть установлено на сервере
- 5. Как пользоваться этой книгой
- 6. Куда обращаться за помощью и технической поддержкой

7. Благодарности

В этой главе содержится важная информация, которая может оказаться незаменимой при принятии решения о необходимости приобретения книги. Кроме того, в первой главе этой книги содержится перечень программного обеспечения необходимого для инсталляции серверов различного назначения и инструкции по использованию этой книги.

#### Кому и зачем нужна эта книга

Вполне возможно, что эти строки вы читаете по одной из следующих причин:

• в вашем офисе появился канал выделенного доступа в Интернет, и вы не совсем четко представляете, как организовать доступ пользователей локальной сети в Интернет, обеспечив при этом защиту внутренних ресурсов от несанкционированного доступа из вне и установив требуемые ограничения (достаточные для выполнения служебных обязанностей сотрудниками офиса и сводящие к минимуму затраты на оплату услуг доступа в Интернет) на использование внешних ресурсов;

• в вашем офисе необходимо наладить совместное использование сетевых ресурсов (файлов, принтеров) с четким разграничением полномочий различных пользователей и групп пользователей;

• вы, используя имеющийся канал выделенного доступа, хотите организовать представительство вашей компании в Интернет с поддержкой таких служб, как Web-сервер, электронная почта, FTP-сервер и др.;

• вы намерены оградить ваших пользователей от спамерских сообщений, содержащих большое количество никому не нужной информации и отвлекающих их от работы;

• вам необходимо связать в единую сеть локальные сети нескольких офисов, используя сети общего пользования и сохраняя при этом конфиденциальность передаваемой служебной информации;

• имеющиеся в вашем распоряжении сервера не могут обеспечить требуемую производительность при обслуживании клиентских запросов, и вы ищете возможные пути ее повышения при наличии жестких ограничений на объем средств, выделяемых вашей компанией на модернизацию вычислительной техники;

• вы хотите вывести компанию из под удара силовых структур (финансируемых за счет ваших налоговых отчислений в бюджеты различных уровней), руками которых ведущие зарубежные производители программного обеспечения защищают свои права на интеллектуальную собственность, путем замены нелицензионных копий коммерческих программных продуктов на свободно распространяемое программное обеспечение;

• вы просто хотите более детально ознакомиться с операционной системой Linux, оценить её возможности и начать использовать для решения стоящих перед вами задач.

В нашей книге вы найдете ответы на эти и другие вопросы в виде пошаговых инструкций по инсталляции и настройке Linux-сервера. Эти инструкции рассчитаны на то, что в качестве основного варианта инсталляции программного обеспечения используется компиляция из исходных кодов. При таком подходе вы сможете повысить производительность сервера путем:

• уменьшения объема самостоятельно создаваемых исполняемых файлов, программного обеспечения, включая в них только те участки кода, которые действительно необходимы для решения стоящих перед вами залач:

• адаптации исполняемых файлов к архитектуре - типу процессора, дисковой подсистеме - вашего сервера;

• уменьшения шансов злоумышленников на успешную реализацию деструктивного воздействия за счет:

а) улаления из исполняемых файлов ненужных для решения ваших залач участков кода, которые мо-

гут содержать потенциальные уязвимости;

б) оперативного применения патчей, предназначенных для устранения различных уязвимостей, непрерывно выявляемых в программном обеспечении Linux-сообществом.

Все рекомендации по инсталляции и настройке программного обеспечения, приведенные в этой книге, протестированы авторами.

Для проверки воспроизводимости приведенных рекомендаций пользователями, не имеющими достаточной квалификации, ряд рекомендаций, касающихся инсталляции и настройки криптографического программного обеспечения, виртуальных частных сетей, сервера баз данных, FTP-сервера и Web-сервера, тестировался школьниками и студентами младших курсов - пользователями сети ЗАО «Инфолайн» (http://www.infline.ru). При этом все участники тестирования достигли желаемых результатов.

В книге подробно рассмотрены общие вопросы инсталляции операционной системы Linux на серверах различного назначения. Особое внимание уделяется повышению производительности и обеспечению безопасности сервера. В книге:

• приведен перечень инструкций по повышению производительности и обеспечению безопасности Linux-сервера:

• приведены инструкции по созданию высокопроизводительного и стойкого к деструктивным воздействиям ядра операционной системы.

В книге рассматривается инсталляция (из грт-пакетов и исходных кодов), типовые варианты настройки и использования:

GnuPG, OpenSSL, OpenSSH - криптографического программного обеспечения, используемого для безопасной передачи данных, проверки подлинности и целостности электронных документов, администрирования удаленных систем;

Sudo, sXid, LogSentry, HostSentry, PortSentry, Snort, ucspi-tcp, xinetd, NTP - программного обеспечения для ограничения доступа к серверу, анализа файлов регистрации и обнаружения попыток деструктивного воздействия:

ISC BIND - программного обеспечения для организации службы DNS;

Squid, SquidGuard, VPN-сервер, FreeS/WAN, PPTP-клиент - программного обеспечения, используемого для организации шлюза из локальных сетей в Интернет и объединения локальных сетей с помощью сетей общего пользования:

Exim, Qpopper, SpamAssassin, Doctor Web - программного обеспечения, используемого для организации службы электронной почты с поддержкой фильтрации сообщений, содержащих спам и вирусы;

MySQL - сервера баз данных;

ProFTPD, vsFTPD - программного обеспечения, предназначенного для организации FTP-сервера;

Apache HTTP Server, PHP, mod perl - программного обеспечения, предназначенного для организации Web-сервера;

Samba - программного обеспечения, используемого для организации совместного доступа к общим сетевым ресурсам (файлам, каталогам и принтерам);

tar - утилиты, используемой для резервного копирования критически важной информации.

#### Почему была написана эта книга

Первым побудительным мотивом послужило массовое подключение к Интернет жителей города Юбилейного, в котором проживают авторы этой книги. Им пришлось отвечать по несколько раз в день на вопросы знакомых, родственников знакомых, знакомых знакомых и даже не очень знакомых людей, связанные с подключением Linux-систем к VPN-серверу провайдера. В результате одним из авторов этой книги было написано соответствующее руководство, которое было опубликовано на сервере, находящемся внутри сети ЗАО «Инфолайн» и в последующем в библиотеке http://www.linuxportal.ru. После чего количество задаваемых авторам вопросов пользователями городской сети резко сократилось.

Вторым толчком для написания книги послужила объективная необходимость создания некоего корпоративного стандарта, единого для всех организаций, использующих Linux-сервера, и в различной форме взаимодействующих с авторами этой книги. Такой стандарт был разработан и успешно используется в нескольких организациях. При этом количество вопросов, задаваемых авторам сотрудниками этих организаций, и количество нештатных ситуаций также уменьшилось до вполне приемлемого уровня.

#### Пример использования Linux-серверов для организации корпоративной сети

У читателя может возникнуть вполне естественный вопрос о том, где конкретно могут использоваться сервера с операционной системой Linux, и как они должны быть интегрированы с локальной сетью предприятия и Интернет. Ответ на этот вопрос мы приводим в виде обобщенной схемы организации корпоративной сети, представленной на рис. 1.1.

В рассматриваемом примере корпоративная сеть содержит:

• шлюз, предназначенный для организации доступа пользователей локальной сети к различным ресурсам в Интернет и защиты локальной сети от несанкционированного доступа из вне;

• первичный и вторичный, имеющий независимое подключение к Интернет, DNS-сервера;

• два VPN-сервера, предназначенные для объединения в единую сеть локальных сетей удаленных офисов с использованием сетей общего пользования (Интернет);

• сервер, предназначенный для организации службы электронной почты;

- сервер баз данных;
- $\bullet$  FTP-сервер;
- $\bullet$  Web-сервер;

• расположенный внутри локальной сети Samba-сервер, предназначенный для организации доступа к общим сетевым ресурсам файлам и принтерам.

Внутри локальной сети также могут находиться дополнительные сервера, используемые для организации служб, функционирующих в пределах локальной сети.

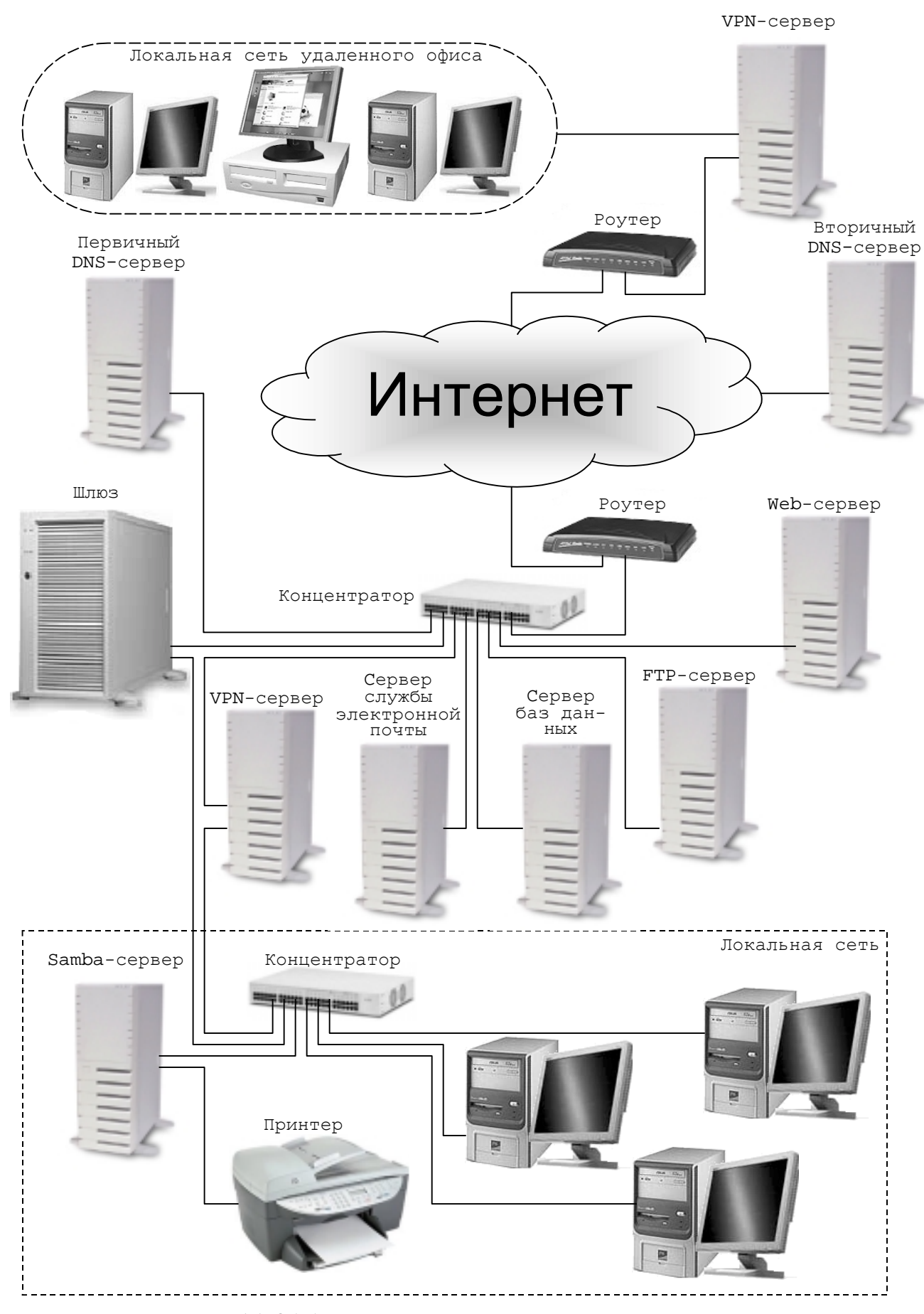

Рис. 1.1. Обобщенная схема организации корпоративной сети предприятия

Многие могут заметить, что использование десяти серверов для организации корпоративной сети является очень расточительным и практически не реализуемым по экономическим соображениям для большинства организаций. Скорее всего, это действительно так. Для небольшой компании, имеющей всего лишь один офис, отпадает необходимость в использовании двух VPN-серверов, двух DNS-серверов (поддержка DNS может быть предоставлена поставщиком услуги доступа в Интернет), четырех серверов, предназначенных для организации службы электронной почты, сервера баз данных, FTP и Web-сервера. Для организации интернет-представительства компании в этом случае могут использоваться услуги хостинговых компаний. При этом затраты на оплату услуг хостинга, в зависимости от объема и качества предоставляемых услуг, составят от нескольких сотен до нескольких тысяч рублей в месяц, а в корпоративной сети будет только два сервера - шлюз и Samba-сервер. Дальнейшее сокращение числа используемых серверов - за счет установки программного обеспечения для шлюза и Samba на одном сервере - вряд ли целесообразно, т. к., в случае получения злоумышленником доступа к единственному серверу с соответствующими полномочиями, он получит доступ к информации, находящейся в домашних каталогах пользователей локальной сети и обслуживаемых сервером Samba.

Совместная установка других служб на одном сервере также возможна и позволит существенно сократить затраты на организацию корпоративной сети. Решение о совместной установке служб на одном сервере должно приниматься путем установления разумного компромисса между требованиями по обеспечению безопасности и затратами на приобретение и обслуживание оборудования, необходимого для организации корпоративной сети.

Хотелось бы отметить, что рассматриваемый пример носит иллюстративный характер, необходимый для понимания дальнейшего материала. Более подробно с вопросами, касающимися организации корпоративной сети, вы можете ознакомиться на соответствующих Web-ресурсах и в специальной литературе.

#### Какое программное обеспечение должно быть установлено на сервере

Любой из рассматриваемых в приведенном примере серверов может быть реализован с использованием операционной системы Linux и соответствующего программного обеспечения. Примерный перечень программного обеспечения, для каждого из рассматриваемых типов серверов, представлен в таблице 1.1. В таблице обозначено:

Да - установка программного обеспечения обязательна.

Опц.- установка программного обеспечения возможна для реализации дополнительных возможностей.

 $\text{Ia}^1$  – на всех серверах, кроме серверов, предназначенных для организации службы DNS и шлюза, рекомендуется установка «облегченного варианта» демона named-lwresd, также входящего в комплект поставки ISC BIND.

 $\text{Ia}^2$  – установка почтового транспортного агента необходима на всех серверах. На серверах, не предназначенных для приема входящих сообщений, возможно использование Sendmail, настроенного только для отправки почтовых сообщений на центральный почтовый концентратор.

 $\text{Aa}^3$  - необходимо установить только один из рассматриваемых в книге FTP-серверов.

Да<sup>4</sup> – установка FTP-сервера необходима только, если протокол FTP используется при администрировании сервера.

#### Как пользоваться этой книгой

В название книги содержится фраза «пошаговые инструкции» - это не рекламный слоган, а характеристика способа изложения материала, который един для всей книги, в том числе, и этой главы.

Поэтому нет ничего удивительного в том, что первой пошаговой инструкцией является инструкция по использованию книги при инсталляции Linux-сервера.

#### IIIar 1

Сформируйте перечень серверов, необходимых для организации вашего варианта корпоративной се-

#### IIIar<sub>2</sub>

TH.

Сформируйте для каждого сервера список программного обеспечения, руководствуясь вашими потребностями и перечнем необходимого для каждого из типов серверов программного обеспечения, представленного в таблице 1.1. В случае установки на сервере программного обеспечения для нескольких служб список необходимого программного обеспечения может быть синтезирован как объединение списков, рекомендованных для каждой из устанавливаемых служб.

#### Шаг 3

Ознакомьтесь с инструкциями по инсталляции операционной системы Linux.

#### Шаг 4

Ознакомьтесь с инструкциями по инсталляции и настройке программного обеспечения системы сетевой защиты.

#### Шаг 5

Ознакомьтесь с инструкциями по инсталляции и настройке криптографического программного обеспечения.

#### Шаг 6

Ознакомьтесь с инструкциями по инсталляции и настройке программного обеспечения для ограничения доступа к серверу и обнаружения попыток деструктивного воздействия.

#### Шаг 7

Ознакомьтесь с инструкциями по инсталляции и настройке программного обеспечения, предназначенного для решения целевых задач, перечень которого был сформирован на втором шаге этой инструкции.

#### Шаг 8

Сформируйте требования, которые должны быть удовлетворены при инсталляции сервера, например, параметры разбиения диска, перечень опций, используемых при конфигурировании ядра, сетевые настройки и т. п.

#### Шаг 9

Проинсталлируйте, настройте и протестируйте работоспособность операционной системы Linux, руководствуясь вашими потребностями и инструкциями, изложенными в части 1 настоящей книги.

#### Шаг 10

Проинсталлируйте, настройте и протестируйте работоспособность программного обеспечения системы сетевой защиты, руководствуясь вашими потребностями и инструкциями, изложенными в части 2 настоящей книги.

#### Шаг 11

Проинсталлируйте, настройте и протестируйте работоспособность криптографического программного обеспечения, руководствуясь вашими потребностями и инструкциями, изложенными в части 3 настоящей книги.

#### Шаг 12

Проинсталлируйте, настройте и протестируйте работоспособность программного обеспечения для ограничения доступа к серверу и обнаружения попыток деструктивного воздействия, руководствуясь вашими потребностями и инструкциями, изложенными в части 4 настоящей книги.

#### Шаг 13

Проинсталлируйте, настройте и протестируйте работоспособность программного обеспечения предназначенного для решения целевых задач, руководствуясь вашими потребностями и инструкциями, изложенными в частях 5…12 настоящей книги.

#### Шаг 14

Удалите ненужное на этапе эксплуатации программное обеспечение, используемое для компиляции исходных кодов, в соответствии с рекомендациями главы 2.

Как уже отмечалось, основным и рекомендуемым способом инсталляции программного обеспечения является компиляция из исходных кодов. Для реализации этого способа необходимо выполнить, как минимум, следующие операции.

#### Шаг 1

Распакуйте файлы архива arhiv-version.tar.gz в некоторый каталог, например, /var/tmp/: [root@drwalbr tmp]# **tar xzpf arhiv-version.tar.gz**

В этом примере для распаковки архива используется утилита tar с опциями:

x – предписывает извлечь файлы из архива;

z – указывает на то, что файл архива сжат утилитой gzip;

р - предписывает сохранить при распаковке архива установленные в нем права доступа к файлам и каталогам;

```
f – указывает на то, что после нее следует только имя распаковываемого архива.
После этого перейдите во вновь созданный каталог /var/tmp/arhiv-version:
[root@drwalbr tmp]# cd arhiv-version
```

```
Шаг2
```

```
Сконфигурируйте исходные коды программного обеспечения:
[root@drwalbr arhiv-version]# ./configure --option1 \
--option2--optionN
```
Команда. / configure конфигурирует исходные коды:

• проверяет наличие на вашей системе библиотек и программ, необходимых для компиляции и нормальной работы устанавливаемого программного обеспечения;

• модифицирует исходные коды программного обеспечения в соответствии со значением параметров  $--$ орtion1... --optionN, например, оптимизируя их применительно к архитектуре вашей системы, исключая ненужные вам фрагменты кода, изменяя каталоги, используемые для инсталляции по умолчанию.

В соответствующих разделах этой книги приводится набор опций, необходимый для реализации рассматриваемых вариантов инсталляции программного обеспечения. Вполне возможно, что вам потребуется получить дополнительную информацию об используемых опциях конфигурации исходных кодов. Это можно сделать, воспользовавшись опцией --help:

[root@drwalbr arhiv-version]# ./configure --help

или просто просмотрев соответствующие фрагменты кода файла configure, где содержатся комментарии, описывающие различные опции, используемые при конфигурации исходных кодов. Например, в файле configure Squid версии 2.5STABLE1 имеется следующий фрагмент:

```
# Defaults:
ac help=
ac_default_prefix=/usr/local
# Any additions from configure.in:
ac help="$ac help
  --disable-dependency-tracking Speeds up one-time builds
  --enable-dependency-tracking Do not reject slow dependency extractors"
ac_default_prefix=/usr/local/squid
ac_help="$ac_help
  --enable-maintainer-mode enable make rules and dependencies not useful
                          (and sometimes confusing) to the casual in-
staller"
ac_help="$ac_help
  --enable-dlmalloc[=LIB] Compile & use the malloc package by Doug Lea"
ac help="$ac help
  --enable-gnuregex
                          Compile GNUregex"
ac help="$ac help
  --enable-xmalloc-statistics
                          Show malloc statistics in status page"
```
В некоторых вариантах инсталляции программного обеспечения, рассматриваемого в этой книге, используется несколько десятков опций для конфигурирования исходных кодов, поэтому для ускорения инсталляции МЫ предлагаем файлы  $\mathbf{c}$ именем wk-configure, лоступные на cepbepe http://www.bruy.info. Они содержат текст команды configure с требуемым набором опций. Вы всегда можете отредактировать этот файл в соответствии с вашими потребностями, скопировать его в командную строку и осуществить конфигурацию исходных кодов одним нажатием клавиши <Enter>.

#### Шаг<sub>3</sub>

Откомпилируйте, проинсталлируйте программное обеспечение, создайте и сохраните в надежном месте список установленных файлов.

Для компиляции исходных кодов используется команда:

[root@drwalbr arhiv-version]# make

Перед инсталляцией файлов программного обеспечения необходимо создать и сохранить в некотором файле список всех файлов и каталогов, уже имеющихся на вашей системе:

[root@drwalbr arhiv-version]# find /\* > /root/>arhiv1

Инсталляция программного обеспечения может быть осуществлена в автоматическом режиме. Для этого используется команда:

[root@drwalbr arhiv-version]# make install

и вручную, с одновременной установкой требуемых прав доступа:

[root@drwalbr arhiv-version]# install -m 0750 file /path/to/file/new\_file

После инсталляции из исполняемых файлов можно удалить комментарии и другую отладочную информацию, используя команду strip. При компиляции и инсталляции могут использоваться и другие команды. С их назначением вы можете ознакомиться, выполнив команду man.

По завершении инсталляции необходимо создать список проинсталлированных файлов. Для этого повторно создайте список файлов и каталогов всех файлов, имеющихся на вашей системе, и сравните его с файлом, созданным до инсталляции. Удалите из полученного списка файлы, имеющие отношение к файловой системе / ргос, и сохраните его в надежном месте:

```
[root@drwalbr_arhiv-version]# find /* > /root/>arhiv2
[root@drwalbr arhiv-version]# diff /root/>arhiv1 /root/>arhiv2 >
/very reliable place/arhiv.installed.YYYYMMDD
```
IIIar 4

Удалите более ненужный архив и каталог с исходными кодами: [root@drwalbr arhiv-version]# cd /var/tmp/ [root@drwalbr tmp]# rm -rf arhiv-version/ [root@drwalbr tmp]# rm -f arhiv-version.tar.gz

Если вы не очень хорошо знакомы с инсталляцией и настройкой программного обеспечения, операции по удалению архива и каталога с исходными кодами лучше выполнить после проведения удачного тестирования инсталлируемого программного обеспечения. Это обусловлено тем, что в каталоге с исходными кодами часто содержится документация, необходимая при настройке соответствующего программного обеспечения. В любом случае архив с исходными кодами лучше сохранить для того, чтобы использовать его в дальнейшем при повторной инсталляции программного обеспечения.

#### IIIar 5

Настройте программное обеспечение. Настройка осуществляется путем создания и редактирования соответствующих конфигурационных файлов. Примеры всех конфигурационных файлов, рассматриваемых в этой книге, доступны на сервере http://www.bruy.info. Редактирование конфигурационных файлов можно осуществлять с использованием текстового редактора, например vi.

#### Шаг $6$

Протестируйте работоспособность и функциональность инсталлированного программного обеспечения. В случае необходимости повторно выполните операции по его настройке или инсталляции.

#### Куда обращаться за помощью и технической поддержкой

Вполне возможно, что при установке программного обеспечения вы не сможете в точности реализовать инструкции, описанные в этой книге из-за ошибок, которые могут возникнуть на любой стадии инсталляции и настройки программного обеспечения. Это может быть обусловлено тем, что приведенные инструкции протестированы только для рассматриваемой в книге версии дистрибутива ядра, соответствующего ему патча Grsecurity и программного обеспечения. В случае возникновения подобной ситуации авторы настоятельно рекомендуют изучить документацию на компоненты инсталлируемого программного обеспечения, отличные от рассматриваемых в книге, особенности используемого дистрибутива (версию ядра, компилятора библиотек, структуры каталогов и т. п.) и разработать собственные инструкции по инсталляции, настройке и тестированию программного обеспечения. Большую помощь для не владеющих английским языком читателей  $\overline{B}$ этом случае могут оказать русскоязычные ресурсы, например, http://www.opennet.ru. http://www.linuxdoc.ru, http://www.linux.org.ru. http://www.linux.ru, http://www.linuxportal.ru и другие ресурсы, которые могут быть найдены с помощью поисковых систем.

В случае неудачного применения на практике самостоятельно разработанной инструкции после подробного изучения документации можно обратиться за получением помощи разработчиков устанавливаемого программного обеспечения через соответствующие списки рассылки. Обращению к разработчикам должно предшествовать подробное изучение правил, установленных для списков рассылки.

В некоторых случаях очень полезные советы можно получить на различных форумах, посвященных обсуждению Linux и соответствующего программного обеспечения. Перед составлением сообщения нужно ознакомится с правилами, регламентирующими общение пользователей данного форума, и общими рекомендациями по получению консультаций по технической поддержке, содержащихся в документе, разработанном Эриком Раймондом (Eric Raymond) и Риком Мойном (Rick Moen) «Как правильно задавать вопросы» (http://ln.com.ua/~openxs/articles/smart-questions-ru.html).

#### Благодарности

Авторы считают необходимым выразить благодарность за помощь в подготовке, оформлении и издании книги исполнительному директору АНО «Секция инженерные проблемы стабильности и конверсии» Прошлякову Константиновичу Росиийской инженерной академии Дмитрию (СИП РИА http://www.sipria.ru), научному консультанту СИП РИА Есину Александру Гавриловичу; заместителю исполнительного директора СИП РИА Пырьеву Владимиру Александровичу, Карловой Марине Васильевне, Усаниной Марине Витальевне.

# Часть 1

## Инсталляция операционной системы Linux на сервере

## Глава 2

#### **Установка ASPLinux**

В этой главе:

- 1. Что нужно знать об аппаратных средствах вашего сервера
- 2. Взаимодействие с другими операционными системами
- 3. Первичная установка ASPLinux
- 4. Как использовать команды rpm
- 5. Запуск и установка служб
- 6. Программы, файлы и каталоги, которые должны быть удалены после первичной установки
- 7. Дополнительно устанавливаемые пакеты

В этой главе рассматривается первоначальная инсталляция операционной системы ASPL inux-7.3 на серверной системе, т. е. создание «сервера-заготовки", который путем установки и настройки соответствующих параметров и служб может быть трансформирован в безопасный и оптимизированный сервер произвольного назначения.

#### Что нужно знать об аппаратных средствах вашего сервера

Залогом успешной установки операционной системы ASPL inux является хорошее знание аппаратных средств компьютера, на котором осуществляется установка. В процессе установки потребуется следующая информация:

- тип процессора;
- количество жестких дисков;
- объем жестких лисков:
- тип жестких дисков (например, IDE ATA/133 или SCSI);
- объем оперативной памяти (например, 256 МБ);
- имеется ли SCSI адаптер? Если да, то производитель и модель;
- имеется ли RAID массив? Если да, то производитель и модель;
- тип мыши (например, PS/2 Microsoft, Logitech), количество кнопок;

• параметры настройки сети (IP-адрес, маска сети, IP-адрес шлюза, IP-адреса серверов DNS, имя домена, имя компьютера);

• типы сетевых карт (производитель, модель и название чипсета).

#### Взаимодействие с другими операционными системами

ASPLinux может мирно сосуществовать на одном компьютере (и даже на одном физическом диске) с другими ОС — Windows 9x/ME, Windows NT/2000/XP, Linux других дистрибутивов, FreeBSD, OpenBSD, QNX - и использоваться совместно с ними. Это достигается с помощью мультисистемных загрузчиков (LILO, GRUB, ASPLoader, Acronis OS Selector), обеспечивающих загрузку требуемой ОС. Подробное описание их можно встретить в документации на эти программные продукты и ASPLinux. Вариант установки нескольких операционных систем на одном компьютере является очень удобным и привлекательным для рабочей станции разработчика-исследователя, но не для серверных систем, к которым предъявляются жесткие требования по уровню безопасности. Если на компьютере совместно с ASPLinux установлена популярная операционная система MS Windows-98/ME, доступ к которой с помощью кнопки <Отмена> на форме ввода логина и пароля может получить кто угодно, общедоступными становятся и критические, с точки зрения обеспечения безопасности системы, файлы ASPLinux, например, с помощью программы ext2viewer. Поэтому в дальнейшем будем предполагать, что ОС ASPLinux-7.3 является единственной ОС, установленной на сервере.

#### Первичная установка ASPLinux

Наиболее простым способом установки ASPLinux является установка с дистрибутивных компактдисков. При этом первоначальная загрузка операционной системы осуществляется с первого из них.

#### Шаг 1

Итак, вставьте первый инсталляционный диск в привод CD-ROM, перегрузите компьютер, установите в BIOS загрузку с CD-ROM и дождитесь появления формы, предлагающей выбрать язык установки. Выберите язык "Russian", форма отобразится на русском языке, после чего нажмите кнопку <Далее>. Если форма не появилась, перегрузите систему и во время запуска программы инсталляции нажмите клавишу <ESC>. На экране появится форма выбора видеорежима установки, с помощью которой выберите видеорежим, поддерживаемый вашей графической подсистемой.

#### $IIIar<sub>2</sub>$

После нажатия кнопки <Далее>на экране отобразится форма выбора мыши. Выберете тип мыши и нажмите кнопку <Далее>. На экране появится форма выбора типа установки.

#### Шаг 3

Выберите выборочную установку и нажмите кнопку <Далее>. На экране отобразится форма выбора типа носителя, с которого будет осуществляться установка. Вы можете выбрать установку с "СD-ROM/образ CD-ROM на жестком диске" или "Установку сетевого ресурса (для опытных пользователей)". Проигнорировав устрашающее предупреждение - "только для опытных пользователей" можно выбрать установку с сетевого ресурса. Это имеет смысл при инсталляции ASPLinux на большом числе компьютеров. В этом случае следует разместить rpm-пакеты, входящие в состав дистрибутива, в некотором каталоге на Webили FTP-сервере локальной сети и указать его программе инсталляции. Вариант установки с сетевого ресурса может быть использован для установки на компьютерах без привода CD-ROM. В этом случае первоначальная загрузка осуществляется с загрузочной дискеты, процесс создания которой описан в документации по ASPLinux. Выбрав тип носителя, нажмите кнопку <Далее>. На экране отобразится форма выбора метода назначения дискового пространства.

Шаг 4

"Дополнительно». После экране отобразится Выберите этого на форма интерфейса "ASPDiskmanager", с помошью которого можно осуществить разбиение жесткого лиска. Ланная процелура позволяет создавать на жестком диске изолированные логические разделы, которые ведут себя как отдельные диски. Создание дисковых разделов, пожалуй, наиболее критичный момент инсталляции любой Linuxсистемы.

Создание нескольких логических разделов дает следующие преимущества:

- защита против атак отказа в обслуживании (DOS);
- защита против программ SUID;
- ускоренная загрузка;
- простота в процессе резервирования и обновлений;
- возможность установки индивидуальных опций монтирования каждой файловой системы;
- возможность избежать неограниченного роста каждой из файловых систем;
- увеличение производительности некоторых программ.

В качестве примера рассмотрим разбиение жесткого диска объемом 20 ГБайт на компьютере с памятью 256 МБайт.

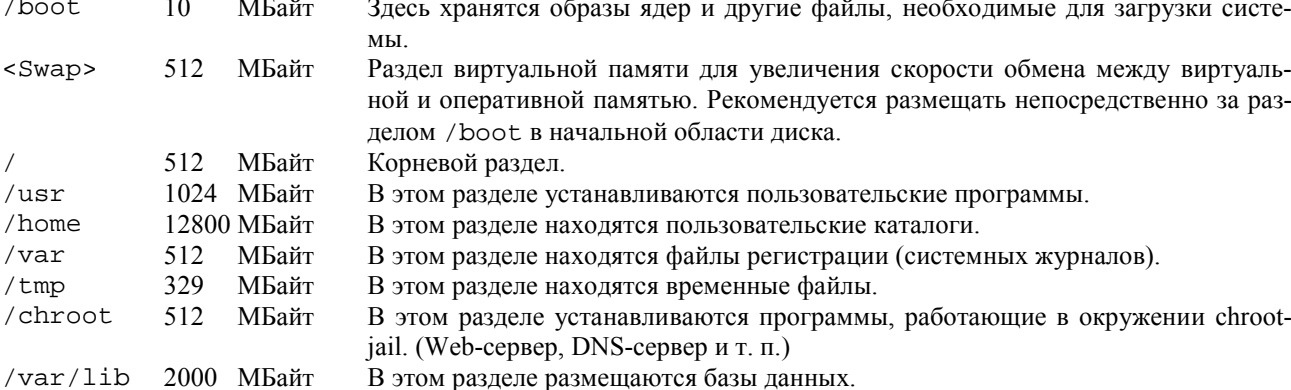

Предложенный вариант разбиения жесткого диска не является обязательным и единственно возможным, а служит только примером. Вам самостоятельно следует определить размеры каждого из разделов диска, исходя из прогнозируемого объема соответствующих файлов. При этом следует учесть, что:

• в разделе /var/lib находятся файлы баз данных. Если вы предполагаете использовать этот раздел для базы данных прокси-сервера Squid, то предлагаемый размер раздела 2000 Мбайт является достаточным. Если на сервере предполагается установка других баз данных, то размер раздела может быть, соответственно. увеличен или уменьшен:

• раздел /chroot может использоваться для инсталляции DNS-сервера, Web-сервера Apache и других программ, выполнение которых желательно в защищенной среде chroot;

• размещение /tmp и /home на отдельных разделах может быть полезно, если пользователи имеют доступ к командному интерпретатору (защита против программ SUID). Это разбиение также препятствует пользователям переполнять другие файловые системы;

• раздел <Swap> отводится под виртуальную память системы, используемую для размещения команд и данных, если запущенные приложения, например, в период пиковых нагрузок требуют больше оперативной памяти, чем доступно на компьютере. Для несильно загруженных серверов с небольшим объемом оперативной памяти рекомендуется устанавливать размер раздела <Swap> в два раза больше объема оперативной памяти.

Взгляните на пример разбиения диска файл-сервера на «старом добром 486-м компьютере» с диском 640 МБайт и оперативной памятью 32 МБайт:

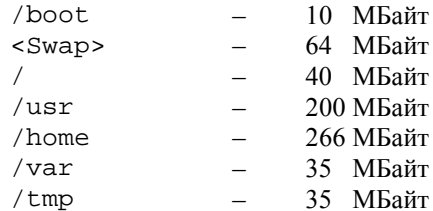

Компиляция программ при таком объеме жесткого диска невозможна, поэтому следует устанавливать грт-пакеты или компилировать программы на другой системе.

RAID-массивы, то есть средства объединения нескольких физических или логических дисков, служат, с одной стороны, для ускорения дисковых операций, с другой - для повышения сохранности данных. В Linux поддерживаются программные RAID-массивы трех уровней:

• 0 - объединение двух (и более) разделов в один, что дает повышение производительности при дисковых операциях за счет распараллеливания чтения/записи;

• 1 – дублирование содержания одного раздела другим (т.н. зеркалирование – mirroring), обеспечивающее повышение надежности хранения данных за счет 100-процентной избыточности;

• 5 - независимое использование нескольких разделов, по которым распределяются данные и их контрольные суммы. При этом в случае отказа какого-либо из разделов его содержание можно восстановить. Одновременно, за счет распараллеливания операций чтения/записи на разные разделы, достигается некоторый выигрыш в производительности.

Обычно это осуществляется с помощью аппаратных RAID-контроллеров. Однако Linux, и ASPLinux-7.3 в частности, поддерживают программные средства создания RAID-массивов, а "ASPDiskmanager" предоставляет простой способ их организации.

Разделы для организации программных RAID-массивов имеют собственный тип файловой системы (autodetect raid). Очевидно, что для массивов уровней 0 и 1 их число должно быть четным (не менее двух), и объем массива в первом случае будет равен их сумме, во втором - объему меньшего из них. Для массива уровня 5 требуется не менее трех разделов, его объем равен произведению минимального раздела на их число минус объем минимального раздела.

Теоретически разделы для RAID-массива могут создаваться как на разных физических дисках, так и на одном. Однако ясно, что в последнем случае надежность хранения резко снижается (по сравнению с первым случаем), а производительность уменьшается, вне зависимости от уровня массива.

Установка на RAID-массив в ASPLinux возможна только при выборочном способе установки и методе назначения дискового пространства "Дополнительно". В этом случае загружается панель ASPDiskManager, имеющая, как уже говорилось, кнопку <RAID>. Кнопка эта не активизирована: Для ее активации следует создать минимум два раздела с файловой системой raid autodetect.

Следует отметить, что понятие файловой системы raid autodetect имеет несколько другой смысл, чем понятие обычных файловых систем. Последние могут быть созданы в дальнейшем внутри нее. Не рекомендуется размещать на RAID-массиве корневую файловую систему и раздел /boot. И потому перед созданием разделов для RAID следует предварительно создать минимум два раздела необходимого объема с файловой системой с точкой монтирования / и /boot.

Конфигурирование RAID-массива осуществляется нажатием кнопки <RAID>, активизируемой после создания второго из RAID-разделов. Нажатие ее приводит к появлению формы "RAID". В верхнем правом ее углу расположены небольшие кнопки для создания RAID-устройства (слева) и его удаления (справа). Нажатие первой позволяет выбрать имя RAID-устройства (имеющего вид md0, md1 и т. д.) из появившегося списка. После создания устройства в списке разделов ниже следует пометить те из них, которые будут включены в его состав (например, hda5 и hda6). Далее в выпадающих списках назначаются:

- уровень RAID  $(0, 1$  или 5);
- тип раздела (Ext2, Reiser или Swap);
- точка его монтирования (/usr, /home и т. д.).

Если в состав устройства включено менее двух разделов (вида hda#), попытка продолжения приведет к выдаче сообщения об ошибке и возврату в панель "RAID". То же произойдет и при включении двух разделов, и выборе RAID уровня 5.

Можно создать (при достаточном количестве разделов) несколько устройств RAID разных уровней, с разными файловыми системами и точками монтирования. Например, при наличии двух физических дисков целесообразно создать устройство md0 уровня 0 для подкачки (Swap), что повысит эффективность свопинга, и устройство md1 уровня 1 с файловой системой Ext2fs и точкой монтирования / home для повышения сохранности пользовательских данных. Кроме того, можно дополнительно создавать RAID-устройства для отдельных разделов /usr или /usr/local.

По завершении конфигурирования RAID-массива установка ASPLinux продолжается обычным образом. И после ее окончания пользователь видит единый раздел, соответствующий каждому из созданных RAID-устройств, которые присутствуют в каталоге /dev в виде /dev/md0, /dev/md1 и т. д.

После окончания разбиения диска нажмите кнопку <Далее> на форме ASPDiskManager. На экране отобразится форма для выбора устанавливаемых пакетов.

#### III $ar<sub>5</sub>$

Выбору пакетов, то есть базовых компонентов, утилит и приложений, следует уделить особое внимание. Linux - мощная операционная система, которая устанавливает много служб по умолчанию. Многие из них не нужны и содержат потенциальный риск для безопасности. Минимально необходимый набор пакетов авторы предлагают выбрать следующим образом.

Выберите установку "Сервер", включите флажок "Выборочно", нажмите кнопку <Далее> и дождитесь появления формы выбора отдельных пакетов. Удалите все наборы пакетов, кроме базового, и нажмите кнопку <Далее>. Альтернативным вариантом выбора пакетов может быть нажатие кнопки <Загрузить список> на форме выбора пакетов для установки, при этом список пакетов должен находиться на дискете, вставленной в дисковод. В результате выполнения этих операций будут выбраны следующие пакеты:

anacron-2.3-17 MAKEDEV-3.3-4.1asp apmd-3.0.2-10 man-1.5j-6.asp aspldr-2.0-4 man-pages-1.50-1.asp asplinux-logos-1.1.3-4asp man-pages-ru-asp-1.2-2asp asplinux-release-7.3-1.asp mingetty-1.00-1 at-3.1.8-23 mkbootdisk-1.4.3-1.asp authconfig-4.2.8-4.asp mkinitrd-3.3.10-5.asp basesystem-7.0-2.asp mktemp-1.5-14 bash-2.05a-13.asp modutils-2.4.16-1.asp bclsecurity-0.4-1.asp mount-2.11n-12.7.3asp bdflush-1.5-17 mouseconfig-4.25-1 bzip2-1.0.2-2 mt-st-0.7-3 bzip2-libs-1.0.2-2 ncurses-5.2-26 chkconfig-1.3.5-3 netconfig-0.8.11-7.0.asp console-tools-19990829-40.2asp net-tools-1.60-4 cpio-2.4.2-26,<br>
cracklib-2.7-15<br>
ntsvsv-1.3.5-3 cracklib-2.7-15 cracklib-dicts-2.7-15 openldap-2.0.23-4 crontabs-1.10-1 openssl-0.9.6b-24asp cyrus-sasl-1.5.24-25 pam\_passwdqc-0.5-1.asp cyrus-sasl-md5-1.5.24-25 pam-0.75-32.2asp cyrus-sasl-plain-1.5.24-25 passwd-0.67-1 db1-1.85-8 pchains-1.3.10-13<br>db2-2.4.14-10 pciutils-2.1.9-2 db3-3.3.11-6 pcre-3.9-2 dev-3.3-4.1asp popt-1.6.4-7x.18.2asp dhcpcd-1.3.22pl1-7 procmail-3.22-5 diffutils-2.7.2-5 procps-2.0.7-12 dosfstools-2.8-1 psmisc-20.2-3.73 e2fsprogs-1.27-3 pump-0.8.11-7.0.asp eject-2.0.12-4 pwdb-0.61.2-2 ed-0.2-25 pyiconv-0.1.2-1.asp file-3.37-5 python-1.5.2-38.3asp filesystem-2.1.6-2 quota-3.03-1 fileutils-4.1-10.asp raidtools-1.00.2-1.3 findutils-4.1.7-4.asp readline-4.2a-4 gawk-3.1.0-4.1.asp reiserfs-utils-3.x.0j-3 gdbm-1.8.0-14 rootfiles-7.2-1 glib-1.2.10-5 rpm-4.0.4-7x.18.2asp glib2-2.0.1-2 rpm-python-4.0.4-7x.18.2asp glibc-2.2.5-37asp sed-3.02-11.asp glibc-common-2.2.5-37asp sendmail-8.11.6-15.asp gmp-4.0.1-3 setserial-2.17-5 gpm-1.19.6-2.asp setup-2.5.12-1 grep-2.5.1-1 setuptool-1.8-2 groff-1.17.2-12 sh-0.3.7-2 grub-0.91-4.1.asp shadow-utils-20000902-7.asp gzip-1.3.3-1.asp sh-utils-2.0.11-14.asp hdparm-5.1-1.asp slang-1.4.5-2 hesiod-3.0.2-18 slocate-2.6-1 hotplug-2002\_04\_01-3 specspo-7.3-1asp hwdata-0.14-1.asp sxid-4.0.1-1.asp indexhtml-7.2-1.asp sysklogd-1.4.1-8 info-4.1-1 syslinux-1.52-2 initscripts-6.67-3asp SysVinit-2.84-2 iproute-2.4.7-3.asp tar-1.13.25-4 iptables-1.2.6a-1.asp tcsh-6.10-6 iputils-20020529-1.asp termcap-11.0.1-10 kbdconfig-1.9.15-2 textutils-2.0.21-1

 $pciutils-2.1.9-2$ 

#### **Глава 2. Установка ASP Linux** 27

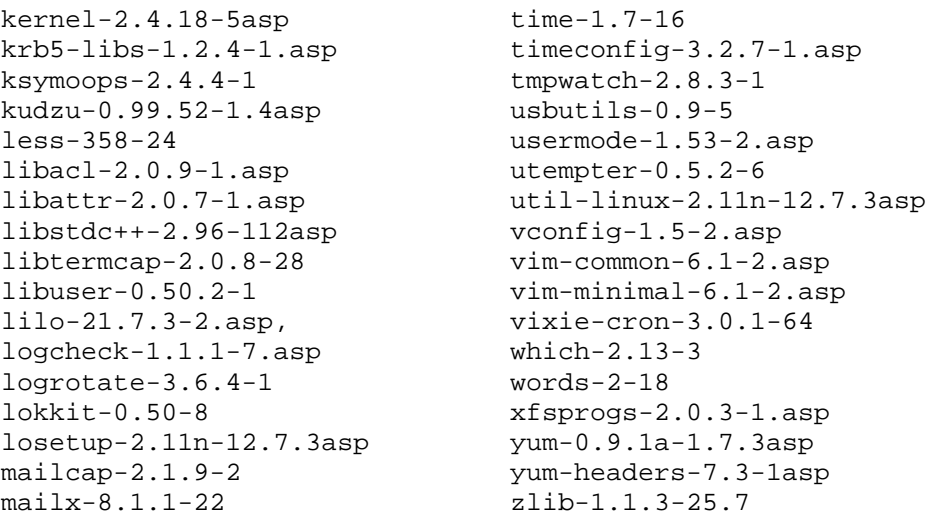

После выбора (тем или иным способом) перечня устанавливаемых пакетов нажмите кнопку <Далее>. Если установка пакетов осуществлялся путем выбора базового набора и удаления всех остальных пакетов – на экране отобразится форма, предлагающая установить ряд пакетов для удовлетворения зависимостей. Разрешите установить все пакеты.

#### Шаг 6

На экране появится форма, где указаны: количество выбранных для установки пакетов, их суммарный объем, группа приложений, опции разбиения диска, источник установки пакетов, метод установки, тип мыши - то есть все параметры, определенные на предшествующих этапах. Если выбранные параметры соответствуют приведенным выше рекомендациям, нажмите кнопку <Установить>. В противном случае вы можете вернуться назад (кнопка <Назад>) и изменить параметры установки. По окончании установки появится форма с сообщением, что все пакеты нормально установлены. Если появятся сообщения, что некоторые пакеты установлены с ошибками, следует выяснить причину неправильной установки (плохой инсталляционный компакт диск, привод CD-ROM, неразрешенные зависимости и т. п.) и провести установку заново.

**ЗАМЕЧАНИЕ** В программе установки ASPLinux доступна вторая – текстовая – виртуальная консоль. Переключиться в нее можно нажатием комбинации  $\text{Alt+Ctrl+F2}$ . В ней загружена командная оболочка bash (правда, с несколько ограниченными возможностями). Наличие этой консоли может оказаться полезным при восстановлении системы, когда загрузочная дискета отсутствует, и единственной возможностью загрузить систему является загрузка с первого инсталляционного диска. Можно выполнять разнообразные действия в командной строке (например, для восстановления системы при сбоях). Обратное переключение в графическую консоль программы установки осуществляется комбинацией клавиш Alt+F7.

#### Шаг 7

По завершении копирования пакетов наступает следующий этап - выбор начального загрузчика, то есть программы, управляющей запуском операционных систем. Инсталляционная программа предлагает четыре варианта:

- ASPLoader (по умолчанию);
- LILO;
- GRUB;
- не устанавливать загрузчик.

Вам следует выбрать установку загрузчика GRUB или LILO в MBR (главную загрузочную запись) и нажать кнопку <Далее>.

#### Шаг 8

Настройка сети осуществляется в два этапа. На первом выбираются сетевые карты. Широко распространенные модели сетевых карт будут, с большой степенью вероятности, определены автоматически. Если имеющиеся у вас карты не определены программой установки, выберите драйвер сетевой карты из раскрывающегося списка, и укажите необходимые параметры (IO порт и IRQ) и нажмите кнопку <Добавить>. Эти операции должны быть выполнены для всех сетевых карт. По окончании выбора сетевых карт нажмите кнопку <Далее>.

На втором этапе осуществляется, собственно, настройка сети. Для каждой из сетевых карт, выбранных на предыдущем этапе, включите опцию «Активизировать при загрузке» и заполните следующие поля: "IP-адрес", "Маска сети", "Адрес подсети", "ШВ адрес", "Имя хоста", "Шлюз", "Первичный DNS", "Вторичный DNS". Эти сведения можно получить у администратора вашей локальной сети (если вы таковым не являетесь). По окончании установки параметров нажмите кнопку <Далее>.

Шаг 9

Локализация системы осуществляется путем:

 $\bullet$  выбора молели клавиатуры (например. PC 105-кеу для стандартных ныне клавиатур с Windowsклавишами);

- определения языка, страны и набора символов (K0I8-R);
- указания необходимых раскладок клавиатуры (English и Russian, например);
- назначения переключателя с латиницы на кириллицу (<Ctrl>+<ShifI>).
- По окончании выбора параметров локализации нажмите кнопку <Далее>.

Шаг $10$ 

Установите (проверьте) дату и время. Эти параметры, как правило, определяются автоматически на основании показаний системных часов. Если последние установлены на время по Гринвичу (GMT), выключите опцию "Часы CMOS установлены в местное время". По окончании установки нажмите кнопку <Далее $>$ .

IIIar 11

Установите пароль суперпользователя гоот и нажмите кнопку <Далее>. После этого должно появиться сообщение об успешном завершении установки системы ASPLinux и предложение перезагрузить компьютер. Если в процессе инсталляции создавалась загрузочная дискета, ее следует удалить из дисковода. Инсталляционный компакт диск извлекается из привода автоматически. На этом первичную установку ASPLinux можно считать законченной.

#### Как использовать команды rpm

Этот раздел содержит краткий обзор использования команды грт для установки, удаления, обновления и получения информации о грт-пакетах, установленных в вашей системе. Вы должны ознакомиться с основными приемами использования команды грт, потому что в дальнейшем она будет часто использоваться. Например, в этой главе - при удалении лишних и инсталляции дополнительных пакетов.

ЗАМЕЧАНИЕ Информация об особенностях использования любой команды в Linux может быть получена с помощью соответствующей страницы руководства (man-страницы). Например, для команды rpm man rpm. В ASPLinux многие man-страницы переведены на русский язык.

```
Установка пакета грт:
Для установки грт-пакета, используйте команду:
[root@drwalbr tmp]# rpm -ihv mc-4.5.55-5.1asp.i386.rpm
Подготовка...
                    [100 ]1:mc1100 *1
```
Обратите внимание, что в команде используется имя файла, в котором находится пакет с именем mc-4.5.55-5.1 а вр. і 386. грт. Опция і предписывает установить пакет, опция h- отображать в текстовом режиме с помощью последовательности символов. "#" - степень завершения установки пакета.

Для удаления грт-пакета, используйте команду: [root@drwalbr tmp]# rpm -e mc

Обратите внимание, что в команде используется только название пакета mc. Опция е предписывает удалить пакет.

```
Для обновления грт-пакета (удаления старой версии и установки новой), используйте команду:
[root@drwalbr tmp]# rpm -Uhv mc-4.5.55-5.1asp.i386.rpm
                     Подготовка...
[100 ]1:mc1100*1
```
При установке грт-пакета с помощью команды грт пред началом установки проверяется, не будет ли устанавливаемый пакет конфликтовать с другими пакетами и настройками системы. Использование опции force позволяет обойти это ограничение.

```
[root@drwalbr tmp]# rpm -Uhv -force mc-4.5.55-5.1asp.i386.rpm
  Подготовка...
                  1100 811 : mc[100 ]
```
По умолчанию, команда грт проверяет, установлены ли грт-пакеты, необходимые для установки данного пакета. Если некоторые из них отсутствуют, трт сообщит об этом. Это сделано специально, чтобы избежать проблем и убедиться, что устанавливаемое программное обеспечение будет правильно работать. В некоторых случаях бывает необходимо преодолеть это ограничение, что достигается применением опции nodeps. Можно не заботиться о зависимости и использовать опцию для пропуска ее проверки при установке программ:

```
[root@drwalbr tmp]# rpm -Uhv -nodeps mc-4.5.55-5.1asp.i386.rpm
                 Подготовка...
  1100*11:mc1100 *1
```
Для определения версии пакета используйте опцию q: [root@drwalbr tmp]# rpm -q mc  $mc-4.5.55-5.1asp$ 

Для отображения подробной информации об установленном грт-пакете (названия, версии и краткого описания установленной программы) используйте опции і и q:

```
[root@drwalbr tmp]# rpm -qi mc
Name
            : <sub>m<sub>c</sub></sub>Relocations: (not relocate-
able)
Version
           : 4.5.55Vendor: ASPLinux
Release
           : 5.1asp
                                              Build Date: Срд 17 Июл 2002
19:37:19Install date: Чтв 26 Дек 2002 16:19:10
                                             Build Host: arena.asplinux.ru
        : Системное окружение/Оболочки – Source RPM: mc-4.5.55-
Group
5.1asp.src.rpm
Size : 3822241
                                                 License: GPL
            : ASPLinux Team <packages@asp-linux.com>
Packager
URL
            : http://www.gnome.org/mc/
Summary
           : Файловый менеджер и визуальная оболочка с дружественным ин-
терфейсом.
Description :
Midnight Commander - это визуальная оболочка и файловый менеджер
со многими дополнительными возможностями. Это приложение
для текстового режима с поддержкой мыши (при запущенном GPM).
Основные возможности Midnight Commander - это поддержка FTP,
просмотр файлов формата TAR, архивов файлов, файлов RPM
Для получения списка файлов, входящих в грт-пакет, наберите:
[root@drwalbr tmp]# rpm -ql mc
/etc/profile.d/mc.csh
/etc/profile.d/mc.sh
/usr/bin/mc
a dia
/usr/share/man/man1/mc.1.qz
/usr/share/man/man1/mcedit.1.gz
Для определения принадлежности некоторого файла к пакету используйте опции q и f:
[root@drwalbr tmp]# rpm -qf /usr/bin/mc
```
 $mc-4.5.55-5.1asp$ 

Для проверки подлинности и целостности пакета перед его установкой используйте команды: [root@drwalbr tmp]# rpm --checksig mc-4.5.55-5.1asp.i386.rpm

И [root@drwalbr /]# rpm --checksig -nogpg mc-4.5.55-5.1asp.i386.rpm

#### Запуск и установка служб

Вам придется неоднократно запускать и останавливать различные службы в процессе настройки и установки сервера. Программа init отвечает за запуск служб, которые должны работать после загрузки системы. Каждая из служб имеет собственный файл сценария, находящийся в каталоге /etc/init.d, автоматически запускающий, останавливающий, перезапускающий службу при передаче ему таких параметров, как start, stop и restart. Следующие команды иллюстрируют процесс управления службой на примере Web-сервера.

```
Для остановки службы httpd наберите:
[root@drwalbr /]# /etc/init.d/httpd stop
Останавливается httpd:
                                               \lceil \bigcap K \rceil
```

```
Для запуска службы httpd:
[root@drwalbr /]# /etc/init.d/httpd start
Запускается httpd:
                                        [OK]
```
Для перезапуска службы httpd: [root@drwalbr /]# /etc/init.d/httpd restart Останавливается httpd:  $\lceil$   $\bigcap$   $K$   $\rceil$ Запускается httpd:  $[OK]$ 

#### Программы, файлы и каталоги, которые должны быть удалены после первичной установки

Некоторые программы после окончания первичной установки, в целях улучшения безопасности, должны быть удалены вручную. Ниже описан процесс удаления и приведены краткие пояснения необходимости выполнения этих шагов.

Пакет anacron

Пакет anacron является аналогом планировщика команд cron, который адаптирован для работы на непрерывно функционирующих системах. В серверной системе, которая должна работать 24 часа в сутки, нет необходимости в его присутствии. Для удаления пакета выполните:

[root@drwalbr /]# /etc/init.d/anacron stop [root@drwalbr /]# rpm -e anacron [root@drwalbr /]# rm -rf /var/spool/anacron/

Пакет арто

Пакет apmd, содержащий утилиты Advanced Power Management Daemon, используется на портативных компьютерах для отслеживания состояния батарей. Для удаления пакета выполните:

```
[root@drwalbr /]# /etc/init.d/apmd stop
[root@drwalbr /]# rpm -e apmd
```
Пакет а

Пакет at содержит утилиты, позволяющие исключать службы из автозапуска. Работает не очень надежно. Для удаления пакета выполните:

[root@drwalbr /]# /etc/init.d/atd stop [root@drwalbr /]# rpm -e at

#### Пакет dhcpcd

Пакет dhcpcd содержит протокол, который позволяет системе получать информацию о собственной сетевой конфигурации от DHCP-сервера. Если вы собираетесь использовать DHCP в вашей сети, рекомендуем установить DHCP-клиента, включенного в пакет ритр. Для удаления пакета выполните:

[root@drwalbr /]# rpm -e dhcpcd

Пакет eject

Пакет eject содержит программу, которая позволяет пользователю извлекать сменные носители (такие, как CD-ROM, гибкие диски, lomega Jaz или Zip-диски). Как правило, эта программа нужна только при осуществлении копирования файлов на ленту. Для удаления пакета наберите:

[root@drwalbr /]# **rpm -e eject**

Пакет hotplug

Пакет hotplug содержит приложение для загрузки модулей USB-устройств. Такие устройства на сервере не используются. Для удаления пакета выполните:

[root@drwalbr /]# **rpm -e hotplug**

Пакет lokkit

Пакет lokkit содержит приложение для конфигурации системы сетевой защиты, ориентированной на рабочую станцию для среднего пользователя (удаленный доступа к сети и модемное соединение), и не предназначен для конфигурирования системы сетевой защиты сервера. Для настройки сетевой защиты авторы рекомендуют использовать GIPTables. Для удаления пакета выполните:

[root@drwalbr /]# **rpm -e lokkit**

Пакет ipchains

Пакет ipchains содержит утилиту, используемую с ядром Linux версии 2.2 для управления возможностями фильтрации пакетов. Существует новый и более мощный инструмент, известный как IP-Tables. Именно его мы будем использовать позже для установки системы сетевой защиты на сервере. Для удаления пакета выполните:

[root@drwalbr /]# **rpm -e ipchains**

#### Пакет ksymoops

Пакет ksymoops содержит приложения, сообщающие об ошибках ядра. Этот пакет полезен для разработчиков, которые занимаются отладкой ядра, или для пользователей, которые хотят использовать сообщения об ошибках ядра. Тот же самый результат может быть достигнут с помощью команды dmesg. Для удаления пакета выполните:

[root@drwalbr /]# **rpm -e ksymoops**

Пакет kudzu

Пакет kudzu содержит средства автоматической диагностики и конфигурирования устройств при загрузке системы. На сервере, где конфигурация устройств практически постоянна, в наличии данного пакета нет никакой необходимости. Удалите его:

[root@drwalbr /]# **rpm -e kudzu**

Пакет mailcap

Пакет mailcap используется программой Metamail для определения того, как должны быть воспроизведены мультимедийные файлы. Для удаления пакета выполните:

[root@drwalbr /]# **rpm -e mailcap**

Пакет pciutils

Пакет pciutils содержит различные утилиты для того, чтобы сканировать и устанавливать PCIустройства. Удалите пакет:

[root@drwalbr /]# **rpm -e pciutils**

Пакет raidtools

Пакет raidtools включает средства, которые необходимы для установки и поддержки программного обеспечения RAID-устройств. Этот пакет следует оставить только в случае, если предполагается использовать RAID. Для удаления пакета выполните:

[root@drwalbr /]# **rpm -e raidtools**

Пакет asplinux-logos

Пакет asplinux-logos содержит графические файлы (иконки, рисунки, эмблемы) ASPLinux. Для удаления пакета выполните:

[root@drwalbr /]# **rpm -e asplinux-logos**

Пакет asplinux-release

Пакет asplinux-release содержит файлы c версией дистрибутива ASPLinux. При удалении пакета необходимо создать файлы /etc/asplinux-release и /etc/redhat-release, куда следует записать произвольную строку, которая будет впоследствии отображаться при загрузке системы:

[root@drwalbr /]# **rpm -e --nodeps asplinux-release**

[root@drwalbr /]# **echo You string > /etc/asplinux-release**

[root@drwalbr /]# cp /etc/asplinux-release /etc/redhat-release

Пакет setserial

Пакет setserial содержит системные утилиты для отображения и управления последовательным портом. Для удаления пакета выполните:

[root@drwalbr /]# rpm -e setserial

Пакет hdparm

Пакет hdparm содержит утилиту для оптимизации настроек жестких дисков с IDE-контроллерами. Если у вас SCSI жесткие диски, этот пакет следует удалить. Выполните:

[root@drwalbr /]# rpm -e hdparm

Пакет mkinitrd

Пакет mkinitrd необходим на системах с жесткими дисками SCSI или RAID. Если у вас установлены жесткие диски с IDE-контроллером, этот пакет следует удалить. Для удаления пакета выполните:

#### [root@drwalbr /]# rpm -e --nodeps mkinitrd

Пакеты kbdconfig, mouseconfig, timeconfig, netconfig, authconfig, ntsysvи setuptool

Данные пакеты предназначены для установки языка и типа клавиатуры, типа мыши, заданного по умолчанию часового пояса, устройств Ethernet, NIS и паролей, многочисленные символьные ссылки в каталоге /etc/rc.d и утилиту, которая позволяет в режиме текстового меню изменять эти настройки. Если когда-нибудь потребуется изменить данные настройки, достаточно будет просто установить эти пакеты. Для удаления пакетов выполните:

#### [root@drwalbr /]# rpm -e kbdconfig mouseconfig timeconfig netconfig authconfig ntsysv setuptool

Пакет newt

Пакет newt содержит библиотеку для текстовых интерфейсов, в том числе и для только что удаленных конфигурационных утилит. Для удаления пакета выполните:

 $[root@drwalkr$  /  $]$ # rpm -e newt

 $\pi$ акет 1 і 1  $\circ$ 

Пакет 1110 содержит загрузчик системы – LILO. Если вы собираетесь его использовать, то не нужно удалять этот пакет. Авторы рекомендуют использовать GRUB. В этом случае можно удалить данный пакет: [root@drwalbr /]# rpm -e lilo

Пакет asplrd

Пакет asplrd содержит загрузчик системы ASPLoader. Если вы собираетесь использовать именно его, то не удаляйте этот пакет. В противном случае удалите данный пакет:

[root@drwalbr /]# rpm -e aspldr [root@drwalbr /]# rm -f /etc/aspldr.conf

Пакет reiserfs-utils

Пакет reiserfs-utils содержит множество утилит для администрирования (создания, проверки, изменения и восстановления) файловой системы Reiserfs. В нашем варианте установки используются файловые системы Ext2 или Ext3, поэтому можно удалить пакет:

[root@drwalbr /]# rpm -e reiserfs-utils

Пакет quota

Пакет quota содержит средства для контроля и ограничения использования файловой системы диска различными пользователями и группами. Эта программа должна быть установлена только на серверах, где в этом есть необходимость. В остальных случаях можно удалить пакет:

[root@drwalbr /]# rpm -e quota

Пакет indexhtml

Пакет indexhtml содержит HTML-код и графику для начальной страницы, показываемую браузером при использовании графического интерфейса инсталляции. Эти HTML-страницы содержат информацию о программном обеспечении ASPLinux. На самом деле, нет никакой надобности в этом пакете при инсталляции сервера и особенно в случае, когда графический интерфейс пользователя не доступен. Поэтому можно спокойно удалить этот пакет из системы. Для удаления пакета выполните:

[root@drwalbr /]# rpm -e indexhtml

Пакет usbutils

Haker usbutils содержит средства взаимодействия ОС с USB-устройствами, которые на сервере не используются. Для удаления пакета выполните:

[root@drwalbr /]# rpm -e usbutils

Пакет hwdata

Пакет hwdata содержит данные о конфигурации USB-устройств, используемые, в основном, XFree86. Для удаления пакета выполните:

[root@drwalbr /]# rpm -e hwdata

Пакет hesiod

Пакет hesiod - еще один пакет, который можно удалить после завершения конфигурации сервера. Программа использует существующие функциональные возможности DNS для обеспечения доступа к базам данных с редко изменяемой информацией. Для удаления пакета выполните:

[root@drwalbr /]# rpm -e hesiod

```
Пакет mt-st
```
Пакет mt-st содержит средства управления накопителями на магнитной ленте. Для удаления пакета выполните:

[root@drwalbr /]# rpm -e mt-st

Пакеты man-pages и man-pages-ru-asp

Данные пакеты содержат страницы руководства (тап-страницы). Их место - на рабочей станции администратора сервера. Для удаления пакетов выполните:

[root@drwalbr /]# rpm -e man-pages [root@drwalbr /]# rpm -e man-pages-ru-asp

Пакет sendmail

Даже если вы не хотите использовать вашу систему в качестве почтового сервера, почтовый транспортный агент (Mail Transport Agent) необходим для доставки сообщений, посылаемых пользователю root различными службами. Авторы не рекомендуют использовать sendmail из соображений безопасности. Вы должны удалить данный пакет и обратиться к той части книги, где описана установка и конфигурация альтернативного программного обеспечения - Exim или Qmail. Для удаления пакета выполните:

[root@drwalbr /]# /etc/init.d/sendmail stop [root@drwalbr /]# rpm -e sendmail

Пакет procmail

Пакет procmail содержит программу обработки почты, используемую sendmail. Для удаления пакета выполните:

[root@drwalbr /]# rpm -e procmail

Пакет openldap

Пакет open1dap предназначен для обращения к базам данных, содержащих информацию об адресах, телефонах для пользователей сети и сервисов. Эта полезная программа устраивает не всех пользователей. Для удаления пакета выполните:

[root@drwalbr /]# rpm -e --nodeps openldap

Пакеты cyrus-sasl, cyrus-sasl-md5, cyrus-sasl-plain

Данные пакеты содержат дополнительные средства идентификации для программы Cyrus, которая является электронной программой передачи сообщений, подобно Sendmail. Cyrus SASL в данном дистрибутиве используется совместно с Sendmail. Для удаления пакета выполните:

[root@drwalbr /]# rpm -e --nodeps cyrus-sasl

Пакет openss1

Пакет openss1 содержит средства шифрования, которые, как предполагают его разработчики, гарантируют и обеспечивают сохранность и конфиденциальность информации, передаваемой по сетям общего пользования. Эта часть программного обеспечения - одна из самых важных, с точки зрения обеспечения безопасности системы, и обязательно должна быть установлена. К сожалению, тот пакет, который идет в дистрибутиве ASPLinux - устаревшей версии. Поэтому сейчас его следует удалить. К нему мы обратимся в главах, связанных с установкой программ безопасности. Для удаления пакета выполните:

```
[root@drwalbr /]# rpm -e --nodeps openssl
[root@drwalbr /]# rm -rf /usr/share/ssl/
```
Пакеты ash, tcsh

Пакеты ash. tcsh содержат командные интерпретаторы, не используемые нами. Для удаления пакета выполните:

[root@drwalbr /]# rpm -e ash [root@drwalbr /]# rpm -e tcsh

Пакет ѕресѕро

Пакет specspo содержит объектные каталоги для интернационализации ASPLinux. Не думаем, что этот пакет действительно необходим. Для удаления пакета выполните:

[root@drwalbr /]# rpm -e specspo

Haker krb5-lib

Пакет krb5-1ib содержит динамические библиотеки, необходимые программе Kerberos 5. Поскольку данная программа у нас не используется, можно удалить этот пакет. Для удаления пакета выполните:

[root@drwalbr /]# rpm -e krb5-libs [root@drwalbr /]# rm -rf /usr/kerberos/

Удаление ненужных файлов документации.

По умолчанию большинство пакетов rpm, устанавливаемых под Linux, идет с документацией по соответствующим программам. Эта документация содержит первоначальные файлы из архива программ tar, подобно readme, faq, bug, install, news, projects и другим. Многие из них могут быть легко найдены на том Web-узле, откуда программа была загружена. Нет особого смысла сохранять их на системе. Конечно, емкости жестких дисков значительно возросли, но зачем оставлять документацию на сервере с высоким уровнем безопасности, к которой почти не будут обращаться? Тем не менее, взгляните на эти файлы еще раз и решите, оставить их или удалить. Для удаления файлов документации выполните:

[root@drwalbr /]# cd /usr/share/doc/ [root@drwalbr doc]# rm -rf \*

Удаление ненужных (пустых) файлов и каталогов.

Существуют некоторые файлы и каталоги, которые можно безболезненно удалить. Некоторые их них - ошибки сценария инсталляции ASPLinux, другие созданы по умолчанию. Для их удаления выполните:

```
[root@drwalbr /]# rm -f /etc/exports
[root@drwalbr /]# rm -f /etc/printcap
[root@drwalbr /]# rm -f /etc/hosts.allow
[root@drwalbr /]# rm -f /etc/hosts.deny
[root@drwalbr /]# rm -f /etc/csh.login
[root@drwalbr /]# rm -f /etc/csh.cshrc
[root@drwalbr /]# rm -f /etc/fstab.REVOKE
[root@drwalbr /]# rm -f /etc/pam_smbd.conf
[root@drwalbr /]# rm -rf /etc/xinetd.d/
[root@drwalbr /]# rm -rf /etc/opt/
[root@drwalbr /]# rm -rf /var/nis/
[root@drwalbr /]# rm -rf /var/yp/
[root@drwalbr /]# rm -rf /var/lib/games/
[root@drwalbr /]# rm -rf /var/spool/lpd/
[root@drwalbr /]# rm -rf /usr/lib/games/
[root@drwalbr /]# rm -rf /usr/local/
[root@drwalbr /]# rm -rf /usr/dict/
[root@drwalbr /]# rm -rf /usr/X11R6/
[root@drwalbr /]# rm -f /usr/lib/X11
```
ЗАМЕЧАНИЕ Если в будущем возникнет необходимость в установке программы, которой потребуются некоторые из удаленных файлов или каталогов, то программа сама их создаст в процессе инсталляции.

Указанные выше операции могут быть легко осуществлены с помощью скрипта deinstall, приведенного ниже:

```
#!/bin/sh
#######CRDMUT UUR DEMHCTAJURUM HEHVXHNX DAKETOR M######
# # # # # #
         и удаления файлов и каталогов
                                                # # # # # ##Удаляем anacron
#/etc/init.d/anacron stop
#rpm -e anacron
#rm -rf /var/spool/anacron/
#Удаляем apmd
#/etc/init.d/apmd stop
#rpm -e apmd
#Удаляем at
#/etc/init.d/atd stop
#rpm -e at
#Удаляем gpm
#/etc/init.d/gpm stop
#rpm -e gpm
#Удаляем другие пакеты
#rpm -e dhcpcd eject hotplug lokkit ipchains ksymoops kudzu mailcap \
#pciutils raidtools asplinux-logos
#rpm -e --nodeps asplinux-release
#echo You string /etc/asplinux-release
#cp /etc/asplinux-release /etc/redhat-release
#Удаление hdparm только для SCSI систем
#rpm -e hdparm
#Удаление
#rpm -e mkinitrd
#Удаляем пакеты конфигурирования Х-сервера
#rpm -e kbdconfig mouseconfig timeconfig netconfig \
#authconfig ntsysy setuptool
#Удаляем newt
#rpm -e newt
#Удаляем LILO если используем GRUB
#rpm -e lilo
#Удаляем asplrd
#rpm -e aspldr
#rm -f /etc/asplrd.conf
#Удаляем reiserfs-utils
#rpm -e reiserfs-utils
#Удаляем quota#
#rpm -e quota
#Удаляем
#rpm -e indexhtml usbutils hwdata hesiod
#Удаляем man-страницы
#rpm -e man-pages
#rpm -e man-pages-ru-asp
#Удаляем sendmail
#/etc/init.d/sendmail stop
#rpm -e sendmail
#Удаляем procmail
#rpm -e procmail
#Удаляем openldap
#rpm -e --nodeps openldap
#Удаляем cyrus-sasl
#rpm -e --nodeps cyrus-sasl cyrus-sasl-md5 cyrus-sasl-plain
#Удаляем openssl
#rpm -e --nodeps openssl
#rm -rf /usr/share/ssl/
#Удаляем ash и tcsh
#rpm -e ash tcsh
#Удаляем specspo
#rpm -e specspo
#Удаляем krb5-libs
```

```
#rpm -e krb5-libs
#rm -rf /usr/kerberos/
#Удаляем vum
#rpm -e yum
#Удаляем ненужные файлы и каталоги
#rm -f /etc/exports
#rm -f /etc/printcap
#rm -f /etc/hosts.allow
#rm -f /etc/hosts.deny
#rm -f /etc/csh.login
#rm -f /etc/csh.cshrc
#rm -f /etc/fstab.REVOKE
#rm -f /etc/pam smbd.conf
#rm -rf /etc/xinetd.d/
#rm -rf /etc/opt/
#rm -rf /var/nis/
#rm -rf /var/yp/
#rm -rf /var/lib/games/
#rm -rf /var/spool/lpd/
#rm -rf /usr/lib/games/
#rm -rf /usr/local/
#rm -rf /usr/dict/
\text{trm -rf /usr/X11R6}#rm -f /usr/lib/X11
```
Удалите комментарии из строк, ответственных за удаление пакетов, каталогов, файлов, ненужных в требуемой конфигурации, и запустите скрипт.

#### Дополнительно устанавливаемые пакеты

Если планируется компилировать программное обеспечение на сервере, необходимо установить ряд дополнительных пакетов - пакеты, содержащие языки программирования, используемые ими библиотеки, пакеты, разрешающие зависимости, и файловый менеджер mc (аналог популярного файлового менеджера для DOS Norton Commander). В противном случае - т. е. если вы не собираетесь заниматься компиляцией программ на сервере, устанавливаете и обновляете программное обеспечение, используя только грт-пакеты, например, используя рабочую станцию для разработки, компиляции и создания собственных грт-пакетов с последующей их установкой на сервере - не следует выполнять приведенные ниже рекомендации по установке дополнительных пакетов.

Установка дополнительных пакетов осуществляется следующим образом.

 $III$ аг $1$ 

Скопируйте первый, второй и третий диски в некоторый каталог, например, /home/distrib/. Для этого сначала создайте его:

```
[root@drwalbr /]# mkdir /home/distrib
```

```
Вставьте первый инсталляционный диск в привод CD-ROM. Выполните команды:
[root@drwalbr /]# mount /mnt/cdrom
[root@drwalbr /]# cp /mnt/cdrom/ASPLinux/RPMS/* /home/distrib
[root@drwalbr /]# umount /mnt/cdrom
Вставьте второй инсталляционный диск в привод CD-ROM. Выполните команды:
[root@drwalbr /]# mount /mnt/cdrom
[root@drwalbr /]# cp /mnt/cdrom/ASPLinux/RPMS/* /home/distrib
[root@drwalbr /]# umount /mnt/cdrom
Вставьте третий инсталляционный диск в привод CD-ROM. Выполните команды:
[root@drwalbr /]# mount /mnt/cdrom
[root@drwalbr /]# cp /mnt/cdrom/ASPLinux/RPMS/* /home/distrib
[root@drwalbr /]# umount /mnt/cdrom
IIIar<sub>2</sub>
Установите необходимые пакеты:
```
[root@drwalbr /]# cd /home/distrib
```
[root@drwalbr distrib]# rpm -ihv binutils-2.11.93.0.2-11.i386.rpm
[root@drwalbr distrib]# rpm -ihv cpp-2.96-112asp.i386.rpm
[root@drwalbr distrib]# rpm -ihv freetype-2.0.9-2.i386.rpm
[root@drwalbr distrib]# rpm -ihv m4-1.4.1-7.i386.rpm
[root@drwalbr distrib]# rpm -ihv make-3.79.1-8.i386.rpm
[root@drwalbr distrib]# rpm -ihv patch-2.5.4-12.i386.rpm
[root@drwalbr distrib]# rpm -ihv perl-5.6.1-34.99.6.i386.rpm
[root@drwalbr distrib]# rpm -ihv libjpeg-6b-19.i386.rpm
[root@drwalbr distrib]# rpm -ihv libpng-1.0.12-2.i386.rpm
[root@drwalbr distrib]# rpm -ihv gd-1.8.4-4.asp.i386.rpm
[root@drwalbr distrib]# rpm -ihv libtool-libs-1.4.2-7.i386.rpm
[root@drwalbr distrib]# rpm -ihv pspell-0.12.2-8asp.i386.rpm
[root@drwalbr distrib]# rpm -ihv mc-4.5.55-5.1asp.i386.rpm
[root@drwalbr distrib]# rpm -ihv bison-1.35-1.i386.rpm
[root@drwalbr distrib]# rpm -ihv byacc-1.9-19.i386.rpm
[root@drwalbr distrib]# rpm -ihv cproto-4.6-9.i386.rpm
[root@drwalbr distrib]# rpm -ihv cdecl-2.5-22.i386.rpm
[root@drwalbr distrib]# rpm -ihv ctags-5.2.2-2.i386.rpm
[root@drwalbr distrib]# rpm -ihv flex-2.5.4a-23.i386.rpm
[root@drwalbr distrib]# rpm -ihv glibc-kernheaders-2.4-7.14.asp.i386.rpm
[root@drwalbr distrib]# rpm -ihv glibc-devel-2.2.5-37asp.i386.rpm
[root@drwalbr distrib]# rpm -ihv gcc-2.96-112asp.i386.rpm
[root@drwalbr distrib]# rpm -ihv libstdc++-devel-2.96-112asp.i386.rpm
[root@drwalbr distrib]# rpm -ihv gcc-c++-2.96-112asp.i386.rpm
[root@drwalbr distrib]# rpm -ihv db3-devel-3.3.11-6.i386.rpm
[root@drwalbr distrib]# rpm -ihv freetype-devel-2.0.9-2.i386.rpm
[root@drwalbr distrib]# rpm -ihv gdbm-devel-1.8.0-14.i386.rpm
[root@drwalbr distrib]# rpm -ihv gd-devel-1.8.4-4.asp.i386.rpm
[root@drwalbr distrib]# rpm -ihv libjpeg-devel-6b-19.i386.rpm
[root@drwalbr distrib]# rpm -ihv zlib-devel-1.1.3-25.7.i386.rpm
[root@drwalbr distrib]# rpm -ihv libpng-devel-1.0.12-2.i386.rpm
[root@drwalbr distrib]# rpm -ihv ncurses-devel-5.2-26.i386.rpm
[root@drwalbr distrib]# rpm -ihv pam-devel-0.75-32.2asp.i386.rpm
[root@drwalbr distrib]# rpm -ihv pspell-devel-0.12.2-8asp.i386.rpm
Указанные выше операции могут быть легко осуществлены с помощью сценария:
#!/bin/sh
########################################################
#######Скрипт для установки дополнительных пакетов ######
########################################################
rpm -ihv binutils-2.11.93.0.2-11.i386.rpm\
cpp-2.96-112asp.i386.rpm \
freetype-2.0.9-2.i386.rpm \
m4-1.4.1-7.i386.rpm \
make-3.79.1-8.i386.rpm \
patch-2.5.4-12.i386.rpm \
perl-5.6.1-34.99.6.i386.rpm \
libjpeg-6b-19.i386.rpm \
libpng-1.0.12-2.i386.rpm \
gd-1.8.4-4.asp.i386.rpm \
libtool-libs-1.4.2-7.i386.rpm \
pspell-0.12.2-8asp.i386.rpm \
mc-4.5.55-5.1asp.i386.rpm \
bison-1.35-1.i386.rpm \
byacc-1.9-19.i386.rpm \
cproto-4.6-9.i386.rpm \
cdecl-2.5-22.i386.rpm \
ctags-5.2.2-2.i386.rpm \
flex-2.5.4a-23.i386.rpm \
glibc-kernheaders-2.4-7.14.asp.i386.rpm \
glibc-devel-2.2.5-37asp.i386.rpm \
gcc-2.96-112asp.i386.rpm \
```

```
db3-devel-3.3.11-6.i386.rpm \
freetype-devel-2.0.9-2.i386.rpm \
gdbm-devel-1.8.0-14.i386.rpm \
gd-devel-1.8.4-4.asp.i386.rpm \
libjpeg-devel-6b-19.i386.rpm \
zlib-devel-1.1.3-25.7.i386.rpm \
libpng-devel-1.0.12-2.i386.rpm \
ncurses-devel-5.2-26.i386.rpm \
pam-devel-0.75-32.2asp.i386.rpm \
pspell-devel-0.12.2-8asp.i386.rpm \
```
На первом диске находятся:

Если размеры жесткого диска не позволяют скопировать три первых диска дистрибутива, можно ограничиться только копированием требуемых пакетов.

```
cpp-2.96-112asp.i386.rpm
freetype-2.0.9-2.i386.rpm
gd-1.8.4-4.asp.i386.rpm
libjpeg-6b-19.i386.rpm
libpng-1.0.12-2.i386.rpm
libtool-libs-1.4.2-7.i386.rpm
m4-1.4.1-7.i386.rpm
make-3.79.1-8.i386.rpm
mc-4.5.55-5.1asp.i386.rpm
patch-2.5.4-12.i386.rpm
perl-5.6.1-34.99.6.i386.rpm
pspell-0.12.2-8asp.i386.rpm
    На втором диске находятся:
bison-1.35-1.i386.rpm
byacc-1.9-19.i386.rpm
cproto-4.6-9.i386.rpm
cdecl-2.5-22.i386.rpm
ctags-5.2.2-2.i386.rpm
flex-2.5.4a-23.i386.rpm
gcc-2.96-112asp.i386.rpm
gcc-c++-2.96-112asp.i386.rpm
glibc-devel-2.2.5-37asp.i386.rpm
glibc-kernheaders-2.4-7.14.asp.i386.rpm
    На третьем диске находятся:
db3-devel-3.3.11-6.i386.rpm
freetype-devel-2.0.9-2.i386.rpm
gdbm-devel-1.8.0-14.i386.rpm
gd-devel-1.8.4-4.asp.i386.rpm
gd-devel-1.8.4-4.asp.i386.rpm
libjpeg-devel-6b-19.i386.rpm
libpng-devel-1.0.12-2.i386.rpm
libstdc++-devel-2.96-112asp.i386.rpm
ncurses-devel-5.2-26.i386.rpm
pam-devel-0.75-32.2asp.i386.rpm
pspell-devel-0.12.2-8asp.i386.rpm
zlib-devel-1.1.3-25.7.i386.rpm
     Для копирования дополнительных пакетов в раздел /home/distrib/ вставьте первый инсталля-
ционный диск в привод CD-ROM. Выполните команды:
     [root@drwalbr /]# mount /mnt/cdrom
     [root@drwalbr /]# сd /mnt/cdrom/ASPLinux/RPMS
     [root@drwalbr RPMS]# cp cpp-2.96-112asp.i386.rpm /home/distrib/
     [root@drwalbr RPMS]# cp freetype-2.0.9-2.i386.rpm /home/distrib/
     [root@drwalbr RPMS]# cp m4-1.4.1-7.i386.rpm /home/distrib/
     [root@drwalbr RPMS]# cp make-3.79.1-8.i386.rpm /home/distrib/
     [root@drwalbr RPMS]# cp patch-2.5.4-12.i386.rpm /home/distrib/
     [root@drwalbr RPMS]# cp perl-5.6.1-34.99.6.i386.rpm /home/distrib/
     [root@drwalbr RPMS]# cp gd-1.8.4-4.asp.i386.rpm /home/distrib/
     [root@drwalbr RPMS]# cp libjpeg-6b-19.i386.rpm /home/distrib/
     [root@drwalbr RPMS]# cp libpng-1.0.12-2.i386.rpm /home/distrib/
     [root@drwalbr RPMS]# cp libtool-libs-1.4.2-7.i386.rpm /home/distrib/
```

```
[root@drwalbr RPMS]# cp pspell-0.12.2-8asp.i386.rpm /home/distrib/
[root@drwalbr RPMS]# cp mc-4.5.55-5.1asp.i386.rpm /home/distrib/
[root@drwalbr RPMS]# cd /
[root@drwalbr /]# umount /mnt/cdrom/
Вставьте второй инсталляционный диск в привод CD-ROM. Выполните команды:
[root@drwalbr /]# mount /mnt/cdrom/
[root@drwalbr /]# сd /mnt/cdrom/ASPLinux/RPMS
[root@drwalbr RPMS]# cp bison-1.35-1.i386.rpm /home/distrib/
[root@drwalbr RPMS]# cp byacc-1.9-19.i386.rpm /home/distrib/
[root@drwalbr RPMS]# cp cproto-4.6-9.i386.rpm /home/distrib/
[root@drwalbr RPMS]# cp cdecl-2.5-22.i386.rpm /home/distrib/
[root@drwalbr RPMS]# cp ctags-5.2.2-2.i386.rpm /home/distrib/
[root@drwalbr RPMS]# cp flex-2.5.4a-23.i386.rpm /home/distrib/
[root@drwalbr RPMS]# cp gcc-2.96-112asp.i386.rpm /home/distrib/
[root@drwalbr RPMS]# cp gcc-c++-2.96-112asp.i386.rpm /home/distrib/
[root@drwalbr RPMS]# cp glibc-kernheaders-2.4-7.14.asp.i386.rpm
/home/distrib/
[root@drwalbr RPMS]# cp glibc-devel-2.2.5-37asp.i386.rpm /home/distrib/
[root@drwalbr RPMS]# cd /
[root@drwalbr /]# umount /mnt/cdrom
Вставьте третий инсталляционный диск в привод CD-ROM. Выполните команды:
[root@drwalbr /]# mount /mnt/cdrom
[root@drwalbr /]# cd /mnt/cdrom/ASPLinux/RPMS
[root@drwalbr RPMS]# cp db3-devel-3.3.11-6.i386.rpm /home/distrib/
[root@drwalbr RPMS]# cp freetype-devel-2.0.9-2.i386.rpm /home/distrib/
[root@drwalbr RPMS]# cp gdbm-devel-1.8.0-14.i386.rpm /home/distrib/
[root@drwalbr RPMS]# cp gd-devel-1.8.4-4.asp.i386.rpm /home/distrib/
[root@drwalbr RPMS]# cp libjpeg-devel-6b-19.i386.rpm /home/distrib/
[root@drwalbr RPMS]# cp libpng-devel-1.0.12-2.i386.rpm /home/distrib/
[root@drwalbr RPMS]# cp libstdc++-devel-2.96-112asp.i386.rpm
/home/distrib/
[root@drwalbr RPMS]# cp ncurses-devel-5.2-26.i386.rpm /home/distrib/
[root@drwalbr RPMS]# cp pam-devel-0.75-32.2asp.i386.rpm /home/distrib/
[root@drwalbr RPMS]# cp pspell-devel-0.12.2-8asp.i386.rpm /home/distrib/
[root@drwalbr RPMS]# cp zlib-devel-1.1.3-25.7.i386.rpm /home/distrib/
[root@drwalbr RPMS]# cp gd-devel-1.8.4-4.asp.i386.rpm /home/distrib/
[root@drwalbr RPMS]# cd /
[root@drwalbr /]# umount /mnt/cdrom
Для установки пакетов выполните команды:
[root@drwalbr /]# cd /home/distrib/
[root@drwalbr distrib]# rpm –ihv *.rpm
```
**ЗАМЕЧАНИЕ** Выше описан процесс установки только самых необходимых пакетов для компиляции программ. Некоторое программное обеспечение может потребовать установить дополнительные пакеты как для компиляции, так и для своей работы. Обычно это отражено в документации.

#### Шаг 3

После окончания инсталляции, компиляции и настройки всех программ на сервере необходимо удалить все дополнительно установленные пакеты, т. к. они занимают место на диске и негативно влияют на безопасность системы. Например, если взломщик программной защиты получит доступ к вашему серверу, он не сможет компилировать, не установив соответствующие пакеты, и, следовательно, установить свои варианты исполняемых файлов.

# Глава 3

# Общие мероприятия по обеспечению безопасности сервера

- В этой главе:
- 1. Настройки BIOS
- 2. Отключение сервера от сети
- 3. Концепция безопасности
- 4. Выбор правильного пароля
- 5. Учетная запись суперпользователя root
- 6. История оболочки командного интерпретатора
- 7. Однопользовательский режим входа в систему
- 8. Отключение возможности выключения системы с помощью комбинации клавиш <Ctrl>+<Alt>+<Delete>
- 9. Ограничение заданного по умолчанию числа запущенных виртуальных консолей ttys
- 10. LILO и файл /etc/lilo.conf
- 11. GRUB и файл /boot/grub/grub.conf
- 12. Файл /etc/services
- 13. Файл /etc/security
- 14. Специальные учетные записи
- 15. Управление монтированием файловых систем
- 16. Права доступа к файлам сценариев запуска и остановки процессов
- 17. Специальные символы у программ, владельцем которых является root
- 18. Запрещение внутренним компьютерам сообщать серверу свой МАС-адрес
- 19. Необычные или скрытые файлы
- 20. Обнаружение файлов и каталогов, изменяемых любым пользователем
- 21. Файлы без владельцев
- 22. Поиск файлов .rhosts
- 23. Копии файлов регистрации на жестких носителях и удаленных системах
- 24. Удаление страниц руководства

Безопасность сервера определяется не только типом и версией установленной операционной системы, но в основном, грамотной его настройкой. В этой главе рассматриваются некоторые из основных методов, обеспечивающих безопасность вашей системы, которые можно использовать для предотвращения атак из внешней или локальной сети.

### Настройки BIOS

Отключите в настройках BIOS возможность загрузки системы с дискеты и/или загрузочного компактдиска и установите пароль на вход в BIOS. Это предотвратит попытки сторонних лиц загрузить систему, используя специальный загрузочный диск или изменить настройки BIOS (например, разрешить начальную загрузку диска или загрузку сервера без ввода пароля). Обратите внимание, что существует принципиальная возможность обойти эту меру защиты, получив физический доступ к серверу. Поэтому авторы настоятельно рекомендуют ограничить доступ как в помещение, где расположен сервер, так и внутрь его корпуса.

#### Отключение сервера от сети

Изменение настроек безопасности сервера не рекомендуется проводить на работающей в сети системе. Для остановки всех сетевых интерфейсов системы (программного отключения) выполните:

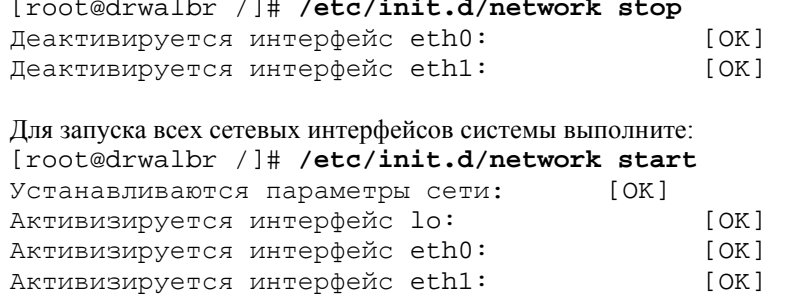

Для остановки и запуска только одного сетевого интерфейса, выполните, соответственно: [root@drwalbr /]# ifdown eth0 [root@drwalbr /]# ifup eth0

#### Концепция безопасности

Важно подчеркнуть, что нельзя успешно осуществлять действия, направленные на повышение безопасности, без четкого представления, чего вы хотите добиться и от чего должны быть защищены. Необходимо выработать концепцию безопасности, т. е. перечень организационно-технических мероприятий, которые обеспечат разумный компромисс между функциональностью системы и уровнем ее безопасности. Любая концепция безопасности должна основываться на некоторой степени недоверия к людям, как внутри, так и за пределами вашей организации.

#### Выбор правильного пароля

Отправная точка возведения здания безопасности сервера - пароль. Много людей сохраняют свою ценную информацию и файлы на компьютере. Единственной вещью, защищающей ее от постороннего внимания, является строка из нескольких символов, называемая паролем. В отличие от общераспространенного мнения, не существует паролей, которые нельзя было бы расшифровать. В действительности все пароли могут быть получены методами «социальной инженерии» или простым последовательным перебором.

Социальная разработка паролей сервера - самый простой и самый популярный способ получения доступа к учетным записям и серверам. Человеческий фактор еще никто не отменял. Часто знание таких простых вещей, как названия компаний, действующих или временных должностей пользователей, даты известных событий и др. приводят к потрясающим результатам.

Было бы неплохо запускать взломщика пароля на вашей системе каждую неделю. Он поможет в поиске и замене паролей, которые легко могут быть раскрыты. Также необходим механизм, проверяющий пароли с целью недопущения ненадежных паролей при выборе пользователями начальных паролей или изменении старых. Символьные строки, которые являются обычными словами или набранные в одном регистре, не содержащие чисел или специальных символов, не должны приниматься в качестве нового пароля.

Авторы рекомендуют следующие правила выбора паролей:

• пароль должен состоять, по крайней мере, из восьми символов, включая, одну цифру или специальный символ;

• пароль не должен быть тривиальным, т. е. чтобы его нельзя было предсказать, используя общедоступную информацию о пользователях (фамилии, адреса, памятные даты, телефоны и др. информация личного характера):

• пароль должен иметь ограниченный срок действия, по истечении которого должен быть выбран новый;

• пароль должен блокироваться после нескольких (двух...трех попыток) его неправильного ввода.

# Учетная запись суперпользователя root

Учетная запись root - самая привилегированная учетная запись на Unix-системе. Она не имеет никаких ограничений по безопасности. Поэтому очень просто, допустив ошибку в наборе команды, удалить критически важные системные файлы. При использовании этой учетной записи важно быть очень осторожным и внимательным.

Часто администраторы, зарегистрировавшись в качестве суперпользователя root, забывают выйти из системы после окончания работы. Поэтому желательно использовать автоматическое завершение сеанса оболочки bash после бездействия консоли в течение определенного периода времени.

#### IIIar 1

Установите специальную переменную, названную TMOUT, равную интервалу времени в секундах, по истечении которого при отсутствии ввода с клавиатуры произойдет выход из системы. Для этого в файле /etc/profile добавьте следующую строку где-нибудь после строки, начинающейся с HISTSIZE =:

HOSTNAME= ' /bin/hostname ' HISTSIZE=1000

TMOUT=3600

Значение, присвоенное переменной TMOUT = , выражено в секундах и составляет 1 час  $((60*60)*1=3600*1=3600c)$ .

ЗАМЕЧАНИЕ Если вышеупомянутая строка вставлена в файл /etc/profile, то через 1 час произойдет автоматическое завершение сеансов всех пользователей системы. Если вы желаете установить для раз-, ных пользователей различные значения тмолт то строка тмолт=... должна быть добавлена в файл .bashrc находящийся в домашнем каталоге пользователя.

IIIar<sub>2</sub> В файле /etc/profile в строке: export PATH USER LOGNAME MAIL HOSTNAME HISTSIZE INPUTRC добавьте параметр ТМОUТ:

export PATH USER LOGNAME MAIL HOSTNAME HISTSIZE TMOUT INPUTRC

Для вступления изменений в силу завершите сеанс и зарегистрируйтесь в системе как суперпользователь root.

#### История оболочки командного интерпретатора

Для облегчения ввода повторяющихся команд, командный интерпретатор сохраняет до 1000 команд в файле ~/. bash history (где " ~/ " является вашим домашним каталогом). Пользователь может вместо повторного набора команды с помощью клавиш <Стрелка вверх> и <Стрелка вниз> вывести ранее набранную команду в командную строку и исполнить ее нажатием клавиши <Enter>. Некоторые команды могут запрашивать пароль. В результате ошибочных действий пользователя этот пароль может быть введен в командную строку и, следовательно, сохраниться в файле .bash\_history. Сокращение числа запоминаемых команд уменьшает вероятность сохранения в этом файле паролей, ошибочно введенных открытым текстом в командную строку. Для этого выполните некоторые действия.

 $IIIar<sub>1</sub>$ 

Значение параметра HISTSIZE в файле /etc/profile определяет число сохраняемых старых команд в файле. bash history для всех пользователей системы. Для всех учетных записей мы рекомендовали бы устанавливать значение параметра HISTSIZE в файле /etc/profile не более 10.

```
Для этого в файле /etc/profile измените:
HISTSIZE=1000
на.
HISTSIZE=10
```
Шаг $2$ 

Для того, чтобы файл. bash\_history уничтожался при каждом выходе пользователя из системы, в файл /etc/profile после строки, в которой устанавливается значение параметра HISTSIZE, добавьте строку:

HISTSIZE=10 HISTFILESIZE=0

 $IIIar<sub>3</sub>$ 

В файле /etc/profile в строке:

export PATH USER LOGNAME MAIL HOSTNAME HISTSIZE TMOUT INPUTRC добавьте параметр HISTFILESIZE:

export PATH USER LOGNAME MAIL HOSTNAME HISTSIZE HISTFILESIZB TMOUT INPUTRC

Для вступления изменений в силу завершите сеанс и зарегистрируйтесь в системе как суперпользователь root.

#### Однопользовательский режим входа в систему

При использовании загрузчика LILO имеется возможность входа в однопользовательский режим. Это достигается путем ввода при загрузке LILO команды:

LILO: linux single

При этом вы регистрируетесь в системе как суперпользователь гоот без ввода пароля. Для того, чтобы система запрашивала пароль при входе в однопользовательский режим необходимо выполнить некоторые действия.

```
Шаг 1
В файле /etc/inittab измените строку:
id:3:initdefault:
на.
id:3:initdefault:
~~: S:wait:/sbin/sulogin
```
Добавление этой строки потребует ввода пароля root перед продолжением загрузки в однопользовательском режиме (программа init инициализирует выполнение программы sulogin перед входом в оболочку).

```
IIIa<sub>F</sub>Для того, чтобы сделанные изменения вступили в силу, выполните:
[root@drwalbr /]# /sbin/init q
```
# Отключение возможности выключения системы с помощью комбинации клавиш <Ctrl>+<Alt>+<Delete>

Для отключения возможности выключения (перезагрузки) системы с помощью комбинации клавиш <Ctrl>+<Alt>+<Delete> в файле /etc/inittab удалите (закомментируйте) строку:

```
ca::ctrlaltdel:/sbin/shutdown -t3 -r now
T \cdot e.
#ca::ctrlaltdel:/shin/shutdown-t3-r now
```
IIIar 2 Для того, чтобы сделанные изменения вступили в силу, выполните:

[root@drwalbr /]# /sbin/init q

# Ограничение заданного по умолчанию числа запущенных виртуальных консолей ttys

По умолчанию в ASPLinux допускается одновременный запуск шести виртуальных консолей в станлартных выполняемых уровнях. На сервере с высоким уровнем безопасности следует ограничиться двумя виртуальными консолями и заодно сэкономить некоторые ресурсы, которые могут быть задействованы для выполнения других процессов.

 $IIIar1$ 

```
В файле /etc/inittab удалите (закомментируйте) следующие строки:
1:2345: respawn: /sbin/mingetty ttyl
```

```
2:2345: respawn: /sbin/mingetty tty2
3:2345: respawn: /sbin/mingetty tty3
4:2345: respawn: /sbin/mingetty tty4
5:2345: respawn: /sbin/mingetty tty5
6:2345: respawn: /sbin/mingetty tty6
T e1:2345: respawn: /sbin/mingetty ttyl
2:2345: respawn: /sbin/mingetty tty2
#3:2345: respawn: /sbin/mingetty tty3
#4:2345: respawn: /sbin/mingetty tty4
#5:2345: respawn: /sbin/mingetty tty5
#6:2345: respawn: /sbin/mingetty tty6
```

```
Шаг2
```
Для того, чтобы сделанные изменения вступили в силу, выполните: [root@drwalbr /]# /sbin/init q

# LILO и файл /etc/lilo.conf

Если вы используетесь LILO в качестве загрузчика операционной системы, то для обеспечения безопасности системы необходимо установить ряд параметров загрузчика в файле /etc/lilo.conf. К числу таких параметров относятся:

• параметр timeout=00 - определяет длительность интервала времени в десятых долях секунды в течение которого LILO ожидает пользовательского ввода (например, команды на переход в однопользовательский режим, выбор загружаемого образа ядра и т. п.);

• опция restricted - указывает на необходимость запроса пароля только, если параметры определены в командной строке (например, linux single). Эту опцию следует использовать только совместно с параметром password;

• опция password=Secretnoe\$10vo - указывает на необходимость запроса пароля при загрузке образа ядра (при использовании опции restricted пароль будет запрашиваться только при введении параметров загрузки в командной строке, обычная загрузка будет осуществляться без ввода пароля).

Для установки опций безопасности выполните следующий алгоритм.

IIIar 1

Отредактируйте файл /etc/lilo.conf, добавив или изменив строки, в соответствии с рекомендапиями<sup>-</sup>

 $boot = /dev/hda$ prompt  $timeout=00$  $1ba32$ default=linux-2.4.18

```
# ASPLinux
image=/boot/vmlinuz-2.4.18-5asp
initrd=/boot/initrd.2.4.18-5asp.img
restricted
password= Secretnoe$10vo
label=ASPI} 1root = /dev/hda8read-only
```
Шаг $2$ 

Поскольку конфигурационный файл /etc/lilo.conf теперь содержит незашифрованный пароль, доступ к нему следует разрешить только пользователю root:

[root@drwalbr /]# chmod 600 /etc/lilo.conf

Для того, чтобы сделать файл неизменяемым, наберите: [root@drwalbr /]# chattr +i /etc/lilo.conf

ЗАМЕЧАНИЕ В случае необходимости переконфигурирования LILO не забудьте снять атрибут запрета изменений с файла /etc/lilo.conf с помощью команды: [root@drwalbr /]# chattr -i /etc/lilo.conf.

 $IIIar<sub>3</sub>$ Лля того, чтобы изменения вступили в силу, выполните: [root@drwalbr /]# /sbin/lilo -v LILO version 21.7-3, Copyright (C) 1992-1998 Werner Almesberger Linux Real Mode Interface library Copyright (C) 1998 Josh Vanderhoof Development beyond version 21 Copyright (C) 1999-2001 John Coffman Released 29-Mar-2001 and compiled at 06:06:43 on Jun 4 2002.

Reading boot sector from /dev/hda Merging with /boot/boot.b Boot image: /boot/vmlinuz-2.4.18-5asp Mapping RAM disk /boot/initrd.2.4.18-5asp.img Added ASPLinux-2.4.18 \* /boot/boot.0300 exists - no backup copy made. Writing boot sector.

#### GRUB и файл /boot/grub/grub.conf

GRUB очень важна, так как это первая выполняемая программа при запуске компьютера, и мы должны обеспечить безукоризненную ее работу во избежание всевозможных сбоев. В заданной по умолчанию инсталляции она уже достаточно хорошо защищена. Мы постараемся объяснить, как сделан ее конфигурационный файл. На наш взгляд, по сравнению с LILO, GRUB более удобен при конфигурации. Далее приводятся значения заданного по умолчанию конфигурационного файла GRUB и рекомендуемые методы защиты. Полужирный текст - части конфигурационного файла /boot/grub/grub.conf, которые должны быть откорректированы в соответствии с вашими потребностями:

```
default 0
splashimage=/boot/grub/splash.xpm.gz
timeout 0
password -- md5 $1$RFEae/$MxXN6ck3laZMTy8ajwINk0
title ASPLinux-2.4.18
root (hd0.0)kernel /boot/ymlinuz-2.4.18-5asp ro root=/dev/sda5
initrd /boot/initrd.2.4.18-5asp.img
hoot
```
Опция default

используется в конфигурационном файле для определения заданной по умолчанию загрузки. Значение "0" обозначает заданный по умолчанию вариант. Для сервера, где Linux - единственная операционная система, заданная по умолчанию загрузка будет и единственной. Другие варианты не задаем.

Опция timeout

используется для определения времени ожидания в секундах перед тем, как автоматически загрузить заданный по умолчанию вариант загрузки.

Опция splashimage

определяет графическое изображение, отображаемое при загрузке GRUB. Решайте сами - сохранять этот параметр или удалять. Если вы хотите удалить его, то удалите и вышеупомянутую строку со сжатым изображением.

**Опция** password

используется для сообщения GRUB о необходимости ввода пароля и отвергает любое интерактивное управление, пока вы не нажимаете клавишу <p> и не введете правильный пароль. Параметр -md5 сообщает GRUB, что в качестве пароля требуется значение в формате MD5. Если он пропущен, GRUB предполагает, что указанный пароль – обычный текст. При установке ASPLinux загрузчик GRUB устанавливается без опции развмогд и, следовательно, строки, содержащей пароль в зашифрованном виде, в вашем конфигурационном файле не будет. Для установки пароля выполните:

[root@drwalbr /]# grub-md5-crypt

Password: SecretnoeSlovo

\$1\$RFEae/\$MxXN6ck3laZMTy8ajwINk0

В результате выполнения команды пароль автоматически будет занесен в конфигурационный файл. После использования команды новый пароль уже записан в конфигурационном файле.

Ommus title

используется для определения имени варианта загружаемой системы. Она очень полезна при использовании нескольких операционных систем. В данном случае введите любую строку.

Опция root

один из самых важных параметров GRUB. Используется для определения текущего корневого устройства при загрузке операционной системы. Как видите, определение параметра несколько необычно. Приведем объяснение его значений:

• параметр hd0 означает использование всего лиска:

• параметр hd0, 0 обозначает использование раздела диска (или загрузочного сектора раздела при инсталляции GRUB).

Обозначение hd здесь не обозначает диски SCSI и IDE, хотя для них используется аналогичная символика

Опция kernel

используется для загрузки начального изображения (т. е. ядра). Параметр для этой опции - просто путь, где GRUB должен найти нужное изображение ядра для загрузки. Дополнительные строки - для сообщения того, что изображение ядра расположено в разделе sda5, и что необходимо загружать его в режиме доступа только для чтения, из соображений безопасности.

Опция initrd

является дополнительной и появляется в конфигурационном файле GRUB, если есть SCSI-устройства. Для компьютера с IDE жестким диском эта опция не нужна. Параметр просто сообщает программе GRUB, где находится начальный образ виртуального диска.

# Файл /etc/services

Номера портов, которые используются службами, определены в RFC 1700. Файл /etc/services дает возможность серверу и клиентским программам устанавливать соответствие между названиями служб и номерами (портов). Только суперпользователю гоот должно быть разрешено вносить изменения в этот файл. Для этого установите запрет на внесение изменений в файл /etc/services:

[root@drwalbr /]# chattr +i /etc/services

# Файл /etc/security

Этот файл позволяет определить, на каких консолях (tty и vc устройствах) разрешена регистрация суперпользователя root. Файл /etc/security читается программой, отвечающей за регистрацию в системе (/bin/login). Формат файла - список разрешенных tty и vc.

Отключите все ненужные tty и vc устройства. Настоятельно рекомендуется разрешить регистрацию суперпользователя root только с двух консолей, для этого в файле /etc/security закомментируйте или удалите лишние строки:

 $vc/1$  $\#$ vc/2  $\#$ vc/3  $\text{Hv}$ c/4  $\text{Hv}c/5$  $\text{Hv}$ c/6  $\text{Hv}$ c/7  $\#$ vc/8  $\#$ vc/9  $\text{Hv}$ c/10  $\text{Hv}c/11$ tty1  $#$ tty2  $#tty3$  $#$ tty4  $#$ ttv5 #ttv6  $#$ ttv $7$  $#$ ttv8 #tty9  $#$ ttv10  $#$ tty10

# Специальные учетные записи

Удалите все создаваемые при установке и неиспользуемые при работе сервера учетные записи. Эту операцию следует выполнять после каждого обновления или инсталляции программного обеспечения. Программа установки ASPLinux устанавливает дополнительные учетные записи операционной системы, даже если соответствующие им службы не установлены на сервере. Наличие неиспользуемых учетных записей упрощает несанкционированный доступ к системе.

IIIar 1

Удаление учетной записи пользователя из системы осуществляется с помощью команды вида: [root@drwalbr /]# userdel username

Сведения о пользователях, имеющих учетные записи на системе, содержатся в файле /etc/passwd: root:x:0:0:root:/root:/bin/bash bin:x:1:1:bin:/bin:/sbin/nologin daemon:x:2:2:daemon:/sbin:/sbin/nologin adm:x:3:4:adm:/var/adm:/sbin/nologin lp:x:4:7:lp:/var/spool/lpd:/sbin/nologin sync:x:5:0:sync:/sbin:/bin/sync shutdown:x:6:0:shutdown:/sbin:/sbin/shutdown halt:x:7:0:halt:/sbin:/sbin/halt mail:x:8:12:mail:/var/spool/mail:/sbin/nologin news:x:9:13:news:/var/spool/news: uucp:x:10:14:uucp:/var/spool/uucp:/sbin/nologin operator:x:11:0:operator:/root:/sbin/nologin games:x:12:100:games:/usr/games:/sbin/nologin gopher:x:13:30:gopher:/var/gopher:/sbin/nologin ftp:x:14:50:FTP User:/var/ftp:/sbin/nologin nobody:x:99:99:Nobody:/:/sbin/nologin vcsa:x:69:69:virtual console memory owner:/dev:/sbin/nologin  $rpm:x:37:37::/var/lib/rpm:/bin/bash$ mailnull:x:47:47::/var/spool/mqueue:/dev/null

Необходимо удалить пользователей, учетные записи которых выделены жирным шрифтом.

#### $IIIar<sub>2</sub>$

mailnull:x:47:

Удаление группы пользователей осуществляется с помощью команды: [root@drwalbr /]# groupdel groupname

Сведения о группах пользователей содержатся в файле /etc/group: root:x:0:root bin:x:1:root,bin,daemon daemon:x:2:root,bin,daemon sys:x:3:root,bin,adm adm:x:4:root,adm,daemon  $tty:x:5:$ disk:x:6:root lp:x:7:daemon, lp  $mem:x:8:$  $kmem: x: 9:$  $wheel: x:10:root$  $mail:x:12:mail$  $news:x:13:news$  $uucp:x:14:uucp$  $man:x:15:$  $games: x: 20:$ gopher:x:30: dip:x:40: ftp:x:50:  $lock:x:54:$  $nobody:x:99:$  $users:x:100:$  $floppy:x:19:$  $vcsa:x:69:$  $utmp:x:22:$  $rem:x:37:$ 

 $slocate: x: 21:$ 

Необходимо удалить группы пользователей, выделенные жирным шрифтом.

#### $IIIar<sub>4</sub>$

Установка атрибута immutable (т. е. запрет любых изменений) может использоваться для предотвращения случайного удаления или перезаписи защищенного файла. Он также препятствует созданию символьной ссылки к файлу, которая может использоваться для атаки, основанной на удалении файлов /etc/passwd, /etc/shadow, /etc/group MJIM /etc/gshadow.

Для установки атрибута immutable для файлов паролей и групп выполните:

```
[root@drwalbr /]# chattr +i /etc/passwd
[root@drwalbr /]# chattr +i /etc/shadow
[root@drwalbr /]# chattr +i /etc/group
[root@drwalbr /]# chattr +i /etc/gshadow
```
Если в дальнейшем потребуется добавить или удалить пользователей, пароли, группу пользователей или файлы групп, или установить грт-пакет, который автоматически добавляет нового пользователя и/или rpvnny пользователей. вы должны снять атрибут immutable с файлов /etc/passwd. /etc/shadow. /etc/group и /etc/gshadow. Для этого:

```
[root@drwalbr /]# chattr -i /etc/passwd
[root@drwalbr /]# chattr -i /etc/shadow
[root@drwalbr /]# chattr -i /etc/group
[root@drwalbr /]# chattr -i /etc/gshadow
```
### Управление монтированием файловых систем

Вы можете управлять монтированием файловых систем, размещенных на отдельных разделах диска, с использованием опций монтирования файловых систем:

- · defaults все операции (quota, read-write и suid) разрешены;
- noquota отсутствуют квоты для пользователей;
- nosuid отсутствует доступ SUID/SGID;
- nodev отсутствует доступ к символьным или специальным устройствам;
- поехес запрещено выполнение любых файлов;
- $\bullet$  quota все пользователи имеют квоты;
- го разрешен доступ только для чтения;
- rw разрешен доступ чтения и записи;
- $\bullet$  suid разрешен доступ SUID/SGID.

### Шаг 1

Отредактируйте файл /etc/fstab в соответствии с вашими потребностями, например, заменив строки:

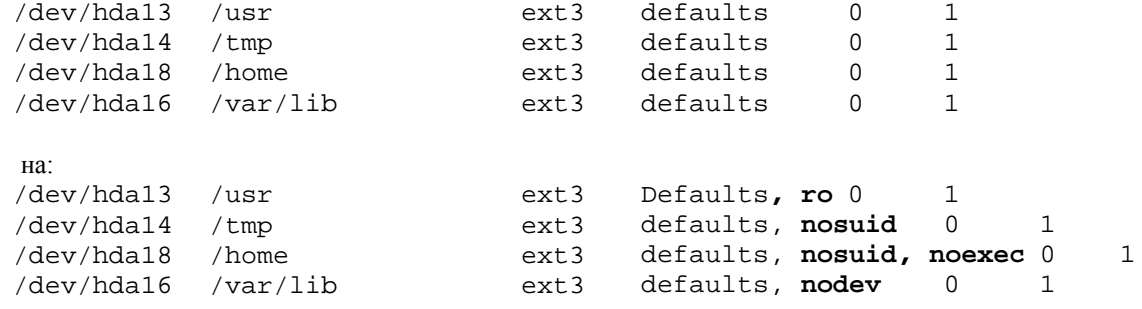

Шаг $2$ 

Для перемонтирования файловых систем с новыми опциями выполните:

```
[root@drwalbr /]# mount /usr -oremount
[root@drwalbr /]# mount /var/lib -oremount
[root@drwalbr /]# mount /home -oremount
[root@drwalbr /]# mount /tmp -oremount
```
Проверить правильность монтирования файловых систем можно с помощью команды: [root@drwalbr/]# cat /proc/mounts

Полезно смонтировать каталог /usr, в который устанавливаются основные пользовательские программы, с опцией го (только чтение). При этом устраняется возможность замены критичных, с точки зрения безопасности системы, файлов.

ЗАМЕЧАНИЕ При установке программ из исходных кодов или грт-пакетов в указанный каталог необходимо перемонтировать его без опции ro. Для этого удалите из файла /etc/fstab опцию ro и перемонтируйте каталог с помощью команды mount -oremount.

#### Права доступа к файлам сценариев запуска и остановки процессов

В каталоге /etc/init.d находятся файлы сценариев запуска и остановки процессов, запускаемых при загрузке системы. Обычным пользователям, а также злоумышленникам, получившим права доступа обычных пользователей, совершенно не обязательно знать, что находится в этих файлах. Поэтому настоятельно рекомендуем разрешить доступ к этим файлам (чтение, запись и исполнение) только пользователю root:

[root@drwalbr /]# chmod 0700 /etc/init.d/\*

При установке программы, использующей сценарий в каталоге /etc/init.d, не забывайте проверять права доступа к вновь созданному или измененному сценарию.

# Специальные символы у программ, владельцем которых является root

Обычный пользователь сможет выполнить программу с правами суперпользователя гоот, если в правах доступа к файлу программы установлен, так называемый, SUID или SGID бит (символ "s " в правах доступа, например, -rwsr-xr-x или -r-xr-sr-x допускаемый символ). Поскольку эти программы предоставляют специальные привилегии пользователю, который их выполняет, важно удалить SUID и SGID из прав доступа файлов программ, владельцем которых является root, и которые не должны выполняться другими пользователями. Это делается следующим образом.

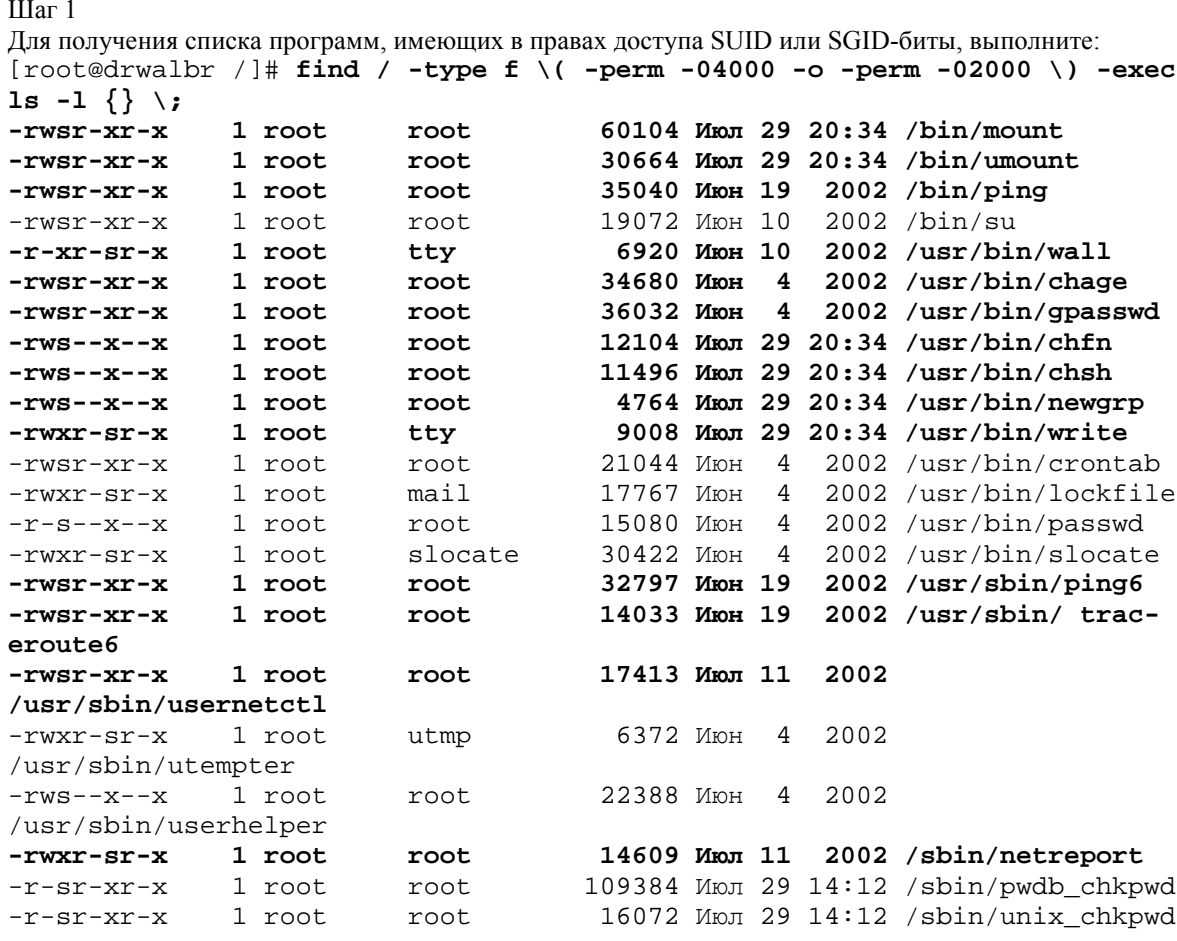

find / -type f \( -perm -2 -o -perm -20 \) -exec ls -ldg {} \;

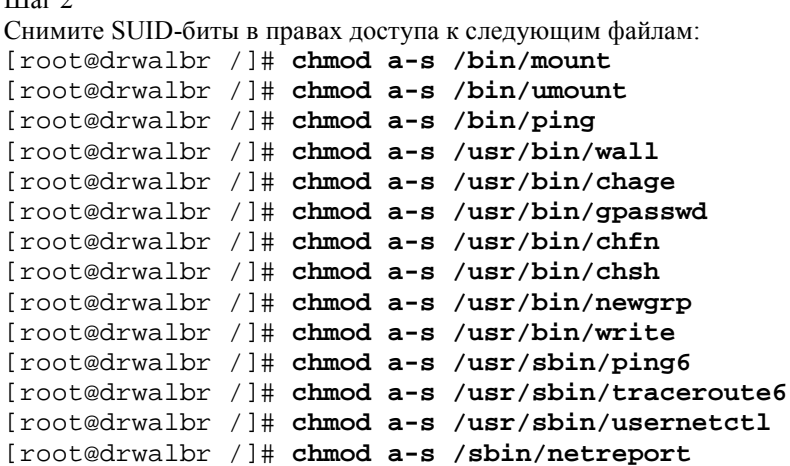

# Запрешение внутренним компьютерам сообщать серверу свой МАС-адрес

Злоумышленник может легко изменить IP-адрес своего компьютера и представиться в виде другого компьютера для вашей системы. Для исключения (осложнения) реализации такого мероприятия следует запретить всем локальным компьютерам в вашей сети сообщать серверу свой MAC (Media Access Control) и IP-адрес.

Для этого необходимо сделать следующее.

```
IIIar 1
Для каждого компьютера в сети узнайте его МАС-адрес:
[root@drwalbr /]# ifconfig
          Link encap:Ethernet HWaddr 00:80:48:CB:BD:73
eth0
          inet addr:172.16.181.103 Bcast:172.16.181.255
Mask: 255.255.255.0
          UP BROADCAST RUNNING MULTICAST MTU:1500 Metric:1
          RX packets:1 errors:0 dropped:0 overruns:0 frame:0
          TX packets:26 errors:0 dropped:0 overruns:0 carrier:0
          collisions:0 txqueuelen:100
          RX bytes:250 (250.0 b) TX bytes:2996 (2.9 Kb)
          Interrupt:11 Base address: 0xc000
1<sub>o</sub>Link encap:Local Loopback
          inet addr:127.0.0.1 Mask:255.0.0.0
          UP LOOPBACK RUNNING MTU:16436 Metric:1
          RX packets:10 errors:0 dropped:0 overruns:0 frame:0
          TX packets:10 errors:0 dropped:0 overruns:0 carrier:0
          collisions:0 txqueuelen:0
          RX bytes:700 (700.0 b) TX bytes:700 (700.0 b)
```
MAC-адресом компьютера являются символы, стоящие после HWaddr в первой строке вывода команды if config. В данном примере - 00:80:48:CB:BD:73.

**IIIaг2** 

После определения MAC-адреса, соответствующего определенному IP-адресу, их нужно добавить в ARP таблицу сервера: [root@drwalbr /]# arp -s 172.16.181.103 00:80:48:CB:BD:73 или: [root@drwalbr /]# arp -s karlnext.und 00:80:48:CB:BD:73  $IIIar<sub>3</sub>$ 

Проверьте правильность внесенных изменений: [root@drwalbr /]#  $arp$ Address Hwtype Hwaddress Flags Mask Iface karlnext.und ether 00:80:48:CB:73:00 CM eth0

 $H_{\text{max}}$ 

IIIar 4

Для того, чтобы внесенные нами изменения сохранились при перезагрузке системы, добавьте в конец файла /etc/rc.local строку:

```
arp -s 172.16.181.103 00:80:48:CB:BD:73
ипи:
arp -s karlnext.und 00:80:48:CB:BD:73
```
Теперь в случае изменения IP-адреса компьютера karlnext сервер не будет отвечать на его запросы.

# Необычные или скрытые файлы

Проверьте систему на предмет наличия необычных или скрытых файлов (файлы, которые начинаются с точки и обычно не отображающиеся в выводе команды 1s), поскольку они могут использоваться для скрытия инструментальных программ, используемых для получения информации о системе.

```
Для поиска скрытых файлов наберите:
[root@drwalbr /]# find / -name ".. " -print -xdev
ипи:
[root@drwalbr /]# find / -name ".*" -print -xdev | cat -v
```
#### Обнаружение файлов и каталогов, изменяемых любым пользователем

Файлы и каталоги, изменяемые любым пользователем, особенно системные файлы, могут стать брешью в защите, если взломщик программной защиты получит доступ к вашей системе и изменит их. Кроме того, общедоступные каталоги опасны, так как они позволяют злоумышленникам добавлять или удалять файлы в этих каталогах как им вздумается. Для поиска общедоступных файлов и каталогов выполните: [root@drwalbr / ]# find / -type f \( -perm -2 -o -perm -20 \) -exec 1s -1q

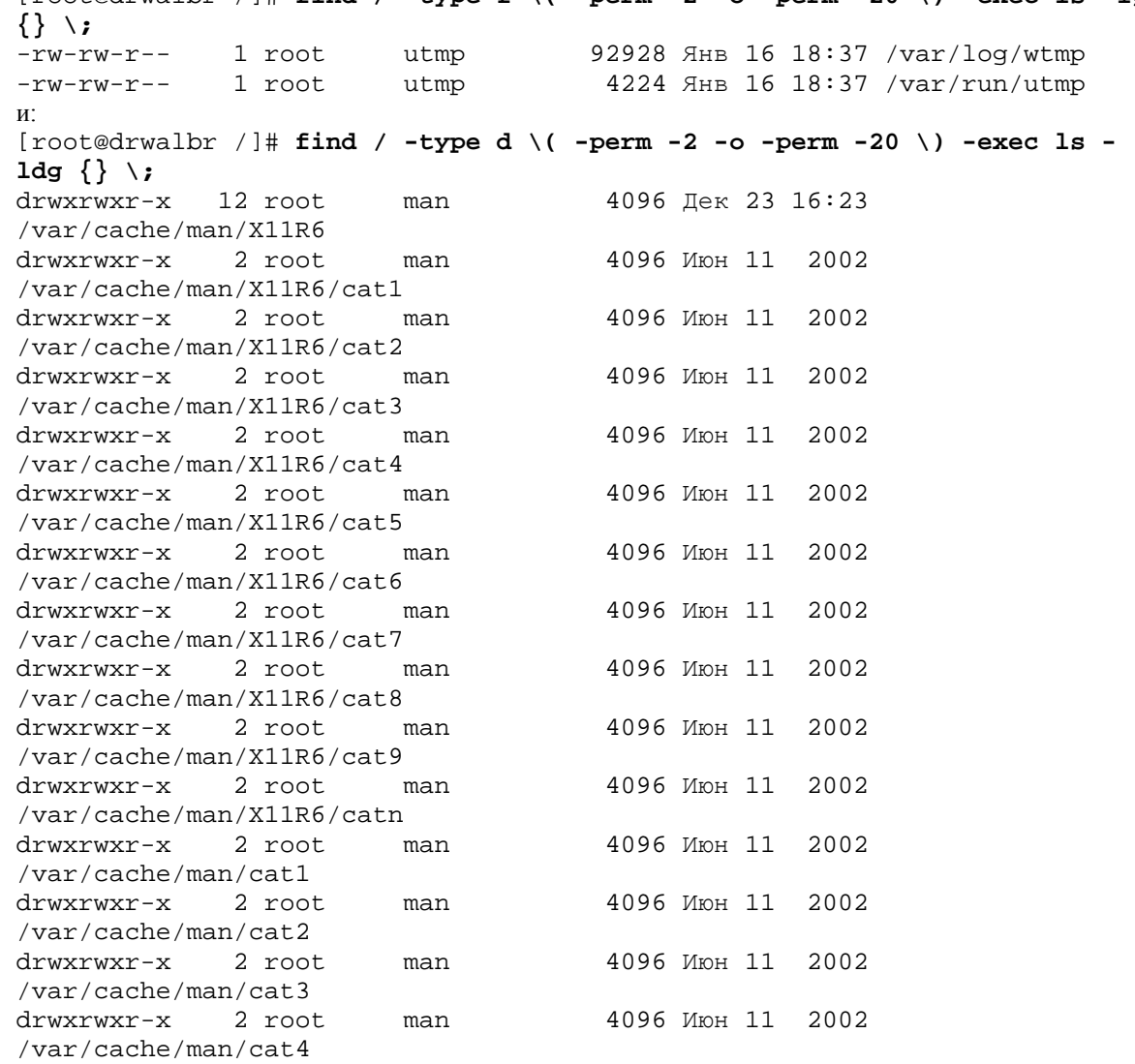

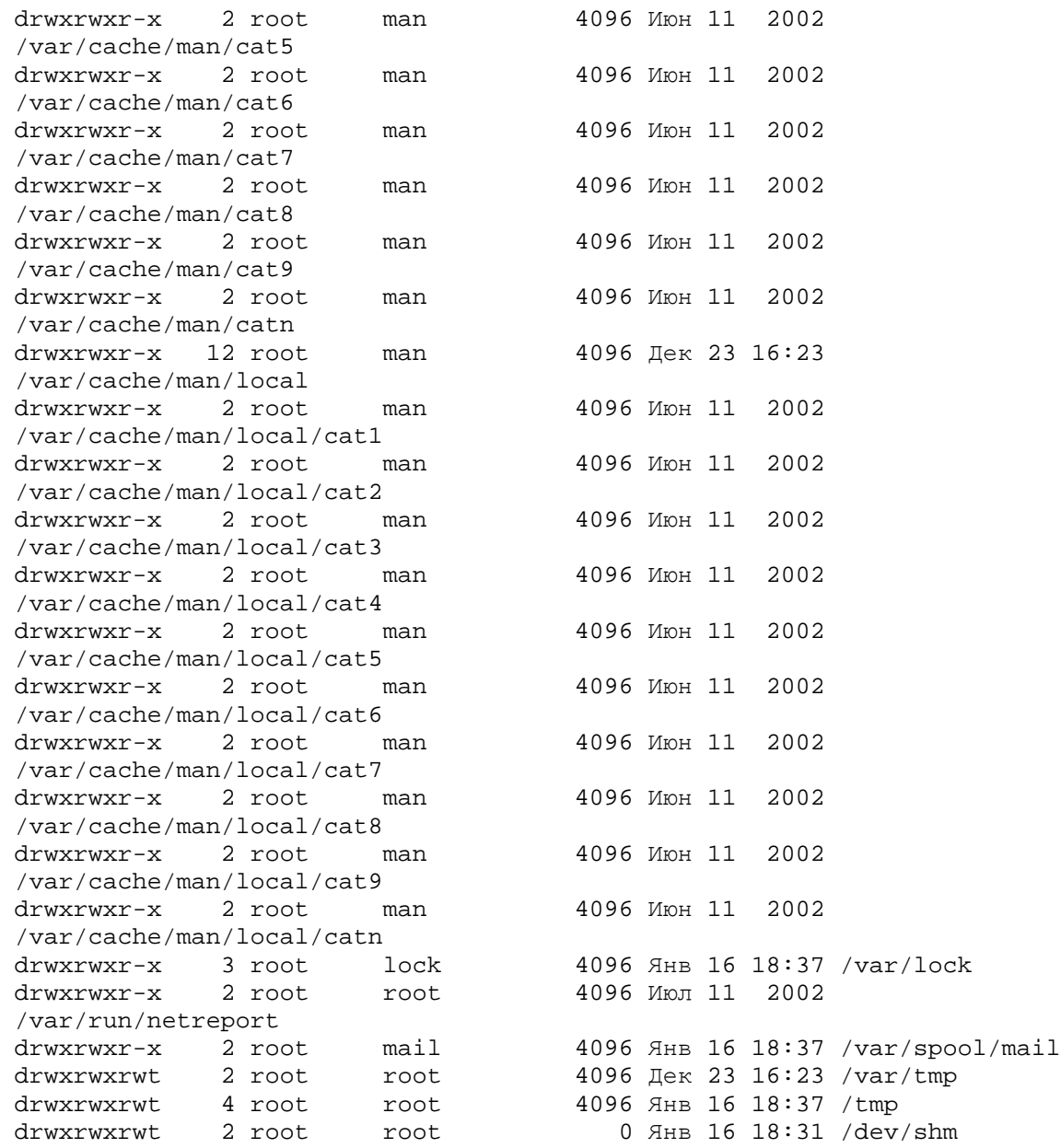

Для поиска общедоступных файлов и каталогов можно также воспользоваться и программой tripwire.

### **Файлы без владельцев**

Не допускайте наличия в системе любых файлов, не имеющих владельцев, кроме находящихся в каталоге /dev. Появление таких файлов может также служить сигналом, что злоумышленник проник в систему. Если найден файл или каталог, не имеющий владельца, проверьте целостность системы, и если все нормально, задайте имя владельца. Иногда после удаления программы могут появиться файлы или каталоги, связанные с ней и не имеющие владельцев. В этом случае их можно просто удалить.

Для поиска файлов и каталогов без владельцев выполните:

[root@drwalbr /]# **find / -nouser -o -nogroup**

# **Поиск файлов .rhosts**

Поиск всех существующих .rhosts файлов на сервере должен стать частью вашей обычной работы по администрированию системы. Наличие этих файлов недопустимо, т:к они могут использоваться для получения несанкционированного доступа к вашей системе.

Для поиска файлов .rhosts выполните:

[root@drwalbr /]# **find /home -name .rhosts**

В случае обнаружения таких файлов их нужно уничтожить.

#### Копии файлов регистрации на жестких носителях и удаленных системах

Одним из самых важных принципов безопасности является обеспечение целостности различных файлов регистрации в каталоге сервера /var/log. Критически важные сообщения могут быть также выведены на принтер с использованием программы syslog. Взломщик может изменить файлы, программы и т. д. на вашем сервере, но ничего не сможет сделать с реальными бумажными копиями.

Для распечатки на принтере, подключенном к вашей системе, всех telnet-соединений, почтовых сообщений, сообщений начальной загрузки и ssh-соединений сделайте следующее.

```
IIIar<sub>1</sub>
На вашей системе добавьте в конец файла /etc/syslog.conf строку:
authpriv.*;mail.*;local7.*; auth.*;daemon.info /dev/lp0
```
Шаг $2$ Перезапустите службу syslog: [root@drwalbr /]# /etc/init.d/syslog restart Останавливается служба журналирования ядра:  $[OK]$ Останавливается служба журналирования системы:  $[OK]$ Запускается служба журналирования системы:  $[OK]$ Запускается служба журналирования ядра:  $[OK]$ 

Для распечатки на принтере, подключенном к удаленной системе, всех telnet-соединений, почтовых сообщений, сообщений начальной загрузки и ssh-соединений сделайте следующее.

 $IIIar1$ Добавьте в конец файла /etc/syslog.conf на удаленной системе строку: authpriv.\*;mail.\*;local7.\*;auth.\*;daemon.info /dev/lp0

Если в вашей сети нет принтера, скопируйте регистрационные файлы на другую машину. Для этого не выполняйте первый шаг, а переходите сразу ко второму.

#### $IIIa<sub>F</sub>$

Для включения возможности получения по сети сообщений от других систем, на удаленной системе в файле /etc/rc.d/init.d/syslog замените строку:

SYSLOGD OPTIONS="-m 0" на. SYSLOGD OPTIONS= $" -r -m 0"$ 

 $IIIar<sub>3</sub>$ 

Перезапустите службу syslog на удаленной системе: [root@mail /]# etc/init.d/syslog restart Останавливается служба журналирования ядра:  $[OK]$ Останавливается служба журналирования системы:  $[OK]$ Запускается служба журналирования системы:  $[OK]$ Запускается служба журналирования ядра:  $[OK]$ 

IIIar 4

Отредактируйте файл /etc/syslog.conf на локальной системе и добавьте в конец этого файла следующую строку:

# authpriv.\*;mail.\*;local7.\*;auth.\*;daemon.info NameRemouteHost

Вместо NameRemouteHost используйте имя удаленной системы, на которую осуществляется копирование файлов регистрации.

Шаг $5$ Перезапустите службу syslog на локальной системе: [root@mail /]# etc/init.d/syslog restart Останавливается служба журналирования ядра: [OK] Останавливается служба журналирования системы: [OK] Запускается служба журналирования системы:  $[OK]$ Запускается служба журналирования ядра:  $[OK]$ 

# Удаление страниц руководства

Страницы руководства, также известные как man-страницы - это сжатые файлы, расположенные в каталоге /usr/share/man системы. Файлы документации очень полезны для получения быстрой информации о работе различных служб, программ, команд и синтаксисе различных конфигурационных файлов. Эти файлы читаются тап-программой. Их место- на рабочей станции администратора сервера. Авторы рекомендуют удалить страницы руководства и программы, необходимые для их просмотра, с целью увеличения объема свободного места на дисках и некоторого увеличения безопасности системы.

Шаг $1$ Удалите программу тап: [root@drwalbr /]# rpm -e man

#### IIIar<sub>2</sub>

Удалите программу groff, используемую программой man для форматирования страниц: [root@drwalbr /]# rpm -e groff

 $IIIar<sub>3</sub>$ 

Удалите файлы архивов, содержащие страницы руководства: [root@drwalbr /]# cd /usr/share/man/ [root@drwalbr man]# rm -f man\*/\*.gz

ЗАМЕЧАНИЕ В дальнейшем инсталляцию и обновление грт-пакетов нужно осуществлять с использованием опции -excludedocs. При этом страницы руководства не устанавливаются.

# Глава 4

# Дополнительные модули аутентификации

В этой главе:

- 1. Допустимая минимальная длина пароля
- 2. Таблица управления доступом входа в систему
- 3. Удаление из системы ненужных привилегированных пользователей
- 4. Наложение ограничений на ресурсы, выделяемые пользователям системы
- 5. Управление временем доступа к службам
- 6. Ограничение использования команды su root
- 7. Использование команды sudo вместо su для регистрации в качестве суперпользователя

Дополнительные модули аутентификации (PAM - Pluggable Authentication Modules) включают динамические библиотеки, которые дают администраторам возможность выбора методов подтверждения подлинности пользователей.

РАМ разрешает применение различных опознавательных схем. Это достигается использованием библиотеки функций, которую используют приложения для идентификации пользователей. SSH, POP, IMAP и т. д. – приложения, использующие спецификацию РАМ. Для них может быть изменен метод ввода пароля, например, не с консоли, а с голоса или по отпечаткам пальцев, путем изменения РАМ-модулей без необходимости перезаписи самих кодов приложений.

Конфигурационные файлы модулей РАМ расположены в каталоге /etc/pam.d, а сами модули (динамические библиотеки) расположены в каталоге /lib/security. Каталог /etc/pam.d содержит файлы, названные в соответствии с использующими их приложениями, например, SSH, POP, IMAP и т. д., указывающие на заданный по умолчанию конфигурационный файл other.

В этой главе будут рассмотрены некоторые настройки РАМ, улучшающие безопасность системы.

# Допустимая минимальная длина пароля

Длина пароля при использовании настройки PAM управляется пятью параметрами: minlen, dcredit, ucredit, lcredit u ocredit.

Параметр minlen=N определяет допустимое минимальное количество символов в новом пароле.

Допустимое минимальное количество символов в пароле уменьшается на величину, равную значению параметров:

• dcredit - используемой в пароле цифры;

 $\bullet$  ucredit - для каждого используемого в пароле символа в верхнем регистре:

• lcredit - для каждого используемого в пароле символа в нижнем регистре;

• ocredit - для каждого используемого в пароле специального символа.

Значения параметров dcredit, ucredit, lcredit и ocredit равны единице.

Для задания приемлемого минимального количества символов длины пароля, например, равного 12, в файле /etc/pam.d/system-auth раскомментируйте строку:

#password required /lib/security/pam\_cracklib.so retry=3 и добавьте параметр minlen=12:

password required /lib/security/pam\_cracklib.so retry=3 minlen=12

Теперь попробуем установить пароль из девяти символов - Wsvhl Faz. Пароль благополучно установится. Что и следовало ожидать. Максимально допустимая длина пароля (12 символов) уменьшилась на 3 из-за одного специального символа "\_" и двух букв в верхнем регистре "W" и "F".

#### Таблица управления доступом входа в систему

В каталоге /etc/security находится файл access.conf, с помощью которого можно ограничить доступ для различных пользователей и IP-адресов к вашей системе. Предположим, что у нас имеется Linux-сервер, к администрированию которого допущены только два пользователя - drwalbr и karlnext.

Шаг $1$ 

Одним из вариантов ограничения доступа к серверу является добавление в файл /etc/security/access.conf CTDOKM:

-: ALL EXCEPT root drwalbr karlnext: ALL

При этом доступ к консоли сервера будет запрещен с любой другой системы для всех пользователей, кроме root, drwalbr и karlnext. А для последних пользователей доступ будет разрешен откуда угодно.

Для разрешения только удаленного доступа к серверу пользователям root, drwalbr и karlnext с рабочей станции 192.168.2.99 в файл /etc/security/access.conf нужно добавить (подредактировать предыдущую строку):

-: ALL EXCEPT root drwalbr karlnext: 192.168.2.99

и добавить еще одну:

 $-:ALL: LOCAL$ 

Последняя строка запрещает локальный доступ всех пользователей, в том числе и  $\texttt{root}$ .

IIIar $2$ 

Для того, чтобы настройки, внесенные в файл /etc/security/access.conf, в последующем (когда вы установите OpenSSH) могли использоваться средствами удаленного администрирования SSH, в файлы /etc/pam.d/system-auth и /etc/pam.d/sshd необходимо добавить (проверить наличие) строки:

account required /lib/security/pam\_access.so

#### Удаление из системы ненужных привилегированных пользователей

/etc/security/console.perms, Файп безопасности используемый молупем pam\_console.so, предназначен для выделения привилегированным пользователям физической возможности использования консоли (виртуальных консолей и локальных xdm-управляемых X-сеансов).

ЗАМЕЧАНИЕ Обратите внимание, что привилегированные пользователи не имеют ничего общего с обычными пользователями. Это пользователи, соответствующие устройствам, подобно дисководу, CD-ROM, сканеру, и т. п., которые в среде сетевой операционной системы также считаются пользователями.

```
Файл /etc/security/console.perms устанавливаемый по умолчанию:
## This file determines the permissions that will be given to priviledged
# users of the console at login time, and the permissions to which to
# revert when the users log out.
# format is:
   <class>=list of regexps specifying consoles or globs specifying files
##file-glob |c class> perm dev-regex |c dev-class> \setminusrevert-mode revert-owner[.revert-group]
## the revert-mode, revert-owner, and revert-group are optional, and de-
fault
# to 0600, root, and root, respectively.
## For more information:
# man 5 console.perms
# file classes -- these are regular expressions
<console>=tty[0-9][0-9]* vc/[0-9][0-9]* :[0-9]\.[0-9] :[0-9]
< x \text{console} = : [0-9] \ . [0-9] : [0-9]# device classes -- these are shell-style globs
\timesfloppy>=/dev/fd[0-1]*\
  /dev/floppy/* /mnt/floppy*
<sound>=/dev/dsp*/dev/audio*/dev/midi*\
 /dev/mixer* /dev/sequencer \
 /dev/sound/* /dev/beep
<cdrom>=/dev/cdrom*/dev/cdroms/*/dev/cdwriter*/mnt/cdrom*
<pilot>=/dev/pilot
<jaz>=/mnt/jaz*
<zip>=/mnt/pocketzip* /mnt/zip*
<1s120>=/dev/1s120 /mnt/1s120*
<scanner>=/dev/scanner /dev/usb/scanner*
<rio500>=/dev/usb/rio500
<camera> = /mnt/camera* /dev/usb/dc2xx* /dev/usb/mdc800*
<memstick>=/mnt/memstick*
<flash>=/mnt/flash*
<diskonkey>=/mnt/diskonkey*
<rem ide>=/mnt/microdrive*
$\langle \text{fb}\rangle = \langle \text{dev}/\text{fb} / \text{dev}/\text{fb}[0-9] * \rangle$/dev/fb/*<kbd> = /dev/kbd
<joystick>=/dev/js[0-9]*
<v41>=/dev/video*/dev/radio*/dev/winradio*/dev/vtx*/dev/vbi*\
      /dev/video/*
<qpm>=/dev/qpmctl
<dri>=/dev/3dfx*
<mainboard>=/dev/apm bios
# permission definitions
<console> 0660 <floppy>
                              0660 root.floppy
<console> 0600 <sound>
                              0600 root
                             0660 root.disk
<console> 0600 <cdrom>
<console> 0600 <pilot>
                             0660 root.uucp
```
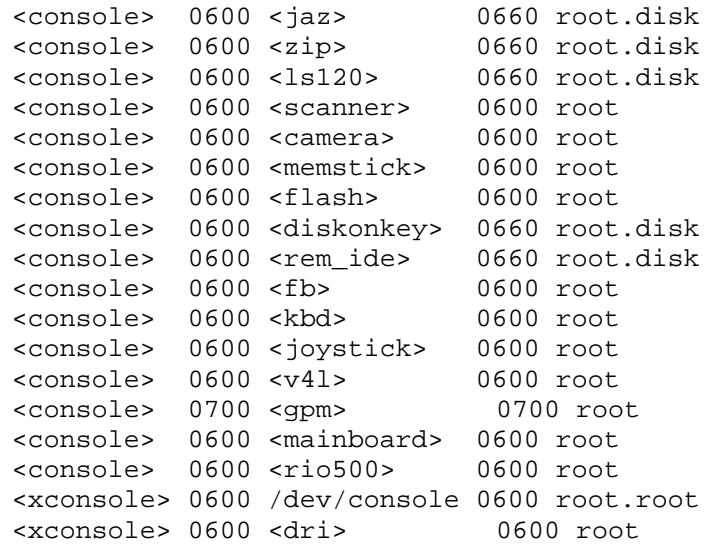

является достаточно безопасным для правильного использования системы с интерфейсом Xwindow. Но в среде без графической оболочки пользователя (GUI – Graphical User Interface) и специальных устройств, наподобие звуковым картам, джойстикам, сканерам, Web-камерам, накопителям zip, jaz и т. д., для повышения безопасности удалите всех несуществующих или ненужных привилегированных пользователей из файла:

```
#file classes -- these are regular expressions
<console>=tty[0-9][0-9]* vc/[0-9][0-9]* :[0-9]\.[0-9] :[0-9]
#device classes -- these are shell-style globs
<floppy>=/dev/fd[0-1]* \
/dev/floppy/* /mnt/floppy*
<cdrom>=/dev/cdrom* /dev/cdroms/* /dev/cdwriter* /mnt/cdrom*
<pilot>=/dev/pilot
<fb>=/dev/fb /dev/fb[0-9]* \
/dev/fb/*
<kbd>=/dev/kbd
/dev/video/*
<gpm>=/dev/gpmctl
<mainboard>=/dev/apm_bios
# permission definitions
<console> 0660 <floppy> 0660 root.floppy
<console> 0600 <cdrom> 0660 root.disk
<console> 0600 <pilot> 0660 root.uucp
<console> 0600 <fb> 0600 root
<console> 0600 <kbd> 0600 root
<console> 0600 <v4l> 0600 root
<console> 0700 <gpm> 0700 root
<console> 0600 <mainboard> 0600 root
```
# **Наложение ограничений на ресурсы, выделяемые пользователям системы**

Файл /etc/security/limits.conf может использоваться для наложения ограничений на ресурсы (число выполняемых процессов, объем памяти и т. д.), выделяемые пользователям системы. Файл, устанавливаемый по умолчанию, не накладывает никаких ограничений на объем ресурсов, выделяемых пользователям системы:

```
# /etc/security/limits.conf
#
#Each line describes a limit for a user in the form:
#
#<domain> <type> <item> <value>
#
#Where:
#<domain> can be:
# - an user name
# - a group name, with @group syntax
# - the wildcard *, for default entry
```

```
##<type> can have the two values:
#- "soft" for enforcing the soft limits
#- "hard" for enforcing hard limits
##<item> can be one of the following:
        - core - limits the core file size (KB)
#- data - max data size (KB)
##- fsize - maximum filesize (KB)
#- memlock - max locked-in-memory address space (KB)
#- nofile - max number of open files
#- rss - max resident set size (KB)
#- stack - max stack size (KB)
#- cpu - max CPU time (MIN)
#- nproc - max number of processes
#- as - address space limit
#- maxlogins - max number of logins for this user
#- priority - the priority to run user process with
#- locks - max number of file locks the user can hold
##<domain>
              <type> <item>
                                      <value>
## *soft
                        core
                                         \Omega# *hard
                                         10000
                       rss
#@student
               hard
                       nproc
                                        20
#@faculty
                soft
                       nproc
                                        20#@faculty
                hard
                                        50
                       nproc
                hard nproc
                                        \Omega#ftp
#@student
                        maxlogins
                                         \overline{4}# End of file
```
И это, не смотря на то, что указанные ограничения существенно затруднили бы со стороны пользователей системы реализацию атак типа отказа в обслуживании. В предположении, что все обычные пользоватепи вашей системы входят в группу users для установления ограничений в файл /etc/security/limits.conf добавьте следующие строки:

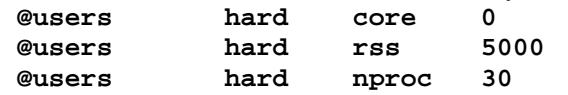

В результате для всех пользователей из группы users будет запрещено создание файлов с образами памяти приложений, объем используемой оперативной памяти ограничится 5 МБайт, а число запускаемых процессов - тридцатью.

ЗАМЕЧАНИЕ При добавлении новых пользователей не забудьте указать, что они входят в группу users.

#### Управление временем доступа к службам

С помощью файла безопасности /etc/security/time.conf, в случае необходимости, можно ограничить время доступа к различным службам. Файл time.conf может быть сконфигурирован для запрета доступа ко всем или некоторым службам сервера различным пользователям. Дополнительная селекция может осуществляться по временным интервалам, консолям, именам машин и их IP-адресам.

IIIar 1

Для регистрации на сервере в рабочее время только пользователей karlnext и root в файл /etc/security/time.conf добавьте следующую строку:

login;tty\* & !ttyp\*; !root & karlnext & ; !A10900-1900

IIIar<sub>2</sub>

Для реализации возможности использования настроек в предыдущем файле в файл /etc/pam.d/system-auth и /etc/pam.d/sshd (если вы используете SSH для удаленного администрирования сервера) добавьте (проверьте наличие строки):

account required /lib/security/pam\_time.so

#### Ограничение использования команды su root

Команда su (substitute user) позволяет открывать сеансы под именами других пользователей системы, запускать программы и выполнять команды от их имени и с их правами доступа.

Для открытия сеанса суперпользователя root используется команда: [root@drwalbr /]# su root Password:

Авторы рекомендуют не использовать команду su, либо строго ограничить круг пользователей, которому использование этой команды разрешено.

Шаг $1$ 

В файле /etc/pam.d/su раскомментируйте (добавьте строку): auth required /lib/security/pam wheel.so use uid

В этом случае использование команды ви будет разрешено только пользователям из специальной группы

Шаг<sub>2</sub>

Для того, чтобы некоторый пользователь системы, например karlnext, мог использовать команду, ему в качестве дополнительной группы нужно добавить группу wheel:

[root@drwalbr /]# usermod -G wheel karlnext

В файле /etc/pam.d/su имеется строка:

/lib/security/pam\_wheel.so trust use\_uid #auth sufficient раскомментировав которую, можно разрешить пользователям из группы wheel разрешить выполнять команду su root без ввода пароля. Авторы не рекомендуют использовать эту опцию.

# Использование команды sudo вместо su для регистрации в качестве суперпользователя

Программа sudo, также как и команда su, позволяет выполнять команды от имени и с полномочиями другого пользователя, но более безопасным и информативным способом. Используя sudo, вы получите полную информацию о том, кто вошел в систему как суперпользователь root, а также много другой полезной информации. Инсталляция и настройка sudo рассматривается далее в отдельной главе.

Если вы планируете использовать sudo, удалите SUID-бит из файла /bin/su:

[root@drwalbr /]# chmod a-s /bin/su

# Глава 5

# **Оптимизация операционной системы**

# В этой главе

- 1. Статические и динамические библиотеки
- 2. Библиотеки Linux Glibc 2.2
- 3. Почему Linux-программы распространяются в исходных кодах
- 4. Файл gcc specs
- 5. Удаление комментариев из исполняемых файлов и библиотек
- 6. Оптимизация настроек жесткого диска с IDE-интерфейсом

Если вы следовали нашим рекомендациям, то на сервере установлены пакеты программ для его функционирования, обеспечения безопасности и компиляции программ. Перед тем как начать установку необходимых служб, необходимо выполнить ряд операций, повышающих быстродействие сервера.

# Статические и динамические библиотеки

Во время компиляции исходных кодов большинства программ на последней стадии осуществляется связь кода программы с кодами Linux-библиотек. Эти библиотеки поставляются в динамическом и статическом формате и содержат общий системный код, который хранится в одном месте и совместно используется различными программами. Обычно на Linux-системах файлы библиотек находятся в каталогах /lib, /usr/lib и /usr/share. По умолчанию Linux использует динамические библиотеки, а если он не может найти их, то статические.

При использовании статической библиотеки, компилятор находит фрагменты кода, которые требуются для модулей программы, и копирует их непосредственно в исполняемый файл. При использовании динамических библиотек компилятор вставляет ссылку, в которой указывает на необходимость загрузки определенной библиотеки перед началом выполнения программы.

С одной стороны, при статической компоновке программ в случае выявления ошибки в одной из библиотек, влияющей на безопасность системы, система будет потенциально уязвимой до тех пор, пока не будут перекомпилированы все программы, содержащие код соответствующей библиотеки. С другой стороны, при динамической компоновке программ система потенциально уязвима к атакам, направленным на модификацию библиотечных файлов, а уязвимость системы, вызванная ошибкой в библиотеке, может быть устранена путем ее замены.

Другим достоинством статической компоновки является то, что процесс инсталляции программного обеспечения упрощается и может быть осуществлен при отсутствии доступа к библиотечным файлам. На сильно загруженных системах использование статических библиотек негативно влияет на производительность системы, поэтому в этом случае использование динамических библиотек более предпочтительно.

Таким образом:

• если вы хотите компилировать программу, используя динамические библиотеки, необходимо использовать следующие флаги компилятора:

 $CFLAGS = " -02-march = i686 -funroll - loops";$  export  $CFLAGS$ 

 $./$ Confiqure \

• если хотите компилировать, используя статические библиотеки, необходимо использовать следующие флаги компилятора:

 $CFLAGS = "-02$  -static -march=1686 -funroll-loops"; export CFLAGS

```
./Confique \ \rangle
```

```
--disabled-shared\
```
ЗАМЕЧАНИЕ В Linux статические библиотеки имеют имена вида libc.a, а динамические библиотеки -.libc.so.x.y.z, где x.y.z - номер версии.

# Библиотеки Linux Glibc 2.2

Библиотека Glibc 2.2 пришла на смену libc4 и libc5 и является последней версией GNU библиотеки языка С для Linux. Она содержит стандартные библиотеки, используемые различными программами. Этот специфический пакет содержит самые важные наборы динамических и статических библиотек, который обеспечивает основные функциональные возможности ядра для запуска программ С. Без них Linuxсистема не смогла бы функционировать.

По умолчанию в ASPLinux и во многих других дистрибутивах этот пакет для повышения совместимости устанавливается сконфигурированным для работы с процессором і386. Поэтому для того, чтобы наши рекомендации по повышению производительности сервера за счет использования программ, откомпилированных для конкретной версии процессора, оказались наиболее действенными, необходимо установить версию пакета Glibc 2.2 для соответствующего процессора. Если использовать файл, устанавливаемый по умолчанию, часть кода программы, использующая код библиотек, не будет оптимизирована для работы с версией процессора, отличной от іЗ86.

#### Почему Linux-программы распространяются в исходных кодах

Первоначально Linux был разработан как операционная система, предназначенная для работы на различных платформах. Поэтому наиболее простым способом распространения программного обеспечения является распространение исходного кода программы и последующая ее компиляция. Создатели программного обеспечения не всегда могут знать, на какой версии процессора (i386,i486, Pentium и т. д.) будут выполняться их коды. Поэтому для обеспечения межплатформенной совместимости предварительно откомпилированное программное обеспечение поставляется в версии для процессора i386 и, естественно, не учитываются дополнительные особенности более современных процессоров, например, набор команд ММХ или 3D Now! Естественно, при использовании предварительно откомпилированного программного обеспечения не может быть достигнута максимальная производительность системы, если вы, конечно, не используете процессор i386.

Опции компилятора, грамотное использование которых позволяет получить исполняемые файлы, оптимизированы для заданной архитектуры центрального процессора. Описание опций, используемых при компиляции исходных кодов программ применительно к различным процессорам, приведено ниже. Первый параметр, который необходимо установить - это тип центрального процессора. Это делается с помощью флага "-march=cpu\_type" (архитектура процессора). Например, "-march=i686" или "-march=k6" позволяет компилятору выбирать соответствующий вариант оптимизации для конкретного процессора.

Вы можете установить значение флага "-0" от 1 до 3, указав компилятору степень оптимизации. Значение "-03" позволяет создавать исполняемые файлы, имеющие максимальное быстродействие.

Следующим этапом является установка флага "-f", который может принимать значение "funroll-loops"  $u$ "-fomit-frame-pointer".

ЗАМЕЧАНИЕ Компиляция с опцией выключателя "-fomit-frame-pointer" будет использовать стек для обращения к переменным. К сожалению, отладка программ при установке этой опции, как правило, невозможна. Также, обратите внимание, что во флаге "ОЗ" первым символом является заглавная буква "О".

Учитывая вышеизложенное, мы предлагаем компилировать программное обеспечение со следующими флагами:

CFLAGS = "-02-march=i686 -funroll-loops"

Мы не используем флаги "-03" и "-fomit-frame-pointer", так как они не всегда хорошо работают при компиляции некоторого программного обеспечения.

# Файл gcc specs

Файл /usr/lib/gcc-lib/i386-asplinux-linux/2.96/specs содержит набор установок для компилятора 9сс и будет использован нами для задания параметров компиляции.

#### $IIIar1$

Проверьте версию компилятора, установленную на вашей системе: [root@drwalbr /]# gcc -v Reading specs from /usr/lib/gcc-lib/i386-asplinux/2.96/specs gcc version 2.96 20000731 (ASPLinux 7.3 2.96-112)

#### Шаг<sub>2</sub>

Для процессоров 1686 или PentiumPro, Pentium II, Pentium III и Athlon откройте файл  $\sqrt{usr/lib/qcc-lib/i386-redhat-linux/2.96/specs. B$ ниже приведенном фрагменте:

```
*cpp_cpu_default:
```

```
-D_tune_i386_
```

```
*cpp cpu:
```

```
-Acpu(i386) -Amachine(i386) %{!ansi:-Di386} -D__i386 -D__i386
%{march=i386:%{!mcpu*:-D_tune_i386_}}%{march=i486:-D_i486 -D_i486_<br>%{!mcpu*:-D_tune_i486_}}%{march=pentium|march=i586:-D_pentium -<br>D_pentium_ %{!mcpu*:-D_tune_pentium_
} } {march=pentiumpro | march=1686: -D__pentiumpro -D__pentiumpro_
%{!mcpu*:-D_tune_pentiumpro_ }}%{march=k6:-D_k6 -D_k6_ %{!mcpu*:-
D_tune_k6__ }}%{march=athlon:-D_athlon -D_athlon_ %{!mcpu*:-
D_tune_athlon__ }}%{m386|mcpu=i386:-D_tune_i386__ }%{m486|mcpu=i486:-
D_tune_i486__ }%{mpentium|mcpu=pentium|mcpu=i586:-D_tune_pentium__
}%{mpentiumpro|mcpu=pentiumpro|mcpu=i686:-D_tune_pentiumpro_
\{mcpu=k6:-D_tune_k6_ } \{mcpu=athlon:-D_tune_athlon_
\{\frac{\epsilon}{\epsilon}, \frac{\epsilon}{\epsilon}, \frac{\epsilon}{\epsilon}\} !march*: \{\frac{m}{\epsilon}, \frac{\epsilon}{\epsilon}, \frac{\epsilon}{\epsilon}\} !m386: \{\frac{m}{\epsilon}, \frac{\epsilon}{\epsilon}, \frac{\epsilon}{\epsilon}\} !mpentium*: \{\text{cpp\_cpu\_default}\}*cc1 cpu:
```

```
%{!mcpu*: %{m386:-mcpu=i386} %{m486:-mcpu=i486} %{mpentium:-mcpu=pentium}
%{mpentiumpro:-mcpu=pentiumpro}}
```
сделайте следующие исправления:

```
*cpp_cpu_default:
-D__tune_i686__
*cpp_cpu:
-Acpu(i386) -Amachine(i386) %{!ansi:-Di386} -D__i386 -D__i386__
%{march=i386:%{!mcpu*:-D__tune_i386__ }}%{march=i486:-D__i486 -D__i486__
%{!mcpu*:-D__tune_i486__ }}%{march=pentium|march=i586:-D__pentium -
D_pentium__ %{!mcpu*:-D_tune_pentium_
}}%{march=pentiumpro|march=i686:-D__pentiumpro -D__pentiumpro__
%{!mcpu*:-D__tune_pentiumpro__ }}%{march=k6:-D__k6 -D__k6__ %{!mcpu*:-
D__tune_k6__ }}%{march=athlon:-D__athlon -D__athlon__ %{!mcpu*:-
D__tune_athlon__ }}%{m386|mcpu=i386:-D__tune_i386__ }%{m486|mcpu=i486:-
D__tune_i486__ }%{mpentium|mcpu=pentium|mcpu=i586:-D__tune_pentium__
}%{mpentiumpro|mcpu=pentiumpro|mcpu=i686:-D__tune_pentiumpro__
}%{mcpu=k6:-D__tune_k6__ }%{mcpu=athlon:-D__tune_athlon__
}%{!march*:%{!mcpu*:%{!m386:%{!m486:%{!mpentium*:%(cpp_cpu_default)}}}}}
*cc1_cpu:
%{!mcpu*: -O2 –march=i686 –funroll-loops %{m386:-mcpu=i386} %{m486:-
mcpu=i486} %{mpentium:-mcpu=pentium} %{mpentiumpro:-mcpu=pentiumpro}}
```
**ЗАМЕЧАНИЕ** Мы используем флаг "-O2" (большая буква "O" два), а не "-02" (ноль два).

Для процессоров i586 и Pentium откройте файл /usr/lib/gcc-lib/i386-redhatlinux/2.96/specs. В ниже приведенном фрагменте:

```
*cpp_cpu_default:
    -D__tune_i386__
    *cpp_cpu:
    -Acpu(i386) -Amachine(i386) %{!ansi:-Di386} -D__i386 -D__i386__
    %{march=i386:%{!mcpu*:-D_tune_i386 }}%{march=i486:-D_i486 -D_i486
    %{!mcpu*:-D__tune_i486__ }}%{march=pentium|march=i586:-D__pentium -
    D__pentium__ %{!mcpu*:-D__tune_pentium_
    }}%{march=pentiumpro|march=i686:-D__pentiumpro -D__pentiumpro__
    %{!mcpu*:-D__tune_pentiumpro__ }}%{march=k6:-D__k6 -D__k6__ %{!mcpu*:-
    D_tune_k6__ }}%{march=athlon:-D_athlon -D_athlon_ %{!mcpu*:-
    D__tune_athlon__ }}%{m386|mcpu=i386:-D__tune_i386__ }%{m486|mcpu=i486:-
    D__tune_i486__ }%{mpentium|mcpu=pentium|mcpu=i586:-D__tune_pentium__
    }%{mpentiumpro|mcpu=pentiumpro|mcpu=i686:-D__tune_pentiumpro__
    }%{mcpu=k6:-D__tune_k6__ }%{mcpu=athlon:-D__tune_athlon__
    }%{!march*:%{!mcpu*:%{!m386:%{!m486:%{!mpentium*:%(cpp_cpu_default)}}}}}
    *cc1_cpu:
    \{Imcpu^*: \frac{1}{8}m386:-mcpu=i386\} \ \{m486:-mcpu=i486\} \ \{mpuncpu=pmium\}%{mpentiumpro:-mcpu=pentiumpro}}
сделайте следующие исправления:
    *cpp_cpu_default:
    -D__tune_i586__
    *cpp_cpu:
    -Acpu(i386) -Amachine(i386) %{!ansi:-Di386} -D__i386 -D__i386
    %{march=i386:%{!mcpu*:-D__tune_i386__ }}%{march=i486:-D__i486 -D__i486__
     %{!mcpu*:-D__tune_i486__ }}%{march=pentium|march=i586:-D__pentium -
     D__pentium__ %{!mcpu*:-D__tune_pentium__
    }}%{march=pentiumpro|march=i686:-D__pentiumpro -D__pentiumpro__
    %{!mcpu*:-D__tune_pentiumpro__ }}%{march=k6:-D__k6 -D__k6__ %{!mcpu*:-
    D__tune_k6__ }}%{march=athlon:-D__athlon -D__athlon__ %{!mcpu*:-
    D__tune_athlon__ }}%{m386|mcpu=i386:-D__tune_i386__ }%{m486|mcpu=i486:-
    D_tune_i486__ }%{mpentium|mcpu=pentium|mcpu=i586:-D_tune_pentium_
    }%{mpentiumpro|mcpu=pentiumpro|mcpu=i686:-D__tune_pentiumpro__
     }%{mcpu=k6:-D__tune_k6__ }%{mcpu=athlon:-D__tune_athlon__
    }%{!march*:%{!mcpu*:%{!m386:%{!m486:%{!mpentium*:%(cpp_cpu_default)}}}}}
```

```
*cc1_cpu:
%{!mcpu*: -O2 –march=i586 –funroll-loops %{m386:-mcpu=i386} %{m486:-
mcpu=i486} %{mpentium:-mcpu=pentium} %{mpentiumpro:-mcpu=pentiumpro}}
```
**ЗАМЕЧАНИЕ** Мы используем флаг "-O2" (большая буква "O" два), а не "-02" (ноль два).

Для процессоров i486 откройте файл /usr/lib/gcc-lib/i386-redhat-linux/2.96/specs. В ниже приведенном фрагменте:

```
*cpp_cpu_default:
    -D__tune_i386__
    *cpp_cpu:
    -Acpu(i386) -Amachine(i386) %{!ansi:-Di386} -D__i386 -D__i386__
    %{march=i386:%{!mcpu*:-D__tune_i386__ }}%{march=i486:-D__i486 -D__i486__
    %{!mcpu*:-D__tune_i486__ }}%{march=pentium|march=i586:-D__pentium -
    D_pentium %{!mcpu*:-D_tune_pentium
    }}%{march=pentiumpro|march=i686:-D__pentiumpro -D__pentiumpro__
    %{!mcpu*:-D__tune_pentiumpro__ }}%{march=k6:-D__k6 -D__k6__ %{!mcpu*:-
    D_tune_k6__ }}%{march=athlon:-D_athlon -D_athlon_ %{!mcpu*:-
    D__tune_athlon__ }}%{m386|mcpu=i386:-D__tune_i386__ }%{m486|mcpu=i486:-
    D__tune_i486__ }%{mpentium|mcpu=pentium|mcpu=i586:-D__tune_pentium__
    }%{mpentiumpro|mcpu=pentiumpro|mcpu=i686:-D__tune_pentiumpro__
     }%{mcpu=k6:-D__tune_k6__ }%{mcpu=athlon:-D__tune_athlon__
    }%{!march*:%{!mcpu*:%{!m386:%{!m486:%{!mpentium*:%(cpp_cpu_default)}}}}}
    *cc1_cpu:
    %{!mcpu*: %{m386:-mcpu=i386} %{m486:-mcpu=i486} %{mpentium:-mcpu=pentium}
    %{mpentiumpro:-mcpu=pentiumpro}}
сделайте следующие исправления:
    *cpp_cpu_default:
    -D__tune_i486__
    *cpp_cpu:
    -Acpu(i386) -Amachine(i386) %{!ansi:-Di386} -D__i386 -D__i386__
    %{march=i386:%{!mcpu*:-D__tune_i386__ }}%{march=i486:-D__i486 -D__i486__
    %{!mcpu*:-D__tune_i486__ }}%{march=pentium|march=i586:-D__pentium -
    D_pentium__ %{!mcpu*:-D_tune_pentium_
    }}%{march=pentiumpro|march=i686:-D__pentiumpro -D__pentiumpro__
    %{!mcpu*:-D__tune_pentiumpro__ }}%{march=k6:-D__k6 -D__k6__ %{!mcpu*:-
    D_tune_k6__ }}%{march=athlon:-D_athlon -D_athlon_ %{!mcpu*:-
    D__tune_athlon__ }}%{m386|mcpu=i386:-D__tune_i386__ }%{m486|mcpu=i486:-
    D_tune_i486__ }%{mpentium|mcpu=pentium|mcpu=i586:-D_tune_pentium_
    }%{mpentiumpro|mcpu=pentiumpro|mcpu=i686:-D__tune_pentiumpro__
    }%{mcpu=k6:-D__tune_k6__ }%{mcpu=athlon:-D__tune_athlon__
    }%{!march*:%{!mcpu*:%{!m386:%{!m486:%{!mpentium*:%(cpp_cpu_default)}}}}}
    *cc1_cpu:
    %{!mcpu*: -O2 –march=i486 –funroll-loops %{m386:-mcpu=i386} %{m486:-
    mcpu=i486} %{mpentium:-mcpu=pentium} %{mpentiumpro:-mcpu=pentiumpro}}
    ЗАМЕЧАНИЕ Мы используем флаг "-O2" (большая буква "O" два), а не "-02" (ноль два).
```
Для процессоров AMD K6 или K6-2 откройте файл /usr/lib/gcc-lib/i386-redhatlinux/2.96/specs. В ниже приведенном фрагменте:

```
*cpp_cpu_default:
-D__tune_i386__
```

```
*cpp_cpu:
-Acpu(i386) -Amachine(i386) %{!ansi:-Di386} -D__i386 -D__i386
%{march=i386:%{!mcpu*:-D__tune_i386__ }}%{march=i486:-D__i486 -D__i486__
%{!mcpu*:-D__tune_i486__ }}%{march=pentium|march=i586:-D__pentium -
D__pentium__ %{!mcpu*:-D__tune_pentium_
```

```
}}%{march=pentiumpro|march=i686:-D__pentiumpro -D__pentiumpro__
     %{!mcpu*:-D__tune_pentiumpro__ }}%{march=k6:-D__k6 -D__k6__ %{!mcpu*:-
    D_tune_k6__ }}%{march=athlon:-D_athlon -D_athlon_ %{!mcpu*:-
    D__tune_athlon__ }}%{m386|mcpu=i386:-D__tune_i386__ }%{m486|mcpu=i486:-
    D__tune_i486__ }%{mpentium|mcpu=pentium|mcpu=i586:-D__tune_pentium__
     }%{mpentiumpro|mcpu=pentiumpro|mcpu=i686:-D__tune_pentiumpro__
     }%{mcpu=k6:-D__tune_k6__ }%{mcpu=athlon:-D__tune_athlon__
     }%{!march*:%{!mcpu*:%{!m386:%{!m486:%{!mpentium*:%(cpp_cpu_default)}}}}}
    *cc1_cpu:
     \{Imcpu^*: \frac{1}{8}m386:-mcpu=i386\} \frac{1}{8}m486:-mcpu=i486\} \frac{1}{8}mpentium:-mcpu=pentium\}%{mpentiumpro:-mcpu=pentiumpro}}
сделайте следующие исправления:
     *cpp_cpu_default:
     -D__tune_k6__
     *cpp_cpu:
     -Acpu(i386) -Amachine(i386) %{!ansi:-Di386} -D__i386 -D__i386__
     %{march=i386:%{!mcpu*:-D__tune_i386__ }}%{march=i486:-D__i486 -D__i486__
     %{!mcpu*:-D__tune_i486__ }}%{march=pentium|march=i586:-D__pentium -
    D_pentium___ %{!mcpu*:-D_tune_pentium_
     }}%{march=pentiumpro|march=i686:-D__pentiumpro -D__pentiumpro__
     %{!mcpu*:-D__tune_pentiumpro__ }}%{march=k6:-D__k6 -D__k6__ %{!mcpu*:-
    D_tune_k6__ }}%{march=athlon:-D_athlon -D_athlon_ %{!mcpu*:-
    D__tune_athlon__ }}%{m386|mcpu=i386:-D__tune_i386__ }%{m486|mcpu=i486:-
    D__tune_i486__ }%{mpentium|mcpu=pentium|mcpu=i586:-D__tune_pentium__
     }%{mpentiumpro|mcpu=pentiumpro|mcpu=i686:-D__tune_pentiumpro__
     }%{mcpu=k6:-D__tune_k6__ }%{mcpu=athlon:-D__tune_athlon__
     }%{!march*:%{!mcpu*:%{!m386:%{!m486:%{!mpentium*:%(cpp_cpu_default)}}}}}
     *cc1_cpu:
     %{!mcpu*: -O2 –march=k6 –funroll-loops %{m386:-mcpu=i386} %{m486:-
    mcpu=i486} %{mpentium:-mcpu=pentium} %{mpentiumpro:-mcpu=pentiumpro}}
```
**ЗАМЕЧАНИЕ** Мы используем флаг "-O2" (большая буква "O" два), а не "-02" (ноль два).

#### Шаг 3

Для проверки работоспособности внесенных изменений выполните следующие команды: [root@drwalbr /]# **touch cpu.c** [root@drwalbr /]# **gcc cpu.c –S –fverbose-sam** [root@drwalbr /]# **less cpu.c**

Если на экран будет выведено нечто подобное:

```
.file "cc9xBgp3.i"
 .version "01.01"
# GNU C version 2.96 20000731 (ASPLinux 7.3 2.96-112) (i386-asplinux-
linux) compiled by GNU C version 2.96 20000731 (ASPLinux 7.3 2.96-112).
# options passed: -O2 -march=i686 -funroll-loops -fverbose-asm
# options enabled: -fdefer-pop -foptimize-sibling-calls -fcse-follow-
jumps
# -fcse-skip-blocks -fexpensive-optimizations -fthread-jumps
# -fstrength-reduce -funroll-loops -fpeephole -fforce-mem -ffunction-cse
# -finline -fkeep-static-consts -fcaller-saves -fpcc-struct-return -fgcse
# -frerun-cse-after-loop -frerun-loop-opt -fdelete-null-pointer-checks
# -fschedule-insns2 -fsched-interblock -fsched-spec -fbranch-count-reg
# -fnew-exceptions -fcommon -fverbose-asm -fgnu-linker -fregmove
# -foptimize-register-move -fargument-alias -fstrict-aliasing
# -fmerge-constants -fident -fpeephole2 -fmath-errno -m80387 -mhard-float
# -mno-soft-float -mieee-fp -mfp-ret-in-387 -march=i686
gcc2_compiled.:
 .ident "GCC: (GNU) 2.96 20000731 (ASPLinux 7.3 2.96-112)"
```

```
то внесенные вами изменения работают.
```
#### Удаление комментариев из исполняемых файлов и библиотек

На этапе компиляции программы в нее добавляется много различных комментариев. Это делается для удобства отладки программного обеспечения. Для повышения быстродействия системы и сокращения размера исполняемых и библиотечных файлов эти комментарии необходимо удалить. Что может быть выполнено при помощи команды strip Linux. При использовании команды необходимо соблюдать некоторые меры предосторожности, о которых мы расскажем ниже. Неаккуратное использование команды strip может привести к непредсказуемым последствиям. Важно помнить, что не все бинарные файлы, особенно файлы библиотек, должны быть отредактированы с использованием этой команды, а только часть из них. Этот метод повышения производительности системы может быть применен на серверах, на которых не осуществляется компиляция программного обеспечения, либо на сервере, на котором откомпилировано и установлено все необходимое для его работы программное обеспечение.

#### Шаг $1$

Прежде всего, необходимо убедиться, что команда strip доступна на вашем сервере. Если она не установлена, то необходимо установить пакет binutils, входящий в дистрибутив ASPLinux, используя рекомендации раздела «Как использовать команды rpm» главы 2.

#### IIIar<sub>2</sub>

Для очистки исполняемых файлов в директориях /bin, /sbin, /usr/bin и /usr/sbin необхолимо выполнить следующие команды:

```
[root@drwalbr /]# strip /bin/*
[root@drwalbr /]# strip /sbin/*
[root@drwalbr /]# strip /usr/bin/*
[root@drwalbr /]# strip /usr/sbin/*
```
ЗАМЕЧАНИЕ При выполнении этих команд вы увидите несколько сообщений об ошибках: "File format not recognized".

Это обусловлено тем, что в директориях /bin, /sbin, /usr/bin и /usr/sbin содержатся не только исполняемые файлы, но и символьные ссылки на них, а программа strip не умеет их обрабатывать.

#### $IIIar<sub>3</sub>$

Для очистки файлов библиотек необходимо выполнить следующие команды: [root@drwalbr /]# strip -R .comment /usr/lib/\*.so.\* [root@drwalbr /]# strip -R .comment /lib/\*.so.\*

ЗАМЕЧАНИЕ Опция "-R" в команде strip позволяет нам задавать названия фрагментов, удаляемых из библиотек. С помощью ".comment" мы сообщаем команде, что необходимо удалять любые строки, содержащие ".comment"

#### Оптимизация настроек жесткого диска с IDE-интерфейсом

Доступ к информации на жестком диске осуществляется в 50...100 раз медленнее, чем к данным в оперативной памяти. Именно поэтому настройка быстродействия жесткого диска является критичной, с точки зрения обеспечения максимальной производительности сервера

Настройки ASPLinux по умолчанию позволяют обеспечить максимум совместимости. Вы же, хорошо зная особенности диска и материнской платы, можете изменить настройки, обеспечив максимум производительности. Для оптимизации настроек жесткого диска с интерфейсом IDE используется команда hdparm. Ускорение в работе на операции ввода-вывода достигается путем специализированных IDE драйверов, использования прямого доступа к памяти. 32-разрядного обмена и блочных режимов передачи данных.

Следует отметить, что диски IDE/ATA разных производителей по-разному подвержены ускорению с помощью рассматриваемой утилиты. Так, лучше всего ускоряются диски Quantum (ныне Maxtor), чуть хуже - Western Digital, и совсем плохо - Fujitsu.

Перед началом оптимизации диска проверьте, установлен ли пакет hdpram: [root@drwalbr /]# rpm -q hdparm package hdparm is not installed

Для установки пакета необходимо вставить первый компакт-диск дистрибутива ASPLinux в дисковод и выполнить следующие команды:

[root@drwalbr /]# mount /mnt/cdrom [root@drwalbr /]# cd /mnt/cdrom/ASPLinux/RPMS [root@drwalbr RPMS]# rpm -Uhv hdparm-5.1-1.asp.i386.rpm hdparm  После установки пакета необходимо размонтировать компакт диск: [root@drwalbr /]# cd

[root@drwalbr /]# umount /mnt/cdrom

В зависимости от моделей производителей диска и системной платы будут устанавливаться различные параметры оптимизации. Неправильный выбор этих параметров может привести к полному выходу диска из строя. Поэтому перед началом оптимизации необходимо изучить параметры системы.

Необходимо так же проверить параметры настройки BIOS, выяснить, поддерживает ли ваша система режим DMA и включены ли параметры, обеспечивающие поддержку этого режима.

IIIar 1

Этот шаг применим к большинству дисков - включает 32-разрядный ввод-вывод по РСІ-шинам. Эта опция - одна из самых важных и может удвоить скорость вашего диска:

[root@drwalbr /]# /sbin/hdparm -c3 /dev/hda

Здесь и далее предполагается, что мы оптимизируем диск /dev/hda. Опция "-с3" работает почти со всеми 32-разрядными наборами микросхем IDE. Более подробно использование этой опции описано на manстранице hdparm:

[root@drwalbr /]# /sbin/man 8 hdparm -c3 /dev/hda

IIIar $2$ 

Второй параметр применяется только для дисков стандарта DMA и активизирует обычный режим DMA. Такой режим поддерживается старыми DMA дисками. Для включения режима DMA выполните: [root@drwalbr /]# /sbin/hdparm -d1 /dev/hda

Эта команда не только включает поддержку DMA (только для интерфейсов, поддерживающих этот режим), но и в зависимости от набора микросхем, поддерживаемых ядром системы, вдвое сокращает время считывания информации с диска.

#### Шаг $3$

Протокол Multiword DMA mode 2 (максимальная скорость передачи данных - 16,6 MБ/с), также известный как АТА-2 интерфейс – более скоростной преемник DMA. Если у вас жесткий диск, поддерживающий этот режим, для включения режима DMA-2 выполните команду:

[root@drwalbr /]# /sbin/hdparm -d1 -X34 /dev/hda

# IIIar 4

Протокол multiword DMA mode 3, названный UltraDMA, также известный как ATA/ATAPI-4 это дальнейшее развитие технологии DMA (максимальная скорость пакетной передачи данных - 33 МБ/с). Если у вас такой диск, то выбирайте этот режим:

[root@drwalbr /]# /sbin/hdparm -d1 -X66 /dev/hda

#### Шаг $5$

Протокол UltraDMA с пропускной способностью 66 MБ/с, также известный как ATA/ATAPI-5. Жесткие диски, поддерживающие такой интерфейс, появились начиная с 1999 года. Включение поддержки протокола осуществляется командой:

[root@drwalbr /]# /sbin/hdparm -d1 -X12 -X68 /dev/hda

#### IIIar<sub>6</sub>

Протокол UltraDMA с пропускной способностью 100 MБ/с - один из распространенных сейчас интерфейсов, также известен как АТА/АТАРІ-6. Производители представили такие жесткие диски уже в середине 2000 года, т. е. еще до официального утверждения АТА/АТАРІ-5. Фактически, их объявление было приурочено к объявлению 5 июня первого чипсета, поддерживающего протокол UltraATA/100 - i820E. Мы лумаем. что у большинства из вас именно такие жесткие лиски. Включение поллержки протокола осуществпяется команлой<sup>.</sup>

[root@drwalbr /]# /sbin/hdparm -d1 -X12 -X70 /dev/hda

IIIar<sub>7</sub>

Peжим Multiple sector mode (IDE Block Mode) поддерживается большинством современных жестких дисков с IDE-интерфейсом. Этот режим позволяет сокращать количество обращений к жесткому диску на 30...50 %, увеличивая скорость передачи данных на 5...50%. Для включения режима выполните команду:

[root@drwalbr /]# /sbin/hdparm -mXX /dev/hda

Параметр "XX" представляет максимальное значение, поддерживаемое IDE/ATA диском. Для определения величины этого параметра используется опция "-i". Посмотрите вывод значения MaxMultSect в тексте:

```
[root@drwalbr /]# /sbin/hdparm -i /dev/hda
/dev/hda:
Model=OUANTUM FIREBALLP LM15, FwRev=A35.0700, SerialNo=737909725840
Config={ HardSect NotMFM HdSw>15uSec Fixed DTR>IOMbs }
RawCHS=16383/16/63, TrkSize=32256, SectSize=21298, ECCbytes=4
BuffType=3(DualPortCache), BuffSize=1900kB, MaxMultSect=16, MultSect=16
DblWordIO=no, OldPIO=2, DMA=yes, OldDMA=2
CurCHS=16383/16/63, CurSects=-66060037, LBA=yes, LBAsects=29336832
tDMA={min:120, rec:120}, DMA modes: mword0 mword1 mword2
IORDY=on/off, tPIO={min:120,w/IORDY:120}, PIO modes: mode3 mode4
UDMA modes: mode0 mode1 mode2 mode3 *mode4
```
#### Шаг<sup>8</sup>

Число секторов qet/set влияет на быстродействие многократного обращения к большим файлам. Значение этого параметра по умолчанию - 8 секторов (4 кБайт). Мы советуем увеличить его вдвое, для этого выполните команду:

[root@drwalbr /]# /sbin/hdparm -a16 /dev/hda .

#### Шаг $9$

Флаг get/set interrupt-unmask несколько увеличивает скорость обмена с жестким диском и устраняет ошибки переполнения последовательного порта. Для установки флага выполните команду: [root@drwalbr /]# /sbin/hdparm -ul /dev/hda

 $IIIar<sub>10</sub>$ 

Кэширование записи также несколько увеличивает скорость обмена с жестким диском. Для включения кэширования выполните команду:

[root@drwalbr /]# /sbin/hdparm -W1 /dev/hda

 $III$ аг 11

Эти опции позволяют сохранять параметры настройки диска при перезагрузке системы. К сожалению, не все диски их поддерживают. Для включения опций выполните команду:

```
[root@drwalbr /]# /sbin/hdparm -K1 -k1 /dev/hda
```
IIIar 12

```
Протестировать настройки можно с помощью команды:
[root@drwalbr /]# /sbin/hdparm -vtT /dev/hda
/dev/hda:
multcount
               = 16 (on)
I/O support
              = 3 (32 - bit w/sync)unmaskirq
               = 1 (on)
using_dma
               = 1 (on)
keepsettings
             = 1 (on)
nowerr
               = 0 (off)
readonly
               = 0 (off)
readahead
               = 16 (on)
qeometry
                -1826/255/63, sectors = 29336832, start = 0
Timing buffer-cache reads: 128 MB in 0.85 seconds = 150.59 MB/sec
Timing buffered disk reads: 64 MB in 2.54 seconds = 25.20 MB/sec
```
ЗАМЕЧАНИЕ Использование всех перечисленных выше опций должно осуществляться с максимальной осторожностью, т. к. может привести к повреждению жесткого диска.

После того, как выполнена установка и проверка опции hdparm в конец файла /etc/rc.local логично добавить строку, запускающую hdparm с выбранными опциями, например: /sbin/hdparm -c3 -d1 -X12 -X68 -m16 -a16 -u1 -W1 -k1 -K1 /dev/hda

Это позволит устанавливать требуемые опции при каждой перезагрузке системы.

# Глава 6

# **Безопасность и оптимизация ядра**

Содержание главы:

- 1. Различия между ядрами с модульной и монолитной архитектурами
- 2. Ограничения и допущения
- 3. Пакеты
- 4. Дополнительно устанавливаемые пакеты
- 5. Создание аварийной загрузочной дискеты для ядра с модульной архитектурой
- 6. Подготовка ядра к инсталляции
- 7. Применения патча Grsecurity
- 8. Настройка ядра
- 9. Очистка ядра
- 10. Конфигурирование ядра
- 11. Конфигурирование ядра с монолитной архитектурой
- 12. Конфигурация ядра с модульной архитектурой
- 13. Компиляция ядра
- 14. Инсталляция ядра
- 15. Настройка загрузчика
- 16. Файл /etc/modules.conf
- 17. Проверка работоспособности нового ядра
- 18. Создание аварийной загрузочной дискеты для ядра с монолитной архитектурой

Самая главная часть системы - ядро. Оно сконфигурировано поставщиком дистрибутива, исходя из соображений максимальной совместимости. В него включена поддержка как можно большего числа устройств и функций и, по мнению авторов, ориентирована в основном на пользователей, использующих Linux в качестве настольной операционной системы. Это обстоятельство, конечно, упрощает установку системы на рабочих станциях и компьютерах домашних пользователей, способствует росту популярности Linux, но ни коим образом не удовлетворяет специфичным требованиям, предъявляемым к ядру сервера. В этой главе описана технология создания уникальной версии ядра, включающей только те фрагменты кода, которые необходимы для использования системы в качестве оптимизированного и безопасного Linux-сервера. Это достаточно простая задача, потому, что код ядра 2.4 был написан специально для серверных систем, и многие из ограничений, присущих старым версиям ядра, были сняты. Ядро, созданное в соответствии с изложенными ниже рекомендациями позволит:

• повысить производительность системы и устойчивость к хакерским атакам за счет уменьшения объема исполняемого кода ядра, удаления неиспользуемых фрагментов кода ядра и применения патча Grsecurity;

• дополнительно увеличить производительность системы за счет отказа от модульной архитектуры ядра (по мнению авторов, ядро с модульной архитектурой работают несколько медленнее);

• увеличить объем свободной оперативной памяти (ядро не использует раздел Swap);

Ниже описаны процедуры конфигурирования и инсталляции ядра с модульной и монолитной архитектурой. Основное отличие этих процедур состоит в том, что при конфигурировании ядра с монолитной архитектурой на вопросы о включении той или иной опции вы должны отвечать только "у" или "n" (при модульной архитектуре возможен ответ "m" - включить в качестве модуля). При монолитной архитектуре исключены шаги, связанные с компиляцией и инсталляцией модулей, т. е. команды make modules и make modules\_install.

ЗАМЕЧАНИЕ Процесс компиляции ядра оброс слухами, приводящими в ужас начинающих пользователей. Например, авторы сталкивались с ситуацией, в которой пользователь отказывался от компиляции ядра потому, что для этого «нужно знать в совершенстве языки С и С++". Другой пользователь жаловался, что «в результате компиляции ядра вышел из строя CD-RW". По этому поводу хотелось бы заметить, что знание с и других языков программирования никогда не помешает, но для компиляции ядра в этом нет необходимости. По поводу CD-RW выяснилось, что его владелец пытался что-то дописать на лицензионный штампованный инсталляционный диск MS Windows. Ниже описана процедура, с помощью которой вы всегда можете вернуться к старой работоспособной версии ядра. Отбрасываем все страхи и сомнения и переходим к делу.

#### Различия между ядрами с модульной и монолитной архитектурами

Одной из причин использования ядра с модульной архитектурой является то, что оно должно быть совместимо с конфигурацией множества систем (тип процессора, чипсет материнской платы, тип жесткого диска и т. д.). Различия между этими системами заставляют разработчиков непрерывно разрабатывать и включать в состав ядра все новые и новые драйверы, поддерживающие соответствующие устройства. Если бы коды всех драйверов непосредственно включались в код ядра, оно стало бы очень большим, что негативно отразилось бы на производительности системы. Кроме того, не все драйверы устройств являются совместимыми. Поэтому была предложена модульная архитектура ядра, которая предполагает загрузку только тех драйверов, которые необходимы для поддержки устройств, используемых в системе.

В ядро с монолитной архитектурой на этапе конфигурирования включаются те, и только те драйверы, которые необходимы для нормального его функционирования.

Таким образом, ядро с модульной архитектурой позволяет фрагментам откомпилированного кода модулей, которые находятся в каталоге ядра /lib/modules/2.4.18-5asp/ (для дистрибутива ASPLinux 7.3), при необходимости загружаться и удаляться из кода ядра. Ядро же с монолитной архитектурой содержит в своем коде все драйверы.

Преимущества и недостатки каждой из архитектур мы рассмотрели выше. Выбор за вами. Мы же советуем для использования в серверной системе, где решается постоянная или редко изменяемая номенклатура задач и используется постоянная аппаратная конфигурация, использовать ядро с монолитной архитектурой.

#### Ограничения и допущения

Все операции выполняются пользователем с учетной записью root.

Используется ядро версии 2.4.18-5аsp.

Используется дистрибутив ASPLinux 7.3 (Vostok). На других дистрибутивах возможно успешное выполнение подобной процедуры, но авторы этого не проверяли.

# Пакеты

Последующие соответствии информацией, шаги описаны  $\, {\bf B} \,$  $\,c\,$ представленной http://www.kernel.org. Мы использовали две версии ядра: 2.4.18 (на ней основан рассматриваемый дистрибутив ASPLinux 7.3) и 2.4.19 (последняя доступная на момент написания главы версия). В обоих случаях выполняемые операции идентичны.

Необходимые исходные коды ядра – пакеты linux-2.4.18.tar.gz или linux-2.4.19.tar.qz, можно получить chttp://www.kernel.org или ftp://204.152.189.116.

# Дополнительно устанавливаемые пакеты

Если в системе предполагается использовать систему сетевой защиты (Firewall), поддержку ограничений использования дискового пространства quota, SCSI или RAID контроллеры, перед компиляцией ядра необходима установка соответствующих пакетов:

• для реализации системы сетевой защиты необходима установка пакета iptables;

• для реализации поддержки ограничений использования дискового пространства пользователями необходима установка пакета quota;

• при использовании SCSI или RAID контроллеров необходима установка пакета mkinitrd;

• при использовании модульной архитектуры ядра следует установить пакеты mkbootdisk и dosfstools.

ЗАМЕЧАНИЕ Процесс установки пакетов iptables и quota подробно описан в соответствующих главах этой книги.

# Создание аварийной загрузочной дискеты для ядра с модульной архитектурой

Перед началом конфигурирования, компиляции и инсталляции нового ядра необходимо создать аварийную загрузочную дискету. Исходя из предположения, что вы используете модульное ядро, устанавливаемое в ASPLinux 7.3, ниже описывается процесс создания загрузочной дискеты для ядра с модульной архитектурой

ЗАМЕЧАНИЕ Процесс создания аварийной загрузочной дискеты для ядра с монолитной архитектурой описан в конце этой главы.

IIIar 1 Выполните команду: [root@drwalbr /]# uname -a Linux drwalbr.und 2.4.18-5asp #1 Sat Jul 6 20:16:12 EEST 2002 i686 unknown

Версия ядра на рассматриваемой системе - 2.4.18-5аѕр. Эта информация используется при создании загрузочной дискеты.

# Шаг $2$

Вставьте в дисковод чистую дискету и выполните команду: [root@drwalbr /]# mkbootdisk --device /dev/fd0H1440 2.4.18-5asp Insert a disk in /dev/fd0. Any information on the disk will be lost. Press <Enter> to continue or ^C to abort:

ЗАМЕЧАНИЕ В этом примере в качестве опции команды mkbootdisk используется версия ядра, установленного в системе, т. е. 2.4.18-5азр. Если установлена другая версия ядра, например, 2.4.19-1, которую мы рекомендуем, то, естественно, нужно указывать именно ее опции, для надежности проверив ядро командой uname -a.

Загрузочная дискета может быть использована для загрузки системы в случае возникновения проблем во время обновления ядра. Вы всегда сможете загрузить систему, установив в настройках BIOS загрузку с дискеты, и продолжить настройку ядра. Для большей уверенности загрузите систему с дискеты. Если все прошло успешно, можно переходить к следующим шагам.

#### Подготовка ядра к инсталляции

Прежде всего, необходимо скопировать архив с исходными кодами ядра в директорию /usr/src и удалить старое ядро.
ЗАМЕЧАНИЕ Удаление старого ядра не вызовет остановки компьютера, потому что ядро Linux постоянно находится в оперативной памяти. В случае аварийного отключения питания, окончания рабочего дня и т. п. вы можете загрузить ядро с дискеты и продолжить работу.

IIIar 1

```
Поместите архив с исходными кодами ядра в каталог /usr/src:
[root@drwalbr /]# cp linux-2.4.18.tar.gz /usr/src/
```
 $IIIar<sub>2</sub>$ 

Если ядро системы было установлено с использованием грт-пакетов (в случае выполнения установки системы в соответствии с рекомендациями главы 2, это действительно так), вам необходимо их удалить:

[root@drwalbr /]# rpm -q kernel kernel-2.4.18-5asp.i386.rpm

```
[root@drwalbr /]# rpm -q glibc-kernheaders
glibc-kernheaders-2.4-7.14.asp.i386.rpm
```
[root@drwalbr /]# rpm -e --nodeps kernel glibc-kernheaders

ЗАМЕЧАНИЕ Если вы получите сообщения об ошибках, подобно такой: "cannot remove /lib/modules/2.4.x directory, directory not empty", удалите каталог вручную:  $rm -rf$  /lib modules/2.4.18-5asp/.

Этот каталог предназначен для хранения модулей старого ядра и больше вам не понадобится.

Если необходимо удалить старое ядро, установленное из исходных кодов tar-архива (например, ядро, созданное в результате выполнения рекомендаций этой главы), то необходимо выполнить следующие действия

Перейдите в каталог /usr/src: [root@drwalbr /]# cd /usr/src

Удалите каталог заголовков ядра: [root@drwalbr src]# rm -rf linux-2.4.x/

Удалите ядро: [root@drwalbr src]# rm -f /boot/vmlinuz-2.4.x

Удалите файл system.map: [root@drwalbr src]# rm -f /boot/System.map-2.4.x

Если в системе установлена модульная версия ядра, удалите каталог модулей ядра Linux: [root@drwalbr src]# $rm -rf$  /lib/modules/2.4.x/

 $IIIar<sub>3</sub>$ Распакуйте и удалите архив с исходными кодами ядра: [root@drwalbr src]# tar xzpf linux-version.tar.gz [root@drwalbr src]# rm -f linux-version.tar.gz

ЗАМЕЧАНИЕ Мы советуем вам перенести в надежное место и сохранить архив с кодами ядра до окончания обновления ядра и успешной перезагрузки системы. Он может понадобиться в случае неудачи при обновлении ядра.

# Применение патча Grsecurity

Grsecurity - патч, предназначенный для улучшения безопасности устойчивых версий ядра Linux. Существует много других подобных проектов, например, rsbac (http://www.rsbac.org/), lids SELinux  $(http://www.nsa.gov/selinux/$ OpenWall  $(http://www.lids.org/),$  $\overline{M}$  $(\text{http://www.cpenwall.com/linux/}),$  которые рассматривают лишь частные вопросы обеспечения безопасности. Проект Grsecurity, на наш взглял, наиболее комплексно учитывает различные аспекты обеспечения безопасности ядра Linux-системы и имеет механизмы защиты, не реализованные в других проектах. Патч Grsecurity адаптируется применительно к различным версиям ядер, поэтому необходимо использовать патч, соответствующий версии ядра, используемого в системе. Для версии ядра 2.4.18 используется патч Grsecurity для версии ядра 2.4.18, для версии ядра 2.4.19 – патч Grsecurity для версии ядра 2.4.19 и т. д. При конфигурации ядра, использующего патч Grsecurity, в настройках ядра будет добавлен новый раздел, позволяющий конфигурировать настройки безопасности.

ядра 2.4.18 или 2.4.19 можно получить Необходимый патч для версии с узла http://www.grsecurity.org. Применение патча и дальнейшие операции по созданию и установке нового ядра рассматриваются применительно к версии 2.4.18.

```
[root@drwalbr /]# cp grsecurity-1.9.4-2.4.18.patch /usr/src/
[root@drwalbr /]# cd /usr/src/linux/
[root@drwalbr linux]# patch -p1 < ../grsecurity-1.9.4-2.4.18.patch
[root@drwalbr linux]# cd ..
[root@drwalbr src]# rm -f grsecurity-1.9.4-2.4.18.patch
```
# Настройка ядра

Переходим к конфигурированию (т. е. определению номенклатуры драйверов и функциональных возможностей, включаемых в код) нового ядра.

IIIar<sub>1</sub>

В файле /usr/src/linux-2.4.x/include/linux/sem.h измените параметр: #define SEMMNI 128 /\* <= IPCMNI max # of semaphore identifiers \*/ на параметр: #define SEMMNI 512 /\* <= IPCMNI max # of semaphore identifiers \*/

В файле /usr/src/linux-2.4.x/include/linux/limits.h измените следующие парамет-

```
ры:
```
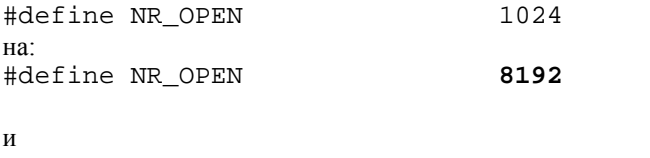

```
#define OPEN MAX
                         256
                                /* # open files a process may have */на.
#define OPEN MAX
                        8192
                              /* # open files a process may have */
В файле /usr/src/linux-2.4.x/include/linux/posix types.h измените параметр:
```
#define FD SETSIZE 1024 на.

#define FD SETSIZE 8192

## IIIar<sub>2</sub>

Теперь необходимо задать параметры оптимизации ядра применительно к имеющейся архитектуре процессора.

```
В файле usr/src/linux-2.4.x/Makefile измените строку:
HOSTCFLAGS = -Wall -Wstrict-prototypes -02 -fomit-frame-pointer
Ha:
```
 $HOSTCFLAGS = -Wall - Wstrict-prototypes -O2 - march = i686 - funroll-loops -fomit-frame-pointer$ 

```
\mathbf{M}CFLAGS := $(CPPFLAGS) -Wall -Wstrict-prototypes - 02 -fomit-frame-pointer
-fno-strict-aliasing
H<sub>a</sub>:
CFLAGS := $(CPPFLAGS) -Wall -Wstrict-prototypes - 02 -march=1686 -fun-
roll -loops -fomit-frame-pointer -fno -strict-aliasing
```
ЗАМЕЧАНИЕ В последних примерах проведена оптимизация для процессора i686. Для систем с процессорами i586, i486 или AMD K6 или K6-2 параметр -march-i686 должен быть изменен, соответственно, на -march-i586, -march-i486 или -march-k6. Компиляция ядра с опцией -03 (прописная буква "О" три) не повышает его производительности и в некоторых случаях приводит к нестабильности ядра. Поэтому при компиляции ядра используется параметр -02 (прописная буква "О" два).

#### Очистка ядра

дальнейших операций необходимо обеспечить Лпя выполнения правильность сеылок /usr/include/asm и /usr/include/linux. Для этого необходимо сделать следующее.

 $III$ аг 1 Удалите старые и создайте новые ссылки asm и linux:  $[root@drwalker / ]# cd /usr/index/$ [root@drwalbr include] # rm -f asm linux [root@drwalbr include] # ln -s /usr/src/linux-2.4.x/include/asm-i386 asm [root@drwalbr\_include] # ln -s /usr/src/linux-2.4.x/include/linux\_linux

Это очень важная часть конфигурирования. В ней удаляются каталоги asm и linux в /usr/include, содержащие файлы заголовков старой версии ядра, и создаются новые ссылки на те же каталоги для новой версии исходного кода ядра.

ЗАМЕЧАНИЕ Если ранее установленное ядро было создано из грт-пакетов, то ссылок аsm и linux не будет, т. к. при удалении пакета glibc-kernheaders они будут удаляться автоматически.

Шаг $2$ 

Удалите старые объектные файлы и зависимости: [root@drwalbr include] # cd /usr/src/linux-2.4.x/ [root@drwalbr linux-2.4.x]# make mrproper

Шаг $3$ 

Для конфигурирования ядра можно воспользоваться одной из нескольких программ:

· make config, позволяющей последовательно вводить требуемые параметры конфигурации ядра путем ответа на вопросы в текстовой консоли;

• make menuconfig, позволяющей вводить параметры настройки ядра с использованием меню в текстовом режиме;

• make xconfig, позволяющей вводить параметры настройки ядра с использованием меню в графическом режиме.

Авторы рекомендуют осуществлять конфигурирование ядра программой make config или make menuconfig, чтобы не устанавливать лишних пакетов, наличие которых может негативно повлиять на безопасность системы:

```
[root@drwalbr /]# cd /usr/src/linux-2.4.x/
[root@drwalbr linux-2.4.x] # make config
rm -f include/asm
(cd include ; In -sf asm-i386 asm)
/bin/sh scripts/Configure arch/i386/config.in
# Using defaults found in arch/i386/defconfig
\pm
```
# Конфигурирование ядра

После запуска программы make config на экране последовательно отображаются вопросы о включении различных опций конфигурации ядра, отвечая на которые можно определить, какие функциональные возможности и драйверы устройств будут включены в ядро системы. На большинство вопросов, задаваемых make config, можно дать три варианта ответа:

• Y - включить в ядро соответствующий опции фрагмент кода;

• m - использовать модуль для размещения соответствующего опции фрагмента кода и загружать его при необходимости;

• n - не включать поддержку соответствующей опции.

ЗАМЕЧАНИЕ Значение, указанное в квадратных скобках первым, соответствует заданному по умолчанию выбору ответа. Для выбора значения по умолчанию необходимо нажать клавишу <Enter>. Среди предлагаемых вариантов ответа может оказаться символ "?". Это означает, что, нажав последовательно клавиши <?> и <Enter>, можно получить более подробную информацию о возможных вариантах ответа на вопрос.

Для осуществления правильного конфигурирования ядра необходимо иметь достоверную информацию о комплектующих устройствах системы. Начинать конфигурирование ядра можно, зная точные ответы, по крайней мере, на следующие вопросы.

1. Какой тип процессора используется?

- 2. Сколько процессоров?
- 3. Какой тип жесткого диска и контроллеров жесткого диска?
- 4. Сколько жестких дисков?
- 5. Предполагается ли создание RAID-массива?
- 6. Каков объем оперативной памяти?
- 7. Какой используется тип сетевых карт (производитель, модель, чипсет)?
- 8. Имеется ли SCSI-адаптер и, если да, то какой?
- 9. Имеется ли RAID-контроллер и, если да, то какой?
- 10. Каков тип мыши?
- 11. Какая используется видеокарта (производитель, модель, чипсет, объем видеопамяти)?

Ответы на эти вопросы можно получить, изучив имеющуюся документацию, визуально определив марку установленных комплектующих устройств, посетив веб-ресурсы произволителей и листрибьюторов оборудования.

# Конфигурирование ядра с монолитной архитектурой

В качестве примера рассмотрим конфигурирование ядра с монолитной архитектурой в следующей системе:

- процессор Pentium II 400 МГЦ ( $\overline{1686}$ );
- системная плата SCSI;
- жесткий диск SCSI;
- SCSI ControlerAdaptecAIC 7xxx;
- · CD-ROM ATAPI IDE;
- дисковод для гибкого диска;
- сетевая карта Ethernet Intel EtherExpressPro 10/100;

```
• мышь PS/2.
```

```
Наберите с консоли:
[root@drwalbr /]# cd /usr/src/linux-2.4.x/
[root@drwalbr linux-2.4.x]# make config
rm -f include/asm
(cd include ; In -sf asm-i386 asm) /bin/sh scripts/Configure
arch/i386/config.in
#Using defaults found in arch/1386/defconfig
#\ddot{\phantom{a}}Code maturity level options
```
\*Prompt for development and/or incomplete code/drivers  $(CONFIG\_EXPERIMENTAL)$   $[N/y/?]$  < Enter>

Эта опция позволяет использовать настройки и драйверы, которые в настоящее время находятся в стадии тестирования. Настоятельно рекомендуем не включать ее.

ЗАМЕЧАНИЕ Здесь и далее <Enter> означает нажатие клавиши Enter, при котором вводится значение по умолчанию, обозначенное прописной буквой (в данном случае N).

## \* Loadable module support

\* Enable loadable module support (CONFIG\_MODULES) [Y/n/?] <n> Эта опция включает/отключает поддержку ядра с модульной архитектурой.

## \* Processor type and features

```
Processor family (386, 486, 586/K5/5x86/6x86/6x86MX, Pentium-Classic,
Pentium-MMX, Pentium-Pro/Celeron/Pentium-11, Pentium-
lll/Celeron(Coppermine), Pentium-4, K6/K6-11/K6-111, Athlon/Duron/K7,
Crusoe, Winchip-C6, Winchip-2, Winchip-2A/Winchip-3, Cyrixlll/C3)
[Pentium-111/Celeron(Coppermine)] Pentium-II
```
Здесь задается тип процессора.

Toshiba Laptop support (CONFIG TOSHIBA) [N/y/?] <Enter> Эта опция включает/отключает поддержку драйвера Toshiba в переносных или настольных компьютерах.

Dell Inspiron 8000 support (CONFIG\_18K) [N/y/?] <Enter> Эта опция включает/отключает поддержку драйвера Dell Inspiron 8000 для переносных или настольных компьютеров.

/dev/cpu/microcode - Intel IA32 CPU microcode support (CONFIG MICROCODE) [N/y/?] **<Enter>**

Эта опция включает/отключает модификацию микропрограмм на процессорах Intel семейства IA32, например, Pentium Pro, Pentium II, Pentium III, Pentium 4, Xeon и т. д. В большинстве cлучаев эта опция просто не нужна.

```
/dev/cpu/*/msr - Model-specific register support (CONFIG_X86_MSR) [N/y/?]
<y>
```
Эта опция включает/отключает поддержку устройства, которое дает возможность приоритетным процессам обращаться к x86 Model-Specific Registers (MSRs). На многопроцессорных системах доступ к MSR адресован к определенному процессору. Эту опцию можно включить и для однопроцессорной системы.

/dev/cpu/\*/cpuid - CPU information support (CONFIG\_X86\_CPUID) [N/y/?] **<y>** Эта опция включает/отключает поддержку устройства, обеспечивающего доступ к командам x86 CPUID.

High Memory Support (off, 4GB, 64GB) [off] **<Enter>** Эта опция позволяет использовать до 64 гигабайтов физической памяти на x86 системах.

Math emulation (CONFIG\_MATH\_EMULATION) [N/y/?] **<Enter>** Эта опция позволяет использовать не встроенный математический сопроцессор.

MTRR (Memory Type Range Register) support (CONFIG\_MTRR) [N/y/?] **<Enter>** Эта опция на процессорах семейства Intel (Pentium Pro, Pentium II и старше) используется для повышения производительности при использовании графического интерфейса XFree86 на многопроцессорных системах. Она не работает с процессорами AMD и Cyrix.

Symmetric multi-processing support (CONFIG\_SMP) [Y/n/?] **<n>** Эта опция включает/отключает поддержку многопроцессорного режима.

Local APIC support on uniprocessors (CONFIG\_X86\_UP\_APIC) [N/y/?] (NEW) **<y>**

Эта опция включает/отключает контроллер прерываний (APIC) на системе с одним процессором. Эта опция не поддерживается процессорами AMD и Cyrix.

## \* **\* General setup**

\* Networking support (CONFIG\_NET) [Y/n/?] **<Enter>** Эта опция необходима и включает/отключает поддержку работы в сети.

PCI support (CONFIG\_PCI) [Y/n/?] **<Enter>** Эта опция включает/отключает поддержку PCI-шины.

PCI access mode (BIOS, Direct, Any) [Any] **<Enter>**

Эта опция определяет способ обнаружения и диагностики устройств на шине PCI. Обычно для обнаружения и определения конфигурации PCI-устройств используются BIOS. Некоторые старые системы с шиной PCI имеют ошибки в BIOS и могут выйти из строя, если эта опция отключена. Современные встраиваемые системы могут не иметь BIOS вообще. В этом случае Linux может обнаружить аппаратные средства на шине PCI, не используя BIOS. При выборе "Any" ядро будет пробовать метод прямого доступа и BIOS.

PCI device name database (CONFIG\_PCI\_NAMES) [Y/n/?] <**n>** Эта опция включает/отключает поддержку базы данных, содержащей название многих PCI-устройств, увеличивая размер ядра на 80 кБайт.

EISA support (CONFIG\_EISA) [N/y/?] **<Enter>** Эта опция включает/отключает поддержку шины EISA.

MCA support (CONFIG\_MCA) [N/y/?] **<Enter>** Эта опция позволяет включить поддержку ядром шины MCA.

Support for hot-pluggable devices (CONFIG\_HOTPLUG) [Y/n/?] <**n>** Эта опция используется только в переносных или настольных компьютерах с PCMCIA или PC-платами, которые подключаются к системе без ее остановки и перезагрузки.

System V I PC (CONFIG\_SYSVIPC) [Y/n/?] <Enter> Эта опция позволяет реализовать поддержку взаимодействия между процессами, протекающими в IPC (Inter Process Communication) - наборе библиотечных функций и системных вызовов, которые позволяют процессам синхронизироваться и обмениваться информацией. Некоторые программы не будут работать без включения этой опнии.

BSD Process Accounting (CONFIG BSD PROCESS ACCT) [N/y/?] <Enter> Эта опция позволяет/запрещает пользовательским программам инициировать запись процесса, считывающего информацию в специальный файл. Совсем необязательно разрешать эту опцию.

Sysctl support (CONFIG\_SYSCTL) [Y/n/?] <Enter> Эта очень важная опция - она позволяет/запрещает изменять некоторые параметры ядра в процессе функционирования системы с использованием файловой системы /proc и файла /etc/sysctl.conf.

Kernel core (/proc/kcore) format (ELF, A.OUT) [ELF] <Enter> Эта опция позволяет/запрещает в файле kcore файловой системы / ргос содержать образ ядра в одном из двух форматов: ELF (Executable and Linkable Format) или A.OUT.

Kernel support for a.out binaries (CONFIG\_BINFMT\_AOUT) [Y/n/?] <n> Эта опция включает/отключает поддержку устаревшего формата А. ОUT, который представляет собой набор форматов для библиотек и выполняемых программ, используемых в самых ранних версиях UNIX.

Kernel support for ELF binaries (CONFIG BINFMT ELF)  $[Y/n/?]$  <Enter> Эта опция включает/отключает поллержку исполняемых файлов и файлов библиотек в формате ЕLF.

Kernel support for MISC binaries (CONFIG BINFMT MISC) [Y/n/?] <Enter> Эта опция позволяет/запрещает обращение исполняемых файлов к ядру. Эта настройка требуется программам, которые запускаются с использованием интерпретаторов (Perl, Java, Python, Emacs-Lisp...).

Power Management support (CONFIG\_PM) [Y/n/?] <n> Эта опция включает/отключает поддержку управления питанием, применяемых в основном на ноутбуках.

## \* Memory Technology Devices (MXD)

\* Memory Technology Device (MTD) support (CONFIG\_MTD) [N/y/?] <Enter> Эта опция включает/отключает поддержку MTD (Memory Technology Devices), предназначенной для создания файловых систем в оперативной памяти.

## \*Parallel port support

\* Parallel port support (CONFIG\_PARPORT) [N/y/?] <Enter> Эта опция включает/отключает поддержку параллельных портов. Ее включение необходимо только, если предполагается использование периферийных устройств, подключаемых через порт подобного типа (принтер, съемные накопители и т. д.).

# \* Plug and Play configuration

\* Plug and Play support (CONFIG\_PNP) [Y/n/?] <n>

Эта опция позволяет включать/отключает поддержку стандарта Plug and Play (PnP) для автоматического конфигурирования периферийных устройств.

## \* Block devices

\* Normal PC floppy disk support (CONFIG\_BLK\_DEV\_FD) [Y/n/?] <Enter> Эта опция включает/отключает поллержку накопителей на гибких магнитных лисках.

XT hard disk support (CONFIG BLK DEV XD) [N/y/?] <Enter> Эта опция включает/отключает поддержку контроллеров жесткого диска устаревшего стандарта ХТ.

Compaq SMART2 support (CONFIG\_BLK\_CPQ\_DA) [N/y/?] <Enter> Эта опция включает/отключает поддержку контроллеров Compaq Smart Array.

Compaq Smart Array 5xxx support (CONFIG\_BLK\_CPQ\_CISS\_DA) [N/y/?] <Enter>

Эта опция включает/отключает поддержку контроллеров Compaq Smart Array 5xxx.

Mylex DAC960/DACIIOO PCI RAID Controller support (CONFIG\_BLK\_DEV\_DAC960) [N/y/?] **<Enter>**

Эта опция включает поддержку RAID контроллеров Mylex DAC960, AcceleRAID, и eXtremeRAID PCI.

Loopback device support (CONFIG\_BLK\_DEV\_LOOP) [N/y/?] **<Enter>** Эта опция включает/отключает поддержку «петлевого интерфейса" и необходима при наличии в системе устройств с SCSI-интерфейсом. Включение этой опции Также необходимо при наличии в системе устройств, эмулирующих SCSI-интерфейс, например, CD-RW.

Network block device support (CONFIG\_BLK\_DEV\_NBD) [N/y/?] **<Enter>** Эта опция включает/отключает поддержку клиента блочных устройств.

RAM disk support (CONFIG\_BLK\_DEV\_RAM) [N/y/?] **<Enter>** Эта опция позволит использовать часть вашей оперативной памяти в качестве блочного устройства, создавать в ней файловые системы.

\* **\* Multi-device support (RAID and LVM)**

\* Multiple devices driver support (RAID and LVM) (CONFIG\_MD) [N/y/?] **<En-**

**ter>**

Эта опция требуется только для RAID и управления логическим томом (LVM)

\*

\* Networking options

\* Packet socket (CONFIG\_\_PACKET) [Y/n/?] **<Enter>**

Эта опция включает/отключает поддержку приложений, которые связываются непосредственно с сетевыми устройствами без использования промежуточного сетевого протокола, осуществленного в ядре, подобно программе tcpdump.

Packet socket: mmapped IO (CONFIG\_PACKET\_MMAP) [N/y/?] **<y>** Эта опция включает/отключает ускорение работы драйвера пакетов.

Kernel/User netlink socket (CONFIG\_NETLINK) [N/y/?] **<y>**

Эта опция позволяет разрешать/запрещать двухстороннюю связь между пользовательскими процессами и процессами ядра.

Routing messages (CONFIG\_RTNETLINK) [N/y/?] (NEW) **<y>** Эта опция необходима для нормальной работы предыдущей.

Netlink device emulation (CONFIG\_NETLINK\_DEV) [N/y/?] (NEW) **<y>** Эта опция обеспечивает обратную совместимость.

Network packet filtering (replaces ipchains) (CONFIG NETFILTER)  $[N/y/?]$ **<y>**

Эта опция включает/отключает поддержку Firewall.

Network packet filtering debugging (CONFIG\_NETFILTER\_DEBUG) [N/y/?] (NEW) **<y>**

Эта опция включает/отключает поддержку отладки кода netfilter.

Socket Filtering (CONFIG\_FILTER) [N/y/?] **<Enter>** Эта опция включает/отключает поддержку фильтра Linux Socket Filter, необходимого для реализации фильтрации РРР-пакетов.

Unix domain sockets (CONFIG\_UNIX) [Y/n/?] **<Enter>** Опция включает/отключает поддержку работы с сетями TCP/IP.

TCP/IP networking (CONFIG\_INET) [Y/n/?] **<Enter>** Опция включает/отключает поддержку работы с сетями TCP/IP.

IP: multicasting (CONFIG\_IP\_MULTICAST) [Y/n/?] <**n>**

Эта опция необходима для реализации сетевых мультимедийных технологий.

IP: advanced router (CONFIG\_IP\_ADVANCED\_ROUTER) [N/y/?] <**n>** Эта опция позволяет конфигурировать систему как шлюз. В случае включения этой опции необходимо ответить на ряд дополнительных вопросов.

IP: kernel level autoconfiguration (CONFIG IP\_PNP) [N/y/?] **<Enter>** Включение этой опции необходимо только для бездисковых рабочих станций, требующих доступа к сети для загрузки.

IP: tunneling (CONFIG\_NET\_IPIP) [N/y/?] **<Enter>** Эта опция включает поддержку туннелирования.

IP: GRE tunnels over IP (CONFIG\_NET\_IPGRE) [N/y/?] **<Enter>** Другой вид настройки туннелирования. Её использование необходимо, например, при подключении сервера к сети через VPN-подключение.

IP: TCP Explicit Congestion Notification support (CONFIG\_INET\_ECN) [N/y/?] **<Enter>**

Опция включает/отключает поддержку уведомления клиентов о перегрузке системы. К сожалению, многие сервера отказывают в доступе тем системам, на которых включена эта опция, из соображений безопасности.

IP: TCP syncookie support (disabled per default) (CONFIG\_SYN\_COOKIES) [N/y/?] **Y**

Эта опция включает/отключает поддержку защиты от атак типа "SYN flooding".

## **\*IP: Netfilter Configuration**

\*

\*

\* Connection tracking (required for masq/NAT) (CONFIG\_IP\_NF\_CONNTRACK) [N/y/?] (NEW) **<y>** FTP protocol support (CONFIG\_IP\_NF\_FTP) [N/y/?] (NEW) **<y>** IRC protocol support (CONFIG\_IP\_NF\_IRC) [N/y/?] (NEW) **<y>** IP tables support (required for filtering/masq/NAT) (CONFIG\_IP\_NF\_IPTABLES) [N/y/?] (NEW) **<y>** limit match support (CONFIG\_IP\_NF\_MATCH\_LIMIT) [N/y/?] (NEW) **<y>** MAC address match support (CONFIG\_IP\_NF\_MATCH\_MAC) [N/y/?] (NEW) **<y>** netfilter MARK match support (CONFIG\_IP\_NF\_MATCH\_MARK) [N/y/?] (NEW) **<y>** Multiple port match support (CONFIG IP NF MATCH MULTIPORT)  $[N/y/?]$  (NEW) **<y>** TOS match support (CONFIG\_IP\_NF\_MATCH\_TOS) [N/y/?] (NEW) **<y>** LENGTH match support (CONFIG\_IP\_NF\_MATCH\_LENGTH) [N/y/?] (NEW) **<y>** TTL match support (CONFIG\_IP\_NF\_MATCH\_TTL) [N/y/?] (NEW) **<y>** tcpmss match support (CONFIG\_IP\_NF\_MATCH\_TCPMSS) [N/y/?] (NEW) **<y>** Connection state match support (CONFIG\_IP\_NF\_MATCH\_STATE) [N/y/?] (NEW) **<y>** Packet filtering (CONFIG\_IP\_NF\_FILTER) [N/y/?] (NEW) **<y>** REJECT target support (CONFIG\_IP\_NF\_TARGET\_REJECT) [N/y/?] (NEW) **<y>** Full NAT (CONFIG\_IP\_NF\_NAT) [N/y/?] (NEW) **<y>** Packet mangling (CONFIG\_IP\_NF\_MANGLE) [N/y/?] (NEW) **<y>** TOS target support (CONFIG\_IP\_NF\_TARGET\_TOS) [N/y/?] (NEW) **<y>** MARK target support (CONFIG\_IP\_NF\_TARGET\_MARK) [N/y/?] (NEW) **<y>** LOG target support (CONFIG\_IP\_NF\_TARGET\_LOG) [N/y/?] (NEW) **<y>** TCPMSS target support (CONFIG IP NF\_TARGET\_TCPMSS) [N/y/?] (NEW) **<y>**

На все вопросы в разделе конфигурации ядра IP: Netfilter Configuration следует отвечать положительно, т. к. они связаны с поддержкой Firewall.

\* \*he IPX protocol (CONFIG\_IPX) [N/y/?] **<Enter>** Эта опция включает/отключает поддержку сетевого протокола Novell.

Appletalk protocol support (CONFIG\_ATALK) [N/y/?] **<Enter>**

Эта опция включает/отключает протокол AppleTalk, используемый для связи с системами на платформе Apple.

DECnet Support (CONFIG\_DECNET) [N/y/?] <Enter> Эта опция включает/выключает поддержку сетевого протокола DECnet, используемого в программных продуктах компании Digital (в настоящее время Compaq).

802.1d Ethernet Bridging (CONFIG\_BRIDGE) [N/y/?] <Enter> Эта опция включает/выключает поддержку моста Ethernet (в соответствии со стандартом IEEE 802.1).

\* OoS and/or fair queueing

\* QoS and/or fair queueing (CONFIG\_NET\_SCHED) [N/y/?] <Enter>

Эта опция включает/выключает поддержку QoS, предназначенной для оптимизации порядка отсылки пакетов на сетевые устройства. Включение этой опции желательно в случаях, если система используется в качестве маршрутизатора.

# \* Telephony Support

\* Linux telephony support (CONFIG PHONE) [N/y/?] <Enter>

Эта опция включает/выключает поддержку использования карт для IP-телефонии.

# \* ATA/IDE/MEM/RLL support

\* ATA/IDE/MFM/RLL support (CONFIG IDE) [Y/n/?] <Enter>

Эта опция включает/выключает поддержку управления модулями запоминающих устройств большой емкости типа ATA/(E) IDE и ATAPI.

## \* ZDB, ATA and ATARI Block devices

- \* Enhanced IDE/MFM/RLL disk/cdrom/tape/floppy support
- (CONFIG\_BLK\_DEV\_IDE) [Y/n/?] <Enter>

Эта опция включает/выключает поддержку расширенного драйвера для IDE/MFM/RLL. Если в системе имеется хотя бы одно устройство, использующее IDE контроллер, необходимо включить эту опцию.

Use old disk-only driver on primary interface (CONFIG BLK DEV HD IDE)  $[N/y/?]$  <Enter>

Эта опция включает/выключает поддержку старого драйвера для IDE/MFM/RLL.

Include IDE/ATA-2 DISK support (CONFIG BLK DEV IDEDISK) [Y/n/?] <Enter> Эта опция включает/выключает поддержку еще одного варианта драйвера для mfm/rll/ide.

Use multi-mode by default (CONFIG\_IDEDISK\_MULTI\_MODE) [Y/n/?] <n> Эта опция включает/выключает поддержку вывода сообщений вида:

hda: set\_multmode: status=0x51 { DriveReady SeekCompiete Error } hda: set multmode: error=0x04 { DriveStatusError }

об ошибках ввода-вывода в системах с IDE-интерфейсом. При использовании исправных и надежных дисков и системных плат нет необходимости в выводе отладочных сообщений.

Include IDE/ATAPI CDROM support (CONFIG BLK DEV IDECD)  $[y/n/2]$  <n> Эта опция включает включает/выключает поллержку более чем одного привода CD-ROM.

Include IDE/ATAPI TAPE support (CONFIG BLK DEV IDETAPE)  $[N/y/?)$  <Enter> Эта опция включает включает/выключает поддержку АТАРІ протокола для накопителей на магнитной ленте с IDE интерфейсом.

Include IDE/ATAPI FLOPPY support (CONFIG\_BLK\_DEV\_IDEFLOPPY) [N/y/?] <Enter>

Эта опция включает включает/выключает поддержку АТАРІ протокола для накопителей на гибких магнитных дисках с IDE интерфейсом.

SCSI emulation support (CONFIG\_BLK\_DEV\_IDESCSI) [N/y/?] <Enter> Эта опция включает/выключает поллержку эмуляции SCSI-контроллера для IDE ATAPI-устройств и позволяет использовать SCSI драйвер устройства вместо штатного ATAPI-драйвера. Это необходимо при наличии в системе устройств CD-RW.

\*

\*

- \* XDB chipsetc supporfe/bugfixes
- \* CMD640 chipset bugfix/support (CONFIG\_BLK\_DEV\_CMD640) [Y/n/?] **<n>** Эта опция включает/выключает поддержку исправления ошибок чипсета CMD640.

RZ1000 chipset bugfix/support (CONFIG\_BLK\_DEV\_RZIOOO) [Y/n/?] **<n>** Эта опция включает/выключает поддержку исправления ошибок чипсета RZ1000.

Generic PCI IDE chipset support (CONFIG\_BLK\_DEV\_IDEPCI) [Y/n/?] **<Enter>** Эта опция включает/выключает поддержку обнаружения и конфигурирования IDE интерфейсов в системах с шиной PCI.

Sharing PCI IDE interrupts support (CONFIG IDEPCI SHARE IRQ) [Y/n/?] <En**ter>**

Эта опция включает/выключает поддержку совместного использования IDE контроллера другими устройствами.

Generic PCI bus-master DMA support (CONFIG BLK DEV IDEDMA PCI) [Y/n/?] **<Enter>**

Включение этой опции позволяет снизить загрузку центрального процессора в системе с дисками IDE на шине PCI, поддерживающей операцию bus-master DMA. При наличии в системе дисков, поддерживающих IDE ATA/33/66/100, рекомендуется использование этой опции.

Boot off-board chipsets first support (CONFIG BLK DEV OFFBOARD) [N/y/?] **<Enter>**

Эта опция включает/выключает поддержку изменения порядка просмотра устройств при загрузке системы. Use PCI DMA by default when available (CONFIG\_IDEDMA\_PCI\_AUTO) [Y/n/?] **<Enter>**

Эта опция включает/выключает поддержку настроек DMA, которые могут быть использованы для повышения производительности дисковой подсистемы.

AEC62XX chipset support (CONFIG\_BLK\_DEV\_AEC62XX) [N/y/?] **<Enter>** ALI M15x3 chipset support (CONFIG\_BLK\_DEV\_AL115X3) [N/y/?] **<Enter>** CMD64X chipset support (CONFIG\_BLK\_DEV\_CMD64X) [N/y/?] **<Enter>** CY82C693 chipset support (CONFIG\_BLK\_DEV\_CY82C693) [N/y/?] **<Enter>** Cyrix CS5530 MediaGX chipset support (CONFIG\_BLK\_DEV\_CS5530) [N/y/?] **<Enter>** HPT34X chipset support (CONFIG\_BLK\_DEV\_HPT34X) [N/y/?] **<Enter>** HPT366 chipset support (CONFIG\_BLK\_DEV\_HPT366) [N/y/?] **<Enter>** Intel PIIXn chipsets support (CONFIG\_BLK\_DEV\_PIIX) [Y/n/?] **<Enter>** PIIXn Tuning support (CONFIG\_PIIX\_TUNING) [Y/n/?] **<Enter>** NS87415 chipset support (EXPERIMENTAL) (CONFIG\_BLK\_DEV\_NS87415) [N/y/?] **<Enter>** PROMISE PDC202{46162165167168} support (CONFIG\_BLK\_DEV\_PDC202XX) [N/y/?] **<Enter>** ServerWorks OSB4/CSB5 chipsets support (CONFIG\_BLK\_DEV\_SVWKS) [N/y/?] **<Enter>** SiS5513 chipset support (CONFIG\_BLK\_DEV\_SIS5513) [N/y/?] **<Enter>** SLC90E66 chipset support (CONFIG\_BLK\_\_DEV\_SLC90E66) [N/y/?] **<Enter>** Tekram TRM290 chipset support (EXPERIMENTAL) (CONFIG\_BLK\_DEV\_TRM290) [N/y/?] **<Enter>** VIA82CXXX chipset support (CONFIG\_BLK\_DEV\_VIA82CXXX) [N/y/?] **<Enter>** Other IDE chipset support (CONFIG\_IDE\_CHIPSETS) [N/y/?] **<Enter>** IGNORE word93 Validation BITS (CONFIG\_IDEDMA\_IVB) [N/y/?] **<Enter>**

Эти опции включают/выключают поддержку различных типов чипсетов, используемых в материнской плате. Отсутствие чипсета в перечне может означать, что он автоматически поддерживается ядром.

**ЗАМЕЧАНИЕ** В двух вариантах есть ответы по умолчанию, установленные как *Y* (Intel PIIxn chipsets support (CONFIG\_BLK\_DEV\_PIIX) [Y/n/?] и PIIXn Tuning support (CONFIG\_PIIX\_TUNING) [Y/n/?]). При использовании процессоров Pentium II или более поздних моделей необходимо сохранить значение по умолчанию.

**\* SCSI support**

\* SCSI support (CONFIG\_SCSI) [Y/n/?] **<Enter>**

Эта опция включает/выключает поддержку устройств SCSI. Использование опции необходимо на системах, использующих SCSI жесткие диски, SCSI накопители на магнитной ленте, SCSI CD-ROM или CD-RW c любым типом интерфейса.

\* \* SCSI support type (disk, tape, CD-ROM) \* SCSI disk support (CONFIG\_BLK\_DEV\_SD) [Y/n/?] **<Enter>** Эта опция включает/выключает поддержку SCSI жесткого диска.

Maximum number of SCSI disks that can be loaded as modules (CONFIG\_SD\_EXTRA\_DEVS) [40] **<Enter>**

Эта опция позволяет управлять количеством дополнительного пространства в таблицах драйверов, которые загружены как модули. Так как создается ядро с монолитной архитектурой, принимается значение по умолчанию.

SCSI tape support (CONFIG\_CHR\_DEV\_ST) [N/y/?] **<Enter>** Эта опция включает/выключает поддержку SCSI накопителя на магнитной ленте для Linux.

SCSI OnStream SC-xO tape support (CONFIG\_CHR\_DEV\_OSST) [N/y/?] **<Enter>** Эта опция включает/выключает поддержку SCSI-накопителей на магнитной ленте OnStrea.

SCSI CD-ROM support (CONFIG\_BLK\_DEV\_SR) [N/y/?] **<Enter>** Эта опция включает/выключает поддержку CD-ROM.

SCSI generic support (CONFIG\_CHR\_DEV\_SG) [N/y/?] **<Enter>** Эта опция включает/выключает поддержку использования SCSI сканеров, устройств записи компакт-дисков и других устройств.

\*

\* Some SCSI devices (e.g. CD jukebox) support multiple LUNs

\* Enable extra checks in new queueing code (CONFIG\_SCSI\_DEBUG\_QUEUES)

[Y/n/?] **<Enter>**

Эта опция включает/выключает большую дополнительную последовательность, проверяющую новый код организации очереди на SCSI-устройствах.

Probe all LUNs on each SCSI device (CONFIG\_SCSI\_MULTI\_LUN) [Y/n/?] <**n>** Эта опция негативно влияет на производительность системы и в большинстве случаев должна быть отключена.

Verbose SCSI error reporting (kernel size +=12K) (CONFIG\_SCSI\_CONSTANTS) [Y/n/?] <**n>**

Эта опция включает/выключает поддержку более подробного формата вывода сообщений об ошибках аппаратных средств SCSI и негативно влияет на производительность системы.

SCSI logging facility (CONFIG\_SCSI\_LOGGING) [N/y/?] **<Enter>** Эта опция включает/выключает поддержку дополнительных средств регистрации SCSI и негативно влияет на производительность системы.

## \* **\* SCSI low-level drivers**

```
*
3ware Hardware ATA-RAID support (CONFIG BLK DEV 3W XXXX RAID) [N/y/?]
<Enter>
7000FASST SCSI support (CONFIG_SCSI_7000FASST) [N/y/?] <Enter>
ACARD SCSI support (CONFIG_SCSI_ACARD) [N/y/?] <Enter>
Adaptec AHA152X/2825 support (CONFIG_SCSI_AHA152X) [N/y/?] <Enter>
Adaptec AHA1542 support (CONFIG_SCSI_AHAl542) [N/y/?] <Enter>
Adaptec AHA1740 support (CONFIG_SCSI_AHA1740) [N/y/?] <Enter>
Adaptec AIC7xxx support (CONFIG_SCSI_AIC7XXX) [N/y/?] <y>
Maximum number of TCQ commands per device
(CONFIG_AIC7XXX_CMDS_PER_DEVICE) [253] (NEW) <Enter>
```
Initial bus reset delay in milli-seconds (CONFIG\_AIC7XXX\_RESET\_DELAY\_MS) [15000] (NEW) **<Enter>** Build Adapter Firmware with Kernel Build (CONFIG\_AIC7XXX\_BUILD\_FIRMWARE) [N/y/?] (NEW) **<Enter>** Adaptec 120 RAID support (CONFIG\_SCSI\_DPT\_120) [N/y/?] **<Enter>** AdvanSys SCSI support (CONFIG\_SCSI\_ADVANSYS) [N/y/?] **<Enter>** Always IN2000 SCSI support (CONFIG\_SCSI\_IN2000) [N/y/?] **<Enter>** AM53/79C974 PCI SCSI support (CONFIG\_SCSI\_AM53C974) [N/y/?] **<Enter>** AMI MegaRAID support (CONFIG\_SCSI\_MEGARAID) [N/y/?] **<Enter>** BusLogic SCSI support (CONFIG\_SCSI\_BUSLOGIC) [N/y/?] **<Enter>** Compaq Fibre Channel 64-bit/66Mhz HBA support (CONFIG\_SCSI\_CPQFCTS) [N/y/?] **<Enter>** DMX3191D SCSI support (CONFIG\_SCSI\_DMX3191D) [N/y/?] **<Enter>** DTC3180/3280 SCSI support (CONFIG\_SCSI\_DTC3280) [N/y/?] **<Enter>** EATA ISA/EISA/PCI (DPT and generic EATA/DMA-compliant boards) support (CONFIG\_SCSI\_EATA) [N/y/?] **<Enter>** EATA-DMA [Obsolete] (DPT, NEC, AT&T, SNI, AST, Olivetti, Alphatronix) support (CONFIG\_SCSI\_EATA\_DMA) [N/y/?] **<Enter>** EATA-PIO (old DPT PM2001, PM2012A) support (CONFIG\_SCSI\_EATA\_PIO) [N/y/?] **<Enter>** Future Domain 16xx SCSI/AHA-2920A support (CONFIG\_SCSI\_FUTURE\_DOMAIN) [N/y/?] **<Enter>** Intel/ICP (former GDT SCSI Disk Array) RAID Controller support (CONFIG\_SCSI\_GDTH) [N/y/?] **<Enter>** Generic NCR5380/53c400 SCSI support (CONFIG\_SCSI\_GENERIC\_NCR5380) [N/y/?] **<Enter>** IBM ServeRAID support (CONFIG\_SCSI\_\_IPS) [N/y/?] **<Enter>** Initio 9100U(W) support (CONFIG\_SCSI\_INITIO) [N/y/?] **<Enter>** Initio INI-AIOOU2W support (CONFIG\_SCSI\_INIAIOO) [N/y/?] **<Enter>** NCR53c406a SCSI support (CONFIG\_SCSI\_NCR53C406A) [N/y/?] **<Enter>** NCR53c7,8xx SCSI support (CONFIG\_SCSI\_NCR53C7xx) [N/y/?] **<Enter>** SYM53C8XX Version 2 SCSI support (CONFIG\_SCSI\_SYM53C8XX\_2) [N/y/?] **<Enter>** NCR53C8XX SCSI support (CONFIG\_SCSI\_NCR53C8XX) [N/y/?] **<Enter>** SYM53C8XX SCSI support (CONFIG\_SCSI\_SYM53C8XX) [Y/n/?] **<n>** PAS16 SCSI support (CONFIG\_SCSI\_PAS16) [N/y/?] **<Enter>** PC12000 support (CONFIG\_SCSI\_PC12000) [N/y/?] **<Enter>** PC12220i support (CONFIG\_SCSI\_PC12220l) [N/y/?] **<Enter>** PS1240i support (CONFIG\_SCSI\_PS12401) [N/y/?] **<Enter>** Qlogic FAS SCSI support (CONFIG\_SCSI\_QLOGIC\_FAS) [N/y/?] **<Enter>** Qlogic ISP SCSI support (CONFIG\_SCSI\_QLOGIC\_ISP) [N/y/?] **<Enter>** Qlogic ISP FC SCSI support (CONFIG\_SCSI\_QLOGIC\_FC) [N/y/?] **<Enter>** Qlogic QLA 1280 SCSI support (CONFIG\_SCSI\_QLOGIC\_1280) [N/y/?] **<Enter>** Seagate ST-02 and Future Domain TMC-8xx SCSI support (CONFIG\_SCSI\_SEAGATE) [N/y/?] **<Enter>** Simple 53c710 SCSI support (Compaq, NCR machines) (CONFIG\_SCSI\_SIM710) [N/y/?] **<Enter>** Symbios 53c416 SCSI support (CONFIG\_SCSI\_SYM53C416) [N/y/?] **<Enter>** Tekram DC390(T) and Am53/79C974 SCSI support (CONFIG\_SCSI\_DC390T) [N/y/?] **<Enter>** Trantor T128/T128F/T228 SCSI support (CONFIG\_SCSI\_T128) [N/y/?] **<Enter>** UltraStor 14F/34F support (CONFIG\_SCSI\_U14\_34F) [N/y/?] **<Enter>** UltraStor SCSI support (CONFIG\_SCSI\_ULTRASTOR) [N/y/?] **<Enter>**

Эти опции включают/выключают поддержку SCSI-контроллеров. Необходимо выбрать только один тип контроллера, соответствующий контроллеру, установленному в системе. В рассматриваемом примере используется Adaptec AIC7080.

\* **\* Fusion MPT device support** \* Fusion MPT (base + SCSIHost) drivers (CONFIG\_FUSION) [N/y/?] **<Enter>** \* **\* 120 device support** \* 120 support (CONFIG\_120) [N/y/?] **<Enter>**

Эта опция включает/выключает поддержку архитектуры для большого числа (120) SCSI контроллеров.

\* **\* Network device support** \* Network device support (CONFIG\_NETDEVICES) [Y/n/?] **<Enter>** Эта опция включает/выключает поддержку сетевых карт.

\* **\* ARCnet devices**

\* ARCnet support (CONFIG\_ARCNET) [N/y/?] **<Enter>** Эта опция включает/выключает поддержку чипсета ARCnet.

Dummy net driver support (CONFIG\_DUMMY) [Y/n/?] **<n>** Использование этой опции необходимо в системах с доступом в Интернет по протоколам PPP и SLIP.При использовании VPN-соединения по протоколу PPTP также необходимо использование этой опции.

Bonding driver support (CONFIG BONDING) [N/y/?] **<Enter>** Эта опция включает/выключает поддержку объединения нескольких каналов Ethernet.

EQL (serial line load balancing) support (CONFIG\_EQUALIZER) [N/y/?] **<Enter>**

Эта опция, по аналогии с предыдущей, включает/выключает поддержку нескольких модемных каналов.

Universal TUN/TAP device driver support (CONFIG\_TUN) [N/y/?] **<Enter>** Эта опция включает/выключает поддержку виртуального устройства, обеспечивающего обмен сетевыми пакетами между пользовательскими программами.

\* \* Ethernet (10 or 100Mbit)

\* Ethernet (10 or 100Mbit) (CONFIG\_NET\_ETHERNET) [Y/n/?] **<Enter>**

Эта опция включает/выключает поддержку сетевых карт. Если более точно, позволяет включить в ядро только те фрагменты кода, которые непосредственно отвечают за поддержку сетевых карт, используемых в рассматриваемой системе.

Sun Happy Meal 10/IOObaseT support (CONFIG\_HAPPYMEAL) [N/y/?] **<Enter>** Sun GEM support (CONFIG SUNGEM) [N/y/?] <**Enter>** 3COM cards (CONFIG\_NET\_VENDOR\_3COM) [N/y/?] **<Enter>** AMD LANCE and PCnet (AT1500 and NE2100) support (CONFIG\_LANCE) [N/y/?] **<Enter>** Western Digital/SMC cards (CONFIG\_NET\_VENDOR\_SMC) [N/y/?] **<Enter>** Racal-interlan (Micom) Nl cards (CONFIG\_NET\_VENDOR\_RACAL) [N/y/?] **<Enter>** DEPCA, DElOx, DE200, DE201, DE202, DE422 support (CONFIG\_DEPCA) [N/y/?] **<Enter>** HP 10/IOOVG PCLAN (ISA, EISA, PCI) support (CONFIG\_HPIOO) [N/y/?] **<Enter>** Other ISA cards (CONFIG\_NET\_ISA) [N/y/?] **<Enter>** EISA, VLB, PCI and on board controllers (CONFIG\_NET\_PCI) [Y/n/?] **<Enter>** AMD PCnet32 PCI support (CONFIG\_PCNET32) [N/y/?] **<Enter>** Apricot Xen-II on board Ethernet (CONFIG\_APRICOT) [N/y/?] **<Enter>** CS89xO support (CONFIG\_CS89xO) [N/y/?] **<Enter>** DECchip Tulip (dc21x4x) PCI support (CONFIG\_TULIP) [N/y/?] **<Enter>** Generic DECchip & DIGITAL EtherWORKS PCI/EISA (CONFIG DE4X5) [N/y/?] <En**ter>** Digi Intl. RightSwitch SE-X support (CONFIG\_DGRS) [N/y/?] **<Enter>** Davicom DM910x/DM980x support (CONFIG\_DM9102) [N/y/?] **<Enter>** EtherExpressPro/100 support (CONFIG\_EEPROIOO) [Y/n/?] **<Enter>** Myson MTD-8xx PCI Ethernet support (CONFIG\_FEALNX) [N/y/?] **<Enter>** National Semiconductor DP8381x series PCI Ethernet support (CONFIG\_NATSEMI) [N/y/?] **<Enter>** PCI NE2000 and clones support (see help) (CONFIG\_NE2K\_PCI) [N/y/?] <En**ter>** RealTek RTL-8139 PCI Fast Ethernet Adapter support (CONFIG\_8139TOO) [N/y/?] **<Enter>** SiS 900/7016 PCI Fast Ethernet Adapter support (CONFIG\_SIS900) [N/y/?] **<Enter>** SMC EtherPower II (CONFIG\_EPICIOO) [N/y/?] **<Enter>**

Sundance Alta support (CONFIG SUNDANCE) [N/y/?] <Enter> TI ThunderLAN support (CONFIG TLAN) [N/y/?] <Enter> VIA Rhine support (CONFIG VIA RHINE)  $[N/y/?)$  <Enter> Winbond W89c840 Ethernet support (CONFIG WINBOND 840) [N/y/?] <Enter> Pocket and portable adapters (CONFIG NET POCKET) [N/y/?] <Enter> \* Ethernet (1000 Mbit) \* Alteon AceNIC/3Com 3C985/NetGear GA620 Gigabit support (CONFIG\_ACENIC)  $[N/y/?]$  <Enter> D-Link DL2000-based Gigabit Ethernet support (CONFIG\_DL2K) [N/y/?] <Enter> National Semiconduct DP83820 support (CONFIG\_NS83820) [N/y/?] <Enter> Packet Engines Hamachi GNIC-II support (CONFIG\_HAMACHI) [N/y/?] <Enter> SysKonnect SK-98xx support (CONFIG\_SK98LIN) [N/y/?] <Enter>

С использованием приведенной опции включается поддержка сетевой карты "EtherExpressPro/100", используемой в рассматриваемой системе.

FDDI driver support (CONFIG FDDI)  $[N/y/?]$  <Enter> Эта опция включает поддержку карт FDDI (интерфейс передачи данных по оптико-волоконным линиям связи).

PPP (point-to-point protocol) support (CONFIG\_PPP) [N/y/?] <Enter> Эта опция включает/выключает поддержку протокола PPP. При использовании для подключения к Интернет VPN-соединения по протоколу PPTP также необходимо использование этой опции.

SLIP (serial line) support (CONFIG SLIP)  $[N/y/?)$  <Enter> Эта опция включает/выключает поллержку протоколов SLIP и CSLIP.

```
* Wireless LAN (non-hamradio)
```
\* Wireless LAN (non-hamradio) (CONFIG NET RADIO) [N/y/?] <Enter> Эта опция включает поддержку беспроводных локальных сетей.

### \* Token Ring devices

\* Token Ring driver support (CONFIG TR) [N/y/?] <Enter>

Эта опция включает/выключает поддержку "Token Ring" - способа организации связи между компьютерами сети, предложенного и иногда используемого компанией IBM.

Fibre Channel driver support (CONFIG NET FC)  $[N/y/?]$  <Enter>

Эта опция включает/выключает поддержку специальных волоконно-оптических каналов, предназначенных для связи внешних запоминающих устройств с компьютером.

## \* Wan interfaces

```
* Wan interfaces support (CONFIG WAN) [N/y/?] <Enter>
```
Эта опция включает/выключает поддержку Wan-интерфейса, предназначенного для объединения систем, находящихся на больших расстояниях, в локальную сеть.

### \* Amateur Radio support

\* Amateur Radio support (CONFIGJHAMRADIO) [N/y/?] <Enter> Эта опция включает/выключает поддержку Web-радио.

\* lrDA (infrared) support \* lrDA subsystem support (CONFIG\_IRDA) [N/y/?] <Enter>

Эта опция включает/выключает поддержку инфракрасного порта.

# \* ISDN subsystem

\* ISDN support (CONFIG\_ISDN) [N/y/?] <Enter>

Эта опция включает/выключает поддержку ISDN - цифровой сети, предоставляющей доступ к Интернет и сервисам цифровой телефонии.

**\* Old CD-ROM drivers (not SCSI, not IDE)** \* Support non-SCSI/IDE/ATAPI CDROM drives (CONFIG\_CD\_NO\_IDESCSI) [N/y/?] **<Enter>**

Эта опция включает/выключает поддержку устаревших приводов CD-ROM.

\* **\* Input core support** \* Input core support (CONFIG\_INPUT) [N/y/?] **<Enter>**

Эта опция включает/выключает поддержку USB-устройств.

\*

# **\* Character devices**

\* Virtual terminal (CONFIG\_VT) [Y/n/?] **<Enter>**

Эта опция включает/выключает поддержку оконечных устройств с клавиатурой и дисплеем.

Support for console on virtual terminal (CONFIG\_VT\_CONSOLE) [Y/n/?] <En**ter>**

Эта опция включает/выключает поддержку клавиатур на виртуальных консолях.

Standard/generic (8250/16550 and compatible UARTs) serial support (CONFIG\_SERIAL) [Y/n/?] **n**

Эта опция включает/выключает поддержку мыши, модемов и других устройств, подключаемых через последовательный порт.

Non-standard serial port support (CONFIG\_SERIAL\_NONSTANDARD) [N/y/?] **<Enter>**

Эта опция включает/выключает поддержку нестандартных последовательных портов.

Unix98 PTY support (CONFIGJJNIX98\_PTYS) [Y/n/?] **<Enter>** Эта опция включает/выключает поддержку псевдоконсолей.

Maximum number of Unix98 PTYs in use (0-2048) (CONFIG\_UNIX98\_PTY\_COUNT) [256] **128**

Эта опция позволяет устанавливать максимальное число виртуальных консолей с целью увеличения производительности. В примере уменьшается до 128.

\*

# **\* I2C support**

\* I2C support (CONFIG\_I2C) [N/y/?] **<Enter>**

Эта опция включает/выключает поддержку протоколов последовательной шины I2C и SMBus.

Bus Mouse Support (CONFIG\_BUSMOUSE) [N/y/?] **<Enter>** Эта опция включает/выключает поддержку bus-мыши.

Mouse Support (not serial and bus mice) (CONFIG\_MOUSE) [Y/n/?] **<Enter>** Эта опция включает/выключает поддержку мыши, отличной от последовательной или bus-мыши, например, PS/2.

PS/2 mouse (aka "auxiliary device") support (CONFIG\_PSMOUSE) [Y/n/?] **<Enter>**

Эта опция включает/выключает поддержку мыши PS/2.

C&T 82C710 mouse port support (as on TI Travelmate) (CONFIG\_\_82C710\_MOUSE) [N/y/?] **<Enter>**

Эта опция включает/выключает поддержку некоторых видов мыши PS/2, используемых на TI Travelmate.

PCIIO digitizer pad support (CONFIG\_PCIIO\_PAD) [N/y/?] **<Enter>** Эта опция включает/выключает поддержку управления клавиатурой цифрового преобразователя на IBM PCIIO palmtop. С помощью этой опции можно настроить клавиатуру цифрового преобразователя для эмуляции мыши PS/2 или обычной клавиатуры.

QIC-02 tape support (CONFIG\_QIC02\_TAPE) [N/y/?] **<Enter>** Эта опция включает/выключает поддержку накопителя на магнитной ленте QIC-02.

# \* Watchdog Cards

\* Watchdog Timer Support (CONFIG WATCHDOG) [N/y/?] <Enter>

Эта опция включает/выключает поддержку Watchdog Timer для Linux (см. файл Documentation/watchdog.txt в исходном коде ядра).

Intel i8x0 Random Number Generator support (CONFIG\_INTEL\_RNG) [N/y/?]  $\n **Enters**\n$ 

Эта опция включает/выключает поддержку драйвера встроенного в некоторые материнские платы (Intel і8хх) генератора случайных чисел.

/dev/nvram support (CONFIG\_NVRAM) [N/y/?] <Enter>

Эта опция позволяет получить доступ чтения-записи к 50 байтам энергонезависимой памяти в часах реального времени (RTC).

ЗАМЕЧАНИЕ Если установка Linux осуществляется на многопроцессорной системе, и на вопрос "Symmetric Multi Processing" был дан үтвердительный ответ, здесь также необходимо дать утвердительный OTRAT

Double Talk PC internal speech card support (CONFIG\_DTLK) [N/y/?] <Enter> Эта опция включает/выключает поддержку DoubleTalk PC для Linux.

Siemens R3964 line discipline (CONFIG R3964) [N/y/?] <Enter> Эта опция включает/выключает поддержку синхронной передачи данных устройствами, используя протокол Siemens R3964.

Applicom intelligent fieldbus card support (CONFIG APPLICOM)  $[N/y/?] \leq En$ ter>

Эта опция включает/выключает поддержку плат fieldbus производства Applicom International.

# \* ftape, the floppy tape device driver

\* Ftape (QIC-80/Travan) support (CONFIG\_FTAPE) [N/y/?] <Enter>

Эта опция включает/выключает поддержку некоторых хорошо известных накопителей на магнитной ленте. В последующем необходимо будет выбрать соответствующий накопитель из предложенного списка.

/dev/agpgart (AGP Support) (CONFIG\_AGP) [Y/n/?] <n> Эта опция включает/выключает поддержку AGP для оптимизации работы XFree86.

Direct Rendering Manager (XFree86 4.1.0 and higher DRI support) (CONFIG DRM)  $[Y/n/?]$  <n>

Эта опция непосредственно связана с оптимизацией использования ХFree86 и графического интерфейса.

ACP Modem (Mwaye) support (CONFIG MWAVE)  $[N/y/?] <$ Enter> Эта опция включает/выключает поддержку WinModem.

## \* Multimedia devices

\* Video For Linux (CONFIG VIDEO DEV) [N/y/?] <Enter> Эта опция включает/выключает поддержку специализированных видеокарт.

## \* File systems

\* Quota support (CONFIG\_QUOTA) [N/y/?] <y> Эта опция включает/выключает поддержку ограничений на использование дискового пространства пользователями системы.

Kernel automounter support (CONFIG AUTOFS FS) [N/y/?] <Enter> Эта опция включает/выключает поддержку устаревшей версии программы automounter, предназначенной для автоматического монтирования файловых систем на удаленных компьютерах.

Kernel automounter version 4 support (also supports v3) (CONFIG\_AUTOFS4  $FS)$  [Y/n/?] <n>

Эта опция включает/выключает поддержку обновленной версии automounter.

Ext3 journalling file system support (EXPERIMENTAL) (CONFIG\_EXT3\_FS) [N/y/?] **<y>**

Эта опция включает/выключает поддержку журнализируемой файловой системы Ext3.

JBD (ext3) debugging support (CONFIG\_JBD\_DEBUG) [N/y/?] **<y>** Эта опция включает/выключает поддержку вывода отладочных сообщений, касающихся работы файловой системы Ext3.

DOS FAT fs support (CONFIG\_FAT\_FS) [N/y/?] **<Enter>** Эта опция включает/выключает поддержку FAT-подобных файловых систем (MS DOS, VFAT (Windows 95) и UMSDOS).

Compressed ROM file system support (CONFIG\_CRAMFS) [N/y/?] **<Enter>** Эта опция включает/выключает поддержку файловой системы CramFs, используемой на встраиваемых системах.

Virtual memory file system support (former shm fs) (CONFIG\_TMPFS) [Y/n/?] **<Enter>**

Эта опция включает/выключает поддержку файловой системы Tmpfs. Tmpfs - файловая система, предназначенная для сохранения файлов в виртуальной памяти.

Simple RAM-based file system support (CONFIG\_RAMFS) [N/y/?] **<Enter>** Эта опция включает/выключает поддержку файловой системы Ramfs. Ramfs – система, предназначенная для хранения в оперативной памяти файлов.

ISO 9660 CDROM file system support (CONFIG\_IS09660\_FS) [Y/n/?] **<Enter>** Эта опция включает/выключает поддержку файловой системы IS09660, используемой на компакт-дисках.

Microsoft Joliet CDROM extensions (CONFIG\_JOLLET) [N/y?] **<Enter>** Эта опция включает/выключает т поддержку расширения Microsoft для файловой системы ISO 9660 CD-ROM -Joliet, которая понимает длинные имена файлов в формате Unicode.

Transparent decompression extension (CONFIG\_ZISOFS) [N/y/?] **<Enter>** Эта опция включает/выключает поддержку специфического расширения к RockRidge, которое позволяет осуществлять сжатие и распаковку данных при чтении и записи на компакт-диски.

Minix fs support (CONFIG\_MINIX\_FS) [N/y/?] **<Enter>** Эта опция включает/выключает поддержку устаревшей файловой системы Minix fs.

FreeVxFS file system support (VERITAS VxFS(TM) compatible) (CONFIG\_VXFS\_FS) [N/y/?] **<Enter>**

Эта опция включает/выключает драйвер FreeVxFS, который поддерживает формат файловой системы Veritas vxfs (tm), используемой в Sunsoft Solaris, HEWLETT-PACKARD-UX.

NTFS file system support (read only) (CONFIG\_NTFS\_FS) [N/y/?] **<Enter>** Эта опция включает/выключает поддержку файловой системы NTFS, используемой в Microsoft Windows NT.

OS/2 HPFS file system support (CONFIG\_HPFS\_FS) [N/y/?] **<Enter>** Эта опция включает/выключает поддержку файловой системы OS/2.

/proc file system support (CONFIG\_PROC\_FS) [Y/n/?] **<Enter>** Эта опция включает/выключает поддержку виртуальной файловой системы /proc, используемой для отображения информации о состоянии системы и изменения ее некоторых параметров.

/dev/pts file system for Unix98 PTYs (CONFIG\_DEVPTS\_FS) [Y/n/?] **<Enter>** Эта опция включает/выключает поддержку виртуальной файловой системы /dev/pts, используемой многими программами.

ROM file system support (CONFIG\_ROMFS\_FS) [N/y/?] **<Enter>**

Эта опция включает/выключает поддержку файловой системы ROM. Включение этой опции необходимо, если используется модульное ядро на системе со SCSI-устройствами.

Second extended fs support (CONFIG\_EXT2\_FS) [Y/n/?] **<Enter>** Эта опция включает/выключает поддержку файловой системы Ext2, являющейся стандартом для Linux.

System V/Xenix/V7/Coherent file system support (config\_sysv\_fs) [N/y/?] **<Enter>**

Эта опция включает/выключает поддержку коммерческих файловых систем SCO, Xenix и Coherent.

UDF file system support (read only) (CONFIG\_UDF\_FS) [N/y/?] **<Enter>** Эта опция включает/выключает поддержку файловой системы UDF, используемой на некоторых CD-ROM и видеодисках DVD.

UFS file system support (read only) (CONFIG\_UFS\_FS) [N/y/?] **<Enter>** Эта опция включает/выключает поддержку файловой системы UFS, используемую в SunOS, FreeBSD, NetBSD, OpenBSD и NeXTStep.

\*

## **\* Network File Systems**

\* Coda file system support (advanced network fs) (CONFIG\_CODA\_FS) [N/y/?] **<Enter>**

Эта опция включает/выключает поддержку сетевой файловой системы Coda, которая, подобно NFS, позволяет монтировать файловые системы на удаленных компьютерах.

NFS file system support (CONFIG\_NFS\_FS) [Y/n/?] **<n>** Эта опция включает/выключает поддержку файловой системы NFS, позволяющей монтировать файловые системы на удаленном компьютерах.

NFS server support (CONFIG\_NFSD) [Y/n/?] **n** Эта опция включает/выключает поддержку сервера NFS.

SMB file system support (to mount Windows shares etc.) (CONFIG SMB FS) [N/y/?] **<Enter>**

Эта опция включает/выключает поддержку файловой системы SMB, используемой для монтирования файловых систем удаленных компьютеров с операционными системами Windows 95/98, Windows NT, 2000, XP.

NCP file system support (to mount NetWare volumes) (CONFIG\_NCP\_FS) [N/y/?] **<Enter>**

Эта опция включает/выключает поддержку файловой системы NCP, используемой для монтирования томов файлового сервера Novell NetWare.

\* **\* Partition Types** \* Advanced partition selection (CONFIG\_PARTITION\_ADVANCED) [N/y/?] **<Enter>**

Эта опция позволяет выбрать типы локальных файловых систем других операционных систем, используемых на рассматриваемом компьютере.

\* **\* Console drivers** VGA text console (CONFIG\_VGA\_CONSOLE) [Y/n/?] **<Enter>** Эта опция включает поддержку текстового режима SVGA.

Video mode selection support (CONFIG\_VIDEO\_SELECT) [N/y/?] **<Enter>** Эта опция не используется в текстовом режиме SVGA (см. файл Documentation/svga.txt).

\*

**\* Sound**

\* Sound card support (CONFIG\_SOUND) [Y/n/?] **<n>** Эта опция позволяет выбрать тип поддерживаемой звуковой карты.

\*

**\* USB support**

Support for USB (CONFIG USB)  $[Y/n']$  <n> Эта опция включает/выключает поддержку USB.

\* Kernel hacking \* Kernel debugging (CONFIG\_DEBUG\_KERNEL) [N/y/?] <Enter> Эта опция используется только разработчиками ядра при его тестировании и отладке.

\* Grsecurity

Этот раздел появляется только, если к исходным кодам ядра был применен патч Grsecurity, и позволяет осуществить настройки, связанные с обеспечением безопасности ядра.

Grsecurity (CONFIG\_GRKERNSEC) [N/y/?] <y> Эта опция включает поддержку патча Grsecurity.

Security level (Low, Medium, High, Customized) [Customized] <Enter> Эта опция позволяет выбрать требуемый вариант конфигурации Grsecurity.

# \* Buffer Overflow Protection

Openwall non-executable stack (CONFIG GRKERNSEC STACK)  $[N/y/?]$  <v> Включение этой опции запрещает выполнение кода в стеке, делая переполнение буфера невозможным.

Gcc trampoline support (CONFIG\_GRKERNSEC\_STACK\_GCC) [N/y/?] <Enter> Отключение этой опции не позволяет держать в стеке исполняемый код.

Read-only kernel memory (CONFIG\_GRKERNSEC\_KMEM) [N/y/?] <y> Включение этой опции разрешает доступ к памяти ядра в режиме «только чтение". В сочетании с использованием ядра с монолитной архитектурой это полностью (даже для хакера, получившего права доступа root) исключает возможность модификации кода ядра.

# \* Access Control Lists

Grsecurity ACL system (CONFIG\_GRKERNSEC\_ACL)  $[N/y/?]$  <y> Эта опция включает/отключает поддержку списка контроля доступа (ACL) для Grsecurity, определяющего, кому и какие действия разрешены в защищаемой системе.

ACL Debugging Messages (CONFIG GR DEBUG) [N/y/?] <y> Включение этой опции разрешает вывод отладочных сообщений об ошибках в конфигурации ACL.

Extra ACL Debugging Messages (CONFIG GR SUPERDEBUG) [N/y/?] <Enter> Включение этой опции разрешает вывод дополнительных отладочных сообщений об ошибках в конфигурании списков АСІ.

Denied capability logging (CONFIG\_GRKERNSEC\_ACL\_CAPLOG) [N/y/?] <y> Включение этой опции разрешает запись в файлы регистрации отклоненной возможности, это очень полезно при отладке конфигураций списков ACL.

Path to gradm (CONFIG\_GRADM\_PATH) [/sbin/gradm] <Enter> Эта опция Grsecurity задает путь к установленных исполняемым файлам программы gradm, используемой для управления Grsecurity ACL. Установка gradm описана ниже.

Maximum tries before password lockout (CONFIG\_GR\_MAXTRIES) [3] 2 Эта опция определяет максимальное количество попыток авторизации пользователя перед временной блокировкой доступа.

Time to wait after max password tries, in seconds (CONFIG GR TIMEOUT)  $[30]$  <Enter>

Эта опция определяет продолжительность паузы, в течение которой пользователь должен ждать доступа к ACL, после введения определенного выше числа недопустимых паролей.

```
* Pilesysfcem Protections
```
Proc restrictions (CONFIG\_GRKERNSEC\_PROC) [N/y/?] <y> Эта опция ограничивает права доступа к файловой системе / ртос.

Restrict to user only (CONFIG GRKERNSEC PROC USER) [N/y/?] <v> Эта опция Grsecurity ограничивает права непривилегированных пользователей. При ее включении пользователи смогут выполнять только свои собственные процессы, не имея доступа к информации о сети, модулях, версии ядра и т. п.

Additional restrictions (CONFIG\_GRKERNSEC\_PROC\_ADD) [N/y/?] <y> Эта опция включает/отключает поддержку дополнительных ограничений на доступ к файловой системе /ргос, препятствующих просмотру обычными пользователями сведений об устройствах и центральном процессоре.

Linking restrictions (CONFIG GRKERNSEC LINK)  $[N/y/?]$  <v>

Эта опция включает/отключает поддержку запрета использования символьных ссылок, принадлежащих другим пользователям.

FIFO restrictions (CONFIG GRKERNSEC FIFO) [N/y/?] <v> Эта опция Grsecurity позволяет разрешить защиту ограничений FIFO на системе.

Secure file descriptors (CONFIG\_GRKERNSEC\_FD) [N/y/?] <y>

Эта опция включает/отключает поддержку использования дескрипторов безопасности исполняемых файлов и повышает стойкость системы к хакерским атакам, основанным на подмене данных в сетевых паке-Tax (data spoofing atack).

Chroot-jail restrictions (CONFIG GRKERNSEC CHROOT) [N/y/?] <v>

Эта опция включает/отключает поддержку выбора дополнительных опций, усложняющих взлом окружения chroot-jail.

Restricted signals (CONFIG\_GRKERNSEC\_CHROOT\_SIG) [N/y/?] <y>

Эта опция включает/отключает поддержку запрета на отправку сигналов от процессов, работающих в окружении chroot-jail за его пределы.

Deny mounts (CONFIG GRKERNSEC CHROOT MOUNT) [N/y/?] <y>

Эта опция включает/отключает поддержку запрета на монтирование файловых систем внутри окружения chroot-jail.

Deny double-chroots (CONFIG\_GRKERNSEC\_CHROOT\_DOUBLE) [N/y/?] < $y$ >

Эта опция включает/отключает поддержку запрета на повторное использование команды chroot процессами, работающими в среде chroot.

Enforce chdir("/") on all chroots (CONFIG\_GRKERNSEC\_CHROOT\_CHDIR) [N/y/?]  $< y >$ 

Эта опция позволяет установить корневой каталог среды chroot в качестве рабочего каталога всех вновь запускаемых приложений в среде chroot.

Deny (f)chmod +s (CONFIG\_GRKERNSEC\_CHROOT\_CHMOD) [N/y/?] <y> Эта опция позволяет установить запрет на обращение процессов, работающих в среде chroot, к командам chmod или f chmod. Эти команды нужны для установки SUID или SGID-битов в правах доступа к файлам.

Deny mknod (CONFIG\_GRKERNSEC\_CHROOT\_MKNOD) [N/y/?] <y> Эта опция позволяет установить запрет на создание устройств процессами, работающими в среде chroot.

Deny ptraces (CONFIG\_GRKERNSEC\_CHROOT\_PTRACE) [N/y/?] <y> Эта опция Grsecurity позволяет разрешить защиту ptraces на системе. Если вы отвечаете здесь "у", процессы внутри chroot не смогут обратиться к ptrace других процессов.

Restrict priority changes (CONFIG GRKERNSEC CHROOT NICE) [N/y/?] <y> Эта опция позволяет установить запрет на изменение приоритетов процессов. При этом процессы, работающие внутри chroot, не смогут поднять приоритет процессов в среде chroot или изменить приоритет пронессов вне chroot.

Capability restrictions within chroot (CONFIG\_GRKERNSEC\_CHROOT\_CAPS)  $[N/y/?]$  <Enter>

Включение этой опции сделает невозможным запуск ряда широко используемых приложений.

Secure keymap loading (CONFIG\_GRKERNSEC\_KBMAP) [N/y/?] <y> Эта опция позволяет установить запрет на изменение раскладки консоли непривилегированными пользователями.

# \* Kernel Auditing

Single group for auditing (CONFIG\_GRKERNSEC\_AUDIT\_GROUP) [N/y/?] <Enter> Exec logging (CONFIG\_GRKERNSEC\_EXECLOG) [N/y/?] <Enter> Log execs within chroot (CONFIG\_GRKERNSEC\_CHROOT\_EXECLOG) [N/y/?] <y> Chdir logging (CONFIG\_GRKERNSEC\_AUDIT\_CHDIR) [N/y/?] <Enter> (Un) Mount logging (CONFIG\_GRKERNSEC\_AUDIT\_MOUNT) [N/y/?] <Enter> IPC logging (CONFIG\_GRKERNSEC\_AUDIT\_]:PC) [N/y/?] <y> Ptrace logging (CONFIG\_GRKERNSEC\_AUDIT\_PTRACE) [N/y/?] <y> Signal logging (CONFIG\_GRKERNSEC\_SIGNAL) [N/y/?] <y> Fork failure logging (CONFIG\_GRKERNSEC\_FORKFAIL) [N/y/?] <y> Set\*id logging (CONFIG\_GRKERNSEC\_SUID) [N/y/?] <Enter> Log set\*ids to root (CONFIG\_GRKERNSEC\_SUID\_ROOT)  $[N/y/?]$  <y> Time change logging (CONFIG\_GRKERNSEC\_TIME) [N/y/?] <y>

Эти опции позволяют установить разумный компромисс между объемом и информативностью файлов регистрации, создаваемых системой.

## \* Executable Protections

Exec process limiting (CONFIG GRKERNSEC EXECVE) [N/y/?] <v> Эта опция позволяет установить ограничения на использование ресурсов для определенной группы пользователей.

 $Dmesq(8)$  restriction (CONFIG GRKERNSEC DMESG) [N/y/?] < $y$ > Эта опция позволяет установить запрет на просмотр непривилегированными пользователями последних 4 кБайт сообщений в буфере регистрационного файла ядра.

Randomized PIDs (CONFIG\_GRKERNSEC\_RANDPID) [N/y/?] <y> Эта опция включает поддержку псевдослучайных значений идентификаторов процессов, что затрудняет прогнозирование хакерами указанных значений для демонов, функционирующих в системе.

Altered default IPC permissions (CONFIG\_GRKERNSEC\_IPC) [N/y/?] <Enter> Эта опция нарушает работу популярных приложений, например, сервера Apache.

Limit uid/gid changes to root (CONFIG GRKERNSEC TTYROOT)  $[N/y/?]$  <y> Эта опция ограничивает доступ непривилегированных пользователей к учетной записи суперпользователя root.

Deny physical consoles (tty) (CONFIG GRKERNSEC TTYROOT PHYS)  $[N/y/?] < En-$ ter>

Эта опция позволяет установить запрет доступа суперпользователя гоот с физических консолей.

Deny serial consoles (ttyS) (CONFIG\_GRKERNSEC\_TTYROOT\_SERIAL) [N/y/?] <y> Эта опция позволяет установить запрет доступа суперпользователя root с консолей ttyS. В настоящее время этот вариант доступа к системе практически не используется.

Deny pseudo consoles (pty) (CONFIG GRKERNSEC TTYROOT PSEUDO)  $[N/y/?]$  <Enter>

Эта опция позволяет установить запрет доступа суперпользователя root с псевдоконсолей (pty) в системе. Это необходимо для удаленного администрирования системы, например, с использованием SSH.

Fork-bomb protection (CONFIG\_GRKERNSEC\_FORKBOMB) [N/y/?] <y> Эта опция Grsecurity позволяет выбрать различные варианты защиты системы от атак, основанных на инициализации ветвления процессов.

GID for restricted users (CONFIG GRKERNSEC FORKBOMB GID) [1006] <Enter> Эта опция устанавливает значения идентификатора группы пользователей ("не доверенной группы"), для которой вводятся ниже рассматриваемые ограничения. Значение 1006 задается по умолчанию.

Forks allowed per second (CONFIG\_GRKERNSEC\_FORKBOMB\_SEC) [40] <Enter> Эта опция задает максимально допустимое количество ветвлений пользовательского процесса в секунду.

Maximum processes allowed (CONFIG\_GRKERNSEC\_FORKBOMB\_MAX) [20] 33 Здесь задается максимальное число процессов, которое может быть запущено пользователем из "не доверенной группы".

ЗАМЕЧАНИЕ Введенное здесь значение максимального количества процессов должно совпадать со значением в файле /etc/security/limit.conf.

Trusted path execution (CONFIG\_GRKERNSEC\_TPE) [N/y/?] <y> Эта опция позволяет ввести дополнительные ограничения на путь к программам, которые могут выполнять пользователи из "не доверенной группы". Далее необходимо ввести идентификатор группы.

Glibc protection (CONFIG GRKERNSEC TPE GLIBC)  $[N/y/?]$  <v> Эта опция позволяет ограничить доступ пользователей из "не доверенной группы" к библиотекам glibc.

Partially restrict non-root users (CONFIG\_GRKERNSEC\_TPE\_ALL) [N/y/?] <y> Эта опция разрешает обычным, не входящих в группу GID (см. ниже), пользователям выполнять файлы только в принадлежащих им каталогах.

GID for untrusted users: (CONFIG\_GRKERNSEC\_TPE\_GID) [1005] <Enter> Эта опция задает GID группы, к которой не применяются описанные выше три ограничения.

Restricted ptrace (CONFIG GRKERNSEC PTRACE) [N/y/?] <v> Эта опция позволяет разрешить запуск ptrace только суперпользователю root.

Allow ptrace for group (CONFIG\_GRKERNSEC\_PTRACE\_GROUP) [N/y/?] <Enter> Эта опция позволяет разрешить запуск программы ptrace пользователям группы с GID=[1005] или другой указанной группы.

# \*Network Protecions

Randomized IP IDs (CONFIG\_GRKERNSEC\_RANDID) [N/y/?] <y> Randomized TCP source ports (CONFIG GRKERNSEC RANDSRC) [N/y/?] < Randomized RPC XIDs (CONFIG GRKERNSEC RANDRPC) [N/y/?] <y> Altered Ping IDs (CONFIG\_GRKERNSEC\_RANDPING) [N/y/?] <y> Randomized TTL (CONFIG\_GRKERNSEC\_RANDTTL) [N/y/?] <y>

Эти опции включают/отключают поддержку выбора соответствующих числовых параметров, используемых системой, по случайному закону, что затрудняет прогнозирование поведения системы при попытке ее взлома

Socket restrictions (CONFIG\_GRKERNSEC\_SOCKET) [N/y/?] <y> Эта опция включает/отключает поддержку сетевых соединений, устанавливаемых системой. Необходимо выбрать один из трех доступных способов введения ограничений на сетевые соединения.

```
Deny any sockets to group (CONFIG GRKERNSEC SOCKET ALL) [N/y/?) < x>
GID to deny all sockets for: (CONFIG GRKERNSEC SOCKET ALI GID) [1004]
\n  <b>Enters</b>\n
```
94

Эта опция позволяет запретить установку сетевых соединений и запуск серверных приложений с рассматриваемой системы для группы пользователей со значением GID=1004 (задано по умолчанию).

Deny client sockets to group (CONFIG\_GRKERNSEC\_SOCKET\_CLIENT) [N/y/?]  $\n **Enters**\n$ 

Эта опция позволяют запретить установку сетевых соединений системы для определенной группы пользователей.

```
Deny server sockets to group (CONFIG GRKERNSEC SOCKET SERVER) [N/y/?]
```
Эта опция позволяет запретить запуск с системы серверных приложений для определенной группы пользователей.

\*Sysctl support

Sysctl support (CONFIG GRKERNSEC SYSCTL) [N/y/?] <Enter>

Эта опция позволяет разрешить изменения параметров настройки Grsecurity без перекомпиляции ядра путем молификации файла /proc/sys/kernel/grsecurity.

\* Miscellaneous Features

Seconds in between log messages (minimum) (CONFIG GRKERNSEC FLOODTIME)  $[30]$  <Enter>

Эта опция определяет минимальный интервал времени между сообщениями в файл журнала.

BSD-style coredumps (CONFIG\_GRKERNSEC\_COREDUMP) [N/y/?] <y>

Эта опция не влияет на безопасность системы, а только позволяет использовать более удобный, на наш взгляд. BSD-стиль для отображения сообщений coredumps.

```
*** End of Linux kernel configuration.
*** Check the top-level Makefile for additional configuration.
*** Next, you must run 'make dep'
```
# Конфигурация ядра с модульной архитектурой

Осуществим конфигурирование ядра с модульной архитектурой для следующей системы:

- процессор Pentium-III 600 МГЦ (i686);  $\bullet$
- системная плата Asus P3V4XPro 133Mhz EIDE;  $\bullet$
- жесткий диск Ultra ATA/100 EIDE;
- микросхемы Apollo Pro 133A;
- **CD-ROM ATAPI IDE:**
- дисковод для гибкого диска;
- Сетевые карты 3COM 3c597 PCI 10/100;
- мышь PS/2.

```
С этой целью выполните следующие действия:
[root@drwalbr /]# cd /usr/src/linux-2.4.x/
[root@drwalbr linux-2.4.x]# make config
rm -f include/asm
( cd include ; In -sf asm-i386 asm) /bin/sh scripts/Configure
arch/i386/config.in
\overline{\mu}#Using defaults found in arch/1386/defconfig
#*Code maturity level options
Prompt for development and/or incomplete code/drivers
(CONFIG EXPERIMENTAL) [N/y/?] <Enter>
```

```
*Loadable nodule support:
```

```
*
Enable loadable module support (CONFIG_MODULES) [Y/n/?] <Enter>
Set version information on all module symbols (CONFIG MODVERSIONS)
[Y/n/?] <n>
Kernel module loader (CONFIG_KMOD) [Y/n/?] <Enter>
* Processor type and features
*
Processor family (386, 486, 586/K5/5x86/6x86/6x86MX, Pentium-Classic,
Pentium-MMX, Pentium-Pro/Celeron/Pentium-II, Pentium-
III/Celeron(Coppermine), Pentium-4, K6/K6-11/K6-III, Athlon/Duron/K7,
Elan, Crusoe, Winchip-06, Winchip-2, Winchip-2A/Winchip-3, CyrixIII/C3)
[Pentium-III/Celeron(Coppermine)] <Enter>
Toshiba Laptop support (CONFIG_TOSHIBA) [N/y/m/?] <Enter>
Dell laptop support (CONFIG_18K) [N/y/m/?] <Enter>
/dev/cpu/microcode - Intel IA32 CPU microcode support (CONFIG_MICROCODE)
[N/y/m/?] <m>
/dev/cpu/*/msr - Model-specific register support (CONFIG_X86_MSR)
[N/y/m/?] <m>
/dev/cpu/*/cpuid - CPU information support (CONFIG_X86_CPUID) [N/y/m/?]
<m>
High Memory Support (off, 4GB, 64GB) [off] <Enter>
Math emulation (CONFIG_MRTH_EMULATION) [N/y/?] <Enter>
MTRR (Memory Type Range Register) support (CONFIG_MTRR) [N/y/?] <Enter>
Symmetric multi-processing support (CONFIG_SMP) [Y/n/?] <n>
Local APIC support on uniprocessors (CONFIG_X86_UP_APIC) [N/y/?] (NEW)
<y>
IO-APIC support on uniprocessors (CONFIG_X86_UP_IOAPIC) [N/y/?] (NEW) <y>
*
* General setup
*
Networking support (CONFIG_NET) [Y/n/?] <Enter>
PCI support (CONFIG_PCI) [Y/n/?] <Enter>
PCI access mode (BIOS, Direct, Any) [Any] <Enter>
PCI device name database (CONFIG_PCI_NAMES) [Y/n/?] <n>
EISA support (CONFIG_EISA) [N/y/?] <Enter>
MCA support (CONFIG_MCA) [N/y/?] <Enter>
Support for hot-pluggable devices (CONFIG_HOTPLUG) [Y/n/?] <n>System V
IPC (CONFIG_SYSVIPC) [Y/n/?] <Enter>
BSD Process Accounting (CONFIG BSD PROCESS ACCT) [N/y/?]
<Enter>
Sysctl support (CONFIG_SYSCTL) [Y/n/?] <Enter>
Kernel core (/proc/kcore) format (ELF, A.OUT) [ELF] <Enter>
Kernel support for a.out binaries (CONFIG_BINFMT_AOUT) [Y/m/n/?] <n>
Kernel support for ELF binaries (CONFIG_BINFMT_ELF) [Y/m/n/?] <Enter>
Kernel support for MISC binaries (CONFIG_BINFMT_MISC) [Y/m/n/?] <m>
Power Management support (CONFIG_PM) [Y/n/?] <n>
*
* Memory Technology Devices (MTD)
*
Memory Technology Device (MTD) support (CONFIG_MTD) [N/y/m/?] <Enter>
*
* Parallel port support
*
Parallel port support (CONFIG_PARPORT) [N/y/m/?] <Enter>
*
* Plug and Play configuration
*
Plug and Play support (CONFIG_PNP) [Y/m/n/?] <n>
*
* Block devices
*
Normal PC floppy disk support (CONFIG_BLK_DEV_FD) [Y/m/n/?] <Enter>
XT hard disk support (CONFIG_BLK_DEV_XD) [N/y/m/?] <Enter>
```
Compaq SMART2 support (CONFIG\_BLK\_CPQ\_DA) [N/y/m/?] **<Enter>**

```
Compaq Smart Array 5xxx support (CONFIG_BLK_CPQ_CISS_DA) [N/y/m/?] <En-
ter>
Mylex DAC960/DACIIOO PCI RAID Controller support (CONFIG_BLK_DEV_DAC960)
[N/y/m/?] <Enter>
Loopback device support (CONFIG_BLK_DEV_LOOP) [N/y/m/?] <Enter>
Network block device support (CONFIG_BLK_DEV_NBD) [N/y/m/?] <Enter>
RAM disk support (CONFIG_BLK_DEV_RAM) [N/y/m/?] <Enter>
*
* Multi-device support (RAID and LVM)
*
Multiple devices driver support (RAID and LVM) (CONFIG_MD) [N/y/?] <En-
ter>
*
* Networking options
*
Packet socket (CONFIG_PACKET) [Y/m/n/?] <Enter>
Packet socket: mmapped 10 (CONFIG_PACKET_MMAP) [N/y/?] <y>
Netlink device emulation (CONFIG_NETLINK_DEV) [N/y/m/?] (NEW) <m>
Network packet filtering (replaces ipchains) (CONFIG_NETFILTER) [N/y/?]
<y>
Network packet filtering debugging (CONFIG_NETFILTER_DEBUG) [N/y/?] (NEW)
<y>
Socket Filtering (CONFIG_FILTER) [N/y/?] <Enter>
Unix domain sockets (CONFIGJJNIX) [Y/m/n/?] <Enter>
TCP/IPnetworking (CONFIG_INET) [Y/n/?] <Enter>
IP: multicasting (CONFIG_IP_MULTICAST) [Y/n/?] <n>
IP: advanced router (CONFIG_IP_ADVANCED_ROUTER) [N/y/?] <Enter>
IP: kernel level autoconfiguration (CONFIG_IP_PNP) [N/y/?] <Enter>
IP: tunneling (CONFIG_NET_IPIP) [N/y/m/?] <Enter>
IP: GRE tunnels over IP (CONFIG_NET_IPGRE) [N/y/m/?] <Enter>
IP: TCP Explicit Congestion Notification support (CONFIG_INET_ECN)
[N/y/?] <Enter>
IP: TCP syncookie support (disabled default) (CONFIG_SYN_COOKIES) [N/y/?]
<y>
*
* IP: Netfilter Configuration
*
Connection tracking (required for masq/NAT) (CONFIG_IP_NF_CONNTRACK)
[N/y/m/?] (NEW) <m>
FTP protocol support (CONFIG__IP_NF_FTP) [N/m/?] (NEW) <m>
IRC protocol support (CONFIG_IP_NF_IRC) [N/m/?] (NEW) <m>
IP tables support (required for filtering/masq/NAT)
(CONFIG_IP_NF_IPTABLES) [N/y/m/?] (NEW) <m>
limit match support (CONFIG_IP NF_MATCH LIMIT) [N/m/?] (NEW) <m>
MAC address match support (CONFIG_IP_NF_MATCH_MAC) [N/m/?] (NEW) <m>
netfilter MARK match support (CONFIG_IP_NF_MATCH_MARK) [N/m/?] (NEW) <m>
Multiple port match support (CONFIG_IP_NF_MATCH_MULTIPORT) [N/m/?] (NEW)
<m>
TOS match support (CONFIG_IP_NF_MATCH_TOS) [N/m/?] (NEW) <m>
AH/ESP match support (CONFIG_IP_NF_MATCH_AH_ESP) [N/m/?] (NEW) <m>
LENGTH match support (CONFIG_IP_NF_MATCH_LENGTH) [N/m/?] (NEW) <m>
TTL match support (CONFIG_IP_NF_MATCH_TTL) [N/m/?] (NEW) <m>
tcpmss match support (CONFIG IP NF MATCH TCPMSS) [N/m/?] (NEW) <m>
Connection state match support (CONFIG IP NF MATCH STATE) [N/m/?] (NEW)
<m>
Packet filtering (CONFIG_IP_NF_FILTER) [N/m/?] (NEW) <m>
REJECT target support (CONFIG_IP_NF_TARGET_REJECT) [N/m/?] (NEW) <m>
Full NAT (CONFIG_IP_NF_NAT) [N/m/?] (NEW) <m>
MASQUERADE target support (CONFIG IP NF TARGET MASQUERADE) [N/m/?] (NEW)
<m>
REDIRECT target support (CONFIG_IP_NF_TARGET_REDIRECT) [N/m/?] (NEW) <m>
Packet mangling (CONFIG IP NF MANGLE) [N/m/?) (NEW) <m>
TOS target support (CONFIG_IP_NF_TARGET_TOS) [N/m/?] (NEW) <m>
MARK target support (CONFIG_IP_NF_TARGET_MARK) [N/m/?] (NEW) <m>
```

```
LOG target support (CONFIG_IP_NF_TARGET_LOG) [N/m/?] (NEW) <m>
TCPMSS target support (CONFIG_IP_NF_TARGET_TCPMSS) [N/m/?] (NEW) <m>
ipchains (2.2-styie) support (CONFIG IP NF COMPAT IPCHAINS) [N/y/m/?)(NEW) <Enter>
ipfwadm (2.0-style) support (CONFIG IP NF COMPAT IPFWADM) [N/y/m/?] (NEW)
<Enter>
*
*
*
The IPX protocol (CONFIG_IPX) [N/y/m/?] <Enter>
Appletalk protocol support (CONFIG_ATALK) [N/y/m/?] <Enter>
DECnet Support (CONFIG_DECNET) [N/y/m/?] <Enter> 802.Id Ethernet Bridging
(CONFIG_BRIDGE) [N/y/m/?] <Enter>
* QoS and/or fair queueing
QoS and/or fair queueing (CONFIG_NET_SCHED) [N/y/?] <Enter>
*
* Telephony Support
*
Linux telephony support (CONFIG_PHONE) [N/y/m/?] <Enter>
*
* ATA/IDE/MEM/RLI. support
*
RTA/IDE/MFM/RLL support (CONFIG_IDE) [Y/m/n/?] <Enter>
*
IDE, ATA and ATAPI Block devices
*
Enhanced IDE/MFM/RLL disk/cdrom/tape/floppy support (CONFIG_BLK_DEV IDE)
[Y/m/n/?] <Enter>
*
* Please see Documentation/ide.txt for help/info on IDE drives
*
Use old disk-only driver on primary interface (CONFIG BLK DEV HD IDE)
[N/y/?] <Enter>
Include IDE/ATA-2 DISK support (CONFIG_BLK_DEV_IDEDISK) [Y/m/n/?] <En-
ter>
Use multi-mode by default (CONFIG_IDEDISK_MULTI_MODE) [Y/n/?] <n>
Include IDE/ATAPI CDROM support (CONFIG_BLK_DEV_IDECD) [Y/m/n/?] <Enter>
Include IDE/ATAPI TAPE support (CONFIG_BLK_DEV_IDETAPE) [N/y/m/?] <Enter>
Include IDE/ATAPI FLOPPY support (CONFIG_BLK_DEV_IDEFLOPPY) [N/y/m/?]
<Enter>
SCSI emulation support (CONFIG_BLK_DEV_IDESCSI) [N/y/m/?] <Enter>
*
*IDB chipset support/bugfixes
*
CMD640 chipset bugfix/support (CONFIG_BLK_DEV_CMD640) [Y/n/?] <n>
RZIOOO chipset bugfix/support (CONFIG_BLK_DEV_RZIOOO) [Y/n/?] <n>
Generic PCI IDE chipset support (CONFIG_BI.K_DEV_IDEPCI) [Y/n/?] <Enter>
Sharing PCI IDE interrupts support (CONFIG_IDEPCI_SHARE_IRQ) [Y/n/?] <En-
ter>
Generic PCI bus-master DMA support (CONFIG BLK DEV IDEDMA PCI) [Y/n/?]
<Enter>
Boot off-board chipsets first support (CONFIG_BLK_DEV_OFFBOARD) [N/y/?]
<Enter>
Use PCI DMA by default when available (CONFIG IDEDMA PCI AUTO) [Y/n/?]<Enter>
AEC62XX chipset support (CONFIG_BLK_DEV_AEC62XX) [N/y/?] <Enter>
ALI M15x3 chipset support (CONFIG_BLK DEV_AL115X3) [N/y/?] <Enter>
AMD Viper support (CONFIG_BLK_DEV_AMD74XX) [N/y/?] <Enter>
CMD64X chipset support (CONFIG_BLK_DEV_CMD64X) [N/y/?] <Enter>
CY82C693 chipset support (CONFIG_BLK_DEV_CY82C693) [N/y/?] <Enter>
Cyrix CS5530 MediaGX chipset support (CONFIG_BLK_DEV_CS5530) [N/y/?] <En-
ter>
HPT34X chipset support (CONFIG_BLK_DEV_HPT34X) [N/y/?] <Enter>
HPT366 chipset support (CONFIG_BLK_DEV_HPT366) [M/y/?] <Enter>
```
Intel PIIXn chipsets support (CONFIG\_BLK\_DEV\_\_PIIX) [Y/n/?] **<Enter>** PIIXn Tuning support (CONFIG\_PIIX\_TUNING) [Y/n/?] **<Enter>** NS87415 chipset support (EXPERIMENTAL) (CONFIG\_BLK\_DEV\_NS87415) [N/y/?] **<Enter>** PROMISE PDC202(46162165167168} support (CONFIG\_BLK\_DEV\_PDC202XX) [N/y/?] **<Enter>** ServerWorks OSB4/CSB5 chipsets support (CONFIG\_BLK\_DEV\_SVWKS) [N/y/?] **<Enter>** SiS5513 chipset support (CONFIG\_BLK\_DEV\_SIS5513) [N/y/?] **<Enter>** SLC90E66 chipset support (CONFIG\_BLK\_DEV\_SLC90E66) [N/y/?] **<Enter>** Tekram TRM290 chipset support (EXPERIMENTAL) (CONFIG\_BLK\_DEV TRM290) [N/y/?] **<Enter>** VIA82CXXX chipset support (CONFIG\_BLK\_DEV\_VIA82CXXX) [N/y/?] **<y>** Other IDE chipset support (CONFIG\_IDE\_CHIPSETS) [N/y/?] **<Enter>** IGNORE word93 Validation BITS (CONFIG\_IDEDMA\_IVB) [N/y/?] **<Enter>** \* **SCSI support** \* SCSI support (CONFIG\_SCSI) [Y/m/n/?] <**n>** \* Fusion MPT device support \* 120 device support \* 120 support (CONFIG\_120) [N/y/m/?] **<Enter>** \* **\* Network device support** \* Network device support (CONFIG\_NETDEVICES) [Y/n/?] **<Enter>** \* **\*ARCnet devices** \* ARCnet support (CONFIG\_ARCNET) [N/y/m/?] **<Enter>** Dummy net driver support (CONFIG\_DUMMY) [M/n/y/?] **<Enter>** Bonding driver support (CONFIG\_BONDING) [N/y/m/?] **<Enter>** EQL (serial line load balancing) support (CONFIG\_EQUALIZER) [N/y/m/?] **<Enter>** Universal TUN/TAP device driver support (CONFIG\_TUN) [N/y/m/?] **<Enter>** \* **\*Ethernet (10 or lOOMbit)** \* Ethernet (10 or 100Mbit) (CONFIG\_NET\_ETHERNET) [Y/n/?] **<Enter>** Sun Happy Meal 10/100baseT support (CONFIG\_HAPPYMEAL) [N/y/m/?] **<Enter>** Sun GEM support (CONFIG SUNGEM) [N/y/m/?] <**Enter>** 3COM cards (CONFIG\_NET\_VENDOR\_3COM) [N/y/?] **<y>** 3c501 "EtherLink" support (CONFIG\_ELI) [N/y/m/?] (NEW) **<Enter>** 3c503 "EtherLink II" support (CONFIG\_EL2) [N/y/m/?] (NEW) **<Enter>** 3c505 "EtherLink Plus" support (CONFIG\_ELPLUS) [N/y/m/?] (NEW) **<Enter>** 3c509/3c529 (MCA)/3c579 "EtherLink III" support (CONFIG\_EL3) [N/y/m/?] (NEW) **<Enter>** 3c515 ISA "Fast EtherLink" (CONFIG\_3C515) [N/y/m/?] (NEW) **<Enter>** 3c590/3c900 series (592/595/597) "Vortex/Boomerang" support (CONFIG\_VORTEX) [N/y/m/?] (NEW) **<y>** AMD LANCE and PCnet (AT1500 and NE2100) support (CONFIG\_LANCE) [N/y/m/?] **<Enter>** Western Digital/SMC cards (CONFIG\_NET\_VENDOR\_SMC) [N/y/?] **<Enter>** Racai-interlan (Micom) Nl cards (CONFIG\_NET\_VENDOR\_RACAL) [N/y/?] **<Enter>** DEPCA, DElOx, DE200, DE201, DE202, DE422 support (CONFIG\_DEPCA) tN/y/m/?] **<Enter>** HP 10/100VG PCLAN (ISA, EISA, PCI) support (CONFIG\_HPIOO) [N/y/m/?] **<Enter>** Other ISA cards (CONFIG\_NET\_ISA) [N/y/?] **<Enter>** EISA, VLB, PCI and on board controllers (CONFIG\_NET\_PCI) [Y/n/?] <**n>** Pocket and portable adapters (CONFIG\_NET\_POCKET) [N/y/?] **<Enter>** \*

```
Ethernet (1000 Mbit)
*
Alteon AceNIC/3Com 3C985/NetGear GA620 Gigabit support (CONFIG ACENIC)
[N/y/m/?] <Enter>
D-Link DL2000-based Gigabit Ethernet support (CONFIG_DL2K) [N/y/m/?] <En-
ter>
National Semiconduct DP83820 support (CONFIG_NS83820) [N/y/m/?] <Enter>
Packet Engines Hamachi GNIC-II support (CONFIG_HAMACHI) tN/y/m/?] <Enter>
SysKonnect SK-98xx support (CONFIG_SK98LIN) tN/y/m/?] <Enter>
FDDI driver support (CONFIG_FDDI) [N/y/?] <Enter>
PPP (point-to-point protocol) support (CONFIG_PPP) [N/y/m/?] <Enter>
SLIP (serial line) support (COHFIG_SLIP) [N/y/m/?] <Enter>
*
* Wiraless LAN (non-hamradio)
*
Wireless LAN (non-hamradio) (CONFIG_NET_RADIO) [N/y/?] <Enter>
*
*Token Ring devices
*
Token Ring driver support (CONFIG_TR) [N/y/?] <Enter>
Fibre Channel driver support (CONFIG_NET_FC) [N/y/?] <Enter>
*
* Wan interfaces
*
Wan interfaces support (CONFIG WAN) [N/y/?] <Enter>
*
* Jbnateur Radio support
*
Amateur Radio support (CONFIG_HAMRADIO) [N/y/?] <Enter>
*
* lrDA (infrared) support
*
lrDA subsystem support (CONFIG_IRDA) [N/y/m/?] <Enter>
*
* ISDN subsystem
*
ISDN support (CONFIG_ISDN) [N/y/m/?] <Enter>
*
*Old CD-ROM drivers (not SCSI, not IDE)
*
Support non-SCSI/IDE/ATAPI CDROM drives (CONFIG_CD_NO_IDESCSI) [N/y/?]
<Enter>
*
* Input core support
*
Input core support (CONFIG_INPUT) [N/y/m/?] <Enter>
*
*Character devices
*
Virtual terminal (CONFIG_VT) [Y/n/?] <Enter>
Support for console on virtual terminal (CONFIG_VT_CONSOLE) [Y/n/?] <En-
ter>
Standard/generic (8250/16550 and compatible UARTs) serial support
(CONFIG_SERIAL) [Y/m/n/?] <Enter>
Support for console on serial port (CONFIG SERIAL CONSOLE) [N/y/?] <En-
ter>
Extended dumb serial driver options (CONFIG SERIAL EXTENDED) [N/y/?] <En-
ter>
Non-standard serial port support (CONFIG_SERIAL_NONSTANDARD) [N/y/?] <En-
ter>
Hnix98 PTY support (CONFIG_UNIX98_PTYS) [Y/n/?] <Enter>
Maximum number of Unix98 PTYs in use (0-2048) (CONFIG_UNIX98 PTY_COUNT)
[256] 128
*
```

```
* I2C support
*
I2C support (CONFIG_12C) [N/y/m/?] <Enter>
*
* Mice
*
Bus Mouse Support (CONFIG_BUSMOUSE) [N/y/m/?] <Enter>
Mouse Support (not serial and bus mice) (CONFIG_MOUSE) [Y/m/n/?] <n>
*
* Joysticks
*
* Input core support is needed for gameports
* Input core support is needed for joysticks
*
QIC-02 tape support (CONFIG_QIC02_TAPE) [N/y/m/?] <Enter>
*
* Watchdog Cards
*
Watchdog Timer Support (CONFIG_WATCHDOG) [N/y/?] <Enter>
Intel i8x0 Random Number Generator support (CONFIG_INTEL_RNG) [N/y/m/?]
<Enter>
/dev/nvram support (CONFIG_NVRAM) [N/y/m/?] <Enter>
Enhanced Real Time Clock Support (CONFIG_RTC) [N/y/m/?] <Enter>
Double Talk PC internal speech card support (CONFIG_DTLK) [N/y/m/?] <En-
ter>
Siemens R3964 line discipline (CONFIG_R3964) [N/y/m/?] <Enter>
Applicom intelligent fieldbus card support (CONFIG APPLICOM) [N/y/m/?]<Enter>
*
* Ftape, the floppy tape device driver
*
Ftape (QIC-80/Travan) support (CONFIG_FTAPE) [N/y/m/?] <Enter>
/dev/agpgart (AGP Support) (CONFIG_AGP) [Y/m/n/?] n
Direct Rendering Manager (XFree86 DRI support) (CONFIG_DRM) [Y/n/?] <n>
ACP Modem (Mwave) support (CONFIG_MWAVE) [N/y/m/?] <Enter>
*
* Multimedia devices
*
Video For Linux (CONFIG_VIDEO_DEV) [N/y/m/?] <Enter>
*
* File systems
*
Quota support (CONFIG_QUOTA) [N/y/?] <y>
Kernel automounter support (CONFIG_AUTOFS_FS) [N/y/m/?] <Enter>
Kernel automounter version 4 support (also supports v3)
(CONFIG_AUTOFS4_FS) [Y/m/n/?] <n>
Reiserfs support (CONFIG_REISERFS_FS) [N/y/m/?] <Enter>
Ext3 journalling file system support (EXPERIMENTAL) (CONFIG_EXT3_FS)
[N/y/m/?] <y>
JBD (ext3) debugging support (CONFIG_JBD_DEBUG) [N/y/?] <y>
DOS FAT fs support (CONFIG_FAT_FS) [N/y/m/?] <m>
MSDOS fs support (CONFIG_MSDOS_FS) [N/y/m/?] <m>
VFAT (Windows-95) fs support (CONFIG_VFAT_FS) [N/y/m/?] <m>
Compressed ROM file system support (CONFIG_CRAMFS) [N/y/m/?] <Enter>
Virtual memory file system support (former shm fs) (CONFIG TMPFS) [Y/n/?]<Enter>
Simple RAM-based file system support (CONFIG_RAMFS) [N/y/m/?] <Enter>
ISO 9660 CDROM file system support (CONFIG_IS09660_FS) [Y/m/n/?] <m>
Microsoft Joliet CDROM extensions (CONFIG_JOLIET) [N/y/?] <y>
Transparent decompression extension (CONFIG_ZISOFS) [N/y/?] <Enter>
Minix fs support (CONFIG_MINIX_FS) [N/y/m/?] <Enter>
FreeVxFS file system support (VERITAS VxFS(TM) compatible)
(CONFIG_VXFS_FS) [N/y/m/?] <Enter>
NTFS file system support (read only) (CONFIG_NTFS_FS) [N/y/m/?] <Enter>
```
OS/2 HPFS file system support (CONFIG\_HPFS\_FS) [N/y/m/?] **<Enter>** /proc file system support (CONFIG\_PROC\_FS) [Y/n/?] **<Enter>** /dev/pts file system for Unix98 PTYs (CONFIG\_DEVPTS\_FS) [Y/n/?] **<Enter>** ROM file system support (CONFIG\_ROMFS\_FS) [N/y/m/?] **<Enter>** Second extended fs support (CONFIG\_EXT2\_FS) [Y/m/n/?] **<Enter>** System V/Xenix/V7/Coherent file system support (CONFIG\_SYSV\_FS) [N/y/m/?] **<Enter>** UDF file system support (read only) (CONFIG\_UDF\_FS) [N/y/m/?] **<Enter>** UFS file system support (read only) (CONFIG\_UFS\_FS) [N/y/m/?] **<Enter>** \* **\* Network File Systems** \* Coda file system support (advanced network fs) (CONFIG CODA FS)  $[N/y/m/?)$ **<Enter>** NFS file system support (CONFIG\_NFS\_FS) [Y/m/n/?] <n> NFS server support (CONFIG\_NFSD) [Y/m/n/?] **n** SMB file system support (to mount Windows shares etc.) (CONFIG\_SMB\_FS) [N/y/m/?] **<Enter>** NCP file system support (to mount NetWare volumes) (CONFIG\_NCP\_FS) [N/y/m/?] **<Enter>** \* **\* Partition Types** \* Advanced partition selection (CONFIG\_PARTITION\_ADVANCED) [N/y/?] **<Enter>** \* **Native Language Support** \* Default NLS Option (CONFIG\_NLS\_DEFAULT) [ISO8859-l] (NEW) **<Enter>** Codepage 437 (United States, Canada) (CONFIG NLS CODEPAGE 437) [N/y/m/'?] (NEW) **<Enter>** Codepage 737 (Greek) (CONFIG\_NLS\_CODEPAGE\_737) [N/y/m/?] (NEW) **<Enter>** Codepage 775 (Baltic Rim) (CONFIG\_NLS\_CODEPAGE\_775) [N/y/m/?] (NEW) **<Enter>** Codepage 850 (Europe) (CONFIG\_NLS\_CODEPAGE\_850) [N/y/m/?] (NEW) **<Enter>** Codepage 852 (Central/Eastern Europe) (CONFIG\_NLS\_CODEPAGE\_852) [N/y/m/?] (NEW) **<Enter>** Codepage 855 (Cyrillic) (CONFIG\_NLS\_CODEPAGE\_855) [N/y/m/?] (NEW) **<Enter>** Codepage 857 (Turkish) (CONFIG\_NLS\_CODEPAGE\_857) [N/y/m/?] (NEW) **<Enter>** Codepage 860 (Portuguese) (CONFIG\_NLS\_CODEPAGE\_860) [N/y/m/?] (NEW) **<Enter>** Codepage 861 (Icelandic) (CONFIG\_NLS\_CODEPAGE\_861) [N/y/m/?] (NEW) **<Enter>** Codepage 862 (Hebrew) (CONFIG\_NLS\_CODEPAGE\_862) [N/y/m/?] (NEW) **<Enter>** Codepage 863 (Canadian French) (CONFIG\_NLS\_CODEPAGE\_863) [N/y/m/?] (NEW) **<Enter>** Codepage 864 (Arabic) (CONFIG\_NLS\_CODEPAGE\_864) [N/y/m/?] (NEW) **<Enter>** Codepage 865 (Norwegian, Danish) (CONFIG\_NLS\_CODEPAGE\_865) [N/y/m/?] (NEW) **<Enter>** Codepage 866 (Cyrillic/Russian) (CONFIG\_NLS\_CODEPAGE\_866) [N/y/m/?] (NEW) **<y>** Codepage 869 (Greek) (CONFIG\_NLS\_CODEPAGE\_869) [N/y/m/?] (NEW) **<Enter>** Simplified Chinese charset (CP936, GB2312) (CONFIG\_NLS\_CODEPAGE\_936) [N/y/m/?] (NEW) **<Enter>** Traditional Chinese charset (Big5) (CONFIG\_NLS\_CODEPAGE\_950) [N/y/m/?] (NEW) **<Enter>** Japanese charsets (Shift-JIS, EUC-JP) (CONFIG\_NLS\_CODEPAGE\_932) [N/y/m/?] (NEW) **<Enter>** Korean charset (CP949, EUC-KR) (CONFIG NLS CODEPAGE 949)  $[N/y/m/?]$  (NEW) **<Enter>** Thai charset (CP874, TIS-620) (CONFIG\_NLS\_CODEPAGE\_874) [N/y/m/?] (NEW) **<Enter>** Hebrew charsets (ISO-8859-8, CP1255) (CONFIG\_NLS\_IS08859\_8) [N/y/m/?] (NEW) **<Enter>**

\*

Windows CP1250 (Slavic/Central European Languages) (CONFIG\_NLS\_CODEPAGE\_1250) [N/y/m/?] (NEW) **<Enter>** Windows CP1251 (Bulgarian, Belarusian) (CONFIG NLS CODEPAGE 1251) [N/y/m/?] (NEW) **<y>** NLS ISO 8859-1 (Latin 1; Western European Languages) (CONFIG\_NLS\_IS08859 1) [N/y/m/?] (NEW) **<Enter>** NLS ISO 8859-2 (Latin 2; Slavic/Central European Languages) (CONFIG\_NLS\_IS08859\_2) [N/y/m/?] (NEW) **<Enter>** NLS ISO 8859-3 (Latin 3; Esperanto, Galician, Maltese, Turkish) (CONFIG\_NLS\_IS08859 3) [N/y/m/?] (NEW) **<Enter>** NI.S ISO 8859-4 (Latin 4; old Baltic charset) (CONFIG\_NLS\_IS08859\_4) [N/y/m/?] (NEW) **<Enter>** NLS ISO 8859-5 (Cyrillic) (CONFIG\_NLS\_IS08859\_5) [N/y/m/?] (NEW) **<y>** HIS ISO 8859-6 (Arabic) (CONFIG\_NLS\_IS08859\_6) [N/y/m/?] (NEW) **<Enter>** NLS ISO 8859-7 (Modern Greek) (CONFIG NLS IS08859 7) [N/y/m/?] (NEW) <En**ter>** NLS ISO 8859-9 (Latin 5; Turkish) (CONFIG\_NLS\_IS08859\_9) [N/y/m/?] (NEW) **<Enter>** NLS ISO 8859-13 (Latin 7; Baltic) (CONFIG\_NLS\_IS08859\_13) [N/y/m/?] (NEW) **<Enter>** NLS ISO 8859-14 (Latin 8; Celtic) (CONFIG\_NLS\_IS08859\_14) [N/y/m/?] (NEW) **<Enter>** NLS ISO 8859-15 (Latin 9; Western European Languages with Euro) (CONFIG\_NLS IS08859 15) [N/y/m/?] (NEW) **<Enter>** NLS K018-R (Russian) (CONFIG\_NLS\_K018\_R) [N/y/m/?] (NEW) **<Enter>** NLS K018-D/RU (Ukrainian, Belarusian) (CONFIG NLS K018 U)  $[N/y/m/?]$  (NEW) **<Enter>** NLS UTF8 (CONFIG\_NLS\_UTF8) [N/y/m/?] (NEW) **<Enter>** \* **\* Console drivers** \* VGA text console (CONFIG\_VGA\_CONSOLE) [Y/n/?] **<Enter>** Video mode selection support (CONFIG\_VIDEO\_SELECT) [N/y/?] **<Enter>** \* **\*Sound** \* Sound card support (CONFIG\_SOUND) [Y/m/n/?] <**n>** \* **\*USB support** \* Support for USB (CONFIG\_USB) [Y/m/n/?] **<n>** \* **\*USB Controllers** \* \* **\*USB Device Class drivers** \* \* SCSI support is needed for USB Storage \* \* **\* USB Human Interface Devices (HID**) \* \* **\* Input core support is needed for USB HID** \* \* **\* USB Imaging devices** \* **\* USB Multimedia devices** \* \* **\* Video4Linux support is needed for USB Multimedia device support** \*

```
* USB Network adapters
*
*
* USB port drivers
*
*
* USB Serial Converter support
*
*
* USB Miscellaneous drivers
*
*
* Kernel hacking
*
Kernel debugging (CONFIG_DEBUG_KERNEL) [N/y/?] <Enter>
*
*Graecurity
*
Grsecurity (CONFIG_GRKERNSEC) [N/y/?] <y>
Security level (Low, Medium, High, Customized) [Customized] <Enter>
*
* Buffer Overflow Protection
*
Openwall non-executable stack (CONFIG_GRKERNSEC_STACK) [N/y/?] <y>
Gee trampoline support (CONFIG_GRKERNSEC_STACK_GCC) [N/y/?] <Enter>
Read-only kernel memory (CONFIG_GRKERNSEC_KMEM) [N/y/?] <y>
*
Access Control Lists
*
Grsecurity ACL system (CONFIG_GRKERNSEC_ACL) [N/y/?] <y>
ACL Debugging Messages (CONFIG_GR_DEBUG) [N/y/?] <y>
Extra ACL Debugging Messages (CONFIG_GR_SUPERDEBUG) [N/y/?] <Enter>
Denied capability logging (CONFIG_GRKERNSEC_ACL_CAPLOG) [N/y/?] <y>
Path to gradm (CONFIG GRADM PATH) [/sbin/gradm] <Enter>
Maximum tries before password lockout (CONFIG_GR_MAXTRIES) [3] 2
Time to wait after max password tries, in seconds (CONFIG_GR_TIMEOUT)
[30] <Enter>
*
Filesystem Protections
*
Proc restrictions (CONFIG_GRKERNSEC_PROC) [N/y/?] <y>
Restrict to user only (CONFIG_GRKERNSEC_PROC_USER) [N/y/?] <y>
Additional restrictions (CONFIG_GRKERNSEC_PROC_ADD) tN/y/?] <y>
Linking restrictions (CONFIG_GRKERNSEC_LINK) [N/y/?] <y>
FIFO restrictions (CONFIG_GRKERNSEC_FIFO) [N/y/?] <y>
Secure file descriptors (CONFIG_GRKERNSEC_FD) [N/y/?] <y>
Chroot-jail restrictions (CONFIG_GRKERNSEC_CHROOT) [N/y/?] <y>
Restricted signals (CONFIG_GRKERNSEC_CHROOT_SIG) [N/y/?] <y>
Deny mounts (CONFIG_GRKERNSEC_CHROOT_MOUNT) [N/y/?] <y>
Deny double-chroots (CONFIG_GRKERNSEC_CHROOT_DOUBLE) [N/y/?] <y>
Enforce chdir("/") on all chroots (CONFIG GRKERNSEC CHROOT CHDIR) [N/y/?]<y>
Deny (f)chmod +s (CONFIG_GRKERNSEC_CHROOT_CHMOD) [N/y/?] <y>
Deny mknod (CONFIG_GRKERNSEC_CHROOT_MKNOD) [N/y/?] <y>
Deny ptraces (CONFIG_GRKERNSEC_CHROOT_PTRACE) [N/y/?] <y>
Restrict priority changes (CONFIG_GRKERNSEC_CHROOT_NICE) [N/y/?] <y>
Capability restrictions within chroot (CONFIG_GRKERNSEC_CHROOT_CAPS)
[N/y/?] <Enter>
Secure keymap loading (CONFIG_GRKERNSEC_KBMAP) [N/y/?] <y>
*
Kernel Auditing
*
```

```
Single group for auditing (CONFIG GRKERNSEC AUDIT GROUP) [N/y/?] <Enter>
Exec logging (CONFIG_GRKERNSEC_EXECLOG) [N/y/?] <Enter>
```
Log execs within chroot (CONFIG\_GRKERNSEC\_CHROOT\_EXECLOG) [N/y/?] **<y>** Chdir logging (CONFIG\_GRKERNSEC\_AUDIT\_CHDIR) [N/y/?] **<Enter>** (Un)Mount logging (COHFIG\_GRKERNSEC\_AUDIT\_MOUNT) [N/y/?] **<Enter>** IPC logging (CONFIG\_GRKERNSEC\_AUDIT\_IPC) [N/y/?] **<y>** Ptrace logging (CONFIG\_GRKERNSEC\_AUDIT\_PTRACE) [N/y/?] **<Enter>** Signal logging (CONFIG\_GRKERNSEC\_SIGNAL) [N/y/?] **<y>** Fork failure logging (CONFIG\_GRKERNSEC\_FORKFAIL) [N/y/?] **<y>** Set\*id logging (CONFIG\_GRKERNSEC\_SUID) [N/y/?] **<Enter>** Log set\*ids to root (CONFIG\_GRKERNSEC\_SUID\_ROOT) [N/y/?] **<y>** Time change logging (CONFIG\_GRKERNSEC\_TIME) [N/y/?] **<y>** \* **\*Executable Protections** \* Exec process limiting (CONFIG\_GRKERNSEC\_EXECVE) [N/y/?] **<y>** Dmesg(8) restriction (CONFIG\_GRKERNSEC\_DMESG) [N/y/?] **<y>** Randomized PIDs (CONFIG\_GRKERNSEC\_RANDPID) [N/y/?] **<y>** Altered default IPC permissions (CONFIG\_GRKERNSEC\_IPC) [N/y/?] **<Enter>** imit uid/gid changes to root (CONFIG\_GRKERNSEC\_TTYROOT) [N/y/?] **<y>** Deny physical consoles (tty) (CONFIG\_GRKERNSEC\_TTYROOT\_PHYS) [N/y/?] **<Enter>** Deny serial consoles (ttyS) (CONFIG\_GRKERNSEC\_TTYROOT\_SERIAL) [N/y/?] **<y>** Deny pseudo consoles (pty) (CONFIG\_GRKERNSEC\_TTYROOT\_PSEUDO) [N/y/?] **<Enter>** Fork-bomb protection (CONFIG\_GRKERNSEC\_FORKBOMB) [N/y/?] **<y>** GID for restricted users (CONFIG\_GRKERNSEC\_FORKBOMB\_GID) [1006] **<Enter>** Forks allowed per second (CONFIG\_GRKERNSEC\_FORKBOMB\_SEC) [40] **<Enter>** Maximum processes allowed (CONFIG\_GRKERNSEC\_FORKBOMB\_MAX) [20] **33** Trusted path execution (CONFIG\_GRKERNSEC\_TPE) [N/y/?] **<y>** Glibc protection (CONFIG\_GRKERNSEC\_TPE\_GLIBC) [N/y/?] **<y>** Partially restrict non-root users (CONFIG\_GRKERNSEC\_TPE\_ALL) [N/y/?] **<y>** GID for untrusted users: (CONFIG\_GRKERNSEC\_TPE\_GID) [1005] **<Enter>** Restricted ptrace (CONFIG\_GRKERNSEC\_PTRACE) [N/y/?] **<y>** Allow ptrace for group (CONFIG\_GRKERNSEC\_PTRACE\_GROUP) [N/y/?] **<Enter>** \* **\*Network Protections** \* Randomized IP IDs (CONFIG\_GRKERNSEC\_RANDID) [N/y/?] **<y>** Randomized TCP source ports (CONFIG\_GRKERNSEC\_RANDSRC) [N/y/?] **<y>** Randomized RPC XIDs (CONFIG\_GRKERNSEC\_RANDRPC) [N/y/?] **<y>** Altered Ping IDs (CONFIG\_GRKERNSEC\_RANDPING) [N/y/?] **<y>** Randomized TTL (CONFIG\_GRKERNSEC\_RANDTTL) [N/y/?] **<y>** Socket restrictions (CONFIG\_GRKERNSEC\_SOCKET) [N/y/?] **<y>** Deny any sockets to group (CONFIG\_GRKERNSEC\_SOCKET\_ALL) [N/y/?] **<y>** GID to deny all sockets for: (CONFIG\_GRKERNSEC\_SOCKET\_ALI\_GID) [1004] **<Enter>** Deny client sockets to group (CONFIG\_GRKERNSEC\_SOCKET\_CLIENT) [N/y/?] **<Enter>** Deny server sockets to group (CONFIG\_GRKERNSEC\_SOCKET\_SERVER) [N/y/?] **<Enter>** \* **Syactl support** \* Sysctl support (CONFIG\_GRKERNSEC\_SYSCTL) [N/y/?] **<Enter>** \* **\*Miscellaneous Features** \* Seconds in between log messages (minimum) (CONFIG\_GRKERNSEC\_FLOODTIME) [30] **<Enter>** BSD-style coredumps (CONFIG\_GRKERNSEC\_COREDUMP) [N/y/?] **<y>** \*\*\* End of Linux kernel configuration. \*\*\* Check the top-level Makefile for additional configuration. \*\*\* Next, you must run 'make dep'.

## Часть 1. Инсталляция операционной системы Linux на сервере

## Компиляция ядра

Компиляция ядра с монолитной и модульной архитектурами осуществляется следующим образом.

IIIar 1 Перейдите в каталог, где находятся исходные коды ядра: [root@drwalbr /]# cd /usr/src/linux-2.4.x/

## IIIar<sub>2</sub>

Сформируйте дерево зависимостей в соответствии с выбранными параметрами конфигурации, т.е. определите, что нужно компилировать, а что нет:

[root@drwalbr linux-2.4.x]# make dep

Шаг $3$ 

Удалите старые объектные модули:

[root@drwalbr linux-2.4.x]# make clean

ЗАМЕЧАНИЕ Команда make clean удаляет все объектные модули и заставляет пересобираться ядро «с нуля», т. е. с заново создаваемыми объектными модулями. Использование этой команды необходимо, если ядро компилируется впервые после замены объектной библиотеки, транслятора или компоновщика. Если вы путем перебора нескольких вариантов конфигурации ядра пытаетесь получить ядро, надежно работающее с некоторым экзотическим оборудованием, в использовании команды make clean нет необходимости. Ее использование только увеличит время, затраченное на поиск оптимальной конфигурации ядра.

#### IIIar 4

Скомпилируйте новое ядро: [root@drwalbr linux-2.4.x]# make bzImage

## IIIar<sub>5</sub>

Если вы используете ядро с модульной архитектурой, скомпилируйте новые модули ядра: [root@drwalbr linux-2.4.x]#make modules [root@drwalbr linux-2.4.x]#make modules\_install

## Инсталляция ядра

Инсталляция нового ядра осуществляется следующим образом.

 $III$ аг $1$ 

Скопируйте файл /usr/src/linux-2.4.x/arch/i386/boot/bzlmage из исходного дерева ядра в каталог/boot и переименуйте его:

[root@drwalbr linux-2.4.x]# cd /usr/src/linux/ [root@drwalbr linux]# cp arch/i386/boot/bzlmage /boot/vmlinuz-2.4.x

## $IIIa<sub>l</sub>$  2

При компиляции ядра в каталоге /usr/src/linux-2.4.x создан новый файл System.map, используемый рядом программ (klog, ps и lsof). Для того, чтобы эти программы могли найти и использовать информацию, содержащуюся в файле, необходимо скопировать его в каталог /boot:

[root@drwalbr linux]# cp System.map /boot/System.map-2.4.x

 $IIIar<sub>3</sub>$ 

Восстановите ранее удаленные символьные ссылки vmlinuz и System.map: [root@drwalbr linux]# cd /boot/ [root@drwalbr /boot]# ln -fs vmlinuz-2.4.x vmlinuz [root@drwalbr /boot]# ln -fs System.map-2.4.x System.map

IIIar 4

Удалите ссылку на каталог, в котором находились модули старого ядра: [root@drwalbr /boot] # rm -f module-info

Удалите файл initrd.2.4.18-5asp.img: [root@drwalbr /boot] # rm -f initrd.2.4.18-5asp.img

Этот файл содержит начальный образ загрузочного диска и используется системой до того, как диск станет доступным. Он используется на системах со SCSI дисками. В нашем случае он может быть удален, т. к. все опции поддержки SCSI жестко «вкомпилированы» в ядро с монолитной конфигурацией, а на системе, где установлено ядро с модульной архитектурой - диск с IDE контроллером.

IIIar<sub>5</sub>

Создайте каталог, в котором будут храниться заголовочные файлы ядра, необходимые для последующей компиляции программ-приложений:

```
[root@drwalbr /]# mkdir -p /usr/src/linux/include
[root@drwalbr /]# cd /usr/src/linux-2.4.x/
[root@drwalbr linux-2.4.x]# cp -r include/asm-i386 ../linux/include/
[root@drwalbr linux-2.4.x]# cp -r include/linux ../linux/include/
[root@drwalbr linux-2.4.x]# cd ../
[root@drwalbr /]# rm -rf /usr/src/linux-2.4.x/
```
# Настройка загрузчика

После инсталляции нового ядра необходимо настроить загрузчик LILO, чтобы он мог загружать новое ядро.

Настройка загрузчика осуществляется следующим образом.

```
IIIаг1
```
В файле lilo.conf необходимо отредактировать строки "image=..." и "label=...". Для этого выполните следующие действия:

```
[root@drwalbr /]# vi /etc/lilo.conf
boot = /dev/sdamap://boot/mapinstall=/boot/boot.b
timeout=00default=linux
restricted
password=SecReTn0e_S10V0
image=/boot/vmlinuz
label=linux-2.4.x-grsec
read-only
root = /dev/sda5
```
 $IIIa<sub>F</sub>$ 

```
Для того, что бы внесенные изменения вступили в силу, выполните команду:
[root@drwalbr /]# /sbin/lilo
Added linux *
```
Загрузчик GRUB после инсталляции нового ядра не нуждается в настройках. Для проверки правильности настройки загрузчика выполните:

```
[root@drwalbr /]# vi /boot/grub/grub.conf
default 0
timeout 00
title linux-2.4.18
kernel (hd0,0)/vmlinuz ro root=/dev/sda5
```
# Файл /etc/modules.conf

Файл /etc/modules.conf является дополнительным конфигурационным файлом, влияющим на процессы загрузки модулей ядра. Он используется программами depmod и modprobe. После каждого обновления ядра с модульной архитектурой необходимо проверить, правильно ли отражена в этом конфигурационном файле необходимая информация о модулях, загружаемых ядром.

В рассматриваемом примере файл modules.conf был создан автоматически. В него были записаны следующие строки:

```
alias SCSI hostadapter aic7xxx
alias ethO eeprolOO
alias ethi eeprol00
alias parport_lowlevel parport_pc alias usb-controller uhci
```
Указанный файл может быть использован для передачи параметров и присвоения загружаемым модулям алиасов (альтернативных имен).

Если конфигурационный файл /etc/modules.conf отсутствует или если любая директива в нем не переопределена (значение по умолчанию можно посмотреть в каталоге /lib/modules, содержащем модули, откомпилированные для текущей версии ядра), то файл /etc/modules.conf можно удалить:

[root@drwalbr /]# rm -f /etc/modules.conf

# Проверка работоспособности нового ядра

 $III$ аг $1$ Для проверки работоспособности нового ядра перезагрузите систему: [root@drwalbr /]# reboot

Шаг $2$ 

После перезагрузки проверьте версию нового ядра: [root@drwalbr /]# uname -a

Linux dev 2.4.18-grsec-1.9.4 #1 Mon Dec 23 17:14:55 EDT 2002 i686 unknown

ЗАМЕЧАНИЕ Если система не загрузилась или ядро не поддерживает необходимые возможности и/или нужные устройства, то анализируются и исправляются допущенные ошибки, система загружается с помощью загрузочной дискеты, и повторяются все операции по конфигурированию, компиляции и инсталляции нового ядра.

## Создание аварийной загрузочной дискеты для ядра с монолитной архитектурой

Сразу же после первой удачной загрузки системы необходимо создать аварийную загрузочную дискету для новой конфигурации ядра.

ЗАМЕЧАНИЕ Создание аварийной загрузочной дискеты для ядра с модульной архитектурой описано в начале главы.

Аварийная загрузочная дискета для ядра с монолитной архитектурой создается следующим образом.

 $III$ аг $1$ 

Вставьте в лисковол и отформатируйте лискету с помошью следующей команды: [root@drwalbr /]# fdformat /dev/fd0H1440 Double-sided, 80 tracks, 18 sec/track. Total capacity 1440 kB Formatting . . . done Verifying . . . done

Шаг $2$ 

Скопируйте существующий файл vmlinuz из /boot каталога на дискету: [root@drwalbr /]# cp /boot/vmlinuz /dev/fd0H1440 cp: overwrite '/dev/fd0H1440'? <y>

 $IIIar<sub>3</sub>$ Определите корневой раздел: [root@drwalbr /]# rdev  $/\text{dev/sda5}/$ 

Шаг $4$ 

Установите корневой раздел (в примере это /dev/sda5/, определенный на предыдущем шаге): [root@drwalbr /]# rdev /dev/fd0H1440 /dev/sda5

IIIar<sub>5</sub>

Установите к корневому разделу доступ "только для чтения":<br>[root@drwalbr /]# rdev -R /dev/fd0H1440

Шаг б

Если в системе используется ядро с монолитной архитектурой, можно удалить пакеты mkbootdisk и dosfstools, предназначенные для создания аварийных загрузочных дискет в системах с модульной архитектурой ядра:

[root@drwalbr /]# rpm -e mkbootdisk dosfstools

Шаг $7$ После установки в BIOS загрузки с дискеты система перезагружается: [root@drwalbr /]# reboot
# Глава 7

# **Псевдофайловая система /proc**

В этой главе:

- 1. Утилита sysctl
- 2. Настройка параметров подсистемы виртуальной памяти
- 3. Настройка параметров подсистемы IPv4
- 4.Установка запрета ответа на ping-запросы
- 5. Установка запрета ответа на широковещательные ping-запросы
- 6. Запрет на использование сервером информации об источнике пакета
- 7. Включение защиты от SYN-атак
- 8. ICMP-переадресация
- 9. Сообщения об ошибках сети
- 10. Включение защиты от атак, основанных на фальсификации IP-адреса
- 11. Включение регистрации Spoofed, Source Routed и Redirect пакетов
- 12. Включение пересылки пакетов

Псевдофайловая система /ргос используется как интерфейс для доступа к структурам данных ядра. Большинство каталогов в каталоге / ргос имеют названия в виде десятичных чисел, совпадающих с идентификатором соответствующего процесса, выполняемого в системе. Файловая система /ртос отображает информацию о центральном процессоре, IDE и SCSI-устройствах, прерываниях, портах ввода-вывода, памяти, модулях, разделах, PCI-платах и др. При этом следует учитывать, что, на самом деле, не существует ни подкаталогов /ргос, ни файлов в них. В этом легко убедится, посмотрев каталог /ргос на машине, в которой установлены две операционные системы Linux и Windows с помощью программы для просмотра файловых систем Ext2 и Ext3, например, ext2viewer из Windows. Каталог / ргос будет пустым. Содержимое этого каталога можно рассматривать как некоторые временные файлы, существующие только во время работы системы. Большинство из этих файлов доступны только для чтения и, следовательно, не могут быть изменены. Изменение параметров ядра осуществляется путем редактирования конфигурационного файла /etc/sysctl.conf, используемого утилитой sysctl, либо непосредственным вызовом утилиты. В этой главе рассматриваются некоторые параметры, конфигурирующие виртуальную память и ТСР/IР.

### Утилита sysct1

Утилита sysct1 - интерфейс, который позволяет изменять некоторые параметры ядра без его перекомпиляции. Более подробная информация об этой утилите может быть получена с помощью команды: [root@karlnext /]# man 8 sysctl

Эта утилита позволяет считывать и изменять параметры настройки ядра. Для просмотра всех переменных выполните: [root@karlnext /]# sysctl -a

```
Для просмотра некоторой переменной, например, fs.file-max, выполните:
[root@karlnext /]# sysctl fs.file-max
fs.file-max = 8192
```
Для установки значения некоторой переменной, например, fs.file-max, выполните: [root@karlnext /]# sysctl -w fs.file-max=16384  $fs.file-max = 16384$ 

Изменения, внесенные с помощью команды sysct1, действуют только до перезагрузки системы. Для того, чтобы внесенные изменения сохранились после перезагрузки, необходимо изменить соответствующие параметры в конфигурационном файле /etc/sysctl.conf.

### Настройка параметров подсистемы виртуальной памяти

В каталоге /proc/sys/vm находятся файлы, используемые для настройки и отображения подсистемы виртуальной памяти ядра. Будьте очень осторожны и внимательны при выполнении приведенных ниже рекомендаций.

Приведенных здесь примеры протестированы и прекрасно работают на серверах с объемом оперативной памяти 256, 384 и 512 МБайт. При меньшем объеме памяти мы не гарантируем работоспособности приведенных ниже настроек и рекомендуем использовать настройки по умолчанию.

Для просмотра файлов в каталоге /proc/sys/vm выполните:

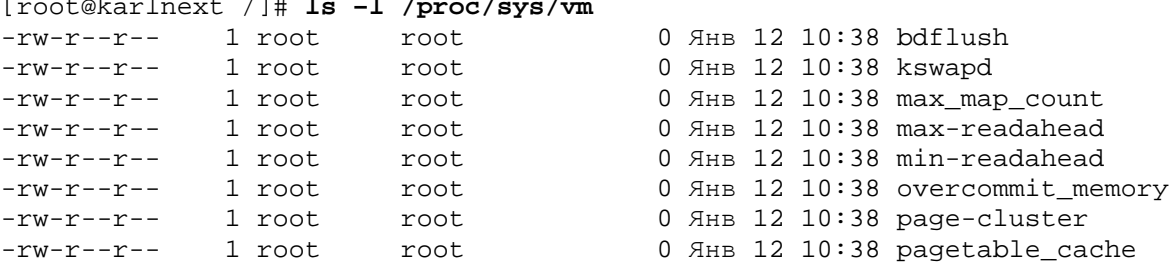

Файл /proc/sys/vm/bdflush содержит настройки демона ядра bdflush и может быть использован для повышения производительности файловой системы. Файл /proc/sys/ym/bdflush содержит значения (приведены значения по умолчанию) следующих 9 параметров:

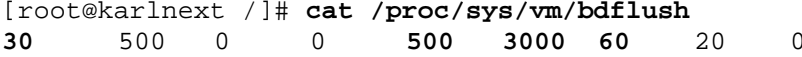

Первый параметр – nfract – в конечном итоге определяет процент заполнения буфера, при достижении которого осуществляется запись на диск. Значение по умолчанию – 30 %, минимальное – 0 % и максимальное – 100 %. Установка высокого значения параметра приводит к тому, что задержка записи на диск осуществляется в течение более длительного времени, но при этом увеличивается загрузка памяти из-за операций ввода - вывода фрагментами большего размера. Рекомендуем установить значение параметра, равное 40.

Второй параметр – dummy1 пока не используется, сохраните значение по умолчанию.

Третий параметр – dummy2 тоже пока не используется, сохраните значение по умолчанию.

О четвертом параметре – dummy3 – можно сказать то же самое.

Параметр interval определяет минимальный интервал, в течение которого осуществляется очистка буфера. Значение по умолчанию – 5 секунд, минимальное – 0 секунд и максимальное – 600 секунд. Мы сохраняем здесь значение по умолчанию.

Шестой параметр – age buffer определяет максимальный интервал времени, по истечении которого информация из буфера записывается на диск. Значение по умолчанию – 30 секунд, минимальное – 1 секунда и максимальное – 6 000 секунд. Рекомендуем оставить значение по умолчанию.

Седьмой параметр – nfract\_sync управляет размером буферного кэша, выраженным в процентах, который заполняется до начала активизации bdflush. Его можно рассматривать как жесткое ограничение буфера прежде, чем bdflush начнет запись на диск. Значение по умолчанию – 60 %, минимальное – 0 % и максимальное – 100 %. Рекомендуем оставить значение по умолчанию.

Восьмой и девятые параметры – dummy4 и dummy5 - пока не используется, сохраните значения по умолчанию.

Установка рекомендуемых нами или любых других значений параметров осуществляется следующим образом.

Шаг 1

Добавьте или откорректируйте в файле /etc/sysctl.conf строку: **#Увеличение производительности файловой системы vm.bdflush = 40 500 0 0 500 3000 60 20 0**

Шаг 2

Для того, чтобы внесенные нами изменения вступили в силу, перезагрузите сеть: [root@karlnext /]# **/etc/init.d/network restart** Деактивируется интерфейс eth0: [ОК] Деактивируется интерфейс-петля: [ОК] Устанавливаются параметры сети: [ОК] Активируется интерфейс loopback: [ОК] Активируется интерфейс eth0: [ОК]

Тот же самый эффект может быть достигнут и без перезагрузки сети: [root@karlnext /]# **sysctl -w vm.bdflush="40 500 0 0 500 3000 60 20 0"**

Файл /proc/sys/vm/kswapd содержит параметры настройки операций с виртуальной памятью системы (очистка, дефрагментирование). Очистка производится, когда виртуальная память сильно дефрагментированна или заполнена. Файл /proc/sys/vm/kswapd содержит значения (приведены значения по умолчанию) следующих 3 параметров:

[root@karlnext /]# **/proc/sys/vm/kswapd** 512 32 8

Первый параметр – tries\_base определяет максимальное количество страниц kswapd, которые должны очищаться за один цикл. Увеличив это число, можно заставить виртуальную память работать быстрее. Сохраните значение по умолчанию.

Второй параметр – tries\_min определяет минимальное количество страниц, которые kswapd должен очищать каждый раз при вызове. В основном этот параметр служит для того, чтобы удостовериться, что kswapd очищает страницы, даже когда программа работает с минимальным приоритетом. Значение по умолчанию – 32 страницы. Сохраните значение по умолчанию.

Третий параметр – swap\_cluster определяет количество страниц, которые kswapd записывает за одну итерацию. Естественно стремление повысить производительность за счет проведения операций ввода вывода большими фрагментами и уменьшения времени поиска нужного сектора диска. Однако фрагменты не должны быть слишком большими, иначе может произойти переполнение очереди запроса. Значение по умолчанию – 8 страниц. Установите значение этого параметра, равное 32.

Установка значений параметров осуществляется следующим образом.

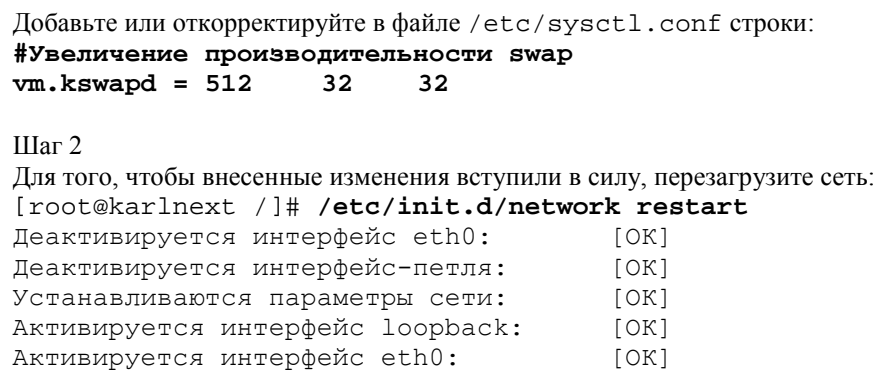

Тот же самый эффект может быть достигнут и без перезагрузки сети: [root@karlnext /]# sysctl -w vm.kswapd = "512 32 32"

# Настройка параметров подсистемы IPv4

Файлы, соответствующие всем описываемым ниже параметрам, находятся в каталоге /proc/sys/net/ipv4 и используются для настройки подсистемы ядра IPv4. Для просмотра файлов в каталоге /proc/sys/net/ipv4 наберите команду:

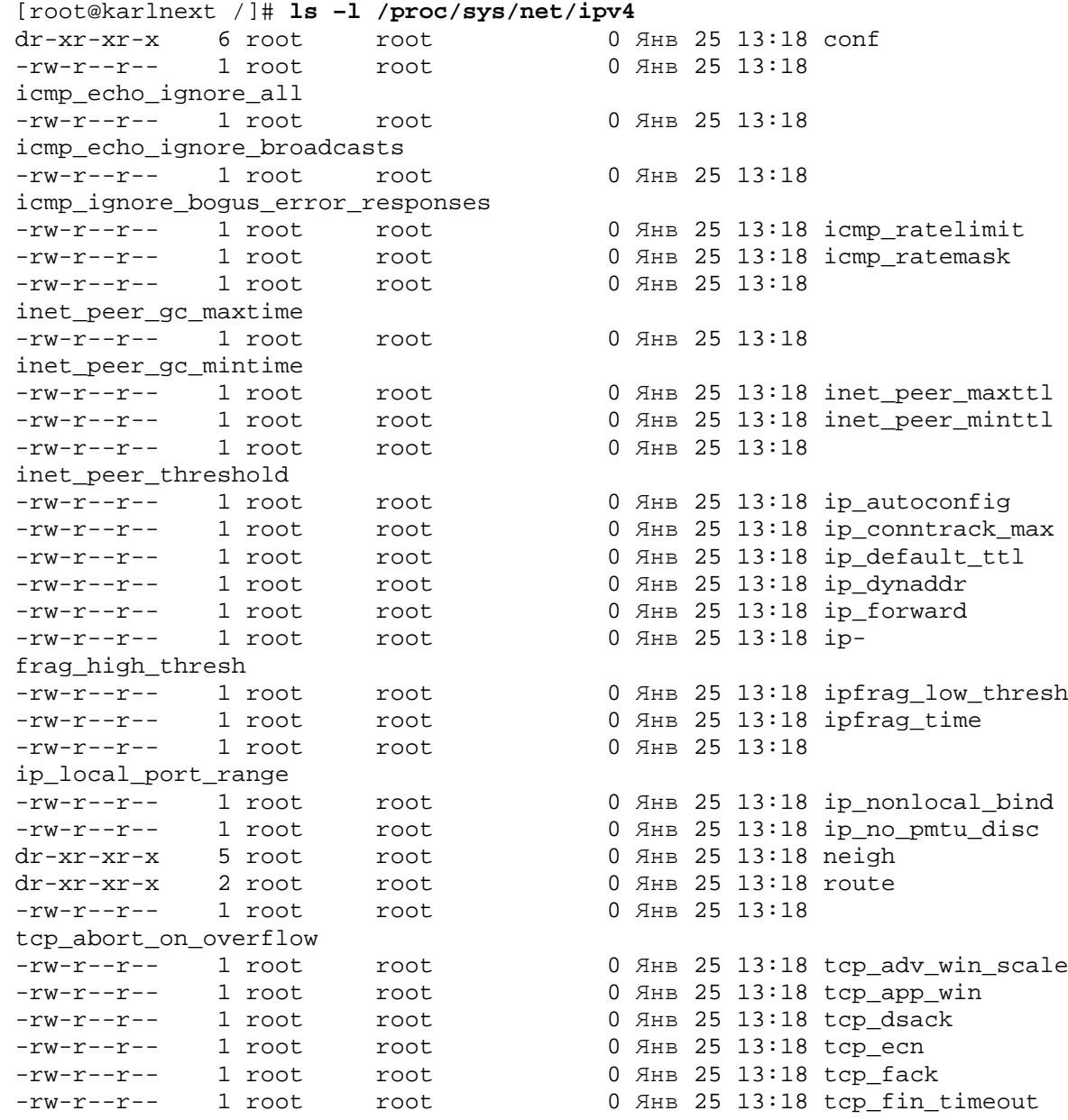

 $III$ аг $1$ 

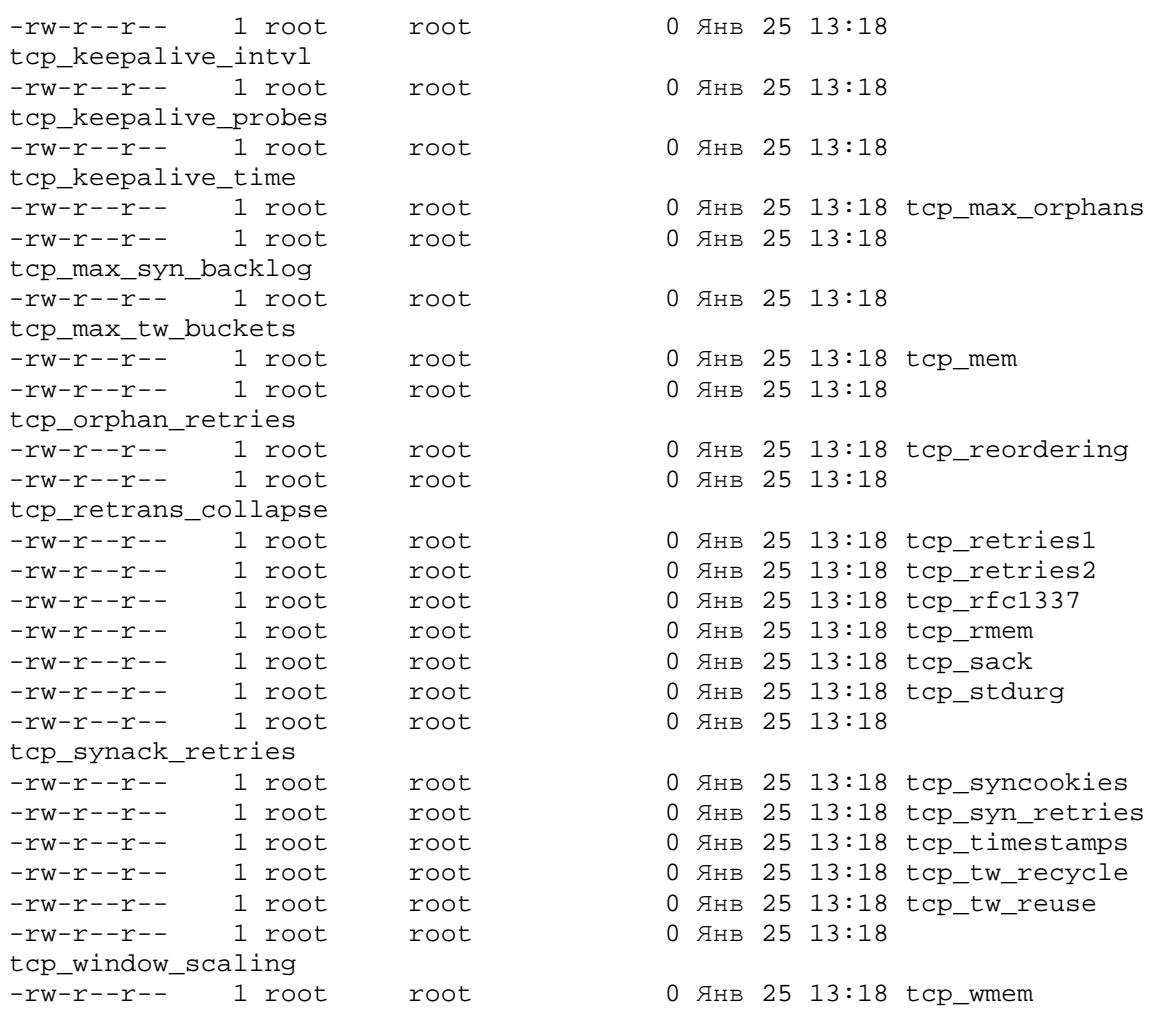

Приведенный вывод с экрана получен для версии ядра 2.4.19, в другой системе он может выглядеть несколько по-другому.

### **Установка запрета ответа на ping-запросы**

Предотвращение возможности ответов вашей системы на запросы утилиты ping может значительно улучшить сетевую безопасность, так как никто не сможет «пропинговать» ваш сервер. Установка запрета осуществляется следующим образом.

```
Шаг 1
```

```
Добавьте или откорректируйте в файле /etc/sysctl.conf следующие строки:
# Игнорирование ответов на ping
net.ipv4.icmp_echo_ignore_all=1
```
**ЗАМЕЧАНИЕ** Установку значения параметра net.ipv4.icmp\_echo\_ignore\_all=1 рекомендуется устанавливать только в случае осуществления атак, основанных на использовании ICMP-пакетов. В других случаях этого делать не рекомендуется, т. к. это существенно ограничивает функциональные возможности системы, которая использует ICMP-пакеты для установки такого важного параметра, как MTU. Многие владельцы Web-серверов используют эту опцию, забывая при этом, что MS Windows-98/Ме имеет в установках по умолчанию автоматический выбор значения MTU. В этом случае Web-сервера становятся недоступными для большинства пользователей.

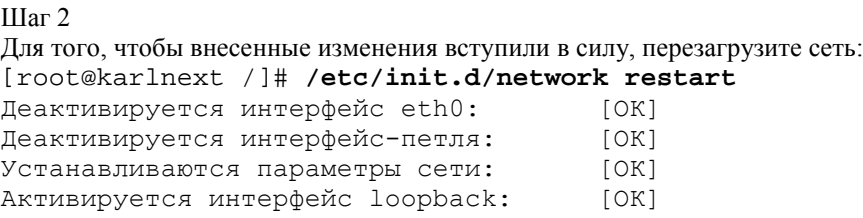

Активируется интерфейс eth0:  $[OK]$ 

Тот же самый эффект может быть достигнут и без перезагрузки сети: [root@karlnext /]# sysctl -w net.ipv4.icmp\_echo\_ignore\_all=1

### Установка запрета ответа на широковещательные ping-запросы

Когда запрос утилиты ping посылается на широковещательный адрес (например, 172.16.255.255 или 192.168.1.255), то соответствующие пакеты доставляются всем машинам этой сети. После этого все машины в сети отвечают на посланный широковещательный запрос. В результате может возникнуть перегрузка сети, и ваша система может оказаться невольным участником DoS-атаки. Более подробную информацию по этому вопросу можно получить в RFC 2644. Установка запрета осуществляется следующим образом.

```
IIIa<sub>Γ</sub>1
```
Добавьте или откорректируйте в файле /etc/sysctl.conf следующие строки: #Игнорирование широковещательных запросов net.ipv4.icmp e cho ignore broadcasts = 1

IIIar<sub>2</sub>

Для того, чтобы внесенные изменения вступили в силу, перезагрузите сеть: [root@karlnext /]# /etc/init.d/network restart Деактивируется интерфейс eth0:  $[OK]$ Деактивируется интерфейс-петля:  $[OK]$ Устанавливаются параметры сети:  $IOK1$ Активируется интерфейс loopback:  $[OK]$ Активируется интерфейс eth0: [OK]

Тот же самый эффект может быть достигнут и без перезагрузки сети: [root@karlnext /]# sysctl -w net.ipv4.icmp\_echo\_ignore\_broadcasts =1

# Запрет на использование сервером информации об источнике пакета

Маршрутизация и протоколы маршрутизации также содержат источник потенциальной опасности для системы. Заголовки IP-пакетов содержат полный путь между источником и получателем пакета. В соответствии с RFC 1122 получатель пакета должен ответить по адресу источника, содержащегося в пакете. Таким образом, злоумышленник может получить возможность перехватить ответ вашей системы и представиться доверенной системой. Авторы настоятельно рекомендуют отключить возможность использования сервером информации об источнике пакета. Установка запрета осуществляется следующим образом.

```
IIIar 1
```
Добавьте или откорректируйте в файле /etc/sysctl.conf следующие строки: # Установка запрета на использование информации об источнике пакета net.ipv4.conf.all.accept\_source\_route = 0 net.ipv4.conf.default.accept source route = 0

```
Шаг2
```
Для того, чтобы внесенные нами изменения вступили в силу, перезагрузите сеть: [root@karlnext /]# /etc/init.d/network restart Деактивируется интерфейс eth0:  $[OK]$ Деактивируется интерфейс-петля:  $[OK]$ Устанавливаются параметры сети:  $[OK]$ Активируется интерфейс loopback:  $[OK]$ Активируется интерфейс eth0: [OK]

Тот же самый эффект может быть достигнут и без перезагрузки сети: [root@karlnext /]# sysctl -w net.ipv4.conf.all.accept\_source\_route = 0 [root@karlnext /]# sysctl -w net.ipv4.conf.default.accept\_source\_route =  $\Omega$ 

### Включение защиты от SYN-атак

SYN-атаки используют следующие особенности TCP/IP соединений. Обычно при установке соединения клиент посылает серверу пакет с SYN-битом (первого типа), в ответ на который сервер посылает клиенту пакет-подтверждение (второго типа). После получения подтверждения клиент отправляет серверу пакет, который завершает установку соединения (третьего типа). При этом сервер сохраняет в очереди данные первого пакета и использует их для идентификации клиента. Посылая серверу пакеты, содержащие SYN-бит и случайные IP-адреса источников и не высылая соответствующие им завершающие пакеты (третьего типа), злоумышленник может реализовать DoS-атаку, исчерпав ресурсы для хранения информации, содержащейся в пакетах первого типа. Для исключения такой возможности на сервере устанавливается такой алгоритм функционирования, при котором пакеты, содержащие SYN-бит не сохраняются вообще, а сервер идентифицирует клиента, выполняя соответствующие операции над информацией, содержащейся в пакетах третьего типа. Включение защиты осуществляется следующим образом.

 $III$ аг $1$ 

```
Добавьте или откорректируйте в файле /etc/sysctl.conf следующие строки:
#Включение защиты от TCP SYN атак
net.ipv4.tcp syncookies = 1
```
IIIar<sub>2</sub>

Для того, чтобы внесенные изменения вступили в силу, перезагрузите сеть: [root@karlnext /]# /etc/init.d/network restart Деактивируется интерфейс eth0:  $[OK]$ Деактивируется интерфейс-петля:  $[OK]$ Устанавливаются параметры сети:  $[OK]$ Активируется интерфейс loopback: [OK] Активируется интерфейс eth0: [OK]

Тот же самый эффект может быть достигнут и без перезагрузки сети: [root@karlnext /]# sysctl -w net.ipv4.tcp\_syncookies = 1

# **ІСМР-переадресация**

Когда компьютеры, находящиеся в сети, используют для пересылки пакетов неоптимальный или несуществующий маршрут, ICMP-переадресация используется маршрутизаторами для того, чтобы сообщить компьютерам правильный маршрут. В сетях со сложной топологией рекомендуется разрешение ICMPпереадресации. В небольших сетях ее следует отключить. При этом исключается возможность изменения злоумышленником таблиц маршрутизации на компьютерах сети путем отправки им поддельных ICMPсообщений. Установка запрета на ICMP-переадресацию осуществляется следующим образом.

#### IIIar 1

```
Добавьте или откорректируйте в файле /etc/sysctl.conf следующие строки:
# Установка запрета на ICMP переадресацию
net.ipv4.conf.all.accept redirects = 0
net.ipv4.conf.default.accept redirects = 0
```
Шаг<sub>2</sub>

```
Для того, чтобы внесенные изменения вступили в силу, перезагрузите сеть:
[root@karlnext /]# /etc/init.d/network restart
Деактивируется интерфейс eth0:
                                        [OK]Деактивируется интерфейс-петля:
                                        [OK]Устанавливаются параметры сети:
                                        [OK]Активируется интерфейс loopback:
                                        [OK]Активируется интерфейс eth0:
                                        [OK]
```

```
Тот же самый эффект может быть достигнут и без перезагрузки сети:
[root@karlnext /]# sysctl -w net.ipv4.conf.all.accept_redirects = 0
[root@karlnext /]# sysctl -w net.ipv4.conf.default.accept_redirects = 0
```
# Сообшения об ошибках сети

IIIar 1

Для получения информации об ошибках сети добавьте или откорректируйте в файле /etc/sysctl.conf следующие строки:

### # Включение сообщений об ошибках сети net.ipv4.icmp\_ignore\_bogus\_error\_responses = 1

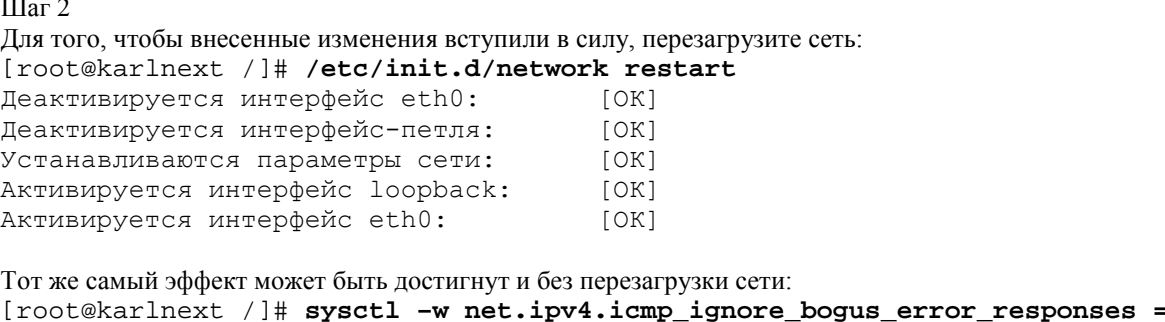

 $\mathbf{1}$ 

### Включение защиты от атак, основанных на фальсификации IP-адреса

При реализации атак, основанных на фальсификации IP-адреса (IP spoofing), злоумышленник отправляет в сеть пакеты с ложным обратным адресом, пытаясь переключить на свой компьютер соединения, установленные между другими компьютерами. При этом он может получить удаленный доступ к системе с правами доступа, равным правам доступа того пользователя, чье соединение с сервером было переключено на компьютер злоумышленника. Включение защиты осуществляется следующим образом.

```
IIIаг1Добавьте или откорректируйте в файле /etc/sysctl.conf следующие строки:
# Включение защиты от IP-spoofing
# Усиленная проверка
ipv4.conf.all.rp_filter = 2
net.ipv4.conf.default.rp f liter = 2
# Простая проверка
#ipv4.conf.all.rp_filter = 1
#net.ipv4.conf.default.rp_f liter = 2
IIIar<sub>2</sub>
Лля того, чтобы внесенные изменения вступили в силу, перезагрузите сеть:
[root@karlnext /]# /etc/init.d/network restart
Деактивируется интерфейс eth0:
                                         LOK1Деактивируется интерфейс-петля:
                                         I \cap K 1Устанавливаются параметры сети:
                                         [OK]Активируется интерфейс loopback:
                                         [OK]Активируется интерфейс eth0:
                                         [OK]Тот же самый эффект может быть достигнут и без перезагрузки сети:
[root@karlnext /]# sysctl -w ipv4.conf.all.rp_filter = 2
[root@karlnext / ]# sysctl -w net.ipv4.conf.default.rp_f liter = 2
```
# Включение регистрации Spoofed, Source Routed и Redirect пакетов

Для получения информации о Spoofed, Source Routed и Redirect пакетах, которая может быть использована для анализа выявления попыток и механизмов взлома системы, необходимо установить следующие параметры.

```
Шаг 1
Добавьте или откорректируйте в файле /etc/sysctl.conf следующие строки:
# Включение регистрации Spoofed, Source Routed и Redirect пакетов
net.ipv4.conf.all.log martians = 1
net.ipv4.conf.default.log martians = 1
```
Шаг $2$ Для того чтобы внесенные изменения вступили в силу, перезагрузите сеть:

```
[root@karlnext /]# /etc/init.d/network restart
Деактивируется интерфейс eth0:
                                       [OK]Леактивируется интерфейс-петля:
                                       LOK1Устанавливаются параметры сети:
                                       IOK1[OK]Активируется интерфейс loopback:
Активируется интерфейс eth0:
                                       [OK]Тот же самый эффект может быть достигнут и без ее перезагрузки:
[root@karlnext /]# sysctl -w net.ipv4.conf.all.log_martians = 1
[root@karlnext /]# sysctl -w net.ipv4.conf.all.log_martians = 1
```
### Включение пересылки пакетов

Если система используется в качестве шлюза, прокси-сервера, VPN-сервера и т. п., необходимо включить пересылку пакетов с одной сети в другую. Это осуществляется следующим образом.

 $III$ аг $1$ 

```
Добавьте или откорректируйте в файле /etc/sysctl.conf следующие строки:
# Разрешаем пересылку пакетов
net.IDv4.ID forward = 1
```
Шаг $2$ 

```
Для того, чтобы внесенные изменения вступили в силу, перезагрузите сеть:
[root@karlnext /]# /etc/init.d/network restart
Деактивируется интерфейс eth0:
                                        [OK]Деактивируется интерфейс-петля:
                                        [OK]Устанавливаются параметры сети:
                                        [OK]Активируется интерфейс loopback:
                                        [OK]Активируется интерфейс eth0:
                                        [OK]
```
Тот же самый эффект может быть достигнут и без перезагрузки сети: [root@karlnext /]# sysctl -w IP\_forward =1

ЗАМЕЧАНИЕ К включению этой опции нужно относиться с определенной степенью осторожности и использовать ее только в случае крайней необходимости, т. е. только если предполагается использование системы в качестве сервера, обеспечивающего пересылку пакетов. Подключать систему с включенной опцией IP\_forward к сетям общего пользования можно только после настройки и тщательной проверки правильности настроек системы сетевой защиты и серверов, ограничивающих пересылку пакетов, например SQUID, FreeS/WAN VPN и т. п.

Авторы столкнулись с анекдотичной ситуацией, в которой некоторая московская фирма жаловалась на завышение объема трафика провайдером. Можно понять возмущение ее владельцев, когда в период с 02.00 до 07.00 1января провайдер выставил счет на несколько сотен мегабайт трафика. В это время все компьютеры (кроме шлюза, Web-сервера и почтового сервера), естественно, были выключены, а у единственного сотрудника службы безопасности, который в это время находился в офисе, было, на наш взгляд, железное алиби: «Я не умею включать компьютеры, и денег у вашего Интернета я не брал!..».

Детальный анализ ситуации (проверка настроек и включение дополнительных опций служб регистрации) показал, что сервера этой компании используются в качестве анонимного прокси-сервера для просмотра ресурсов эротического содержания пользователями из страны, в которой это делать, по-видимому, запрещено. В итоге деньги за трафик получали два провайдера – из далекой страны и московский. Последнему, естественно, платила московская фирма.

# Глава 8

# **Настройка сети**

- В этой главе:
- 1. Конфигурационные файлы /etc/sysconfig/network-scripts/ifcfg-ethN
- 2. Конфигурационный файл /etc/resolv.conf
- 3. Конфигурационный файл /еtc/hosts
- 4. Конфигурационный файл /еtc/host.conf
- 5. Конфигурационный файл /etc/sysconfig/network
- 6. Проверка работоспособности сетевых настроек

В этой главе рассматриваются вопросы, связанные с конфигурационными файлами сетевых устройств и основными командами, используемыми для настройки сети. Перед продолжением работ по созданию оптимизированной и безопасной системы необходимо проверить все конфигурационные файлы, связанные с настройкой сети и убедиться, что все сконфигурировано правильно. И если в дальнейшем что-то не будет получаться, то будет твердая уверенность, что это уж точно не связано с настройками сети.

# Конфигурационные файлы /etc/sysconfig/network-scripts/ifcfg-ethN

Файлы /etc/sysconfig/network-scripts/ifcfg-ethN используются системой для инициализации и настройки сетевых карт. Содержимое файла /etc/sysconfig/network-scripts/ifcfgeth0, установленного по умолчанию можно посмотреть с помощью команды:

```
[root@dymatel /]#cat /etc/sysconfig/network-scripts/ifcfg-eth0
DEVICE=eth0
ONBOOT=yes
TPADDR=172.16.181.100
NETMASK=255.255.255.0
NETWORK=172.16.181.0
BROADCAST=172.16.181.255
BOOTPROTO=static
DSERCTL=no
```
Вы можете изменить параметры сети для данного сетевого интерфейса, добавив или изменив в файле /etc/sysconfig/network-scripts/ifcfg-eth0 соответствующие строки. Наиболее часто для конфигурации сетевых устройств используются следующие параметры.

Параметр DEVICE=devicename

определяет название физического сетевого устройства, в данном примере - eth0.

Параметр ONBOOT=yes/no 0

определяет, активизируется ли сетевое устройство при загрузке или нет (уе s-активизируется, no -нет). Параметр BOOTPROTO=proto

определяет способ установки IP-адреса при загрузке системы. Например:

• static - при загрузке системы устанавливается статический IP-адрес (значение по умолчанию);

- none при загрузке не используется никакой протокол;
- $\bullet$  bootp при загрузке системы используется протокол bootp;
- $\bullet$  dhcp при загрузке используется протокол dhcp.
- Параметр IPADDR=Ipaddr

определяет IP-адрес, в данном примере 172.16.181.100.

```
Параметр NETMASK=netmask
```
определяет маску сети, в данном примере 255.255.255.0.

Параметр NETWORK=network

определяет адрес сети, в данном примере 172.16.181.0.

Параметр BROADCAST=broadcast

определяет широковещательный адрес, в данном примере 172.16.181.255.

Параметр DSERCTL=yes/no

определяет, разрешено ли обычным пользователям управлять сетевым интерфейсом (yes-разрешено, no запрещено).

Предположим, что нам необходимо присвоить сетевому интерфейсу дополнительный IP-адрес -172.16.181.101. Это можно реализовать следующим образом.

### $IIIar1$

```
Создайте копию файла /etc/sysconfiq/network-scripts/ifcfq-eth0:
[root@dymatel /]# cp /etc/sysconfig/network-scripts/ifcfg-eth0
/etc/sysconfig/network-scripts/ifcfg-eth0:0
```
 $IIIar<sub>2</sub>$ Измените строку: IPADDR=172.16.181.100 на. IPADDR=172.16.181.101

IIIar<sub>3</sub> Перезагрузите сеть:

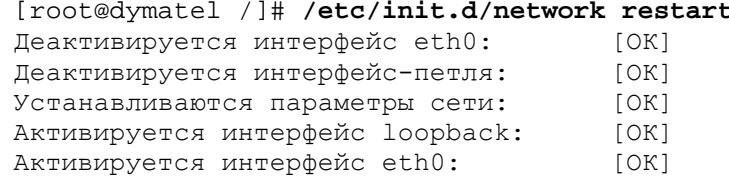

### Конфигурационный файл /etc/resolv.conf

Конфигурационный файл /etc/resolv.conf содержит IP-адреса DNS-серверов, используемых вашей системой для выполнения преобразований имени хостов в IP-адрес и обратно:

[root@dymatel /]# cat /etc/resolv.conf search und nameserver 172.16.181.200 nameserver 212.111.78.3 nameserver 212.111.80.3

Запросы к серверам имен делаются в том порядке, в котором они указаны в файле /etc/resolv.conf. То есть в рассматриваемом примере сначала осуществляется обращение к DNSсерверу 172.16.181.200, который находится внутри локальной сети, и только в случае, если он не дает ответа на запрос, обращение осуществляется к первичному и вторичному DNS-серверам провайдера. Наличие внутреннего DNS-сервера упрощает администрирование локальной сети, повышает быстродействие и несколько сокращает затраты на трафик.

### Конфигурационный файл /etc/hosts

Конфигурационный файл /etc/hosts предназначен для установления взаимно однозначного соответствия между именами хостов и их IP-адресами без использования обращения к DNS-серверам. Этот файл имеет очень простую структуру:

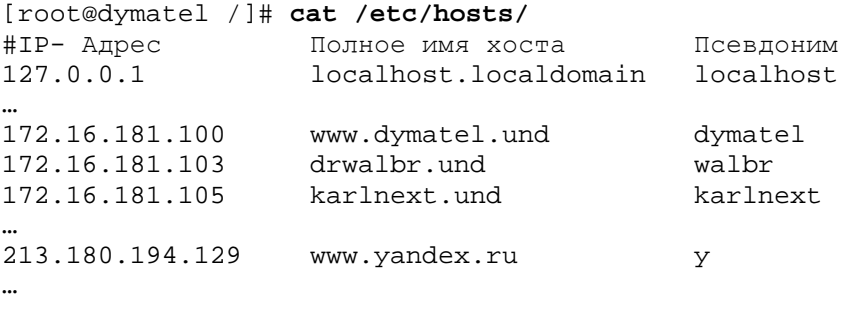

Этот файл пришел к нам в качестве наследства из тех времен, когда сетевых ресурсов было очень мало, и на каждом компьютере содержалась информация о всех хостах. В настоящее время этот файл может использоваться для организации преобразования имен в IP-адреса в небольших сетях, не имеющих DNSсерверов (при этом копия файла должна быть установлена на каждом из компьютеров сети), для снижения загрузки DNS-серверов при обращении к часто запрашиваемым ресурсам и для организации возможности обращении к ресурсам по псевдонимам. Например, при предложенной конфигурации файла /etc/hosts обращение к ресурсам www.dymatel.und и www.yandex.ru возможно по их псевдонимам, соответственно - dymatel и у.

### Конфигурационный файл /etc/host.conf

Конфигурационный файл /etc/host.conf используется для установки порядка, в котором осуществляются обращения к различным типам ресурсов, используемых для установки соответствия между именами хостов и их IP-адресами. Пример файла /etc/host.conf:

```
[root@dymatel /]# cat /etc/hosts.conf
#сначала осуществляется обращение к файлу
#/etc/hosts а затем к DNS-серверам
order hosts, bind
#Разрешена поддержка хостов с несколькими IP-адресами
multi on
```
# Конфигурационный файл /etc/sysconfig/network

В файле /etc/sysconfig/network содержатся основные параметры настройки сети: [root@dymatel /]# cat /etc/sysconfig/network NETWORKING=yes HOSTNAME=www.dymatel.und GATEWAY=172.16.181.200

GATEWAYDEV=eth0 DNS1=212.111.78.3 DNS2=212.111.80.3

Вы можете изменять настройки сети, варьируя следующие параметры:

• NETWORKING=yes/no - включает/выключает поддержку сетевых функций системы;

• HOSTNAME=hostname - устанавливает сетевое имя системы, в данном примере www.dymatel.und;

• GATEWAY=IP\_gw - устанавливает IP-адрес шлюза;

• GATEWAYDEV=dev\_gv - определяет физическое устройство, через которое осуществляется доступ к шлюзу, в данном примере - eth0.

# Проверка работоспособности сетевых настроек

#### IIIar 1

Проверьте в соответствии с рекомендациями этой и предыдущей главы правильность установки параметров в следующих файлах:

- /etc/sysctl.conf;  $\bullet$
- /etc/sysconfig/network-scripts/ifcfg-ethN;  $\bullet$
- /etc/resolv.conf;
- $\bullet$ /etc/hosts  $u$  /etc/sysconfig/network.

# $IIIar<sub>2</sub>$

Проверьте состояние сетевых интерфейсов: [root@dymatel /]# ifconfig Link encap:Ethernet HWaddr 00:C0:26:AA:35:0C  $e^+h^0$ addr:172.16.181.100 Bcast: 172.16.181.255 inet Mask: 255.255.255.0 UP BROADCAST RUNNING MULTICAST MTU:1500 Metric:1 RX packets:13152266 errors:0 dropped:0 overruns:0 frame:0 TX packets:13130468 errors:0 dropped:0 overruns:0 carrier:0 collisions: 56228 txqueuelen: 100 RX bytes:4209088620 (4014.0 Mb) TX bytes:2575418894 (2456.1  $Mb)$ Interrupt:11 Base address: 0xd000 Link encap:Ethernet HWaddr 00:C0:26:AA:35:0C  $e+h(1:0$ addr:172.16.181.102 inet Bcast: 172.16.181.255 Mask: 255.255.255.0 UP BROADCAST RUNNING MULTICAST MTU:1500 Metric:1 Interrupt:11 Base address: 0xd000 Link encap:Ethernet HWaddr 00:C0:26:AA:47:38 eth1 addr:192.168.14.85 inet Bcast: 192.168.255.255 Mask: 255.255.0.0 UP BROADCAST RUNNING MULTICAST MTU:1500 Metric:1 RX packets: 21285840 errors: 0 dropped: 0 overruns: 0 frame: 0 TX packets:10510 errors:0 dropped:0 overruns:0 carrier:0 collisions:0 txqueuelen:100 RX bytes:1755892233 (1674.5 Mb) TX bytes:2386737 (2.2 Mb) Interrupt:10 Base address:0xf000 Link encap:Local Loopback  $\overline{1}$   $\overline{0}$ inet addr:127.0.0.1 Mask:255.0.0.0 UP LOOPBACK RUNNING MTU:16436 Metric:1 RX packets: 39809472 errors: 0 dropped: 0 overruns: 0 frame: 0

```
TX packets: 39809472 errors: 0 dropped: 0 overruns: 0 carrier: 0
collisions: 0 txqueuelen: 0
RX bytes: 3988297410 (3803.5 Mb)
                                     TX bytes: 3988297410 (3803.5
```
 $Mb)$ 

В рассматриваемом примере на системе установлены две сетевых карты eth0 и eth1, причем eth0 имеет два IP-адреса - 172.16.181.100 и 172.16.181.102, а eth1 один - 192.168.14.85. Все сетевые интерфейсы ак-**ТИВНЫ** 

```
IIIar<sub>3</sub>Проверьте связь с другими системами.
    С системой в сети 172.16.181.103:
    [root@www root]# ping -c 3 172.16.181.103
    PING 172.16.181.103 (172.16.181.103) from 172.16.181.100 : 56(84) bytes
    of data.
    64 bytes from 172.16.181.103: icmp seq=1 ttl=64 time=280 usec
    64 bytes from 172.16.181.103: icmp_seq=2 ttl=64 time=287 usec
    64 bytes from 172.16.181.103: icmp_seq=3 ttl=64 time=295 usec
    --- 172.16.181.103 ping statistics ---
    3 packets transmitted, 3 received, 0% loss, time 1998ms
    rtt min/avg/max/mdev = 0.280/0.287/0.295/0.015 ms
    С системой в сети 192.168.10.5:
    [root@www root]# ping -c 3 192.168.10.5
    PING 192.168.10.5 (192.168.10.5) from 192.168.14.85 : 56(84) bytes of
    data
    64 bytes from 192.168.10.5: icmp seq=1 ttl=64 time=1.625 msec
    64 bytes from 192.168.10.5: icmp seq=2 ttl=64 time=742 usec
    64 bytes from 192.168.10.5: icmp_seq=3 ttl=64 time=671 usec
    --- 192.168.10.5 ping statistics ---
    3 packets transmitted, 3 received, 0% loss, time 2004ms
    rtt min/avg/max/mdev = 0.671/1.012/1.625/0.435 ms
    С системой в Интернете:
    [root@www root]# ping -c 3 213.180.194.129
    PING 213.180.194.129 (213.180.194.129) from 172.16.181.100: 56(84) bytes
    of data.
    64 bytes from 213.180.194.129: icmp_seq=1 ttl=56 time=15.627 msec
    64 bytes from 213.180.194.129: icmp_seq=2 ttl=56 time=12.886 msec
    64 bytes from 213.180.194.129: icmp_seq=3 ttl=56 time=12.207 msec
    --- 213.180.194.129 ping statistics ---
    3 packets transmitted, 3 received, 0% loss, time 2023ms
    rtt min/avg/max/mdev = 12.207/13.573/15.627/1.481 ms
    Если вы получили отклики от других систем, аналогичные приведенным выше, то связь работает. В
противном случае, т. е. при появлении вывода аналогичного этому:
    [root@www root]# ping -c 3 192.168.10.5
    PING 192.168.10.5 (192.168.10.5) from 192.168.14.85 : 56(84) bytes of
    data
    From 192.168.14.85: icmp seg=3 Destination Host Unreachable
    From 192.168.14.85: icmp seg=3 Destination Host Unreachable
    From 192.168.14.85: icmp seg=2 Destination Host Unreachable
    From 192.168.14.85: icmp seq=1 Destination Host Unreachable
    --- 192.168.10.5 ping statistics ---
    3 packets transmitted, 0 received, +4 errors, 100% loss, time 2018ms
    , pipe 3
```
убедитесь, что выбранные для тестирования системы включены и в них не установлен запрет на ответ на ping-запросы. Если системы, используемые для тестирования, включены и способны отвечать на pingзапросы, проверьте еще раз сетевые настройки (шаг 1), правильность подключения концентраторов и маршрутизаторов, кабели т. д.

Шаг $4$ Проверьте правильность настроек DNS. Работоспособность настроек в файле /etc/hosts: [root@www root]# ping -c 3 drwalbr.und PING drwalbr.und (172.16.181.103) from 172.16.181.100 : 56(84) bytes of data. 64 bytes from drwalbr.und (172.16.181.103): icmp\_seq=1 ttl=64 time=395 usec 64 bytes from drwalbr.und (172.16.181.103): icmp\_seq=2 ttl=64 time=344 usec 64 bytes from drwalbr.und (172.16.181.103): icmp\_seq=3 ttl=64 time=296 usec --- drwalbr.und ping statistics ---3 packets transmitted, 3 received, 0% loss, time 1998ms rtt min/avg/max/mdev = 0.296/0.345/0.395/0.040 ms [root@www root]# ping -c 3 walbr PING drwalbr.und (172.16.181.103) from 172.16.181.100 : 56(84) bytes of data. 64 bytes from drwalbr.und (172.16.181.103): icmp\_seq=1 ttl=64 time=392 usec 64 bytes from drwalbr.und (172.16.181.103): icmp\_seq=2 ttl=64 time=293  $usec$ 64 bytes from drwalbr.und (172.16.181.103): icmp seq=3 ttl=64 time=292  $usec$ --- drwalbr.und ping statistics ---3 packets transmitted, 3 received, 0% loss, time 1999ms rtt min/avg/max/mdev = 0.292/0.325/0.392/0.051 ms Работоспособность настроек в файле /etc/resolv.conf: [root@www root]# ping -c 3 www.yandex.ru PING www.yandex.ru (213.180.194.129) from 172.16.181.100 : 56(84) bytes of data. 64 bytes from yandex.ru (213.180.194.129): icmp seq=1 ttl=56 time=16.812 msec 64 bytes from yandex.ru (213.180.194.129): icmp\_seq=2 ttl=56 time=91.939 msec 64 bytes from yandex.ru (213.180.194.129): icmp\_seq=3 ttl=56 time=17.107 msec --- www.yandex.ru ping statistics ---3 packets transmitted, 3 received, 0% loss, time 2019ms rtt min/avg/max/mdev =  $16.812/41.952/91.939/35.346$  ms

Если вы получили отклики от удаленных систем в Интернет и локальных сетях, аналогичные приведенным выше, то настройки DNS - правильные. В противном случае, т. е. при появлении вывода аналогичного этому:

[root@www root]# ping -c 3 www.yandex.ru ping: unknown host www.yandex.ru

проверьте содержимое файлов /etc/hosts и/etc/resolv.conf.

IIIar<sub>5</sub> Проверьте таблицу маршрутизации: [root@www root]# route -n Flags Metric Ref Use Iface Destination Gateway Genmask 172.16.181.0 0.0.0.0 255.255.255.0 U  $0\qquad 0$  $\Omega$  $e<sup>th</sup>$  $\overline{0}$ 192.168.0.0 0.0.0.0 255.255.0.0 U  $\Omega$  $\Omega$ eth1

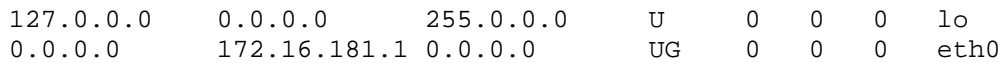

# IIIar  $6$

Проверьте статистику ТСР/ІР соединений: [root@dymatel /]# netstat -vat Active Internet connections (servers and established) Proto Recv-Q Send-Q Local Address Foreign Address State  $\mathsf{O}$ 0 \*: http  $\star$  :  $\star$ LISTEN tcp  $\mathsf 0$  $* : *$  $0$  \*: https LISTEN tcp

Шаг7

Проверьте правильность установки сетевого имени системы: [root@dymatel /]# hostname www.dymatel.und

# Часть 2

# Система сетевой защиты

# Глава 9

# **Основные положения системы сетевой защиты (Firewall)**

В этой главе:

- 1. Концепция безопасности системы сетевой защиты
- 2. Порты
- 3. Ограничения и допущения
- 4. Пакеты
- 5. Компиляция оптимизация и инсталляция IPTables из rpm -пакетов
- 6. Компиляция оптимизация и инсталляция IPTables из исходных кодов
- 7. Настройка системы сетевой защиты IPTables
- 8. Проверка настроек сетевой защиты

В этой главе рассматриваются основные принципы и понятия, связанные с системой сетевой защиты (Firewall). К настоящему времени разработаны и активно развиваются системы сетевой защиты, основанные на следующих технологиях.

Первый тип – фильтрация пакетов(packet filtering) – тип встроенной в ядро сетевой защиты, работающей на сетевом уровне. Пакеты фильтруются в соответствии с их типом, исходным адресом, адресом назначения и информацией о порте, содержащейся в заголовке пакета. Такой тип сетевой защиты основан на анализе небольшого объема информации, поэтому мало влияет на загрузку центрального процессора и не создает заметных задержек в работе сети.

Первое поколение данного типа фильтрации, известное в Linux как IPCHAINS, реализовывало статическую схему сетевой защиты, при которой соединения между внутренними и внешними сетями всегда оставались открытыми для портов, используемых работающими на системе службами. Такая система сетевой защиты реализована в ядрах версий 2.2.х. Основной недостаток этого типа защиты состоит в том, что для нормального функционирования системы необходимо все время держать открытыми ряд портов.

Второе поколение - так называемые динамические пакетные фильтры (Dynamic Packet Filters), известные в Linux, как программа сетевой защиты IPTables, используемая в версиях ядра 2.4.х. При такой системе фильтрации соответствующий порт открывается только на время прохождения легитимного исходящего пакета, либо для приема ожидаемого системой пакета. Ядра Linux версии 2.4.х поддерживают новый механизм для формирования системы сетевой защиты, называемый сетевой пакетной фильтрацией (netfilter). Он более сложен, чем предыдущий механизм (IPCHAINS), но более безопасен. Блокирует большинство DoS-атак. В случае, если инородный пакет пытается проникнуть в защищаемую систему или сеть под видом пакета, принадлежащего существующему соединению, IPTables может свериться со своим хранящимся в памяти списком открытых соединений, обнаружить, что пакет не соответствует ни одному из них, и запретить его пропуск.

Общими недостатками систем сетевой защиты, основанных на фильтрации пакетов, являются:

• возможность подключения систем, находящихся за пределами локальной сети, к системам внутри неё:

• отсутствие возможности селекции пакетов по пользователям с реализацией соответствующей идентификации.

Второй тип систем сетевой защиты, так называемые прокси-программы (application gateway), известные в Linux как Squid. Это программное обеспечения детально анализирует информацию, заключенную в теле пакетов, перед тем, как разрешить доступ в сеть пользователю из внешней сети. Запрещает прямые соединения между внутренними и внешними системами, поддерживает идентификацию пользователей.

### Концепция безопасности системы сетевой защиты

Существует два подхода к концепции безопасности.

«Все, что не разрешено - то запрещено». При таком подходе блокируется весь трафик между внешней и внутренней сетями, за исключением трафика, генерируемого разрешенными службами и приложениями. Такая концепция безопасности наиболее эффективна, однако создает определенные неудобства для пользователей и требует больших трудозатрат на администрирование сети для реализации конкретных требований пользователей (у меня не работает «мирка», «аська», не могу скачать последнюю версию программы с неправильно настроенного FTP-сервера, не слышу Web-радио и т. п.).

«Все, что не запрещено - то разрешено». При таком подходе разрешается весь трафик между двумя сетями, за исключением некоторого перечня служб и приложений. Это очень удобно для пользователей, но с точки зрения авторов, не обеспечивает приемлемый уровень безопасности.

Поэтому авторы настоятельно рекомендуют использовать именно первый вариант концепции системы сетевой защиты.

### Порты

IANA (Internet Assigned Numbers Authority) образован международными организациями ISOC (Internet Society) и FNC (Federal Network Council) как центр обмена информацией для определения и координирования использования параметров протоколов Интернет. Одним из таких параметров являются номера портов, закрепленные за определенной службой. Например, если вы разработали новый (ранее не существующий) тип службы, например, службу управления специфичными бытовыми устройствами в вашем доме, IANA должна будет зарегистрировать и обслуживать уникальный номер порта, выделенный для этой программы.

Понятие «порт» было введено для организации одновременного соединения с многочисленными службами Интернет. Каждый компьютер имеет 65535 доступных портов. Так называемые «хорошо известные» (well known) порты имеют номера в диапазоне от 0 до 1023. Эти порты, в большинстве случаев, используются системными процессами или программами, выполняемыми привилегированными пользователями в фоновом режиме (службами). Зарегистрированные (registered) порты имеют номера в диапазоне от

1024 до 49151, но на большинстве систем могут использоваться любыми приложениями. Динамические порты (dynamic или private) имеют номера в диапазоне 49152…65535.

Все открытые порты должны иметь службу (демон), которая на нем выполняется, т. е. обслуживает обращающихся к этому порту пользователей. Если служба на некотором порту не выполняется, то он должен быть закрыт.

### **Ограничения и допущения**

Все операции выполняются пользователем с учетной записью root.

Используется ядро версии 2.4.х.

Используется дистрибутив ASPLinux 7.3 (Vostok). На других дистрибутивах возможно успешное выполнение подобной процедуры, но авторы этого не проверяли.

# **Пакеты**

В дистрибутив ASPLinux 7.3 (Vostok) входит пакет iptables-1.2.6a-1.asp, используемый для установки системы сетевой защиты. Ее поддержка также включена в ядро, устанавливаемое по умолчанию. Если вы следовали рекомендациям по инсталляции нового ядра, то пакет, поставляемый с дистрибутивом, сохраняет свою работоспособность и не требует перекомпиляции ядра. Однако, используя новое ядро с персональной конфигурацией, из-за наличия неудовлетворенных зависимостей, вы не сможете установить пакет iptables-1.2.6a-1.asp, входящий в состав дистрибутива, или обновленный пакет, который может быть выпущен поставщиком дистрибутива. В этом случае придется устанавливать IPTables из исходных кодов.

Последующие рекомендации основаны на информации с домашней страницы проекта NetFilter/IPTables, полученной 01.02.2003. Пожалуйста, регулярно посещайте домашнюю страницу проекта http://www.iptables.org/ или http://www.iptables.org/ для отслеживания обновлений. Основная часть кода, используемая для системы сетевой защиты, включается в состав ядра. Разработчики IP-Tables не могут гарантировать, что последние изменения внесены в официальный релиз ядра, размещаемый на http://www.kernel.org. Поэтому все необходимые для нормальной работы системы сетевой защиты изменения в код ядра содержатся в пакете patch-o-matic-YYYYMMDD.tar.bz2 (последний, доступный на момент написания книги, - patch-o-matic-20030107.tar.bz2). Часть кода, не входящяя в ядро, содержится в пакете iptables-version.tar.bz2 (последний, доступный на момент написания книги, - iptables-1.2.7a.tar.bz2).

Необходимые пакеты доступны с домашней страницы разработчиков http://www.iptables.org или [http://www.iptables.org](http://www.iptables.org/), а также FTP-сервера ftp://ftp.netfilter.org.

### **Компиляция оптимизация и инсталляция IPTables из rpm-пакетов**

Если вы используете пакет iptables-1.2.6a-1.asp, входящий в состав дистрибутива ASPLInux 7.3 (Vostok), то вам необходимо сделать следующее.

### Шаг 1

Если вы предпочитаете использование системы со стандартным ядром и программным обеспечением, установленным из rpm-пакетов, для установки или обновления пакета необходимо выполнить следующие операции.

**ЗАМЕЧАНИЕ** Авторы настоятельно рекомендуют устанавливать программное обеспечение из исходных кодов.

Шаг 1

Проверьте, установлен ли пакет iptables с помощью следующей команды: [root@bastion /]# **rpm –iq iptables**

Если вы следовали нашим рекомендациям, то он должен быть уже установлен.

Если пакет не установлен, перейдите в каталог, где находится пакет iptables-1.2.6a-1.asp.i386.rpm. Если вы в соответствии с рекомендациями главы 2 скопировали все пакеты, входящие в дистрибутив, в каталог /home/distrib, то выполните команду:

[root@bastion /]# **cd /home/distrib**

и установите: [root@bastion distrib]# **rpm –ihv iptables-1.2.6a-1.asp.i386.rpm** или обновите пакет:

[root@bastion distrib]# rpm -Uhv iptables-1.2.6a-1.asp.i386.rpm

 $IIIa<sub>F</sub>$ 

Как уже отмечалось, поддержка системы сетевой защиты осуществляется на уровне ядра. Для того, чтобы она могла функционировать на вашей системе, необходимо при настройке ядра установить или проверить правильность установки опций, связанных с функционированием системы сетевой защиты, в соответствии с рекомендациями, приведенными ниже в главе 6.

Для всех серверов, кроме шлюзов и прокси-серверов:

\* Packet socket (CONFIG PACKET) [Y/n/?] <Enter>

Эта опция включает/отключает поддержку приложений, которые связываются непосредственно с сетевыми устройствами без использования промежуточного сетевого протокола, осуществленного в ядре, подобно программе tcpdump.

Packet socket: mmapped IO (CONFIG\_PACKET\_MMAP) [N/y/?] <y> Эта опция включает/отключает ускорение работы драйвера пакетов.

Netlink device emulation (CONFIG\_NETLINK\_DEV) [N/y/?] (NEW) <y> Эта опция обеспечивает обратную совместимость.

Network packet filtering (replaces ipchains) (CONFIG NETFILTER)  $[N/y/?]$  $<\n<sub>y</sub>$ 

Эта опция включает/отключает поддержку Firewall.

Network packet filtering debugging (CONFIG NETFILTER DEBUG)  $[N/y/?]$  (NEW)  $<$ y>

Эта опция включает/отключает поддержку отладки кода netfilter.

Socket Filtering (CONFIG\_FILTER) [N/y/?] <Enter>

Эта опция включает/отключает поддержку фильтра Linux Socket Filter, необходимого для реализации фильтрации пакетов PPP соелинений.

Unix domain sockets (CONFIG\_UNIX) [Y/n/?] <Enter> Опция включает/отключает поддержку работы с сетями ТСР/IР.

TCP/IP networking (CONFIG INET) [Y/n/?] <Enter> Опция включает/отключает поддержку работы с сетями ТСР/IР.

IP: multicasting (CONFIG\_IP\_MULTICAST) [Y/n/?] <n> Эта опция необходима для реализации сетевых мультимедийных технологий.

IP: advanced router (CONFIG\_IP\_ADVANCED\_ROUTER) [N/y/?] <n> Эта опция позволяет конфигурировать систему как шлюз. В случае включения этой опции необходимо ответить на ряд дополнительных вопросов.

IP: kernel level autoconfiguration (CONFIG IP PNP) [N/y/?] <Enter> Включение этой опции необходимо только для бездисковых рабочих станций, требующих доступа к сети для загрузки.

IP: tunneling (CONFIG\_NET\_IPIP) [N/y/?] <Enter> Эта опция включает поддержку туннелирования. Её использование необходимо, например, при подключении сервера к сети через VPN-подключение.

IP: GRE tunnels over IP (CONFIG\_NET\_IPGRE) [N/y/?] <Enter> Другой вид настройки туннелирования. Её использование необходимо, например, при подключении сервера к сети через VPN-подключение.

IP: TCP Explicit Congestion Notification support (CONFIG INET ECN)  $[N/y/?]$  <Enter>

Опция включает/отключает поддержку уведомления клиентов о перегрузке системы. К сожалению, многие сервера отказывают в доступе тем системам, на которых включена эта опция, из соображений безопасности.

IP: TCP syncookie support (disabled per default) (CONFIG\_SYN\_COOKIES)  $[N/y/?)$  Y

Эта опция включает/отключает поддержку защиты от SYN-атак.

### \* **\*IP: Netfilter Configuration**

\* Connection tracking (required for masq/NAT) (CONFIG\_IP\_NF\_CONNTRACK) [N/y/?] (NEW) **<y>** FTP protocol support (CONFIG\_IP\_NF\_FTP) [N/y/?] (NEW) **<y>** IRC protocol support (CONFIG\_IP\_NF\_IRC) [N/y/?] (NEW) **<Enter>** IP tables support (required for filtering/masq/NAT) (CONFIG\_IP\_NF\_IPTABLES) [N/y/?] (NEW) **<y>** limit match support (CONFIG\_IP\_NF\_MATCH\_LIMIT) [N/y/?] (NEW) **<y>** MAC address match support (CONFIG\_IP\_NF\_MATCH\_MAC) [N/y/?] (NEW) **<y>** netfilter MARK match support (CONFIG\_IP\_NF\_MATCH\_MARK) [N/y/?] (NEW) **<y>** Multiple port match support (CONFIG\_IP\_NF\_MATCH\_MULTIPORT) [N/y/?] (NEW) **<y>** TOS match support (CONFIG\_IP\_NF\_MATCH\_TOS) [N/y/?] (NEW) **<y>** LENGTH match support (CONFIG\_IP\_NF\_MATCH\_LENGTH) [N/y/?] (NEW) **<y>** TTL match support (CONFIG\_IP\_NF\_MATCH\_TTL) [N/y/?] (NEW) **<y>** tcpmss match support (CONFIG\_IP\_NF\_MATCH\_TCPMSS) [N/y/?] (NEW) **<y>** Connection state match support (CONFIG\_IP\_NF\_MATCH\_STATE) [N/y/?] (NEW) **<y>** Packet filtering (CONFIG\_IP\_NF\_FILTER) [N/y/?] (NEW) **<y>** REJECT target support (CONFIG\_IP\_NF\_TARGET\_REJECT) [N/y/?] (NEW) **<y>** Full NAT (CONFIG\_IP\_NF\_NAT) [N/y/?] (NEW) **<Enter>** Packet mangling (CONFIG\_IP\_NF\_MANGLE) [N/y/?] (NEW) **<y>** TOS target support (CONFIG\_IP\_NF\_TARGET\_TOS) [N/y/?] (NEW) **<y>** MARK target support (CONFIG\_IP\_NF\_TARGET\_MARK) [N/y/?] (NEW) **<y>** LOG target support (CONFIG\_IP\_NF\_TARGET\_LOG) [N/y/?] (NEW) **<y>** TCPMSS target support (CONFIG IP NF\_TARGET\_TCPMSS) [N/y/?] (NEW) **<y>**

Для шлюзов и прокси-серверов.

\* Packet socket (CONFIG\_\_PACKET) [Y/n/?] **<Enter>**

Эта опция включает/отключает поддержку приложений, которые связываются непосредственно с сетевыми устройствами без использования промежуточного сетевого протокола, осуществленного в ядре, подобно программе tcpdump.

Packet socket: mmapped IO (CONFIG\_PACKET\_MMAP) [N/y/?] **<y>** Эта опция включает/отключает ускорение работы драйвера пакетов. Netlink device emulation (CONFIG\_NETLINK\_DEV) [N/y/?] (NEW) **<y>**

Эта опция обеспечивает обратную совместимость.

Network packet filtering (replaces ipchains) (CONFIG\_NETFILTER) [N/y/?] **<y>**

Эта опция включает/отключает поддержку Firewall.

Network packet filtering debugging (CONFIG\_NETFILTER\_DEBUG) [N/y/?] (NEW) **<y>**

Эта опция включает/отключает поддержку отладки кода netfilter.

Socket Filtering (CONFIG\_FILTER) [N/y/?] **<y>** Эта опция включает/отключает поддержку фильтра Linux Socket Filter, необходимого для реализации фильтрации пакетов PPP-соединений.

Unix domain sockets (CONFIG\_UNIX) [Y/n/?] **<y>** Опция включает/отключает поддержку работы с сетями TCP/IP.

TCP/IP networking (CONFIG\_INET) [Y/n/?] **<Enter>** Опция включает/отключает поддержку работы с сетями TCP/IP.

IP: multicasting (CONFIG\_IP\_MULTICAST) [Y/n/?] <**Y>** Эта опция необходима для реализации сетевых мультимедийных технологий.

IP: advanced router (CONFIG\_IP\_ADVANCED\_ROUTER) [N/y/?] <**y>** Эта опция позволяет конфигурировать систему как шлюз. В случае включения этой опции необходимо ответить на ряд дополнительных вопросов.

IP: policy router (CONFIG\_IP\_MULTIPLE\_TABLES) [N/y/?] **<y>** IP: use netfilter MARK value as routing key (CONFIG\_IP\_ROUTE\_FWMARK) [N/y/?] **<y>** IP: fast network address translation (CONFIG\_IP\_ROUTE\_NAT) [N/y/?] **<y>** IP: equal cost multipath (CONFIG\_IP\_ROUTE\_MULTIPATH) [N/y/?] **<y>** IP: use TOS value as routing key(CONFIG\_IP\_ROUTE\_TOS) [N/y/?] **<y>** IP: verbose route monitoring (CONFIG\_IP\_ROUTE\_VERBOSE) [N/y/?] **<y>** IP: large routing tables (CONFIG\_IP\_ROUTE\_LARGE\_TABLES) [N/y/?] **<y>**

IP: kernel level autoconfiguration (CONFIG\_IP\_PNP) [N/y/?] **<Enter>** Включение этой опции необходимо только для бездисковых рабочих станций, требующих доступа к сети для загрузки.

IP: tunneling (CONFIG\_NET\_IPIP) [N/y/?] **<y>** Эта опция включает поддержку туннелирования. Её использование необходимо, например, при подключении сервера к сети через VPN-подключение.

IP: GRE tunnels over IP (CONFIG\_NET\_IPGRE) [N/y/?] **<y>** Другой вид настройки туннелирования. Её использование необходимо, например, при подключении сервера к сети через VPN-подключение.

IP: TCP Explicit Congestion Notification support (CONFIG\_INET\_ECN) [N/y/?] **<Enter>**

Опция включает/отключает поддержку уведомления клиентов о перегрузке системы. К сожалению, многие сервера отказывают в доступе тем системам, на которых включена эта опция, из соображений безопасности.

IP: TCP syncookie support (disabled per default) (CONFIG\_SYN\_COOKIES) [N/y/?] **Y**

Эта опция включает/отключает поддержку защиты от атак типа "SYN-flood".

```
*
*IP: Netfilter Configuration
*
Connection tracking (required for masq/NAT) (CONFIG_IP_NF_CONNTRACK)
[N/y/?] (NEW) <y>
FTP protocol support (CONFIG_IP_NF_FTP) [N/y/?] (NEW) <y>
IRC protocol support (CONFIG_IP_NF_IRC) [N/y/?] (NEW) <y>
IP tables support (required for filtering/masq/NAT)
(CONFIG_IP_NF_IPTABLES) [N/y/?] (NEW) <y>
limit match support (CONFIG_IP_NF_MATCH_LIMIT) [N/y/?] (NEW) <y>
MAC address match support (CONFIG_IP_NF_MATCH_MAC) [N/y/?] (NEW) <y>
netfilter MARK match support (CONFIG_IP_NF_MATCH_MARK) [N/y/?] (NEW) <y>
Multiple port match support (CONFIG_IP_NF_MATCH_MULTIPORT) [N/y/?] (NEW)
<y>
TOS match support (CONFIG_IP_NF_MATCH_TOS) [N/y/?] (NEW) <y>
LENGTH match support (CONFIG_IP_NF_MATCH_LENGTH) [N/y/?] (NEW) <y>
TTL match support (CONFIG_IP_NF_MATCH_TTL) [N/y/?] (NEW) <y>
tcpmss match support (CONFIG_IP_NF_MATCH_TCPMSS) [N/y/?] (NEW) <y>
Connection state match support (CONFIG IP NF MATCH STATE) [N/y/?] (NEW)
<y>
Packet filtering (CONFIG_IP_NF_FILTER) [N/y/?] (NEW) <y>
REJECT target support (CONFIG_IP_NF_TARGET_REJECT) [N/y/?] (NEW) <y>
Full NAT (CONFIG IP NF NAT) [N/y/?] (NEW) <v>
MASQURADE target support (CONFIG_IP_NF_TARGET_MARK) [N/y/?] (NEW) <y>
REDIRECT target support (CONFIG_IP_NF_TARGET_REDIRECT) [N/y/?] (NEW) <y>
Packet mangling (CONFIG_IP_NF_MANGLE) [N/y/?] (NEW) <y>
TOS target support (CONFIG_IP_NF_TARGET_TOS) [N/y/?] (NEW) <y>
MARK target support (CONFIG_IP_NF_TARGET_MARK) [N/y/?] (NEW) <y>
LOG target support (CONFIG_IP_NF_TARGET_LOG) [N/y/?] (NEW) <y>
TCPMSS target support (CONFIG_IP_NF_TARGET_TCPMSS) [N/y/?] (NEW) <y>
ipchains (2.2 style) support (CONFIG_IP_NF_COMPAT_IPCHAINS) [N/y/?] (NEW)
<y>
ipchains (2.0 style) support (CONFIG_IP_NF_COMPAT_IPWADM) [N/y/?] (NEW)
<y>
```
# $IIIa<sub>F</sub>$

Настройте, перекомпилируйте и инсталлируйте ядро в соответствии с одним из приведенных выше вариантов конфигурации и инструкциями, изложенными в главе 6.

ЗАМЕЧАНИЕ Если вы следовали инструкциям, изложенным в главе 6, то в настройке, перекомпиляции и инсталляции ядра нет необходимости. В этом случае достаточно лишь проверить правильность установки опций, связанных с настройкой подсистемы сетевой безопасности ядра.

### Компиляция оптимизация и инсталляция IPTables из исходных кодов

Для установки IPTables из исходных кодов необходимо сделать следующее. Авторы протестировали работоспособность приведенных ниже рекомендаций для ядра версии 2.4.19 с наложенным на исходные колы патчем qrsecurity-1.9.7d-2.4.19.

Шаг 1

Распакуйте архив с патчем patch-o-matic-20030107.tar.bz2 (этот патч применим к ядрам версии 2.4.18...2.4.20) в каталоге / var/tmp:

[root@bastion tmp]# /usr/bin/bunzip2 patch-o-matic-20030107.tar.bz2 [root@bastion tmp]# tar -xpf patch-o-matic-20030107.tar

 $III$ аг 2

Примените патч к исходным кодам ядра: [root@bastion tmp]# cd patch-o-matic-20030107 [root@bastion patch-o-matic-20030107]# make KERNEL\_DIR=path\_to\_kernel\_source patching\_option

Параметр path\_to\_kernel\_source

задает путь к каталогу, в который распакованы исходные коды ядра, инсталлированного в вашей системе. В рассматриваемом примере - KERNEL DIR=/usr/src/linux-2.4.19.

Параметр patching\_option

определяет степень модификации исходных кодов ядра.

Параметр pending-patches

означает, что при применении патча будут изменены только те фрагменты кодов ядра, которые содержат наиболее существенные ошибки и в любом случае будут учтены группой разработчиков кода ядра.

Параметр most-of-pom

внесет все из наиболее существенных, не противоречащих друг другу изменений, предлагаемых группой разработчиков IPTables.

Параметр patch-o-matic

предназначен для экспертов в области сетевой безопасности и позволяет самостоятельно добавлять, удалять и получать информацию о каждом из патчей, применяемом к исходным кодам ядра. Если вы эксперт в области сетевой безопасности, то вряд ли вы будете читать этот раздел и книгу в целом. Для остальных читателей, желающих поэкспериментировать с различными вариантами модификации исходных кодов ядра, может оказаться полезным ознакомление, по крайней мере, с Netfilter Hacking HOWTO и Netfilter Extensions HOWTO. которые можно найти адресу  $\overline{10}$ http://www.netfilter.org/documentation/index.html#HOWTO.

IIIar<sub>3</sub>

Pacпакуйте архив с пакетом iptables-1.2.7a.tar.bz2 в каталоге /var/tmp: [root@bastion tmp]# /usr/bin/bunzip2 iptables-1.2.7a.tar.bz2 [root@bastion tmp]# tar -xpf iptables-1.2.7a.tar

 $IIIar 4$ 

Удалите старую версию пакета iptables, если она установлена. Если iptables был установлен из грт-пакета, например, при первичной установке с поставляемого дистрибутива, выполните:

[root@bastion tmp]# rpm -e iptables

Если пакет устанавливался из исходных текстов, то наберите: [root@bastion tmp]# rm -rf list installed files

Параметр list\_of\_installed\_files представляет собой список файлов, установленных в системе при инсталляции iptables из исходных кодов, разделенных пробелами. Описание команд для создания перечня установленных файлов приведено ниже.

```
IIIar<sub>5</sub>
Перейдите в каталог / var/tmp/iptables-1.2.7a:
[root@bastion tmp]# cd iptables-1.2.7a.tar
Откомпилируйте исходный код iptables-1.2.7a:
[root@bastion iptables-1.2.7a]# make KERNEL_DIR=/usr/src/linux-2.4.19.
BINDIR=/sbin LIBDIR=/lib/iptables MANDIR=/usr/share/man/man8
Установите iptables-1.2.7a:
[root@bastion iptables-1.2.7a]# find /* > /var/tmp/iptables.1.txt
[root@bastion iptables-1.2.7a]# make KERNEL DIR=/usr/src/linux-2.4.19.
BINDIR=/sbin LIBDIR=/lib/iptables MANDIR=/usr/share/man/man8
Создайте и сохраните в надежном месте список файлов IPTables, установленных на системе:
[root@bastion iptables-1.2.7a]# find /* > /var/tmp/iptables.2.txt
[root@bastion iptables-1.2.7a]# diff /var/tmp/iptables.1.txt
/var/tmp/iptables.2.txt > /var/tmp/iptables.installed.txt
[root@bastion iptables-1.2.7a]# mv iptables.installed.txt
/very reliable place/iptables.installed.YYYYMMDD.txt /
```
IIIar<sub>6</sub>

Осуществите в соответствии с назначением системы и рекомендациями, изложенными выше, настройку, компиляцию и инсталляцию нового ядра, к исходным кодам которого был применен патч patcho-matic-20030107. Инструкции по настройке компиляции и инсталляции ядра содержатся в главе 6.

 $IIIar 7$ 

Удалите каталоги с исходными кодами ядра, патча patch-o-matic-20030107 и iptables-1.2.7а и их архивы:

```
[root@bastion iptables-1.2.7a]# rm -rf /usr/src/linux-2.4.19
[root@bastion iptables-1.2.7a]# rm -rf /var/tmp/patch-o-matic-20030107
[root@bastion iptables-1.2.7a]# rm -rf /var/tmp/iptables-1.2.7a
[root@bastion iptables-1.2.7a]# rm -f /var/tmp/ iptables-1.2.7a.tar
[root@bastion iptables-1.2.7a]# rm -f /var/tmp/ patch-o-matic-
20030107.tar
```
# Настройка системы сетевой защиты IPTables

IPTables используется для отправки, переадресации, организации маскарадинга (masquarade) и фильтрации пакетов, входящих в сеть или исходящих из нее. В настоящее время существуют четыре главных подсистемы, но только три действительно важны для работы IPTables:

- подсистема классификации пакетов:
- подсистема мониторинга подключений (connection-tracking system);
- подсистема трансляции адресов (network address translation).

Обычно правила, определяющие, что же должна делать система сетевой защиты, передаются ей в виле команл

[root@bastion /]# /sbin/iptables RULE

Параметр RULE представляет собой некоторое правило в виде набора опций команды iptables. Набор правил также может быть оформлен в виде скрипта командного интерпретатора, содержащего команды, аналогичные приведенной выше. Подробное описание настроек сетевой защиты, применительно даже к типовым вариантам ее конфигурации, может являться темой для отдельной книги и не может быть рассмотрено в пределах одной главы.

Ниже приведены три примера, демонстрирующие возможность управления подсистемами классификации пакетов, мониторинга подключений и трансляции адресов. Для желающих детально изучить систему сетевой защиты рекомендуем, по крайней мере, ознакомиться с документом Iptables Tutorial, автором которого является Оскар Андреассон (Oskar Andreasson). Последнюю версию этого документа можно получить с http://www.netfilter.org/documentation/tutorials/blueflux/ или воспользоваться одной из версий перевода на русский язык этого документа, сделанного Андреем Киселевым. Для тех, кто не желает или не имеет времени на детальное изучение системы сетевой безопасности, настоятельно рекомендуем изучить материалы следующей главы, где рассматриваются вопросы, связанные с установкой и настройкой GIPTables Firewall. Этот программный продукт прост в установке и настройке, и позволяет автоматически генерировать правила IPTables для систем различного целевого назначения с одной или двумя сетевыми картами.

Правила IPTables используются для определения того, что вы хотите сделать с входящими и исходящими пакетами. По умолчанию существуют три цепочки правил:

• для входящих пакетов используется цепочка правил INPUT;

• для исходящих - ОUTPUT;

• для перенаправляемых - FORWARD.

Лля изменения концепции безопасности используйте команду:

[root@bastion /]# /sbin/iptables -policy CHAIN TARGET

Параметр CHAIN содержит имя цепочки правил (например, INPUT, OUTPUT или FORWARD), для которой изменяется концепция безопасности. TARGET - имя концепции (например, ACCESS или DROP).

Для добавления нового правила к цепочке используется опция -А. Для определения протокола, к которому относится опция, используется опция -р. Для определения IP-адреса отправителя и получателя опции -s и -d, соответственно. Для ограничения диапазона портов отправителя и получателя, к которым применимо правило - опции --sport и --dport, соответственно. Определение, какие сетевые устройства используются для входящих и исходящих пакетов, осуществляется с помощью опций -i и -o, соответственно.

Для работы подсистемы классификации соединений создайте правила, запрещающие доступ входящих и исходящих пакетов через внешний интерфейс к Web-серверу. Для этого добавьте к цепочке правил для входящих пакетов (-А INPUT) новое правило, которое запретит доступ всех пакетов (-J DROP) через интерфейс eth0 (-i eth0) с использованием протокола TCP (-p tcp) со всех адресов (-s 0.0.0.0) в диапазоне номеров портов  $1024...65535$  (--sport 1024:65535) на IP-адрес внешнего интерфейса 212.45.28.122 (-d 212.45.28.122) к порту службы httpd (--dport 80):

[root@bastion /]# /sbin/iptables -A INPUT -i eth0 -p TCP -s 0.0.0.0 -sport 1024:65535 -d 212.45.28.122 --dport 80 -j DROP

Добавьте к цепочке правил для исходящих пакетов (-А OUTPUT) новое правило, которое запретит отправку всех пакетов (-J DROP) через интерфейс eth0 (-i eth0) с использованием протокола TCP (-p tcp), с адреса (-s 212.45.28.122) порта 80 (--sport 80) на любой IP-адрес (-d 0.0.0.0) в диапазоне портов 1024...65535 (--dport 1024:65535):

[root@bastion /]# /sbin/iptables -A OUTPUT -o eth0 -p tcp -s 212.45.28.122 --sport 80 -d 0.0.0.0 --dport 1024:65535 -j DROP

Подсистема мониторинга подключений отслеживает соединения и позволяет селектировать принадлежность пакетов к следующим типам соединений:

- вновь устанавливаемым;
- уже установленным;
- создаваемым с уже установленными соединениями;
- не установленной принадлежности.

В правилах IPTables для характеристики каждого из типов пакетов, соответственно, используются ОПЦИИ NEW, ESTABLISH, RELATED И INVALID.

Для иллюстрации работы подсистемы мониторинга соединений создайте правила:

- разрешающие прием пакетов для устанавливаемых новых соединений;
- разрешающие прием пакетов, принадлежащих уже установленным соединениям;

• разрешающие отправку исходящих пакетов только для уже существующих соединений.

Для этого добавьте к цепочке правил для входящих пакетов (-А INPUT) новое правило, которое разрешает прием всех пакетов (- J ACCEPT), которые устанавливают новые соединения, инициализируемые вашей системой, или уже связаны с установленными соединениями (-m state --state NEW, ESTABLISHED) через интерфейс eth0 (-i eth0) с использованием протокола TCP (-p tcp) со всех адресов (-s 0.0.0.0) в диапазоне номеров портов 1024...65535 (--sport 1024:65535) на IP-алрес внешнего интерфейса 212.45.28.122 (-d 212.45.28.122) к порту службы httpd (--dport 80):

[root@bastion /]# /sbin/iptables -A INPUT -i eth0 -p TCP -s 0.0.0.0 -sport 1024:65535 -d 212.45.28.122 -- dport 80 -m state -- state NEW, ESTABLISHED - j ACCEPT

Добавьте к цепочке правил для входящих пакетов (-А ОUTPUT) новое правило, которое разрешает отправление всех пакетов (-J ACCEPT), которые связаны с существующими соединениями (-m state -state ESTABLISHED) с интерфейса eth0  $(-i \text{ eth0})$  с использованием протокола TCP  $(-p \text{ top})$  с адреса 212.45.28.122 (-s 212.45.28.122) порта 80 (--sport 1024:65535) на любой IP-адрес (-d  $0.0.0.0$ ) в диапазоне номеров портов 1024...65535 (--sport 1024:65535):

```
[root@bastion /]# /sbin/iptables -A OUTPUT -o eth0 -p TCP -s
212.45.28.122 -- sport 80 -d 0.0.0.0 -- dport 1024:65535 -m state -- state
ESTABLISHED - j ACCEPT
```
Подсистема трансляции сетевых адресов транслирует IP-адреса локальной сети в адреса внешней сети. Например, она используется для организации шлюзов, в том числе, и поддерживающих, так называемый, маскарадинг, для более эффективного распределения нагрузки на системы сети и т. п. Подсистема трансляции алресов содержит две цепочки правил PREROUTING и POSTROUTING. Первая из них содержит набор правил для входящих пакетов, вторая для исходящих.

Для иллюстрации работы подсистемы трансляции адресов создайте правило, которое маскирует все пакеты, исходящие из вашей внутренней сети под пакеты, якобы отправленные с наружного интерфейса. Для наружного интерфейса - сетевой карты (eth0) - в таблицу NAT (-t nat) добавьте к цепочке правил исходящих пакетов (-A POSTROUTING) через сетевой интерфейс eth0 (-o eth0) маскарадинг (-j MASQUERADE):

### [root@bastion /]# /sbin/iptables -t nat -A POSTROUTING -o eth0 -j MASQUERADE

Для наружного интерфейса - ppp0 (создаваемого при установке VPN-соединения по протоколу PPTP или модемном соединении со шлюзом провайдера) - в таблицу NAT (-t nat) добавьте к цепочке правил исходящих пакетов (-A POSTROUTING) через сетевой интерфейс ppp0 (-o ppp0) маскарадинг (-j MASOUERADE):

# [root@bastion /]# /sbin/iptables -t nat -A POSTROUTING -o ppp0 -j **MASQUERADE**

Для перенаправления входящих пакетов на компьютер, находящийся во внутренней сети, создайте правило в таблицу NAT (-t nat), добавьте к цепочке правил входящих пакетов (-A PREROUTING) на IPадрес 212.45.28.122 (-d 212.45.28.122) для протокола ТСР (-p tcp) порта 80 (--dport 80) перенаправление (-j DNAT) на IP-адрес 172.16.181.102 порта 8001(--to 172.16.181.102:8001):

Теперь, если вы хотите отправить информацию о порте, например, его значении, с ТСР-пакетами, входящими на внешний интерфейс по IP-адресу 207.35.78.2 на порту 8080 так, чтобы их отображение адресата на локальный интерфейс было по IP-адресу 192.168.1.1 на порту 80, тогда вы могли бы использовать следующие правила:

[root@bastion /]# /sbin/iptables -t nat -A PREROUTING -d 212.45.28.122 -p tcp --dport 80 -j DNAT --to 172.16.181.102:8001

### Проверка настроек сетевой защиты

Для просмотра всех правил во всех цепочках используйте команду: [root@bastion /]# iptables -L

Для вывода всех правил в некоторой цепочке используйте, например, команду INPUT: [root@bastion/ ] # iptables -L INPUT

Если вы предпочитаете числовой формат отображения информации, то используйте опцию -n, например:

[root@bastion /]# iptables -nL

ЗАМЕЧАНИЕ Команда iptables имеет большое число опций, которые позволяют создавать правила, удовлетворяющие практически любым требованиям пользователей к системе сетевой защиты, и осуществлять диагностику работы этой системы. Описание всех возможных и даже типовых конфигураций системы сетевой защиты выходит за рамки этой главы и книги. Поэтому перед применением на практике рекомендаций, изложенных в настоящей главе, авторы рекомендуют изучить страницы руководства, связанные с IPTables, и документ IPTables Tutorial.

# Глава 10

# **GIPTables Firewall - программное обеспечение для настройки IPTables**

В этой главе:

1. Ограничения и допущения

2. Пакеты

- 3. Компиляция, оптимизация и инсталляция GIPTables Firewall
- 4. Настройка GIPTables
- 5. Конфигурационный файл /etc/giptables.conf
- 6. Конфигурирование совместной работы GIPTables Firewall с различными службами
- 7. Настройка GIPTables Firewall для шлюза (прокси-сервера)

Программный продукт GIPTables Firewall, разработанный Адрианом Паскалау (Adrian Pascalau), представляет собой свободно распространяемые скрипты, позволяющие автоматически создавать правила для сетевой защиты IPTables на Linux-системах с ядром версии 2.4.х с одной или двумя сетевыми картами. Программа проста в установке и конфигурировании.

#### Ограничения и допущения

Исходные коды находятся в каталоге /var/tmp.

Все операции выполняются пользователем с учетной записью root.

Используется дистрибутив ASPLinux 7.3 (Vostok).

Используется ядро версии 2.4.х., настроенное и откомпилированное в соответствии с рекомендациями глав 6 и 9.

Установлена система сетевой защиты IPTables.

Процедуры, описанные в этой главе, могут оказаться применимыми для других дистрибутивов Linux, но авторы этого не проверяли.

### Пакеты

Последующие рекомендации основаны на информации, полученной с домашней страницы проекта 01.02.2003. страницу GIPTables Firewal  $OT$ Регулярно посещайте домашнюю проекта http://www.giptables.org и отслеживайте обновления.

Исходные коды GIPTables Firewall содержатся в архиве gip-tables-version.tar.gz (последняя доступная на момент написания главы версия gip-tables-1.1.tar.gz).

### Компиляция, оптимизация и инсталляция GIPTables Firewall

#### IIIar 1

Распакуйте архив с пакетом gip-tables-1.1.tar.gz в каталоге /var/tmp: [root@bastion tmp]# tar -xzpf gip-tables-1.1.tar.gz

#### $IIIar 2$

Перейдите в каталог /var/tmp/gip-tables-1.1: [root@bastion tmp]# cd /var/tmp/gip-tables-1.1

```
Установите qip-tables-1.1:
[root@bastion gip-tables-1.1]# find /* > /root/gip-tables1.txt
[root@bastion gip-tables-1.1]# ./install.sh
```
Создайте и сохраните в надежном месте список файлов gip-tables-1.1, установленных на систе-

```
Me:
```

```
[root@bastion gip-tables-1.1]# find /* > /root/gip-tables2.txt
[root@bastion gip-tables-1.1]# diff /root/gip-tables1.txt /root/gip-
tables2.txt > /root/gip-tables.installed.txt
[root@bastion qip-tables-1.1]# mv gip-tables.installed.txt /very reli-
able_place/gip-tables.installed.YYYYMMDD.txt
```
 $IIIar<sub>3</sub>$ 

Удалите каталоги с исходными кодами gip-tables-1.1 и архив: root@bastion gip-tables-1.1]# rm -rf /var/tmp/gip-tables-1.1/ root@bastion gip-tables-1.1]# rm -f /var/tmp/gip-tables-1.1.tar.gz

### Настройка GIPTables

В процессе установки GIPTables Firewall в каталог /lib/giptables/conf устанавливаются следующие конфигурационные файлы. В настоящее время в комплект поставки входят:

• giptables.conf.dns1 и giptables.conf.dns2 - конфигурационные файлы для первичного и вторичного DNS-серверов, соответственно;

- · giptables.conf.ftpserver-конфигурационный файл для сервера;
- · giptables.conf.gateway-конфигурационный файл для шлюза;
- qiptables.conf.mailserver конфигурационный файл для почтового сервера;
- giptTables.conf.ppp-конфигурационный файл для PPP-сервера;
- · giptables.conf.virtual для виртуального сервера:
- · giptables.conf.workstation для рабочей станции;

• giptables.conf.README - демонстрационный файл, включающий все возможные опции конфигурирования с достаточно подробными комментариями.

В каталог /etc/rc.d устанавливается файл rc.giptables.blocked, в который можно внести перечень IP-адресов, для которых доступ к системе следует закрыть. В каталог /etc/init.d устанавливается файл инициализации giptables.

# Конфигурационный файл /etc/giptables.conf

Файл /etc/giptables.conf - основной конфигурационный файл GIPTables. При инсталляции программы он не создается. Для его создания необходимо выполнить определенные действия.

IIIar 1

Выберите один из файлов /lib/giptables/conf/giptables.conf.\*, наиболее соответствуюший вашим требованиям  $\bf K$ системе сетевой зашиты. например, /lib/qiptables/conf/qiptables.conf.qateway, скопируйте  $er$  $\overline{B}$ файл  $\overline{M}$ /lib/qiptables/conf/qiptables.conf:

[root@bastion /]# cd /lib/giptables/conf/ [root@bastion conf]# cp giptables.conf.gateway giptables.conf

Создайте символьную ссылку: [root@bastion conf]# ln -sf /lib/gip-tables/conf/giptables.conf /etc/giptables.conf

IIIar<sub>2</sub>

Установите необходимые для реализации ваших требований к системе сетевой защиты значения опций в файле /lib/giptables/conf/giptables.conf, о чем будет подробно рассказано чуть позже.

Шаг 3

Запустите GIPTables Firewall: [root@bastion conf]# /etc/init.d./giptables start

Для автоматизированного запуска GIPTables Firewall при загрузке системы, выполните: [root@bastion conf]# chkconfig --add giptables

Рассмотрим некоторые из наиболее важных параметров, содержащихся в конфигурационном файле /lib/giptables/conf/giptables.conf.

В разделе DEBUG содержится единственный конфигурационный параметр - DEBUG.

# DEBIIG

 $\pm$ 

DEBUG="off"

Параметр DEBUG включает/выключает режим отладки. При установленном по умолчанию значении off" режим отладки выключен. При включении режима отладки на экран будут выведены все правила, применяемые системой сетевой защиты. При этом никакие действия (фильтрация, перенаправление и т. п.) с пакетами совершаться не будут. Для удобства при включенном режиме отладки можно переадресовать вывод с экрана в файл:

[root@bastion /]# /etc/init.d/giptables start > giptables-dump.txt

ЗАМЕЧАНИЕ Это очень удобная опция, позволяющая сгенерировать свод правил, которые легко могут быть преобразованы в скрипт IPTables, запускаемый при старте системы. При этом правила могут быть сгенерированы и отлажены на одной системе (рабочей станции администратора сервера, оснащенной графическим интерфейсом и необходимым для отладки программным обеспечением), а установлены на другой, где по каким либо причинам отладка может быть затруднена или не возможна.

В следующем разделе определяются основные параметры системы. # Some definitions for easy maintenance # Edit these to suit your system  $#$ 

MONOLITIC KERNEL="no"

```
# Interface 0: This is our external network interface
# It is directly connected to Internet
     INTERFACE0="eth0"
     INTERFACE0_IPADDR="x.x.x.x"
     ANY_IPADDR="0/0"
# Interface 1: This is our internal network interface
# It is directly connected to our internal Network 1
     INTERFACE1="eth1"
     INTERFACE1_IPADDR="192.168.1.254"
     NETWORK1="192.168.1.0/24"
# Do you need Network Address Translation for your internal network?
     NETWORK1_NAT="yes"
# Your name servers ip address
     ISP_PRIMARY_DNS_SERVER="a.a.a.a"
     ISP_SECONDARY_DNS_SERVER="b.b.b.b"
# SYSLOG server ip address
     SYSLOG_SERVER="c.c.c.c"
# SYSLOG client ip address
     SYSLOG_CLIENT="d.d.d.d"
# Loopback interface
     LOOPBACK_INTERFACE="lo" # Loopback interface
# Port declarations, do not change them
    PRIV_PORTS="0:1023"
     UNPRIV_PORTS="1024:65535"
# ---------------------------------------------------------------------
# Loading custom firewall rules from /etc/rc.d/rc.giptables.custom
#
     LOAD_CUSTOM_RULES="yes"
```
Параметр MONOLITIC\_KERNEL

определяет не архитектуру ядра в целом, а только способ включения в него кодов IPTables. Мы рекомендуем во всех случаях, когда это возможно, использовать ядро с монолитной архитектурой и включать код, реализующий систему сетевой защиты, непосредственно в код ядра. Если вы следуете нашим рекомендациям, значение параметра, установленное по умолчанию "no", нужно изменить на "yes".

Параметры INTERFACE0="eth0" и INTERFACE0\_IPADDR="x.x.x.x" определяют внешний (ориентированный в сторону Интернет) сетевой интерфейс и его IP-адрес, соответственно.

Параметр ANY\_IPADDR="0/0" определяет параметры сети, с которыми данный компьютер может устанавливать соединения. Учитывая, что этот параметр соответствует внешнему интерфейсу, ему присвоено значение, позволяющее устанавливать соединение с компьютером, имеющим любой адрес – "0/0". Не изменяйте значение опции. Ограничение доступа со стороны нежелательных хостов осуществляется другим способом и описано ниже.

Если ваша система получает IP-адрес с DHCP-сервера провайдера, то параметру INTERFACE0 должно быть присвоено значение "/lib/giptabies/if\_ipaddr \$INTERFACE0":

INTERFACE0\_IPADDR="/lib/giptabies/if\_ipaddr \$INTERFACE0"

В этом случае в файле инициализации /etc/init.d/giptabies также необходимо изменить вторую строку:

# chkconfig: 2345 08 92 на. # chkconfig: 2345 11 92

После внесения изменений система сетевой защиты будет запускаться после инициализации сети, и

компьютер сможет получить динамический IP-алрес от DHCP-сервера провайдера.

Опции INTERFACE1 = "eth1", INTERFACE1\_IPADDR="y.y.y.y" и NETWORK1 = "s.s.s.0/24" определяют сетевой интерфейс, IP-адрес компьютера во внутренней сети и внутреннюю подсеть, соответственно.

Если компьютер не имеет интерфейса, ориентированного во внутреннюю сеть - т. е. имеет только один сетевой интерфейс, например, являясь рабочей станцией с одним сетевым интерфейсом, ориентированным в локальную сеть офиса, или сервером с одним сетевым интерфейсом, ориентированным в Интернет - закомментируйте или удалите параметры INTERFACE1="eth1", INTERFACE1 IPADDR="у.у.у.у" и NETWORK $1 = "s.s.s.0/24".$ 

Параметры

# Logging

ISP PRIMARY DNS SERVER="a.a.a.a"

ISP SECONDARY DNS SERVBR="b.b.b.b"

предназначены для определения IP-адресов первичного и вторичного DNS-серверов.

Параметр SYSLOG\_SERVER="c.c.c.c"

определяет IP-адрес сервера, на котором осуществляется запись файлов регистрации.

Параметр LOOPBACK\_INTERFACE="lo"

определяет петлевой интерфейс.

Параметры PRIV PORTS="0:1023"

UNPRIV\_PORTS="1024:65535"

определяют диапазон привилегированных портов. Параметр LOAD\_CUSTOM\_RULES="yes"

предназначен добавления файл ДЛЯ дополнительных правил, включаемых  $\overline{B}$ /etc/rc.d/rc.GIPTables.custom. Если установлено значение "no", то правила, содержащиеся в этом файле, игнорируются.

В разделе Logging конфигурируется регистрация пакетов, задерживаемых системой сетевой защи-TЫ:

 $#$  -----

```
# Limit the amount of incoming dropped packets that gets sent to the logs
```
# We log & drop all the packets that are not expected. In order to avoid # our logs beeing flooded, we rate limit the logging

# Interface 0 log dropped packets

INTERFACE0\_LOG\_DROPPED\_PACKETS="yes" INTERFACE0\_LOG\_LIMIT="5/m" INTERFACEO LOG LIMIT BURST="7"

# Interface 1 log dropped packets

INTERFACE1\_LOG\_DROPPED\_PACKETS="yes" INTERFACE1\_LOG\_LIMIT="7/m" INTERFACE1 LOG LIMIT BURST="9"

# Network 1 log forwarded dropped packets

NETWORK1\_LOG\_DROPPED\_PACKETS="yes" NETWORK1\_LOG\_LIMIT="9/m" NETWORK1\_LOG\_LIMIT BURST="11"

Если в системе нет внутреннего сетевого интерфейса, удалите или закомментируйте строки, относящиеся к внутреннему сетевому интерфейсу и локальной сети (INTERFACE1 и NETWORK1). При выбранной нами концепции сетевой безопасности система сетевой защиты исключает все пакеты, кроме разрешенных.

В случае прихода нежелательных пакетов они задерживаются и регистрируются. Если система будет подвергнута атаке путем отправки на ее сетевые интерфейсы большого числа нежелательных пакетов, файл регистрации быстро заполнит все свободное дисковое пространство. Чтобы избежать этого, мы устанавливаем ограничение на количество сообщений в файлы регистрации с помощью параметров LOG LIMIT и LOG LIMIT BURST.

Параметр LOG\_LIMIT\_BURST

определяет максимальное число нежелательных пакетов, информация о которых заносится в файл регистрации в течение интервала времени, величина которого определяется числом, стоящим перед знаком "/", а единица измерения ключом, стоящим после (секунда - / second или / s, минута - / minute или / m, час -/hour или /h и день - /day или /d). Таким образом, пара значений параметров NETWORK1 LOG LIMIT="9/m" и NETWORK1 LOG LIMIT BURST="11" в рассмотренном примере означает, что в течение 9 минут в файл регистрации будут внесена информация не более чем об 11 первых нежелательных пакетах.

Регистрационная информация посылается в файл /var/log/messages.

Параметры, с помощью которых устанавливается запрет на установку любых соединений с определенных IP-алресов, солержатся в секции Network Ghouls:

# Network Ghouls # Refuse any connection from problem sites  $#$ # The /etc/rc.d/rc.giptables.blocked file contains a list of ip addresses that # will be blocked from having any kind of access to your server on all your

# interfaces if the next option is "yes"

NETWORK GHOULS="yes"

# If you would like to block an ip address from having any kind of access to

# your server on a specific interface, please use the options below

REFUSE CONNECTION IPADDR[0]="1.1.1.1" INTERFACEO REFUSE CONNECTION[0]="yes" INTERFACE1 REFUSE CONNECTION[0]="yes" NETWORK1\_REFUSE\_CONNECTION[0]="yes"

REFUSE CONNECTION IPADDR[1]="2.2.2.2" INTERFACE0\_REFUSE\_CONNECTION[1]="yes" INTERFACE1\_REFUSE\_CONNECTION[1]="yes" NETWORK1\_REFUSE\_CONNECTION[1]="yes"

Для включения или отключения блокирования сетевых подключений с определенных IP-адресов используется параметр NETWORK GHOULS="yes"/"no". Если установлено значение параметра - "yes", то установка любых сетевых соединений  $\,c\,$ IP-адресов, перечисленных  $\, {\bf B} \,$ файле /etc/rc.d/rc.giptables.blocked, запрещается. Если установлено значение параметра "no", то список запрещенных IP-адресов игнорируется.

Параметры REFUSE CONNECTION IPADDR[0] INTERFACEO REFUSE CONNECTION[0] NTERFACE1 REFUSE CONNECTION[0] NETWORK1\_REFUSE\_CONNECTION[0]

используются для ограничения установки сетевых соединений с нежелательными адресами только для определенных сетевых интерфейсов.

Для конфигурирования системы защиты от одного из видов DoS-атак - "SYN-flood" - используются параметры секции Syn-flood protection:

```
# Syn-flood protection
# Limit the number of incoming tcp connections
#SYN FLOOD PROTECTION="yes"
```
# Interface 0 incoming syn-flood protection INTERFACE0\_IN\_SYN\_FLOOD\_PROTECTION="yes" INTERFACE0\_IN\_TCP\_CONN\_LIMIT="1/s" INTERFACE0\_IN\_TCP\_CONN\_LIMIT\_BURST="3" # Interface 1 incoming syn-flood protection INTERFACE1\_IN\_SYN\_FLOOD\_PROTECTION="yes" INTERFACE1\_IN\_TCP\_CONN\_LIMIT="3/s" INTERFACE1\_IN\_TCP\_CONN\_LIMIT\_BURST="5" # Network 1 forwarded incoming syn-flood protection NETWORK1\_IN\_SYN\_FLOOD\_PROTECTION="yes" NETWORK1\_IN\_TCP\_CONN\_LIMIT="5/s" NETWORK1\_IN\_TCP\_CONN\_LIMIT\_BURST="7" Установка значения параметра SYN\_FLOOD\_PROTECTION="yes" включает защиту от SYN-атак. Параметры INTERFACE0\_IN\_TCP\_CONN\_LIMIT="1/s" INTERFACE0\_IN\_TCP\_CONN\_LIMIT\_BURST="3" ограничивают минимально допустимое число пакетов (в рассматриваемом примере – три), пропускаемых через сетевой интерфейс в единицу времени (в рассматриваемом примере – за 1 секунду). Для включения и конфигурирования проверки потенциально опасных входящих пакетов используются параметры раздела Sanity check: # Sanity check # SANITY\_CHECK="yes" # Make sure NEW incoming tcp connections are SYN packets INTERFACE0\_IN\_DROP\_NEW\_WITHOUT\_SYN="yes" INTERFACE1\_IN\_DROP\_NEW\_WITHOUT\_SYN="yes" NETWORK1\_IN\_DROP\_NEW\_WITHOUT\_SYN="yes" # Drop all incoming fragments INTERFACE0\_IN\_DROP\_ALL\_FRAGMENTS="yes" INTERFACE1\_IN\_DROP\_ALL\_FRAGMENTS="yes" NETWORK1\_IN\_DROP\_ALL\_FRAGMENTS="yes" # Drop all incoming malformed XMAS packets INTERFACE0\_IN\_DROP\_XMAS\_PACKETS="yes" INTERFACE1\_IN\_DROP\_XMAS\_PACKETS="yes" NETWORK1\_IN\_DROP\_XMAS\_PACKETS="yes" # Drop all incoming malformed NULL packets INTERFACE0\_IN\_DROP\_NULL\_PACKETS="yes" INTERFACE1\_IN\_DROP\_NULL\_PACKETS="yes" NETWORK1\_IN\_DROP\_NULL\_PACKETS="yes" Установка значения параметра SANITY\_CHECK="yes" включает проверку. Параметры INTERFACE0\_IN\_DROP\_NEW\_WITHOUT\_SYN="yes" INTERFACE1\_IN\_DROP\_NEW\_WITHOUT\_SYN ="yes" NETWORK1\_IN\_DROP\_NEW\_WITHOUT\_SYN="yes" используются для включения режима, в котором проверяется наличие SYN-бита у всех новых входящих пакетов, новые пакеты без SYN-бита фильтруются, информация о них запоминается в файле регистрации. Параметры

INTERFACE0\_IN\_DROP\_ALL\_FRAGMENTS="yes"

INTERFACE1 IN DROP ALL FRAGMENTS="yes" NETWORK1 IN DROP ALL FRAGMENTS="yes"

используются для включения режима, в котором отфильтровываются и регистрируются все некорректные пакеты

Параметры

INTERFACE0\_IN\_DROP\_XMAS\_PACKETS="yes" INTERFACE1 IN DROP XMAS PACKETS="yes" NETWORK1\_IN\_DROP\_XMAS\_PACKETS="yes"

используются для включения режима, в котором отфильтровываются и регистрируются все некорректные XMAS-пакеты.

Параметры

INTERFACEO IN DROP NULL PACKETS="yes" INTERFACE1 IN DROP NULL PACKETS="yes" NETWORK1\_IN\_DROP\_NULL\_PACKETS="yes"

используются для включения режима, в котором отфильтровываются и регистрируются все NULL-пакеты, обычно генерируемые программами-сканерами портов.

В заголовках пакетов содержатся исходный адрес, адрес назначения и тип протокола сообщения (ICMP, UDP или TCP). Наличие в заголовках пакетов исходного адреса и использование его для идентификации отправителя может быть использовано и для получения несанкционированного доступа к системе. Существует, по крайней мере, семь разновидностей исходных адресов, которые должны отфильтровываться внешним (ориентированным в сторону Интернет) интерфейсом (адреса, зарезервированные для локальных сетей, интерфейса возвратной петли и неиспользуемые Интернет адреса).

Лля включения и конфигурирования фильтрации пакетов на внешнем интерфейсе системы используйте параметры секции Spoofing and bad addresses.

# Spoofing and bad addresses

 $#$ 

REFUSE SPOOFING="yes"

# Refuse incoming packets claiming to be from the ip addresses of our interfaces

REFUSE SPOOFING IPADDR[0]=\$INTERFACE0 IPADDR INTERFACEO IN REFUSE SPOOFING[0]="yes" INTERFACE1 IN REFUSE SPOOFING[0]="yes" NETWORK1\_IN\_REFUSE\_SPOOFING[0]="yes"

REFUSE\_SPOOFING\_IPADDR[1]=\$INTERFACE1\_IPADDR INTERFACE0\_IN\_REFUSE\_SPOOFING[1]="yes" INTERFACE1\_IN\_REFUSE\_SPOOFING[1]="yes" NETWORK1\_IN\_REFUSE\_SPOOFING[1]="yes"

# Refuse incoming packets claiming to be from broadcast-src address range

REFUSE SPOOFING IPADDR[2]="0.0.0.0/8"

# If you provide DHCP services on one of your interfaces, do not forget to

# set the following option related to that interface to "no"

INTERFACEO IN REFUSE SPOOFING[2]="ves" INTERFACE1 IN REFUSE SPOOFING[2]="yes" NETWORK1\_IN\_REFUSE\_SPOOFING[2]="yes"

# Refuse incoming packets claiming to be from reserved loopback address range

REFUSE\_SPOOFING\_IPADDR[3]="127.0.0.0/8" INTERFACE0\_IN\_REFUSE\_SPOOFING[3]="yes" INTERFACE1\_IN\_REFUSE\_SPOOFING[3]="yes" NETWORK1 IN REFUSE SPOOFING[3]="yes"

# Refuse incoming packets claiming to be from class A private network

```
 REFUSE_SPOOFING_IPADDR[4]="10.0.0.0/8"
          INTERFACE0_IN_REFUSE_SPOOFING[4]="yes"
          INTERFACE1_IN_REFUSE_SPOOFING[4]="yes"
         NETWORK1 IN REFUSE SPOOFING[4]="yes"
     # Refuse incoming packets claiming to be from class B private network
          REFUSE_SPOOFING_IPADDR[5]="172.16.0.0/12"
          INTERFACE0_IN_REFUSE_SPOOFING[5]="yes"
          INTERFACE1_IN_REFUSE_SPOOFING[5]="yes"
          NETWORK1_IN_REFUSE_SPOOFING[5]="yes"
     # Refuse incoming packets claiming to be from class C private network
          REFUSE_SPOOFING_IPADDR[6]="192.168.0.0/16"
          INTERFACE0_IN_REFUSE_SPOOFING[6]="yes"
          INTERFACE1_IN_REFUSE_SPOOFING[6]="yes"
          NETWORK1_IN_REFUSE_SPOOFING[6]="yes"
     # Refuse incoming packets claiming to be from class D, E, and unallocated
          REFUSE_SPOOFING_IPADDR[7]="224.0.0.0/3"
          INTERFACE0_IN_REFUSE_SPOOFING[7]="yes"
          INTERFACE1_IN_REFUSE_SPOOFING[7]="yes"
          NETWORK1_IN_REFUSE_SPOOFING[7]="yes"
     Параметры:
     REFUSE SPOOFING IPADDR[0],
     INTERFACE0_IN_REFUSE_SPOOFING[0],
     INTERFACE1_IN_REFUSE_SPOOFING[0],
     NETWORK1_IN_REFUSE_SPOOFING[0],
     REFUSE_SPOOFING_IPADDR[1],
     INTERFACE0_IN_REFUSE_SPOOFING[1],
     INTERFACE1_IN_REFUSE_SPOOFING[1],
     NETWORK1 IN REFUSE SPOOFING[1]
используются для регистрации и фильтрации входящих пакетов, отправленных якобы с нашего IP-адреса на
внутренний и внешние сетевые интерфейсы системы.
     Параметры:
     REFUSE_SPOOFING_IPADDR[2],
     INTERFACE0_IN_REFUSE_SPOOFING[2],
     INTERFACE1_IN_REFUSE_SPOOFING[2],
     NETWORK1_IN_REFUSE_SPOOFING[2]
используются для регистрации и фильтрации входящих пакетов, адресуемых на широковещательные адреса.
Если вы используете DHCP-сервер для автоматического распределения IP-адресов в локальной сети, или
ваш провайдер выделяет динамический адрес при подключении к Интернет, не следует включать фильтра-
цию пакетов, адресуемых на широковещательные адреса.
     Параметры:
     REFUSE_SPOOFING_IPADDR[3],
     INTERFACE0_IN_REFUSE_SPOOFING[3],
     INTERFACE1_IN_REFUSE_SPOOFING[3].
     NETWORK1 IN REFUSE SPOOFING[3]
используются для регистрации и фильтрации входящих пакетов, отправляемых якобы из диапазона адресов
возвратной петли.
     Параметры:
     REFUSE_SPOOFING_IPADDR[4],
     INTERFACE0_IN_REFUSE_SPOOFING[4],
     INTERFACE1_IN_REFUSE_SPOOFING[4],
     NETWORK1_IN_REFUSE_SPOOFING[4],
     REFUSE_SPOOFING_IPADDR[5],
     INTERFACE0_IN_REFUSE_SPOOFING[5],
     INTERFACE1_IN_REFUSE_SPOOFING[5],
```
NETWORK1\_IN\_REFUSE\_SPOOFING[5],
```
REFUSE SPOOFING IPADDR[6].
INTERFACEO IN REFUSE SPOOFING[6].
INTERFACE1_IN_REFUSE_SPOOFING[6],
NETWORK1_IN_REFUSE_SPOOFING[6],
REFUSE SPOOFING IPADDR[7],
INTERFACE0_IN_REFUSE_SPOOFING[7],
INTERFACE1_IN_REFUSE_SPOOFING[7],
NETWORK1 IN REFUSE SPOOFING[7]
```
используются для регистрации и фильтрации входящих пакетов, отправляемых якобы с адресов, зарезервированных для сетей класса A,B,C,D,E и неиспользуемых IP-адресов.

### Конфигурирование совместной работы GIPTables Firewall с различными службами

B GIPTables Firewall имеются модули, обеспечивающие нормальное функционирование типовых служб. Эти файлы находятся в каталоге /lib/giptables/modules и имеют имя вида giptaplesservice. Модули загружаются только, если это предусмотрено (т. е. строки, разрешающие использование соответствующих служб, имеются в наличии и раскомментированы) в файле giptables.conf. Вы можете определить, на каком сетевом интерфейсе, в какой сети и с какими соединениями будет работать служба. Для получения списка модулей, наберите:

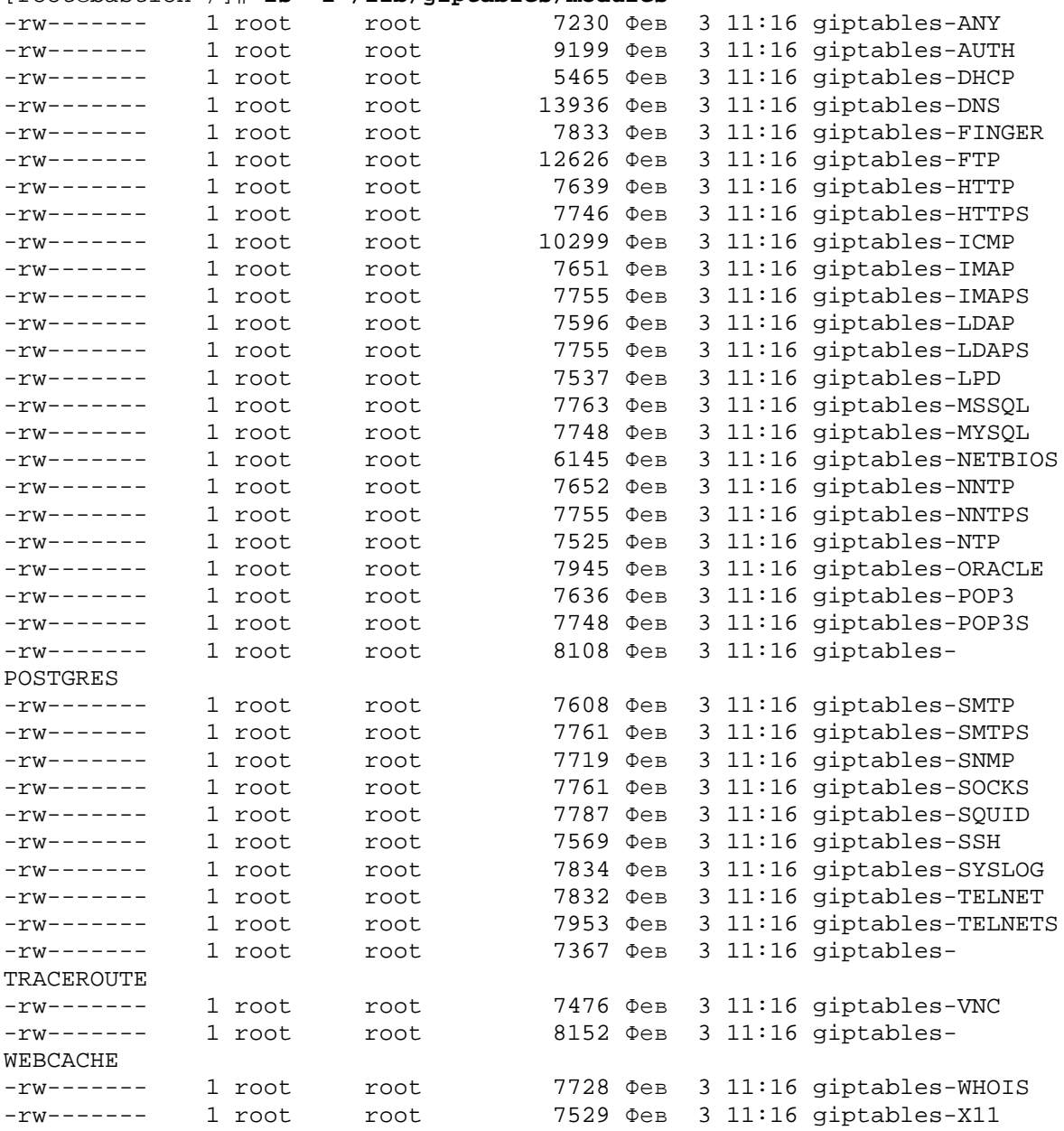

[root@bastion  $/$ ]# 1s -1 /lib/giptables/modules

GIPTables Firewall по умолчанию реализует концепцию безопасности «все, что не разрешено - то запрещено". Поэтому для обеспечения нормальной работы службы необходимо внести соответствующие изменения в конфигурационный файл giptables.conf. В качестве примера разрешим работу MySQLсервера на системе с одним внешним сетевым интерфейсом.

### IIIar 1

Разрешите использования модуля для MySQL, для этого добавьте или раскомментируйте строку: **ACCEPT MYSOL="yes"** 

IIIar<sub>2</sub>

Добавьте или раскомментируйте строки, разрешающие клиентские запросы к MySQL-серверу: INTERFACE0\_MYSQL\_SERVER="yes" INTERFACEO MYSQL IN SRC IPADDR[0]=\$ANY IPADDR INTERFACE0\_MYSQL\_IN\_DST\_IPADDR[0]=\$INTERFACE0\_IPADDR

IIIar  $3$ 

Для того, чтобы изменения вступили в силу, перегрузите GIPTables Firewall: [root@bastion /]# /etc/init.d/giptables restart

### Настройка GIPTables Firewall для шлюза (прокси-сервера)

Практика показывает, что наибольшее количество вопросов у начинающих пользователей возникает при настройке шлюза. Ниже приведены пошаговые инструкции его настройки и пример конфигурационного файла **ДЛЯ** GIPTables Firewall, за основу которого взят конфигурационный файп /lib/giptables/conf/giptables.conf.gateway (комментарии на русском языке добавлены авторами). Предложенная конфигурация шлюза организует, так называемый маскарадинг (masquerading), при реализации которого компьютеры из внутренней сети имеют доступ в Интернет, но полностью скрыты для внешней сети и не имеют официально зарегистрированных интернет-адресов.

 $III$ аг $1$ 

Разрешите пересылку пакетов между внутренним и внешним интерфейсом (по умолчанию эта опция отключена). Для этого в файле /etc/sysctl.conf замените строку:

 $net.jpg.ip_forward = 0$ на.  $net.jpg.ip_forward = 1$ 

Для вступления изменений в силу перезагрузите сеть: [root@bastion /]# /etc/init.d/network restart Леактивируется интерфейс eth0:  $[OK]$ Деактивируется интерфейс-петля:  $[OK]$ Устанавливаются параметры сети:  $[OK]$ Активируется интерфейс loopback:  $[OK]$ Активируется интерфейс eth0: [OK]

Тот же самый эффект может быть достигнут и без перезагрузки сети: [root@bastion /]# sysctl -w net.ipv4.ip\_forward = 1

Шаг<sub>2</sub>

/lib/qiptables/conf/qiptables.conf.qateway Скопируйте файл  $\overline{B}$ /lib/qiptables/conf/qiptables.conf и создайте ссылку: [root@bastion /]# cp /lib/giptables/conf/giptables.conf.gateway /lib/giptables/conf/giptables.conf [root@bastion /]# ln -s /lib/giptables/conf/giptables.conf etc/giptables.conf

Шаг $3$ 

Отредактируйте файл /lib/qiptables/conf/qiptables.conf в соответствии с рекомендациями приведенного ниже примера, вашими потребностями и конфигурацией сети. Особое внимание обратите на корректировку фрагментов, выделенных жирным шрифтом.

Для этого можно воспользоваться командой:

[root@bastion /]# vi /etc/giptables.conf

# GIPTables Firewall v1.1 http://www.giptables.org

```
# Copyright (C) 2002 Adrian Pascalau <apascalau@openna.com>
# GATEWAY main configuration file
#
# -----------------------------------------------------------------------
-
# This file is part of GIPTables Firewall
#
# GIPTables Firewall is free software; you can redistribute it and/or
modify
# it under the terms of the GNU General Public License as published by
# the Free Software Foundation; either version 2 of the License, or
# (at your option) any later version.
#
# This program is distributed in the hope that it will be useful,
# but WITHOUT ANY WARRANTY; without even the implied warranty of
# MERCHANTABILITY or FITNESS FOR A PARTICULAR PURPOSE. See the
# GNU General Public License for more details.
#
# You should have received a copy of the GNU General Public License
# along with this program; if not, write to the Free Software
# Foundation, Inc., 59 Temple Place, Suite 330, Boston, MA 02111-1307
USA
# -----------------------------------------------------------------------
-----
# DEBUG
#
     DEBUG="off"
# -----------------------------------------------------------------------
 -----
# Some definitions for easy maintenance
# Edit these to suit your system
# Если вы следовали нашим рекомендациям, то код iptables включен в код
ядра.
     MONOLITIC_KERNEL="yes"
# Interface 0: This is our external network interface
# It is directly connected to Internet
# Установите параметры внешнего интерфейса.
     INTERFACE0="eth0"
     INTERFACE0_IPADDR="x.x.x.x"
     ANY_IPADDR="0/0"
# Interface 1: This is our internal network interface
# It is directly connected to our internal Network 1
# Проверьте, правильно ли указаны параметры внутренней сети.
     INTERFACE1="eth1"
     INTERFACE1_IPADDR="192.168.1.254"
     NETWORK1="192.168.1.0/24"
# Do you need Network Address Translation for your internal network?
     NETWORK1_NAT="yes"
# Your name servers ip address
# Установите правильные значения IP-адресов ваших DNS-серверов.
# Использование чужих DNS–серверов - плохой тон !!!
     ISP_PRIMARY_DNS_SERVER="a.a.a.a"
     ISP_SECONDARY_DNS_SERVER="b.b.b.b"
# SYSLOG server ip address
```

```
# Если для хранения файлов регистрации используется шлюз - что не очень
# хорошо с точки зрения безопасности - укажите IP-адрес внутреннего
# интерфейса. Если же файлы регистрации хранятся на другой системе внутри
# локальной сети, то укажите ее IP-адрес.
   SYSLOG SERVER="c.c.c.c"
# Loopback interface
   LOOPBACK INTERFACE="lo"
                                           # Loopback interface
# Port declarations, do not change them
   PRIV PORTS="0:1023"
   UNPRIV_PORTS="1024:65535"
# Loading custom firewall rules from /etc/rc.d/rc.giptables.custom
## Если вы следовали нашим рекомендациям, то /etc/rc.d/rc.giptables.custom
# не содержит никаких дополнительных правил. Если в последующем они будут
# созданы и добавлены, не забудьте изменить значение параметра на "yes".
   LOAD_CUSTOM_RULES="no"
# Logging
# Limit the amount of incoming dropped packets that gets sent to the logs
# Ниже выставляются параметры, устанавливающие разумный компромисс
# между объемом файлов регистрации и информативностью. Не советуем
# изменять значения этих параметров.
# We log & drop all the packets that are not expected. In order to avoid
# our logs beeing flooded, we rate limit the logging
# Interface 0 log dropped packets
   INTERFACE0_LOG_DROPPED_PACKETS="yes"
   INTERFACE0_LOG_LIMIT="5/m"
   INTERFACE0_LOG_LIMIT_BURST="7"
# Interface 1 log dropped packets
   INTERFACE1 LOG DROPPED PACKETS="yes"
   INTERFACE1 LOG LIMIT="7/m"
   INTERFACE1_LOG_LIMIT_BURST="9"
# Network 1 log forwarded dropped packets
   NETWORK1_LOG_DROPPED_PACKETS="yes"
   NETWORK1_LOG_LIMIT="9/m"
   NETWORK1_LOG_LIMIT_BURST="11"
# Network Ghouls
# Refuse any connection from problem sites
## The /etc/rc.d/rc.giptables.blocked file contains a list of ip addresses
that# will be blocked from having any kind of access to your server on all
your
# interfaces if the next option is "yes"
# Если вы следовали нашим рекомендациям, то
/etc/rc.d/rc.giptables.blocked
```

```
# не содержит никаких IP-адресов, доступ с которых к вашей системе запре-
шен.
# Если в последующем они будут добавлены, не забудьте изменить значение
# параметра на "уеѕ".
   NETWORK GHOULS="no"
# Syn-flood protection
# Limit the number of incoming tcp connections
# Защита от Syn-flood атак. Не советуем изменять значения этих
# параметров.
   SYN FLOOD PROTECTION="yes"
# Interface 0 incoming syn-flood protection
   INTERFACE0_IN_SYN_FLOOD_PROTECTION="yes"
   INTERFACE0_IN_TCP_CONN_LIMIT="1/s"
   INTERFACE0_IN_TCP_CONN_LIMIT_BURST="3"
# Interface 1 incoming syn-flood protection
   INTERFACE1_IN_SYN_FLOOD_PROTECTION="yes"
   INTERFACE1 IN TCP CONN LIMIT="3/s"
   INTERFACE1 IN TCP CONN LIMIT BURST="5"
# Network 1 forwarded incoming syn-flood protection
   NETWORK1 IN SYN FLOOD PROTECTION="ves"
   NETWORK1 IN TCP CONN LIMIT="5/S"
   NETWORK1_IN_TCP_CONN_LIMIT_BURST="7"
# Sanity check
# Фильтрация «некорректных» пакетов. Не советуем изменять значения этих
# параметров.
   SANITY CHECK="yes"
# Make sure NEW incoming tcp connections are SYN packets
   INTERFACE0_IN_DROP_NEW_WITHOUT_SYN="yes"
   INTERFACE1_IN_DROP_NEW_WITHOUT_SYN="yes"
   NETWORK1_IN_DROP_NEW_WITHOUT_SYN="yes"
# Drop all incoming fragments
   INTERFACEO IN DROP ALL FRAGMENTS="yes"
   INTERFACE1 IN DROP ALL FRAGMENTS="yes"
   NETWORK1_IN_DROP_ALL_FRAGMENTS="yes"
# Drop all incoming malformed XMAS packets
   INTERFACEO_IN_DROP_XMAS_PACKETS="yes"
   INTERFACE1 IN DROP XMAS PACKETS="yes"
   NETWORK1 IN DROP XMAS PACKETS="yes"
# Drop all incoming malformed NULL packets
   INTERFACE0_IN_DROP_NULL_PACKETS="yes"
   INTERFACE1_IN_DROP_NULL_PACKETS="yes"
   NETWORK1_IN_DROP_NULL_PACKETS="yes"
```

```
# Spoofing and bad addresses
#REFUSE SPOOFING="yes"
# Refuse incoming packets claiming to be from the ip addresses of our
interfaces
# Разрешаем пересылку пакетов между наружным и внешним интерфейсом,
# локальной и внешней сетями.
   REFUSE_SPOOFING_IPADDR[0]=$INTERFACE0_IPADDR
    INTERFACEO_IN_REFUSE_SPOOFING[0]="yes"
    INTERFACE1_IN_REFUSE_SPOOFING[0]="no"
   NETWORK1 IN REFUSE SPOOFING[0]="yes"
   REFUSE_SPOOFING_IPADDR[1]=$INTERFACE1_IPADDR
    INTERFACEO_IN_REFUSE_SPOOFING[1]="no"
    INTERFACE1_IN_REFUSE_SPOOFING[1]="yes"
   NETWORK1_IN_REFUSE_SPOOFING[1]="no"
# Refuse incoming packets claiming to be from broadcast-src address range
    REFUSE SPOOFING IPADDR[2]="0.0.0.0/8"
# If you provide DHCP services on one of your interfaces, do not forget
b^{\dagger}# set the following option related to that interface to "no"
    INTERFACEO IN REFUSE SPOOFING[2]="ves"
    INTERFACE1 IN REFUSE SPOOFING[2]="no"
   NETWORK1 IN REFUSE SPOOFING[2]="yes"
# Refuse incoming packets claiming to be from reserved loopback address
range
    REFUSE_SPOOFING_IPADDR[3]="127.0.0.0/8"
    INTERFACE0_IN_REFUSE_SPOOFING[3]="yes"
    INTERFACE1_IN_REFUSE_SPOOFING[3]="yes"
   NETWORK1_IN_REFUSE_SPOOFING[3]="yes"
# Фильтруем пакеты, отправленные якобы с адресов, зарезервированных
# для локальных сетей. Очень важно не отфильтровать пакеты, приходящие
# из локальной сети на внутренний сетевой интерфейс.
# Refuse incoming packets claiming to be from class A private network
# Если вы используете локальную сеть класса А, то измените значения
# параметров:
     INTERFACE0_IN_REFUSE_SPOOFING[4]="yes"
#INTERFACE1_IN_REFUSE_SPOOFING[4]="no"
\#NETWORK1_IN_REFUSE_SPOOFING[4]="no"
\pmb{\Downarrow}REFUSE SPOOFING IPADDR[4]="10.0.0.0/8"
    INTERFACEO_IN_REFUSE_SPOOFING[4]="yes"
    INTERFACE1_IN_REFUSE_SPOOFING[4]="yes"
    NETWORK1 IN REFUSE SPOOFING[4]="yes"
# Refuse incoming packets claiming to be from class B private network
# Если вы используете локальную сеть класса В, то измените значения
# параметров:
#INTERFACEO IN REFUSE SPOOFING[5]="yes"
#INTERFACE1 IN REFUSE SPOOFING[5]="no"
#NETWORK1_IN_REFUSE_SPOOFING[5]="no"
   REFUSE_SPOOFING_IPADDR[5]="172.16.0.0/12"
    INTERFACEO_IN_REFUSE_SPOOFING[5]="yes"
    INTERFACE1_IN_REFUSE_SPOOFING[5]="yes"
```
NETWORK1 IN REFUSE SPOOFING[5]="yes" # Refuse incoming packets claiming to be from class C private network # Если вы не используете локальную сеть класса C, то измените значения # параметров:  $\pm$ INTERFACEO IN REFUSE SPOOFING[4]="yes"  $\pm$ INTERFACE1 IN REFUSE SPOOFING[4]="yes" NETWORK1\_IN\_REFUSE\_SPOOFING[4]="yes"  $#$ REFUSE\_SPOOFING\_IPADDR[6]="192.168.0.0/16" INTERFACEO\_IN\_REFUSE\_SPOOFING[6]="yes" INTERFACE1\_IN\_REFUSE\_SPOOFING[6]="no" NETWORK1\_IN\_REFUSE\_SPOOFING[6]="no" # Refuse incoming packets claiming to be from class D, E, and unallocated REFUSE\_SPOOFING\_IPADDR[7]="224.0.0.0/3" INTERFACE0\_IN\_REFUSE\_SPOOFING[7]="yes" INTERFACE1\_IN\_REFUSE\_SPOOFING[7]="yes" NETWORK1\_IN\_REFUSE\_SPOOFING[7]="yes" # Далее приведены настройки, разрешающие работу служб. Если вам # необходимо отключить какую-нибудь службу, измените значения # соответствующих параметров с "yes" на "no", или просто закомментируйте # фрагмент. Для разрешения служб, запрещенных в приведенном примере, # используйте соответствующие фрагменты из файла # /lib/giptables/conf/giptables.conf.README  $#$  $#$ A N Y  $\star$  $#$  $\pm$ ACCEPT\_ANY="no"  $#$ D N S  $#$  $#$ ACCEPT DNS="yes" # DNS outgoing client request  $#$ # Interface 0 DNS outgoing client request INTERFACE0\_DNS\_CLIENT="yes" INTERFACEO DNS OUT SRC IPADDR[0]=\$INTERFACEO IPADDR INTERFACE0\_DNS\_OUT\_DST\_IPADDR[0]=\$ISP\_PRIMARY\_DNS\_SERVER INTERFACE0\_DNS\_OUT\_UDP\_REQUEST[0]="yes" INTERFACE0\_DNS\_OUT\_TCP\_REQUEST[0]="yes" INTERFACEO DNS OUT SPORT53 REOUEST[0]="no" INTERFACE0\_DNS\_OUT\_SRC\_IPADDR[1]=\$INTERFACE0\_IPADDR INTERFACE0\_DNS\_OUT\_DST\_IPADDR[1]=\$ISP\_SECONDARY\_DNS\_SERVER INTERFACE0\_DNS\_OUT\_UDP\_REQUEST[1]="yes" INTERFACE0\_DNS\_OUT\_TCP\_REQUEST[1]="yes" INTERFACE0\_DNS\_OUT\_SPORT53\_REQUEST[1]="no"

# Network 1 DNS forwarded outgoing client request

```
 NETWORK1_DNS_CLIENT="yes"
    NETWORK1_DNS_OUT_SRC_IPADDR[0]=$NETWORK1
   NETWORK1_DNS_OUT_DST_IPADDR[0]=$ISP_PRIMARY_DNS_SERVER
    NETWORK1_DNS_OUT_UDP_REQUEST[0]="yes"
    NETWORK1_DNS_OUT_TCP_REQUEST[0]="yes"
    NETWORK1_DNS_OUT_SPORT53_REQUEST[0]="no"
    NETWORK1_DNS_OUT_SRC_IPADDR[1]=$NETWORK1
    NETWORK1_DNS_OUT_DST_IPADDR[1]=$ISP_SECONDARY_DNS_SERVER
    NETWORK1_DNS_OUT_UDP_REQUEST[1]="yes"
    NETWORK1_DNS_OUT_TCP_REQUEST[1]="yes"
   NETWORK1_DNS_OUT_SPORT53_REQUEST[1]="no"
# --------------------------------------------------------------------
# DNS incoming client request
#
# Interface 1 DNS incoming client request
    INTERFACE1_DNS_SERVER="no"
    INTERFACE1_DNS_IN_SRC_IPADDR[0]=$NETWORK1
    INTERFACE1_DNS_IN_DST_IPADDR[0]=$INTERFACE0_IPADDR
    INTERFACE1_DNS_IN_UDP_REQUEST[0]="yes"
    INTERFACE1_DNS_IN_TCP_REQUEST[0]="yes"
    INTERFACE1_DNS_IN_SPORT53_REQUEST[0]="no"
    INTERFACE1_DNS_IN_SRC_IPADDR[1]=$NETWORK1
    INTERFACE1_DNS_IN_DST_IPADDR[1]=$INTERFACE1_IPADDR
    INTERFACE1_DNS_IN_UDP_REQUEST[1]="yes"
    INTERFACE1_DNS_IN_TCP_REQUEST[1]="yes"
    INTERFACE1_DNS_IN_SPORT53_REQUEST[1]="no"
#*********************************************************************
# *
# F T P *
\##*********************************************************************
    ACCEPT_FTP="yes"
#---------------------------------------------------------------------
# FTP outgoing client request
#
# Interface 0 FTP outgoing client request
    INTERFACE0_FTP_CLIENT="yes"
    INTERFACE0_FTP_OUT_SRC_IPADDR[0]=$INTERFACE0_IPADDR
    INTERFACE0_FTP_OUT_DST_IPADDR[0]=$ANY_IPADDR
    INTERFACE0_FTP_OUT_PASIVE[0]="yes"
    INTERFACE0_FTP_OUT_ACTIVE[0]="no"
# Interface 1 FTP outgoing client request
    INTERFACE1_FTP_CLIENT="yes"
    INTERFACE1_FTP_OUT_SRC_IPADDR[0]=$INTERFACE1_IPADDR
    INTERFACE1_FTP_OUT_DST_IPADDR[0]=$NETWORK1
    INTERFACE1_FTP_OUT_PASIVE[0]="yes"
    INTERFACE1_FTP_OUT_ACTIVE[0]="yes"
```

```
# Network 1 FTP forwarded outgoing client request
   NETWORK1 FTP CLIENT="yes"
   NETWORK1_FTP_OUT_SRC_IPADDR[0]=$NETWORK1
   NETWORK1_FTP_OUT_DST_IPADDR[0]=$ANY_IPADDR
   NETWORK1_FTP_OUT_PASIVE[0]="yes"
   NETWORK1_FTP_OUT_ACTIVE[0]="no"
# - - - -# FTP incoming client request
\pm# Interface 1 FTP incoming client request
   INTERFACE1_FTP_SERVER="yes"
   INTERFACE1_FTP_IN_SRC_IPADDR[0]=$NETWORK1
   INTERFACE1_FTP_IN_DST_IPADDR[0]=$INTERFACE0_IPADDR
   INTERFACE1_FTP_IN_PASIVE[0]="yes"
   INTERFACE1_FTP_IN_ACTIVE[0]="yes"
   INTERFACE1 FTP IN SRC IPADDR[1]=$NETWORK1
   INTERFACE1_FTP_IN_DST_IPADDR[1]=$INTERFACE1_IPADDR
   INTERFACE1 FTP IN PASIVE[1]="yes"
   INTERFACE1 FTP IN ACTIVE[1]="yes"
#\star\ddot{\phantom{0}}#S S H#ACCEPT_SSH="yes"
# SSH outgoing client request
## Interface 0 SSH outgoing client request
   INTERFACEO SSH CLIENT="yes"
   INTERFACE0_SSH_OUT_SRC_IPADDR[0]=$INTERFACE0_IPADDR
   INTERFACE0_SSH_OUT_DST_IPADDR[0]=$ANY_IPADDR
# Interface 1 SSH outgoing client request
   INTERFACE1_SSH_CLIENT="yes"
   INTERFACE1 SSH OUT SRC IPADDR[0]=$INTERFACE1 IPADDR
   INTERFACE1_SSH_OUT_DST_IPADDR[0]=$NETWORK1
# Network 1 SSH forwarded outgoing client request
   NETWORK1 SSH CLIENT="yes"
   NETWORK1_SSH_OUT_SRC_IPADDR[0]=$NETWORK1
   NETWORK1 SSH OUT DST IPADDR[0]=SANY IPADDR
# SSH incoming client request
#
```

```
# Interface 0 SSH incoming client request
   INTERFACEO SSH SERVER="yes"
   INTERFACE0_SSH_IN_SRC_IPADDR[0]=$ANY_IPADDR
   INTERFACE0_SSH_IN_DST_IPADDR[0]=$INTERFACE0_IPADDR
# Interface 1 SSH incoming client request
   INTERFACE1_SSH_SERVER="yes"
   INTERFACE1_SSH_IN_SRC_IPADDR[0]=$NETWORK1
   INTERFACE1 SSH IN DST IPADDR[0]=$INTERFACE0 IPADDR
   INTERFACE1_SSH_IN_SRC_IPADDR[1]=$NETWORK1
   INTERFACE1_SSH_IN_DST_IPADDR[1]=$INTERFACE1_IPADDR
##TELNET
                                                         \ddot{\textbf{r}}#ACCEPT_TELNET="no"
# TELNET outgoing client request
## Interface 0 TELNET outgoing client request
   INTERFACEO TELNET CLIENT="yes"
   INTERFACE0_TELNET_OUT_SRC_IPADDR[0]=$INTERFACE0_IPADDR
   INTERFACE0_TELNET_OUT_DST_IPADDR[0]=$ANY_IPADDR
# Interface 1 TELNET outgoing client request
   INTERFACE1_TELNET_CLIENT="yes"
   INTERFACE1 TELNET OUT SRC IPADDR[0]=$INTERFACE1 IPADDR
   INTERFACE1 TELNET OUT DST IPADDR[0]=$NETWORK1
# Network 1 TELNET forwarded outgoing client request
   NETWORK1_TELNET_CLIENT="yes"
   NETWORK1_TELNET_OUT_SRC_IPADDR[0]=$NETWORK1
   NETWORK1_TELNET_OUT_DST_IPADDR[0]=$ANY_IPADDR
# TELNET incoming client request
## Interface 1 TELNET incoming client request
   INTERFACE1 TELNET SERVER="no"
   INTERFACE1 TELNET IN SRC IPADDR[0]=$NETWORK1
   INTERFACE1_TELNET_IN_DST_IPADDR[0]=$INTERFACE0_IPADDR
   INTERFACE1_TELNET_IN_SRC_IPADDR[1]=$NETWORK1
   INTERFACE1_TELNET_IN_DST_IPADDR[1]=$INTERFACE1_IPADDR
```

```
#\star#TELNETS
#ACCEPT TELNETS="no"
##S M T P
#ACCEPT_SMTP="yes"
# SMTP outgoing client request
## Interface 0 SMTP outgoing client request
  INTERFACEO SMTP CLIENT="yes"
  INTERFACE0_SMTP_OUT_SRC_IPADDR[0]=$INTERFACE0_IPADDR
  INTERFACE0_SMTP_OUT_DST_IPADDR[0]=$ANY_IPADDR
# Network 1 SMTP forwarded outgoing client request
  NETWORK1 SMTP CLIENT="yes"
  NETWORK1 SMTP OUT SRC IPADDR[0]=SNETWORK1
  NETWORK1_SMTP_OUT_DST_IPADDR[0]=$ANY_IPADDR
# SMTP incoming client request
## Interface 0 SMTP incoming client request
  INTERFACEO SMTP SERVER="no"
  INTERFACEO SMTP IN SRC IPADDR[0]=$ANY IPADDR
  INTERFACE0_SMTP_IN_DST_IPADDR[0]=$INTERFACE0_IPADDR
# Interface 1 SMTP incoming client request
  INTERFACE1_SMTP_SERVER="no"
  INTERFACE1_SMTP_IN_SRC_IPADDR[0]=$NETWORK1
  INTERFACE1 SMTP IN DST IPADDR[0]=$INTERFACE1 IPADDR
#\star#SMTPS
                                        \star#ACCEPT SMTPS="no"
##P Q P 3#
```

```
 ACCEPT_POP3="yes"
#------------------------------------------------------------------------
# POP3 outgoing client request
#
# Network 1 POP3 forwarded outgoing client request
    NETWORK1_POP3_CLIENT="yes"
    NETWORK1_POP3_OUT_SRC_IPADDR[0]=$NETWORK1
    NETWORK1_POP3_OUT_DST_IPADDR[0]=$ANY_IPADDR
#-----------------------------------------------------------------------
# POP3 incoming client request
#
# Interface 0 POP3 incoming client request
     INTERFACE0_POP3_SERVER="no"
     INTERFACE0_POP3_IN_SRC_IPADDR[0]=$ANY_IPADDR
     INTERFACE0_POP3_IN_DST_IPADDR[0]=$INTERFACE0_IPADDR
# Interface 1 POP3 incoming client request
     INTERFACE1_POP3_SERVER="no"
     INTERFACE1_POP3_IN_SRC_IPADDR[0]=$NETWORK1
     INTERFACE1_POP3_IN_DST_IPADDR[0]=$INTERFACE0_IPADDR
     INTERFACE1_POP3_IN_SRC_IPADDR[1]=$NETWORK1
     INTERFACE1_POP3_IN_DST_IPADDR[1]=$INTERFACE1_IPADDR
#************************************************************************
*
#
*
# P O P 3 S
*
#
*
#************************************************************************
*
    ACCEPT_POP3S="no"
#------------------------------------------------------------------------
-
# POP3S outging client request
#
# Network 1 POP3S forwarded outging client request
    NETWORK1_POP3S_CLIENT="yes"
    NETWORK1_POP3S_OUT_SRC_IPADDR[0]=$NETWORK1
    NETWORK1_POP3S_OUT_DST_IPADDR[0]=$ANY_IPADDR
#------------------------------------------------------------------------
-
# POP3S incoming client request
#
```
# Interface 0 POP3S incoming client request INTERFACEO POP3S SERVER="no" INTERFACE0\_POP3S\_IN\_SRC\_IPADDR[0]=\$ANY\_IPADDR INTERFACE0\_POP3S\_IN\_DST\_IPADDR[0]=\$INTERFACE0\_IPADDR # Interface 1 POP3S incoming client request INTERFACE1\_POP3S\_SERVER="no" INTERFACE1 POP3S IN SRC IPADDR[0]=\$NETWORK1 INTERFACE1\_POP3S\_IN\_DST\_IPADDR[0]=\$INTERFACE0\_IPADDR INTERFACE1\_POP3S\_IN\_SRC\_IPADDR[1]=\$NETWORK1 INTERFACE1\_POP3S\_IN\_DST\_IPADDR[1]=\$INTERFACE1\_IPADDR  $#$  $\ddot{\phantom{1}}$  $#$ I M A P  $\ddot{\textbf{r}}$  $#$ ACCEPT\_IMAP="yes" # IMAP outgoing client request  $#$ # Network 1 IMAP forwarded outgoing client request NETWORK1\_IMAP\_CLIENT="yes" NETWORK1\_IMAP\_OUT\_SRC\_IPADDR[0]=\$NETWORK1 NETWORK1\_IMAP\_OUT\_DST\_IPADDR[0]=\$ANY\_IPADDR # IMAP incoming client request  $#$ # Interface 0 IMAP incoming client request INTERFACE0\_IMAP\_SERVER="no" INTERFACE0\_IMAP\_IN\_SRC\_IPADDR[0]=\$ANY\_IPADDR INTERFACE0\_IMAP\_IN\_DST\_IPADDR[0]=\$INTERFACE0\_IPADDR # Interface 1 IMAP incoming client request INTERFACE1\_IMAP\_SERVER="no" INTERFACE1\_IMAP\_IN\_SRC\_IPADDR[0]=\$NETWORK1 INTERFACE1 IMAP IN DST IPADDR[0]=\$INTERFACE0 IPADDR INTERFACE1\_IMAP\_IN\_SRC\_IPADDR[1]=\$NETWORK1 INTERFACE1 IMAP IN DST IPADDR[1]=\$INTERFACE1 IPADDR  $#$  $#$  $\star$ IMAPS  $#$ 

```
#------------------------------------------------------------------------
# IMAPS outgoing client request
#
# Network 1 IMAPS forwarded outgoing client request
    NETWORK1_IMAPS_CLIENT="yes"
    NETWORK1_IMAPS_OUT_SRC_IPADDR[0]=$NETWORK1
    NETWORK1_IMAPS_OUT_DST_IPADDR[0]=$ANY_IPADDR
#-----------------------------------------------------------------------
# IMAPS incoming client request
#
# Interface 0 IMAPS incoming client request
     INTERFACE0_IMAPS_SERVER="no"
     INTERFACE0_IMAPS_IN_SRC_IPADDR[0]=$ANY_IPADDR
     INTERFACE0_IMAPS_IN_DST_IPADDR[0]=$INTERFACE0_IPADDR
# Interface 1 IMAPS incoming client request
     INTERFACE1_IMAPS_SERVER="no"
     INTERFACE1_IMAPS_IN_SRC_IPADDR[0]=$NETWORK1
     INTERFACE1_IMAPS_IN_DST_IPADDR[0]=$INTERFACE0_IPADDR
     INTERFACE1_IMAPS_IN_SRC_IPADDR[1]=$NETWORK1
     INTERFACE1_IMAPS_IN_DST_IPADDR[1]=$INTERFACE1_IPADDR
#************************************************************************
*
#
*
# H T T P
*
#
*
#************************************************************************
*
    ACCEPT_HTTP="yes"
#------------------------------------------------------------------------
-
# HTTP outgoing client request
#
# Network 1 HTTP forwarded outgoing client request
    NETWORK1_HTTP_CLIENT="yes"
    NETWORK1_HTTP_OUT_SRC_IPADDR[0]=$NETWORK1
    NETWORK1_HTTP_OUT_DST_IPADDR[0]=$ANY_IPADDR
#------------------------------------------------------------------------
-
# HTTP incoming client request
#
# Interface 0 HTTP incoming client request
```
ACCEPT\_IMAPS="no"

```
INTERFACEO HTTP SERVER="no"
   INTERFACEO HTTP IN SRC IPADDR[0]=$ANY IPADDR
   INTERFACE0_HTTP_IN_DST_IPADDR[0]=$INTERFACE0_IPADDR
# Interface 1 HTTP incoming client request
   INTERFACE1_HTTP_SERVER="no"
   INTERFACE1_HTTP_IN_SRC_IPADDR[0]=$NETWORK1
   INTERFACE1_HTTP_IN_DST_IPADDR[0]=$INTERFACE0_IPADDR
   INTERFACE1_HTTP_IN_SRC_IPADDR[1]=$NETWORK1
   INTERFACE1_HTTP_IN_DST_IPADDR[1]=$INTERFACE1_IPADDR
#\star\ddot{\textbf{r}}#HTTPS
#ACCEPT HTTPS="yes"
# HTTPS outgoing client request
## Network 1 HTTPS forwarded outgoing client request
  NETWORK1 HTTPS CLIENT="yes"
   NETWORK1 HTTPS OUT SRC IPADDR[0]=SNETWORK1
  NETWORK1_HTTPS_OUT_DST_IPADDR[0]=$ANY_IPADDR
#---------------------------------
                         ____________________________________
# HTTPS incoming client request
## Interface 0 HTTPS incoming client request
   INTERFACEO HTTPS SERVER="no"
   INTERFACE0_HTTPS_IN_SRC_IPADDR[0]=$ANY_IPADDR
   INTERFACE0_HTTPS_IN_DST_IPADDR[0]=$INTERFACE0_IPADDR
# Interface 1 HTTPS incoming client request
   INTERFACE1_HTTPS_SERVER="no"
   INTERFACE1 HTTPS IN SRC IPADDR[0]=$NETWORK1
   INTERFACE1 HTTPS IN DST IPADDR[0]=$INTERFACE0 IPADDR
   INTERFACE1_HTTPS_IN_SRC_IPADDR[1]=$NETWORK1
   INTERFACE1 HTTPS IN DST IPADDR[1]=$INTERFACE1 IPADDR
\ddot{\ast}#\starS O U I D
##
```

```
ACCEPT SOUID="no" # Squid in Proxy-Caching Mode
##WEBCACHE
\pmACCEPT_WEBCACHE="no" # Squid in HTTPD-Accelerator Mode
# WEBCACHE outgoing client request
## Network 1 WEBCACHE forwarded outgoing client request
  NETWORK1_WEBCACHE_CLIENT="yes"
  NETWORK1_WEBCACHE_OUT_SRC_IPADDR[0]=$NETWORK1
  NETWORK1_WEBCACHE_OUT_DST_IPADDR[0]=$ANY_IPADDR
# WEBCACHE incoming client request
## Interface 0 WEBCACHE incoming client request
  INTERFACEO WEBCACHE SERVER="no"
  INTERFACEO WEBCACHE IN SRC IPADDR[0]=SANY IPADDR
  INTERFACE0_WEBCACHE_IN_DST_IPADDR[0]=$INTERFACE0_IPADDR
# Interface 1 WEBCACHE incoming client request
  INTERFACE1_WEBCACHE_SERVER="no"
  INTERFACE1_WEBCACHE_IN_SRC_IPADDR[0]=$NETWORK1
  INTERFACE1_WEBCACHE_IN_DST_IPADDR[0]=$INTERFACE0_IPADDR
  INTERFACE1 WEBCACHE IN SRC IPADDR[1]=$NETWORK1
  INTERFACE1 WEBCACHE IN DST IPADDR[1]=$INTERFACE1 IPADDR
##SOCKS
#ACCEPT SOCKS="no"
\star#\starN N T P
#\star#
```
ACCEPT\_NNTP="yes"

```
## NNTP outgoing client request
## Network 1 NNTP forwarded outgoing client request
 NETWORK1_NNTP_CLIENT="yes"
 NETWORK1_NNTP_OUT_SRC_IPADDR[0]=$NETWORK1
 NETWORK1_NNTP_OUT_DST_IPADDR[0]=$ANY_IPADDR
\star \star\#\star\#NNTPS
\star\#\ddot{\textbf{r}}*ACCEPT_NNTPS="no"
\star \star#\star#M Y S O L
\star## *\star \starACCEPT_MYSQL="no"
#* *\star \star#\star\#POSTGRES
\star\#\star#ACCEPT POSTGRES="no"
* *#\star#ORACLE
\star\pm\pm 3
* *ACCEPT_ORACLE="no"
```
161

```
\star \star#\star#M S S Q L
\star#\star \starACCEPT MSSQL="no"
\star \star\#\star#L D A P
\star#\ddot{\phantom{0}}\star \starACCEPT LDAP="no"
\star \star#\starLDAPS
#\star#* *ACCEPT_LDAPS="no"
#\star#AUTH
\#ACCEPT_AUTH="no"
# AUTH outgoing client request
## Reject, rather than deny, the outgoing auth client packets (Net-HOWTO)
 INTERFACE0_AUTH_OUT_REJECT="yes"
 INTERFACE1 AUTH OUT REJECT="yes"
 NETWORK1_AUTH_OUT_REJECT="yes"
# AUTH incoming client request
## Reject, rather than deny, the incoming auth client packets (Net-HOWTO)
```

```
INTERFACEO_AUTH_IN_REJECT="yes"
   INTERFACE1 AUTH IN REJECT="yes"
   NETWORK1 AUTH IN REJECT="yes"
# AUTH outgoing client request
## Interface 0 AUTH outgoing client request
   INTERFACE0_AUTH_CLIENT="yes"
   INTERFACE0_AUTH_OUT_SRC_IPADDR[0]=$INTERFACE0 IPADDR
   INTERFACE0_AUTH_OUT_DST_IPADDR[0]=$ANY_IPADDR
# Interface 1 AUTH outgoing client request
   INTERFACE1_AUTH_CLIENT="yes"
   INTERFACE1_AUTH_OUT_SRC_IPADDR[0]=$INTERFACE1_IPADDR
   INTERFACE1_AUTH_OUT_DST_IPADDR[0]=$NETWORK1
# Network 1 AUTH forwarded outgoing client request
   NETWORK1_AUTH_CLIENT="yes"
   NETWORK1 AUTH OUT SRC IPADDR[0]=$NETWORK1
   NETWORK1 AUTH OUT DST IPADDR[0]=$ANY IPADDR
#\ddot{\phantom{0}}\star#WHOIS
#ACCEPT_WHOIS="no"
# WHOIS outgoing client request
## Interface 0 WHOIS outgoing client request
   INTERFACE0_WHOIS_CLIENT="yes"
   INTERFACE0_WHOIS_OUT_SRC_IPADDR[0]=$INTERFACE0_IPADDR
   INTERFACE0_WHOIS_OUT_DST_IPADDR[0]=$ANY_IPADDR
# Interface 1 WHOIS outgoing client request
   INTERFACE1 WHOIS CLIENT="yes"
   INTERFACE1_WHOIS_OUT_SRC_IPADDR[0]=$INTERFACE1_IPADDR
   INTERFACE1_WHOIS_OUT_DST_IPADDR[0]=$NETWORK1
# Network 1 WHOIS forwarded outgoing client request
   NETWORK1 WHOIS CLIENT="yes"
   NETWORK1_WHOIS_OUT_SRC_IPADDR[0]=$NETWORK1
   NETWORK1_WHOIS_OUT_DST_IPADDR[0]=$ANY_IPADDR
#
```

```
#FINGER
#ACCEPT FINGER="no"
# FINGER outgoing client request
## Interface 0 FINGER outgoing client request
   INTERFACEO FINGER CLIENT="yes"
   INTERFACE0_FINGER_OUT_SRC_IPADDR[0]=$INTERFACE0_IPADDR
   INTERFACE0_FINGER_OUT_DST_IPADDR[0]=$ANY_IPADDR
# Interface 1 FINGER outgoing client request
   INTERFACE1_FINGER_CLIENT="yes"
   INTERFACE1 FINGER OUT SRC IPADDR[0]=$INTERFACE1 IPADDR
   INTERFACE1 FINGER OUT DST IPADDR[0]=$NETWORK1
# Network 1 FINGER forwarded outgoing client request
  NETWORK1 FINGER CLIENT="yes"
  NETWORK1 FINGER OUT SRC IPADDR[0]=SNETWORK1
  NETWORK1 FINGER OUT DST IPADDR[0]=$ANY IPADDR
\##N T P
#ACCEPT_NTP="no"
# NTP outgoing client request
\pm# Interface 0 NTP outgoing client request
   INTERFACE0_NTP_CLIENT="yes"
   INTERFACE0_NTP_OUT_SRC_IPADDR[0]=$INTERFACE0_IPADDR
   INTERFACE0_NTP_OUT_DST_IPADDR[0]=$ANY_IPADDR
# Interface 1 NTP outgoing client request
   INTERFACE1_NTP_CLIENT="yes"
   INTERFACE1_NTP_OUT_SRC_IPADDR[0]=$INTERFACE1_IPADDR
   INTERFACE1 NTP OUT DST IPADDR[0]=$NETWORK1
# Network 1 NTP forwarded outgoing client request
  NETWORK1_NTP_CLIENT="yes"
  NETWORK1_NTP_OUT_SRC_IPADDR[0]=$NETWORK1
  NETWORK1_NTP_OUT_DST_IPADDR[0]=$ANY_IPADDR
```
 $# *$ \*\*\*\*\*\*\*\*\*\*\*\*\*\*\*\*\*\*\*\*\*\*\*\*\*\*\*\* + + + + + + + + + + + \*\*\*\*\*\*  $#$  $\star$  $#$ S N M P  $\ddot{\phantom{0}}$  $#$  $\ddot{\phantom{0}}$ ACCEPT SNMP="no"  $#$  $#$ X 1 1  $\star$  $#$  $ACCEPT_X11="no"$  $#$  $\star$  $\star$  $#$ V N C  $#$  $\ddot{\phantom{1}}$ ACCEPT VNC="no"  $\star$  $#$  $\star$ L P D  $#$  $\star$  $#$  $#$ ACCEPT\_LPD="no"  $\star$  $#$  $\star$ **NETBIOS**  $#$  $\star$  $#$  $\star$ ACCEPT\_NETBIOS="no"  $# -$ # NETBIOS outgoing client request  $#$ # Interface 1 NETBIOS outgoing client request INTERFACE1 NETBIOS CLIENT="yes" INTERFACE1\_NETBIOS\_OUT\_SRC\_IPADDR[0]=\$INTERFACE1\_IPADDR INTERFACE1\_NETBIOS\_OUT\_DST\_IPADDR[0]=\$NETWORK1  $# - - - -$ 

```
# NETBIOS incoming client request
## Interface 1 NETBIOS incoming client request
  INTERFACE1_NETBIOS_SERVER="no"
  INTERFACE1_NETBIOS_IN_SRC_IPADDR[0]=$NETWORK1
  INTERFACE1_NETBIOS_IN_DST_IPADDR[0]=$INTERFACE1_IPADDR
#\star#SYSLOG
\star#\starACCEPT SYSLOG="no"
# SYSLOG outgoing client request
## Interface 1 SYSLOG outgoing client request
  INTERFACE1 SYSLOG CLIENT="yes"
  INTERFACE1_SYSLOG_OUT_SRC_IPADDR[0]=$INTERFACE1_IPADDR
  INTERFACE1_SYSLOG_OUT_DST_IPADDR[0]=$SYSLOG_SERVER
\#\starTRACEROUTE
\##ACCEPT_TRACEROUTE="yes"
# TRACEROUTE outgoing client request
## Interface 0 TRACEROUTE outgoing client request
  INTERFACEO TRACEROUTE CLIENT="yes"
  INTERFACE0_TRACEROUTE_OUT_SRC_IPADDR[0]=$INTERFACE0_IPADDR
  INTERFACE0_TRACEROUTE_OUT_DST_IPADDR[0]=$ANY_IPADDR
# Interface 1 TRACEROUTE outgoing client request
  INTERFACE1_TRACEROUTE_CLIENT="yes"
  INTERFACE1_TRACEROUTE_OUT_SRC_IPADDR[0]=$INTERFACE1_IPADDR
  INTERFACE1_TRACEROUTE_OUT_DST_IPADDR[0]=$NETWORK1
```

```
# Network 1 TRACEROUTE forwarded outgoing client request
   NETWORK1 TRACEROUTE CLIENT="yes"
   NETWORK1_TRACEROUTE_OUT_SRC_IPADDR[0]=$NETWORK1
   NETWORK1_TRACEROUTE_OUT_DST_IPADDR[0]=$ANY_IPADDR
# TRACEROUTE incoming client request
## Interface 1 TRACEROUTE incoming client request
   INTERFACE1_TRACEROUTE_SERVER="yes"
   INTERFACE1_TRACEROUTE_IN_SRC_IPADDR[0]=$NETWORK1
   INTERFACE1_TRACEROUTE_IN_DST_IPADDR[0]=$INTERFACE0_IPADDR
   INTERFACE1_TRACEROUTE_IN_SRC_IPADDR[1]=$NETWORK1
   INTERFACE1 TRACEROUTE IN DST IPADDR[1]=$INTERFACE1 IPADDR
#\starI C M P
                                                         \star#\star#ACCEPT ICMP="yes"
# ICMP outgoing client request
## Interface 0 ICMP outgoing client request
   INTERFACE0_ICMP_CLIENT="yes"
   INTERFACEO ICMP OUT SRC IPADDR[0]=$INTERFACEO IPADDR
   INTERFACEO ICMP OUT DST IPADDR[0]=$ANY IPADDR
# Interface 1 ICMP outgoing client request
   INTERFACE1_ICMP_CLIENT="yes"
   INTERFACE1_ICMP_OUT_SRC_IPADDR[0]=$INTERFACE1_IPADDR
   INTERFACE1_ICMP_OUT_DST_IPADDR[0]=$NETWORK1
# Network 1 ICMP forwarded outgoing client request
   NETWORK1_ICMP_CLIENT="yes"
   NETWORK1_ICMP_OUT_SRC_IPADDR[0]=$NETWORK1
   NETWORK1 ICMP OUT DST IPADDR[0]=$ANY IPADDR
# ICMP incoming client request
## Interface 1 ICMP incoming client request
   INTERFACE1_ICMP_SERVER="yes"
```

```
INTERFACE1 ICMP IN SRC IPADDR[0]=$NETWORK1
  INTERFACE1 ICMP IN DST IPADDR[0]=$INTERFACE0 IPADDR
  INTERFACE1 ICMP IN SRC IPADDR[1]=$NETWORK1
  INTERFACE1_ICMP_IN_DST_IPADDR[1]=$INTERFACE1_IPADDR
#D H C P
##ACCEPT DHCP="yes"
# DHCP incoming client request
## Interface 1 DHCP incoming client request
  INTERFACE1_DHCP_SERVER="yes"
# If above option is "yes", do not forget to configure the following
# lines in the "Spoofing and bad addresses" section
# REFUSE SPOOFING IPADDR[2]="0.0.0.0/8"
# INTERFACE1_IN_REFUSE_SPOOFING[2]="no"
  INTERFACE1 DHCP IN SRC IPADDR[0]=SNETWORK1
  INTERFACE1_DHCP_IN_DST_IPADDR[0]=$INTERFACE1_IPADDR
\star\#E N D
\##DROP EVERYTHING FROM HERE="yes"
# LOG & DROP everything from here... just in case.
#INTERFACE0_IN_DROP_EVERYTHING_FROM_HERE="yes"
  INTERFACE1 IN DROP EVERYTHING FROM HERE="yes"
  NETWORK1 IN DROP EVERYTHING FROM HERE="yes"
# End of file
Шаг4Перезагрузите GIPTables Firewall:
[root@bastion /]# /etc/init.d./giptables restart
```
# Криптографическое программное обеспечение, используемое для безопасной передачи данных И Проверки подлинности и целостности электронных документов

Часть 3

## Глава 11

## GnuPG - утилита для безопасного хранения и передачи данных в этой главе

- в этом масс<br>1. Ограничения и допущения<br>2. Пакеты
- 
- 
- 3. Инсталляция с помощью грт-пакетов
- 4. Компиляция, оптимизация и инсталляция GnuPG
- 5. Тестирование GnuPG

GnuPG - утилита для безопасной передачи и хранения данных. Используется для шифрования данных и создания цифровых подписей, включает управления базой данных ключей и соответствует стандарту OpenPGP. GnuPG - свободно распространяемая утилита, не использующая запатентованных алгоритмов, поэтому она, к сожалению, не совместима с PGP2.

Одной из наиболее важных областей применения утилиты является проверка подлинности получаемых программ. GnuPG позволяет с высокой степенью достоверности установить, что коды устанавливаемого программного обеспечения не были модифицированы при транспортировке от разработчика к вам по сетям общего пользования.

### Ограничения и допущения

Исходные коды находятся в каталоге /var/tmp.

Все операции выполняются пользователем с учетной записью root.

Используется дистрибутив ASPLinux 7.3 (Vostok).

Перекомпиляция ядра не требуется.

Процедуры, описанные в этой главе, могут оказаться применимыми для других версий ядра и дистрибутивов Linux, но авторы этого не проверяли.

ЗАМЕЧАНИЕ В некоторых странах ввоз, распространение и использование программного обеспечения для криптографии запрещено.

### Пакеты

Последующие рекомендации основаны на информации, полученной с домашней страницы проекта GnuPG по состоянию на 19.03.2003. Регулярно посещайте домашнюю страницу проекта http://www.gnupg.org/и отслеживайте обновления.

Исходные коды GnuPG содержатся в архиве gnupg-version.tar.gz (последняя доступная на момент написания главы стабильная версия qnupq-1.2.1.tar.qz).

Для нормальной инсталляции и работы программного обеспечения необходимо, чтобы в системе были установлены пакеты gettext-0.11.1-2.i386.rpm, python-1.5.2-38.3asp.i386.rpm, expat-1.95.2-2.i386.rpm  $M$ gmp-4.0.1-3.i386.rpm.

### Инсталляция с помощью rpm-пакетов

Если вы предпочитаете использование системы со стандартным ядром и программным обеспечением, установленным из грт-пакетов, для установки или обновления пакета необходимо выполнить следующие операции.

ЗАМЕЧАНИЕ Авторы настоятельно рекомендуют устанавливать программное обеспечение из исход-НЫХ КОДОВ.

### IIIar 1

Проверьте, установлен ли пакет gnupg с помощью следующей команды:  $[root@drwallbr / ]# rpm -iq gnupg$ 

Если вы следовали нашим рекомендациям, то пакет не установлен.

### Шаг<sub>2</sub>

Перейдите в каталог, где находится пакет gnupg-1.0.6-5. asp. i386. грт. Если вы в соответствии с рекоменлациями главы 2 скопировали все пакеты, вхоляшие в листрибутив, в каталог /home/distrib. то выполните команду:

[root@drwalbr /]# cd /home/distrib

### и установите:

[root@drwalbr distrib]# rpm -ihv gnupg-1.0.6-5.asp.i386.rpm

или обновите пакет:

[root@drwalbr distrib]# rpm -Uhv gnupg-1.0.6-5.asp.i386.rpm

После установки пакета перейдите к тестированию утилиты GnuPG, описанной ниже.

### Компиляция, оптимизация и инсталляция GnuPG

Для конфигурирования, компилирования и оптимизации GnuPG из исходных кодов выполните следующие действия.

 $IIIa<sub>Γ</sub>1$ 

Проверьте подлинность полученного архива с исходными кодами GnuPG. Для этого необходимо сравнить контрольную сумму MD5 пакета:

```
[root@drwalbr /]# md5sum gnupg-1.2.1.tar.gz
     83e02b4905dab34c4dc25652936022f9 gnupg-1.2.1.tar.gz
с контрольной суммой, указанной на сервере разработчика:
     [root@drwalbr /]# lynx http://www.gnupg.org/download/index.html
     #Download - GnuPG.org (p4 of 9)
        We suggest that you download the GNU Privacy Guard from a mirror site
        close to you. See our list of mirrors. To locate a source package
     GnuPG 1.2.1 source compressed using gzip. 2.5MB S FTP HTTP
     Signature and MD5 checksum for previous file.
     83e02b4905dab34c4dc25652936022f9 qnupq-1.2.1.tar.qz
                                                                    FTP HTTP
     \ddot{\phantom{a}}IIIar<sub>2</sub>
     Разархивируйте исходные коды в каталоге /var/tmp:
     [root@drwalbr /]# cd /var/tmp
     [root@drwalbr tmp]# tar xzpf gnupg-1.2.1.tar.gz
     IIIar<sub>3</sub>Сконфигурируйте исходные коды программы:
     [root@drwalbr tmp]# cd gnupg-1.2.1/
     [root@drwalbrgnupg-1.2.1]# CFLAGS="-02 -march=i686 -funroll-loops"; ex-
     port CFLAGS
     ./configure \
     --prefix=/usr \ \ \ \ \ \--mandir=/usr/share/man \ \ \ \ \ \--infodir=/usr/share/info \ \ \ \ \ \
```

```
--disable-nls
```
При таких параметрах конфигурации осуществляется оптимизация применительно к архитектуре процессора i686, определяются каталоги для размещения соответствующих файлов и отключается поддержка языков, отличных от английского.

IIIar 4

Откомпилируйте исходные коды, проверьте правильность компиляции и наличие соответствующих библиотек, проинсталлируйте файлы GnuPG, создайте и сохраните список инсталлированных файлов:

```
[root@drwalbr gnupg-1.2.1]# make
[root@drwalbr gnupg-1.2.1]# make check
Making check in intl
make[1]: Вход в каталог `/home/gnupg/gnupg-1.2.1/intl`
make[1]: Цель `check` не требует выполнения команд.
make [1]: Выход из каталог /home/gnupg/gnupg-1.2.1/intl
\cdotshome: .
Supported algorithms:
Pubkey: RSA, RSA-E, RSA-S, ELG-E, DSA, ELG
Cipher: 3DES, CAST5, BLOWFISH, AES, AES192, AES256, TWOFISH
Hash: MD5, SHA1, RIPEMD160
Compress: Uncompressed, ZIP, ZLIB
PASS: version.test
Hash algorithm TIGER/192 is not installed
```
**ЗАМЕЧАНИЕ** TIGER - является экспериментальным алгоритмом, поэтому мы не включили его в число устанавливаемых компонентов. Для его включения на этапе конфигурирования исходных кодов необходимо использовать опции --enable-tiger и --enable-new-tiger.

```
PASS: mds.test
PASS: decrypt.test
PASS: decrypt-dsa.test
PASS: sigs.test
PASS: sigs-dsa.test
PASS: encrypt.test
PASS: encrypt-dsa.test
PASS: seat.test
PASS: clearsig.test
PASS: encryptp.test
PASS: detach.test
PASS: armsigs.test
PASS: armencrypt.test
PASS: armencryptp.test
PASS: signencrypt.test
PASS: signencrypt-dsa.test
PASS: armsignencrypt.test
PASS: armdetach.test
PASS: armdetachm.test
PASS: detachm.test
PASS: genkey1024.test
PASS: conventional.test
PASS: conventional-mdc.test
PASS: multisig.test
===================
All 25 tests passed
===================
make[2]: Выход из каталог `/home/gnupg/gnupg-1.2.1/checks` make[1]: Выход из каталог `/home/gnupg/gnupg-1.2.1/checks`
make[1]: Вход в каталог `/home/gnupg/gnupg-1.2.1`<br>make[1]: Цель `check-am` не требует выполнения команд.
make[1]: Выход из каталог /home/gnupg/gnupg-1.2.1
[root@drwalbr gnupg-1.2.1]# find /* > /root/gnupg1
[root@drwalbr qnupq-1.2.1]# make install
[root@drwalbr qnupq-1.2.1]# strip /usr/bin/gpg
[root@drwalbr gnupg-1.2.1]# strip /usr/bin/gpgv
[root@drwalbr gnupg-1.2.1]# find /* > /root/gnupg2
[root@drwalbr
                                     diffgnupg-1.2.1]#
                                             /root/gnupg1
                                                               /root/gnupg2
                                                                                 \geq/root/gnupg.installed
[root@drwalbr gnupg-1.2.1]# mv /root/gnupg.installed
/very_reliable_place/gnupg.installed.YYYYMMDD
IIIar 5
Улалите архив с исходными кодами и каталог «пиря-1.2.1:
```
[root@drwalbr qnupq-1.2.1]# cd /var/tmp [root@drwalbr tmp]# rm -rf gnupg-1.2.1/ [root@drwalbr tmp]# rm -f gnupg-1.2.1.tar.gz

### **Тестирование GnuPG**

Для тестирования GnuPG создайте, как минимум, для двух пользователей вашей системы секретную пару ключей (открытый и закрытый ключ), проверьте возможность шифрования сообщения одним из пользователей и возможность расшифровки другим.

IIIar 1 Установите права доступа к файлу /usr/bin/gpg: [root@drwalbr tmp]# chmod 4755 /usr/bin/gpg Зарегистрируйтесь в системе в качестве обычного пользователя, например, sergey. [sergey@drwalbr sergey]\$ cd

### Шаг $3$

```
Если вы впервые создаете ключи для пользователя sergey, наберите:
[sergey@drwalbr sergey]$ gpg --gen-key
gpg (GnuPG) 1.2.1; Copyright (C) 2002 Free Software Foundation, Inc.
This program comes with ABSOLUTELY NO WARRANTY.
This is free software, and you are welcome to redistribute it
under certain conditions. See the file COPYING for details.
gpg: /home/sergey/.gnupg: directory created
gpg: new configuration file `/home/sergey/.gnupg/gpg.conf' created
gpg: keyblock resource `/home/sergey/.gnupg/secring.gpg': file open error
gpg: keyring '/home/sergey/.gnupg/pubring.gpg' created
Please select what kind of key you want:
(1) DSA and ElGamal (default)
(2) DSA (sign only)
(5) RSA (sign only)
Your selection?
```
и прервите выполнение программы:

 $<$ C $trl$ >+C

Это необходимо для того, чтобы программа gpg создала необходимые файлы и каталоги в домашнем каталоге пользователя. Если ключи для пользователя уже создавались ранее, перейдите к следующему шагу.

```
Шаг 4
Запустите gpg:
[sergey@drwalbr sergey]$ gpg --gen-key
gpg (GnuPG) 1.2.1; Copyright (C) 2002 Free Software Foundation, Inc.
This program comes with ABSOLUTELY NO WARRANTY.
This is free software, and you are welcome to redistribute it
under certain conditions. See the file COPYING for details.
gpg: keyring `/home/sergey/.gnupg/secring.gpg' created
Please select what kind of key you want:
(1) DSA and ElGamal (default)
(2) DSA (sign only)
(5) RSA (sign only)
Выберите тип ключа, предлагаемый по умолчанию:
Your selection? 1
DSA keypair will have 1024 bits.
About to generate a new ELG-E keypair.
minimum keysize is 768 bits
default keysize is 1024 bits
highest suggested keysize is 2048 bits
Выберите длину ключа, предлагаемую по умолчанию:
What keysize do you want? (1024)<Enter>
Requested keysize is 1024 bits
Please specify how long the key should be valid.
0 = \text{key does not expire}<n> = key expires in n days
<n>w = key expires in n weeks
<n>m = key expires in n months
<n>y = key expires in n years
```
Выберите срок действия ключа (1 год): Key is valid for? (0)  $1y$ Key expires at YTB 18 Map 2004 15:43:18 MSK

Подтвердите правильность введенных данных: Is this correct  $(y/n)$ ? y

```
You need a User-ID to identify your key; the software constructs the user
id
from Real Name, Comment and Email Address in this form:
"Heinrich Heine (Der Dichter) <heinrichh@duesseldorf.de>"
Введите имя пользователя:
Real name: Sergey Karlov
Ввелите имя e-mail пользователя:
Email address: sergey@drwalbr.und
Введите, если хотите, какие-либо комментарии, касающиеся пользователя, в противном случае:
Comment:<Enter>
```

```
You selected this USER-ID:
"Sergey Karlov <sergey@drwalbr.und>"
```
Вам предоставляется возможность отредактировать ID пользователя, по которому будет идентифицироваться ключи. В рассматриваемом примере - это "Sergey Karlov <sergey@drwalbr.und>". Если все правильно, то:

Change (N)ame, (C)omment,  $(E)$  mail or  $(0)$ kay/ $(Q)$ uit? O

В противном случае используйте опции N, С и Е для изменения имени пользователя, комментария и адреса электронной почты, соответственно.

You need a Passphrase to protect your secret key.

Введите пароль для защиты секретного ключа. Passphrase: \$ecretnoe \$lovo Sergeya

```
Далее система в автоматическом режиме осуществит генерацию ключей. В это время следует подви-
гать мышку, понажимать кнопки на клавиатуре для повышения степени энтропии в вашей системе.
    We need to generate a lot of random bytes. It is a good idea to perform
    some other action (type on the keyboard, move the mouse, utilize the
    disks) during the prime generation; this gives the random number
    generator a better chance to gain enough entropy.
    +++++++++.........+++++
    We need to generate a lot of random bytes. It is a good idea to perform
    some other action (type on the keyboard, move the mouse, utilize the
    disks) during the prime generation; this gives the random number
    generator a better chance to gain enough entropy.
    ++++ \wedge \wedge \wedgegpg: /home/sergey/.gnupg/trustdb.gpg: trustdb created
    public and secret key created and signed.
   key marked as ultimately trusted.
    pub 1024D/5BC241B3 2003-03-19 Sergey Karlov <sergey@drwalbr.und>
    Key fingerprint = D155 D3C4 F19A 5859 3A66 9108 99E5 5EBA 5BC2 41B3
    sub 1024g/69CADC7B 2003-03-19 [expires: 2004-03-18]
    IIIar 5
    Экспортируйте открытый ключ:
    [sergey@drwalbr sergey]$ gpg --export -ao sergey.asc
    В результате в домашнем каталоге пользователя sergey будет создан файл sergey.asc:
    [sergey@drwalbr sergey]$ cat sergey.asc
    -----BEGIN PGP PUBLIC KEY BLOCK-----
    Version: GnuPG v1.2.1 (GNU/Linux)
```
mQGiBD54ZjQRBADBezMOEg0kncSEcIV7F47AfAXXz1WtR3y/cY38o2ZeiLTo0POF qS0aescQaU5/MU0CT7ipcD91rbcKbNLzgz4xf4jMBl3rr/qXn9xAKogPAwTvZYZL t15ouGuAQTU25E1OAp5C/71Ro9kOK9ZBxkuWz+kfp5Ctc5t0UdMIOewBawCg7Tq7

```
/z7vrIUj0TpBGOpua8M32OsD/2ZhcUDTTBO6WBYMbTbWOoMrNxYfUqB4f3H24h9h
uw3e+K9wP2HFCq1BxnDO6+IBYQLntscH2kQ4hYuipEFq+iZIDrPvUfDeNs9bR33z
B+cEkGUsbE4auu09iD5fu3va4EJolM5EGvwp9LZBpz82i3H/2kgdTrlK3YFT7UOT
IWk4A/4nKzDomsEmm6SAkz6qpxorkTTedHXXv8E7Z+4cwjWH1h/LKKzGG2IwqpyN
liQiUHvLdQJ/fOQMiF907eWk3c/WWiMCQolsAEJO8Y2yS5+iFzuKFisbIOmAHWMD
dWdkB6+iSz3iZkk7wlfYG2zCLt5ET834u+dAWQwc8VN2VlpE7LQiU2VyZ2V5IEth
cmxvdiA8c2VyZ2V5QGRyd2FsYnIudW5kPohfBBMRAgAfBQI+eGY0BQkB4TOABAsH
AwIDFQIDAxYCAQIeAQIXgAAKCRCZ5V66W8JBsy/jAKCrGteDpQ45JcEzgxACnBAI
vPF/3QCgpgeS3u5BBOAA1ZcsaJ0k8tnuMEG5AQ0EPnhmNRAEAOC+GW3G5FOp1aHJ
cVF+zuRRZ+oeaPRoWJwGfZ+KR5L3YYO8kP/3eeRZ5Gnp0KyJ80VCeilaJpepjot6
lrqwpRbF/oGY4qHn/a6ubPmqza+sq2ttYSDx0QkTLMiI6qbekrUxa2jNgEcXr6gJ
ig92U8cQWO+wXT4xtxMLldnhZAO3AAMFBACaH6pNG7zAT/QIgFgwNTT+roBUJGze
lFb4eUMzSSBtEi3o3NqHt6qHqkqlYOZeo8wBR+lzr69Aoq8zLpSSWzY/iHjcc/p7
XflKlaiL6yqZNwSjO6aki/Hqlq9pTrxyuSIhz2jWfuzvEqoJHplpLXbd0DbZvNs5
WC93PcctqRx/64hMBBgRAgAMBQI+eGY1BQkB4TOAAAoJEJnlXrpbwkGzRSgAoOLL
N9siEQqzYalujl9y/GEQmHwbAJ9smVzY7PaLOGUIWA2Zxe+XXy0cjw==
=01IS-----END PGP PUBLIC KEY BLOCK-----
```
Файл sergey. авс, содержащий открытый ключ пользователя sergey, нужно передать всем пользователям, с которыми он предполагает обмениваться зашифрованными файлами. Файл может быть выложен на Web -сервере пользователя или разослан по электронной почте.

### Шаг 6

Зарегистрируйтесь в системе в качестве другого пользователя, например valentine и повторите шаги  $1...5$ .

### $IIIar 7$

Поместите открытый ключ пользователя sergey в домашний каталог пользователя valentine, а открытый ключ пользователя valentine в ломашний каталог пользователя sergey.

### IIIar 8

Подпишите открытые ключи. Для пользователя sergey: [sergey@drwalbr sergey]\$ gpg --sign valentine.asc

You need a passphrase to unlock the secret key for user: "Sergey Karloy <sergey@drwalbr.und>" 1024-bit DSA key, ID 5BC241B3, created 2003-03-19

Введите пароль, который использовался для защиты закрытого ключа в шаге 4: Enter passphrase: \$ecretnoe\_\$lovo\_Sergeya

Для пользователя valentine: [valentine@drwalbr valentine]\$ gpg --sign sergey.asc

You need a passphrase to unlock the secret key for user: "Valentine Bruy <valentine@drwalbr.und>" 1024-bit DSA key, ID F3238EE5, created 2003-03-19

Введите пароль, который использовался для защиты закрытого ключа в шаге 4: Enter passphrase: \$ecretnoe\_\$lovo\_Valentine

IIIar 9 От имени пользователя valentine создайте сообщение для пользователя sergey: [valentine@drwalbr valentine]\$ echo Привет, Сергей ! = Валентин > message to sergey

IIIar 10 Зашифруйте сообщение: [valentine@drwalbr valentine]\$ qpq -sear sergey@drwalbr.und message to sergey You need a passphrase to unlock the secret key for

user: "Valentine Bruy <valentine@drwalbr.und>" 1024-bit DSA key, ID F3238EE5, created 2003-03-19

Введите пароль для секретного ключа: Enter passphrase: \$ecretnoe\_\$lovo\_Valentine

gpg: checking the trustdb gpg: checking at depth 0 signed=0 ot( $-\frac{q}{n/m}$  $f/u$ )=0/0/0/0/0/1 qpq: next trustdb check due at 2004-03-18 qpq: 69CADC7B: There is no indication that this key really belongs to the owner 1024g/69CADC7B 2003-03-19 "Sergey Karlov <sergey@drwalbr.und>" Primary key fingerprint: D155 D3C4 F19A 5859 3A66 9108 99E5 5EBA 5BC2 41B3 Subkey fingerprint: 456F C70F 8F64 38B3 B6F4 E900 70C3 B3B8 69CA DC7B It is NOT certain that the key belongs to the person named

in the user ID. If you \*really\* know what you are doing, you may answer the next question with yes

Подтвердите использования ключа: Use this key anyway? yes

В результате в домашнем каталоге появился файл message\_to\_sergey.asc. Следует отметить, что вместо указания адреса электронной почты, используемого при шифровании сообщения, можно использовать имя пользователя (первую часть илентификатора пользователя), т. е. команды:

```
[valentine@drwalbr valentine]$ gpg -sear sergey@drwalbr.und mes-
sage to sergey
\mathbf{M}[valentine@drwalbr valentine]$ gpg -sear "Sergey Karlov" mes-
```
sage\_to\_sergey

приводят к одинаковым результатам. Переместите файл message\_to\_sergey в домашний каталог пользователя sergey.

IIIar 11

Файл message\_to\_sergey содержит зашифрованное сообщение. Если бы вы передавали его по сетям общего пользования, то в случае перехвата сообщения третьими лицами, они смогли бы ознакомится со следующим текстом:

```
[sergey@drwalbr sergey]$ cat message to sergey.asc
-----BEGIN PGP MESSAGE-----
Version: GnuPG v1.2.1 (GNU/Linux)
```

```
hQEOA3DDs7hpytx7EAQA3+zuXyc4ckZhS3fbKsV+vcPp9wJmbYE0BF8qFYP8KQAo
lRlbl1tz712HlAKqGrbnyTtuVqRw1RPz/vMo4IQCqL1/YHVz6KhYYbXsFIqFYXGb
vB9PqgEMfRCpAJK63WFj3oyX2EL1Q9qAc9v/9Ru5SY2D1bqM3dHdneWbjJvhBcAD
/iF5qWnlpex3FTTwtmvrobrKuuFzZQNIZl3AQpOL7b5EWyM5RfjKPqaG4+FVaAyd
dSRvKNpeTNA4s+OgShTp8bRpNcwZ72Fy35pkwxTTRqcD7QWVaisn/Q3EnC78T3Md
0ESCEHT/tkZmGhnQHBN3vA0PvC32SXTHFRoa+ai009Ou0rYBc2D9KJPu7VMWUuSq
MZ4YYkF5GUOKivURAkWbrOBztHunipgbbG6QxdeaLleSJPkq58Ob4rtgErD8tL2M
nrPbhBnUYOFoW+t+UzfFQ28eJo+jQOoFtxcQu2hpLpipBaGjbl8owXSHEVkSWmb1
/8oWluq+wBrTP0sqhYxchr/7ByBeAMirvBuwkVIUrQr5S+XP6CAXnKNLfyxakMrE
4T5NAuAteSlZwUj6fvo2Ba67aQBdD07FvA==
= C5As
```
-----END PGP MESSAGE-----

```
Для расшифровки сообщения в файле message to sergey:
[sergey@drwalbr sergey]$ gpg -d message_to_sergey.asc > message_to_sergey
```
You need a passphrase to unlock the secret key for user: "Sergey Karlov <sergey@drwalbr.und>"

1024-bit ELG-E key, ID 69CADC7B, created 2003-03-19 (main key ID 5BC241B3)

```
введите пароль:
Enter passphrase: $ecretnoe_$lovo_Sergeya
gpg: encrypted with 1024-bit ELG-E key, ID 69CADC7B,
created 2003-03-19
"Sergey Karlov <sergey@drwalbr.und>"
gpg: Signature made Срд 19 Map 2003 16:05:22 MSK using DSA
key ID F3238EE5
gpg: Good signature from "Valentine Bruy
<valentine@drwalbr.und>"
gpg: checking the trustdb
gpg: checking at depth 0 signed=0
ot (-q/n/m/f/u)=0/0/0/0/0/1gpg: next trustdb check due at 2004-03-18
gpg: WARNING: This key is not certified with a trusted
signature!
gpg: There is no indication that the signature
belongs to the owner.
Primary key fingerprint: BAD5 B986 F5AC 89E7 99A4 92CE
4678 9056 F323 8EE5
```
В результате в домашнем каталоге пользователя sergey появится файл message\_to\_sergey, содержащий исходное сообщение:

[sergey@drwalbr sergey]\$ cat message\_to\_sergey Привет, Сергей ! = Валентин

## Глава 12

### **OpenSSL – программное обеспечение для безопасной передачи данных**

- В этой главе: 1. Ограничения и допущения
- 2. Пакеты
- 3. Инсталляция с помощью rpm-пакетов
- 4. Компиляция, оптимизация и инсталляция OpenSSL
- 5. Конфигурирование OpenSSL
- 6. Тестирование OpenSSL

Большинство сетевых протоколов, используемых в Интернете, например, IMAP, POP, SQL, SMTP, SMB, HTTP, FTP и LDAP, обеспечивают поддержку шифрования информации по протоколу SSL. Обычно шифрование используется для скрытия от злоумышленников передаваемых по сетям общего пользования логинов и паролей доступа к различным ресурсам, например, средствам администрирования через Webинтерфейс акаунтов для предоставления различных услуг (хостинг, электронная почта, управление мобильным телефоном и т. п.), почтовым ящикам, закрытым каталогам на FTP и Web-серверах для передачи различных конфиденциальных сообщений (например, ЦРУ имеет на своем сервере http://www.cia.gov форму, предназначенную для приема информации, которая при передаче будет зашифрована).

При передаче аутентификационной информации в виде обычного текста она может быть перехвачена третьими лицами с использованием программ-сниферов и использована для получения несанкционированного доступа к вашим ресурсам. Например, одна неверная супруга, ведущая переписку с любовником через почтовый ящик на http://www.mail.com, где логин и пароль передаются в виде обычного текста, была поймана с поличным (в полученном ей письме содержалась информация о месте и времени встречи). Аутентификационные параметры для доступа к почтовому ящику были получены мужем с помощью снифера, установленного на системе в локальной сети офиса, где работала беспечная дама.

В настоящее время протокол SSL практически незаметно для пользователя взаимодействует с остальными протоколами Интернет и обеспечивает передачу конфиденциальной информации по сетям общего пользования в зашифрованном виде.

Программное обеспечение OpenSSL поддерживает протоколы SSL v2/v3 (Secure Sockets Layer) и TLS v1 (Transport Layer Security). Большинство программ, описанных в этой книге, требует установки OpenSSL. Группа разработчиков предупреждает, что использование алгоритмов RC5 и IDEA, также реализованных в OpenSSL, требует получения соответствующих лицензий, и рекомендует проконсультироваться на эту тему с вашим юристом. Для исключения из OpenSSL этих алгоритмов при установке на вашем компьютере исходные коды необходимо сконфигурировать с опциями no-rc5 и no-idea.

В этой главе описаны процедуры установки, настройки и тестирования OpenSSL, включая операции по генерации и подписи ключей, применяемых для шифрования передаваемой по сетям общего пользования информации с использованием протоколов Интернет, поддерживающих OpenSSL.

### Ограничения и допущения

Исходные коды находятся в каталоге /var/tmp.

Все операции выполняются пользователем с учетной записью root.

Используется дистрибутив ASPLinux 7.3 (Vostok).

Перекомпиляция ядра не требуется.

Процедуры, описанные в этой главе, могут оказаться применимыми для других версий ядра и дистрибутивов Linux, но авторы это не проверяли.

ЗАМЕЧАНИЕ В некоторых странах ввоз, распространение и использование программного обеспечения для криптографии запрещено.

### Пакеты

Последующие рекомендации основаны на информации, полученной с домашней страницы проекта OpenSSL по состоянию на 22.03.2003. Регулярно посещайте домашнюю страницу проекта http://www.openssl.org/и отслеживайте обновления.

Исходные коды OpenSSL содержатся в архиве openss1-version.tar.qz (последняя доступная на момент написания главы стабильная версия openss1-0.9.7a.tar.gz).

### Инсталляция с помощью грт-пакетов

Если вы предпочитаете использование системы со стандартным ядром и программным обеспечением, установленным из грт-пакетов, для установки или обновления пакета необходимо выполнить следующие операции.

ЗАМЕЧАНИЕ Авторы настоятельно рекомендуют устанавливать программное обеспечение из исход-НЫХ КОДОВ.

IIIar 1

Проверьте, установлен ли пакет openss1 с помощью следующей команды: [root@dymatel /]# rpm -iq openssl
Если пакет не установлен, перейдите в каталог, где находится пакет openss1-0.9.6b-24а sp. і 686. грт. Если вы в соответствии с рекомендациями главы 2 скопировали все пакеты, входящие в дистрибутив, в каталог /home/distrib, то выполните команду:

[root@dymatel /]# cd /home/distrib

#### и установите:

[root@dymatel distrib]# rpm -ihv openss1-0.9.6b-24asp.i686.rpm

или обновите пакет:

[root@dymatel distrib]# rpm - Uhv openss1-0.9.6b-24asp.i686.rpm

После установки пакета перейдите к настройке OpenSSL, описанной ниже.

# Компиляция, оптимизация и инсталляция OpenSSL

#### $IIIar1$

Проверьте целостность данных и подлинность архива, содержащего исходные коды OpenSSL.

Одним из способов проверки подлинности и целостности архива является определение его контрольной суммы MD5 и сравнение ее с суммой, опубликованной на сервере разработчика (контрольная сумма MD5 openssl-0.9.7a.tar.qz файле архива содержится  $\overline{B}$ ftp://ftp.openssl.org/source/openssl-0.9.7a.tar.gz.md5).

Определите контрольную сумму MD5 пакета:

[root@dymatel /]# cd /var/tmp/

[root@drwalbr tmp]# md5sum openss1-0.9.7a.tar.gz a0d3203ecf10989fdc61c784ae82e531 openssl-0.9.7a.tar.gz

Скачайте с сервера разработчика файл, содержащий контрольную сумму MD5 архива openss1- $0.9.7a.tar.gz$ :

```
[root@drwalbr tmp]# wget ftp://ftp.openssl.org/source/openssl-
0.9.7a.tar.gz.md5
```

```
и сравните ее с контрольной суммой, полученной с помощью команды md5sum:
     [root@drwalbr tmp]# cat openssl-0.9.7a.tar.gz.md5
     a0d3203ecf10989fdc61c784ae82e531
```
Если полученные значения сумм совпадают, значит, в вашем распоряжении находится подлинный и сохранивший целостность при передаче по сетям общего пользования архив с исходными кодами OpenSSL.

Подлинность архива также может быть проверена с использованием утилит GnuPG. Для этого вам необходимо получить с сервера разработчика файлы, содержащие открытый ключ GPG (по непонятным для авторов причинам он находится не на сервере http://www.openssl.org. а на сервере одного из членов команды разработчиков http://richard.levitte.org/pubkey2.asc);

```
[root@drwalbr tmp]# wget http://richard.levitte.org/pubkey2.asc
```

```
и сигнатуру архива openss1-0.9.7a.tar.gz:
[root@drwalbr tmp]# wget ftp://ftp.openssl.org/source/openssl-
0.9.7a.tar.gz.asc
```
После получения необходимых файлов импортируйте открытый ключ pubkey2. а вс в базу ваших GPG ключей:

```
[root@drwalbr tmp]# gpg --import pubkey2.asc
gpg: key E06D2CB1: public key "levitte@openssl.org" imported
gpg: Total number processed: 1
gpg:imported: 1 (RSA: 1)
Подтвердите подлинность добавленного ключа:
[root@drwalbr tmp]# gpg --sign-key levitte@openssl.org
pub 2048R/E06D2CB1 created: 1998-09-18 expires: never
                                                            trust: -/-(1). levitte@openssl.org
(2) Richard Levitte <levitte@lp.se>
(3) Richard Levitte <richard@levitte.org>
```
Really sign all user IDs? **y** pub 2048R/E06D2CB1 created: 1998-09-18 expires: never trust: -/- Primary key fingerprint: 35 3E 6C 9E 8C 97 85 24 BD 9F D1 9E 8F 75 23 6B levitte@openssl.org Richard Levitte <levitte@lp.se> Richard Levitte <richard@levitte.org> How carefully have you verified the key you are about to sign actually belongs to the person named above? If you don't know what to answer, enter "0". (0) I will not answer. (default) (1) I have not checked at all. (2) I have done casual checking. (3) I have done very careful checking. Your selection? **3** Are you really sure that you want to sign this key with your key: "root.drwalbr <root@drwalbr.und>" I have checked this key very carefully. Really sign? **y** You need a passphrase to unlock the secret key for user: "root.drwalbr <root@drwalbr.und>" 1024-bit DSA key, ID E3A03FAD, created 2003-05-10 Enter passphrase: **\$ecretnoe\_Slovo\_root.drwalbr** и проверьте подлинность архива: [root@drwalbr tmp]# **gpg --verify openssl-0.9.7a.tar.gz.asc openssl-0.9.7a.tar.gz** Если вы получите вывод вида: gpg: Signature made Wed Feb 19 16:07:58 2003 MSK using RSA key ID E06D2CB1 gpg: Good signature from "levitte@openssl.org" gpg: aka "Richard Levitte <levitte@lp.se>" gpg: aka "Richard Levitte <richard@levitte.org>" gpg: checking the trustdb gpg: checking at depth 0 signed=1 ot(-/q/n/m/f/u)=0/0/0/0/0/1 gpg: checking at depth 1 signed=0 ot(-/q/n/m/f/u)=1/0/0/0/0/0 то значит, в вашем распоряжении находится подлинный и сохранивший целостность при передаче по сетям общего пользования архив с исходными кодами OpenSSL.

Для демонстрации возможностей предлагаемых средств проверки подлинности архивов авторы вставили лишний байт, соответствующий символу «пробел» в архив openssl-0.9.7a.tar.gz и проверили его подлинность с помощью утилит md5sum и gpg**:**

```
[root@drwalbr tmp]# md5sum openssl-0.9.7a.tar.gz
c0312ab825c0c9465e411b1475ab5d47 openssl-0.9.7a.tar.gz
[root@drwalbr tmp]#
[root@drwalbr tmp]# gpg --verify openssl-0.9.7a.tar.gz.asc openssl-
0.9.7a.tar.gz
gpg: Signature made Wed Feb 19 16:07:58 2003 MSK using RSA key ID
E06D2CB1
gpg: BAD signature from "levitte@openssl.org"
```
Утилита md5sum выдала контрольную сумму:

c0312ab825c0c9465e411b1475ab5d47

не соответствующую контрольной сумме, указанной на сервере разработчиков программного продукта: a0d3203ecf10989fdc61c784ae82e531

а утилита сроч сообщила о неправильной сигнатуре архивного файла:

gpg: BAD signature from "levitte@openssl.org"

ЗАМЕЧАНИЕ Проверка подлинности и целостности скачиваемых архивов очень важна, с точки зрения обеспечения безопасности вашей системы. Если пробел, который мы вставили выше, непреднамеренно или специально был бы вставлен в строку сценария, удаляющего после инсталляции OpenSSL ненужные временные файлы, т. е. строка вида: rm -rf /some\_path/\* была бы заменена на: rm  $-rf$  /some\_path /\*

в результате выполнения сценария были бы удалены все файлы в вашей системе. Модифицированная команда сначала бы удалила каталог / some\_path, а затем все в корневом каталоге системы - /\*.

#### $IIIar<sub>2</sub>$

Распакуйте архив с исходными кодами OpenSSL в каталоге /var/tmp: [root@dymatel tmp]# tar xzpf openss1-0.9.7a.tar.gz

и перейдите во вновь созданный каталог, содержащий исходные коды OpenSSL: [root@dymatel tmp]# cd openss1-0.9.7a/

Шаг 3

Для оптимизации откомпилированного кода OpenSSL применительно к процессору, используемому на вашей системе, в файле /var/tmp/openss1-0.9.7a/Configure замените сроку:

"linux-elf", "gcc:-DL ENDIAN -DTERMIO -03 -m486 -Wall::-D REENTRANT::ldl:BN LLONG \${x86 qcc des} \${x86 qcc opts}:\${x86 elf asm}:dlfcn:linux $shared: -fPIC::. so. \S(SHLIB MAJOR). \S(SHLIB MINOR)$  ",

#### на.

"linux-elf", "gcc:-DL\_ENDIAN -DTERMIO -03 -march=i686 -funroll-loops fomit-frame-pointer -Wall::-D\_REENTRANT::-ldl:BN\_LLONG \${x86\_gcc\_des} \${x86\_gcc\_opts}:\${x86\_elf\_asm}:dlfcn:linux-shared: $fPIC::so.\S$ (SHLIB\_MAJOR). $\S$ (SHLIB\_MINOR)",

#### Строку:

"debug-linux-elf", "gcc:-DBN DEBUG -DREF CHECK -DCONF DEBUG -DBN CTX DEBUG -DCRYPTO MDEBUG -DL ENDIAN -DTERMIO -q -m486 -Wall::-D REENTRANT::-lefence -1d1:BN LLONG  $\frac{2}{8}$  x86 qcc des  $\frac{1}{2}$  {x86\_gcc\_opts}:  $\frac{1}{2}$  {x86\_elf\_asm}: dlfcn: linux-shared:  $fPIC::so.\S$ (SHLIB\_MAJOR). $\S$ (SHLIB\_MINOR)",

на.

"debug-linux-elf", "gcc:-DBN\_DEBUG -DREF\_CHECK -DCONF\_DEBUG -DBN\_CTX\_DEBUG -DCRYPTO\_MDEBUG -DL\_ENDIAN -DTERMIO -03 -march=1686 funroll-loops -fomit-frame-pointer -Wall::-D\_REENTRANT::-lefence  $ldl:BN_LLONG \$   $\{x86_gcc\_{des}\} \$   $\{x86_gcc\_{ops}\}: \$  $\{x86_ell\_{asm}\}:dlfcn:linux$  $shared:-fPIC::so.\S(SHLIB_MAJOR).\\S(SHLIB_MINOR)$ ",

#### Строку:

"debug-linux-elf-noefence", "gcc:-DBN DEBUG -DREF CHECK -DCONF DEBUG -DBN CTX DEBUG -DCRYPTO MDEBUG -DL ENDIAN -DTERMIO -O3 -q -m486 -Wall::-D REENTRANT::-1dl:BN LLONG  $\frac{s}{x86}$  qcc des}  $\frac{1}{2}$  {x86\_gcc\_opts}:  $\frac{1}{2}$  {x86\_elf\_asm}: dlfcn",

на.

```
"debug-linux-elf-noefence", "gcc:-DBN DEBUG -DREF CHECK -DCONF DEBUG -
DBN CTX DEBUG -DCRYPTO MDEBUG -DL ENDIAN -DTERMIO -03 -march=1686 -
funroll-loops -fomit-frame-pointer -Wall::-D REENTRANT::-ldl:BN LLONG
\frac{s}{x86} acc des} \frac{s}{x86} acc opts}:\frac{s}{x86} elf asm}:dlfcn".
```
В исходных кодах OpenSSL предполагается, что интерпретатор perl находится в каталоге /usr/local/bin/. Если вы точно следовали нашим рекомендациям по первичной установке системы, то интерпретатор должен находится в каталоге /usr/bin/perl. Для того, чтобы программа установки OpenSSL могла воспользоваться интерпретатором perl, выполните команду:

[root@dymatel openss1-0.9.7a]# perl util/perlpath.pl /usr/bin/perl

```
IIIar 5
```

```
Сконфигурируйте исходные коды OpenSSL:
[root@dymatel openss1-0.9.7a]#./configure linux-elf no-asm shared \
--prefix=/usr \ \ \ \ \ \--openssldir=s/usr/share/ss1
```
IIIar 6

Откомпилируйте исходные коды, проверьте правильность компиляции и наличие соответствующих библиотек, проинсталлируйте файлы OpenSSL, создайте и сохраните список инсталлированных файлов: [root@dymatel openss1-0.9.7a]# LD LIBRARY PATH=`pwd` make all build-

```
shared
[root@dymatel openss1-0.9.7a]# LD_LIBRARY_PATH=`pwd` make tests apps
tests
[root@dymatel openssl-0.9.7a]# find /* > /root/openssl1
[root@dymatel openssl-0.9.7a]# make install build-shared
[root@dymatel openssl-0.9.7a]# cd /usr/lib
[root@dymatel lib]# mv libcripto.so.0.9.7 ../../lib/
[root@dymatel lib]# mv libssl.so.0.9.7 ../../lib/
[root@dymatel lib]# ln -sf ../../lib/libcripto.so.0.9.7 libcripto.so
[root@dymatel lib]# ln -sf ../../lib/libcripto.so.0.9.7 libcripto.so.0
[root@dymatel lib]# ln -sf ../../lib/libssl.so.0.96 libssl.s0
[root@dymatel lib]# ln -sf ../../lib/libssl.so.0.96 libssl.s0.0
[root@dymatel lib]# mv /usr/share/ssl/man/manl/* /usr/share/man/manl/
[root@dymatel lib]# mv /usr/share/ssl/man/man3/* /usr/share/man/man3/
[root@dymatel lib]# mv /usr/share/ssl/man/man5/* /usr/share/man/man5/
[root@dymatel lib]# mv /usr/share/ssl/man/man7/* /usr/share/man/man7/
[root@dymatel lib]# rm -rf /usr/share/ssl/man/
[root@dymatel lib]# rm -rf /usr/share/ssl/lib/
[root@dymatel lib]# strip /usr/bin/openssl
[root@dymatel lib]# mkdir -p /usr/share/ssl/crl
[root@dymatel lib]# cd /var/tmp/openssl-0.9.7a/
[root@dymatel openssl-0.9.7a]# find /* > /root/openssl2
[root@dymatel openss1-0.9.7a]# diff /root/openss11 /root/openss12 >
/root/ openssl.installed
[root@dymatel openssl-0.9.7a]# mv /root/openssl.installed
/very_reliable_place/openssl.installed.YYYYMMDD
```
Шаг $7$ 

Удалите архив и каталог с исходными кодами OpenSSL: [root@dymatel /]# cd /var/tmp/ [root@dymatel tmp]# rm -rf openss1-0.9.7a / [root@dymatel tmp]# rm -f opensal-0.9.7a.tar.gz

# Конфигурирование OpenSSL

Конфигурирование OpenSSL осуществляется с использованием следующих файлов:

главного конфигурационного файла /usr/shared/ssl/openssl.cnf;

скрипта для самостоятельной подписи (без привлечения сертификационного центра подписи сертификата)/usr/shared/ssl/misc/sign.

IIIar 1

Отредактируйте в соответствии с приведенными ниже рекомендациями и вашими потребностями файл/usr/shared/ssl/openssl.cnf:

ЗАМЕЧАНИЕ В файле /usr/shared/ssl/openssl.cnf, созданном при установке OpenSSL, необходимо изменить параметры только в разделах [CA\_default] и [req\_distinguished\_name].

OpenSSL example configuration file. # This is mostly being used for generation of certificate requests.  $\pm$ # This definition stops the following lines choking if HOME isn't # defined. HOME  $=$  . **RANDFILE**  $=$  \$ENV:: HOME/.  $rnd$ # Extra OBJECT IDENTIFIER info:  $\text{\#oid_file} \qquad \qquad = \text{\#env::HOME/.oid}$ oid section = new oids # To use this configuration file with the "-extfile" option of the # "openssl x509" utility, name here the section containing the # X.509v3 extensions to use: # extensions  $=$ # (Alternatively, use a configuration file that has only # X.509v3 extensions in its main [= default] section.) [ new oids ] # We can add new OIDs in here for use by 'ca' and 'req'. # Add a simple OID like this: #  $testoid1=1.2.3.4$ # Or use config file substitution like this: # testoid2=\${testoid1}.5.6  $\int$  ca  $\int$ default\_ca = CA default # The default ca section [ CA default ] dir  $=$  /usr/share/ssl # Where everything is kept certs = \$dir/certs # Where the issued certs are kept # Where the issued crl are kept crl\_dir  $=$ \$dir/crl database = \$dir/ca.db.index<br>new\_certs\_dir = \$dir/ca.db.certs # database index file. # default place for new certs. # The CA certificate certificate = \$dir/certs/ca.crt  $=$ \$dir/ca.db.serial # The current serial number serial # The current CRL crl = \$dir/crl.pem cri<br>private\_key = \$dir/private/ca.key # The private key RANDFILE = \$dir/ca.db.rand # private random number file x509\_extensions = usr\_cert # The extentions to add to the cert # Extensions to add to a CRL. Note: Netscape communicator chokes on V2 CRLs # so this is commented out by default to leave a V1 CRL. # crl extensions = crl ext # how long to certify for default days  $= 365$ default crl days= 30 # how long before next CRL  $default_m d = m d5$ # which md to use. # keep passed DN ordering preserve  $= no$ # A few difference way of specifying how similar the request should look # For type CA, the listed attributes must be the same, and the optional

# and supplied fields are just that :-)

policy = policy match # For the CA policy [ policy match ] countryName = match stateOrProvinceName = match organizationName = match organizationalUnitName = optional commonName = supplied emailAddress = optional # For the 'anything' policy # At this point in time, you must list all acceptable 'object' # types. [ policy\_anything ] countryName = optional stateOrProvinceName = optional localityName = optional<br>  $\alpha$ raanizationName = optional<br>  $\alpha$ organizationName organizationalUnitName = optional commonName = supplied emailAddress = optional #################################################################### [ req ]  $default \; bits$  = 1024 default\_keyfile = privkey.pem distinguished\_name = req\_distinguished\_name attributes = req attributes  $x509$  extensions = v3 ca # The extentions to add to the self signed cert # Passwords for private keys if not present they will be prompted for # input\_password = secret # output\_password = secret # This sets a mask for permitted string types. There are several options. # default: PrintableString, T61String, BMPString. # pkix : PrintableString, BMPString. # utf8only: only UTF8Strings. # nombstr : PrintableString, T61String (no BMPStrings or UTF8Strings). # MASK:XXXX a literal mask value. # WARNING: current versions of Netscape crash on BMPStrings or UTF8Strings # so use this option with caution! string\_mask = nombstr # req\_extensions = v3\_req # The extensions to add to a certificate request **[ req\_distinguished\_name ]** countryName = Country Name (2 letter code) countryName\_default = **RU** countryName\_min = 2  $countryName max$  = 2 stateOrProvinceName = State or Province Name (full name) stateOrProvinceName\_default = **Moscow region** localityName = Locality Name (eg, city) localityName\_default = **Ybileynyi** 0.organizationName = 0rganization Name (eg, company) 0.organizationName\_default = **SIP RIA** 

```
# we can do this but it is not needed normally :-)
#1.organizationName = Second Organization Name (eg, company)
#1.organizationName_default = World Wide Web Pty Ltd
organizationalUnitName = Organizational Unit Name (eg, section)
commonName = Common Name (eg, YOUR name)
commonName_default = www.dymatel.und
commonName_max = 64
emailAddress = Email Address
emailAddress_default = root@dymatel.und
emailAddress max = 40
# SET-ex3 = SET extension number 3
[ req_attributes ]
challengePassword = A challenge password
challengePassword_min = 8
challengePassword_max = 20
unstructuredName = \sum_{n=1}^{\infty} an optional company name
[ usr_cert ]
# These extensions are added when 'ca' signs a request.
# This goes against PKIX guidelines but some CAs do it and some software
# requires this to avoid interpreting an end user certificate as a CA.
basicConstraints=CA:FALSE
# Here are some examples of the usage of nsCertType. If it is omitted
# the certificate can be used for anything *except* object signing.
# This is OK for an SSL server.
# nsCertType = server
# For an object signing certificate this would be used.
# nsCertType = objsign
# For normal client use this is typical
# nsCertType = client, email
# and for everything including object signing:
# nsCertType = client, email, objsign
# This is typical in keyUsage for a client certificate.
# keyUsage = nonRepudiation, digitalSignature, keyEncipherment
# This will be displayed in Netscape's comment listbox.
nsComment = "OpenSSL Generated Certificate"
# PKIX recommendations harmless if included in all certificates.
subjectKeyIdentifier=hash
authorityKeyIdentifier=keyid,issuer:always
# This stuff is for subjectAltName and issuerAltname.
# Import the email address.
# subjectAltName=email:copy
# Copy subject details
# issuerAltName=issuer:copy
```

```
#nsCaRevocationUrl = http://www.domain.dom/ca-crl.pem
#nsBaseUrl
#nsRevocationUrl
#nsRenewalUrl
#nsCaPolicyUrl
#nsSslServerName
[ v3_req ]
# Extensions to add to a certificate request
basicConstraints = CA:FALSE
keyUsage = nonRepudiation, digitalSignature, keyEncipherment
[ v3_ca ]
# Extensions for a typical CA
# PKIX recommendation.
subjectKeyIdentifier=hash
authorityKeyIdentifier=keyid:always,issuer:always
# This is what PKIX recommends but some broken software chokes on criti-
cal
# extensions.
#basicConstraints = critical,CA:true
# So we do this instead.
basicConstraints = CA:true
# Key usage: this is typical for a CA certificate. However since it will
# prevent it being used as an test self-signed certificate it is best
# left out by default.
# keyUsage = cRLSign, keyCertSign
# Some might want this also
# nsCertType = sslCA, emailCA
# Include email address in subject alt name: another PKIX recommendation
# subjectAltName=email:copy
# Copy issuer details
# issuerAltName=issuer:copy
# DER hex encoding of an extension: beware experts only!
# obj=DER:02:03
# Where 'obj' is a standard or added object
# You can even override a supported extension:
# basicConstraints= critical, DER:30:03:01:01:FF
[ crl_ext ]
# CRL extensions.
# Only issuerAltName and authorityKeyIdentifier make any sense in a CRL.
# issuerAltName=issuer:copy
authorityKeyIdentifier=keyid:always,issuer:always
```
#### Шаг 2

Группа разработчиков OpenSSL предъявляет некоторые требования, затрудняющие использование файлов CA.pl или CA.sh для самостоятельной подписи ключей. Для подписи ключей авторы рекомендуют

```
самостоятельно воспользоваться скриптом, разработанным Ральфом С. Энгелчолом (Ralf S. Engelschall).
Создайте файл /usr/share/ssl/misc/sign следующего содержания:
     #!/bin/sh
     ####sign.sh -- Sign a SSL Certificate Request (CSR)
     ## Copyright (c) 1998-1999 Ralf S. Engelschall, All Rights Reserved.
     ###argument line handling
     CSR = $1if [s# -ne 1]; then
         echo "Usage: sign.sign <whatever>.csr"; exit 1
     f_iif [ ] -f $CSR ]; then
         echo "CSR not found: $CSR"; exit 1
     f_icase $CSR in
        *.csr ) CERT="`echo $CSR | sed -e 's/\.csr/.crt/'`" ;;
            * ) CERT = "<math>\$CSR.crt"</math> ;esac
       make sure environment exists
     #if [ ! -d ca.db.certs ]; then
        mkdir ca.db.certs
     f_iif [ \cdot ] -f ca.db.serial ]; then
         echo '01' >ca.db.serial
     fi
     if [ ! -f ca.db.index ]; then
         cp /dev/null ca.db.index
     fi
     #create an own SSLeay config
     cat >ca.config <<EOT
     [ca]default ca = CA own
     [ CA own ]
    dir = /usr/share/sslcerts = /usr/share/ssl/certsnew certs dir= /usr/share/ssl/ca.db.certs
     database = /usr/share/ssl/ca.db.indexserial = /usr/share/ssl/ca.db.serialRANDFILE = /usr/share/ssl/ca.db.randomcertificate = /usr/share/ssl/certs/ca.crt
    private_key = /usr/share/ssl/private/ca.key
    default\_days = 365default_crl_days = 30
    default_m d = m d5preserve = nopolicy = policy_anything
     [ policy_anything ]
    countryName = optional
     stateOrProvinceName = optional
     localityName = optional
    organizationName = optional
     organizationalUnitName = optional
     commonName = supplied
     emailAddress = optional
    EOT
     # sign the certificate
     echo "CA signing: $CSR -> $CERT:"
     openssl ca -config ca.config -out $CERT -infiles $CSR
     echo "CA verifying: $CERT <-> CA cert"
```

```
openssl verify -CAfile /usr/share/ssl/certs/ca.crt $CERT
# cleanup after SSLeav
rm -f ca.config
rm -f ca.db.serial.old
rm -f ca.db.index.old
# die gracefully
exit 0
IIar 3Измените права доступа к файлу и назначьте владельцем файла суперпользователя \texttt{root}:
[root@dymatel /]# chmod 700 /usr/share/ssl/misc/sign
[root@dymatel /]# chown 0.0 /usr/share/ssl/misc/sign
```
# **Тестирование OpenSSL**

Для проверки работоспособности OpenSSL создайте на вашей системе SSL-сертификат Web-сервера Apache. Для создания ключей RSA и запросов на подтверждение подлинности сертификатов (Certificate Signing Requests, CSR) используется утилита /usr/bin/openss1.

 $III$ аг $1$ 

Выберите пять любых больших файлов со случайным (уникальным) содержанием, скопируйте их в каталог/usr/share/ssl и переименуйте в randoml, random2, random3, random4, random5. Для выбора пяти случайных файлов и размещения их в /usr/share/ss1 используйте команды:

```
[root@dymatel /]# cp /var/log/messages /usr/share/ssl/randoml
```

```
[root@dymatel /]# cp /var/log/messages.1 /usr/share/ssl/random2
[root@dymatel /]# cp /var/log/messages.2 /usr/share/ssl/random3
[root@dymatel /]# cp /var/log/messages.3 /usr/share/ssl/random4
[root@dymatel /]# cp /var/log/messages.4 /usr/share/ssl/random5
```
 $IIIar 2$ 

```
Создайте закрытый ключ RSA для Web-сервера, защищенный паролем:
[root@dymatel /]# cd /usr/share/ssl/
[root@dymatel ssl]# openssl genrsa -des3 -rand ran-
dom1:random2:random3:random4:random5 -out www.dymatel.und.key 1024
1540748 semi-random bytes loaded
Generating RSA private key, 1024 bit long modulus
. . . . . . . . ++++++
e is 65537 (0x10001)
```
Введите пароль для защиты вашего RSA-ключа: Enter pass phrase for www.dymatel.und.key: \$ecretn0e\_Sl0vo

Подтвердите пароль:

Verifying - Enter pass phrase for www.dymatel.und.key: \$ecretn0e\_Sl0vo

**ЗАМЕЧАНИЕ** Обратите внимание, что в качестве имени системы нужно ввести www.dymatel.und, a не dymatel.und. В противном случае вы не сможете подписать сертификат.

# Шаг $3$

Сохраните ключ, содержащийся в файле www.dymatel.und.key, и защищающий его пароль в надежном месте, например, на дискете.

IIIar 4

Создайте запрос на подтверждение подлинности сертификата: [root@dymatel ssl]# openssl req -new -key www.dymatel.und.key -out www.dymatel.und.csr

Введите пароль, защищающий ключ www.dymatel.und.key: Enter pass phrase for www.dymatel.und.key: \$ecretn0e Sl0vo **DN** 

You are about to be asked to enter information that will be incorporated into your certificate request. What you are about to enter is what is called a Distinguished Name or a There are quite a few fields but you can leave some blank

For some fields there will be a default value, If you enter '.', the field will be left blank.

Подтвердите заданные ранее в файле /usr/shared/ssl/openssl.cnf название страны, области, города, организации. Web-сервера, почтового адреса администратора сервера:

Country Name (2 letter code) [RU]: <Enter> State or Province Name (full name) [Moscow Region]: <Enter> Locality Name (eg, sity) [Ybileynyi]: <Enter> Organization Name (eg, company) [SIP RIA]: <Enter> Organizational Unit Name (eg, section) []:<Enter> Common Name (eg, YOUR name) [www.dymatel.und]: <Enter> Email Address [root@dymatel.und]: <Enter> Please enter the following 'extra' attributes to be sent with your certificate request A challenge password []:<Enter> An optional company name []:<Enter>

Файл www.dymatel.und.csr.coдержащий запрос на подтверждение подлинности сертификата. отправьте в коммерческий сертификационный центр, оплатите его услуги, и через некоторое время вы получите файл www.dymatel.und.crt.который вы сможете использовать для подтверждения подлинности сертификата.

Если вы не желаете прибегать к услугам коммерческих сертификационных центров и желаете подписать его самостоятельно, то выполните операции, описанные в шагах 5, 6,7,8 и 9.

IIIar<sub>5</sub> Создайте закрытый RSA-ключ для своего собственного центра сертификации: [root@dymatel ssl]# openssl genrsa -des3 -out ca.key 1024 Generating RSA private key, 1024 bit long modulus . . . . . . . . . . . . ++++++ . . . . . . . . . . . . . . . . ++++++ e is 65537 (0x10001) Введите пароль, защищающий ключ: Enter pass phrase for ca.key: \$ecretnoe\_Slov0 Подтвердите пароль: Verifying - Enter pass phrase for ca.key: \$ecretnoe Slov0  $IIIar 6$ Сохраните ключ и защищающий его пароль в надежном месте, например на дискете. IIIar<sub>7</sub> Создайте и подпишите для ключа са. кеу сертификат: [root@dymatel ssl]# openssl req -new -x509 -days 365 -key ca.key -out ca.crt Enter pass phrase for ca.key: You are about to be asked to enter information that will be incorporated into your certificate request. What you are about to enter is what is called a Distinguished Name or a DN. There are quite a few fields but you can leave some blank For some fields there will be a default value, If you enter '.', the field will be left blank.

Введите название страны, области, города, организации, Web-сервера, почтового адреса администратора сервера:

Country Name (2 letter code) [RU]:<Enter> State or Province Name (full name) [Moscow Region]: <Enter> Locality Name (eg, sity) [Ybileynyi]: <Enter> Organization Name (eg, company) [SIP RIA]: <Enter> Organizational Unit Name (eg, section) []: Sertification Department <Enter> Common Name (eg, YOUR name) [www.dymatel.und]: <Enter> Email Address [root@dymatel.und]: <Enter>

ЗАМЕЧАНИЕ В этом примере были подтверждены все параметры, определенные в файле /usr/shared/ssl/openssl.cnf и использованные при создании www.dymatel.und.csr (шаг 4), кроме названия подразделения (Organizational Unit Name (eg, section)). Для реализации возможности са-MOCTOЯТельной подписи сертификата исходные данные, вводимые для www.dymatel.und.csr и ca.crt должны различаться, в противном случае при подписании сертификата произойдет ошибка.

# Шаг $8$

Поместите все созданные файлы в соответствующие каталоги: [root@dymatel ssl]# mv www.dymatel.und.key private/ [root@dymatel ssl]# mv ca.key private/ [root@dymatel ssl]# mv ca.crt certs/

# Шаг $9$

Подпишите созданный ранее запрос на подтверждение подлинности сертификата www.dymatel.und.csr: [root@dymatel ssl]# /usr/share/ssl/misc/sign www.dymatel.und.csr CA signing: www.dymatel.und.csr -> www.dymatel.und.crt: Using configuration from ca.config Enter PEM pass phrase: Check that the request matches the signature Signature ok The Subjects Distinguished Name is as follows countryName : PRINTABLE: 'RU' stateOrProvinceName : PRINTABLE: 'Moscow region' localityName :PRINTABLE: 'Ybileyniy' organizationName : PRINTABLE: 'SIP RIA' organizationalUnitName: PRINTABLE: 'Sertification Department' commonName : PRINTABLE: 'www.dymatel.und' emailAddress :IA5STRING: 'root@dymatel.und' Certificate is to be certified until Mar 19 12:24:10 2004 GMT (365 days)

Подтвердите необходимость подписи сертификата: Sign the certificate?  $[y/n]$ :

Еще раз подтвердите необходимость подписи сертификата: 1 out of 1 certificate requests certified, commit?  $[y/n]:\mathbf{y}$ Write out database with 1 new entries Data Base Updated CA verifying: www.dymatel.und.crt <-> CA cert www.dymatel.und.crt: OK

 $IIIar<sub>10</sub>$ Поместите файл www.dymatel.und.crt в /usr/share/ssl/cert: [root@dymatel ssl]# mv www.dymatel.und.crt certs/

и удалите www.dymatel.und.csr: [root@dymatel ssl]# rm -f www.dymatel.und.csr

ЗАМЕЧАНИЕ Если во время подписывания сертификата выдается сообщение об ошибках, вероятно, это является следствием того, что при вводе полного доменного имени системы вы ввели mydomain. ru вмеcto www.mydomain.ru или информация, введенная при создании ca.crt (шаг 7) и www.mydomain.ru.csr (шаг 4) идентична.

 $III$ аг 11 Для повышения безопасности измените права доступа к вновь созданным файлам: [root@dymatel /]# chmod 750 /usr/share/ssl/private/

```
[root@dymatel /]# chmod 400 /usr/share/ssl/certs/ca.crt
[root@dymatel /]# chmod 400 /usr/share/ssl/certs/www.dymatel.und.crt
[root@dymatel /]# chmod 400 /usr/share/ssl/private/ca.key
[root@dymatel /]# chmod 400 /usr/share/ssl/private/www.dymatel.und.key
```
IIIar 12

Для того, чтобы созданный и подписанный вами сертификат мог использоваться Web-сервером Apache, в конфигурационный файл httpd.conf добавьте строки:

```
SSLCertificateFile /usr/share/ssl/certs/www.dymatel.und.crt
SSLCertificateFile /usr/share/ssl/private/www.dymatel.und.key
```
В этом случае при обращении к вашему серверу по протоколу HTTPS сведения о вашем сертификате (при использовании самостоятельной подписи и браузера MS Internet Explorer 5.x) будут иметь вид, представленный на рис. 12.1.

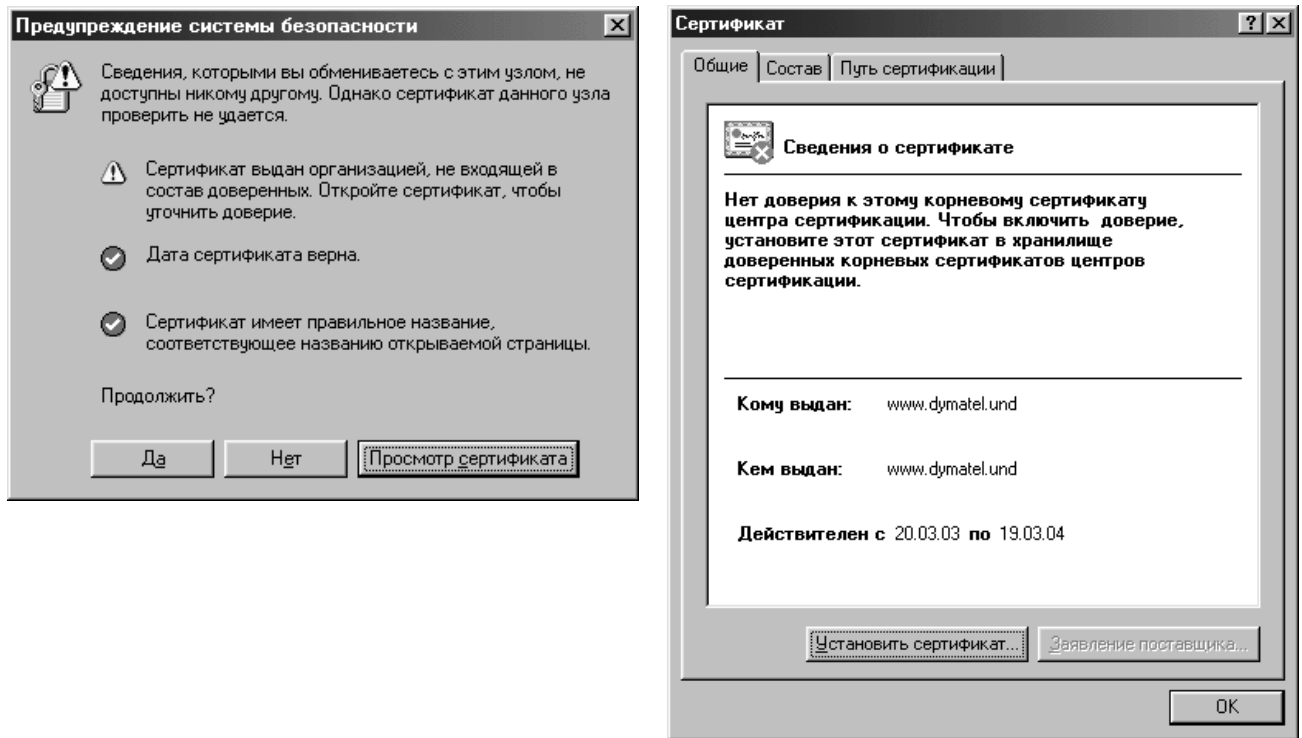

Рис. 12.1 Сведения о сертификате Web-сервера http://www.dymatel.und.

# Глава 13

# **OpenSSH – программное обеспечение для безопасного администрирования удаленных систем**

В этой главе:

- 1. Ограничения и допущения
- 2. Пакеты
- 3. Инсталляция с помощью rpm-пакетов
- 4. Компиляция, оптимизация и инсталляция OpenSSH
- 5. Конфигурирование OpenSSH
- 6. Тестирование OpenSSH
- 7. Использование OpenSSH
- 8. OpenSSH в окружении chroot-jail
- 9. Создание окружения chroot-jail

10. Компиляция, оптимизация, инсталляция, конфигурирование и тестирование OpenSSH в среде chroot-jail

Многие сетевые службы, предназначенные для администрирования удаленных систем (например, telnet, rsh, rlogin и др.) не обеспечивают должный уровень безопасности, т. к. передают аутентификационную информацию по сети в виде незашифрованного текста. Эта информация может быть перехвачена третьими лицами и использована для получения несанкционированного доступа к вашим системам. В настоящее время эти программы почти полностью вытеснены программой OpenSSH (Open Secure Shell), которая шифрует весь трафик, включая аутентификационную информацию, и позволяет:

- регистрироваться на удаленных системах;
- выполнять команды на удаленных системах;
- копировать файлы с одной системы на другую.

# Ограничения и допущения

Исходные коды находятся в каталоге /var/tmp.

Все операции выполняются пользователем с учетной записью root.

Используется дистрибутив ASPLinux 7.3 (Vostok).

Перекомпиляция ядра не требуется.

Процедуры, описанные в этой главе, могут оказаться применимыми для других версий ядра и дистрибутивов Linux, но авторы этого не проверяли.

ЗАМЕЧАНИЕ В некоторых странах ввоз, распространение и использование программного обеспечения для криптографии запрещено.

## Пакеты

Последующие рекомендации основаны на информации, полученной с домашней страницы проекта OpenSSH по состоянию на 5.04.2003. Регулярно посещайте домашнюю страницу проекта http://www.openssh.org/и отслеживайте обновления.

Исходные коды OpenSSH содержатся в архиве openssh-version.tar.gz (последняя доступная на момент написания главы стабильная версия openssh-3.6.1p1.tar.gz).

ЗАМЕЧАНИЕ Обратите внимание, что вам необходима именно «переносимая» (предназначенная для Linux и др. операционных систем) версия, название которой содержит индекс "p", например "3.6.1p1".

Для работы OpenSSH требуется наличие некоторых библиотек OpenSSL, поэтому перед установкой OpenSSH требуется установить OpenSSL в соответствии с рекомендациями главы 12 из исходных кодов или грт-пакетов. Если вам необходим запуск OpenSSH в окружении chroot-jail, т. е. некоторым пользователям необходимо предоставить доступ к выполнению команд только в их домашних каталогах, без предоставления доступа к системе в целом, должны использоваться исходные коды OpenSSH, к которым применен соответствующий патч. Пропатченные исходные коды OpenSSH содержатся в архиве openssh-versionchroot.tar.gz (последняя доступная на момент написания главы стабильная версия openssh-3.6.1p1.tar.qz) и могут быть получены chttp://chrootssh.sourceforge.net.

# Инсталляция с помошью rpm-пакета

Если вы предпочитаете использование системы со стандартным ядром и программным обеспечением, установленным из грт-пакетов, для установки или обновления пакета необходимо выполнить простые операции. Следует заметить, что в этом случае, к сожалению, вам не удастся в дальнейшем настроить работу программы в среде chroot-jail.

ЗАМЕЧАНИЕ Авторы настоятельно рекомендуют устанавливать программное обеспечение из исходных кодов.

IIIar 1

Проверьте, установлен ли пакет openssh с помощью следующей команды: [root@drwalbr /]# rpm -iq openssh

IIIar<sub>2</sub>

В случае его отсутствия перейдите в каталог, где находится пакет openssh-3.1p1-6.1 а sp. і 386. грт. Если вы в соответствии с рекомендациями главы 2 скопировали все пакеты, входящие в дистрибутив, в каталог /home/distrib, то выполните команду:

```
[root@drwalbr /]# cd /home/distrib
```
и установите:

[root@drwalbr distrib]# rpm -ihv openssh-3.1p1-6.1asp.i386.rpm

или обновите пакет:

[root@drwalbr distrib]# rpm -Uhv openssh-3.1p1-6.1asp.i386.rpm

После установки пакета перейдите к настройке программы OpenSSH, процесс которой описан ниже.

# Компиляция, оптимизация и инсталляция OpenSSH

IIIar 1

Осуществите проверку подлинности имеющегося в вашем распоряжении архива с исходными кодами с использованием процедур, описанных в шаге 1 радела «Компиляция, оптимизация и инсталляция OpenSSL» главы 12.

# Шаг $2$

Распакуйте архив с исходными кодами в каталог / var / tmp: [root@drwalbr tmp]# tar xzpf openssh-3.6.1p1.tar.gz [root@drwalbr tmp]# cd openssh-3.6.1p1

#### IIIar<sub>3</sub>

```
Создайте специального пользователя, от имени которого будет запускаться служба sshd:
[root@drwalbr openssh-3.6.1p1]# groupadd -g 39 sshd > /dev/null 2>&1 ||:
[root@drwalbr openssh-3.6.1p1]# useradd -u 39 -g 39 -s /bin/false -M -r -
d /var/empty sshd > / dev/null 2>2 | | :
```
 $IIIa<sub>F</sub>$  4

Добавьте имя несуществующего командного интерпретатора. Для этого в конец файла /etc/shells добавьте строку:

 $/bin/sh$ /bin/bash /bin/bash2  $/bin/false/$ 

```
IIIar<sub>5</sub>
Сконфигурируйте исходные коды OpenSSH:
[root@drwalbr openssh-3.6.1p1]# CFLAGS="-02 -march=i686 -funroll-loops";
export CFLAGS
./configure \
--prefix=/usr \setminus--sysconfdir=/etc/ssh \
--libexecdir=/usr/libexec/openssh \
--mandir=/usr/share/man \ \ \ \ \ \--with-pam \nightharpoonup--with-ipaddr-display \
--with-ipv4-default--with-md5-passwords \
--with-zlib
```
При таких параметрах конфигурации осуществляется компиляция исходных кодов с оптимизацией применительно к архитектуре процессора i686, разрешается поддержка модулей аутентификации РАМ и использование IP-адресов вместо имени системы, паролей MD5, инсталляция файлов осуществляется в соответствующие каталоги.

# IIIar<sub>6</sub>

Откомпилируйте исходные коды, проинсталлируйте файлы OpenSSH, создайте и сохраните список установленных файлов:

```
[root@drwalbr_openssh-3.6.1p1]# make
[root@drwalbr openssh-3.6.1p1]# cd
[root@drwalbr openssh-3.6.1p1]# find /* > /root/openssh1
[root@drwalbr openssh-3.6.1p1]# make install
```

```
[root@drwalbr openssh-3.6.1p1]# mkdir /var/empty
[root@drwalbr openssh-3.6.1p1]# chown root.sys /var/empty
[root@drwalbr openssh-3.6.1p1]# find /* > /root/openssh2
[root@drwalbr openssh-3.6.1p1]# diff /root/openssh1 /root/openssh2 >
/root/openssh.installed
[root@drwalbr openssh-3.6.1p1]# mv /root/openssh.installed
/very reliable place/openssh.installed.YYYYMMDD
```
#### $IIIar 7$

Удалите архив и каталог с исходными кодами OpenSSH: [root@drwalbr openssh-3.6.1p1]# cd /var/tmp/ [root@drwalbr tmp]# rm -rf openssh-3.6.1p1/ [root@drwalbr tmp]# rm -f openssh-3.6.1p1.tar.gz

# Конфигурирование OpenSSH

Конфигурирование OpenSSH осуществляется с использованием следующих файлов:

- конфигурационный файл сервера /etc/ssh/sshd\_config;
- конфигурационный файл клиента /etc/ssh/ssh\_config;
- файл для поддержки модулей PAM /etc/pam.d/sshd;
- файл инициализации /etc/init.d/sshd.

 $III$ аг $1$ 

Для конфигурирования сервера создайте файл /etc/ssh/sshd\_config, руководствуясь своими потребностями и нижеприведенными рекомендациями:

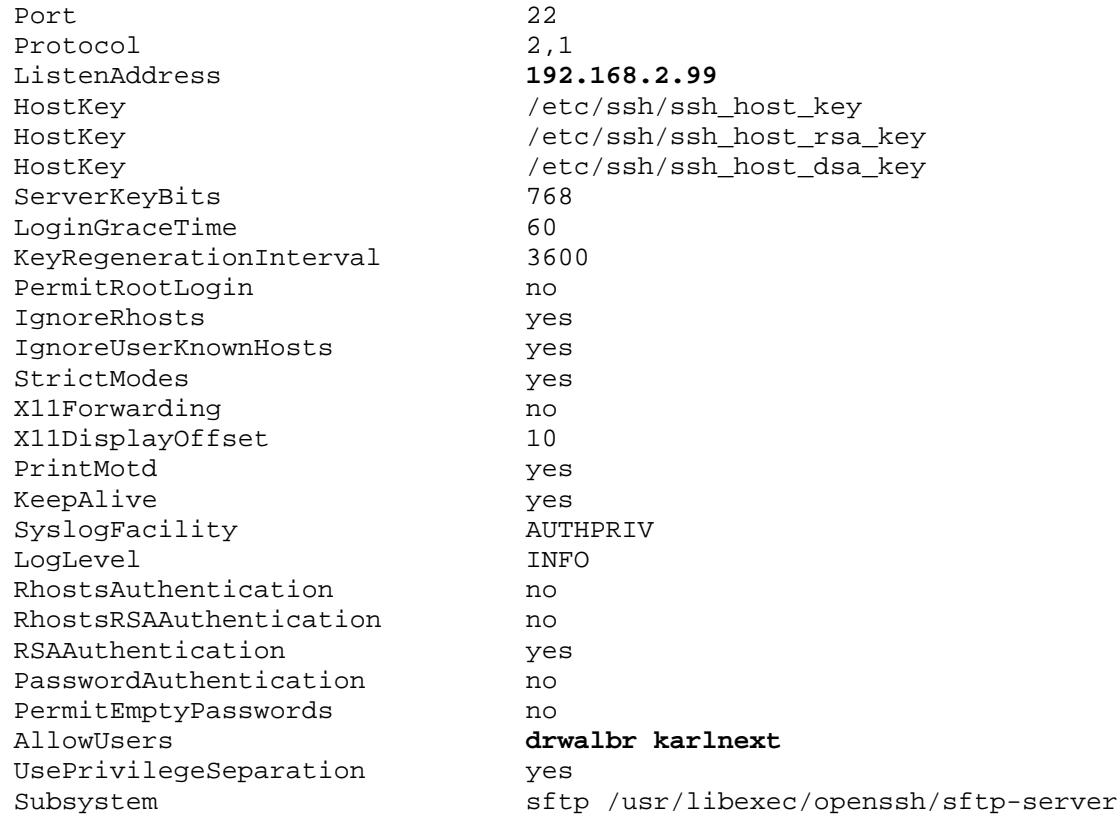

Опция Port 22 определяет номер порта, на котором сервер sshd ожидает запросов клиентов. В данном примере используется 22 порт, установленный по умолчанию.

Опция Protocol 2, 1 определяет порядок версий протоколов, используемых при установке соединения. В рассматриваемом примере при установлении связи сначала будет предпринята попытка установки соединения по протоколу версии 2 и если она окажется неудачной, будет предпринята попытка установления соединения по протоколу версии 1.

Опция ListenAddress 192.168.2.99 определяет IP-адрес сетевого интерфейса, на котором sshd ожидает запросы на подключение.

Опции HostKey /etc/ssh/ssh\_host\_key, HostKey /etc/ssh/ssh\_host\_dsa\_key и HostKey /etc/ssh/ssh host rsa key определяют местоположение файлов с ключами.

Опция ServerKeyBits 768 определяет количество битов, отведенных под ключ сервера, и используется при генерировании ключей.

Опция LoginGraceTime 60 определяет время в секундах, через которое сервер разрывает соединение в случае неудачной попытки регистрации удаленного пользователя. Эта настройка затрудняет реализацию DoS-атак (Denial of Service), основанных на установлении соединений пользователями, не имеющих доступа к аутентификационной информации.

Опция KeyRegenerationinterval 3600 определяет продолжительность интервала времени в секундах, по окончании которого сервер автоматически генерирует новые ключи. Это настройка повышает безопасность системы за счет затруднения расшифровки третьими лицами трафика, генерируемого соединениями легитимных пользователей.

Опция PermitRootLogin no запрещает регистрацию пользователя root, используя ssh. В случае необходимости выполнения команд на удаленной системе от имени пользователя гоот безопаснее зарегистрироваться в системе в качестве обычного пользователя и затем повысить свои права доступа с помошью команд su или sudo.

Опции IgnoreRhosts yes, IgnoreUserKnownHosts yes, StrictModes yes, RhostsAuthentication no и RhostsRSAAuthentication no повышают безопасность системы за счет запрета использования файлов rhosts или shosts для аутентификации пользователей.

Опция X11Forwarding no запрещает поддержку X-сервера.

Опция PrintMotd yes разрешает вывод приветственного сообщения из файла /etc/motd после регистрации пользователя.

Опция SyslogFacility AUTHPRIV определяет вывод сообщений sshd.

Опция LoqLevel INFO опрделяет степень подробности вывода информации sshd.

Опция RSAAuthentication yes разрешает использовать RSA аутентификацию. Она используется только протоколом SSH1. Протокол SSH2 использует DSA аутентификацию.

Опция PasswordAuthentication по повышает безопасность системы за счет запрещения использования паролей для аутентификации пользователей, предоставляя возможность для регистрации только тем удаленным пользователям, чьи открытые ключи, созданные с помощью утилиты ssh-keygen, размещены на сервере. Эти ключи так же защищены паролем. Такой предлагаемый вариант значения опции (no) запрещает регистрацию пользователей, которые узнали или подобрали пароль, но не имеют соответствующего ключа на своей системе.

Oпция PermitEmptyPasswords no запрещает регистрацию на системе удаленных пользователей, для которых не определены значения паролей. В рассматриваемом примере значение этой опции не существенно, так как выше запрещено использование паролей для аутентификации пользователей. Тем не менее, из соображений безопасности, рекомендуется запретить использование пустых паролей.

Опция AllowUsers drwalbr karlnext определяет список удаленных пользователей, которым разрешена регистрация в системе.

Опция UsePrivilegeSeparation yes используется для повышения устойчивости системы к различного рода сбоям.

## Шаг<sub>2</sub>

Для конфигурирования клиента создайте и отредактируйте в соответствии с вашими потребностями файл /etc/ssh/ssh config:

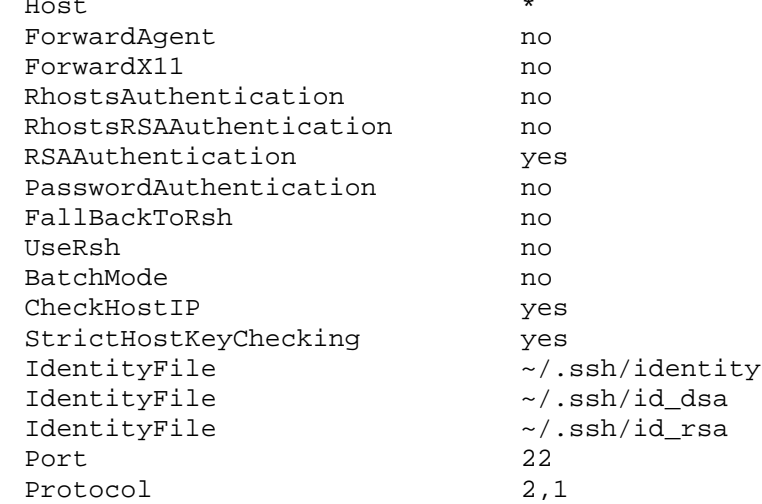

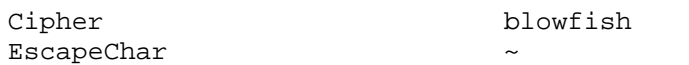

Опция Host \* предназначена для наложения ограничений на имена систем, с которыми разрешено соединение. В рассматриваемом примере образец "\*" не устанавливает никаких ограничений. Опция Host в файле /etc/ssh/ssh\_config может использоваться несколько раз, при этом задаваемый ей образец имен систем, с которыми разрешено соединение, действует до следующего упоминания опции Host или конца файла. Это позволяет реализовывать разные настройки клиента для соединения с различными системами

Опции ForwardAqent по и ForwardX11 по запрещают автоматическое распространение сеансов на вашу систему.

RhostsAuthentication no и RhostsRSAAuthentication no запрещают устаревшие и ставшими небезопасными механизмы аутентификации пользователей.

Опция RSAAuthentication yes разрешает использовать RSA аутентификацию. Этот тип аутентификации используется только протоколом SSH1. Протокол SSH2 использует DSA аутентификацию.

Опция PasswordAuthentication no повышает безопасность системы за счет запрещения использования паролей для аутентификации пользователей. Более подробно назначение этой опции рассматривалось выше при конфигурировании сервера.

Опция FallBackToRsh по запрещает в случае неудачной попытки соединения с помощью sshклиента автоматической попытки установки соединения с помощью rsh-клиента.

Опция UseRsh по запрещает использование небезопасных служб.

Опция BatchMode по требует безусловной проверки имени пользователя и пароля при установке соединения. Значение опции должно быть изменено, если вы разрабатываете скрипты, предназначенные для автоматической установки соединения, например, при резервном копировании данных.

Опция checkHostIP уез требует обязательной проверки соответствия IP-адреса и имени системы при установке соединения.

Опция StrictHostKeyChecking yes запрещает автоматическое добавление ключей удаленных систем в файл known hosts. В начале, т. е. сразу после установки системы, можно изменить значение опции на "no", установить соединения со всеми системами, с которыми имеется необходимость установки sshсоединений, при этом ключи автоматически добавятся в файл known\_hosts. После чего необходимо установить значение опции "yes".

Опции IdentityFile ~/.ssh/identity, IdentityFile ~/.ssh/id\_dsa и Identity-File  $\sim$ /.ssh/id\_rsa позволяют определить местоположение файлов, используемых при аутентификании

Опция Protocol 2, 1 определяет порядок версий протоколов, используемых при установке соединения. В рассматриваемом примере сначала будет предпринята попытка установки соединения по протоколу версии 2 и если она окажется неудачной, будет предпринята попытка установления соединения по протоколу версии 1.

Опция Cipher blowfish определяет алгоритм шифрования информации. Шифр blowfish предусматривает использование 64-битных блоков и ключей длиной до 448 битов.

Опция EscapeChar ~ определяет возможность использования символа <ESC> для приостановки сеанса.

## Шаг $3$

Для повышения безопасности компиляция OpenSSH осуществлена с поддержкой аутентификации с использованием модулей РАМ. Для настройки аутентификации создайте файл /etc/pam.d/sshd, содержаший следующие строки:

 $#$ <sub>8</sub> $PAM-1.0$ 

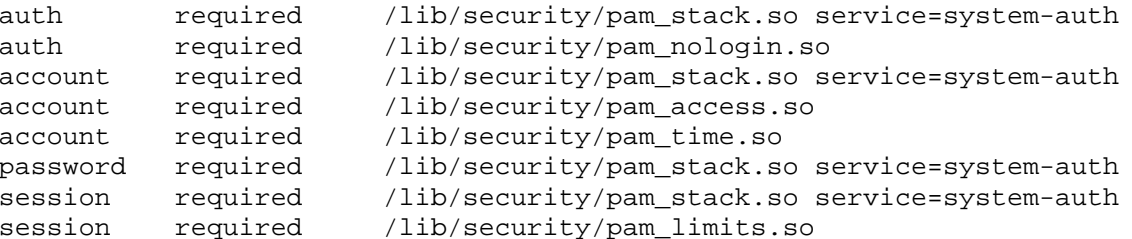

Установите права доступа к файлу, назначьте его владельцем пользователя  $root$ : [root@drwalbr /]# chmod 640 /etc/pam.d/sshd [root@drwalbr /]# chown 0.0 /etc/pam.d/sshd

```
Шаг4Создайте файл /etc/init.d/sshd, содержащий следующие строки:
#!/bin/bash
# This shell script takes care of starting and stopping OpenSSH.
## chkconfig: 2345 55 25
# description: OpenSSH is a program thas allows to establish a secure re-
mote \setminus#connection to a server.
## processname: sshd
# config: /etc/ssh/ssh_host_key
# config: /etc/ssh/ssh_host_key.pub
# config: /etc/ssh/ssh_random_seed
# config: /etc/ssh/sshd config
# pidfile: /var/run/sshd.pid
# Source function library.
./etc/init.d/functions# Source networking configuration.
. /etc/sysconfig/network
# Source OpenSSH configureation.
if [-f /etc/sysconfig/sshd ]; then
         . /etc/sysconfiq/sshd
fi
RETVAL=0
# Some functions to make the below more readable.
KEYGEN=/usr/bin/ssh-keygen
RSA1_KEY=/etc/ssh/ssh_host_key
RSA KEY=/etc/ssh/ssh host rsa key
DSA KEY=/etc/ssh/ssh host dsa key
PID_FILE=/var/run/sshd.pid
my_success() {
  local msg
  if [s# -gt 1]; then
    msq = "52"else
    msq="done"
  fi
  case "`type -type success`" in
    function)
      success "$1"
    \cdot :
    \star)
      echo -n "\frac{1}{2} {msg}"
    \cdot :
  esac
\}my failure() {
  local msq
  if [s# -gt 1]; then
    msg = "$2"else
    msg = "FAILED"fi
  case "`type -type failure`" in
    function)
      failure "$1"
    \mathbf{i}
```

```
*)
      echo -n "\${msg}"
    \vdotsesac
\}do\_rsal\_keygen() {
        if ! test -f $RSA1_KEY ; then
                 echo -n "Generating SSH1 RSA host key: "
                 if $KEYGEN -q -t rsal -f $RSA1_KEY -C '' -N ''
>&/dev/null; then
                         my_success "RSA1 key generation"
                         echo
                 else
                         my_failure "RSA1 key generation"
                         echo
                         exit 1
                 fi
        fi
\mathcal{E}do_rsa_keygen() {
        if ! test -f $RSA_KEY ; then
                 echo -n "Generating SSH2 RSA host key: "
                 if $KEYGEN -q -t rsa -f $RSA KEY -C '' -N '' >&/dev/null;
then
                         my_success "RSA key generation"
                         echo
                 else
                         my failure "RSA key generation"
                         echo
                         exit 1f_ifi
\mathcal{E}do_dsa_keygen() {
        if ! test -f $DSA_KEY ; then
                 echo -n "Generating SSH2 DSA host key: "
                 if $KEYGEN -q -t dsa -f $DSA_KEY -C '' -N '' >&/dev/null;
then
                         my_success "DSA key generation"
                         echo
                 else
                         my failure "DSA key generation"
                         echo
                         exit 1
                 fi
        fi
\}do_restart_sanity_check() {
        sshd -tRETVAL=$?
        if [ ! "$RETVAL" = 0 ]; then
                my_failure "Configuration file or keys"
                 echo
                 exit $RETVAL
        fi
\}case "$1" in
        start)
                 # Create keys if necessary
                 do_rsa1_keygen;
                 do_rsa_keygen;
                 do_dsa_keygen;
```

```
echo -n "Starting SSHD: "
                 if [ ] -f $PID FILE ] ; then
                          sshd $OPTIONS
                          RETVAL=$?
                          if [ "$RETVAL" = "0" ] ; then
                                  my_success "sshd startup" "sshd"
                                   touch /var/lock/subsys/sshd
                          else
                                  my_failure "sshd startup" ""
                          f_if_i\rhocho
                 \cdot :
        stop)
                 echo -n "Shutting down SSHD: "
                 if [-f $PID_FILE ]; then
                          killproc sshd
                          RETVAL=$?
                          [ $RETVAL -eq 0 ] && rm -f /var/lock/subsys/sshd
                 fi
                 echo
                 \mathbf{r};
        restart)
                 do_restart_sanity_check
                 $0 stop
                 $0 start
                 RETVAL=$?
                 \mathbf{i}condrestart)
                 if [-f / var / lock / subsys / sshd]; then
                          do_restart_sanity_check
                          $0 stop
                          $0 start
                          RETVAL=$?
                 fi
                 \cdotsstatus)
                 status sshd
                 RETVAL=$?
                 \cdots\star)
                 echo "Usage: sshd
\{start|stop|restart|start\}exit 1
                 \vdotsesac
exit $RETVAL
```
Установите права доступа к файлу, назначьте его владельцем пользователя гоот и создайте соответствующие ссылки:

[root@drwalbr /]# chmod 700 /etc/init.d/sshd [root@drwalbr /]# chown 0.0 /etc/init.d/sshd [root@drwalbr /]# chkconfig --add sshd [root@drwalbr /]# chkconfig --level 2345 sshd on

# **Тестирование OpenSSH**

Для проверки работоспособности OpenSSH попытайтесь установить удаленное соединение между двумя системами. Ниже приведены подробные инструкции по установке соединения по протоколу SSH между двумя системами drwalbr.und (IP-адрес 192.168.1.105) и karlnext.und (IP-адрес 192.168.1.35).

Для реализации безопасного соединения на каждой из систем пользователь должен создать пару ключей (закрытый и открытый). Открытые ключи переносятся на другую систему (не ту на которой он был создан) и хранятся в домашнем каталоге пользователя в файле / .ssh/authorized\_keys.

Шаг 1

Для создания пары ключей на системе drwalbr.und от имени пользователя drwalbr выполни-

те:

[drwalbr@drwalbr drwalbr]\$ **ssh-keygen -t rsa** Generating public/private rsa key pair.

Введите имя каталога, в котором будут сохранены ключи. Рекомендуется имя каталога, предлагаемое по умолчанию - /home/drwalbr/.ssh/id\_rsa:

Enter file in which to save the key (/home/drwalbr/.ssh/id\_rsa):

Введите пароль: Enter passphrase (empty for no passphrase): **\$ecretnoe\_Slovo\_dr\_Walbr**

Подтвердите пароль: Enter same passphrase again: Secretnoe Slovo dr Walbr Your identification has been saved in /home/drwalbr/.ssh/id rsa. Your public key has been saved in /home/drwalbr/.ssh/id\_rsa.pub. The key fingerprint is: f0:7f:09:90:5d:71:d4:59:1e:e5:9b:2b:b2:77:a1:ce drwalbr@drwalbr.und

На системе karlnext.und от имени пользователя drwalbr: [drwalbr@drwalbr drwalbr]\$ **ssh-keygen -t rsa** Generating public/private rsa key pair.

Введите имя каталога, в котором будут сохранены ключи. Рекомендуется имя каталога, предлагаемое по умолчанию - /home/drwalbr/.ssh/id\_rsa:

Enter file in which to save the key (/home/drwalbr/.ssh/id\_rsa):

Ведите пароль: Enter passphrase (empty for no passphrase): **\$ecretnoe\_Slovo\_Karl\_Next**

Подтвердите пароль:

Enter same passphrase again: **\$ecretnoe\_Slovo\_Karl\_Next** Your identification has been saved in /home/drwalbr/.ssh/id\_rsa. Your public key has been saved in /home/drwalbr/.ssh/id\_rsa.pub. The key fingerprint is: f0:7f:09:90:5d:71:d4:59:1e:e5:9b:2b:b2:77:a1:ce drwalbr@karlnext.und

Закрытый ключ будет находиться в файле id\_rsa, а открытый в файле id\_rsa.pub.

**ЗАМЕЧАНИЕ** В приведенном выше примере описана генерация ключей для протокола SSH версии 2. Если вы по каким либо причинам собираетесь использовать ключи для протокола SSH версии 1, следует использовать команду:

[drwalbr@drwalbr drwalbr]\$ **ssh-keygen -t rsa1** В этом случае закрытый ключ будет находиться в файле identity, а открытый в - identity.pub.

# Шаг 2

Скопируйте открытый ключ id\_rsa.pub, находящийся на системе drwalbr.und в каталоге /home/drwalbr/.ssh/, в файл /home/drwalbr/.ssh/authorized\_keys системы karlnext.und.

Шаг 3

Скопируйте открытый ключ id\_rsa.pub**,** находящийся на системе karlnext.und в каталоге /home/drwalbr/.ssh/, в файл /home/drwalbr/.ssh/authorized\_keys системы drwalbr.und. Копирование ключей может быть осуществлено с помощью электронной почты или в случае, если системы находятся поблизости, с помощью съемных носителей.

На обеих системах зарегистрируйтесь в качестве суперпользователя root и запустите sshd: [root@drwalbr /]# /etc/init.d/sshd start Starting SSHD:  $[OK]$ [root@karlnext /]# /etc/init.d/sshd start Starting SSHD:  $LOK$ ]

IIIar<sub>5</sub>

Регистрация на удаленной системе осуществляется с помощью команды: [drwalbr@drwalbr drwalbr]\$ ssh name of user@name of remoute system.domen

гле:

name\_of\_user-имя пользователя;

name of remoute system.domen - имя удаленной системы, на которой осуществляется регистрация.

Попробуйте зарегистрироваться в качестве пользователя drwalbr на удаленной системе karlnext.und с системы drwalbr.und. Для этого от имени пользователя drwalbr на системе drwalbr.und BbIIOJHMTe:

[drwalbr@drwalbr drwalbr]\$ ssh drwalbr@karlnext.und

Введите пароль, используемый для защиты закрытого ключа на системе drwalbr.und: Enter passphrase for key '/home/drwalbr/.ssh/id\_dsa': \$ecretnoe\_Slovo\_dr\_Walbr Last login: Tue Mar 25 11:52:56 2003 from drwalbr.und [drwalbr@karlnext drwalbr]\$

ЗАМЕЧАНИЕ Если вы работаете в локальной сети, в которой нет DNS-сервера, для нормальной работы SSH в файлы /etc/hosts на системе drwalbr.und следует добавить строку:

192.168.1.35 karlnext.und karlnext

а на системе karlnext.und - строку:

192.168.1.105 drwalbr.und drwalbr

Не рекомендуется использовать файлы /etc/hosts для преобразования имен систем в IP-адреса в сетях, содержащих больше 5...10 систем. В этом случае необходимо установить, настроить и запустить DNSсервер.

# Использование OpenSSH

Часто OpenSSH используется для копирования файлов с одной системы на другую. Для этого используется утилита scp (Secure Copy), синтаксис которой аналогичен синтаксису широко используемой для копирования файлов на локальной системе утилиты ср.

```
Для копирования файлов с локальной системы на удаленную наберите:
[drwalbr@drwalbr /]$ scp -p local_dir/local_file
name_of_user@name_of_remoute_system.domen:/dir/file
```
где:

-р - опция, предписывающая сохранять атрибуты копируемого файла;

local\_dir - путь к каталогу, откуда копируется файл на локальной системе;

local file - имя копируемого файла на локальной системе;

name of user - имя пользователя удаленной системы;

name of remoute system.domen-имя удаленной системы;

dir - путь к каталогу на удаленной системе, в который копируется файл;

file - имя файла на удаленной системе, в который осуществляется копирование.

Например, если вы хотите скопировать файлы test и test1, находящиеся на системе drwalbr.und в домашнем каталоге пользователя drwalbr, в домашний каталог пользователя drwalbr на системе karnext.und, то на системе drwalbr.und от имени пользователя drwalbr выполните команду:

[drwalbr@drwalbr drwalbr]\$ scp -p test\* drwalbr@karlnext.und:/home/drwalbr/

Введите пароль, используемый для защиты закрытого ключа на системе drwalbr.und:

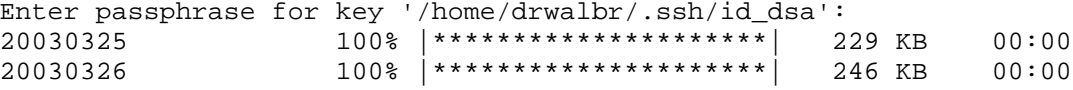

Для копирования файлов с удаленной системы на локальную используйте: [drwalbr@drwalbr /] $\frac{1}{5}$  scp -p name\_of\_user@name\_of\_remoute\_system.domen:/dir/file local\_dir/local\_file

```
Для копирования файлов с одной удаленной системы на другую удаленную систему выполните:
drwalbr@drwalbr /]\$ scp -p
name_of_user@name_of_remoute_system.domen:/dir/file
name_of_user_1@name_of_remoute_system_1.domen_1:/dir_1/file_1
```
где:

name\_of\_user\_1, name\_of\_remoute\_system\_1, domen\_1, dir\_1, file\_1 - соответственно, значения параметров name\_of\_user, name\_of\_remoute\_system, domen, dir, file для удаленной системы, на которую копируется файл.

В некоторых случаях, например, если пользователь забыл пароль или он стал доступен третьим лицам, может потребоваться изменение пароля, используемого для защиты секретного ключа. Для изменения пароля пользователя drwalbr на системе drwalbr выполните:

[drwalbr@drwalbr drwalbr]\$ ssh-keygen -p

Введите имя ключа, для которого должен быть изменен пароль, используемый для защиты: Enter file in which the key is (/home/drwalbr/.ssh/id rsa):<Enter>

Введите старый пароль: Enter old passphrase: \$ecretnoe Slovo dr Walbr

Введите новый пароль: Enter new passphrase again: New\_\$ecretnoe\_Slovo

Подтвердите новый пароль:

Enter same passphrase again: New\_\$ecretnoe\_Slovo Your identification has been saved with the new passphrase

#### OpenSSH в окружении chroot-jail

Для того, что бы программа OpenSSH выполнялась в окружении chroot-jail - т. е. пользователь, зарегистрировавшийся с помощью клиента ssh, не имел бы доступа на чтение-запись и исполнение файлов за пределами своего пользовательского каталога - необходимо создать среду chroot-jail и установить версию OpenSSH, поддерживающую работу в этой среде. Этот вид установки полезен не только для компаний, предоставляющих услуги хостинга, но и для администраторов, желающих повысить безопасность своей системы. В этом случае, если злоумышленник получит доступ только к аутентификационной информации пользователя он вря ли сможет получить доступ к системе в целом.

# Создание окружения chroot-jail

В конечном счете, вы должны создать подобие корневой файловой системы, содержащей все компоненты, необходимые для работы приложений (исполняемые файлы, файлы настроек, библиотеки и т. п.). Для повышения безопасности системы окружение chroot-jail лучше всего создавать на отдельном разделе диска, смонтированном в отдельный каталог, например / chroot. Если вы следовали рекомендациям главы 2, то такой раздел уже существует.

 $III<sub>2</sub>F<sub>1</sub>$ Создайте нового пользователя: [root@drwalbr /]# useradd -g users -d /chroot/urbanoff urbanoff [root@drwalbr /]# passwd urbanoff Changing password for user urbanoff New UNIX password: Urbanoff's\_\$ecretnoe\_\$lovo Retype new UNIX password: Urbanoff's\_\$ecretnoe\_\$lovo passwd: all authentication tokens updated successfully

IIIar<sub>2</sub> Создайте необходимые каталоги в домашнем каталоге пользователя urbanoff: [root@drwalbr /]# mkdir /chroot/urbanoff/bin

```
[root@drwalbr /]# mkdir /chroot/urbanoff/dev
     [root@drwalbr /]# mkdir /chroot/urbanoff/etc
     [root@drwalbr /]# mkdir /chroot/urbanoff/lib
     [root@drwalbr /]# mkdir /chroot/urbanoff/usr
     [root@drwalbr /]# mkdir /chroot/urbanoff/usr/bin
     [root@drwalbr /]# mkdir /chroot/urbanoff/usr/lib
     [root@drwalbr /]# mkdir /chroot/urbanoff/lib/i686
     Шаг 3
     Установите права доступа к каталогам:
     [root@drwalbr /]# chmod -R 0111 /chroot/urbanoff/*
     Шаг 4
     Скопируйте минимальный набор программ, необходимый для работы пользователя, например, cp,
bash, ls, mkdir, grep, rm, vi, dircolors в соответствующие каталоги:
     [root@drwalbr urbanoff]# cp /bin/cp /chroot/urbanoff/bin
     [root@drwalbr urbanoff]# cp /bin/bash /chroot/urbanoff/bin
     [root@drwalbr urbanoff]# cp /bin/ls /chroot/urbanoff/bin
     [root@drwalbr urbanoff]# cp /bin/mkdir /chroot/urbanoff/bin
     [root@drwalbr urbanoff]# cp /bin/grep /chroot/urbanoff/bin
     [root@drwalbr urbanoff]# cp /bin/rm /chroot/urbanoff/bin
     [root@drwalbr urbanoff]# cp /bin/vi /chroot/urbanoff/bin
     [root@drwalbr urbanoff]# cp /usr/bin/dircolors /chroot/urbanoff/usr/bin
     Шаг 5
     Установите права доступа к каталогам:
     [root@drwalbr urbanoff]# chmod 0111 /chroot/urbanoff/bin/*
     [root@drwalbr urbanoff]# chmod 0111 /chroot/urbanoff/usr/bin/*
     Шаг 6
     В файле /etc/passwd строку:
     urbanoff:x:503:100::/chroot/urbanoff:/bin/bash
замените на:
    urbanoff:x:503:100::/chroot/urbanoff/./:/bin/bash
```
Шаг 7

Исполняемые файлы в домашнем каталоге пользователя urbanoff используют динамические библиотеки, находящиеся в каталогах /lib и /usr/lib, недоступных пользователю, работающему в окружении chroot-jail. Поэтому необходимо создать локальные копии для всех библиотек, используемых исполняемыми файлами, расположенные в домашнем каталоге пользователя urbanoff. Для нахождения необходимых динамических библиотек используйте команду ldd:

```
[root@drwalbr urbanoff]# ldd bash cp ls mkdir grep rm vi
/usr/bin/dircolors
bash:
   libtermcap.so.2 => /lib/libtermcap.so.2 (0x4cc1e000)
   libdl.so.2 => /lib/libdl.so.2 (0x4cc23000)
   libc.so.6 => /lib/i686/libc.so.6 (0x4cc26000)
   /lib/ld-linux.so.2 => /lib/ld-linux.so.2 (0x4cc07000)
cp:
   libc.so.6 => /lib/i686/libc.so.6 (0x4de49000)
   /lib/ld-linux.so.2 => /lib/ld-linux.so.2 (0x4de32000)
\ln libtermcap.so.2 => /lib/libtermcap.so.2 (0x4db5c000)
   libc.so.6 => /lib/i686/libc.so.6 (0x4db61000)
   /lib/ld-linux.so.2 => /lib/ld-linux.so.2 (0x4db45000)
mkdir:
   libc.so.6 => /lib/i686/libc.so.6 (0x40d9b000)
   /lib/ld-linux.so.2 => /lib/ld-linux.so.2 (0x40d84000)
grep:
   libc.so.6 => /lib/i686/libc.so.6 (0x44399000)
   /lib/ld-linux.so.2 => /lib/ld-linux.so.2 (0x44382000)
rm:
   libc.so.6 => /lib/i686/libc.so.6 (0x439ef000)
```

```
 /lib/ld-linux.so.2 => /lib/ld-linux.so.2 (0x439d8000)
vi:
   libtermcap.so.2 => /lib/libtermcap.so.2 (0x4d667000)
   libdl.so.2 => /lib/libdl.so.2 (0x4d66c000)
   libc.so.6 => /lib/i686/libc.so.6 (0x4d66f000)
   /lib/ld-linux.so.2 => /lib/ld-linux.so.2 (0x4d650000)
/usr/bin/dircolors:
   libc.so.6 => /lib/i686/libc.so.6 (0x41203000)
   /lib/ld-linux.so.2 =>/lib/ld-linux.so.2 (0x411ec000)
```
Скопируйте библиотеки в соответствующие подкаталоги домашнего каталога пользователя urbanoff и удалите из них комментарии:

```
[root@drwalbr /]# cp /lib/libtermcap.so.2 /chroot/urbanoff/lib/
[root@drwalbr /]# cp /lib/libd1.so.2 /chroot/urbanoff/lib/
[root@drwalbr /]# cp /lib/libc.so.6 /chroot/urbanoff/lib/
[root@drwalbr /]# cp /lib/libgcc_s.so.1 /chroot/urbanoff/lib/
[root@drwalbr /]# cp /lib/ld-linux.so.2 /chroot/urbanoff/lib/
[root@drwalbr /]# cp /lib/i686/libc.so.6 /chroot/urbanoff/lib/i686/
[root@drwalbr /]# strip -R .comment /chroot/urbanoff/lib/*
```
Шаг 8

Скопируйте файлы настроек в соответствующие подкаталоги домашнего каталога пользователя urbanoff:

```
[root@drwalbr /]# cp /etc/dir_colors /chroot/urbanoff/etc/
[root@drwalbr /]# cp /etc/passwd /chroot/urbanoff/etc/
```
Шаг 9

Создайте в домашнем каталоге пользователя urbanoff файл устройства /chroot/urbanoff/dev/null и установите права доступа к нему:

```
[root@drwalbr /]# mknod /chroot/urbanoff/dev/null c 1 3
```

```
 [root@dr mknod walbr /]# chmod 666 /chroot/urbanoff/dev/null
```
**ЗАМЕЧАНИЕ** Если вы постоянно добавляете новых пользователей в окружение chroot-jail, для упрощения данной операции можно написать скрипт, реализующий шаги 1…9.

# **Компиляция, оптимизация, инсталляция, конфигурирование и тестирование OpenSSH в среде chroot-jail**

Компиляция, оптимизация, инсталляция и конфигурирование OpenSSH в среде chroot-jail осуществляется так же, как и в случае инсталляции в обычной среде, с тем отличием, что используются исходные коды из архива openssh-version-chroot.tar.gz или исходные коды из архива opensshversion.tar.gz, модифицированные с помощью патча osshChroot-version.diff.

Если вы используете ядро, собранное из исходных кодов, к которым применен патч Grsecurity, убедитесь, что в настройках ядра опция CONFIG\_GRKERNSEC\_CHROOT не включена, т. е. при конфигурировании кодов ядра вы дали отрицательный ответ на вопрос:

```
Chroot jail restrictions (CONFIG_GRKERNSEC_CHROOT) [N/y/?] <n>
```
Тестирование OpenSSН в среде chroot-jail можно провести путем проверки возможности регистрации chroot-пользователя на удаленной системе с помощью ssh-клиента:

[dymatel@urbanoff urbanoff]\$ **ssh urbanoff@drwalbr.und**

Введите пароль, используемый для защиты закрытого ключа пользователя urbanoff на системе dymatel.und:

```
Enter passphrase for key '/home/urbanoff/.ssh/id_dsa': Ur-
banoff's_$ecretnoe_$lovo
bash-2.05a$
```
Если регистрация прошла удачно, попробуйте «вырваться» из окружения chroot-jail, например, с помощью команды:

bash-2.05a\$ **cd /**

Если вы окажетесь в корневом каталоге chroot-пользователя:

bash-2.05a\$ **ls** bin dev etc lib usr

то все настроено правильно.

Если вы окажетесь в корневом каталоге системы, т. е.: bash-2.05a\$ **ls** initrd lost+found opt root tmp var boot dev home lib mnt proc sbin usr

то среда chroot-jail не работает. Скорее всего, вы используете OpenSSН из rpm-пакета, входящего в состав дистрибутива ASPLinux 7.3 (Vostok).

# Часть 4

# Программное обеспечение для ограничения доступа к серверу и обнаружения попыток деструктивного воздействия

# Глава 14

# **Sudo – программное обеспечение для делегирования пользователям сервера полномочий пользователя root в ограниченном объеме**

В этой главе:

- 1. Ограничения и допущения
- 2. Пакеты
- 3. Инсталляция с помощью rpm-пакетов
- 4. Компиляция, оптимизация и инсталляция Sudo
- 5. Конфигурирование Sudo 6. Тестирование Sudo
- 7. Более сложная конфигурация Sudo

Sudo (superuser do) – программа, предназначенная для предоставления администратору системы возможности делегирования в ограниченном объеме привилегий пользователя root обычным пользователям системы

Возможности Sudo аналогичны возможностям команды su. Однако Sudo предоставляет более широкие возможности для частичного делегирования полномочий обычным пользователям системы и протоколирования действий пользователя root. Sudo позволяет:

• ограничивать номенклатуру команд, выполняемых обычным пользователем с правами root;

• регистрировать все команды, выполняемые от имени пользователя root, при этом регистрация может осуществляться как на локальной, так и на удаленной системе, например, центральном сервере;

• конфигурационный файл имеет установку, позволяющую использовать утилиту на многих машинах.

Программа Sudo может оказаться просто незаменимой в ситуации, когда нужно разрешить доступ с правами пользователя root только к некоторым программам.

#### Ограничения и допущения

Исходные коды находятся в каталоге /var/tmp.

Все операции выполняются пользователем с учетной записью root.

Используется листрибутив ASPLinux 7.3 (Vostok).

Перекомпиляция ядра не требуется.

Процедуры, описанные в этой главе, могут оказаться применимыми для других версий ядра и дистрибутивов Linux, но авторы этого не проверяли.

# Пакеты

Последующие рекомендации основаны на информации, полученной с домашней страницы проекта Sudo  $\Pi0$ состоянию на 8.04.2003. Регулярно посещайте домашнюю страницу проекта http://www.sudo.ws/ и отслеживайте обновления.

Исходные коды Sudo содержатся в архиве sudo-version.tar.gz (последняя доступная на момент написания главы стабильная версия sudo-1.6.7p3.tar.qz).

#### Инсталляция с помощью rpm-пакета

Если вы предпочитаете использование системы со стандартным ядром и программным обеспечением, установленным из грт-пакетов, для установки или обновления пакета необходимо выполнить следующие операции.

ЗАМЕЧАНИЕ Авторы настоятельно рекомендуют устанавливать программное обеспечение из исходных кодов.

 $III$ аг $1$ Проверьте, установлен ли пакет sudo с помощью следующей команды: [root@drwalbr /]# rpm -iq sudo

## IIIar<sub>2</sub>

В случае его отсутствия перейдите в каталог, где находится пакет sudo-1.6.5p2-2.i386.rpm. Если вы в соответствии с рекомендациями главы 2 скопировали все пакеты, входящие в дистрибутив, в каталог /home/distrib, то выполните команду:

[root@drwalbr /]# cd /home/distrib

#### и установите:

[root@drwalbr distrib]# rpm -ihv sudo-1.6.5p2-2.i386.rpm

#### или обновите пакет:

[root@drwalbr distrib]# rpm -Uhv sudo-1.6.5p2-2.i386.rpm

После установки пакета перейдите к конфигурированию программы Sudo, описанного ниже в соответствующем разделе.

# Компиляция, оптимизация и инсталляция Sudo

 $IIIa<sub>Γ</sub>1$ 

Осуществите проверку подлинности имеющегося в вашем распоряжении архива с исходными кодами с использованием процедур, описанных в шаге 1 радела «Компиляция, оптимизация и инсталляция OpenSSL» главы 12.

IIIar<sub>2</sub>

Распакуйте архив с исходными кодами в каталоге /var/tmp: [root@drwalbr tmp]# tar xzpf sudo-1.6.7p3.tar.gz

# Шаг $3$

```
Сконфигурируйте исходные коды Sudo:
[root@drwalbr tmp]# cd sudo-1.6.7p3
[root@drwalbr sudo-1.6.7p3]# CFLAGS="-02 -march=i686 -funroll-loops"; ex-
port CFLAGS
./configure \
--prefix=/usr \setminus--sbindir=/usr/sbin \
--with-logging=syslog \
--with-logfac=authpriv \
--with-pam \n\--with-with-env-editor \setminus--with-ignore-dot \
--with-tty-tickets \
-disable-root-mailer \
--disable-root-sudo \
--disable-path-info \
--with-mail-if-noperms \
--with-mailsubject="*** Sudo SECURITY information for %h ***"
```
При таких параметрах конфигурации Sudo:

• регистрация сообщения Sudo будет осуществляться с использованием syslog;

- для аутентификации пользователей будут использоваться модули РАМ;
- для редактирования конфигурационного файла будет использоваться программа visudo;
- символы ". " в путях к файлам будут игнорироваться;
- будут использоваться различные контрольные файлы для каждого пользователя и консоли;
- программа электронной почты не будет запускаться с правами пользователя  $\texttt{root}$ ;
- пользователю root будет запрещено выполнять команду sudo;

• при попытке запуска обычным пользователем запрещенной команды от имени гоос, будет выводиться сообщение "command not allowed";

• в случае попытки запуска неразрешенных программ обычными пользователями администратору системы будет отправляться сообщение по электронной почте.

# IIIar 4

Откомпилируйте исхолные колы, проинсталлируйте файлы Sudo, созлайте и сохраните список инсталлированных файлов:

```
[root@drwalbr sudo-1.6.7p3]# make
[root@drwalbr sudo-1.6.7p3]# find /* > /root/sudo1
[root@drwalbr sudo-1.6.7p3]# make install
[root@drwalbr sudo-1.6.7p3]# strip /usr/bin/sudo
[root@drwalbr sudo-1.6.7p3]# strip /usr/sbin/visudo
[root@drwalbr sudo-1.6.7p3]# mkdir -p -m0700 /var/run/sudo
[root@drwalbr sudo-1.6.7p3]# find /* > /root/sudo2
[root@drwalbr sudo-1.6.7p3]# diff /root/sdudo1 /root/sudo2 >
/root/sudo.installed
[root@drwalbr sudo-1.6.7p3]# mv /root/sudo.installed
/very_reliable_place/sudo.installed.YYYYMMDD
```
IIIar 5 Удалите архив и каталог с исходными кодами Sudo: [root@drwalbr sudo-1.6.7p3]# cd /var/tmp/

```
[root@drwalbr tmp]# rm -rf sudo-1.6.7p3/
[root@drwalbr tmp]# rm -f sudo-1.6.7p3.tar.gz
```
# Конфигурирование Sudo

Конфигурирование Sudo осуществляется с использованием следующих файлов:

- главного конфигурационного файла /etc/sudoers;
- файла для поддержки модулей PAM /etc/pam.d/sudo.

ЗАМЕЧАНИЕ Для редактирования файла /etc/sudoers используйте только visudo. Использование vi и других редакторов не допускается.

#### IIIar 1

Отредактируйте с помощью visudo файл /etc/sudoers в соответствии с приведенными рекоменлациями:

```
# This file MUST be edited with the 'visudo' command as root.
# Defaults specification
Defaults rootpw
# User privilege specification
# Super-user root can run anything as any user.
root
         ALL=(ALL) ALL
# Uncomment to allow people in group wheel to run all commands
```

```
%wheel ALL=(ALL) ALL
```
В этой простейшей конфигурации (более сложные варианты рассмотрены ниже) всем пользователям из группы wheel разрешается получать права пользователя root в полном объеме.

Опция Defaults rootpw

указывает на необходимость при вызове sudo обычным пользователем запроса пароля пользователя root, а не своего пароля.

Опция root ALL= (ALL) ALL

позволяет пользователю root выполнять все операции на сервере.

Опция %wheel ALL= (ALL) ALL

предоставляет возможность любому пользователю из группы wheel выполнять все команды от имени пользователя root.

#### $IIIa<sub>F</sub>$

Добавьте в группу wheel (для группы wheel GID=10) пользователей, которым вы хотите разрешить использовать sudo для получения прав пользователя root. Например, чтобы добавить пользователя drwalbr выполните команду:

[root@drwalbr /]# usermod -G10 drwalbr

```
IIIar<sub>3</sub>
```
Создайте файл /etc/pam.d/sudo, содержащий следующие строки:  $\texttt{\#\$PAM-1.0}$  $a$ uth /lib/security/pam\_stack.so service=system-auth required required /lib/security/pam\_stack.so service=system-auth account password required /lib/security/pam\_stack.so service=system-auth session required /lib/security/pam\_stack.so service=system-auth

Установите права доступа к файлу, назначьте его владельцем пользователя  $root$ . [root@drwalbr /]# chmod 0640 /etc/pam.d/sudo [root@drwalbr /]# chown 0.0 /etc/pam.d/sudo

IIIar 4

Для исключения возможности получения прав пользователя root обычными пользователями системы удалите SUID-бит программы su:

[root@drwalbr /]# chmod 0511 /bin/su

#### **Тестирование Sudo**

Шаг $1$ 

Зарегистрируйтесь в системе в качестве пользователя из группы wheel. В рассматриваемом примере членом этой группы является пользователь drwalbr.

#### $IIIa<sub>l</sub>$  2

Попытайтесь выполнить какую-нибудь команду от имени пользователя гоот, например, запустить cepsep sshd:

[drwalbr@drwalbr /]\$ sudo /etc/init.d/sshd start

Введите пароль пользователя root: Password: Root's Secretnoe Slovo  $IOK1$ Starting SSHD:

#### $IIIa<sub>F</sub>$

Зарегистрируйтесь в системе в качестве пользователя, не являющегося членом группы wheel, например karlnext.

#### IIIar 4

Попытайтесь выполнить какую-нибудь команду от имени пользователя root, например, остановить cepвep sshd:

[karlnext@drwalbr /]\$ sudo /etc/init.d/sshd stop

Пользователь получит предупреждение о возможности возникновения проблем с администратором системы, необходимости уважительного отношения к правам других пользователей на конфиденциальность и осмысленном использовании команд:

We trust you have received the usual lecture from the local System Administrator. It usually boils down to these two things:

> #1) Respect the privacy of others. #2) Think before you type.

Даже если пользователь karlnext введет правильный пароль пользователя root: Password: Root's\_\$ecretnoe\_Slovo

команда не будет выполнена, а karlnext получит сообщение о том, что он не в праве использовать sudo. О попытке неправомерного использования им sudo будет сообщено администратору системы:

karlnext is not in the sudoers file. This incident will be reported.

# Более сложная конфигурация Sudo

Отредактируйте с помощью visudo файл /etc/sudoers в соответствии с приведенными рекоменланиями:

# This file MUST be edited with the 'visudo' command as root.

# User alias specification User\_Alias FULLTIME\_USERS = drwalbr, karlnext User Alias PARTTIME USERS = hare, fish, cat # Cmnd alias specification HTTP = /etc/init.d/httpd, /bin/vi /etc/httpd/\* Cmnd Alias Cmnd Alias MYSQL = /etc/init.d/mysqld, /usr/bin/mysql, /usr/bin/mysqladmin # Defaults specification Defaults: FULLTIME USERS rootpw Defaults: FULLTIME\_USERS !lecture # User privilege specification # Super-user root can run anything as any user.  $ALL = (ALL) ALL$ root

```
# Every users member of the group wheel will be allowed
# to run all commands as super-user root.
%wheel ALL=(ALL) ALL
# Full time users may run anything but need a password.
FULLTIME_USERS ALL = ALL
# Part time users may administrate httpd and mysqld servers.
PARTTIME_USERS ALL = HTTP, MYSQL
В этом файле строки:
```
User Alias FULLTIME\_USERS = drwalbr, karlnext User\_Alias PARTTIME\_USERS = hare, fish, cat

описывают две группы пользователей FULLTIME\_USERS и PARTTIME\_USERS. Пользователям из группы FULLTIME\_USERS – drwalbr и karlnext – в дальнейшем будет разрешен доступ к серверу с правами root в полном объеме. Пользователям из группы PARTTIME\_USERS – hare, fish и cat – в дальнейшем будет предоставлен доступ с правами пользователя root в объеме, достаточном для администрирования Web-сервера и сервера баз данных MySQL.

**ЗАМЕЧАНИЕ** Пользователи, описанные в разделе User alias specification, используя sudo, смогут получать доступ к системе с правами пользователя root даже, если они не являются членами группы wheel.

Строка: root ALL= (ALL) ALL позволяет пользователю root выполнять все операции на сервере.

Строка:

%wheel ALL= (ALL) ALL

предоставляет возможность любому пользователю из группы wheel выполнять все команды от имени пользователя root.

Строка:

FULLTIME\_USERS ALL = ALL

разрешает группе пользователей FULLTIME\_USERS(drwalbr, karlnext) доступ к системе с правами пользователя root в полном объеме.

Строка:

```
Cmnd Alias HTTP = /etc/init.d/httpd, /bin/vi /etc/httpd/*
```
описывает команды, которые в дальнейшем будет разрешено выполнять пользователям из группы PARTTIME\_USERS для администрирования Web-сервера:

• /etc/init.d/httpd – запуск и остановка Web-сервера;

 $\gamma$ bin/vi /etc/httpd/\* – редактора vi, необходимого для редактирования файлов конфигурации Web-сервера в каталоге /etc/httpd/\*.

Строка:

Cmnd\_Alias MySQL = /etc/init.d/mysqld, /usr/bin/mysql,

/usr/bin/mysqladmin

описывает команды, которые в дальнейшем будет разрешено выполнять пользователям из группы PARTTIME\_USERS для администрирования сервера баз данных MySQL:

• /etc/init.d/mysqld – запуск и остановка сервера баз данных;

•  $\sqrt{\text{usr}/\text{bin}/\text{m}$ ysq $1 - 3$ апуск клиентской программы mysq $1$ ;

• /usr/bin/mysqladmin – запуск программы для администрирования сервера баз данных mysqladmin.

Строка:

Defaults: FULLTIME\_USERS rootpw

требует ввода пароля пользователя root при использовании sudo для пользователей из группы PARTTIME\_USERS (по умолчанию sudo требует ввода пароля обычного пользователя).

Строка:

Defaults: FULLTIME USERS ! lecture

отменяет вывод предостерегающих сообщений вида:

We trust you have received the usual lecture from the local System Administrator. It usually boils down to these two things:

#1) Respect the privacy of others.

#2) Think before you type.

для пользователей из группы FULLTIME\_USERS.

Строка:

PARTTIME USERS ALL = HTTP, MYSQL

разрешает доступ к системе с правами пользователя root пользователям из группы PARTTIME\_USERS (hare, fish и cat) в объеме, достаточном для администрирования Web-сервера и сервера баз данных.
# Глава15

# sXid - программное обеспечение для поиска файлов, в правах доступа к которым установлены SUID и SGID-биты

- **J**<br>В этой главе:<br>1. Ограничения и допущения
- 2. Пакеты
- 3. Инсталляция с помощью грт-пакетов
- 4. Компиляция, оптимизации и инсталляция sXid<br>2. Конфигурирование sXid
- 
- 3. Тестирование sXid

Многим системным программам (которые могут быть запущены любым, в том числе и непривилегированным пользователем) для правильного функционирования необходимы права пользователя root. Одной из таких программ является программа passwd, предназначенная для самостоятельного изменения пользователями системы своего пароля. Для нормального функционирования этой программе просто необходимо обеспечить доступ для чтения данных и внесения изменений в файл /etc/shadow с правами пользователя root. Поэтому программа, осуществляющая смену пароля пользователя, выполняется не от имени запустившего его пользователя, а от имени суперпользователя (который, естественно, имеет право на запись в файл /etc/shadow). Для этого у исполняемого файла программы установлен специальный SUID-бит, позволяющий изменять идентификатор пользователя у запущенного процесса. Эта, безусловно, нарушающая исходную модель разграничения доступа, особенность Linux используется большим числом приложений. Поэтому наличие SUID или SGID-битов у исполняемых файлов негативно влияет на безопасность сис-

Лля поиска программ на файлы, у которых установлены SUID или SGID-биты используется программа sXid. После установки sXid регулярно запускается с помощью стоп и сообщает администратору системы по электронной почте обо всех обнаруженных файлах, на которые установлены SUID или SGID-биты.

#### Ограничения и допущения

Исходные коды находятся в каталоге /var/tmp.

Все операции выполняются пользователем с учетной записью root.

Используется дистрибутив ASPLinux 7.3 (Vostok).

Перекомпиляция ядра не требуется.

Процедуры, описанные в этой главе, могут оказаться применимыми для других версий ядра и дистрибутивов Linux, но авторы этого не проверяли.

## Пакеты

Последующие рекомендации основаны на информации, полученной с домашней страницы проекта 22.04.2003. Регулярно sXid по состоянию на посещайте домашнюю страницу проекта http://www.phunnypharm.org/pub/ и отслеживайте обновления.

Исходные коды sXid содержатся в архиве sxid\_version.tar.gz (последняя доступная на момент написания главы стабильная версия sxid\_4.0.2.tar.gz).

## Инсталляция с помощью rpm-пакетов

Если вы предпочитаете использование системы со стандартным ядром и программным обеспечением, установленным из грт-пакетов, для установки или обновления пакета необходимо выполнить следующие операции.

ЗАМЕЧАНИЕ Авторы настоятельно рекомендуют устанавливать программное обеспечение из исходных кодов.

IIIar 1

Проверьте, установлен ли пакет sXid с помощью следующей команды: [root@drwalbr /]# rpm -iq sXid

 $III$ аг 2

В случае его отсутствия перейдите в каталог, где находится пакет sxid-4.0.1-1.asp.i386.rpm. Если вы в соответствии с рекомендациями главы 2 скопировали все пакеты, входящие в дистрибутив, в каталог /home/distrib, то выполните команду:

[root@drwalbr /]# cd /home/distrib

и установите:

[root@drwalbr distrib]# rpm -ihv sxid-4.0.1-1.asp.i386.rpm

или обновите пакет:

[root@drwalbr distrib]# rpm -Uhv sxid-4.0.1-1.asp.i386.rpm

После установки пакета перейдите к конфигурированию программы sXid, подробно описанного ни-

же.

#### Компиляция, оптимизация и инсталляция sXid

 $IIIar1$ 

Осуществите проверку подлинности имеющегося в вашем распоряжении архива с исходными кодами с использованием процедур, описанных в шаге 1 радела «Компиляция, оптимизация и инсталляция OpenSSL» главы 12.

#### IIIar<sub>2</sub>

Pаспакуйте архив с исходными кодами sxid\_4.0.2.tar.gz в каталоге /var/tmp, откомпилируйте и проинсталлируйте sXid, создайте список установленных файлов и сохраните его в надежном месте: [root@drwalbr tmp]# tar xzpf sxid 4.0.2.tar.gz

```
[root@drwalbr tmp]# cd sxid-4.0.2
[root@drwalbr sxid-4.0.2]# CFLAGS="-02 -march=i686 -funroll-loops"; ex-
port CFLAGS
./configure \
--prefix=/usr \ \ \ \ \ \--sysconfdir=/etc \
--mandir=/usr/share/man
[root@drwalbr sxid-4.0.2]# find /* > /root/sxidl
[root@drwalbr sxid-4.0.2]# make install
[root@drwalbr sxid-4.0.2]# find /* > /root/sxid2
[root@drwalbr sxid-4.0.2]# diff /root/sxid1 /root/sxid2 >
/root/sxid.installed
[root@drwalbr sxid-4.0.2]# diff sxid1 sxid2 > sxid.installed
[root@drwalbr sxid-4.0.2]# mv sxid.installed /very reliable place/
sxid.installed.YYYYMMDD
```
#### $HIar 3$

Удалите каталоги с исходными кодами sXid и архив: [root@drwalbr sxid-4.0.2]# cd /var/tmp/ [root@drwalbr tmp]# rm -rf sxid-4.0.2/ [root@drwalbr tmp]# rm -f sxid\_4.0.2.tar.gz

## Конфигурирование sXid

Конфигурирование sXid осуществляется с помощью лвух конфигурационных файлов:

- конфигурационного файла sXid /etc/sxid.conf;
- файла /etc/cron.daily/sxid для автоматического запуска sXid с помощью crond.

#### $IIIar1$

Создайте или отредактируйте файл /etc/sxid.conf в соответствии с приведенными ниже рекомендациями: Configuration file for sXid # Note that all directories must be absolute with no trailing /'s # Where to begin our file search SEARCH =  $"$ /" # Which subdirectories to exclude from searching EXCLUDE = "/proc /mnt / cdrom /floppy" # Who to send reports to  $EMAIL = "root"$ # Always send reports, even when there are no changes? ALWAYS NOTIFY = "no" # Where to keep interim logs. This will rotate 'x' number of # times based on KEEP LOGS below LOG FILE =  $\sqrt{x}$  /var/log/sxid.log" # How many logs to keep  $KEEP\_LOGS = "5"$ 

```
# Rotate the logs even when there are no changes?
ALWAYS ROTATE = "no"
# Directories where +s is forbidden (these are searched
# even if not explicitly in SEARCH), EXCLUDE rules apply
FORBIDDEN = ''/home /tmp# Remove (-s) files found in forbidden directories?
ENFORCE = "yes"# This implies ALWAYS_NOTIFY. It will send a full list of
# entries along with the changes
LISTALL = "no"
# Ignore entries for directories in these paths
# (this means that only files will be recorded, you
# can effectively ignore all directory entries by
# setting this to "/"). The default is /home since
# some systems have /home g+s.
IGNORE_DIRS = "/home"
# File that contains a list of (each on it's own line)
# other files that sxid should monitor. This is useful
# for files that aren't +s, but relate to system
# integrity (tcpd, inetd, apache...).
# EXTRA LIST = "/etc/sxid.list"
# Mail program. This changes the default compiled in
# mailer for reports. You only need this if you have changed
# it's location and don't want to recompile sxid.
MAIL PROG = \sqrt{bin/mail}IIIar<sub>2</sub>
Установите права доступа к файлу /etc/sxid.conf:
[root@drwalbr /]# chmod 400 /etc/sxid.conf
Шаг3Для ежедневного автоматического запуска sXid создайте файл /etc/cron.daily/sxid:
#!/bin/sh
SXID_OPTS=
if [ -x /usr/bin/sxid ]; then
        /usr/bin/sxid ${SXID_OPTS}
fi
IIІаг\,4
Сделайте файл /etc/cron.daily/sxid исполняемым:
[root@drwalbr /]# chmod 510 /etc/cron.daily/sxid
```
#### **Тестирование sXid**

Для проверки работоспособности убедитесь, что sXid обнаруживает в каталоге /home исполняемые файлы, имеющие SUID или SGID-биты, и удаляет SUID или SGID-биты. Для этого выполните следующие операции.

IIIar 1

Создайте в каталоге / home файл worm и сделайте его исполняемым: [root@drwalbr root]# > cd /home [root@drwalbr home]# > worm [root@drwalbr home]# chmod +x worm [root@drwalbr home]# 1s -1 worm 0 Anp 23 19:02 worm  $-rwxr-xr-x$  1 root root

```
Шаг 2
    Запустите sXid:
    [root@drwalbr home]# sxid –k
    sXid Vers : 4.0.2
    Check run : Wed Apr 23 19:06:53 2003
    This host : drwalbr.und
    Spotcheck : /home
    Excluding : /proc /mnt /cdrom /floppy
    Ignore Dirs: /home
    Forbidden : /home /tmp
       (enforcing removal of s[ug]id bits in forbidden paths)
    No changes found
    Проверка прошла успешно, файлы с SUID или SGID-битами не обнаружены.
    Шаг 3
    Установите SUID или SGID-биты в правах доступа к файлу /home/worm:
    [root@drwalbr home]# chmod +s worm
    [root@drwalbr home]# ls -l worm
    -rwsr-sr-x 1 root root 0 Апр 23 19:02 worm
    Шаг 4
    Снова запустите sXid:
    [root@drwalbr home]# sxid –k
    sXid Vers : 4.0.2
    Check run : Wed Apr 23 19:09:44 2003
    This host : drwalbr.und
    Spotcheck : /home
    Excluding : /proc /mnt /cdrom /floppy
    Ignore Dirs: /home
    Forbidden : /home /tmp
       (enforcing removal of s[ug]id bits in forbidden paths)
    Checking for any additions or removals:
      + /home/worm *root.*root 6755
    Checking for changed attributes or sums/inodes:
    Checking for no user/group matches:
    Checking for forbidden s[ug]id items:
    home/worm *root.*root 755
    sXid обнаружил файл home/worm с SUID или SGID-битами в правах доступа и удалил эти биты из
прав доступа:
    [root@drwalbr home]# ls -l worm
```
-rwxr-xr-x 1 root root 0 Апр 23 19:02 worm

# Глава 16

# **LogSentry – программное обеспечение для регистрации попыток несанкционированного доступа к системе**

В этой главе:

1. Ограничения и допущения

2. Пакеты

- 3. Инсталляция с помощью rpm-пакетов
- 4. Компиляция, оптимизация и инсталляция LogSentry
- 5. Конфигурирование LogSentry

6. Тестирование LogSentry

Одной из важных задач в области обеспечения безопасности является регулярная проверка файлов регистрации. Частенько администраторы просто не успевают это сделать, что нередко приводит к довольно печальным последствиям.

Большинство хакеров не слишком отягощены каким-либо изыском или многообразием приемов, а зачастую просто используют перебор многочисленных попыток входа в систему. В этом случае программное обеспечение LogSentry может оказаться полезным для выявления таких попыток несанкционированного доступа к вашей системе, автоматизации аудита, обработки и регистрации информации обо всех неудачных попытках входа в систему, а также отправки соответствующих сообщений администратору системы. Этот пакет программ разработан для автоматического выполнения и проверки системных файлов регистрации на предмет обнаружения нарушений безопасности и необычного поведения системы. LogSentry запоминает последнюю просмотренную строку в файле регистрации и при следующем запуске начинает обрабатывать информацию со следующей за ней строки.

## Ограничения и допущения

Исходные коды находятся в каталоге /var/tmp.

Все операции выполняются пользователем с учетной записью root.

Используется дистрибутив ASPLinux 7.3 (Vostok).

Перекомпиляция ядра не требуется.

Процедуры, описанные в этой главе, могут оказаться применимыми для других версий ядра и дистрибутивов Linux, но авторы это не проверяли.

## Пакеты

Последующие рекомендации основаны на информации, полученной с домашней страницы проекта LogSentry http://www.psionic.com в сентябре 2002 г. На момент написания этой главы - 24.04.2003 с адреса http://www.psionic.com осуществляется переадресация на сервер компании Cisco System Inc.(http://www.cisco.com). По неофициальной и документально неподтвержденной информации, полученной авторами из различных списков рассылки, компания Psionic Software System приобретена Cisco System Inc. в конце 2002 г. Несмотря на это, разработчики проекта надеются в ближайшем будущем выложить исходные коды LogSentry для свободного использования в личных целях.

Исходные коды LogSentry содержатся в архиве logsentry-version.tar.gz (последняя доступная на момент написания главы стабильная версия logsentry-1.1.1.tar.gz). Надеемся, что в ближайшее время вы сможете найти в Интернете исходные коды этой удобной и необходимой на каждой серверной системы программы. В противном случае никто не сможет запретить вам использовать исходные коды программы, распространяемые ранее компанией Psionic Software System. Вы также можете воспользоваться грт-пакетом  $logcheck-1.1.1-7.$  asp.  $i386.$  rpm, входящим в комплект поставки дистрибутива ASPLinux 7.3 (Vostok).

#### Инсталляция с помощью грт-пакета

Если вы предпочитаете использование системы со стандартным ядром и программным обеспечением, установленным из грт-пакетов, для установки или обновления пакета необходимо выполнить следующие операции.

ЗАМЕЧАНИЕ Авторы настоятельно рекомендуют устанавливать программное обеспечение из исход-НЫХ КОДОВ.

#### IIIar 1

Проверьте, установлен ли пакет LogSentry с помощью следующей команды: [root@www /]# rpm -iq logchec

Если вы слеловали нашим рекоменлациям, то пакет уже лолжен быть установлен.

IIIar<sub>2</sub>

В случае его отсутствия перейдите в каталог, где находится пакет logcheck-1.1.1-7. а пр. і 386. грт. Если вы в соответствии с рекомендациями главы 2 скопировали все пакеты, входящие в дистрибутив, в каталог /home/distrib, то выполните команду:

[root@www /]# cd /home/distrib

и установите:

[root@www distrib]# rpm -ihv logcheck-1.1.1-7.asp.i386.rpm

или обновите пакет:

[root@www distrib]# rpm - Uhv logcheck-1.1.1-7.asp.i386.rpm

После установки пакета перейдите к настройке программы.

#### Компиляция, оптимизация и инсталляция LogSentry

IIIar 1

Осуществите проверку подлинности имеющегося в вашем распоряжении архива с исходными кодами с использованием процедур, описанных в шаге 1 радела «Компиляция, оптимизация и инсталляция OpenSSL» главы 12.

```
IIIar<sub>2</sub>
```
Распакуйте архив с исходными кодами в каталоге /var/tmp:  $[root@www / ]# cd / var /tmp/$ [root@www tmp]# tar xzpf logsentry-1.1.1.tar.gz

IIIar<sub>3</sub>

Измените заданное по умолчанию расположение конфигурационных файлов LogSentry. Для этого в файле /var/tmp/logsentry/logcheck-1.1.1/system/linux/logcheck.sh замените строку: LOGTAIL=/usr/local/bin/logtail

```
на.
LOGTAIL=/usr/bin/logtail
```
Замените строку: TMPDIR=/usr/local/etc/tmp H<sub>a</sub>: TMPDIR=/var/logsentry

```
Замените строку:
HACKING_FILE=/usr/local/etc/logcheck.hacking
Ha:
HACKING_FILE=/etc/logsentry/hacking
```

```
Замените строку:
VIOLATIONS FILE=/usr/local/etc/logcheck.violations
```
H<sub>a</sub>: VIOLATIONS\_FILE=/etc/logsentry/violations

```
Замените строку:
VIOLATIONS_IGNORE_FILE=/usr/local/etc/logcheck.violations.ignore
на.
VIOLATIONS IGNORE FILE=/etc/logsentry/violations.ignore
```

```
Замените строку:
IGNORE_FILE=/usr/local/etc/logcheck.ignore
H<sub>a</sub>:
IGNORE_FILE=/etc/logsentry/ignore
```
Шаг 4

Для установки флагов оптимизации и изменения заданного по умолчанию расположения исполняемых файлов LogSentry отредактируйте файл /var/tmp/logsentry/logcheck-1.1.1/Makefile.

```
Замените строку:
CFLAGS = -0ня.
-02 -march=i686 -funroll-loops
```

```
Замените строку:
INTALLDIR = /usr/local/etcна:
```

```
INSTALLDIR = /etc/logsentry
Замените строку:
INSTALLDIR_BIN = /usr/local/bin
Ha:
INSTALLDIR BIN = /usr/binЗамените строку:
NSTALLDIR_SH = /usr/local/etc
на.
INSTALLDIR SH = /usr/sbinЗамените строку:

на.
TMPDIR = /var/logsentry
```
## IIIar<sub>5</sub>

Откомпилируйте исходные коды, проинсталлируйте файлы LogSentry, создайте и сохраните список инсталлированных файлов:

```
[root@www tmp]# cd logcheck-1.1.1
[root@www logcheck-1.1.1]# find /* > /root/logsentry1
[root@www logcheck-1.1.1]# mkdir -m0700 /etc/logsentry
[root@www logcheck-1.1.1]# make linux
[root@www logcheck-1.1.1]# strip /usr/bin/logtail
[root@www logcheck-1.1.1]# cd /etc/logsentry
[root@www logsentry]# mv logcheck.hacking hacking
[root@www logsentry]# mv logcheck.violations violations
[root@www logsentry]# mv logcheck.violations.ignore violations.ignore
[root@www logsentry]# mv logcheck.ignore ignore
[root@www logsentry]# cd var/tmp/logcheck-1.1.1
[root@www logcheck-1.1.1]# find /* > /root/logsentry2
[root@www logcheck-1.1.1]# diff /root/logsentry1 /root/logtsentry2
>/root/logsentry.installed
[root@www logcheck-1.1.1]# my /root/logsentry.installed
/very_reliable_place/logsentry.installed.YYYYMMDD
```
## Шаг<sub>6</sub>

Удалите архив и каталог с исходными кодами LogSentry: [root@www logcheck-1.1.1]# cd /var/tmp/ [root@www tmp]# rm -rf logcheck-1.1.1/ [root@www tmp]# rm -f logsentry-1.1.1.tar.gz

## Конфигурирование LogSentry

Конфигурирование LogSentry осуществляется с использованием следующих файлов:

• файла /etc/logsentry/hacking, содержащего перечень ключевых слов, соответствующих сообщениям о попытках неудачных регистраций в системе;

• файла /etc/logsentry/violations, содержащего перечень ключевых слов, соответствующих сообщениям о негативных событиях:

• файла /etc/logsentry/ignore, содержащего перечень ключевых слов, соответствующих сообщениям о негативных событиях, которые должны быть проигнорированы LogSentry.

ЗАМЕЧАНИЕ Более подробная информация о назначении каждого из конфигурационных файлов LogSentry содержится в файле INSTALL, находящимся в корневом каталоге исходных кодов LogSentry.

Большинство пользователей устраивают настройки по умолчанию, поэтому авторы не рекомендуют без необходимости изменять конфигурационные файлы LogSentry, находящиеся в каталоге /etc/logsentry. В приведенном примере конфигурирования LogSentry отсылает по электронной почте сообщения администратору системы только в случае, если произошли события, оставившие в файлах регистрации сообщения с ключевыми словами из перечня, указанного в конфигурационных файлах LogSentry.

Для ежедневного запуска LogSentry необходимо выполнить некоторые операции.

IIIar 1

```
Создайте в каталоге /etc/cron.daily файл logsentry, содержащий следующие строки:
cat <<EOF > /etc/cron.daily/logsentry
#!/bin/sh
/usr/bin/logcheck.sh
EOF
```
Шаг $2$ 

Установите права доступа к файлу: [root@www /]# chmod 510 /etc/cron.daily/logsentry

## **Тестирование LogSentry**

Для тестирования работоспособности LogSentry выполните следующие операции.

IIIar 1

Внесите какие-нибудь уникальные ключевые слова (которые не могут появиться сами по себе в регистрационных файлах системы) в файл /etc/logsentry/hacking и /etc/logsentry/violations. Например, соответственно, WALBR и BAMBR.

Шаг $2$ 

Добавьте в конец файла / var / log/messagess строки: Apr 25 12:00:16 www -- root[1027]: ROOT LOGIN ON tty2 WALBR Apr 25 12:00:30 www -- root[1027]: ROOT LOGIN ON tty2 BAMBR

 $IIIa<sub>F</sub>$  3

Проверьте через сутки почту администратора системы. Если в ней будет сообщение, сгенерированное logcheck, содержащее информацию о двух «страшных» событиях (записи о которых вы сами внесли в файл регистрации):

```
From root Fri Apr 25 12:08:04 2003
Date: Fri, 25 Apr 2003 12:08:04 +0400
From: root <root@www.dymatel.und>
To: root@www.dymatel.und
Subject: www.dymatel.und 04/25/03:12.08 system check
```

```
Security Violations
=-=-=-=-=-=-=-=-=-=
Apr 25 12:00:16 www -- root[1027]: ROOT LOGIN ON tty2 WALBR
Apr 25 12:00:30 www -- root[1027]: ROOT LOGIN ON tty2 BAMBR
Unusual System Events
=-=-=-=-=-=-=-=-=-=-=
Apr 25 12:00:16 www -- root[1027]: ROOT LOGIN ON tty2 WALBR
Apr 25 12:00:30 www -- root[1027]: ROOT LOGIN ON tty2 BAMBR
```
то LogSentry установлен, корректно настроен и надежно отслеживает нежелательные события в вашей системе.

Шаг4

Подождите еще сутки и проверьте почту администратора системы. В ней не должно быть сообщения, сгенерированного logcheck, содержащего информацию о событиях, оставляющих в файлах регистрации строки, где есть ключевые слова WALBR и BAMBR (сами по себе записи, содержащие эти слова, вряд ли смогут появиться на вашей системе).

ЗАМЕЧАНИЕ Если вы не желаете проверять работоспособность и правильность настроек logcheck в течение двух дней, то запустите его вручную, используя команду: [root@www /]# /usr/bin/logcheck.sh

IIIar 5

Улалите WALBR файлов строки, содержащие ключевые слова  $\mathbf{u}$ **BAMBR**  $\overline{u}$ /etc/logsentry/hacking  $u$ /etc/logsentry/violations.

# Глава 17

## HostSentry - программное обеспечение для обнаружения необычной активности пользователей

В этой главе:

- 1. Ограничения и допущения
- 2. Пакеты
- 3. Компиляция, оптимизация и инсталляция HostSentry
- 4. Конфигурирование HostSentry
- 5. Конфигурационный файл /etc/hostsentry/hostsentry.conf
- 
- о. конфли урадионный файл /etc/hostentry/hostsentry.ignore<br>6. Конфигурационный файл /etc/hostentry/hostsentry.ignore<br>7. Конфигурационный файл /etc/hostentry/hostsentry.modules
- 8. Конфигурационный файл /etc/hostsentry/moduleForeignDomain.allow
- 9. Конфигурационный файл /etc/hostsentry/moduleMultipleLogins.allow
- 10. Файл инициализации /etc/init.d/hostsentry: hostsentry файл инициализации
- 11. Тестирование HostSentry

В системах, где пользователи имеют доступ к командному интерпретатору, важно отслеживать нестандартные попытки регистрации в системе (Login Anomaly Detection, LAD). Именно для этого предназначена программа HostSentry, которая позволяет администратору выявлять необычную активность пользователей, например, попытку одновременной регистрации пользователя tetushka luba, допущенного к работе лишь на одной рабочей станции в локальной сети, на корпоративном сервере одновременно из Кореи и Польши в 3.00 первого января.

#### Ограничения и допущения

Исходные коды находятся в каталоге /var/tmp.

Все операции выполняются пользователем с учетной записью root.

Используется дистрибутив ASPLinux 7.3 (Vostok).

Перекомпиляция ядра не требуется.

Процедуры, описанные в этой главе, могут оказаться применимыми для других версий ядра и дистрибутивов Linux, но авторы это не проверяли.

#### Пакеты

Последующие рекомендации основаны на информации, полученной с домашней страницы проекта http://www.psionic.com в сентябре 2002 г. На момент написания этой главы - 25.04.2003 - с адреса http://www.psionic.com осуществляется переадресация на сервер компании Cisco System Inc. (http://www.cisco.com). По неофициальной и документально неподтвержденной информации, полученной авторами из различных списков рассылки, компания Psionic Software System приобретена Cisco System Inc. в конце 2002 г. Несмотря на это, разработчики проекта надеются в ближайшем будущем выложить исходные коды HostSentry для свободного использования в личных целях.

Исходные коды HostSentry содержатся в архиве hostsentry-version.tar.gz (последняя доступная на момент написания главы стабильная версия hostsentry-0.02.tar.gz). Надеемся, что ближайшее время вы сможете найти в Интернете исходные коды этой удобной и необходимой на каждой серверной системе программы. В противном случае никто не сможет запретить вам использовать исходные коды программы, свободно распространяемые ранее компанией Psionic Software System, для использования в личных целях. Вы также можете воспользоваться rpm-пакетом hostsentry-0.02-4.noarch.rpm.

ЗАМЕЧАНИЕ Авторы сожалеют, что лицензионное соглашение, по которому ранее распространялась программа HostSentry, не позволяет распространять ее без разрешения правообладателей.

Для нормальной инсталляции и работы программного обеспечения необходимо, чтобы в системе были установлены пакеты db3-3.3.11-6.1386.rpm и python2-2.2-16.1386.rpm, входящие в комплект поставки дистрибутива ASPLinux 7.3 (Vostok).

#### Компиляция, оптимизация и инсталляция HostSentry

#### IIIar 1

Осуществите проверку подлинности имеющегося в вашем распоряжении архива с исходными кодами с использованием процедур, описанных в шаге 1 радела «Компиляция, оптимизация и инсталляция OpenSSL» главы 12.

## IIIar<sub>2</sub>

Установите rpm-пакеты db3-3.3.11-6.i386.rpm и python2-2.2-16.i386.rpm.

Если вы следовали нашим рекомендациям из главы 2, то первый пакет уже установлен. А для установки второго перейдите в каталог /home/distrib и выполните команду:

[root@www distrib]# rpm -ihv python2-2.2-16.i386.rpm

 $IIIar<sub>3</sub>$ 

Распакуйте архив с исходными кодами в каталоге /var/tmp: [root@www /]# cd /var/tmp/ [root@www tmp]# tar xzpf hostsentry-0.02.tar.gz

Шаг $4$ 

Измените заданное по умолчанию расположение файлов HostSentry. Для этого в файле /var/tmp/ hostsentry-0.02/Makefile замените строку:

```
INSTALLDIR = /usr/local/abacus/hostsentry
на.
INSTALLDIR = /etc/hostsentry
LIBDIR = /usr/lib/hostsentryЗамените строки:
@echo "Installing hostsentryin:
$ (INSTALLDIR) "
install -d-g 0-o root -m 0700 $(INSTALLDIR)
install -d-g 0-o root -m 0700 $(INSTALLDIR)/modules
install -g 0 -o root -m 0700 host* $(INSTALLDIR)
install -g 0 -o root -m 0700 module* \frac{1}{2} (INSTALLDIR)/modules
на:
@echo "Installing HostSentry in:
$(INSTALLDIR)"
install -d -m 0700 $(INSTALLDIR)
install -d -m 0700 $(LIBDIR)/modules
install -m 0400 host* $(LIBDIR)
install -m 0400 module* $(LIBDIR)/modules
IIIar<sub>5</sub>
В файле /var/tmp/hostsentry-0.02/hostSentryConfig.py замените строку:
CONFIG= '/usr/local/abacus/hostsentry/hostsentry.conf'
на.
CONFIG= '/etc/hostsentry/hostsentry.conf'
IIIar<sub>6</sub>
В файле /var/tmp/hostsentry-0.02/hostSentryStat.рузамените строку:
db = '/usr/local/abacus/hostsentry/hostsentry.db'H<sub>a</sub>:
db = '/var/host.sentry/hostsentry.db'IIIar<sub>7</sub>
В файле /var/tmp/hostsentry-0.02/moduleForeignDomain замените строку:
ALLOW_FILE = '/moduleForeignDomain.allow'
на.
ALLOW FILE = 'moduleForeignDomain.allow'
Замените строку:
allowPath = config.parseToken('MODULE_PATH')
на.
allowPath = ' /etc/hostsentry/ '
Шаг8В файле /var/tmp/hostsentry-0.02/MultipleLogins.py замените строку:
ALLOW_FILE = '/moduleMultipleLogins.allow'
на:
ALLOW_FILE = 'moduleMultiplelogins.allow'
Строку:
allowPath = config.parseToken('MODULE_PATH')
на.
allowPath = '/etc/hostsentry'IIIar<sub>9</sub>В начало файла hostsentry. ру добавьте строку:
#!/usr/bin/env python
```
IIIar 10

Откомпилируйте исходные коды, проинсталлируйте файлы HostSentry, создайте и сохраните список инсталлированных файлов:

[root@www tmp]# cd hostsentry-0.02/

```
[root@www hostsentry-0.02]# find /* > /root/hostsentry1
[root@www hostsentry-0.02]# make install
[root@www hostsentry-0.02]# mkdir -m0700 /var/hostsentry
[root@www hostsentry-0.02]# find /* > /root/hostsentry2
[root@www hostsentry-0.02]# diff /root/hostsentry1 /root/hostsentry2
>hostsentry.installed
[root@www hostsentry-0.02]# mv /root/hostsentry.installed
/very_reliable_place/hostsentry.installed.YYYYMMDD
```
## $III$ аг 11 Удалите архив и исходные коды программы:  $[root@www / ]# cd / var /tmp/$ [root@www tmp]# rm -rf hostsentry-0.02/ [root@www tmp]# rm -f hostsentry-0.02.tar.gz

## Конфигурирование HostSentry

Конфигурирование HostSentry осуществляется с использованием следующих файлов:

• главного конфигурационного файла /etc/hostsentry/hostsentry.conf;

• файла /etc/hostentry/hostsentry.ignore, содержащего список игнорируемых пользователей:

• файла /etc/hostentry/hostsentry.action, неиспользуемого в версии 0.02;

• файла /etc/hostentry/hostsentry.modules, содержащего список модулей, выполняемых при входе и выходе пользователя из системы;

• файла /etc/hostentry/moduleForeignDomain.allow, содержащего список доменов, при удаленной регистрации с которых входы и выходы пользователей не регистрируются;

• файла /etc/hostentry/moduleMultipleLogins.allow, содержащего список хостов, при удаленной регистрации с которых пользователям разрешено одновременно несколько регистраций в систе-Me;

• файла /etc/init.d/hostsentry для инициализации HostSentry.

## Конфигурационный файл /etc/hostsentry/hostsentry.conf

```
IIIar 1
Создайте файл /etc/hostsentry/hostsentry.conf, содержащий следующие строки:
IGNORE_FILE = "/etc/hostsentry/hostsentry.ignore"
ACTION_FILE = "/etc/hostsentry/hostsentry.action"
MODULE_FILE = "/etc/hostsentry/hostsentry.modules"
MODULE_PATH = "/usr/iib/hostsentry/modules"
WTMP FILE = \sqrt{var/log/wtmp}DB FILE = "/var/hostsentry/hostsentry.db"
DB TTY FILE = "/var/hostsentry/hostsentry.tty.db"
WTMP FORMAT = "384/8:32/44:32/76:256"
```
IIIar<sub>2</sub>

Установите права доступа к файлу и определите его владельцем пользователя гоот: [root@www /]# chmod 600 /etc/hostsentry/hostsentry.conf [root@www /]# chown 0.0 /etc/hostsentry/hostsentry.conf

## Конфигурационный файл /etc/hostentry/hostsentry.ignore

IIIar 1

Создайте файл /etc/hostentry/hostsentry.ignore, содержащий список пользователей, вход и выход которых из системы не регистрируется HostSentry. Например, если программа установлена на FTPсервере, в этот файл следует включить FTP-пользователей, которым разрешен анонимный доступ. Это позволит существенно снизить количество «ложных тревог». Имя каждого пользователя должно размещаться в отдельной строке. Для начала авторы рекомендуют в файл добавить только одну строку, содержащую комментарий, например:

# Place user-names in this file that you want to ignore (ftp, etc.)

```
231
```
IIIar<sub>2</sub>

Установите права доступа к файлу и определите его владельцем пользователя  $root$ : [root@www /]# chmod 600 /etc/hostsentry/hostsentry.ignore [root@www /]# chown 0.0 /etc/hostsentry/hostsentry.ignore

### Конфигурационный файл /etc/hostentry/hostsentry.modules

#### $III$ аг $1$

Создайте файл /etc/hostentry/hostsentry.modules, содержащий список модулей, выполняемых при входе и выходе пользователя из системы:

moduleLoginLogout moduleFirstLogin moduleForeignDomain moduieMultipleLogins moduleRhostsCheck moduleHistoryTruncated module0ddDirnames

#### Шаг $2$

```
Установите права доступа к файлу и определите его владельцем пользователя гоос:
[root@www /]# chmod 600 /etc/hostsentry/hostsentry.modules
[root@www /]# chown 0.0 /etc/hostsentry/hostsentry.modules
```
## Конфигурационный файл /etc/hostsentry/moduleForeignDomain.allow

Шаг 1

Создайте файл /etc/hostsentry/moduleForeignDomain.allow.cодержащий список доменов, при удаленной регистрации с которых входы и выходы пользователей не регистрируются. Авторы рекомендуют добавить только свой собственный домен:

 $:0.$ )

```
IIIa<sub>F</sub>
```
Установите права доступа к файлу и определите его владельцем пользователя гоот: [root@www /]# chmod 600 /etc/hostsentry/moduleForeignDomain.allow [root@www /]# chown 0.0 /etc/ hostsentry/moduleForeignDomain.allow

## Конфигурационный файл /etc/hostsentry/moduleMultipleLogins.allow

Создайте файл /etc/hostsentry/moduleMultipleLogins.allow, содержащий список хостов, при удаленной регистрации с которых пользователям разрешено одновременно несколько регистраций в системе, т. е. информация о возникновении таких событий игнорируется HostSentry. Авторы рекомендуют добавить в этот файл только localhost:

# Place hosts in here you want this module to disregard logins from. localhost

```
Шаг2
```
Установите права доступа к файлу и определите его владельцем пользователя гоот: [root@www /]# chmod 600 /etc/hostsentry/moduleMultipleLogins.allow [root@www /]# chown 0.0 /etc/hostsentry/moduleMultipleLogins.allow

## Файл инициализации /etc/init.d/hostsentry: hostsentry файл инициализации

Если вы хотите, что бы HostSentry автоматически запускался при загрузке системы, выполните следующие операции.

```
IIIar1Создайте файл /etc/init.d/hostsentry, содержащий следующие строки:
#!/bin/bash
# This shell script takes care of starting and stopping HostSentry.
\pm# chkconfig: 345 98 85
```

```
# description: HostSentry is a host based intrusion detection tool that \
                performs Login Anomaly Detection (LAD). This tool allows \
#\pmadministrators to spot strange login behavior and quickly
\setminus#respond to compromised accounts and unusual behavior.
\pm# processname: hostsentry
# config: /etc/hostsentry/hostsentry.conf
# pidfile: /var/run/hostsentry.pid
# Source function library.
. /etc/init.d/functions
# Source networking configuration.
. /etc/sysconfig/network
# Check that networking is up.
[ $ {NETWORKING} = "no" ] & & exit 0
RETVAL=0
prog="HostSentry"
start() \{if [ -f /var/run/hostsentry.pid ] ; then
          pid='cat /var/run/hostsentry.pid'
          if [ "$pid" != "" ] ; then
              echo $"HostSentry is already running"
               exit<sub>0</sub>fi
        f_iecho -n $"Starting $prog: "
        cd /usr/lib/hostsentry
        daemon python hostsentry.py
        RETVAL=$?
        echo
        echo `ps aux | grep "python hostsentry.py" | cut --delimiter=" "
-f 7' > /var/run/hostsentry.pid
        [ $RETVAL -eq 0 ] && touch /var/lock/subsys/hostsentry
        return $RETVAL
\left\{ \right.stop() {
        echo -n $"Shutting down $prog: "
        cd /usr/lib/hostsentry
        killproc python hostsentry.py
        RETVAL=$?
        echo
        [ $RETVAL -eq 0 ] && rm -f /var/lock/subsys/hostsentry && rm -f
/var/run
/hostsentry.pid
        return $RETVAL
\}restart() \{stop
        start
\mathcal{E}condrestart() \{if [ -f /var/lock/subsys/hostsentry ]; then
          restart
        f_i\}
```

```
# See how we were called.
case "$1" in
     start)
          start
          \cdot :
     stop)
          stop
          \mathbf{i}restart)
         restart
          \cdot \cdotcondrestart)
         condrestart
          \cdots\star)
          echo $"Usage: $0 {start|stop|restart|condrestart}"
          exit 1
          \mathbf{i}esac
```
## $IIIar<sub>2</sub>$

Сделайте файл /etc/init.d/hostsentry исполняемым и определите его владельцем пользова-Tells root.

[root@www /]# chmod 700 /etc/init.d/hostsentry [root@www /]# chown 0.0 /etc/init.d/hostsentry

 $IIIar<sub>3</sub>$ 

Лля созлания необходимых символьных ссылок выполните команды: [root@www /]# chkconfig --add hostsentry [root@www /]# chkconfig --level 345 hostsentry on

## **Тестирование HostSentry**

IIIar 1 Запустите HostSentry: [root@www /]# /etc/init.d/hostsentry

Шаг $2$ 

Зарегистрируйтесь в качестве обычного пользователя, имеющего учетную запись на ланной системе. В рассматриваемом примере использовалась учетная запись dymatel.

В файле /var/log/messages должны появиться строки:

```
Apr 25 17:35:41 www hostSentry[4193]: securityalert: LOGIN User: dymatel
TTY: pts/1 Host: drwalbr.und
Apr 25 17:35:41 www hostSentry[4193]: securityalert: Foreign domain login
detected for user: dymatel from: drwalbr.und
Apr 25 17:35:41 www hostSentry[4193]: securityalert: Action being taken
for user: dymatel
Apr 25 17:35:41 www hostSentry[4193]: securityalert: Module requesting
action is: moduleForeignDomain
Apr 25 17:35:41 www hostSentry[4193]: securityalert: Action complete for
module: moduleForeignDomain
```
наличие которых указывает на нормальную работу HostSentry.

Шаг<sub>3</sub>

```
Теперь попробуйте зарегистрироваться в системе в качестве несуществующего пользователя, напри-
мер, tetushka luba, В этом случае в файле /var/log/messages должны появиться строки:
     Apr 28 09:43:15 www login(pam_unix)[1704]: check pass; user unknown
     Apr 28 09:43:15 www login(pam unix)[1704]: authentication failure; log-
     name=LOGIN uid=0 euid=0 tty=tty2 ruser= rhost=
     Apr 28 09:43:18 www login[1704]: FAILED LOGIN 1 FROM (null) FOR
     tetushka_luba, Authentication failure
```
Apr 28 09:43:21 www hostSentry[1002]: securityalert: LOGOUT User: LOGIN TTY: tty2 Host: Apr 28 09:43:21 www hostSentry[1002]: adminalert: moduleRhostsCheck: logout: Cannot find user: LOGIN in passwd database: getpwnam(): name not found Apr 28 09:43:21 www hostSentry[1002]: adminalert: ERROR: Module file: moduleRhostsCheck exec error: adminalert: moduleRhostsCheck: logout: Cannot find user: LOGIN in passwd database: getpwnam(): name not found. Continuing with processing Apr 28 09:43:21 www hostSentry[1002]: adminalert: moduleHistoryTruncated: logout: Cannot find user: LOGIN in passwd database: getpwnam(): name not found Apr 28 09:43:21 www hostSentry[1002]: adminalert: ERROR: Module file: moduleHistoryTruncated exec error: adminalert: moduleHistoryTruncated: logout: Cannot find user: LOGIN in passwd database: getpwnam(): name not found. Continuing with processing Apr 28 09:43:21 www hostSentry[1002]: adminalert: moduleOddDirnames: logout: Cannot find user: LOGIN in passwd database: getpwnam(): name not found Apr 28 09:43:21 www hostSentry[1002]: adminalert: ERROR: Module file: moduleOddDirnames exec error: adminalert: moduleOddDirnames: logout: Cannot find user: LOGIN in passwd database: getpwnam(): name not found. Continuing with processing Apr 28 09:43:22 www hostSentry[1002]: securityalert: Login TTY: not found in TTY state DB. Apr 28 09:43:23 www hostSentry[1002]: securityalert: LOGIN User: LOGIN TTY: tty2 Host: Apr 28 09:43:23 www hostSentry[1002]: securityalert: Foreign domain login detected for user: LOGIN from: Apr 28 09:43:23 www hostSentry[1002]: securityalert: Action being taken for user: LOGIN Apr 28 09:43:23 www hostSentry[1002]: securityalert: Module requesting action is: moduleForeignDomain Apr 28 09:43:23 www hostSentry[1002]: securityalert: Action complete for module: moduleForeignDomain

также указывающие на нормальную работу HostSentry.

# Глава 18

# PortSentry - программное обеспечение для автоматического ограничения доступа с систем, используемых для деструктивного воздействия

В этой главе:

- 1. Ограничения и допущения
- 2. Пакеты
- 3. Инсталляция с помощью грт-пакетов
- 4. Компиляция, оптимизация и инсталляция Portsentry
- 5. Конфигурирование PortSentry
- 6. Конфигурационный файл /etc/portsentry/portsentry.conf
- 7. Конфигурационный файл /etc/portsentry/portsentry.ignore
- 8. Конфигурационный файл /etc/portsentry/portsentry.modes
- 9. Файл инициализации /etc/init.d/portsentry

10. Тестирование PortSentry

Система сетевой защиты позволяет ограничить доступ от различного рода злоумышленников, оставляя открытыми только некоторые порты, необходимые для нормального функционирования используемых вами служб. Существуют программы, осуществляющие сканирование всех портов сервера и выявление открытых портов. Одной из таких программ является программа Network Mapper (Nmap), исходные коды которой, описания по инсталляции, настройке и использованию могут быть получены с домашней страницы проекта http://www.insecure.org/nmap/. Сканирование портов – если оно не осуществляется администратором системы для проверки правильности настроек - является признаком повышенного интереса к вашей системе. Программа PortSentry позволяет обнаруживать факт сканирования портов и реагировать на это событие в автоматическом режиме, делая соответствующие записи в файле регистрации и запуская различные приложения.

### Ограничения и допущения

Исходные коды находятся в каталоге /var/tmp.

Все операции выполняются пользователем с учетной записью root.

Используется дистрибутив ASPLinux 7.3 (Vostok).

Перекомпиляция ядра не требуется.

Процедуры, описанные в этой главе, могут оказаться применимыми для других версий ядра и дистрибутивов Linux, но авторы этого не проверяли.

## Пакеты

Последующие рекомендации основаны на информации, полученной с домашней страницы проекта http://www.psionic.com в сентябре 2002г. На момент написания этой главы - 25.04.2003 - с адреса http://www.psionic.com осуществляется переадресация на сервер компании Cisco System Inc. (http://www.cisco.com). По неофициальной и документально неподтвержденной информации, полученной авторами из различных списков рассылки, компания Psionic Software System приобретена Cisco System Inc. в конце 2002 г. Не смотря на это, разработчики проекта надеются в ближайшем будущем выложить исходные коды PortSentry для свободного использования в личных целях.

Исходные коды PortSentry содержатся в архиве portsentry-version.tar.gz (последняя доступная на момент написания главы стабильная версия portsentry-1.1.tar.gz). Надеемся, что в ближайшее время вы сможете найти в Интернете исходные коды этой удобной и необходимой на каждой серверной системе программы. В противном случае, никто не сможет запретить вам использовать исходные коды программы, свободно распространяемые ранее компанией Psionic Software System, для использования в личных целях. Вы также можете воспользоваться rpm-пакетом portsentry-1.1-2.asp.i386.rpm, входящим в комплект поставки дистрибутива ASPLinux 7.3 (Vostok).

ЗАМЕЧАНИЕ Авторы сожалеют, что лицензионное соглашение, по которому ранее распространялась программа PortSentry, не позволяет распространять ее без разрешения правообладателей.

### Инсталляция с помощью грт-пакетов

Если вы предпочитаете использование системы со стандартным ядром и программным обеспечением, установленным из грт-пакетов, для установки или обновления пакета необходимо выполнить следующие операции.

ЗАМЕЧАНИЕ Авторы настоятельно рекомендуют устанавливать программное обеспечение из исход-НЫХ КОДОВ.

#### $III$ аг $1$

Проверьте, установлен ли пакет PortSentry с помощью следующей команды: [root@dymatel /]# rpm -iq portsentry

Шаг $2$ 

В случае его отсутствия перейдите в каталог, где находится пакет portsentry-1.1-2. а вр. і 386. грт. Если вы в соответствии с рекомендациями главы 2 скопировали все пакеты, входящие в дистрибутив, в каталог / home/distrib, то выполните команду:

[root@www /]# cd /home/distrib

и установите:

[root@www distrib]# rpm -ihv portsentry-1.1-2.asp.i386.rpm

После установки пакета перейдите к настройке программы.

#### Компиляция, оптимизация и инсталляция PortSentry

IIIar<sub>1</sub>

Осуществите проверку подлинности имеющегося в вашем распоряжении архива с исходными кодами с использованием процедур, описанных в шаге 1 радела «Компиляция, оптимизация и инсталляция OpenSSL» главы 12.

```
IIIar 2
```
Распакуйте архив с исходными кодами в каталоге /var/tmp: [root@www /]# cd /var/tmp/ [root@www tmp]# tar xzpf portsentry-1.1.tar.gz

```
IIIar<sub>3</sub>
```
Измените заданное по умолчанию расположение файлов PortSentry и подкорректируйте флаги компиляции применительно к вашей архитектуре процессора. Для этого в файле /var/tmp/portsentry-1.1/Makefile замените строку:

```
CFLAGS = -0 - Wallна
CFLAGS = -02 -march=i686 -funroll-loops -Wall
Строки:
INSTALLDIR = /usr/local/psionic
CHILDDIR=/portsentry
на.
INTALLDIR = /usr/sbinCONFIGDIR=/etc/portsentry
Строку:
@if [ ! -d $(INSTALLDIR) ]; then /bin/mkdir $(INSTALLDIR); fi
на:
@if [ ! -d $(INSTALLDIR) ]; then /bin/mkdir -p $(INSTALLDIR); fi
Строки:
@if [ "$(INSTALLDIR)" = "/usr/local/psionic" ]; then /bin/chmod 700
S(INSTALLDIR); fi
@echo "Creating portsentry directory $(INSTALLDIR)$(CHILDDIR)"
@if [ ! -d $(INSTALLDIR)$(CHILDDIR) ]; then /bin/mkdir\
\frac{1}{2}(INSTALLDIR)\frac{2}{3}(CHILDDIR); fi
на:
@if [ "$(INSTALLDIR)" = "/usr/sbin" ]; then /bin/chmod 700 $(INSTALLDIR)
; fi
@echo "Creating portsentry directory $(CONFIGDIR)"
@if [ ! -d $(CONFIGDIR) ]; then /bin/mkdir -p \
$(CONFIGDIR); fi
Строку:
chmod 700 $(INSTALLDIR)$(CHILDDIR)
на.
chmod 700 $(CONFIGDIR)
Строки:
cp./portsentry.conf $(INSTALLDIR)$(CHILDDIR)
cp./portsentry.ignore $(INSTALLDIR)$(CHILDDIR)
cp./portsentry $(INSTALLDIR)$(CHILDDIR)
на.
```

```
cp./portsentry.conf $(CONFIGDIR)
cp./portsentry.ignore $(CONFIGDIR)
cp./portsentry $(INSTALLDIR)
Строки:
chmod 600 $(INSTALLDIR)$(CHILDDIR)/portsentry.ignore
chmod 600 $(INSTALLDIR)$(CHILDDIR)/portsentry.conf
chmod 700 $(INSTALLDIR)$(CHILDDIR)/portsentry
на:
chmod 600 $(CONFIGDIR)/portsentry.ignore
chmod 600 $(CONFIGDIR)/portsentry.conf
chmod 700 $(INSTALLDIR)/portsentry
Строку:
@echo "Edit $(INSTALLDIR)$(CHILDDIR)/portsentry.conf and change"
на.
@echo "Edit $(CONFIGDIR)/portsentry.conf
Строку:
@echo "and config files ($(INSTALLDIR)$(CHILDDIR))."
на:
@echo "and config files $(CONFIGDIR)."
Шаг4B файле /var/tmp/portsentry-1.1/portsentry config.h замените следующую строку:
#define CONFIG_FILE "/usr/local/psionic/portsentry/portsentry.conf"
на.
#define CONFIG FILE "/etc/portsentry/portsentry.conf"
```
Шаг $5$ 

Откомпилируйте исходные коды, проинсталлируйте файлы HostSentry, создайте и сохраните список инсталлированных файлов в надежном месте:

```
[root@www tmp]# cd portsentry-1.1
[root@www portsentry-1.1]# find /* > /root/portsentry1
[root@www portsentry-1.1]# make linux
[root@www portsentry-1.1]# make install
[root@www portsentry-1.1]# strip /usr/sbin/portsentry
[root@www portsentry-1.1]# mkdir -m0700 /var/portserntry
[root@www portsentry-1.1]# find /* > /root/portsentry2
[root@www portsentry-1.1]# diff /root/portsentry1 /root/portsentry2 >
/root/portsentry.installed
[root@www portsentry-1.1]# mv /root/ portsentry.installed
/very reliable place/portsentry.installed.YYYYMMDD
```
IIIar<sub>6</sub>

```
Удалите архив и исходные коды программы:
[root@www portsentry-1.1]# cd /var/tmp
[root@www tmp]# rm -rf portsentry-1.1/
[root@www tmp]# rm -f portsentry-1.1.tar.gz
```
#### Конфигурирование PortSentry

Конфигурирование PortSentry осуществляется с использованием следующих файлов:

• главного конфигурационного файла /etc/portsentry/portsentry.conf;

• файла /etc/portsentry/portsentry.ignore, содержащего список систем, при сканировании портов с которых PortSentry не регистрирует факт сканирования и не предпринимает ответных мер;

• файла /etc/portsentry/portsentry.modes, предназначенного для выбора режима работы PortSentry;

• файла инициализации /etc/init.d/portsentry.

# Конфигурационный файл /etc/portsentry/portsentry.conf

IIIar 1

Создайте (отредактируйте) файл /etc/portsentry/portsentry.conf в соответствии с приведенными ниже рекомендациями и вашими потребностями:

```
TCP PORTS="1, 11, 81, 82, 83, 1080, 1720, 1863, 5190, 8080"
UDP PORTS="1,7,9,81,82,83,1080,1720,1863,5190,8080"
ADVANCED PORTS TCP="1024"
ADVANCED PORTS UDP="1024"
ADVANCED EXCLUDE TCP="113, 139"
ADVANCED EXCLUDE UDP="520, 138, 137, 67"
IGNORE FILE="/etc/portsentry/portsentry.ignore"
HISTORY FILE="/var/portsentry/portsentry.history"
BLOCKED FILE="/var/portsentry/portsentry.blocked"
RESOLVE_HOST="0"
BLOCK UDP="0"
BLOCK TCP="1"
KILL_ROUTE="/sbin/route add -host $TARGET$ reject"
SCAN TRIGGER="0"
PORT_BANNER="** UNAUTHORIZED ACCESS PROHIBITED **"
```
где строка:

TCP PORTS="1,11,81,82,83,1080,1720,1863,5190,8080"

определяет TCP порты, которые должны прослушиваться PortSentry на предмет обнаружения сканирования вашей системы. Эта опция используется всеми режимами PortSentry, кроме режима Advanced Stealth Scan Detection, который полностью ее игнорирует, т. к. использует более гибкий и безопасный метод контроля портов. Именно этот режим используется в нашей конфигурации, поэтому не нужно определять эту опцию. Для других же режимов обнаружения сканирования определите в этой строке все ТСР порты, которые, по вашему мнению, должны контролироваться PortSentry.

#### Строка:

UDP PORTS="1,7,9,81,82,83,1080,1720,1863,5190,8080"

определяет UDP порты, которые должны прослушиваться PortSentry на предмет обнаружения сканирования вашей системы. Эта опция используется всеми режимами PortSentry, кроме режима Advanced Stealth Scan Detection, который полностью ее игнорирует, т. к. использует более гибкий и безопасный метод контроля портов. Именно этот режим используется в нашей конфигурации, поэтому не нужно определять эту опцию. Для других режимов обнаружения сканирования определите в этой строке все ТСР порты, которые, по вашему мнению, должны контролироваться PortSentry.

Строка:

ADVANCED PORTS TCP="1024"

определяет максимальное значение номера TCP порта, до которого осуществляется контроль за сканированием. Все порты с меньшим значением номера контролируются на предмет сканирования. Предлагаемое значение по умолчанию -  $1024$  - соответствует диапазону зарезервированных портов.

Строка:

ADVANCED\_PORTS\_UDP = "1024"

определяет максимальное значение номера UDP порта, до которого осуществляется контроль за сканированием. Все порты с меньшим значением номера контролируются на предмет сканирования. Предлагаемое значение по умолчанию -  $1024$  - соответствует диапазону зарезервированных портов.

Строка:

ADVANCED EXCLUDE TCP="113, 139"

определяет номера TCP портов из диапазона, определяемого опцией ADVANCED\_PORTS\_TCP, которые не должны контролироваться, например, порты, часто ошибочно используемые популярными удаленными клиентами.

Строка:

ADVANCED\_EXCLUDE\_UDP="520,138,137,67"

определяет номера UDP портов из диапазона, определяемого опцией ADVANCED PORTS UDP, которые не должны контролироваться, например, порты, часто ошибочно используемые популярными удаленными клиентами.

Строки:

```
IGNORE_FILE="/etc/portsentry/portsentry.ignore"
     HISTORY_FILE="/var/portsentry/portsentry.history"
     BLOCKED_FILE="/var/portsentry/portsentry.blocked"
определяют местоположение других конфигурационных файлов PortSentry.
```
Строка:

RESOLVE HOST="0"

отключает использование DNS для повышения производительности. Если вы хотите получать информацию о системах, сканирующих ваши порты, не в виде IP-адресов, а в виде имен - измените значение опции RESOLVE \_HOST с "0" на "1". Однако это может негативно сказаться на производительности вашей систе-MЫ.

Строка: BLOCK UDP="0"

отключает автоматические отклики системы на UDP-запросы, затрудняя реализацию атак типа отказа в обслуживании путем использования массовой отправки фальсифицированных пакетов. Регистрация запросов при этом не отключается.

Строка: BLOCK\_TCP="1"

разрешает автоматические отклики на ТСР-запросы.

Строка:

KILL\_ROUTE="/sbin/route add -host \$TARGET\$ reject"

предназначена для определения команды, ограничивающей доступ к вашей системе с IP-адреса, с которого осуществлялось сканирование портов. Для этого можно использовать IpTables или команду route. В рассматриваемом примере используется команда route, запрещающая доступ к системе с IP-адреса, передаваемого PortSentry в переменной \$TARGET\$.

ЗАМЕЧАНИЕ Авторы не рекомендуют использовать эту опцию для запуска (перед блокировкой доступа) программ, осуществляющих негативное воздействие на систему, с которой осуществляется сканирование, т. к. это противоречит известной пословице: «Не рой яму другому - сам в нее попадешь» и возможно ст. 272, 273 и 274 Уголовного кодекса РФ.

Строка:

SCAN TRIGGER="0"

определяет максимальное количество попыток сканирования портов некоторого IP-адреса, после которого PortSentry начинает реагировать, т. е. выполнять команду, указанную в опции KILL\_ROUTE.

Строка:

PORT BANNER="\*\* UNAUTHORIZED ACCESS PROHIBITED \*\*"

определяет текстовое сообщение, которое будет появляться на удаленной системе при попытке соединения с системой, на которой запущен PortSentry.

Шаг<sub>2</sub>

Установите права доступа к файлу и определите его владельцем пользователя  $root$ : [root@www tmp]# chmod 600 /etc/portsentry/portsentry.conf [root@www tmp]# chown 0.0 /etc/portsentry/portsentry.conf

## Конфигурационный файл /etc/portsentry/portsentry.ignore

В файл /etc/portsentry/portsentry.ignore следует добавить все системы, которые никогда не должны блокироваться PortSentry. К числу таких адресов, по крайней мере, относятся 127.0.0.1 и адреса сетевых интерфейсов вашего сервера.

IIIar 1

Например, для сервера www.dymatel.und, имеющего два сетевых интерфейса:

• eth0 (172.16.181.100, 172.16.181.101) в сети 172.16.181.0/24;

 $\bullet$  eth1 (192.168.14.85) в сети 192.168.0.0/16

создайте файл /etc/portsentry/portsentry.ignore, содержащий следующие строки:

# Put hosts in here you never want blocked. This includes the IP addresses # of all local interfaces on the protected host (i.e virtual host, multhome) # Keep 127.0.0.1 and 0.0.0.0 to keep people from playing games.  $\pmb{\pm}$ # PortSentry can support full netmasks for networks as well. Format is:  $#$ # <IP Address>/<Netmask>  $#$ # Example:  $#$  $\#$  192.168.2.0/24

```
# 192.168.0.0/16\# 192.168.2.1/32
# Etc.
## If you don't supply a netmask it is assumed to be 32 bits.
##127.0.0.0/8
0.0.0.0172.16.181.100
172.16.181.101
192.168.14.85
```
ЗАМЕЧАНИЕ В данном конфигурационном файле строка 0.0.0.0 запрещает PortSentry блокировать – в случае сканирования портов с фальсифицируемого IP-адреса 0.0.0.0 – доступ к вашей системе со всех возможных адресов.

#### $IIIar<sub>2</sub>$

Установите права лоступа к файлу и определите его владельцем пользователя  $\texttt{root}$ : [root@www tmp]# chmod 600 /etc/portsentry/portsentry.ignore [root@www tmp]# chown 0.0 /etc/portsentry/portsentry.ignore

## Конфигурационный файл /etc/portsentry/portsentry.modes

Файл служит для определения режима работы PortSentry. В версии portsentry-1.1 доступны следующие шесть опций, предназначенных для задания режимов работы:

- tcp основной режим обнаружения сканирования для протокола ТСР;
- $\bullet$  udp основной режим обнаружения сканирования для протокола UDP;
- $\bullet$  stcp «незаметный» режим обнаружения сканирования для протокола TCP;
- $\bullet$  sudp «незаметный» режим обнаружения сканирования для протокола UDP;
- atcp расширенный «незаметный» режим обнаружения сканирования для протокола TCP;
- audp расширенный «незаметный» режим обнаружения сканирования для протокола UDP.

Одновременно для каждого протокола (TCP или UDP) может быть запущен только один режим. Например, совместно не смогут работать два режима для TCP протокола - tcp и atcp. Для полного использования своих возможностей программу PortSentry лучше запускать в режимах а ср и audp. Более подробную информацию о режимах обнаружения сканирования можно найти в файлах readme.install и readme.stealth в корневом каталоге исходных кодов PortSentry.

Для задания режима работы PortSentry выполните простые операции.

```
IIIar 1
```

```
Создайте файл /etc/portsentry/portsentry.modes.coдержащий следующие строки:
# These are the available startup modes for PortSentry. Uncomment the
# modes you want PortSentry to run in. For information about each
# available mode, please see the PortSentry documentation.
## Normal TCP/UDP scanning:
#tcp
#udp
## Steal TCP/UDP scanning:
#stcn#sudp
## Advanced Stealth TCP/UDP scanning:
atcp
audp
```
 $IIIar 2$ Установите права доступа к файлу и определите его владельцем пользователя  $root$ . [root@www tmp]# chmod 600 /etc/portsentry/portsentry.modes [root@www tmp]# chown 0.0 /etc/portsentry/portsentry.modes

## Файл инициализации /etc/init.d/portsentry

Для автоматического запуска PortSentry при загрузке системы выполните следующие операции.

```
IIIar 1
Создайте файл /etc/init.d/portsentry, содержащий следующие строки:
#!/bin/bash
# This shell script takes care of starting and stopping the Port Scan De-
tector.
## chkconfig: 345 98 05
# description: PortSentry Port Scan Detector is part of the Abacus Proj-
ect \ \backslashsuite of tools. The Abacus Project is an initiative to re-
#lease \setminus#low-maintenance, generic, and reliable host based intru-
sion \setminus#detection software to the Internet community.
## processname: portsentry
# config: /etc/portsentry/portsentry.conf
# pidfile: /var/run/portsentry.pid
# Source function library.
. /etc/rc.d/init.d/functions
# Source networking configuration.
. /etc/sysconfig/network
# Check that networking is up.
[ $ {NETWORKING} = "no" ] & & exit 0
RETVAL=0
prog="PortSentry"
start() {
        SENTRYDIR=/etc/portsentry
        if [-s $SENTRYDIR/portsentry.modes ] ; then
        modes='cut -d "#" -f 1 $SENTRYDIR/portsentry.modes'
        else
        modes="tcp udp"
        f_ifor i in $modes ; do
        action "Starting $prog -$i: " /usr/sbin/portsentry -$i
        RETVAL=$?
        done
        echo
        [ $RETVAL = 0 ] && touch /var/lock/subsys/portsentry
        return $RETVAL
\mathcal{E}stop() \{echo -n "Shutting down $prog: "
        killproc portsentry
        RETVAL=$?
        echo
        [ $RETVAL = 0 ] && rm -f /var/lock/subsys/portsentry
        return $RETVAL
\}# See how we were called.
case "$1" in
```

```
243
```

```
start)
         start
         \vdotsstop)
         stop
         \cdotrestart |reload)
         stop
         start
         RETVAL=$?
         \mathbf{r}condrestart)
         [ -f /var/lock/subsys/portsentry ] && restart || :
         \cdot :
  status)
         status portsentry
         \vdots*)
    echo "Usage: portsentry
{start | stop | restart | reload | condrestart | status }"
    exit 1
esac
```
## IIIar 2

```
Сделайте файл исполняемым и определите его владельцем пользователя \texttt{root}:
[root@www /]# chmod 700 /etc/irit.d/portsentry
[root@www /]# chown 0.0 /etc/irit.d/portsentry
```
## Шаг $3$

```
Создайте необходимые символьные ссылки:
[root@www /]# chkconfig --add portsentry
[root@www /]# chkconfig --level 345 portsentry on
```
## **Тестирование PortSentry**

Для тестирования правильности установки настройки PortSentry необходимо выполнить следующие операции.

```
IIIаг 1
Запустите PortSentry:
[root@www /]# /etc/init.d/portsentry start
Starting PortSentry
                                             [OK]
```
IIIar<sub>2</sub>

Просканируйте порты системы, на которой установлен PortSentry, с помощью программы-сканера, например, Nmap:

[root@drwalbr /]# nmap -0 www.dymatel.und

```
Starting nmap V. 2.54BETA34 ( www.insecure.org/nmap/ )
Insufficient responses for TCP sequencing (0), OS
detection may be less accurate
Interesting ports on www.dymatel.und (172.16.181.100):
(The 1553 ports scanned but not shown below are in state:
closed)
                      Service
Port
          State
22/topssh
         open
         open
                      http
80/tcp
443/topopen
                      https
Remote operating system guess: Linux Kernel 2.4.0 - 2.4.18
(X86)Nmap run completed -- 1 IP address (1 host up) scanned in
8 seconds
```
В нашем случае сканируется сервер www.dymatel.und с рабочей станции drwalbr.und. При этом также определяется тип операционной системы (опция -О). Для большей наглядности сервер был запущен со стандартным ядром версии 2.4.18, входящий в комплект поставки дистрибутива ASPLinux 7.3. Система сетевой зашиты была выключена.

 $IIIar<sub>3</sub>$ Просканируйте порты системы, на которой установлен PortSentry, повторно: [root@drwalbr / ]# nmap -0 www.dymatel.und Starting nmap V. 2.54BETA34 ( www.insecure.org/nmap/ ) Note: Host seems down. If it is really up, but blocking our ping probes, try -P0 Nmap run completed -- 1 IP address (0 hosts up) scanned in

Nmap сообщает, что сканируемый компьютер, скорее всего, неработоспособен и для надежности рекомендует просканировать его скрытно, т. е. с использованием опции -P0. При этом сервер доступен с других систем, просто PortSentry обнаружил сканирование портов drwalbr.und и выполнил команду, опрелеленную в конфигурационном файле/etc/portsentry/portsentry.conf в строке:

KILL\_ROUTE="/sbin/route add -host \$TARGET\$ reject"

#### Шаг $4$

30 seconds

Просканируйте порты системы, на которой установлен PortSentry в третий раз с использованием опции - РО:

[root@drwalbr /]# nmap -0 -P0 www.dymatel.und

Starting nmap V. 2.54BETA34 ( www.insecure.org/nmap/ ) Warning: OS detection will be MUCH less reliable because we did not find at least 1 open and 1 closed TCP port All 1556 scanned ports on www.dymatel.und (172.16.181.100) are: filtered Too many fingerprints match this host for me to give an accurate OS quess Nmap run completed  $--$  1 IP address (1 host up) scanned in

1946 seconds

Nmap выдает сообщение о том, что все порты на сканируемом сервере закрыты. Тем не менее, с других систем сервер www.dymatel.und доступен.

#### Шаг $5$

Для определения компьютеров, доступ с которых к серверу с установленной программой PortSentry закрыт, с консоли сервера выполните команду:

[root@www /]# /sbin/route

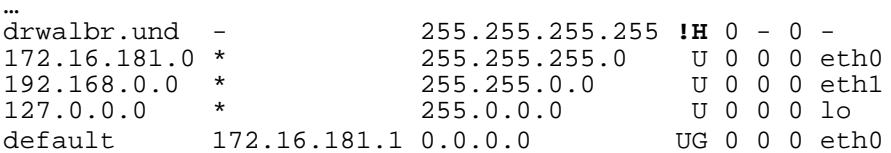

 $IIIaF6$ 

Для снятия блокировки доступа с drwalbr. und выполните команду: [root@www /]# route del -host drwalbr.und reject

и удалите строки, содержащие сведения о блокировке доступа с drwalbr.und.

Из файла /var/portsentry/portsentry.history-строку: 1051283728 - 04/25/2003 19:15:28 Host: 172.16.181.103/172.16.181.103 Port: 410 TCP Blocked и строку: 1051283729 - 04/25/2003 19:15:29 Host: 172.16.181.103/172.16.181.103 Port: 1 UDP Blocked

Из файла /var/portsentry/portsentry.blocked.audp-строку: 1051283729 - 04/25/2003 19:15:29 Host: 172.16.181.103/172.16.181.103 Port: 1 UDP Blocked

Удаление этих строк необходимо для возможности осуществления повторной блокировки доступа с drwalbr.und, т.к. перед выполнением блокировки PortSentry осуществляет проверку наличия блокировки, руководствуясь содержимым файлов portsentry.history, portsentry.blocked.atcp Mportsentry.blocked.audp.

Лля проверки восстановления лоступа с drwalbr. und повторно выполните команлу: [root@www / ]# /sbin/route

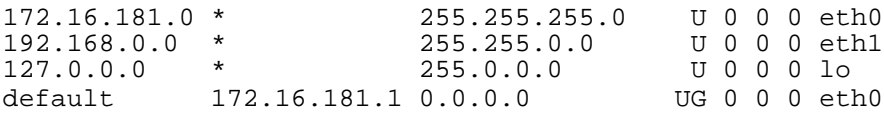

В выводе команды должна отсутствовать строка, содержащая запись для блокировки доступа с системы drwalbr.und  $\tau$  e<sup> $\cdot$ </sup>

drwalbr.und

 $\ddotsc$ 

 $255.255.255.255$  IH 0 - 0 -

# Глава 19

# **Snort – программное обеспечение для обнаружения попыток вторжения**

- В этой главе:
- 1. Ограничения и допущения
- 2. Пакеты
- 3. Компиляция, оптимизация и инсталляция Snort
- 4. Конфигурирование Snort
- 5. Тестирование Snort
- 6. Выполнение Snort в среде chroot-jail

Как бы хорошо ни была защищена система, всегда существует возможность ее взлома. И для системного администратора было бы лучше узнавать о попытках взлома еще до того, как одна из них увенчается успехом. Поэтому особенно важны средства, позволяющие не только обнаружить факт проникновения в систему, но и предупредить о предстоящем вторжении.

Snort - это сетевая система обнаружения вторжений (Intrusion Detection Systems, IDS), способная выполнять в режиме реального времени анализ сетевого трафика с целью обнаружения попыток взлома или поиска уязвимостей вашей системы (например, таких, как переполнения буфера, CGI-атак, сканирования портов, определения типа операционной системы, идентификации версий используемых сетевых сервисов и  $T. \Pi.$ ).

Авторы настоятельно рекомендуют установить Snort и использовать его в качестве оружия в борьбе против спамеров, различных взломщиков программной защиты и других покушений на вашу безопасность.

## Ограничения и допущения

Исходные коды находятся в каталоге /var/tmp.

Все операции выполняются пользователем с учетной записью root.

Используется дистрибутив ASPLinux 7.3 (Vostok).

Перекомпиляция ядра не требуется.

Процедуры, описанные в этой главе, могут оказаться применимыми для других версий ядра и дистрибутивов Linux, но авторы это не проверяли.

#### Пакеты

Последующие рекомендации основаны на информации, полученной с домашней страницы проекта Snort по состоянию на 20.04.2003. Регулярно посещайте домашнюю страницу проекта http://www.snort.org/ и отслеживайте обновления. Исходные коды Snort содержатся в архиве snort-version.tar.qz (последняя доступная на момент написания главы стабильная версия snort- $1.9.1. \text{tar}.gz$ ).

Для нормальной работы Snort необходимо программное обеспечение, разрабатываемое в рамках проекта tcpdump/libcap. Регулярно посещайте домашнюю страницу проекта http://www.tcpdump.org/и отслеживайте обновления.

Snort использует функции библиотеки LIBCAP. Исходные коды библиотеки содержатся в архиве libpcap-version.tar.gz (последняя доступная на момент написания главы стабильная версия  $libpcap-0.7.2.tar.gz);$ 

Для реализации некоторых дополнительных настроек Snort необходима программа TCPDUMP, позволяющая переводить сетевую плату в режим promiscuous. В этом режиме фиксируется каждый пакет, проходящий по кабелю, к которому подключен сетевой интерфейс. В обычном режиме сетевые платы регистрируют только пакеты, адресованные на поддерживаемый ею адрес и широковещательные адреса. Исходные коды программы содержатся в архиве tcpdump-version.tar.gz (последняя доступная на момент написания главы стабильная версия tcpdump-3.7.2.tar.qz).

#### Компиляция, оптимизация и инсталляция Snort

#### IIIar 1

Осуществите проверку подлинности имеющегося в вашем распоряжении архива с исходными кодами с использованием процедур, описанных в шаге 1 раздела «Компиляция, оптимизация и инсталляция OpenSSL» главы 12.

Шаг<sub>2</sub>

Распакуйте архив с исходными кодами libpcap-0.7.2.tar.gz в каталоге /var/tmp, откомпилируйте и проинсталлируйте библиотеку:

```
[root@drwalbr tmp]# tar xzpf libpcap-0.7.2.tar.gz
[root@drwalbr tmp]# cd libpcap-0.7.2
[root@drwalbr libpcap-0.7.2]# ./configure
[root@drwalbr libpcap-0.7.2]# make
[root@drwalbr libpcap-0.7.2]# find /* > /root/libcap1
[root@drwalbr libpcap-0.7.2]# make install
[root@drwalbr libpcap-0.7.2]# find /* > /root/libcap2
[root@drwalbr libpcap-0.7.2]# diff /root/libcap1 /root/libcap2 >
/root/libcap.installed
[root@drwalbr libpcap-0.7.2]# mv /root/libcap.installed
/very reliable place/libcap.installed.YYYYMMDD
```
ЗАМЕЧАНИЕ Вы можете установить библиотеку из rpm-пакета libcap-1.10-8.1386. грт. для этого перейдите в каталог, в котором находятся пакеты, входящие в состав дистрибутива ASPLinux 7.3, и выполните команду: [root@drwalbr distrib]# rpm -ihv libcap-1.10-8.i386.rpm

 $IIIa<sub>F</sub>$  3

Распакуйте архив с исходными кодами tcpdump-3.7.2.tar.gz в каталоге /var/tmp, откомпилируйте и проинсталлируйте программу:

```
[root@drwalbr tmp]# tar xzpf tcpdump-3.7.2.tar.gz
[root@drwalbr tmp]# cd tcpdump-3.7.2
[root@drwalbr tcpdump-3.7.2]# ./configure
[root@drwalbr tcpdump-3.7.2]# make
[root@drwalbr tcpdump-3.7.2]# find /* > /root/tcpdump1
[root@drwalbr tcpdump-3.7.2]# make install
[root@drwalbr tcpdump-3.7.2]# find /* > /root/tcpdump1
[root@drwalbr tcpdump-3.7.2]# diff /root/tcpdump1 /root/ tcpdump2 >
/root/tcpdump.installed
[root@drwalbr tcpdump-3.7.2]# mv /root/libcap.installed
/very reliable place/libcap.installed.YYYYMMDD
```
ЗАМЕЧАНИЕ Вы можете установить программу из грт-пакета tcpdump-3.6.2-12.asp.i386.rpm, для этого перейдите в каталог в котором находятся пакеты, входящие в состав дистрибутива ASPLinux 7.3, и выполните команду:

[root@drwalbr distrib]# rpm -ihv tcpdump-3.6.2-12.asp.i386.rpm

IIIar 4

```
Распакуйте архивы с исходными кодами Snort в каталоге /var/tmp:
[root@drwalbr tmp]# tar xzpf snort-1.9.1.tar.gz
[root@drwalbr tmp]# cd snort-1.9.1
```
IIIar<sub>5</sub>

```
Создайте специального пользователя, от имени которого будет запускаться Snort:
[root@drwalbr snort-1.9.1]# groupadd -g 69 snort > /dev/null 2>&l || :
[root@drwalbr snort-1.9.1]# useradd -u 69 -g 69 -s /bin/false -M -r -d
/var/log/snort snort > /dev/null 2>&l || :
```
Шаг $6$ 

Проверьте наличие, а при необходимости добавьте в конец файла /etc/shells строку: /bin/false/

IIIar<sub>7</sub> Отконфигурируйте исходные коды Snort: [root@drwalbr snort-1.9.1]# CFLAGS="-02 -march=i686 -funroll-loops"; export CFLAGS  $./$ configure \  $--prefix=/usr \setminus$ --sysconfdir=/etc \  $-$ -localstatedir=/var \  $--$ mandir=/usr/share/man \ --with-openssl

IIIar 8

Откомпилируйте и проинсталлируйте Snort, создайте список проинсталлированных файлов и сохраните его в належном месте:

```
[root@drwalbr snort-1.9.1]# make
[root@drwalbr snort-1.9.1]# find /* > /root/snort1
[root@drwalbr snort-1.9.1]# make install
[root@drwalbr snort-1.9.1]# mkdir -p /var/log/snort
[root@drwalbr snort-1.9.1]# mkdir -p /etc/snort
[root@drwalbr snort-1.9.1]# chown -R snort.snort /var/log/snort/
[root@drwalbr snort-1.9.1]# cd etc/
[root@drwalbr etc]# install classification.config /etc/snort/
[root@drwalbr etc]# cd ../rules
```

```
[root@drwalbr rules]# install snort.conf *.rules /etc/snort/
[root@drwalbr rules]# chmod 0644 /etc/snort/*
[root@drwalbr rules]# strip /usr/bin/snort
[root@drwalbr rules]# cd /var/tmp/snort-1.9.1
[root@drwalbr rules]# find /* > /root/snort2
[root@drwalbr_rules]# diff /root/snort1 /root/snort2 >
/root/snort.installed
[root@drwalbr rules]# mv /root/snort.installed
/very_reliable_place/snort.installed.YYYYMMDD
```
#### $IIIa<sub>F</sub>$  9

```
Удалите архивы и каталоги с исходными кодами программ:
[root@drwalbr snort-1.9.1]# cd /var/tmp
[root@drwalbr tmp]# rm -r snort-1.9.1.tar.gz tcpdump-3.7.2.tar.gz
libpcap-0.7.2.tar.gz
[root@drwalbr tmp]# rm -rf snort-1.9.1 tcpdump libpcap-0.7.2
```
## Конфигурирование Snort

Конфигурирование Snort осуществляется с использованием следующих файлов:

- основного конфигурационного файла /etc/snort/snort.conf;
- файла инициализации /etc/init.d/snort.

#### $IIIar1$

Отредактируйте в соответствии с приведенными ниже рекомендациями и вашими потребностями файл/etc/snort/snort.conf:

```
var HOME_NET $eth0_ADDRESS
     var EXTERNAL_NET any
     var SMTP $HOME NET
     var HTTP SERVERS SHOME NET
     var SQL_SERVERS $HOME_NET
     var DNS_SERVERS $HOME_NET
     var RULE PATH ./
    preprocessor frag2
    preprocessor stream4: detect_scans, detect_state_problems
    preprocessor stream4_reassemble: both, ports all
    preprocessor http_decode: 80
    preprocessor rpc_decode: 111 32771
    preprocessor bo
     preprocessor telnet decode
    preprocessor portscan: $HOME NET 4 3 portscan.log
     preprocessor portscan-ignorehosts: 212.45.28.122 212.45.28.123
     output alert_syslog: LOG_AUTH LOG_ALERT
     include classification.config
     где строка:
     var HOME NET $eth0 ADDRESS
определяет прослушиваемый сетевой интерфейс.
     Строка:
     var EXTERNAL NET any
определяет отслеживаемые IP-адреса. В рассматриваемом примере отслеживаются все адреса.
     Строка:
     var SMTP $HOME_NET
предписывает отслеживать атаки на службы SMTP на системах вашей сети.
     Строка:
     var HTTP_SERVERS $HOME_NET
предписывает отслеживать атаки на службы HTTP на системах вашей сети.
     Строка:
     Var SOL SERVERS $HOME NET
предписывает отслеживать атаки на службы SQL на системах вашей сети.
     Строка:
     Var DNS SERVERS $HOME NET
предписывает отслеживать атаки на службы DNS на системах вашей сети.
```
Строка:

var RULE PATH ./

определяет путь к файлам, содержащим правила Snort.

Строка:

preprocessor fraq2

предписывает обнаруживать дефрагментацию IP-пакетов и основанных на ней атаках.

Строка:

preprocessor stream4: detect\_scans, detect\_state\_problems

предписывает осуществлять детальный анализ ТСР и регистрировать на его основе попытки сканирования портов, определения типа операционной системы и др. Для конфигурирования используются следующие опнии:

• detect\_scans - используется для обнаружения незаметных сканирований портов и выдачи предупреждений;

· detect\_state\_problems - используется для обнаружения сбоев в работе TCP;

• keepstats - используется для сохранения статистики сеанса;

• noinspect - используется только для выключения режима детального анализа трафика TCP;

• timeout - используется для установки или изменения заданного по умолчанию счетчика времени блокировки сеанса;

• тетсар - используется для ограничения объема памяти;

· log\_flushed\_streams - используется для записи всей информации, накопленной в буфере, на диск.

 $\mathbf{R}$ рассматриваемом примере используются только опнии detect scans  $\overline{M}$ detect\_state\_problems, позволяющие регистрировать сканирование портов и сбои TCP.

Строка:

preprocessor stream4\_reassemble: both, ports all

предписывает использовать дополнительные возможности детального анализа трафика ТСР. Для конфигурирования дополнительных возможностей используются следующие опции:

• clientonly - используется для детального анализа трафика только со стороны клиента;

• serveronly - используется для детального анализа трафика только со стороны сервера;

• both - используется для детального анализа трафика, как со стороны клиента, так и сервера;

• noalerts м используется для выключения всех предупреждений во время анализа трафика;

• ports - используется для задания отслеживаемых номеров портов.

 $\mathbf{R}$ рассматриваемом примере используются опшии detect scans только  $\overline{M}$ detect\_state\_problems, позволяющие осуществлять детальный анализ трафика как со стороны клиента, так и сервера для всех номеров портов.

Строка:

preprocessor http\_decode: 80

предписывает отслеживать деструктивные воздействия на вашу систему по протоколу НТТР.

Строка:

preprocessor rpc decode: 111 32771

предписывает отслеживать деструктивные воздействия на вашу систему по протоколу RPC. В рассматриваемом примере в качестве опций используются номера портов, задаваемые по умолчанию.

Строка:

preprocessor bo

предписывает отслеживать трафик Back Orifice.

Строка:

preprocessor telnet decode

предписывает отслеживать деструктивные воздействия на вашу систему по протоколу TELNET и FTP. Строка:

preprocessor portscan: \$HOME\_NET 4 3 portscan.log

предписывает обнаруживать и регистрировать сканирование портов с использованием UDP или TCPпакетов с SYN-битом. В рассматриваемом примере регистрируются пакеты, обращающиеся к четырем различным портам за время меньшее, чем три секунды.

Строка:

preprocessor portscan-ignorehosts: 212.45.28.122 212.45.28.123

предписывает не анализировать и не регистрировать трафик с IP-адресов 212.45.28.122 и 212.45.28.123. Строка:

output alert syslog: LOG AUTH LOG ALERT

предписывает регистрировать все обращения Snort с помощью syslogd.

Строка:

include classification.config

предписывает подключить файл classification.config.

```
Шаг2Для запуска и остановки Snort создайте файл /etc/init.d/snort, содержащий следующие стро-
ки.
     #!/bin/bash
     # This shell script takes care of starting and stopping the snort IDS
     daemon.
     \pm# chkconfig: 2345 40 60
     # description: Snort is a lightweight network intrusion detection tool
     that \langlecurrently detects more than 1100 host and network \
     \#vulnerabilities, portscans, backdoors, and more.
     \## Source function library.
     . /etc/init.d/functions
     # Source networking configuration.
     . /etc/sysconfig/network
     # Check that networking is up.
     [ ${NETWORKING} = "no" ] & & exit 0
     # Specify your network interface here
     INTERFACE=eth0
     RRTVAI=0prog="Snort"
     start() \{echo -n $"Starting $prog: "
             daemon /usr/bin/snort -A fast -u snort -g snort -b -s -z -d -D \setminus-i $INTERFACE -c /etc/snort/snort.conf
             RETVAL=$?
             echo
             [ $RETVAL = 0 ] && touch /var/lock/subsys/snort
             return $RETVAL
     \}stop() {
             echo -n $"Shutting down $prog: "
             killproc snort
             RETVAL=$?
             echo
             [$RETVAL = 0 ] && rm -f /var/lock/subsys/snort
             return $RETVAL
     \mathcal{E}# See how we were called.
     case "$1" in
       start)
             start
             \mathbf{i}stop)
             stop
             \cdot ;
       status)
             status snort
             \cdot :
       restart)
             stop
             start\cdot :
```

```
condrestart)
        [ -f /var/lock/subsys/snort ] && restart
         \cdot :
  \star)
        echo $"Usage: $prog {start|stop|status|restart|condrestart}"
        exit 1
esac
exit $RETVAL
```
 $IIIa<sub>F</sub>$ 

Установите права доступа к файлу, назначьте его владельцем пользователя гоот и создайте соответствующие ссылки:

[root@drwalbr /]# chmod 700 /etc/init.d/snort [root@drwalbr /]# chown 0.0 /etc/init.d/snort

Если вы хотите, чтобы Snort автоматически запускался при загрузке системы, создайте соответствующие ссылки:

```
[root@drwalbr /]# chkconfig --add sshd
[root@drwalbr /]# chkconfig --level 2345 sshd on
```
# **Тестирование Snort**

Шаг 1 Запустите Snort: [root@drwalbr snort]# /etc/init.d/snort start Запускается Snort: eth0: Promiscuous mode enabled.

 $[OK]$ 

#### IIIar<sub>2</sub>

Просканируйте какую-нибудь систему в локальной сети с помощью сканера портов, например, Nmap  $(\text{http://www.insecure.org/})$  в режиме определения типа операционной системы: [root@drwalbr snort]# nmap -0 192.168.10.5 eth0: Promiscuous mode enabled.  $\ddot{\phantom{a}}$ eth0: Promiscuous mode enabled. Starting nmap V. 2.54BETA34 (www.insecure.org/nmap/) Insufficient responses for TCP sequencing (3), OS detection may be less accurate Insufficient responses for TCP sequencing (3), OS detection may be less accurate Insufficient responses for TCP sequencing (3), OS detection may be less accurate Interesting ports on (192.168.10.5): (The 1548 ports scanned but not shown below are in state: closed) Service Port. State  $21/top$ open ftp filtered ssh  $22/top$ filtered  $25/top$ smtp  $80/\text{tcp}$ open http  $110/top$ filtered pop-3 3000/tcp open ppp 3306/tcp filtered mysql 6667/tcp open irc No exact OS matches for host (If you know what OS is running on it, see http://www.insecure.org/cgi-bin/nmap-submit.cgi). TCP/IP fingerprint: SInfo(V=2.54BETA34%P=i386-asplinux-linuxqnu%D=4/10%Time=3E953AC4%O=21%C=1) T1(Resp=Y%DF=N%W=E000%ACK=S++%Flags=AS%Ops=M) T2(Resp=N) T3(Resp=N) T4(Resp=N)
Глава 19. Snort - программное обеспечение для обнаружения попыток вторжения

```
T5(Resp=Y%DF=N%W=0%ACK=S++%Flags=AR%Ops=)
T6(Resp=Y%DF=N%W=0%ACK=O%Flags=R%Ops=)
T7(Resp=Y%DF=N%W=0%ACK=S%Flags=AR%Ops=)
PU(Resp=Y%DF=N%TOS=0%IPLEN=38%RIPTL=148%RID=E%RIPCK=E%UCK=0%ULEN=134%DAT=
F_{i})
```
Nmap run completed -- 1 IP address (1 host up) scanned in 52 seconds

ЗАМЕЧАНИЕ Нужно осуществлять сканирование систем, не указанных в строке: preprocessor portscan-ignorehosts: 212.45.28.122 212.45.28.123 файла /etc/snort/snort.conf.

# Шаг<sub>3</sub>

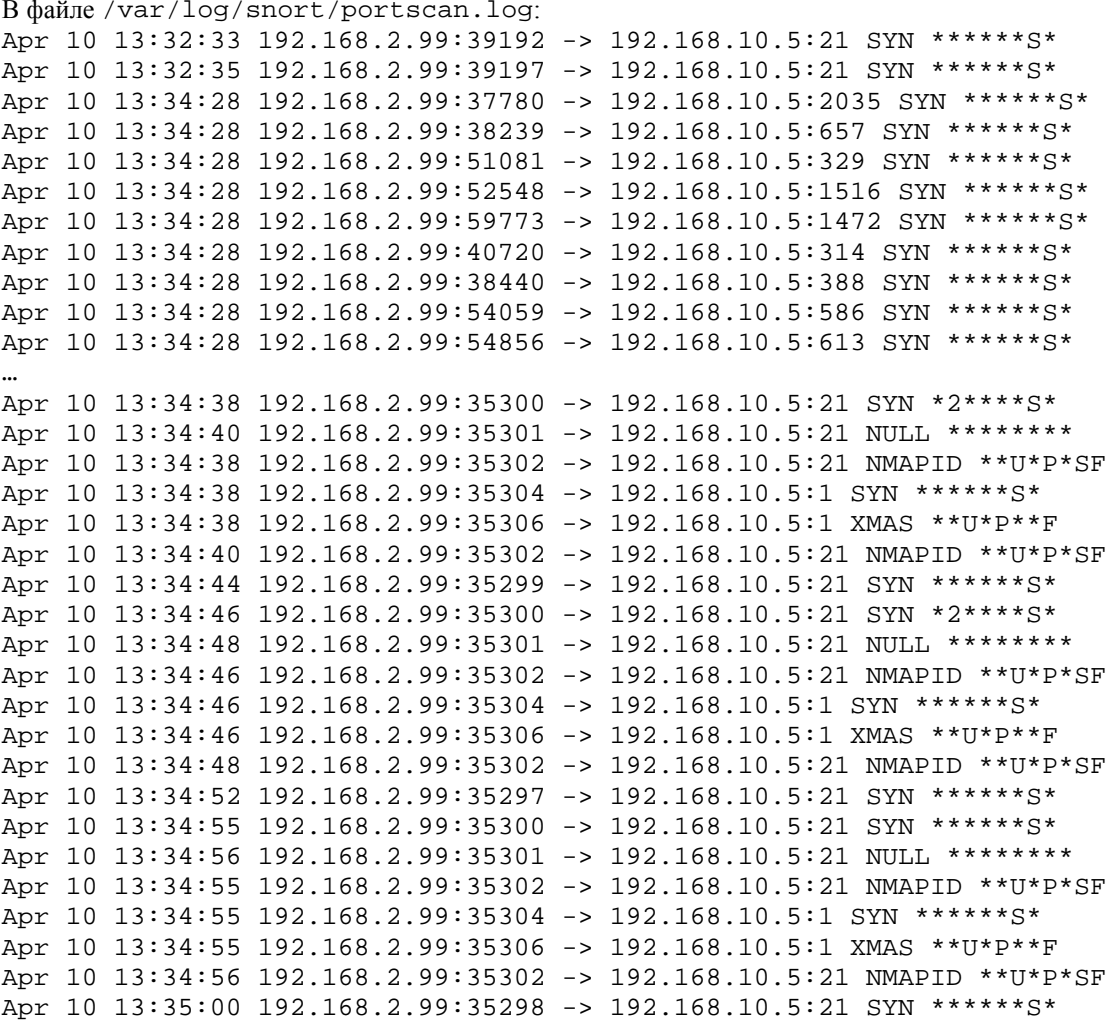

вы увидите информацию о пакетах, с помощью которых Nmap пытался обнаружить открытые порты и тип операционной системы на сервере 192.168.10.5.

#### Выполнение Snort в среде chroot-jail

Потенциальные уязвимости Snort, как и любого другого программного обеспечения, могут использоваться для реализации атак на вашу систему. Поэтому для повышения безопасности системы рекомендуется выполнять Snort в окружении chroot-jail. Для этого необходимо выполнить следующие операции.

#### IIIar 1

Создайте каталоги для размещения Snort в окружении chroot-jail, назначьте владельцем второго из них пользователя snort:

```
[root@drwalbr /]# mkdir -p /chroot/snort/etc/snort
[root@drwalbr /]# mkdir -p /chroot/snort/var/log/snort
[root@drwalbr /]# chown -R snort.snort /chroot/snort/var/log/snort
```
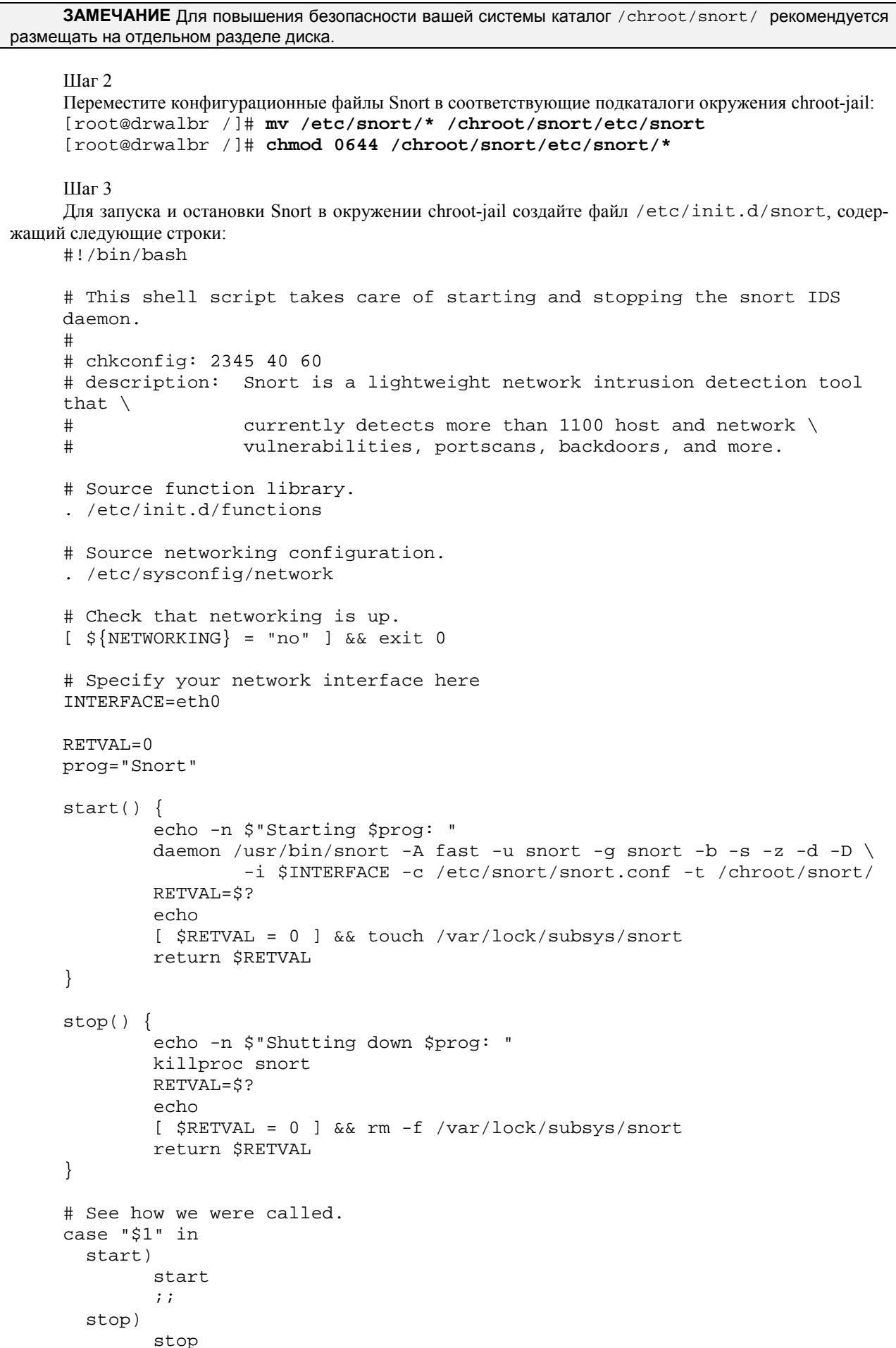

```
\vdotsstatus)
                  status snort
                  \vdotsrestart)
                  stop
                  start
                  \mathbf{i}condrestart)
                  [ -f /var/lock/subsys/snort ] && restart
                  \mathbf{r}:
         \star)
                  echo $"Usage: $prog {start|stop|status|restart|condrestart}"
                  exit 1
       esac
       exit $RETVAL
и установите права доступа к файлу:
       [root@drwalbr /]# chmod 700 /etc/init.d/snort
      Шаг4Запустите Snort:
       [root@drwalbr /]# /etc/init.d/snort start
      Запускается Snort: eth0: Promiscuous mode enabled.
                                                                      [OK]IIIar 5
      Проверьте, запущен ли Snort, и определите соответствующий номер процесса:
       [root@drwalbr /]# ps -ax | grep snort
       6171 ?
                           0:02 /usr/bin/snort -A fast -u snort -g snort -b -s -z -d
                    \mathbb{R}IIIar 6
      Проверьте, запущен ли Snort в окружении chroot-jail:
       [root@drwalbr /]# 1s -1a /proc/6171/root/
      Если вы получите вывод вида (отображающий ссылку на корневой каталог среды chroot-jail):
                          1 root
                                                                0 Aπp 23 21:01 /proc/6171/root -
       lrwxrwxrwx
                                          root.
       > /chroot/snort
то Snort корректно работает в окружении chroot-jail.
      Если вы получите вывод вида (отображающий корневой каталог системы, на которой он установлен):
      итого 124
                                                            1024 Amp 23 20:01 .
      drwxr-xr-x 19 root root
      drwxr-xr-x 19 root
                                                            1024 Amp 23 20:01 ..
                                       root
                                                   0.01 au<br>
1024 Amp 5 17:31 boo<br>
1024 Amp 5 17:31 boo<br>
1024 Amp 15 18:57 chr<br>
82944 Amp 23 20:01 dev<br>
3072 Amp 23 20:01 et<br>
4096 Amp 23 10<br>
1024 **
     --w-r----- 1 root root<br>drwxr-xr-x 2 root root<br>drwxr-xr-x 5 root root<br>drwxr-xr-x 5 root root<br>drwxr-xr-x 5 root root<br>drwxr-xr-x 19 root root<br>drwxr-xr-x 28 root root<br>drwxr-xr-x 2 root root<br>drwxr-xr-x 2 root root<br>drwxr-xr-x 5 
      -rw-r-r-- 1 root
                                                             0 Anp 23 20:01 .autofsck
                                       root
                                                          1024 Anp 5 17:31 boot
                                                          1024 Anp 15 18:57 chroot
                                                          4096 Anp 23 19:02 home
                                                  2001 initrd<br>3072 Anp 5 14:16 lib<br>12288 Anp 5 03:10 lost+found<br>1024 Anp 4 23:20 mn+<br>1024 App 6
                                                                0 Anp 24 2003 proc
                                                          1024 Anp 22 12:05 root
                                                           3072 Anp 4 23:23 sbin
                                                           2048 Anp 23 20:01 tmp
                                                           4096 Anp 7 21:30 usr
                                                          1024 Anp 16 20:29 var
```
то Snort работает в обычной среде и, в принципе, может быть использован для реализации атаки на систему внелом.

# Глава 20

# **ucspi-tcp – программное обеспечение для запуска обычных программ в режиме сервера**

- В этой главе:
- 1. Ограничения и допущения
- 2. Пакеты
- 3. Компиляция, оптимизация и инсталляция ucspi-tcp
- 4. Использование ucspi-tcp

#### Глава 20. ucspi-tcp – программное обеспечение для запуска обычных программ в режиме сервера

Программное обеспечение ucspi-tcp (UNIX Client-Server Program Interface), разработанное Д. Бернштейном (D.R. Bernstein), содержит пакет программ. Эти программы используются при создании различных клиент-серверных приложений и позволяют запускать в режиме сервера различные программы, которые не могут быть запущены в режиме службы. Программы tcpserver и tcpclient, наиболее часто используемые из данного пакета, являются более быстродействующей и безопасной альтернативой для таких широко известных программ, как inet и xinetd.

При этом программа tcpserver позволяет ограничивать максимальное количество одновременных соединений, ограничивать доступ к запущенной службе в соответствии с заданными правилами, выполнять проверку легитимности IP-адреса через DNS и регистрировать соединения в файле регистрации.

# Ограничения и допущения

Исходные коды находятся в каталоге / var / tmp.

Все операции выполняются пользователем с учетной записью root.

Используется дистрибутив ASPLinux 7.3 (Vostok).

Перекомпиляция ядра не требуется.

Процедуры, описанные в этой главе, могут оказаться применимыми для других версий ядра и дистрибутивов Linux, но авторы это не проверяли.

# Пакеты

Последующие рекомендации основаны на информации, полученной с домашней страницы проекта ucspi-tcp по состоянию на 11.05.2003. Регулярно посещайте домашнюю страницу проекта http://cr.yp.to/ucspi-tcp/install.html и отслеживайте обновления.

Исходные коды ucspi содержатся в архиве ucspi-tcp-version.tar.gz (последняя доступная на момент написания главы стабильная версия  $ucspi-tcp-0.88.tar sqz$ ).

#### Компиляция, оптимизация и инсталляция ucspi-tcp

Для установки ucspi-tcp необходимо выполнить следующие операции.

IIIar 1

Осуществите проверку подлинности имеющегося в вашем распоряжении архива с исходными кодами с использованием процедур, описанных в шаге 1 радела «Компиляция, оптимизация и инсталляция OpenSSL» главы 12.

#### IIIar<sub>2</sub>

```
Распакуйте архив с исходными кодами ucspi-tcp в каталоге /var/tmp:
[root@drwalbr /]# cd /var/tmp/
[root@drwalbr tmp]# tar xzpf
```
и перейдите во вновь созданный каталог, содержащий исходные коды ucspi-tcp: [root@drwalbr tmp]# cd ucspi-tcp-0.88/

#### $IIIar<sub>3</sub>$

```
В файле /var/tmp/ucspi-tcp-0.88/conf-home замените строку:
/usr/localна.
/usr
```
### IIIar 4

```
В файле /var/tmp/ucspi-tcp-0.88/conf-сс замените строку:
qcc -02на.
gcc -02 -march=i686 -funroll-loops
```
# Шаг $5$

Откомпилируйте исходные колы, проинсталлируйте файлы ucspi-tcp, создайте и сохраните список инсталлированных файлов:

```
[root@drwalbr ucspi-tcp-0.88]# make
[root@drwalbr ucspi-tcp-0.88]# find /* > /root/ucspil
[root@drwalbr ucspi-tcp-0.88]# make setup check
[root@drwalbr ucspi-tcp-0.88]# chmod 0510 /usr/bin/tcpserver
```

```
[root@drwalbr ucspi-tcp-0.88]# chmod 0510 /usr/bin/tcpclient
[root@drwalbr ucspi-tcp-0.88]# find /* > /root/ucspi2
[root@drwalbr ucspi-tcp-0.88]# diff /root/ucspil /root/ucspi2 >
/root/ucspi.installed
[root@drwalbr ucspi-tcp-0.88]# mv /root/ucspi.installed
/very reliable place/ucspi.installed.YYYYMMDD
```
Шаг $6$ 

Удалите архив и каталог с исходными кодами ucspi-tcp: [root@drwalbr /]# cd /var/tmp/ [root@drwalbr tmp]# rm -rf ucspi-tcp-0.88/ [root@drwalbr tmp]# rm -f ucspi-tcp-0.88.tar.gz

# Использование ucspi-tcp

Как уже отмечалось, программы из пакета ucspi-tcp могут быть использованы для запуска ряда служб. Подробные инструкции по их использованию приведены в документации на соответствующее программное обеспечение. В этой главе рассматриваются простейшие варианты использования программы tcpserver, носящие иллюстративно-ознакомительный характер.

Запуск службы с помощью программы tcpserver осуществляется с использованием команды: [root@drwalbr /]# tcpserver opts host port /path/prog

где:

opts-набор опций;

host - имя системы, на которой требуется запустить службу;

port - номер порта, на котором будет выполняться служба;

prog - полный путь и имя исполняемого файла службы.

Опция - с используется для определения максимального количества одновременных соединений, обрабатываемых tcpserver. Значение по умолчанию – 40. Т. е. не более 40 одновременных подключений могут обрабатываться tcpserver. Очевидно, что для высокопроизводительного и сильно загруженного сервера необходимо увеличить это значение.

Опции - и и - д используется для определения пользователя и соответствующей ему группы пользователей, от имени которого должна быть запущена соответствующая служба.

Опции -D, -Н, -R и - I используются для повышения производительности системы.

Для запуска vsFTPd FTP-сервера используется команда:

[root@drwalbr /]# tcpserver -c 4096 -DRHl localhost 0 21 /usr/sbin/vsftpd

В результате выполнения команды будет запущен FTP-сервер, ожидающий соединений на 21 порту всех сетевых интерфейсов локальной системы. При этом максимально возможное число устанавливаемых одновременно соединений не должно превышать 4096.

Для запуска ірор3d РОР3-сервера используется команда:

[root@drwalbr /]# tcpserver -c 1024 -DRH1 localhost 195.2.72.152 110 /usr/sbin/ipop3d

В результате выполнения команды будет запущен РОРЗ-сервер, ожидающий подключений на 110 порту сетевого интерфейса с IP-адресом 195.2.72.152. При этом максимально возможное число одновременно устанавливаемых соединений не должно превышать 1024.

# Глава 21

# **xinetd – программное обеспечение для запуска обычных программ в режиме сервера**

В этой главе:

- 1. Ограничения и допущения
- 2. Пакеты
- 3. Инсталляция с помощью rpm-пакетов
- 4. Компиляция, оптимизация и инсталляция xinetd
- 5. Конфигурирование xinetd
- 6. Конфигурационный файл /etc/xinetd.conf
- 7. Каталог /etc/xinetd.d
- 8. Конфигурационный файл /etc/xinetd.d/pop3s
- 9. Конфигурационный файл /etc/xinet.d.d/time
- 10. Конфигурационный файл /etc/xinetd.d/chargen
- 11. Конфигурационный файл /etc/xinetd.d/echo
- 12. Конфигурационный файл /etc/xinetd.d/daytime
- 13. Конфигурационный файл /etc/xinetd.d/imaps
- 14. Файл инициализации /etc/init.d/xinetd

Программа xinetd, так же как и программа tcpserver из пакета ucspi-tcp, предназначена для запуска приложений, которые не могут выполняться в режиме демона.

Данная программа обладает следующими возможностями:

- обеспечивает механизмы управления доступом;
- предотвращает атаки отказа в обслуживании;
- обеспечивает возможность регистрации большого количества пользователей;
- обеспечивает повременной доступ службам;
- ограничивает число запускаемых серверов.

К сожалению, xinetd недостаточно корректно работает с рядом служб, например, f tp и ssh. Поэтому авторы рекомендуют использовать для запуска служб, которые не могут выполняться в режиме сервера, программы из пакета ucspi-tcp, обладающие большим быстродействием, надежностью и приемлемыми показателями безопасности.

Желающие протестировать xinetd могут воспользоваться рекомендациями настоящей главы.

#### Ограничения и допущения

Исходные коды находятся в каталоге /var/tmp.

Все операции выполняются пользователем с учетной записью root.

Используется дистрибутив ASPLinux 7.3 (Vostok).

Перекомпиляция ядра не требуется.

Процедуры, описанные в этой главе, могут оказаться применимыми для других версий ядра и дистрибутивов Linux, но авторы это не проверяли.

# Пакеты

Последующие рекомендации основаны на информации, полученной с домашней страницы проекта xinetd по состоянию на 02.05.2003. Регулярно посещайте домашнюю страницу проекта http://www.xinetd.org/ и отслеживайте обновления.

Исходные коды xinetd содержатся в архиве xinetd-version.tar.gz (последняя доступная на момент написания главы стабильная версия xinetd-2.3.11.tar.gz).

# Инсталляция с помощью rpm-пакетов

Если вы предпочитаете использование системы со стандартным ядром и программным обеспечением, установленным из грт-пакетов, для установки или обновления пакета необходимо выполнить следующие операции.

ЗАМЕЧАНИЕ Авторы настоятельно рекомендуют устанавливать программное обеспечение из исход-**НЫХ КОЛОВ.** 

# $III$ аг $1$

Проверьте, установлен ли пакет программы xinetd с помощью следующей команды: [root@drwalbr /]# rpm -iq xinetd

### Шаг $2$

В случае его отсутствия перейлите в каталог, где находится пакет xinetd-2.3.5-1. а sp. і 386. грт. Если вы в соответствии с рекомендациями главы 2 скопировали все пакеты, входящие в листрибутив, в каталог / home/distrib, то выполните команду:

[root@drwalbr /]# cd /home/distrib

#### и установите:

[root@drwalbr distrib]# rpm -ihv xinetd-2.3.5-1.asp.i386.rpm

или обновите пакет:

[root@drwalbr distrib]# rpm -Uhv xinetd-2.3.5-1.asp.i386.rpm

После установки пакета перейдите к настройке программы.

#### Компиляция, оптимизация и инсталляция xinetd

Для установки xinetd из исходных кодов необходимо выполнить следующие операции.

#### IIIar 1

Проверьте подлинность и целостность полученных архивов с исходными кодами (для получения более подробной информации о порядке действий см. соответствующий раздел главы 12).

#### $IIIa<sub>F</sub>$

```
Распакуйте архивы с исходными кодами xinetd в каталоге /var/tmp;
[root@drwalbr /]# cd /var/tmp/
[root@drwalbr tmp]# tar xzpf xinetd-2.3.11.tar.gz
```
#### $IIIar<sub>3</sub>$

Сконфигурируйте исходные коды xinetd: [root@drwalbr tmp]# cd xinetd-2.3.11/ [root@drwalbr xinetd-2.3.11]# CFLAGS="-02 -march=i686 -funroll-loops"; export CFLAGS  $./$ configure \  $--prefix=/usr \ \ \ \ \ \$ --sysconfdir=/etc \ --with-loadavg \ --mandir=/usr/share/man

# $IIIar<sub>4</sub>$

```
Откомпилируйте, проинсталлируйте xinetd, создайте и сохраните список установленных файлов:
[root@drwalbr_xinetd-2.3.11]# make
[root@drwalbr_xinetd-2.3.11]# find /* > /root/xinet1
[root@drwalbr_xinetd-2.3.11]# make install
[root@drwalbr xinetd-2.3.11]# rm -f /usr/sbin/itox
[root@drwalbr xinetd-2.3.11]# rm -f /uar/sbin/xconv.pl
[root@drwalbr xinetd-2.3.11]# rm -f /usr/ahare/lnan/man8/itox.8
[root@drwalbr xinetd-2.3.11]# chmod 0510 /usr/sbin/xinetd
[root@drwalbr xinetd-2.3.11]# strip /usr/sbin/xinetd
[root@drwalbr xinetd-2.3.11]# find /* > /root/xinetd2
[root@drwalbr xinetd-2.3.11]# diff /root/xinet1 /root/xinet1 >
/root/xinetd.installed
[root@drwalbr xinetd-2.3.11]# mv /root/xinet.installed
/very_reliable_place/ xinet.installed.YYYYMMDD
```
#### IIIar<sub>5</sub>

Удалите архивы и каталоги с исходными кодами xinetd: [root@drwalbr /]# cd /var/tmp/ [root@drwalbr tmp]# rm -rf xinetd-2.3.11/ [root@drwalbr tmp]# rm-f xinetd-2.3.11.tar.gz

#### IIIar 6

```
Если в вашей системе имеются файлы /etc/hosts.allow и /etc/hosts.deny, то удалите их:
[root@drwalbr /]# rm-f /etc/hosts.allow
[root@drwalbr /]# rm-f /etc/hosts.deny
```
#### Конфигурирование xinetd

Конфигурирование xinetd осуществляется с использованием следующих файлов:

- главного конфигурационного файла /etc/xinetd.conf;
- файлов из каталога /etc/xinetd.d;
- файла инициализации /etc/init.d/xinetd.

#### Конфигурационный файл /etc/xinetd.conf

```
IIIar 1
```
Создайте файл /etc/xinetd.conf в соответствии с приведенными рекомендациями и вашими потребностями:

```
defaults
\{
```

```
instance=60
  log type=SYSLOG authpriv
  log on success= HOST PID
 log on failure= HOST
 only_from=
 per_source=5
includedir/etc/xinet.d
```
где строка:

 $instance = 60$ 

определяет максимальное количество одновременно создаваемых соединений для любой службы, выполняемой через xinetd. Если для данной службы не определено собственное значение параметра instance (как это сделать - показано ниже), то при ее запуске будет использоваться значение, определенное в рассматриваемой строке. Эта опция используется для защиты служб, запущенных с использованием xinetd от DoS-атак.

Строка:

log\_type = SYSLOG authpriv

определяет способ регистрации. В данной редакции для регистрации используется служба syslogd.

При использовании параметра FILE, т. е. строки вида:

log\_type = FILE /var/log/servicelog

регистрация осуществляется в файл /var/log/servicelog.

Строка

```
log_on_success = HOST PID
```
определяет, что будет регистрироваться при успешном обращении к службе, запущенной с использованием xinetd. В рассматриваемом примере регистрируется IP-адрес компьютера, с которого осуществляется обращение к вашему серверу и номер процесса. Опция log\_on\_success, кроме того, может использоваться со следующими параметрами:

• USERID - регистрация идентификатора пользователя;

• EXIT - регистрация кода завершения процесса;

• DURATION - регистрация продолжительности сеанса.

Строка:

log\_on\_failure = HOST

определяет, что будет регистрироваться при неудачной попытке обращения к службе, запущенной с использованием xinetd. В рассматриваемом примере регистрируется IP-адрес компьютера, с которого осуществляется обращение к вашему серверу.

Опция log on failure, кроме того, может использоваться со следующими параметрами:

• USERID - регистрация идентификатора пользователя;

• АТТЕМРТ - подтверждение факта неудачного запуска сервера;

• RECORD - регистрация максимально полной информации об удаленной системе, с которой осуществляется обращение к вашему серверу.

Строка:

only from =

запрещает доступ к службам, запускаемым с использованием xinetd, с любых IP-адресов. Далее, создавая файлы в каталоге /etc/xinetd.d, можно разрешить доступ к соответствующим службам только с определенных удаленных систем.

Строка:

 $per\_source = 5$ 

ограничивает максимальное количество соединений - в рассматриваемом примере 5 - которое может быть установлено между определенным удаленным IP-адресом и сервером. Значение может быть выражено целым числом или параметром unlimited, снимающим ограничения на количество устанавливаемых соединений. Этот параметр может быть использован для защиты от DoS-атак.

Строка:

includedir /etc/xinetd.d

определяет каталог, в котором находятся конфигурационные файлы, используемые xinetd для запуска соответствующих серверов. В рассматриваемом примере используется каталог /etc/xinetd.d

IIIar<sub>2</sub>

Установите права доступа к файлу и определите его владельцем пользователя гоот: [root@drwalbr /]# chmod 600 /etc/xinetd.conf [root@drwalbr /]# chown 0.0 /etc/xinetd.conf

#### Каталог /etc/xinetd.d

B каталоге /etc/xinetd.d необходимо создать файлы, ответственные за запуск соответствующих служб. Ниже приведены примеры конфигурационных файлов для запуска с использованием xinetd следующих служб:

- защищенного протокола получения электронной почты рорЗs;
- $\bullet$  time;
- · chargen;
- $\bullet$  echo:
- $\bullet$  daytime;
- $\bullet$  imaps.

# Конфигурационный файл /etc/xinetd.d/pop3s

Для запуска службы защищенного протокола получения электронной почты рор 3 в с использованием xinetd создайте файл /etc/xinetd.d/pop3s, руководствуясь вашими потребностями и ниже приведенными рекомендациями:

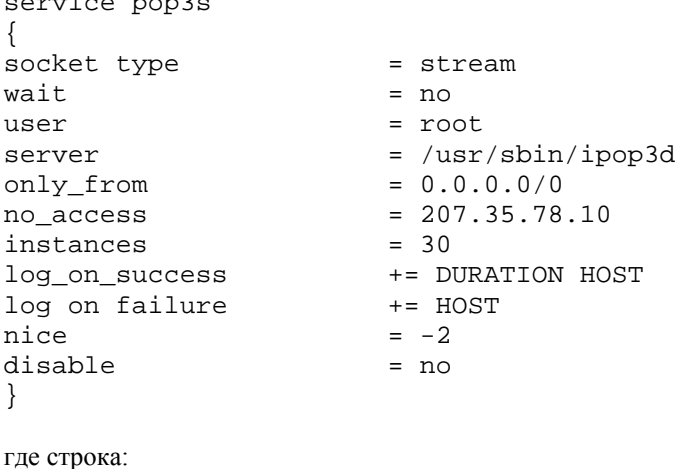

```
service pop3s
```
определяет название конфигурируемой службы.

ЗАМЕЧАНИЕ Имя службы, заданное в этой строке, программа будет использовать для поиска служебной информации в файле /etc/services. Если вы не знаете правильное и точное название необходимой службы, то определите его, просмотрев файл /etc/services.

Строка:

socket\_type = stream

определяет тип сокета, используемого с соответствующей службой. Опция может использоваться с параметрами stream, dgram, raw, rdm или seqpacket.

В строке:

 $wait = no$ 

если значение параметра установлено "yes", служба запускается в режиме single-threaded, т. е. запускается служба и xinetd перестает обрабатывать запросы клиентов к ней. Если используется устанавливаемое по умолчанию значение "no", то xinetd запускает службу в режиме multi-threaded, т. е. запускает службу и продолжает обрабатывать запросы к ней.

Строка:

user =  $root$ 

определяет имя пользователя, запускающего службу. В рассматриваемом примере это пользователь  $root$ . В некоторых случаях могут быть и другие пользователи, поэтому желательно проверить для всех служб, возможен ли их запуск пользователями с меньшими привилегиями.

Строка:

 $server = /usr/sbin/ipop3d$ 

определяет путь к исполняемому файлу запускаемой службы.

Строка:

only from =  $0.0.0.0/0$ 

определяет IP-адреса систем, с которых разрешен доступ к службе рор3s на вашем сервере.

**ЗАМЕЧАНИЕ** Вспомните, что в файле /etc/xinetd.conf вы запретили доступ ко всем службам, запущенным с использованием xinetd со всех IP-адресов. Строка:

only from =  $0.0.0.0/0$ 

переопределяет это правило только для службы pop3s, разрешая доступ к нему с любого IP-адреса. Вы так же можете использовать другие (более жесткие) параметры, ограничивающие диапазон IP-адресов, с которых возможно обращение клиентов к службе доставки электронной почты.

Строка:

no  $access = 212.24.38.75$ 

определяет IP-адреса удаленных систем, доступ с которых к службе запрещен. В данном случае определен один компьютер с IP-адресом 212.24.38.75.

Строка:

 $instance = 30$ 

определяет число запросов, которое может обработать служба. Значение параметра "30", установленное в рассматриваемом примере, переопределяет значение "40", установленное в файле /etc/initd.conf для всех служб. Т. е. служба рор3s сможет обслуживать до 30 клиентских соединений одновременно.

Строка:

log\_on\_success += DURATION HOST

определяет дополнительные (в дополнение к тем, что были установлены в строке log\_on\_success в файле /etc/initd.conf) параметры, регистрируемые при успешном обращении к службе, запущенной с использованием xinetd. Это лостигается использованием символов "+=".

Строка:

log on\_failure += HOST

определяет дополнительные параметры, регистрируемые при неудачном обращении к службе.

Строка:

 $nice = -2$ 

определяет приоритет выполнения процесса. Минимальное значение параметра составляет "-20" (самый высокий приоритет), максимальное задается числом "19" (самый низкий приоритет). Более подробная информация об использовании этой опции может быть получена из руководства по команде nice:

[root@drwalbr /]# man 1 nice

Строка:

 $disable = no$ 

определяет, разрешен запуск службы или нет. В рассматриваемом примере значение "no" снимает блокировку и разрешает запуск службы.

# Конфигурационный файл /etc/xinet.d.d/time

Для запуска службы time создайте файл /etc/xinetd.d/time, руководствуясь приведенными ниже рекомендациями и вашими потребностями:  $\frac{1}{2}$ 

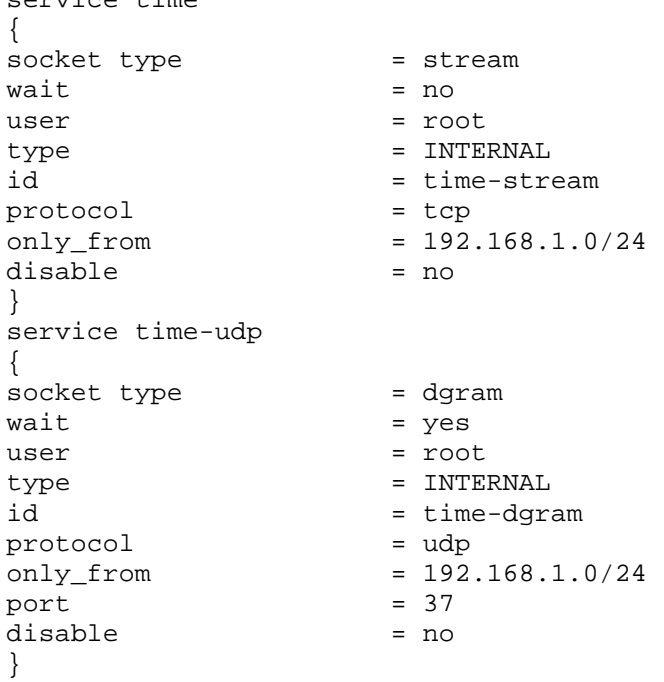

```
где строки:
      socket type = stream u socket type = dgram
определяют, соответственно, тип сокета для соединений по протоколу TCP и UDP.
      Строки:
      wait = no u wait = yesопределяют режим запуска службы. Если значение параметра установлено "yes", служба запускается в ре-
жиме single-threaded. Если используется устанавливаемое по умолчанию значение "no", то xinetd запускает
службу в режиме multi-threaded.
      Строка:
      type = INTERNAL
определяет тип службы. Опция суре может использоваться со следующими параметрами:
     • RPC – c\pi yx6a RPC (Remote Procedure Call);
      • INTERNAL - служба, поддерживаемая xinetd;
      • UNLISTED – служба, не перечисленная в файлах /etc/rpc и /etc/services.
      Строки:
      id = time-stream u id = time-dgramиспользуются для переопределения названия служб. В рассматриваемом примере используются различные
названия для одной и той же службы, работающей с различными протоколами, соответственно, TCP и UDP.
      Строки:
      protocol = top M protocol = udpопределяют тип протокола, используемый службой. В рассматриваемом примере используются протоколы
TCP и UDP.
      Строка:
```

```
port = 37
```
определяет номер порта, который прослушивается сервером.

# Конфигурационный файл /etc/xinetd.d/chargen

Для запуска службы chargen создайте файл /etc/xinetd.d/chargen, руководствуясь приведенными ниже рекомендациями и вашими потребностями:

```
service chargen
\{socket_type<br>wait
                             = stream
                            = noHSP= root
                            = INTERNAL
type
id<br>
protocol = tcp<br>
only from = 192.168.1.0/24<br>
= 212.24.38.75
id
disable
                            = yes
\mathcal{F}service chargen-udp
\{socket_type
                             = daram
wait
                             = yes
user
                            = root
type
                            = INTERNAL
                            = chargen-dgram
id
id = chargen-dgram<br>
protocol = udp<br>
only from = 192.168.1.0/24<br>
no access = 212.24.38.75
port
                            = 19= yes
disable
\}
```
Назначение всех строк, используемых в этом примере конфигурационного файла, аналогично приведенным выше.

# **Конфигурационный файл /etc/xinetd.d/echo**

Для запуска службы echo создайте файл /etc/xinetd.d/echo**,** руководствуясь приведенными ниже рекомендациями и вашими потребностями:

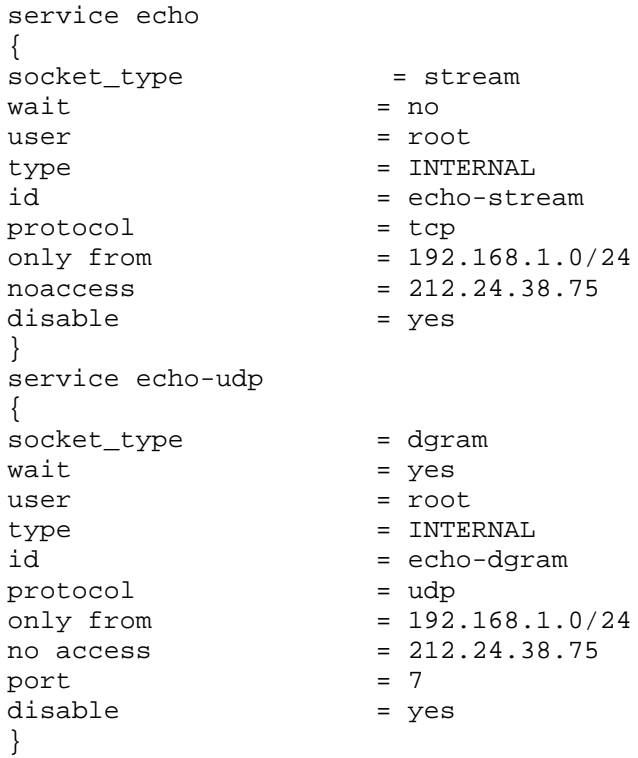

Назначение всех строк, используемых в этом примере конфигурационного файла, аналогично приведенным выше.

# **Конфигурационный файл /etc/xinetd.d/daytime**

Для запуска службы daytime создайте файл /etc/xinetd.d/daytime, руководствуясь приведенными ниже рекомендациями и вашими потребностями:

```
service daytime
{
socket_type = stream
wait = no
wait = no<br>user = root
type = INTERNAL<br>id = Arrtimeid = daytime-stream
protocol = tcp
only from = 192.168.1.0/24
\text{only from} = 192.168.1.0/24 \text{ noaccess} = 212.24.38.75disable = yes
}
service daytime-udp
\{socket_type = dgram
wait = yesuser = root
type = INTERNAL
id = echo-dgram
protocol = udp
              = 192.168.1.0/24<br>= 212.24.38.75
no access = 212.24.38.75
port = 13disable = yes
}
```
Назначение всех строк, используемых в этом примере конфигурационного файла, аналогично приведенным выше.

# Конфигурационный файл /etc/xinetd.d/imaps

Для запуска службы imaps создайте файл /etc/xinetd.d/imaps, руководствуясь приведенными ниже рекомендациями и вашими потребностями: service imaps

```
、<br>socket_type
                       = stream
wait
                       = no\overline{118}er
                       = root
server
                       = /usr/sbin/imapd
only_from
                       = 0.0.0.0/0no_access
                       = 212.24.38.75instances
                       = 30log_on_success
                       += DURATION HOST
log on failure
                       += HOST
nice
                       = -2redirect
                       = 172.16.181.105 993bind
                      = 212.45.28.122disable
                       = yes
\mathcal{F}где строка:
redirect = 172.16.181.105 993
```
переадресовывает запросы к службе, якобы работающей на 993 порту сетевого интерфейса 212.24.38.75, на 993 порт сетевого интерфейса другой системы с IP-адресом 172.16.181.105.

Строка:  $bind = 212.45.28.122$ 

определяет IP-адрес сетевого интерфейса, прослушиваемого службой imaps. Назначение остальных строк, используемых в этом примере конфигурационного файла, рассмотрено выше.

#### Файл инициализации /etc/init.d/xinetd

Если вы хотите, что бы xinetd запускался автоматически при загрузке системы, необходимо выполнить следующие операции.

```
IIIar 1
Создайте файл /etc/init.d/xinetd, содержащий следующие строки:
#!/bin/bash
# This shell script takes care of starting and stopping Xinetd.
## chkconfig: 345 56 50
# description: Xinetd is a powerful replacement for inetd. It has access
╲
\#control machanisms, extensive logging capabilities, the \setminusability to make services available based on time, and can
#\setminus#place limits on the number of servers that can be
started, \setminusamong other things.
### processname: /usr/sbin/xinetd
# config: /etc/sysconfig/network
# config: /etc/xinetd.conf
# pidfile: /var/run/xinetd.pid
proq="Xinetd"
PATH=/sbin:/bin:/usr/bin:/usr/sbin
# Source function library.
```

```
. /etc/init.d/functions
# Get config.
test -f /etc/sysconfig/network && . /etc/sysconfig/network
test -f /etc/sysconfig/xinetd && . /etc/sysconfig/xinetd
# Check that networking is up.
[ $ {NETWORKING} = "yes" ] || exit 0
[ -f /usr/sbin/xinetd ] || exit 1
[ -f /etc/xinetd.conf ] || exit 1
RRTVAI=0start() {
         echo -n $"Starting $prog: "
         LANG=en_US
         LC_TIME=en_US
         LC_ALL=en_US
         LC_MESSAGES=en_US
         LC_NUMERIC=en_US
         LC_MONETARY=en_US
         LC_COLLATE=en_US
         export LANG LC_TIME LC_ALL LC_MESSAGES LC_NUMERIC LC_MONETARY
LC_COLLATE
         unset HOME MAIL USER USERNAME
         daemon xinetd -stayalive -reuse -pidfile /var/run/xinetd.pid
"$EXTRAOPTIONS"
         RETVAL=$?
         echo
         touch /var/lock/subsys/xinetd
         return $RETVAL
}
stop() {
         echo -n $"Stopping $prog: "
         killproc xinetd
         RETVAL=$?
         echo
         rm -f /var/lock/subsys/xinetd
         return $RETVAL
}
reload() {
         echo -n $"Reloading configuration: "
         killproc xinetd -USR2
         RETVAL=$?
         echo
         return $RETVAL
}
restart() {
         stop
         start
}
condrestart() {
         [ -e /var/lock/subsys/xinetd ] && restart
         return 0
}
```

```
# See how we were called.
case "$1" in
    start)
         start
         \cdotsstop)
         stop
         \mathbf{i}restart)
         restart
         \cdotsreload)
         reload
         \mathbf{i}condrestart)
         condrestart
         \vdots\star)
         echo $"Usage: $0 {start|stop|restart|condrestart|reload}"
         RETVAL=1
esac
exit $RETVAL
```
# $IIIar<sub>2</sub>$

Сделайте файл исполняемой программой и определите его владельцем пользователя гоот: [root@drwalbr /]# chmod 700 /etc/init.d/xinetd [root@drwalbr /]# chown 0.0 /etc/init.d/xinetd

# IIIar<sub>3</sub>

Если вы хотите, чтобы программа xinetd автоматически запускалась при загрузке системы, создайте соответствующие ссылки:

[root@drwalbr /]# chkconfig --add xinetd [root@drwalbr /]# chkconfig --level 345 xinetd on

 $IIIar<sub>4</sub>$ 

Для запуска xinetd используйте команду: [root@drwalbr /]# /etc/init.d/xinetd start Starting Xinetd:  $[OK]$ 

# Глава 22

# **NTP – программное обеспечение для синхронизации времени**

- В этой главе: 1. Ограничения и допущения
- 
- 2. Пакеты
- 3. Инсталляция с помощью rpm-пакетов
- 4. Компиляция, оптимизация и инсталляция NTP
- 5. Конфигурирование NTP
- 6. Конфигурационный файл /etc/ntp.conf для сервера
- 7. Конфигурационный файл /etc/ntp.conf для клиента
- 8. Конфигурационный файл /etc/ntp.drift
- 9. Конфигурационный файл /etc/ntp.drift 10.Файл инициализации /etc/init.d/ntpd
- 11. Тестирование NTP
- 12. Выполнение NTP в среде chroot-jail

Синхронизация системного времени на всех серверах и рабочих станциях вашей сети является важной мерой по обеспечению безопасности. Как правило, поиск уязвимостей и негативные воздействия со стороны злоумышленников осуществляются не на одну, а на несколько систем одновременно. Для упрощения анализа информации о поиске уязвимости и попытках деструктивного воздействия на вашу сеть в многочисленных файлах регистрации и сообщениях электронной почты системное время должно совпадать, по крайней мере, с точностью до 1 секунды. Синхронизация системного времени также необходима для нормальной работы многих служб, например службы DNS, обмен информацией в которой между первичным и вторичным DNS-серверами предъявляет достаточно жесткие требования по синхронизации времени. Кроме того, наличие точного времени на рабочих станциях сети вашего предприятия просто удобно для решения различных задач прикладного характера (синхронизация прибытия сотрудников на служебные совещания, чаепития, товарищеские ужины, обеды, завтраки и т. п., поддержание исполнительской дисциплины).

Протокол Network Time Protocol (NTP), описанный в RFC-1305 и RFC-2030, предусматривает иерархическую структуру, используемую для согласования системного времени. В соответствии с протоколом NTP серверы первого уровня (stratum 1) синхронизуют свое время по часам-эталонам (например, атомным часам). Серверы второго уровня (stratum 2) получают информацию о точном времени от серверов первого уровня, используя поправки на удаленность. Обычным пользователям рекомендуется использовать сервера второго уровня для синхронизации времени на одном из серверов своей сети, который также используется в качестве сервера первого уровня для всех систем в вашей сети.

Схема, реализующая синхронизацию времени в сети масштаба предприятия с использованием внешних эталонов, представлена на рис. 22.1.

Важным фактором для настройки синхронизации времени в вашей сети является правильный выбор серверов, используемых для получения точного времени главным сервером вашей сети. Выбранные сервера должны удовлетворять следующим условиям:

- временная задержка должна быть минимальной;
- владельцы сервера не должны возражать против его использования вами.

Старайтесь не использовать сервера первого уровня во избежание их перегрузки. Если вы не решаете задачи, связанные с управлением космическими полетами, использованием высокоточного оружия и т. п. точности серверов второго уровня вполне достаточно.

Для реализации протокола Network Time Protocol авторы предлагают использовать программное обеспечение NTP, разрабатываемое под руководством доктора Дэвида Миллса (David L. Mills, University of Delaware).

Если по каким-либо причинам вы предъявляете достаточно высокие требования к точности синхронизации времени в ваших сетях, одним из вариантов реализации этих требований является создание собственного эталонного сервера времени, получающего информацию от глобальной навигационной системы GPS (Global Positioning System). На домашней странице проекта NTP вы можете найти список совместимых с NTP - Linux и платформой Intel - приемников. Некоторые из них на момент написания этой главы продавались в Москве и Днепропетровске (http://www.qpshome.ru) и стоили порядка нескольких сотен долларов США.

В данной главе рассматривается простейший вариант инсталляции настройки сервера времени, используемого в вашей сети для синхронизации системного времени на других серверах и рабочих станциях с операционной системой Linux. В более сложных случаях авторы рекомендуют пользоваться документацией с домашней страницы проекта NTP и других специализированных источников.

#### Ограничения и допущения

Исходные коды находятся в каталоге / var / tmp.

Все операции выполняются пользователем с учетной записью root.

Используется дистрибутив ASPLinux 7.3 (Vostok).

Перекомпиляция ядра не требуется.

Процедуры, описанные в этой главе, могут оказаться применимыми для других версий ядра и дистрибутивов Linux, но авторы это не проверяли.

# Пакеты

Последующие рекомендации основаны на информации, полученной с домашней страницы проекта **NTP**  $\Pi$ O состоянию на 08.05.2003. Регулярно посещайте домашнюю страницу проекта http://www.ntp.org/ и отслеживайте обновления. Исходные коды NTP содержатся в архиве ntpversion.tar.gz (последняя доступная на момент написания главы стабильная версия ntp- $4.1.1. \text{tar}.qz$ ).

Для нормальной работы NTP необходима библиотека LIBCAP. Исходные коды библиотеки содержатся в архиве libpcap-version.tar.gz (последняя доступная на момент написания главы стабильная версия libpcap-0.7.2.tar.gz).

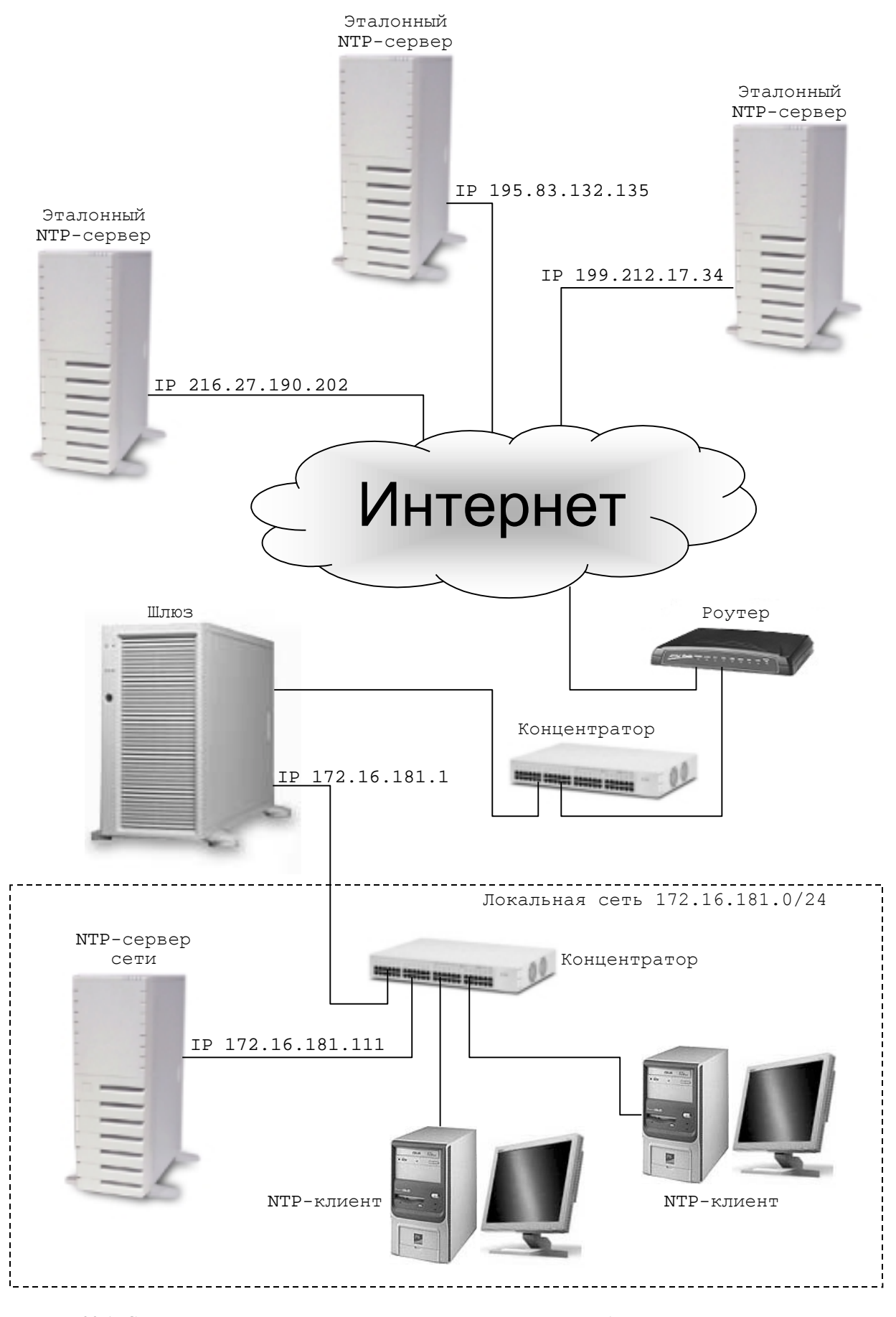

Рис. 22.1. Схема реализации синхронизации времени в сети масштаба предприятия с использованием внешних эталонов.

Для запуска NTP от имени обычного пользователя и возможности запуска NTP в окружении chrootjail необходим патч ntp-chroot.patch разработки Open Network Architecture Inc., который может быть получен с FTP-сервера компании ftp://openna.com.

#### Инсталляция с помошью rpm-пакетов

Если вы предпочитаете использование системы со стандартным ядром и программным обеспечением, установленным из грт-пакетов, для установки или обновления пакета необходимо выполнить следующие операции.

ЗАМЕЧАНИЕ Авторы настоятельно рекомендуют устанавливать программное обеспечение из исходных кодов.

# IIIar 1

Проверьте, установлен ли пакет программы NTP с помощью следующей команды: [root@drwalbr /]# rpm -iq ntp

#### IIIar<sub>2</sub>

В случае его отсутствия перейдите в каталог, где находится пакет ntp-4.1.1-1.1386. грт. Если вы в соответствии с рекомендациями главы 2 скопировали все пакеты, входящие в дистрибутив, в каталог /home/distrib, то выполните команду:

[root@drwalbr /]# cd /home/distrib

#### и установите:

[root@drwalbr distrib]# rpm -ihv libcap-1.10-8.i386.rpm [root@drwalbr distrib]# rpm -ihv ntp-4.1.1-1.i386.rpm

или обновите пакет:

[root@drwalbr distrib]# rpm -Uhv ntp-4.1.1-1.i386.rpm

После установки пакета перейдите к настройке программы.

#### Компиляция, оптимизация и инсталляция NTP

Для инсталляции NTP необходимо выполнить следующие операции.

#### IIIar 1

Осуществите проверку подлинности имеющегося в вашем распоряжении архива с исходными кодами с использованием процедур, описанных в шаге 1 радела «Компиляция, оптимизация и инсталляция OpenSSL» главы 12.

IIIar<sub>2</sub>

Если вы не установили ранее библиотеку LIBCAP, установите её в соответствии с рекомендациями главы 19.

Шаг $3$ 

```
Распакуйте архивы с исходными кодами NTP в каталоге /var/tmp:
[root@drwalbr tmp]# tar xzpf ntp-4.1.1.tar.gz
[root@drwalbr tmp]# cd ntp-4.1.1/
```
 $IIIar<sub>4</sub>$ 

```
Скопируйте патч ntp-chroot.patch в каталог /var/tmp и модифицируйте исходные коды NTP:
[root@drwalbr ntp-4.1.1]# patch -p1 < ../ntp-chroot.patch
patching file ntpd/Makefile.in
Hunk #1 succeeded at 197 (offset -2 lines).
patching file ntpd/cmd_args.c
patching file ntpd/ntpd.c
patching file ntpdate/Makefile.in
patching file ntpdate/ntpdate.c
```
ЗАМЕЧАНИЕ Эту операцию необходимо выполнить, если вы собираетесь запускать NTP от имени пользователя, отличного от root, или в окружении chroot-jail. Именно этот вариант настоятельно рекомендуется авторами.

# IIIar<sub>5</sub>

```
Создайте специального пользователя ntp, от имени которого будет запускаться NTP:
[root@drwalbr ntp-4.1.1]# groupadd -g 38 ntp > /dev/null 2>&l || :
[root@drwalbr ntp-4.1.1]# useradd -u 38 -g 38 -s /bin/false -M -r -d
/etc/ntp ntp > /dev/null 2>2l || :
```
ЗАМЕЧАНИЕ Эту операцию необходимо выполнить если вы собираетесь запускать NTP от имени пользователя отличного от root. Именно этот вариант настоятельно рекомендуется авторами.

#### IIIar<sub>6</sub>

Для добавления несуществующего командного интерпретатора добавьте в файл /etc/shells стро-

```
Ky:
```

```
/bin/false/
```

```
Шаг7
```

```
Отконфигурируйте исходные коды NTP:
[root@drwalbr ntp-4.1.1]# CFLAGS="-02 -march=i686 -funroll-loops"; export
CFLAGS
./configure \
--prefix=/usr \setminus--bindir=/usr/sbin \
--sbindir=/usr/sbin \
--systemfdir=/etc--localstatedir=/var \
--mandir=/usr/share/man--disable-debugging \
--enable-all-clocks \
--enable-parse-clocks
```
IIIar 8

Откомпилируйте, проинсталлируйте NTP, создайте и сохраните в надежном месте список установленных файлов:

```
[root@drwalbr ntp-4.1.1]# make
[root@drwalbr ntp-4.1.1]# find /* > /root/ntp1
[root@drwalbr ntp-4.1.1]# make install
[root@drwalbr ntp-4.1.1]# strip /usr/sbin/ntp*
strip: /usr/sbin/ntp-wait: File format not recognized
[root@drwalbr ntp-4.1.1]# find /* > /root/ntp2
[root@drwalbr ntp-4.1.1]# diff /root/ntp1 /root/ntp2 >
/root/ntp.installed
[root@drwalbr ntp-4.1.1]# mv /root/ntp.installed
/very_reliable_place/ntp.installed.YYYYMMDD
```
# Шаг $9$

```
Удалите архивы и каталоги с исходными кодами программ:
[root@drwalbr ntp-4.1.1]# cd /var/tmp
[root@drwalbr tmp]# rm -r ntp-4.1.1.tar.gz libpcap-0.7.2.tar.gz
[root@drwalbr tmp]# rm -rf ntp-4.1.1/ libpcap-0.7.2/
```
# **Конфигурирование NTP**

Конфигурирование NTP осуществляется с использованием следующих файлов:

• основного конфигурационного файла /etc/ntp.conf;

• файла /etc/ntp.drift, содержащего поправку (drift) на различную скорость хода системных часов вашей системы и эталона:

• файла /etc/sysconfig/ntpd, используемого для запуска NTP от имени пользователя, отличного от root, и в окружении chroot jail;

• файла инициализации /etc/init.d/ntpd.

## Конфигурационный файл /etc/ntp.conf для сервера

Ниже рассматривается конфигурация NTP для сервера времени вашей сети. При этом предполагается, что сервер синхронизует время по находящимся в Интернет серверам и используется клиентами (серверами и рабочими станциями в локальной сети).

Для конфигурирования NTP в качестве сервера необходимо выполнить следующие операции.

```
IIIar 1
Создайте файл /etc/ntp.conf, содержащий следующие строки:
restrict default notrust nomodify ignore
restrict 127.0.0.1
restrict 172.16.181.0 mask 255.255.255.0 notrust nomodify notrap
restrict 195.83.132.135 mask 255.255.255.255 nomodify notrap noquery
restrict 216.27.190.202 mask 255.255.255.255 nomodify notrap noquery
restrict 199.212.17.34 mask 255.255.255.255 nomodify notrap noquery
server 195.83.132.135 prefer
server 216.27.190.202
server 199.212.17.34
server 127.127.1.0
fudge 127.127.1.0 stratum 10
driftfile /etc/ntp.drift
broadcastdelay 0.008
```
Строки, начинающиеся с ключевого слова restrict, являются директивами управления доступом к NTP-серверу. Для создания директив используется следующий синтаксис:

restrict numeric-address [ mask numeric-mask ] [flag1] [flag2]...[flagN] гле:

numeric-address [ mask numeric-mask ]

определяет диапазон IP-адресов, к которому относится данная директива, ключевое слово default означает все допустимые IP-адреса;

[flag1] [flag2]...[flagN]

определяют параметры доступа. Отсутствие флагов предоставляет неограниченный доступ. При обращении к NTP-серверу осуществляется последовательный просмотр директив управления доступом до первой директивы, разрешающей доступ. Если хотя бы одна директива, разрешающая доступ к серверу, отсутствует доступ к серверу запрещается.

Наиболее часто используются следующие флаги:

• notrust -м не рассматривать системы из определенного выше диапазона адресов как источник синхронизации;

• nomodify - игнорировать пакеты, предназначенные для модификации состояния вашего сервера;

• ідпоге – игнорировать все остальные пакеты;

• поquery - запрет на запросы о состоянии вашего сервера;

Строка:

restrict default notrust nomodify ignore

запрещает доступ к службе ntp со всего возможного диапазона IP-адресов.

Строка:

restrict 127.0.0.1

разрешает полный доступ к службе ntp через интерфейс возвратной петли.

Строка:

restrict 172.16.181.0 mask 255.255.255.0 notrust nomodify notrap разрешает использовать клиентам из локальной сети 172.16.181.0/255.255.255.0 ваш сервер в качестве NTP-

сервера.

Строки: restrict 195.83.132.135 mask 255.255.255.255 nomodify notrap noquery restrict 216.27.190.202 mask 255.255.255.255 nomodify notrap noquery restrict 199.212.17.34 mask 255.255.255.255 nomodify notrap noquery server 195.83.132.135 prefer server 216.27.190.202 server 199.212.17.34

разрешают использовать сервера 195.83.132.135, 216.27.190.202 и 199.212.17.34 для синхронизации времени на вашем сервере, при этом предпочтительным является использование сервера с IP-адресом 195.83.132.135. Строки:

server 127.127.1.0 fudge 127.127.1.0 stratum 10 разрешают использовать при отсутствии связи системные часы вашего сервера.

Строка: driftfile /etc/ntp.drift

определяет файл, в который записывается отклонение частоты системных часов вашего сервера относительно эталонных серверов.

Строка:

broadcastdelay 0.004

определяет величину временной задержки при широковещательной рассылке. Здесь устанавливается предполагаемое значение, в дальнейшем оно автоматически вычисляется сервером и корректируется.

#### Шаг $2$

Установите права доступа к файлу /etc/ntp.conf и определите его владельцем пользователя root:

[root@drwalbr /]# chmod 644 /etc/ntp.conf [root@drwalbr /]# chown 0.0 /etc/ntp.conf

# Конфигурационный файл /etc/ntp.conf для клиента

Вполне возможно, что использование термина «клиент» в данном случае является не совсем удачным, т. к. ниже рассматривается пример конфигурации NTP-сервера, опрашивающего другие сервера для получения текущего времени с NTP-сервера сети или внешних NTP-серверов. В отличие от предыдущей конфигурации в рассматриваемом ниже примере NTP-сервер не позволяет использовать себя другим системам в качестве эталона для синхронизации времени.

Для конфигурирования NTP в качестве клиента необходимо выполнить следующие операции.

 $IIIar<sub>1</sub>$ 

Создайте файл /etc/ntp.conf, содержащий следующие строки: restrict default notrust nomodify ignore restrict 127.0.0.1 restrict 172.16.181.0 mask 255.255.255.0 notrust nomodify notrap server 172.16.181.111 server 127.127.1.0 fudge 127.127.1.0 stratum 10 driftfile /etc/ntp.drift broadcastdelay 0.004

В рассматриваемой конфигурации в качестве эталона используется сервер времени локальной сети, запущенный на системе с IP-адресом 172.16.181.111.

#### IIIar<sub>2</sub>

Установите права доступа к файлу /etc/ntp.conf и определите его владельцем пользователя root:

[root@drwalbr /]# chmod 644 /etc/ntp.conf [root@drwalbr /]# chown 0.0 /etc/ntp.conf

# Конфигурационный файл /etc/ntp.drift

В файл /etc/ntp.drift записывается вычисляемое ежечасно отклонение частоты системных часов вашего сервера относительно системных часов эталонных серверов.

IIIar 1

Создайте файл /etc/ntp.drift и запишите в него строку, соответствующую нулевому отклонению частот

[root@drwalbr /]# echo '0.0' > /etc/ntp.drift

ЗАМЕЧАНИЕ Введенное значение никак не отразится на точности вашего сервера, т. к. через час NTP рассчитает отклонение частоты и запишет найденное значение в файл /etc/ntp.drift

 $IIIar 2$ 

Установите права доступа к файлу /etc/ntp.conf и определите его владельцем пользователя ntp: [root@drwalbr /]# chmod 600 /etc/ntp.drift [root@drwalbr /]# chown ntp.ntp /etc/ntp.drift

# Конфигурационный файл /etc/sysconfig/ntpd

IIIar 1

Для запуска NTP от имени пользователя ntp создайте файл /etc/sysconfig/ntpd, содержащий следующую строку:

OPTIONS="-U ntp"

ЗАМЕЧАНИЕ Применение опции - U ntp допустимо только, если вы модифицировали исходные коды NTP naryem ntp-chroot.patch.

#### $III$ аг 2

Установите права доступа к файлу /etc/sysconfig/ntpd и определите его владельцем пользователя root:

[root@drwalbr /]# chmod 644 /etc/sysconfig/ntpd [root@drwalbr /]# chown 0.0 /etc/sysconfig/ntpd

# Файл инициализации /etc/init.d/ntpd

```
IIIar1
```
Для запуска и остановки NTP создайте файл /etc/init.d/ntpd, содержащий следующие строки: #!/bin/bash

```
# This shell script takes care of starting and stopping ntpd.
\## chkconfig: 345 58 74
# description: NTPD is used to provide time server.
# Source function library.
. /etc/init.d/functions
# Source networking configuration.
. /etc/sysconfig/network
# Source for additional options if we have them.
if [ -f /etc/sysconfig/ntpd ]; then
        . /etc/sysconfig/ntpd
f_i# Check that networking is up.
[ ${NETWORKING} = "no" ] & & exit 0
# If NTPD is not available stop now.
[-f /usr/sbin/ntpd] | exit 0
[-f / \text{chroot/ntpd/etc/ntp.comf ] || exit 0# Path to the NTPD binary.
ntpd=/usr/sbin/ntpd
RETVAL=0
prog="NTPD"
start() {
        echo -n $"Starting $prog: "
        daemon $ntpd $ROOTDIR $OPTIONS
        RETVAL=$?
        echo[ $RETVAL -eq 0 ] && touch /var/lock/subsys/ntpd
       return SRETVAL
\}stop()echo -n $"Shutting down $prog: "
        killproc $ntpd
        RETVAL=$?
```

```
echo
         [ $RETVAL -eq 0 ] && rm -f /var/lock/subsys/ntpd
         return SRETVAL
\}# See how we were called.
case "$1" in
  start)
         start
         \mathbf{r}stop)
         stop
         \cdotsstatus)status $ntpd
         RETVAL=$?
         \cdotsrestart)
         stop
         start
        RETVAL=$?
         \mathbf{i}condrestart)
         if [ -f /var/lock/subsys/ntpd ]; then
             stop
             start
             RETVAL=$?
         fi
         \vdots\star)
         echo $"Usage: $0 {start|stop|status|restart|condrestart}"
         exit 1
esac
exit $RETVAL
```
Шаг $2$ 

Установите права доступа к файлу, назначьте его владельцем пользователя гоот и создайте соответствующие ссылки:

[root@drwalbr /]# chmod 700 /etc/init.d/ntpd [root@drwalbr /]# chown 0.0 /etc/init.d/ntpd

 $IIIar<sub>3</sub>$ 

Если вы хотите, чтобы NTP запускался автоматически при загрузке системы, создайте соответствуюшие ссылки:

[root@drwalbr /]# chkconfig --add ntpd [root@drwalbr /]# chkconfig --level 345 ntpd on

# **Тестирование NTP**

 $IIIa<sub>Γ</sub>1$ 

Проверьте правильность установки даты и времени на NTP-сервере сети по календарю и обычным часам.

IIIar<sub>2</sub>

Выполните предварительную синхронизацию системных часов вашего сервера сети и эталонного сервера:

```
[root@drwalbr /]# ntpdate -b 195.83.132.135
grsec: time set by (ntpdate: 2447) UID(0) EUID(0), parent (bash: 8680)
UID(0) EUID(0)30 Apr 20:02:45 ntpdate[2447]: step time server 195.83.132.135 offset
0.020454 sec
```
Запустите NTP на NTP-сервере сети: [root@drwalbr /]# /etc/init.d/ntpd start Запускается NTPD:  $LOK1$  $IIIar<sub>4</sub>$ Просканируйте UDP порты системы с помощью сканера портов, например, Nmap: [root@drwalbr /]#  $nmap$  192.168.2.99 -sU Starting nmap V. 2.54BETA34 ( www.insecure.org/nmap/ ) Interesting ports on drwalbr.und (192.168.2.99): (The 1458 ports scanned but not shown below are in state: closed) Port State Service  $123/udp$ open ntp Nmap run completed -- 1 IP address (1 host up) scanned in 3 seconds Проверьте состояние ntpd с помощью утилиты ntpq: [root@drwalbr /]# ntpq -p chronos.cru.fr 2 u 15 64 377 73.955 21.977 ntpl.laas.fr 1.995 +io.berkeley.net usno.pa-x.dec.c 2 u 1 64 367 220.845 19.380 0.929 +dns1.cmc.ec.gc. goes-bkp.cmc.ec 2 u 4 64 377 234.186 51.588 11.285 10 1 11 64 377 0.000  $LOCAL(0)$  $LOCAL(0)$  $0.000$  $0.015$ 

Если вы увидите сообщения, подобные приведенным выше, то NTP-сервер работает.

IIIar<sub>5</sub>

Через несколько часов проверьте правильность установки даты и времени, выполните предварительную синхронизацию системных часов по NTP-серверу вашей сети и запустите NTP-сервера на всех Linuxсистемах вашей сети. Проверьте работоспособность NTP-серверов на всех Linux-системах вашей сети в соответствии с рекомендациями шага 4.

ЗАМЕЧАНИЕ Если вы не предъявляете жестких требований по синхронизации времени в пределах вашей сети, то вместо запуска NTP на Linux-системах вашей сети можно использовать команду синхронизации времени ntpdate, используемую нами для предварительной синхронизации системного времени на втором шаге тестирования NTP, регулярно запускаемую с помощью crond.

Для синхронизации времени на системах с операционной системой MS Windows 98 авторы используют свободно распространяемую программу Dimension 4 Version 4.3, разработанную Робертом Чамберсом (Robert Chambers) и доступную с http://www.thinkman.com/~thinkman/. Программа имеет удобный интерфейс, внешний вид которого представлен на рис. 22.2, и удачно выбранные значения параметров по умолчанию, поэтому для синхронизации времени вам необходимо установить лишь IP-адрес NTPсервера вашей сети.

По информации, полученной с http://support.microsoft.com, более поздние версии операционной системы Windows имеют собственную службу синхронизации времени, которая может быть использована для синхронизации времени как по NTP-серверу сети, так и внешним NTP-серверам. Однако изза отсутствия в распоряжении авторов систем с последними версиями операционной системы Windows тестирование их совместимости с NTP-сервером не проводилось.

Выбор оптимальных внешних NTP-серверов осуществляется с использованием утилиты ntptrace: [root@drwalbr /]# ntptrace 195.83.132.135

ntpl.laas.fr: stratum 2, offset -0.031820, synch distance 0.07150 horlogegps.reseau.jussieu.fr: stratum 1, offset -0.036271, synch distance 0.00000, refid 'GPS'

В выводе утилиты отображаются временная погрешность и удаленность до тестируемого NTPсервера. Вам следует выбрать два-три сервера с минимальными значениями этих параметров.

ЗАМЕЧАНИЕ Авторы не дают практических рекомендаций по использованию открытых NTP-серверов по следующим причинам:

выбор сервера зависит от маршрута прохождения сигнала (месторасположения вашей сети, организации доступа в Интернет и т. п.);

авторы не имеют опыта использования для синхронизации времени в своих сетях открытых NTPсерверов, т. к. используют NTP-сервера (в приобретении оборудования для которых, инсталляции и настройке принимали непосредственное участие) с аутентификацией, принадлежащие дружественным организациям.

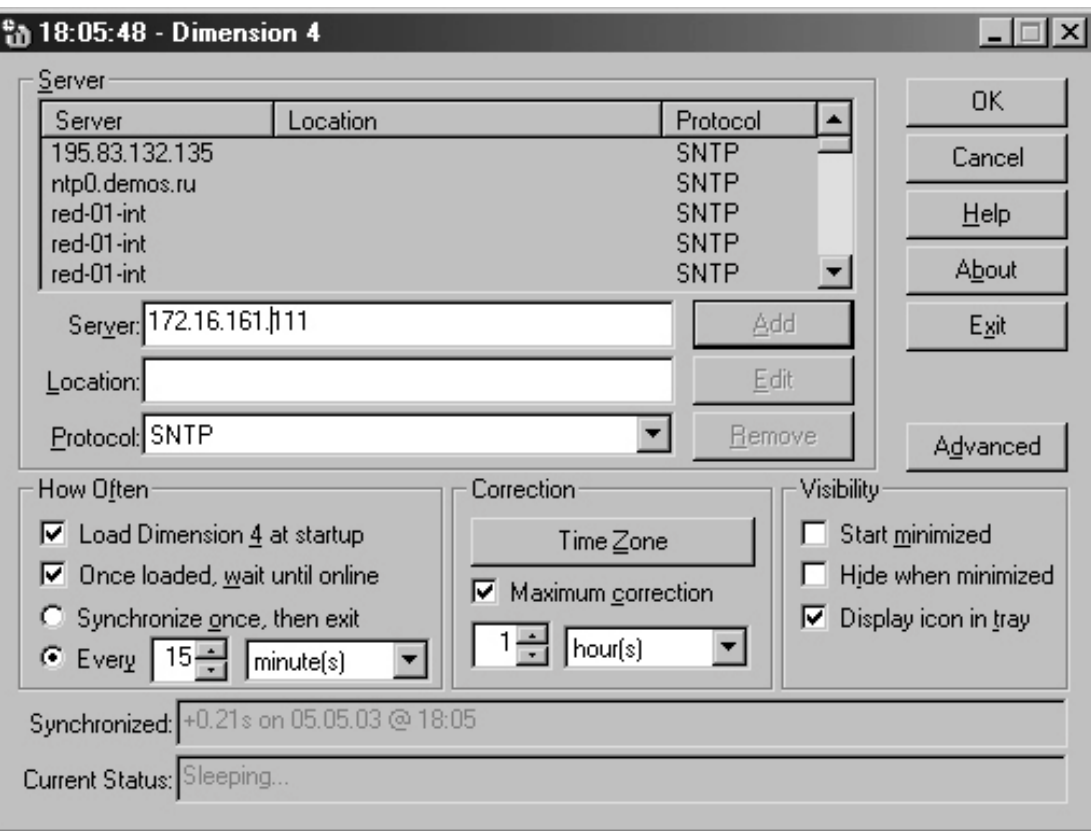

Рис. 22.2. Графический интерфейс программы Dimension 4 Version 4.3.

Для отображения состояния NTP-сервера используется утилита ntpdc, для запуска которой в интерактивном режиме используется команда:

```
[root@drwalbr /]# ntpdc
 ntpdc> help
 Commands available:
Commands available:<br>
addpeer addrefclock addserver addtrap authinfo<br>
broadcast clkbug clockstat clrtrap controlkey<br>
ctlstats debug delay delrestrict disable<br>
dmpeers enable exit fudge help<br>
host hostnames iostats kerninfo 
 version
 ntpdc> quit
```
# Выполнение NTP в среде chroot-jail

Потенциальные уязвимости NTP, как и любого другого программного обеспечения, могут использоваться для реализации атак на вашу систему. Поэтому для повышения безопасности вашей системы рекомендуется выполнять NTP в окружении chroot-jail. Для этого необходимо выполнить следующие операции.

IIIar 1

```
Создайте каталоги для размещения исполняемых файлов и файлов настройки NTP:
[root@drwalbr /]# mkdir -p /chroot/ntpd/etc
[root@drwalbr /]# chown ntp.ntp /chroot/ntpd/etc
```
Шаг $2$ 

```
Переместите конфигурационные файлы NTP в соответствующие подкаталоги окружения chroot-jail:
[root@drwalbr /]# mv /etc/ntp.conf /chroot/ntpd/etc/
[root@drwalbr /]# mv /etc/ntp.drift /chroot/ntpd/etc/
[root@drwalbr /]# chown ntp.ntp /chroot/ntpd/etc/ntp.drift
```
 $IIIar<sub>3</sub>$ Скопируйте системные файлы, необходимые для работы NTP, в соответствующие подкаталоги окружения chroot-jail: [root@drwalbr /]# cp /etc/resolv.conf /chroot/ntpd/etc/ [root@drwalbr /]# cp /etc/localtime /chroot/ntpd/etc/ [root@drwalbr /]# chown ntp.ntp /chroot/ntpd/etc/localtime  $IIIar<sub>4</sub>$ В файл /etc/sysconfig/ntpd добавьте строку: ROOTDIR="-T /chroot/ntpd" OPTIONS="-U ntp" Шаг $5$ Создайте файл инициализации /etc/init.d/ntpd, содержащий следующие строки: #!/bin/bash # This shell script takes care of starting and stopping ntpd.  $#$ # chkconfig: 345 58 74 # description: NTPD is used to provide time server. # Source function library. . /etc/init.d/functions # Source networking configuration. . /etc/sysconfig/network # Source for additional options if we have them. if [ -f /etc/sysconfig/ntpd ]; then . /etc/sysconfig/ntpd fi # Check that networking is up.  $[$  \${NETWORKING} = "no" ] & & exit 0 # If NTPD is not available stop now.  $[-f /usr/sbin/ntpd]$  | exit 0  $[-f / \text{chroot}/\text{ntpd}/\text{etc}/\text{ntp.comf}]$  | exit 0 # Path to the NTPD binary. ntpd=/usr/sbin/ntpd RETVAL=0 prog="NTPD"  $start() \{$ echo -n \$"Starting \$prog: " daemon \$ntpd \$ROOTDIR \$OPTIONS RETVAL=\$? echo [ \$RETVAL -eq 0 ] && touch /var/lock/subsys/ntpd return \$RETVAL  $\}$ 

```
stop()echo -n $"Shutting down $prog: "
        killproc $ntpd
        RETVAL=$?
        \rhocho
        [ $RETVAL -eq 0 ] && rm -f /var/lock/subsys/ntpd
        return $RETVAL
\}
```

```
# See how we were called.
case "$1" in
  start)start\cdot ;
  stop)
         stop
         \cdotsstatus)
         status $ntpd
         RETVAL=$?
         \cdot ;
  restart)
         stop
         start
         RETVAL=$?
         \cdotscondrestart)
         if [ -f /var/lock/subsys/ntpd ]; then
              stop
              start
              RETVAL=$?
         fi
         \mathbf{i}\star)
         echo $"Usage: $0 {start|stop|status|restart|condrestart}"
         exit 1
esac
exit $RETVAL
IIIar 6
Для дополнительной безопасности сделайте файл неизменяемым:
```

```
[root@drwalbr /] # cd /chroot/ntpd/etc/
[root@drwalbr etc]# chattr +i ntp.conf
```
ЗАМЕЧАНИЕ Не забудьте удалить атрибут immutable перед внесением изменений и установить его вновь после их завершения.

# IIIar<sub>7</sub>

Для тестирования NTP в окружении chroot jail запустите ntpd, просканируйте UDP порты вашей системы и проверьте работоспособность NTP с использованием утилиты ntpq, в соответствии с рекомендациями по тестированию NTP в обычной среде, изложенными выше.

IIIar<sub>8</sub>

```
Проверьте, запущен ли ntpd и определите соответствующий номер процесса:
     [root@drwalbr /]# ps -axf | grep ntpd
     21889 ?
                       SL0:00 /usr/sbin/ntpd -T /chroot/ntpd -U ntp
     Проверьте, действительно ли NTP работает в окружении chroot-jail:
     [root@drwalbr /]# 1s -1a /proc/21889/root
     Если вы получите вывод вида (отображающий ссылку на корневой каталог среды chroot-jail):
                                                     0 Anp 30 20:54 /proc/21889/root
     lrwxrwxrwx
                     1 root
                                  root
     -> /chroot/ntpd
то NTP корректно работает в окружении chroot-jail.
```
Если вы получите вывод, отображающий корневой каталог системы, на которой он установлен, то NTP работает в обычном режиме, а не в безопасной среде.

# Часть 5

# Служба DNS

# Глава 23

# ISC BIND - программное обеспечение для организации службы DNS

#### В этой главе:

- 1. Ограничения и допущения
- 2. Пакеты
- 3. Инсталляция с помощью грт-пакетов
- 4. Компиляция, оптимизация и инсталляция ISC BIND
- 5. Конфигурирование ISC BIND
- 6. Конфигурирование ISC BIND в режиме кэширующего DNS-сервера
- 7. Конфигурационный файл /etc/named.conf
- 8. Конфигурационный файл /var/named/db.cache
- 9. Конфигурационный файл зоны localhost /var/named/db.localhost
- 10. Конфигурационный файл обратной зоны /var/named/0.0.127.in-addr.arpa
- 11. Системный конфигурационный файл /etc/sysconfig/named
- 12. Файл инициализации /etc/init.d/named
- 13. Конфигурирование ISC BIND в режиме первичного DNS-сервера
- 14. Конфигурационные файлы /var/named/db.cache, /var/named/db.localhost, /var/named/0.0.127.in-addr.arpa,
- /etc/sysconfig/named u /etc/init.d/named
- 15. Конфигурационный файл /etc/named.conf
- 16. Конфигурационный файл зоны /var/named/db.contora
- 17. Конфигурационный файл обратной зоны /var/named/76.24.213.in-addr.arpa
- 18. Конфигурирование ISC BIND в режиме вторичного DNS-сервера
- 19. Конфигурационные файлы /var/named/db.cache, /var/named/db.localhost, /var/named/0.0.127.in-addr.arpa,
- /etc/sysconfig/named u /etc/init.d/named
- 20. Обеспечение безопасности транзакций для ISC BIND с использованием TSIG
- 21. Использование TSIG для безопасного администрирования ISC BIND с использованием утилиты rndc
- 22. Тестирование и администрирование ISC BIND
- 23. Выполнение ISC BIND в среде chroot-jail
- 24. Демон Iwresd

Каждый компьютер или другое устройство, подключенное к сети Интернет, имеют уникальный IPадрес. Именно по IP-адресу происходит поиск и взаимодействие устройств в сети. IP-адрес представляет собой последовательность из четырех чисел, разделенных точками. Поначалу для облегчения взаимодействия с удаленными информационными ресурсами в Интернет стали использовать таблицы соответствия IPадресов именам систем и псевдонимам. Пример такого соответствия вы можете посмотреть в файле /etc/hosts.

Эти таблицы использовались для преобразования IP-адресов в имена и обратно. Авторство их создания, по-видимому, принадлежит Д. Постелю (John Postel), который первым стал поддерживать (собирать информацию об IP-адресах и соответствующих им именах систем) файл hosts. Доступ к файлу предоставлялся всем желающим по протоколу FTP. С развитием Интернет хранение и использование файла на каждом компьютере, подключенном к Интернет, стала невозможной. Поэтому вместо единого для всех файла была создана доменная система имен (Domain Name System, DNS), представляющая собой распределенную базу данных, позволяющая устанавливать соответствие между IP-адресами и символьными именами.

Однако файл /etc/hosts не ушел безвозвратно в прошлое и используется в небольших сетях для установления соответствия между IP-адресами и именами систем.

Впервые DNS была описана Паулем Моккапетрисом (Paul Mockapetris) в 1984 году в RFC-882 и RFC-883. Позже эти документы были заменены на RFC-1034 и RFC-1035. Система доменных имен строится по иерархическому принципу. Точнее, по принципу вложенных друг в друга множеств. Корень системы, согласно RFC-1034, имеет пустое имя. Иногда ошибочно полагают, что обозначение корневого домена - символ".", но это не так. Точка - это всего лишь разделитель компонентов доменного имени, а т. к. у корневого домена нет обозначения, то эту точку и ошибочно принимают за обозначение корневого домена.

Корень - это все множество хостов Интернет. Данное множество подразделяется на домены первого или верхнего уровня (top-level domen или TLD). Домен ги, например, соответствует множеству хостов российской части Интернет. Домены верхнего уровня дробятся на более мелкие домены, например, корпоративные.

В 80-е годы были определены первые домены первого уровня (top-level): gov, mil, edu, com, net. Позднее, когда сеть перешагнула национальные границы США, появились национальные домены: uk, jp, аи, сh, и т. п. Для СССР также был выделен домен ви. После 1991 года, когда республики Союза стали суверенными, многие из них получили свои собственные домены: ua, ru, la, li и т. п.

Слово «хост» не является в полном смысле синонимом имени компьютера, как это часто упрощенно представляется, т. к. у компьютера может быть множество IP-адресов, каждому из которых можно поставить в соответствие одно или несколько доменных имен. Кроме того, одному доменному имени можно поставить в соответствие несколько разных IP-адресов, которые, в свою очередь могут быть закреплены за разными компьютерами. Символьное имя хоста включает в себя доменное имя и имя системы и состоит из нескольких полей, разделенных точками. Крайнее правое поле является именем домена верхнего уровня, далее, справа налево, следуют имена доменов более низкого уровня. Крайнее левое поле, является именем систе-МЫ.

В RFC-1034 и RFC-1035 определяется несколько типов DNS-серверов. Одним из способов классификации серверов является тип отклика на запрос:

• авторитетный (authoritative response) ответ серверами, ответственными за зону (фрагмент DNS, управляемый этим сервером);

• неавторитетный (non authoritative response) ответ выдается по запросам клиентов серверами, которые не отвечают за зону, а просто по каким-либо причинам обладают (содержат в кэше) необходимую для ответа на запрос информацию.

Например, если ваш сервер доменных имен поддерживает зону sipria.msk.ru, и клиент запрашивает у него IP-адрес почтового сервера mail.sipria.msk.ru, то ответ вашего сервера считается авторитетным, т. к. именно ваш сервер несет ответственность за ответы на запросы, касающиеся хостов в зоне sipria.msk.ru.

Если клиент обратится к вашему DNS-серверу, поддерживающего, зону sipria.msk.ru с запросом об IP-адресе сервера www.yandex.ru, то он, вероятно, выдаст информацию из кэша (кто-то из пользователей мог уже обращаться с таким запросом). В этом случае ответ, скорее всего, является правильным, но не авторитетным. В рассматриваемом примере авторитетный ответ на запрос могут дать либо первичный сервер, отвечающий за зону yandex. ги, или дублирующие его функции вторичные сервера.

Администратор первичного сервера доменных имен вручную создает описание файлов зон, за которые отвечает сервер. Все остальные серверы только копируют информацию с первичного сервера. Для зоны можно определить только один первичный сервер, являющийся первоисточником для всех вторичных серверов.

Вторичный сервер также предоставляет клиентам авторитетные ответы на запросы, касающиеся обслуживаемых им зон, подстраховывая работу первичного сервера доменных имен и отвечая на часть запросов, адресуемых первичному серверу. В больших зонах может быть несколько вторичных серверов, так, например, из 13 серверов, обслуживающих корневую зону, 12 являются вторичными серверами.

Администратор вторичного сервера не создает файлов описания зон, он только обеспечивает настройку своего сервера таким образом, чтобы он копировал описание зон с первичного сервера, поддерживая описание зон в актуализированном состоянии.

Существует оговоренная практика резервирования серверов, которая описана в рекомендациях по ведению зон. Она заключается в том, что для домена второго уровня необходимо иметь, как минимум, два сервера, ответственных за зону, т.е. дающих авторитетные отклики на запросы. При этом эти серверы должны иметь независимые подключения к Интернет для обеспечения бесперебойного обслуживания запросов в случае потери связи или выхода из строя одного из серверов.

Наиболее популярным приложением, реализующим систему доменных имен, является Berkeley Internet Name Domain (BIND) от Internet Software Consortium (ISC). По оценкам, более 90 % компьютеров в Интернет используют программу ISC BIND, которая содержит сервер, библиотеку клиента и несколько утилит. В этой главе мы рассмотрим инсталляцию и настройку ISC BIND на примере организации поддержания собственной зоны небольшой компании. Принципиальная схема организации службы DNS представлена на рис. 23.1.

В рассматриваемом примере служба DNS реализуется с помощью:

• первичного DNS-сервера;

• вторичного DNS-сервера, имеющего независимое подключение к Интернет (например, установленного на одной из систем дружественной заокеанской фирмы);

• кэширующих DNS-серверов на шлюзе, других серверах и Linux-системах в локальной сети.

ЗАМЕЧАНИЕ Если вы используете DNS-сервера провайдера, то необходимость в инсталляции и настройке первичного и вторичного DNS-серверов отпадает. При этом файлы описания вашей зоны должны создаваться и актуализироваться провайдером. На шлюзе в Интернет необходимо установить кэширующий DNS-сервер, а на остальных Linux системах в вашей сети желательно установить «облегченный» вариант DNS-сервера - .

#### Ограничения и допущения

Исходные коды находятся в каталоге /var/tmp.

Все операции выполняются пользователем с учетной записью root.

Используется дистрибутив ASPLinux 7.3 (Vostok).

Перекомпиляция ядра не требуется.

Процедуры, описанные в этой главе, могут оказаться применимыми для других версий ядра и дистрибутивов Linux, но авторы это не проверяли.

# Пакеты

Последующие рекомендации основаны на информации, полученной с домашней страницы проекта BIND по состоянию на 13.05.2003. Регулярно посещайте домашнюю страницу проекта **ISC** http://www.isc.org/и отслеживайте обновления.

Исходные коды ISC BIND содержатся в архиве bind-version.tar.gz (последняя доступная на момент написания главы стабильная версия bind-9.2.2.tar.gz).

Для нормальной работы ISC BIND с поддержкой протокола SSL необходима установка программного обеспечения OpenSSL, описанная в главе 12.

#### Инсталляция с помощью rpm-пакетов

Если вы предпочитаете использование системы со стандартным ядром и программным обеспечением, установленным из грт-пакетов, для установки или обновления пакета необходимо выполнить следующие операции.

ЗАМЕЧАНИЕ Авторы настоятельно рекомендуют устанавливать программное обеспечение из исходных кодов.

 $III$ аг $1$ 

Проверьте, установлен ли пакет программы bind с помощью следующей команды: [root@drwalbr /]# rpm -iq bind

 $IIIa<sub>2</sub>$ 

Перейдите в каталог, где находится пакет bind-9.2.1-1.asp.i386.rpm. Если вы в соответствии с рекомендациями главы 2 скопировали все пакеты, входящие в дистрибутив, в каталог /home/distrib, то выполните команду:

[root@drwalbr /]# cd /home/distrib

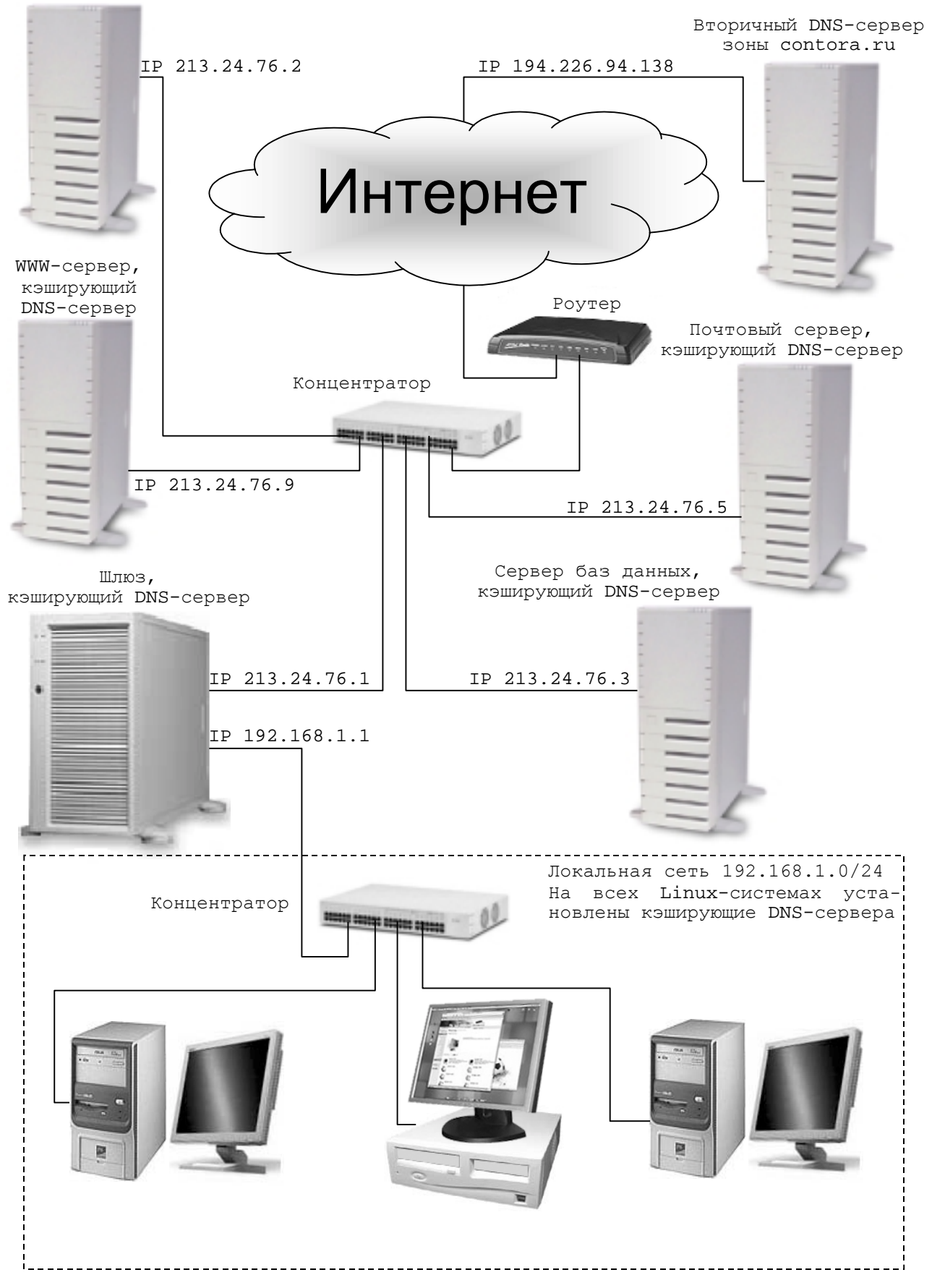

Первичный DNS-сервер

Рис. 23.1 Принципиальная схема организации службы DNS.

#### и установите:

```
[root@drwalbr distrib]# rpm -ihv bind-utils-9.2.1-1.asp.i386.rpm
[root@drwalbr distrib]# rpm -ihv bind-9.2.1-1.asp.i386.rpm
```
#### или обновите пакет:

```
[root@drwalbr distrib]# rpm -Uhv bind-9.2.1-1.asp.i386.rpm
```
После установки пакета перейдите к настройке программы.

#### Компиляция, оптимизация и инсталляция ISC BIND

Для инсталляции ISC BIND из исходных кодов необходимо выполнить следующие операции.

# IIIar 1

Осуществите проверку подлинности имеющегося в вашем распоряжении архива с исходными кодами с использованием процедур, описанных в шаге 1 радела «Компиляция, оптимизация и инсталляция OpenSSL» главы 12.

#### IIIar<sub>2</sub>

Если вы собираетесь использовать ISC BIND с поддержкой протокола SSL, и на вашей системе не установлено программное обеспечение OpenSSL, установите его в соответствии с рекомендациями главы 12.

#### $IIIar<sub>3</sub>$

```
Распакуйте архивы с исходными кодами ISC BIND в каталоге /var/tmp:
[root@drwalbr tmp]# tar xzpf bind-9.2.2.tar.gz
[root@drwalbr tmp]# cd bind-9.2.2
```
### Шаг 4

```
Создайте специального пользователя named, от имени которого будет запускаться ISC BIND:
[root@drwalbr bind-9.2.2]# groupadd -g 25 named > /dev/null || :
[root@drwalbr bind-9.2.2]# useradd -u 25 -g 25 -s /bin/false -M -r -d
/var/named named > /dev/null 2>2 | | :
```
Шаг $5$ 

Для добавления несуществующего командного интерпретатора добавьте в файл /etc/shells стро-

# KV:

# /bin/false/

Шаг $6$ 

Для изменения используемых для хранения файлов named.pid и lwresd.pid в файле /var/tmp/bind-9.2.2/bin/named/include/named/giobals.h замените строку: "/run/named .pid");

на:

```
" / run / named / named . pid");
```
Строку:

"/run/lwresd.pid");

на.

"/run/named/lwresd.pid");

IIIar<sub>7</sub>

Отконфигурируйте исходные коды ISC BIND:

```
[root@drwalbr bind-9.2.2]# CFLAGS="-02 -march=i686 -funroll-loops"; ex-
port CFLAGS
./configure \
--prefix=/usr \ \ \ \ \ \--atedir=/var \
--mandir=/usr/share/man \ \ \ \ \ \--with-openss1 \
--with-libtool \
--disable-ipv6
```
Шаг 8

Откомпилируйте, проинсталлируйте ISC BIND, создайте и сохраните в надежном месте список установленных файлов:

```
[root@drwalbr bind-9.2.2]# make
[root@drwalbr bind-9.2.2]# find /* > /root/dns1
[root@drwalbr bind-9.2.2]# make install
[root@drwalbr bind-9.2.2]# strip /usr/sbin/named
[root@drwalbr bind-9.2.2]# mkdir -p /var/named
[root@drwalbr bind-9.2.2]# mkdir -p /var/run/named
[root@drwalbr bind-9.2.2]# install -c -m0600 bin/rndc/rndc.conf /etc/
[root@drwalbr bind-9.2.2]# chown named.named /etc/rndc.conf
[root@drwalbr bind-9.2.2]# chown named.named /var/named/
[root@drwalbr bind-9.2.2]# chown named.named /var/run/named
[root@drwalbr bind-9.2.2]# /sbin/ldconfig
[root@drwalbr bind-9.2.2]# find /* > /root/dns2
[root@drwalbr bind-9.2.2]# diff /root/dns1 /root/dns2 >
/root/dns.installed
[root@drwalbr bind-9.2.2]# mv /root/dns.installed
/very_reliable_place/dns.installed.YYYYMMDD
```
#### Шаг 9

Удалите архивы и каталоги с исходными кодами программ: [root@drwalbr /]# **cd /var/tmp/** [root@drwalbr tmp]# **rm -rf bind-9.2.2/** [root@drwalbr tmp]# **rm -f bind-9.2.2.tar.gz**

## **Конфигурирование ISC BIND**

Конфигурирование ISC BIND осуществляется с использованием следующих файлов:

- основного конфигурационного файла /etc/named.conf;
- файла/var/named/db.cache, содержащего IP-адреса DNS-серверов, обслуживающих корневую зону;
	- файлов зон /var/named/db.\*;
	- файлов обратных зон /var/named/\*.\*.\*.in-addr.arp;
- системного конфигурационного файла /etc/sysconfig/named, необходимого для запуска ISC BIND в окружении chroot-jail.
- файла инициализации /etc/init.d/named, необходимого для запуска ISC BIND.

## **Конфигурирование ISC BIND в режиме кэширующего DNS-сервера**

Кэширующий DNS-сервер не отвечает ни за какие зоны, кроме локальной, и предназначен для хранения и выдачи по запросам клиентов из локальной сети информации о соответствии имен IP-адресам и наоборот. При невозможности ответа на запрос клиента из-за отсутствия соответствующей информации в кэше, кэширующий DNS-сервер переадресовывает запрос соответствующим DNS-серверам, получает на него ответ и сохраняет полученную информацию в кэше. В последующем эта информация может быть использована при ответе на другие запросы.

## **Конфигурационный файл /etc/named.conf**

#### Шаг 1

Создайте файл /etc/named.conf, руководствуясь своими потребностями и ниже приведенными рекомендациями:

```
// Authorized source addresses.
acl "trusted" {
         localhost;
};
// Known fake source addresses shouldn't be replied to.
acl "bogon" {
         0.0.0.0/8;
         1.0.0.0/8;
```

```
2.0.0.0/8;192.0.2.0/24;
        224.0.0.0/3i169.254.0.0/16;// Enterprise networks may or may not be bogus.
        10.0.0.0/8;172.16.0.0/12;192.168.0.0/16;
\};
options {
        directory "/var/named";
        allow-transfer \{ none: \}allow-query \{ trusted; \};
        allow-recursion { trusted: };
        blackhole \{ bogon; \};
        tcp-clients 32;
        forwarders \{ 213.24.76.2; 194.226.94.138; };
        version "Hangry Bambr DNS v. 0.01";
\} ;
logging {
        category lame-servers { null; };
\};
// Root server hints
zone "." { type hint; file "db.cache"; };
// Provide a reverse mapping for the loopback address 127.0.0.1/24
zone "localhost" {
        type master;
        file "db.localhost";
        notify no;
\};
zone "0.0.127.in-addr.arpa" {
        type master;
        file "0.0.127.in-addr.arpa";
        notify no;
\};
где строки:
acl "trusted" {
          localhost;
\};
```
определяют список контроля доступа с именем trusted, содержащий список хостов, которым в дальнейшем будет разрешено обращаться с запросами к DNS-серверу, обрабатывающему все разрешенные IPадреса или имена хостов в нашей конфигурации. Для кэширующего DNS-сервера необходимо включить в список только localhost.

```
Строки:
acl "bogon" {
        0.0.0.0/8;1.0.0.0/8;2.0.0.0/8;192.0.2.0/24;
        224.0.0.0/3;169.254.0.0/16;
...
        10.0.0.0/8;172.16.0.0/12i192.168.0.0/16;
\};
```
определяют список контроля доступа с именем bogon, содержащий список хостов, которым в дальнейшем будет запрещено обращаться с запросами к DNS-серверу. Вы можете дополнить этот список любыми адресами, с которых не желателен доступ к вашему серверу.

Директивы строки options {} определяют основные настройки сервера.

Строка: directory "/var/named";

определяет путь к рабочему каталогу сервера.

Строка:

allow-transfer { none; };

определяет хосты, c которых разрешен перенос файлов зоны с конфигурируемого сервера. Значение ISC BIND, используемое по умолчанию, разрешает перенос файлов зон с любых хостов. Эта опция используется при конфигурировании вторичных DNS-серверов и в случае кэширующего DNS-сервера должна быть отключена.

Строка:

allow-query { trusted; };

разрешает обрабатывать запросы только от хостов, включенных в список контроля доступа с именем trusted.

Строка:

allow-recursion { trusted; };

разрешает обрабатывать рекурсивные запросы от хостов, включенных в список контроля доступа с именем trusted. Если вы используете настройку по умолчанию, которая разрешает обрабатывать рекурсивные запросы от всех хостов, ваш сервер, может быть подвергнут атаке типа «отравление кэша» (cache poisoning), при которой в кэш вашего сервера могут быть добавлены некорректные данные о соответствии имен IPадресам.

Строка:

blackhole { bogon; };

запрещает обработку запросов от хостов, включенных в список контроля доступа с именем bogon.

Строка:

tcp-clients 32;

определяет максимальное число соединений, которое может быть одновременно установлено с конфигурируемым сервером.

Строка:

forwarders { 213.24.76.2; 194.226.94.138; };

определяет IP-адреса первичного и вторичного DNS-серверов, к которым обращается кэширующий DNSсервер при отсутствии в его кэше необходимой клиенту информации.

Строка:

version "Hangry Bambr DNS v. 0.01";

позволяет переопределить описание версии используемого вами DNS-сервера.

Строки: logging {

category lame-servers { null; };

};

запрещают вносить в файлы регистрации сообщения вида:

lame server on 'domen.ru' (in 'dome.ru'?) x.x.x.x

обычно генерируемые при обращении к DNS-серверу, сконфигурированному как авторитетный для некоторой зоны, но таковым не являющимся.

Строка:

zone "."  $\{ \text{type hint: file "db.cache" } \}$ 

определяет имя файла db.cache, содержащего IP-адреса серверов, обслуживающих корневую зону.

```
Строки:
     zone "localhost" {
               type master;
               file "db.localhost";
               notify no;
     };
и
     zone "0.0.127.in-addr.arpa" {
               type master;
               file "0.0.127.in-addr.arpa";
               notify no;
     }; localhost
```
определяют файл зоны db.localhost, с помощью которого IP-адрес 127.0.0.1 преобразуется в имя localhost, и файл обратной зоны 0.0.127.in-addr.arpa, с помощью которого имя localhost преобразуется в IP-адрес 127.0.0.1. При этом запрещается (notify no) перемещение файлов зоны и обратной зоны на другие (вторичные) DNS-сервера.

IIIar<sub>2</sub>

Установите права доступа к файлу /etc/named.conf и назначьте владельцем файла пользователя named из группы named:

[root@drwalbr /]# chmod 600 /etc/named.conf [root@drwalbr /]# chown named.named /etc/named.conf

## Конфигурационный файл /var/named/db.cache

 $III$ аг $1$ 

Лля получения послелней версии файла выполните на системе, гле уже установлена служба DNS, команду:

[root@drwalbr /]# dig @a.root-servers.net.ns > db.cache

Скопируйте этот файл в каталог / var/named с помощью утилиты scp, использование которой описано в конце главы. Если в вашем распоряжении нет системы с установленной службой DNS, воспользуйтесь приведенным ниже примером:

```
; <<>> DiG 9.2.2 <<>> @a.root-servers.net.ns
:: global options: printcmd
ii Got answer:
;; ->>HEADER<<- opcode: QUERY, status: NOERROR, id: 61928
:; flags: qr aa rd; QUERY: 1, ANSWER: 13, AUTHORITY: 0, ADDITIONAL: 13
:: OUESTION SECTION:
               IN NS
\mathcal{L}.
:: ANSWER SECTION:
       518400 IN NS D.ROOT-SERVERS.NET.
\overline{a}518400 IN NS A.ROOT-SERVERS.NET.
\overline{a}518400 IN NS H.ROOT-SERVERS.NET.
\mathbb{R}^2518400 IN NS C.ROOT-SERVERS.NET.
\mathbb{R}^2518400 IN NS G.ROOT-SERVERS.NET.
      518400 IN NS F.ROOT-SERVERS.NET.
      518400 IN NS B.ROOT-SERVERS.NET.
      518400 IN NS J.ROOT-SERVERS.NET.
      518400 IN NS K.ROOT-SERVERS.NET.
      518400 IN NS L.ROOT-SERVERS.NET.
      518400 IN NS M.ROOT-SERVERS.NET.
       518400 IN NS I.ROOT-SERVERS.NET.
       518400 IN NS E.ROOT-SERVERS.NET.
:: ADDITIONAL SECTION:
D.ROOT-SERVERS.NET. 3600000 IN A 128.8.10.90
A.ROOT-SERVERS.NET. 3600000 IN A 198.41.0.4
H.ROOT-SERVERS.NET. 3600000 IN A 128.63.2.53
C.ROOT-SERVERS.NET. 3600000 IN A 192.33.4.12
G.ROOT-SERVERS.NET. 3600000 IN A 192.112.36.4
F.ROOT-SERVERS.NET. 3600000 IN A 192.5.5.241
B.ROOT-SERVERS.NET. 3600000 IN A 128.9.0.107
J.ROOT-SERVERS.NET. 3600000 IN A 192.58.128.30
K.ROOT-SERVERS.NET. 3600000 IN A 193.0.14.129
L.ROOT-SERVERS.NET. 3600000 IN A 198.32.64.12
M.ROOT-SERVERS.NET. 3600000 IN A 202.12.27.33
I.ROOT-SERVERS.NET. 3600000 IN A 192.36.148.17
E.ROOT-SERVERS.NET. 3600000 IN A 192.203.230.10
i; Ouery time: 143 msec
;; SERVER: 198.41.0.4#53(a.root-servers.net)
:: WHEN: Fri May 9 08:22:18 2003
:: MSG SIZE rcvd: 436
```
**ЗАМЕЧАНИЕ** Если вы воспользовались нашим примером конфигурационного файла, не забудьте обновить его сразу же после запуска DNS-сервера.

Шаг 2

Установите права доступа к файлу и назначьте владельцем файла пользователя named из группы named:

```
[root@drwalbr /]# chmod 600 /etc/db.cache
[root@drwalbr /]# chown named.named /etc/db.cache
```
**ЗАМЕЧАНИЕ** В последующем, примерно два раза в год, обновляйте файл /etc/db.cache на всех DNS-серверах.

## **Конфигурационный файл зоны localhost /var/named/db.localhost**

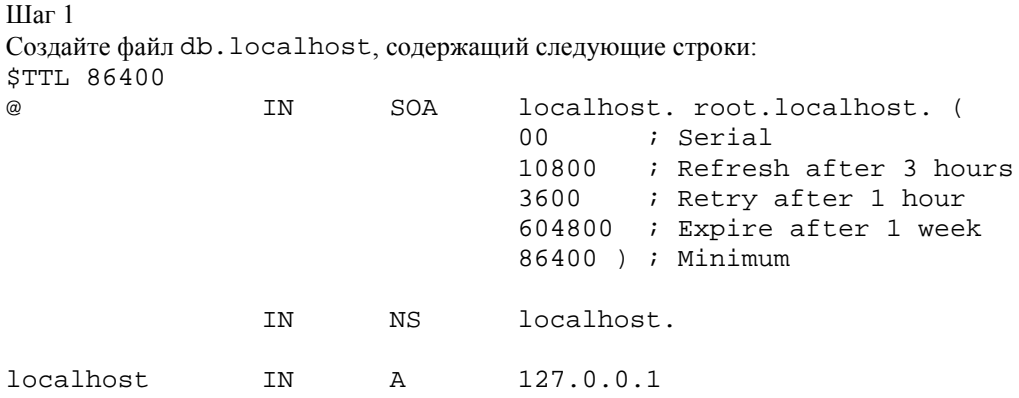

Шаг 2

Установите права доступа к файлу и назначьте владельцем файла пользователя named из группы named:

[root@drwalbr /]# **chmod 644 /var/named/db.localhost** [root@drwalbr /]# **chown named.named /var/named/db.localhost**

## **Конфигурационный файл обратной зоны /var/named/0.0.127.in-addr.arpa**

Шаг 1

Создайте файл 0.0.127.in-addr.arpa, содержащий следующие строки: \$TTL 86400 @ IN SOA localhost. root.localhost. ( 00 ; Serial 10800 ; Refresh after 3 hours 3600 ; Retry after 1 hour 604800 ; Expire after 1 week 86400 ) ; Minimum IN NS localhost. 1 IN PTR localhost.

Шаг 2

Установите права доступа к файлу и назначьте владельцем файла пользователя named из группы named:

```
[root@drwalbr /]# chmod 644 /var/named/0.0.127.in-addr.arpa
[root@drwalbr /]# chown named.named /var/named/0.0.127.in-addr.arpa
```
## **Системный конфигурационный файл /etc/sysconfig/named**

Шаг 1

Если вы собираетесь запускать ISC BIND в окружении chroot-jail, создайте файл /etc/sysconfig/named, содержащий следующие строки:

```
#This option will run named in a chroot environment.
#ROOTDIR="/chroot/named/"
# These additional options will be passed to named at startup.
# Don't add -t here, use ROOTDIR instead.
#OPTIONS=""
```
IIIar<sub>2</sub>

Шаг $1$ 

Установите права доступа к файлу и назначьте владельцем файла пользователя named из группы named<sup>.</sup>

```
[root@drwalbr /]# chmod /etc/sysconfig/named
[root@drwalbr /]# chown named.named /etc/sysconfig/named
```
## Файл инициализации /etc/init.d/named

```
Создайте инициализационный файл /etc/init.d/named, содержащий следующие строки:
#!/bin/bash
# This shell script takes care of starting and stopping named.
## chkconfig: 2345 55 45
# description: Named (BIND) is a Domain Name Server (DNS) that is used \
               to resolve host names to IP addresses.
\pm## processname: named
# Source function library.
. /etc/init.d/functions
# Source networking configuration.
. /etc/sysconfig/network
# Source for additional options if we have them.
if [ -f /etc/sysconfig/named ] ; then
        . /etc/sysconfig/named
f_i# Check that networking is up.
[ "${NETWORKING}" = "no" ] & & exit 0
# If Named is not available stop now.
[-f /usr/sbin/named] | exit 0
[-f "${ROOTDIR}"/etc/named.conf ] || exit 0
# Path to the Named binary.
named=/usr/sbin/named
RETVAL=0
prog="Named"
start() {
        echo -n $"Starting $prog: "
        if [ -n "\S{ROOTDIR}" -a "x\S{ROOTDIR}" != "x/" ]; then
                OPTIONS="${OPTIONS} -t ${ROOTDIR}"
        fi
        daemon $named -u named ${OPTIONS}
        RETVAL=$?
        echo
        [ $RETVAL -eq 0 ] && touch /var/lock/subsys/named
        return $RETVAL
\}stop() {
```

```
echo -n $"Shutting down $prog: "
         killproc $named
         RRTVAI=S?echo
         [ $RETVAL -eq 0 ] && rm -f /var/lock/subsys/named
         return $RETVAL
\}# See how we were called.
case "$1" in
  start)
         start
         \vdotsstop)
         stop
         \cdotsstatus)
         status $named
         RETVAL=$?
         \vdotsrestart)
         stop
         start
         RETVAL=$?
         \mathbf{i};
  condrestart)
         if [-f / var / lock / subsys / named ]; then
                  stop
                  start
                  RRTVAI=S?fi
         \vdotsreload)
         /usr/sbin/rndc reload >/dev/null 2>&1 | /usr/bin/killall -HUP
$named
         return $RETVAL
         \ddot{i}probe)
         /usr/sbin/rndc reload >/dev/null 2>&1 || echo start
         return $RETVAL
         \mathbf{r}\star)
         echo $"Usage: $0
{start stop status restart condrestart reload probe}"
         exit 1
esac
exit $RETVAL
IIIar 2Сделайте файл исполняемым и определите его владельцем пользователя root:
[root@drwalbr /]# chmod 700 /etc/init.d/named
[root@drwalbr /]# chown 0.0 /etc/init.d/named
Для автоматического запуска ISC BIND при загрузке системы создайте необходимые ссылки:
[root@drwalbr /]# chkconfig --add named
[root@drwalbr /]# chkconfig --level 2345 named on
```
#### Конфигурирование ISC BIND в режиме первичного DNS-сервера

Для каждой зоны существует один и только один первичный DNS-сервер, на котором администратор зоны создает файл описания зоны, являющийся первоисточником для всех вторичных серверов. Все остальные серверы только копируют информацию с первичного сервера. Настройку первичного DNS-сервера рассмотрим на примере первичного DNS-сервера, отвечающего за зону contora.ru.

```
Конфигурационные файлы /var/named/db.cache, /var/named/db.localhost,
/var/named/0.0.127.in-addr.arpa, /etc/sysconfig/named u /etc/init.d/named
```
файлов Конфигурация /var/named/db.cache, /var/named/db.localhost, /var/named/0.0.127.in-addr.arpa, /etc/sysconfig/named и /etc/init.d/named идентична описанной выше конфигурации файлов для кэширующего DNS-сервера.

## Конфигурационный файл /etc/named.conf

```
IIIаг1Создайте файл /etc/named.conf, руководствуясь своими потребностями и ниже приведенными
рекомендациями:
     // Authorized source addresses.
     acl "trusted" {
             localhost;
             192.168.1.0/24;
             213.24.76.0/24;
     \} ;
     // Known fake source addresses shouldn't be replied to.
     acl "bogon" {
             0.0.0.0/8;1.0.0.0/8;2.0.0.0/8;192.0.2.0/24i224.0.0.0/37169.254.0.0/16;
             // Enterprise networks may or may not be bogus.
             10.0.0.0/8;172.16.0.0/12i192.168.0.0/16;
     \};
    options {
             directory "/var/named";
             allow-transfer { 194.226.76.138; };
             allow-query { trusted: };
             allow-recursion \{ trusted; \};
             blackhole { bogon: };
             tcp-clients 1024;
             forwarders \{ none; \}version "Hangry Bambr DNS v. 0.01";
     \};
     logging {
             category lame-servers { null: };
     \};
     // Root server hints
     zone "." { type hint; file "db.cache"; };
     // Provide a reverse mapping for the loopback address 127.0.0.1/24
     zone "localhost" {
             type master;
             file "db.localhost";
             notify no;
     \};
     zone "0.0.127.in-addr.argv {
             type master;
             file "0.0.127.in-addr.arpa";
             notify no;
     \} ;
```

```
// We are the master server for contora.ru
zone "contora.ru" {
        type master;
        file "db.contora";
        allow-query \{ any; \};
\};
// Provide a reverse mapping for domains network 213.24.76.0/24
zone "76.24.213.in-addr.arpa" {
        type master;
        file "76.24.213.in-addr.arpa";
        allow-query \{ any; \};
\};
где строки:
acl "trusted" \{localhost;
        192.168.1.0/24;
        213.24.76.0/24;\};
```
определяют (расширяют по отношению к приведенному выше примеру, используемого для кэширующего DNS-сервера) список контроля доступа с именем trusted, содержащий список хостов, которым в дальнейшем будет разрешено обращаться с запросами к DNS-серверу, который обрабатывает все разрешенные IP-адреса или имена хостов в нашей конфигурации. Для первичного DNS-сервера необходимо включить в список только localhost, локальную сеть организации и нахоляциеся в Интернет системы организации.

Строка:

allow-transfer  $\{ 194.226.76.138 : \}$ 

определяет IP-адреса систем, которым разрешено копировать файлы зон первичного сервера. Здесь необходимо указать только IP-адреса вторичных DNS-серверов. По умолчанию ISC BIND разрешает копировать файлы зон на любые системы с любыми IP-адресами. В рассматриваемом примере, где организация имеет единственный вторичный DNS-сервер с IP-адресом 194.226.76.138, перенос файлов зон разрешен только на этот сервер.

ЗАМЕЧАНИЕ Это очень важная настройка, т. к. затрудняет получение информации об IP-адресах и именах систем организации как в Интернет, так и локальной сети организации, необходимой для спамеров и злоумышленников, использующих для своих целей пакеты с фальсифицированными IP-адресами.

Строка:

tcp-clients 1024;

определяет максимально возможное число клиентских TCP-соединений, которое может быть одновременно установлено с DNS-сервером.

Строка:

forwarders  $\{ none; \}$ 

запрещает перенаправление запросов, касающихся зоны contora.ru на другие сервера. Конфигурируемый сервер является наиболее авторитетным источником информации о зоне contora.ru и нет никакой необходимости в переадресации запросов об этой зоне к другим серверам.

Строки:

```
zone "contora.ru" {
        type master;
        file "db.contora";
        allow-query { any: };
```

```
\};
```
конфигурируют сервер в качестве первичного DNS-сервера для зоны contora.ru.

В рассматриваемом примере строка:

```
zone "contora.ru" {
```
определяет зону, в которой сервер является авторитетным.

Строка:

type master;

определяет сервер в качестве первичного.

Строка:

file "db.contora";

указывает, что файл зоны, содержащей таблицу соответствия, используемую для преобразования имен систем в IP-адреса, находится в файле db. contora.

**ЗАМЕЧАНИЕ** Файл зоны, в принципе, может иметь любое имя, однако для удобства желательно, чтобы его название имело смысловую связь с названием зоны.

#### Строка:

allow-query  $\{ \text{any } i \}$ ;

разрешает отвечать на запросы клиентов о соответствии IP-адресов именам систем в зоне contora.ru для клиентов с любых IP-адресов.

```
Строки:
zone "76.24.213.in-addr.arpa" {
          type master;
          file "76.24.213.in-addr.arpa";
         allow-query \{ \text{anyi } \};
```
};

определяют конфигурируемый сервер в качестве первичного для обратной зоны.

В рассматриваемом примере строка:

```
zone "76.24.213.in-addr.arpa" {
```
определяет обратную зону, в которой сервер является авторитетным.

Строка:

type master;

определяет сервер в качестве первичного.

```
Строка:
```

```
file "76.24.213.in-addr.arpa";
```
указывает, что файл обратной зоны, содержащей таблицу соответствия, используемую для преобразования имен систем в IP-адреса, находится в файле 76.24.213.in-addr.arpa;

Строка:

allow-query  $\{ \text{any} \}$ ;

разрешает отвечать на запросы клиентов о соответствии имен систем IP-адресам в зоне contora.ru для клиентов с любых IP-адресов.

#### Шаг 2

Установите права доступа к файлу и назначьте владельцем файла пользователя named из группы named:

[root@drwalbr /]# **chmod 600 /etc/named.conf** [root@drwalbr /]# **chown named.named /etc/named.conf**

## **Конфигурационный файл зоны /var/named/db.contora**

Шаг 1

Создайте файл зоны /var/named/db.contora, руководствуясь приведенным ниже рекомендациями и вашими потребностями:

```
;Configuration for primary nameserver
;$ORIGIN contora.ru
$TTL 172800
@ IN SOA ns1.contora.ru. admin.contora.ru. (
                               2003051801 ; Serial
                              10800 ; Refresh after 3 hours
                               3600 ; Retry after 1 hour
                               604800 ; Expire after 1 week
                              172800 ) ; Minimum TTL of 2 days
; Name Servers (NS) records.
;
        IN NS ns1.contora.ru.
        IN NS ns2.contora.ru.
; Mail Exchange (MX) records.
;
        MX 0 mail1.contora.ru.
```
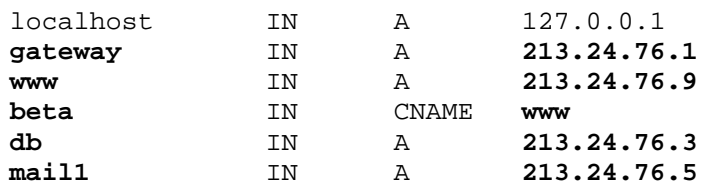

Все записи в файле имеют формат вида:

[domain] [opt ttl] [opt class] [type] [data] гле:

[domain] - имена домена или системы, текущий домен обозначается символом "@", если имя не указано, то оно берется из предыдущей строки;

[opt\_ttl] - время жизни записи в секундах;

[opt class] - тип адреса, в настоящее время используется только один тип - IN;

 $[type]$  - тип записи;

 $\cdot$ 

[data] - данные соответствующего типа.

Файл зоны должен начинаться с описания зоны ответственности - записи типа SOA (Start Of Authorizing), в рассматриваемом примере:

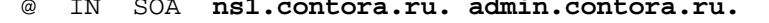

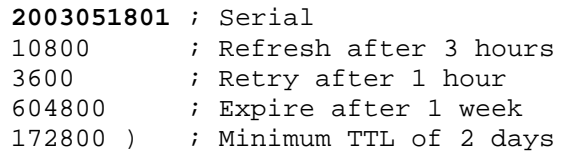

 $\overline{(\ }$ 

В этой записи для текущего домена @ - т. е. contora.ru - определяются:

• ns1. contora.ru. - имя первичного DNS-сервера. Символ точка на конце является обязательным и означает, что к описанию домена не следует добавлять ничего, например, имя текущего домена;

• admin.contora.ru. - адрес электронной почты администратора DNS-сервера, в котором символ "@" заменен на ". ";

• 2003051801 : Serial - серийный номер, с помощью которого вторичные DNS-сервера получают информацию об изменении файла зоны;

 $• 10800$ ; Refresh after 3 hours - длительность интервала времени, измеряемого в секундах, по истечении которого вторичный сервер должен обновлять файл зоны;

; Retry after 1 hour - длительность интервала времени, измеряемого в се- $• 3600$ кундах, по истечении которого в случае неудачной попытки обновления файла зоны осуществляется его повторное обновление;

 $•604800$ : Expire after 1 week - длительность интервала времени отсутствия связи с первичным сервером, измеряемого в секундах, по истечении которого вторичный сервер уничтожает файл **ЗОНЫ:** 

; Minimum TTL of 2 days - минимальное время жизни записей в файле зоны,  $\bullet$  172800 ) измеряемого в секундах.

ЗАМЕЧАНИЕ В каждой последующей редакции файла серийный номер должен быть больше предыдущего.

Строки: IN  $NS$ ns1.contora.ru. IN  $_{\rm NS}$ ns2.contora.ru.

определяют имена первичного и вторичного DNS-серверов;

Строка: **MX** 

 $\Omega$ mail.contora.ru.

определяет сервер, на который пересылается почта, адресованная на почтовые адреса данного домена. Значение 0 определяет приоритет сервера. В принципе, для получения почты домена может использоваться несколько серверов. В этом случае при выходе из строя основного сервера, имеющего более высокий приоритет, почта будет пересылаться на резервный сервер и при первой возможности - на основной. Подобная конфигурация может быть реализована с помошью записей вида:

 $10$ **MX** mail1.contora.ru. **MX**  $50$ smtp.drygayacontora.ru.

Значение приоритета варьируется в диапазоне от 0 до 32767, причем значение 0 соответствует самому высокому приоритету. Поэтому в рассматриваемом примере сначала будет осуществляется попытка доставки почты на mail.contora.ru.a в случае невозможности - на smtp.dryqayacontora.qov.

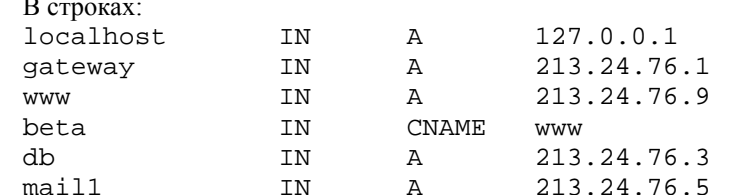

записи типа А устанавливают соответствия между именами систем и IP-адресами в зоне contora.ru. Так, например, строка:

213.24.76.9 www IN  $\overline{A}$ ставит в соответствие имени www.contora.ru IP-адрес 213.24.76.9.

Записи типа CNAME предназначены для присвоения дополнительных имен (алиасов). Например, строка:

 ${\tt IN}$ **CNAME** dymatel www ставит в соответствие имени dymatel.contora.ru IP-адрес 213.24.76.9, соответствующий также имени www.contora.ru.

## IIIar<sub>2</sub>

Установите права доступа к файлу и назначьте владельцем файла пользователя named из группы named:

[root@drwalbr /]# chmod 644 /var/named/db.contora

[root@drwalbr /]# chown named.named /var/named/db.contora

## Конфигурационный файл обратной зоны /var/named/76.24.213.in-addr.arpa

IIIar 1

Создайте файл зоны /var/named/76.24.213.in-addr.arpa, руководствуясь приведенным ниже рекомендациями и вашими потребностями:

;Configuration for primary nameserver ; \$ORIGIN 76.24.213. in-addr. arpa. **\$TTL 172800** @ IN SOA ns1.contora.ru. admin.contora.ru.  $\sqrt{ }$ 2003051801 ; Serial 10800 ; Refresh after 3 hours 3600 ; Retry after 1 hour 604800 ; Expire after 1 week 172800) ; Minimum TTL of 2 days ; Name Servers (NS) records.  $\cdot$ **TN**  $NS$ ns1.contora.ru. **TN**  $NS$ ns2.contora.ru. ; Addresses Point to Canonical Names (PTR) for Reverse lookups  $\cdot$  $\mathbf{1}$ TN PTR gateway.contora.ru. **TN PTR**  $\mathbf{q}$ www.contora.ru.

5 **PTR** mail1.contora.ru. **TN** Записи типа PTR устанавливают соответствие между IP-адресами и именами систем. При этом в начале записи находится последнее число в IP-адресе, например, для IP-адреса 213.24.76.9, соответствующего

**PTR** 

**TN** 

имени www.contora.ru, в начале записи указывается "9".

ЗАМЕЧАНИЕ Важно чтобы данные, содержащиеся в файле зоны и соответствующему ему файле обратной зоны, не противоречили друг другу. В противном случае результаты могут оказаться непредсказуемыми.

db.contora.ru.

 $\mathbf{3}$ 

Установите права доступа к файлу и назначьте владельцем файла пользователя named из группы named:

```
[root@drwalbr /]# chmod 644 /var/named/76.24.213.in-addr.arpa
[root@drwalbr /]# chown named.named /var/named/76.24.213.in-addr.arpa
```
#### Конфигурирование ISC BIND в режиме вторичного DNS-сервера

Вторичный DNS-сервер используется для повышения надежности службы DNS и снижения загрузки первичного DNS-сервера. Вторичный DNS-сервер периодически загружает файлы зон и обратных зон с первичного или других вторичных DNS-серверов. Этот процесс называют переносом. Настройку вторичного DNS-сервера рассмотрим на примере вторичного DNS сервера отвечающего за зону contora.ru.

```
IIIar 1
```
Создайте файл /etc/named.conf, руководствуясь своими потребностями и ниже приведенными рекомендациями:

```
// Authorized source addresses.
acl "trusted" {
        localhost;
        192.168.1.0/24;
        213.24.76.0/24;
// Known fake source addresses shouldn't be replied to.
acl "bogon" {
        0.0.0.0/8;1.0.0.0/8;2.0.0.0/8;192.0.2.0/24;
        224.0.0.0/37169.254.0.0/16;
        // Enterprise networks may or may not be bogus.
        10.0.0.0/8;172.16.0.0/12;192.168.0.0/16;
\};
options {
        directory "/var/named";
        allow-transfer \{ none: \}allow-query \{ trusted; \};
        allow-recursion \{ trusted; \};
        blackhole { bogon; };
        tcp-clients 1024;
        forwarders \{ none: \}version "Hangry Bambr DNS v. 0.01";
\};
logqing \{category lame-servers { null; };
\};
// Root server hints
zone "." { type hint; file "db.cache"; };
// Provide a reverse mapping for the loopback address 127.0.0.1/24
zone "localhost" {
        type master;
        file "db.localhost";
        notify no;
\};
zone "0.0.127.in-addr.arpa" {
        type master;
        file "0.0.127.in-addr.arpa";
```

```
notify no;
\};
// We are the slave server for contora.ru
zone "contora.ru" {
        type slave;
        file "db.contora";
        masters { 213.24.76.2; };
        allow-query \{ any; \};
\} ;
// Provide a reverse mapping for domains network 213.24.76.0/24
zone "76.24.213.in-addr.arpa" {
        type slave;
        file "76.24.213.in-addr.arpa";
        masters { 213.24.76.2; };
        allow-query \{ \text{any } i \}\};
```
Предлагаемый пример конфигурационного файла аналогичен файлу, используемому при конфигурировании первичного DNS-сервера. Отличием является определение в строках:

type slave; конфигурируемого сервера в качестве вторичного для зоны и обратной зоны; и в строках: masters { 213.24.76.2; }; указывающих на IP-адрес первичного DNS-сервера.

## IIIar<sub>2</sub>

Установите права доступа к файлу и назначьте владельцем файла пользователя named из группы named<sup>.</sup>

```
[root@drwalbr /]# chmod 600 /etc/named.conf
[root@drwalbr /]# chown named.named /etc/named.conf
```
## Конфигурационные файлы /var/named/db.cache, /var/named/db.localhost, /var/named/0.0.127.in-addr.arpa, /etc/sysconfig/named u /etc/init.d/named

Конфигурация файлов /var/named/db.cache, /var/named/db.localhost, /var/named/0.0.127.in-addr.arpa, /etc/sysconfig/named и /etc/init.d/named идентична описанной выше конфигурации файлов для кэширующего и первичного DNS-серверов.

## Обеспечение безопасности транзакций для ISC BIND с использованием TSIG

Механизм подписи транзакций (Transaction Signature, TSIG), используемый в ISC BIND версии 9, позволяет проверять подлинность транзакций. Например, установить, что запрос на перенос зоны поступает действительно от вторичного сервера, а не злоумышленника, пытающегося путем переноса файла зоны DNS-сервера получить информацию, необходимую для подготовки атаки на вашу сеть. Если вы хотите повысить безопасность службы DNS с использованием механизма TSIG, установите на первичном и вторичном DNS-серверах поддержку механизма подписи транзакций.

Для включения поддержки TSIG необходимо выполнить следующие операции.

IIIar 1

На одном из серверов сгенерируйте ключ для первичного и вторичного DNS-серверов: [root@drwalbr /]# dnssec-keygen -a hmac-md5 -b 128 -n HOST ns1-ns2 Kns1-ns2.+157+40221

В результате выполнения следующей команды будет сгенерирован и сохранен в файле Kns1ns2.+157+40221.private 128-битный НМАС-МD5 ключ:

[root@drwalbr /]# cat Kns1-ns2.+157+40221.private Private-key-format: v1.2 Algorithm: 157 (HMAC MD5) Key: 2rhwwM2En/n5KScRtssAbA==

Ключ, в рассматриваемом примере выделенный жирным шрифтом, впоследствии используется в конфигурационных файлах /etc/named.conf на первичном и вторичном DNS-серверах. На паре взаимодействующих серверов используется один и тот же ключ.

IIIar<sub>2</sub>

Внесите изменения в файл /etc/named.conf в соответствии с вашими потребностями и приводимыми ниже рекомендациями.

```
Для первичного DNS-сервера:
// Authorized source addresses.
acl "trusted" {
        localhost;
        192.168.1.0/24;
        213.24.76.0/24;\};
// Known fake source addresses shouldn't be replied to.
acl "bogon"
            \{0.0.0.0/8;1.0.0.0/8;2.0.0.0/8;192.0.2.0/24;
        224.0.0.0/3i169.254.0.0/16i// Enterprise networks may or may not be bogus.
        10.0.0.0/8;172.16.0.0/12;192.168.0.0/16;
\} ;
key "ns1-ns2" {
        algorithm hmac-md5;
        secret "2rhwwM2En/n5KScRtssAbA==";
\} ;
server 194.226.76.0 {
        keys {mes1-ns2";}\} ;
options {
        directory "/var/named";
        allow-transfer \{ \text{key ns1-ns2; } \};
        allow-query \{ trusted; \};
        allow-recursion { trusted: };
        blackhole { bogon: };
        tcp-clients 1024;
        forwarders { none; };
        version "Hangry Bambr DNS v. 0.01";
\} ;
logging {
        category lame-servers { null; };
\};
// Root server hints
zone "." { type hint; file "db.cache"; };
// Provide a reverse mapping for the loopback address 127.0.0.1/24
zone "localhost" {
        type master;
        file "db.localhost";
        notify no;
\};
zone "0.0.127.in-addr.arpa" {
```

```
 type master;
         file "0.0.127.in-addr.arpa";
         notify no;
};
// We are the master server for contora.ru
zone "contora.ru" {
         type master;
         file "db.contora";
         allow-query { any; };
};
// Provide a reverse mapping for domains network 213.24.76.0/24
zone "76.24.213.in-addr.arpa" {
         type master;
         file "76.24.213.in-addr.arpa";
        allow-query \{ \text{any } i \};
};
Для вторичного DNS-сервера:
// Authorized source addresses.
acl "trusted" {
         localhost;
         192.168.1.0/24;
         213.24.76.0/24;
// Known fake source addresses shouldn't be replied to.
acl "bogon" {
         0.0.0.0/8;
         1.0.0.0/8;
         2.0.0.0/8;
         192.0.2.0/24;
         224.0.0.0/3;
         169.254.0.0/16;
         // Enterprise networks may or may not be bogus.
         10.0.0.0/8;
         172.16.0.0/12;
         192.168.0.0/16;
};
key "ns1-ns2" {
         algorithm hmac-md5;
         secret "2rhwwM2En/n5KScRtssAbA==";
};
server 213.24.76.2 {
         keys {"ns1-ns2";}
};
options {
         directory "/var/named";
        allow-transfer { none; };
        allow-query { trusted; };
        allow-recursion { trusted; };
         blackhole { bogon; };
         tcp-clients 1024;
         forwarders { none; };
         version "Hangry Bambr DNS v. 0.01";
};
logging {
        category lame-servers { null; };
};
```

```
// Root server hints
     zone "." { type hint; file "db.cache"; };
     // Provide a reverse mapping for the loopback address 127.0.0.1/24
     zone "localhost" {
              type master;
              file "db.localhost";
              notify no;
     };
     zone "0.0.127.in-addr.arpa" {
              type master;
              file "0.0.127.in-addr.arpa";
              notify no;
     };
     // We are the slave server for contora.ru
     zone "contora.ru" {
              type slave;
              file "db.contora";
              masters { 213.24.76.2; };
             allow-query \{ any; \};
     };
     // Provide a reverse mapping for domains network 213.24.76.0/24
     zone "76.24.213.in-addr.arpa" {
              type slave;
              file "76.24.213.in-addr.arpa";
              masters { 213.24.76.2; };
             allow-query \{ any; \};
     };
     Шаг 3
     Удалите файлы Kns1-ns2.+157+40221.key и Kns1-ns2.+157+40221.private, созданные
при генерации ключа:
```

```
[root@drwalbr /]# rm -f Kns1-ns2.+157+40221.key
[root@drwalbr /]# rm -f Kns1-ns2.+157+40221.private.private
```
## **Использование TSIG для безопасного администрирования ISC BIND с использованием утилиты rndc**

Утилита rndc предназначена для управления сервером ISC BIND. Если вы хотите использовать эту утилиту для администрирования DNS-сервера с поддержкой TSIG, вам необходимо внести соответствующие изменения в конфигурационный файл утилиты rndc – /etc/rndc.conf и главный конфигурационный файл DNS-сервера – /etc/named.conf. Для этого необходимо выполнить следующие операции.

```
Шаг 1
Сгенерируйте ключ:
[root@drwalbr /]# dnssec-keygen -a hmac-md5 -b 128 -n user rndc
Krndc.+157+45611
```

```
В результате выполнения следующей команды будет сгенерирован и сохранен в файле
Krndc.+157+45611.private 128-битный HMAC-MD5 ключ:
```

```
[root@drwalbr /]# cat Krndc.+157+45611.private
Private-key-format: v1.2
Algorithm: 157 (HMAC_MD5)
Key: erNkIU6wLgAfd7XZdfKiO==
```
Ключ, в рассматриваемом примере выделенный жирным шрифтом, используется утилитой rndc и должен быть добавлен в конфигурационные файлы /etc/rndc.conf и /etc/named.conf.

```
Вставьте в файл /etc/rndc.conf ключ, сгенерированный на предыдущем шаге:
options {
         default-server
                           localhost;
         default-key
                           "key";
\};
server localhost {
        key
                  "key";
\};
key "key" {
        algorithm
                           hmac-md5;
         secret "erNkIU6wLgAfd7XZdfKiO == ";
\};
```

```
IIIar<sub>3</sub>
```
Отредактируйте файл /etc/named.conf в соответствии с вашими требованиями и ниже приведенными рекомендациями (в рассматриваемом примере в качестве исходного используется файл для первичного DNS-сервера):

```
// Authorized source addresses.
acl "trusted" {
        localhost;
        192.168.1.0/24;
        213.24.76.0/24;\};
// Known fake source addresses shouldn't be replied to.
acl "bogon" \{0.0.0.0/8;1.0.0.0/8;2.0.0.0/8;192.0.2.0/24;
        224.0.0.0/3i169.254.0.0/16;
        // Enterprise networks may or may not be bogus.
        10.0.0.0/8;172.16.0.0/12;
        192.168.0.0/16;
\} ;
key "key" {
algorithm hmac-md5;
secret "erNkIU6wLgAfd7XZdfKiO == ";
\} ;
controls \{inet 127.0.0.1 allow { localhost; } keys { "key"; };
\};
key "ns1-ns2" {
        algorithm hmac-md5;
        secret "2rhwwM2En/n5KScRtssAbA==";
\};
server 194.226.76.0 {
        keys {mes1-ns2";}\};
options {
        directory "/var/named";
        allow-transfer \{ \text{key ns1-ns2: } \}allow-query \{ trusted; \};
        allow-recursion { trusted: };
        blackhole { bogon; };
        tcp-clients 1024;
        forwarders \{ none: \}
```

```
 version "Hangry Bambr DNS v. 0.01";
     };
     logging {
              category lame-servers { null; };
     };
     // Root server hints
     zone "." \{ \text{type hint: file "db.cache":} \};
     // Provide a reverse mapping for the loopback address 127.0.0.1/24
     zone "localhost" {
              type master;
              file "db.localhost";
              notify no;
     };
     zone "0.0.127.in-addr.arpa" {
              type master;
              file "0.0.127.in-addr.arpa";
              notify no;
     };
     // We are the master server for contora.ru
     zone "contora.ru" {
              type master;
              file "db.contora";
             allow-query \{ \text{any} \; \};
     };
     // Provide a reverse mapping for domains network 213.24.76.0/24
     zone "76.24.213.in-addr.arpa" {
              type master;
              file "76.24.213.in-addr.arpa";
             allow-query \{ any; \};
     };
     Шаг 4
     Удалите файлы Krndc.+157+45611.key и Krndc.+157+45611.private, созданные при ге-
нерации ключа:
     [root@drwalbr /]# rm -f Krndc.+157+45611.key
     [root@drwalbr /]# rm -f Krndc.+157+45611.private
Тестирование и администрирование ISC BIND
     Шаг 1
     Запустите ISC BIND:
     [root@drwalbr /]# /etc/init.d/named start
     Запускается Named: [ОК]
    Шаг 2
    Проверьте работоспособность вашего DNS-сервера с использованием утилиты dig:
     [root@drwalbr /]# dig @nsl.contora.ru
     ; <<>> DiG 9.2.2 <<>> @ns1.contora.ru
     ;; global options: printcmd
     ;; Got answer:
     ;; ->>HEADER<<- opcode: QUERY, status: NOERROR, id: 19554
     ;; flags: qr rd ra; QUERY: 1, ANSWER: 13, AUTHORITY: 0, ADDITIONAL: 13
     ;; QUESTION SECTION:
     ;. IN NS
     ;; ANSWER SECTION:
```
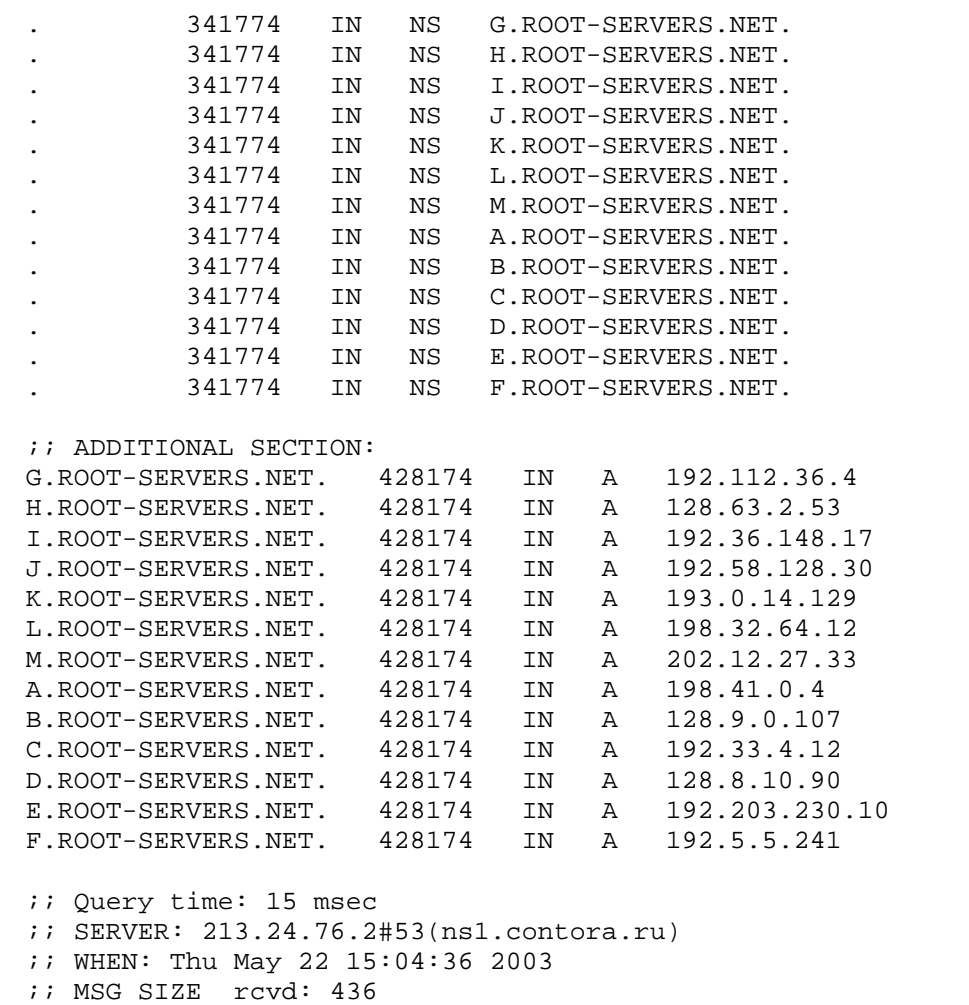

#### Шаг 3

Проверьте наличие возможности администрирования DNS-сервера с использованием утилиты rndc. Для получения информации о возможностях утилиты используйте команду:

```
[root@drwalbr /]# rndc
command is one of the following:
```

```
 reload Reload configuration file and zones.
  reload zone [class [view]]
               Reload a single zone.
  refresh zone [class [view]]
               Schedule immediate maintenance for a zone.
  reconfig Reload configuration file and new zones only.
  stats Write server statistics to the statistics file.
  querylog Toggle query logging.
 dumpdb Dump cache(s) to the dump file (named_dump.db).
  stop Save pending updates to master files and stop the server.
 halt Stop the server without saving pending updates.
  trace Increment debugging level by one.
  trace level Change the debugging level.
  notrace Set debugging level to 0.
 flush Flushes all of the server's caches.
  flush [view] Flushes the server's cache for a view.
  status Display status of the server.
  *restart Restart the server.
* == not yet implemented
```

```
Version: 9.2.2
```
## Шаг 4

Попробуйте узнать IP-адреса хостов, находящиеся в зоне ответственности вашего DNS-сервера:

```
[root@drwalbr /]# nslookup -sil www.contora.ru
     Server:
                      213.24.76.2
     Address:
                      213.24.76.2#53
     www.contora.ru
    Name: www.contora.ru
     Address: 212.111.78.9
и за её пределами:
     [root@drwalbr /]# nslookup -sil www.bruy.info
     Server:
                     213.24.76.2
     Address:
                     213.24.76.2#53
    Non-authoritative answer:
    Name:www.bruy.info
     Address: 212.24.38.75
     IIIar<sub>5</sub>
    Попробуйте получить информацию о записях, соответствующих почтовым серверам в файлах зоны
вашего DNS-сервера с использованием утилиты host:
     [host@drwalbr /]# host -t MX contora.ru
     contora.ru mail is handled by 1 mail1.contora.ru.
     Для получения информации о возможностях утилиты используйте команду:
     [root@drwalbr /]# host
     Usage: host [-aCdlrTwy] [-c class] [-n] [-N ndots] [-t type] [-W time]
                 [-R number] hostname [server]
            -a is equivalent to -v -t *
            -c specifies query class for non-IN data
            -C compares SOA records on authoritative nameservers
            -d is equivalent to -v
            -1 lists all hosts in a domain, using AXFR
            -n Use the nibble form of IPv6 reverse lookup
            -N changes the number of dots allowed before root lookup is done
            -r disables recursive processing
            -R specifies number of retries for UDP packets
            -t specifies the query type
            -T enables TCP/IP mode
            -v enables verbose output
            -w specifies to wait forever for a reply
            -W specifies how long to wait for a reply
```
## Выполнение ISC BIND в среде chroot-jail

Потенциальные уязвимости ISC BIND, как и любого другого программного обеспечения, могут использоваться для реализации атак на вашу систему. Поэтому для повышения безопасности системы рекомендуется выполнять ISC BIND в окружении chroot-jail. Для этого необходимо выполнить следующие операции.

IIIar 1

```
Создайте каталоги, необходимые для размещения файлов ISC BIND в окружении chroot-jail:
[root@drwalbr /]# mkdir -p /chroot/named/etc
[root@drwalbr /]# mkdir -p /chroot/named/dev
[root@drwalbr /]# mkdir -p /chroot/named/var/run/named
[root@drwalbr /]# mkdir -p /chroot/named/var/named
[root@drwalbr /]# chown -R named.named /chroot/named/etc
[root@drwalbr /]# chown -R named.named /chroot/named/dev
[root@drwalbr /]# chown -R named.named /chroot/named/var/run/named
[root@drwalbr /]# chown -R named.named /chroot/named/var/named
```
ЗАМЕЧАНИЕ Для повышения безопасности вашей системы каталог / chroot/named/ рекомендуется размещать на отдельном разделе диска.

Переместите конфигурационные файлы ISC BIND в соответствующие подкаталоги окружения chrootjail, создайте файл устройства random, установите права доступа к файлам и назначьте владельцем файла пользователя named из группы named:

```
[root@drwalbr /]# mv /etc/named.conf /chroot/named/etc
[root@drwalbr /]# mv /var/named/* /chroot/named/var/named
[root@drwalbr /]# mknod /chroot/named/dev/random c 1 8
[root@drwalbr /]# chmod 644 /chroot/named/dev/random
[root@drwalbr /]# chown named.named /chroot/named/etc/named.conf
[root@drwalbr /]# chown -R named.named /chroot/named/var/named/*
```
 $IIIar<sub>3</sub>$ 

В качестве дополнительной меры безопасности сделайте файл / chroot/named/etc/named.conf защищенным от изменений:

```
[root@drwalbr /]# chattr +i /chroot/named/etc/named.conf
```
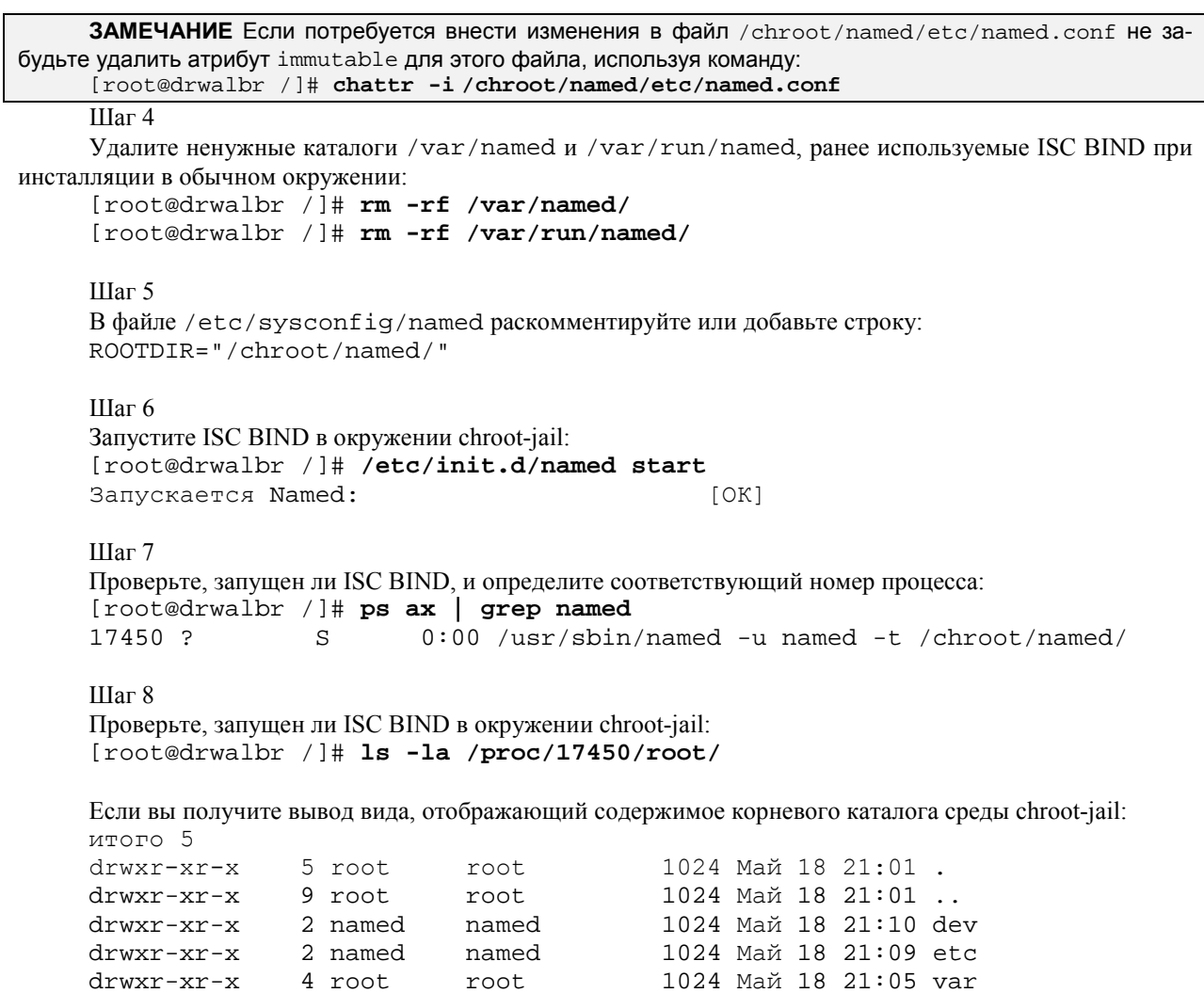

то ISC BIND корректно работает в окружении chroot-jail.

## **Демон Iwresd**

В состав версии 9 ISC BIND входит демон 1wresd, установка которого рекомендуется на всех Linuxсистемах вашей сети, за исключением DNS-серверов и шлюза. 1wresd является «облегченной» версией демона named и позволяет реализовывать функции кэширующего DNS-сервера с меньшими затратами ресурсов системы. Для установки 1wresd в окружении chroot-jail необходимо выполнить следующие операции.

IIIar 1

Добавьте в файл /etc/resolv.conf строку с указанием на IP-адрес вашего внешнего интерфейса: lwserver 192.168.1.112

```
IIIa<sub>F</sub> 2
Скопируйте файл resolv.conf в соответствующий каталог окружения chroot-jail:
[root@drwalbr /]# cp /etc/resolv.conf /chroot/named/etc/
IIIar<sub>3</sub>Создайте файл инициализации lwresd:
#!/bin/bash
# This shell script takes care of starting and stopping lwresd.
## chkconfig: - 55 45
# description: Lwresd is essentially a Caching-Only Name Server that \
                answers requests using the lightweight resolver protocol \
\#rather than the DNS protocol.
### processname: lwresd
# Source function library.
. /etc/init.d/functions
# Source networking configuration.
. /etc/sysconfig/network
# Source for additional options if we have them.
if \int -f /etc/sysconfig/named \int ; then
         . /etc/sysconfig/named
fi
# Check that networking is up.
[ "${NETWORKING}" = "no" ] && exit 0
# If Lwresd is not available stop now.
[-f /usr/sbin/lwresd ] || exit 0[-f "${ROOTDIR}"/etc/lwresd.conf ] || exit 0
[-f "${ROOTDIR}"/etc/resolv.conf ] | exit 0
# Path to the Lwresd binary.
lwresd=/usr/sbin/lwresd
RETVAL=0
prog="Lwresd"
start() \{echo -n $"Starting $prog: "
        if [-n \cdot s]{\text{ROOTDIR}} = a \cdot x\frac{s}{R}(ROOTDIR) = x / j; then
                 OPTIONS="\S{OPTIONS} -t \S{ROOTDIR}"
        fi
        daemon $lwresd -P 53 -u named $\{OPTIONS \}RETVAL=$?
        \rhocho
        [ $RETVAL -eq 0 ] && touch /var/lock/subsys/lwresd
        return SRETVAL
\}stop() \{echo -n $"Shutting down $prog: "
        killproc $lwresd
        RETVAL=$?
        \rhocho
        [ $RETVAL -eq 0 ] && rm -f /var/lock/subsys/lwresd
        return $RETVAL
\}
```

```
# See how we were called.
     case "$1" in
       start)
              start\cdotsstop)
              stop
              \mathbf{i}status)
              status $lwresd
              RETVAL=$?
              \cdot ;
       restart)
              stop
              start
              RETVAL=$?
              \cdotscondrestart)
              if [ -f /var/lock/subsys/lwresd ]; then
                       stop
                       start
                       RETVAL=$?
              fi
              \mathbf{i};
       \star)
              echo $"Usage: $0 {start|stop|status|restart|condrestart}"
              exit 1
     esac
     exit $RETVAL
     IIIar 4Сделайте файл исполняемым и определите его владельцем пользователя root:
     [root@drwalbr /]# chmod 700 /etc/init.d/lwresd
     [root@drwalbr /]# chown 0.0 /etc/init.d/lwread
     Шаг5Для автоматического запуска lwresd создайте необходимые символьные ссылки:
     [root@drwalbr /]# chkconfig --add lwresd
     [root@drwalbr /]# chkconfig --level 2345 lwresd on
и удалите инициализационный файл и ссылки, используемые ранее для автоматического запуска демона
named:
     [root@drwalbr /]# chkconfig --del named
     [root@drwalbr /]# chkconfig --level 2345 named off
     [root@drwalbr /]# rm -f /etc/init.d/named
     IIIar<sub>6</sub>
     Формат файла идентичен формату файла named.conf. Поэтому переименуйте файл
/chroot/named/etc/named.conf B lwresd.conf:
     [root@drwalbr /]# cd /chroot/named/etc/
     [root@drwalbr etc]# mv named.conf lwresd.conf
     IIIar<sub>7</sub>
     Для запуска демона lwresd выполните команду:
     [root@drwalbr /]# /etc/init.d/lwresd start
     Запускается Lwresd:
                                      [OK]Шаг8Протестируйте lwresd в соответствии с рекомендациями по тестированию named, приведенными выше.
```
# Часть 6

## Программное обеспечение для организации шлюза

## Глава 24

## **Кэширующий прокси-сервер Squid**

- В этой главе:
- 1. Ограничения и допущения
- 2. Пакеты
- 3. Инсталляция с помощью rpm-пакетов
- 4. Компиляция, оптимизация и инсталляция Squid
- 5. Конфигурирование Squid
- 6. Пример конфигурации Squid для шлюза
- 7. Тестирование Squid
- 8. Администрирование Squid
- 9. Пример конфигурации Squid в качестве Web-ускорителя

Кэширующий прокси-сервер Squid разработан на основе результатов научно-исследовательского проекта Harvest, финансируемого управлением перспективных исследований и разработок (ARPA). Исследования проводились в национальной Лаборатории прикладных сетевых исследований (National Laboratory for Applied Network Research) и финансировались национальным научным Фондом (National Science Foundation). Squid сохраняет в оперативной памяти и на диске документы и другие объекты данных, получаемые с Web-ресурсов, ускоряя при этом доступ к ним и сокращая затраты на трафик. Обычно Squid используется для организации шлюза из локальных сетей в Интернет. Использование Squid в качестве кэширующего прокси-сервера на корпоративном шлюзе в сочетании с IPTables и GIPTables Firewall позволяет установить ограничения на доступ пользователей к Web-ресурсам (аутентификация пользователей, ограничения по IP-адресам, времени и пропускной способности канала). Кроме того, Squid может использоваться для увеличения производительности сильно загруженных Web-серверов путем предоставления клиентам часто запрашиваемых объектов из кэша прокси-сервера без обращения к Web-серверу.

## Ограничения и допущения

Исходные коды находятся в каталоге /var/tmp.

Используется дистрибутив ASPLinux 7.3 (Vostok).

Все команды выполняются от имени суперпользователя root.

Перекомпиляции ядра не требуется.

Процедуры, описанные в этой главе, могут оказаться применимыми для других дистрибутивов Linux, но авторы этого не проверяли.

## Пакеты

Последующие рекомендации основаны на информации, полученной с домашней страницы проекта Squid Web Proxy Cache от 01.03.2003. Регулярно проверяйте обновления на http://www.squidcache. от q. Мы используем установку требуемых компонентов с исходного архива, так как это открывает широкие возможности для настроек инсталляции.

Исходные коды содержатся в пакете squid-version.tar.qz (последняя доступная на момент написания главы версия squid-2.5. STABLE1.tar.qz).

#### Инсталляция с помощью грт-пакетов

Если вы предпочитаете использование системы со стандартным ядром и программным обеспечением, установленным из грт-пакетов, для установки или обновления пакета необходимо выполнить следующие операции.

ЗАМЕЧАНИЕ Авторы настоятельно рекомендуют устанавливать программное обеспечение из исходных кодов.

## $IIIa<sub>F</sub>1$

Проверьте, установлен ли пакет программы Squid с помощью следующей команды: [root@bastion /]# rpm -iq squid

Если вы следовали нашим рекомендациям, то пакет не установлен.

```
Шаг2
```
Перейдите в каталог, где находится пакет squid-2.4. STABLE6-1.7.2.asp.i386.rpm. Если вы в соответствии с рекомендациями главы 2 скопировали все пакеты, входящие в дистрибутив, в каталог /home/distrib, то выполните команду:

[root@bastion /]# cd /home/distrib

и установите:

[root@bastion distrib]# rpm -ihv openss1-0.9.6b-24asp.i686.rpm\  $cyrus-sasl-1.5.24-25.1386.rpm \rangle$ openldap-2.0.23-4.i386.rpm\ squid-2.4.STABLE6-1.7.2.asp.i386.rpm

или обновите пакет:

[root@bastion distrib]# rpm -Uhv squid-2.4.STABLE6-1.7.2.asp.i386.rpm

ЗАМЕЧАНИЕ Процедура настройки Squid версии 2.4. STABLE6 существенно отличаются от процедуры настройки Squid версии 2.5.STABLE1, подробно описанной ниже. Особенно это касается аутентификации пользователей. Если вы устанавливаете Squid версии 2.4.STABLE6 ознакомьтесь с документацией, которая может быть получена с домашней страницы проекта http://www.squid-cache.org/.

## Компиляция, оптимизация и инсталляция Squid

Для инсталляции Squid из исходных кодов необходимо выполнить следующие операции.

#### IIIar 1

Распакуйте архив с пакетом squid-2.5. STABLE1.tar.gz в каталоге /var/tmp: [root@bastion tmp]# tar -xzpf squid-2.5.STABLE1.tar.gz

Перейдите в каталог / var/tmp/squid-2.5.STABLE1: [root@bastion tmp]#cd /var/tmp/squid-2.5.STABLE1

IIIar<sub>2</sub>

Создайте учетную запись пользователя squid без пароля и доступа к командному интерпретатору: [root@bastion squid-2.5.STABLE1]# useradd -c "Squid user" -u 23 -s /bin/false -r -d /var/spool/squid squid 2>/dev/null || :

#### $III<sub>2</sub>$

Для изменения заданных по умолчанию каталогов размещения файлов cache.log, access.log и store.log на /var/log/squid, файла squid.pid - на каталог /var/run и местоположения каталога кэша - на /var/spool/squid, в файле /var/tmp/squid-2.5.STABLE1/src/Makefile.in измените строку:

```
DEFAULT LOG PREFIX = $(localstatedir)/logs
Ha:
DEFAULT LOG PREFIX = $(localstatedir)/log/squid
CTDOKV
DEFAULT_PID_FILE = $(DEFAULT_LOG_PREFIX)/squid.pid
Ha:
DEFAULT PID FILE = /var/run/squid.pdfСтроку:
DEFAULT_SWAP_DIR = $(localstatedir)/cache
DEFAULT_SWAP_DIR = $(localstatedir)/var/spool/squid
```
ЗАМЕЧАНИЕ Размещение кэша в каталоге /var/spool/, находящегося на отдельном разделе, позволит оптимизировать производительность кэширующего прокси-сервера, например, используя ulimit.

## $IIIar<sub>4</sub>$

```
Сконфигурируйте исходные коды Squid:
[root@bastion squid-2.5.STABLE1]# CFLAGS="-02 -march=i686 -funroll-loops"
./configure \
--prefix='' \
--sysconfdir=/etc/squid \
--libexecdir=/usr/lib/squid \
--localstatedir=/var \
--bindir=/usr/sbin \
--exec_prefix=/usr \
--datadir=/usr/lib/squid \
--mandir=/usr/share/man \ \ \ \ \ \--enable-gnuregex--with-pthreads \
--enable-storeio=diskd, ufs \
--enable-removal-policies="heap" \
--enable-delay-pools \
```

```
--enable-cache-digests \
--enable-kill-parent-hack \
--enable-pol1 \
--enable-default-err-language="Russian-1251" \
--enable-err-language="Russian-1251" \
--enable-linux-netfilter \
--disable-ident-lookups \
--enable-truncate \
--enable-auth="basic" \
--enable-basic-auth-helpers="PAM" \
--anables1
```
Предложенные опции конфигурации указывают на то, что исходные коды должны быть откомпилированы с поддержкой библиотек, повышающих производительность прокси-сервера, и с использованием базовой схемы аутентификации пользователей на основе стандартных модулей РАМ. Сообщения об ошибках должны выдаваться на русском языке в кодировке Windows-1251.

```
IIIar<sub>5</sub>Откомпилируйте основную часть кода:
[root@bastion squid-2.5.STABLE1]# make all
```
IIIar<sub>6</sub>

```
Проинсталлируйте основные файлы Squid:
[root@bastion squid-2.5.STABLE1]# find /* > /root/instfiles/squid1
[root@bastion squid-2.5.STABLE1]# make install
```
IIIar<sub>7</sub>

Проинсталлируйте модуль аутентификации auth\_pam: [root@bastion squid-2.5.STABLE1]# cd helpers/basic/auth pam [root@bastion auth\_pam]# install -m 4511 pam\_auth /usr/lib/squid

IIIar 8

```
Создайте каталоги, необходимые для нормальной работы Squid, назначьте права доступа к ним:
[root@bastion auth_pam]# mkdir -p /var/spool/squid
[root@bastion auth_pam]# mkdir -p /var/spool/squid
[root@bastion auth_pam]# chown -R squid.squid /var/spool/squid
[root@bastion auth_pam]# mkdir -R squid.squid /var/spool/squid
```
## IIIar 9

Удалите ненужные файлы, содержащие стандартные сценарии для запуска Squid: [root@bastion auth\_pam]# rm -f /usr/sbin/RunCashe [root@bastion auth\_pam]# rm -f /usr/sbin/RunAccel

IIIar 10 Создайте ссылки на соответствующие библиотеки: [root@bastion auth\_pam]# /sbin/ldconfig

IIIar 11

Создайте и сохраните в надежном месте список установленных файлов: [root@bastion auth\_pam]# find /\* /root/instfiles/squid2 [root@bastion auth\_pam]# diff /root/squid1 /root/squid2 > /root/squid.installed [root@bastion auth pam]# mv /root/squid.installed /very reliable\_place/squid.installed.YYYYMMDD

 $IIIar<sub>12</sub>$ Удалите каталоги с исходными кодами Squid и архив: [root@bastion auth\_pam]# rm -rf /var/tmp/squid-2.5.STABLE1 [root@bastion auth\_pam]# rm -f /var/tmp/squid-2.5.STABLE1.tar.gz

IIIar 13 Создайте файл /etc/rc.d/init.d/squid, содержащий следующие строки: #!/bin/bash

```
# This shell script takes care of starting and stopping Squid (Proxy
server).
## chkconfig: 345 90 25
# description: Squid - Internet Object Cache. Internet object caching is
\setminus#a way to store requested Internet objects (i.e., data available \setminus\pmvia the HTTP, FTP, and gopher protocols) on a system closer to
the \lambdarequesting site than to the source. Web browsers can then use the
#N
#local Squid cache as a proxy HTTP server, reducing access time as
\setminus#well as bandwidth consumption.
## processname: squid
# pidfile: /var/run/squid.pid
# config: /etc/squid/squid.conf
PATH=/usr/bin:/sbin:/bin:/usr/sbin
export PATH
# Source function library.
. /etc/rc.d/init.d/functions
# Source networking configuration.
. /etc/sysconfig/network
# Check that networking is up.
[${NETWORKING} = "no" ] & & exit 0
# Check if the squid.conf file is present.
[-f /etc/squid/squid.comf ] || exit 0# Source Squid configureation.
if [ -f /etc/sysconfig/squid ]; then
         . /etc/sysconfig/squid
\trianglelse
  SQUID OPTS="-D"
  SQUID SHUTDOWN TIMEOUT=100
fi
# Determine the name of the squid binary.
[ -f /usr/sbin/squid ] && SQUID=squid
[-z "$SQUID" ] && exit 0
prog="$SQUID"
# Determine which one is the cache swap directory
CACHE_SWAP= `sed -e 's/#.*//g' /etc/squid/squid.conf \vert \ \ \ranglegrep cache_dir | awk '{ print$3 }'
[ -z "$CACHE_SWAP" ] && CACHE_SWAP=/var/spool/squid
RETVAL=0
start() {
    for adir in $CACHE SWAP; do
        if [ : -d $adir/00 ]; then
             echo -n "init_cache_dir $adir... "
             $SQUID -z -F 2>/dev/nullf_idone
```

```
echo -n $"Starting $prog: "
    $SOUID $SOUID OPTS 2> /dev/null &
    # Trap and prevent certain signals from being sent to the Squid proc-
ess.
    trap '' 1 2 3 18
    RETVAL=$?
    [ $RETVAL -eq 0 ] && touch /var/lock/subsys/$SQUID
    [ $RETVAL -eq 0 ] && echo_success
    [ $RETVAL -ne 0 ] && echo_failure
    \rhocho
    return $RETVAL
\left\{ \right\}stop() {
    echo -n $"Stopping $prog: "
    $SQUID -k check >/dev/null 2>&1
    RETVAL=$?
    if [ $RETVAL -eq 0 ] ; then
         $SQUID -k shutdown &
        rm -f /var/lock/subsys/$SQUID
        timeout=0while : ; do
                 [ -f /var/run/squid.pid ] || break
                 if [ $timeout -ge $SQUID_SHUTDOWN_TIMEOUT ]; then
                      echo
                      return 1
                 fi
                 sleep 2 && echo -n "."
                 timeout=\$((timeout+2))done
         echo success
         echo
    else
         echo_failure
         echo
    f_ireturn $RETVAL
\left\{ \right\}reload() \{$SQUID $SQUID OPTS -k reconfigure
\mathcal{E}restart() { }stop
         start
\mathcal{E}condrestart() \{[ -e /var/lock/subsys/squid ] && restart || :
\}# See how we were called.
case "$1" in
  start)
        start
         \mathbf{r}stop)
         stop
        \cdot :
  reload)
        reload
        \cdot ; ;
  restart)
        restart
```
/lib/security/pam stack.so service=system-auth

```
\vdotscondrestart)
               condrestart
              \vdots\star)
              echo $"Usage: $0 {start|stop|reload|restart|condrestart}"
              exit 1
     esac
     exit $?
     Шаг 14
     Сделайте файл /etc/rc.d/init.d/squid исполняемым и назначьте его владельцем пользователя
root[root@bastion /]# chmod 700 /etc/init.d/squid
     [root@bastion /]# chown 0.0 /etc/init.d/squid
     Если вы хотите, чтобы Squid запускался при загрузке системы, создайте символьные ссылки в катало-
re/etc/rc.d:
     [root@bastion /]# chkconfig --add squid
     [root@bastion /]# chkconfig --level 345 squid on
     IIIa<sub>F</sub> 15
     Создайте файл /etc/pam.d/squid, содержащий следующие строки:
     #%PAM-1.0
     auth
                 required
                                 /lib/security/pam stack.so service=system-auth
```
## Конфигурирование Squid

account

Основной конфигурационный файл Squid - /etc/squid/squid.conf. На момент написания этой главы документация для версии 2.5.STABLE1 находилась в стадии разработки. Ниже приведенные рекомендации получены в результате анализа достаточно подробных комментариев, содержащихся в файле /etc/squid/squid.conf.default.

## Пример конфигурации Squid для шлюза

required

Типовой вариант сопряжения прокси-сервера с локальной сетью и Интернет представлен на рис. 24.1. Настройка Squid осуществляется следующим образом.

## IIIar 1

Создайте или отредактируйте в соответствии с приведенными ниже рекомендациями и вашими требованиями файл /etc/squid/squid.conf (жирным шрифтом выделены комментарии, которые поясняют значения основных параметров, и фрагменты, которые обязательно нужно изменить в соответствии с реальной конфигурацией шлюза):

```
#Установите номер порта на котором Squid ожидает запросы HTTP-клиентов.
#Значение по умолчанию 3128
http_port 3128
#Обеспечьте корректную работу Squid с браузерами, некорректно
#поддерживающими SSL
ssl_unclean_shutdown on
#Установите номер порта, на котором Squid принимает и получает запросы
#с других прокси-серверов. Установив значение порта, равное 0, вы повыси-
те #производительность вашей системы
icp port 0
#Установите запрет кэширования некоторого типа объектов.
#В данном случае - файлов, находящихся в каталоге cgi-bin.
acl QUERY urlpath_regex cgi-bin \?
```
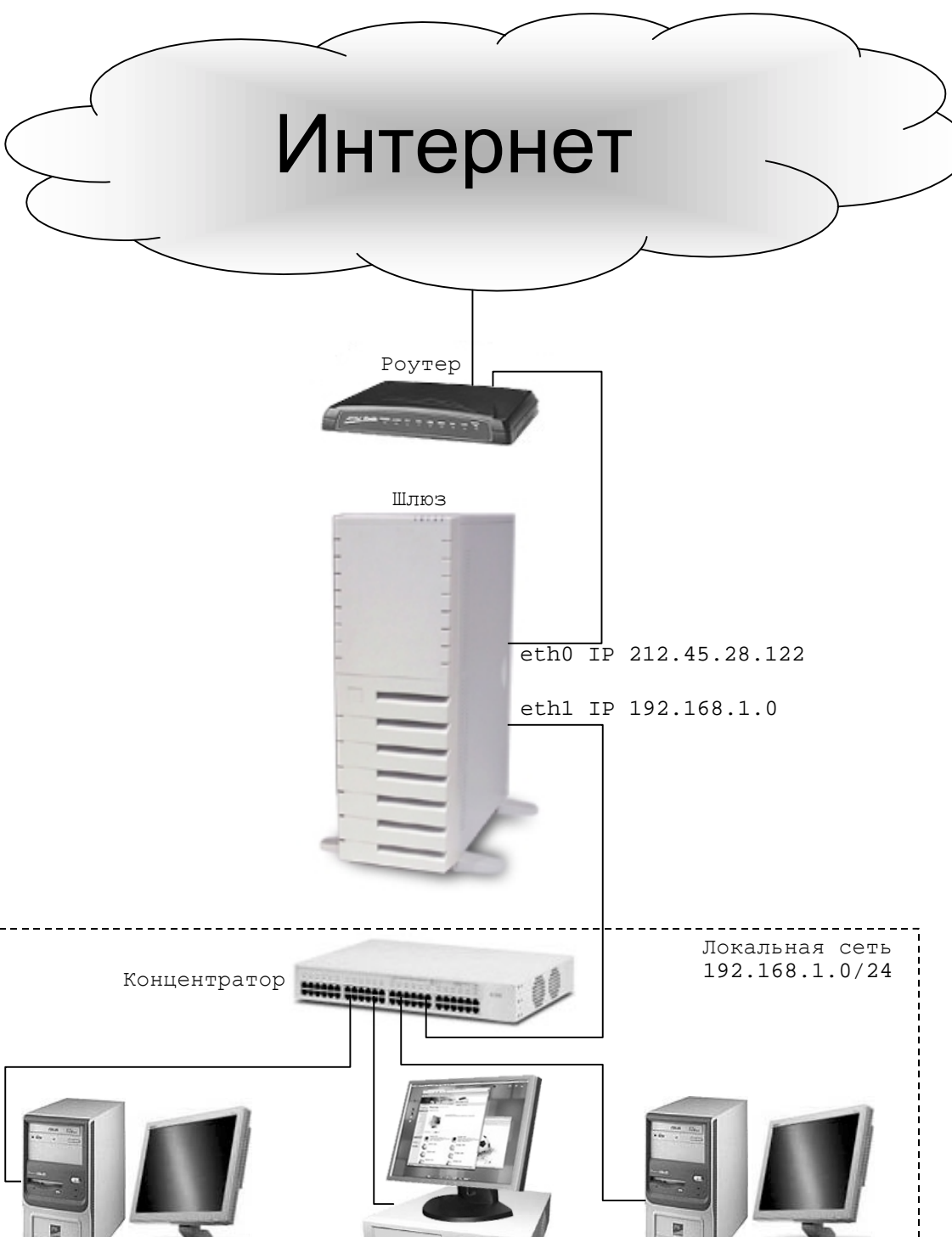

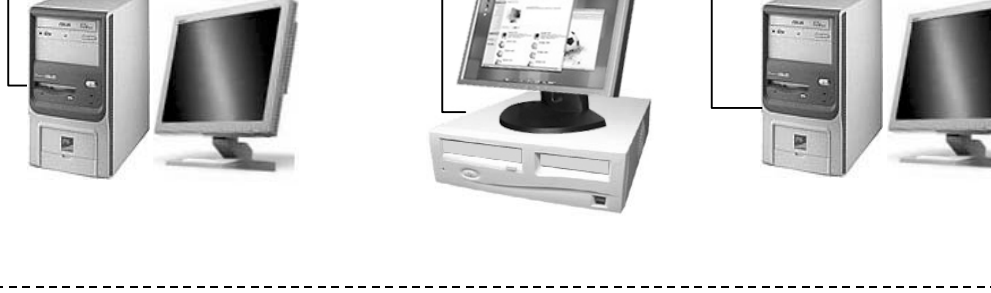

Рис. 24.1. Типовой вариант сопряжения прокси-сервера с локальной сетью и Интернет

no cache deny OUERY #Определите объем памяти, выделяемый под кэширование In-Transit objects, #Hot Objects, Negative-Cached objects (примерно 1/3 от общего объема #оперативной памяти). Оптимальное значение для системы с памятью #512 МБайт -170. cache mem 170 MB #Определите политику очистки кэша cache\_replacement\_policy heap GDSF memory\_replacement\_policy heap GDSF #Определите формат представления данных в кэше (DISKD), каталог, #в котором он размещается (/var/spool/squid), объем дискового пространст- $BA$ # (1250 МБайт), количество подкаталогов первого и второго уровня в #каталоге /var/spool/squid. cache dir diskd /var/spool/squid 1250 16 256 #Запретите создание файла, в котором регистрируется удаление и помещение #объектов в кэш. Авторам не известны утилиты, предназначенные для обработки #информации, содержащейся в этих файлах. cache\_store\_log none #Разрешите запись в файлы регистрации доменных имен вместо IP-адресов. #Использование этой возможности облегчает анализ файлов регистрации, #но снижает производительность шлюза. log\_fqdn on #Разрешите создание файлов регистрации SQUID в формате Apache. #Анализ этих файлов возможен с помощью стандартных утилит, предназначен-**HHX** #для анализа файлов регистрации Apache, например Webalizer. emulate httpd log on #Определите элементы списков контроля доступа (ACL elements) #Определите имя элемента ACL и параметры для локальной сети. acl localnet src 192.168.1.0/255.255.255.0 #Определите имя элемента ACL и параметры локального хоста. acl localhost src 127.0.0.1/255.255.255.255 #Определите имена элементов ACL и номера SSL и безопасных портов. acl SSL\_ports port 443 563 acl Safe\_ports port 80 21 443 563 70 210 1025-65535 280 488 591 777 #Определите имя элемента ACL для метода CONNECT. acl CONNECT method CONNECT #Определите имя элемента ACL для метода PURGE (очистка кэша). acl all src 0.0.0.0/0.0.0.0 #Создайте Access List (правила доступа для всех элементов ACL). #Squid воспринимает правила в том порядке, в котором они встречаются в #/etc/squid/squid.conf. #Разрешите доступ пользователей из локальной сети и с локальной системы http\_access allow localnet http\_access allow localhost #Разрешите очистку кэша с локальной системы http\_access allow PURGE localhost #Запретите обращение к небезопасным портам http access deny !Safe ports #Запретите обращение к портам, неиспользуемым SSL, с помощью метода #CONNECT http access deny CONNECT !SSL ports #Запретите метод CONNECT http access deny CONNECT #Запретите очистку кэша со всех систем http access deny PURGE #Запретите доступ для всех хостов http\_access deny all #Укажите e-mail администратора cache mgr admin@domain.ru #Эти опции повышают безопасность системы за счет запуска #Squid от имени пользователя squid группы squid

```
cache effective user squid
cache effective group squid
logfile rotate 0
#Запретите обмен с другими прокси-серверами
log_icp_queries off
#Задайте пароль, используемый утилитой администрирования прокси-сервера
#cachemgr через Web-интерфейс (если вы собираетесь ее использовать).
#cachemgr_passwd $ecretnoe_Sl0vo all
#Включите поддержку ускорения записи файлов регистрации
buffered_logs on
```
При поступлении запроса на доступ в Интернет последовательно проверяются правила, указанные в ACL. Если условие, указанное в правиле вида "http\_access\_allow ..." выполняется, доступ разрешается и дальнейший просмотр правил прекращается. Если условие не выполняется, осуществляется переход к проверке условий, определяемых следующим правилом. Если условие, указанное в правиле вида "http\_access deny ..." выполняется, доступ запрещается, и дальнейший просмотр правил прекращается. Если условие не выполняется, осуществляется переход к проверке следующего правила.

В рассматриваемом примере при получении запроса от клиента в локальной сети на установление соединения с Web-сервером в Интернет в соответствии с первым правилом, указанным в ACL http\_access allow localnet - доступ разрешается. При получении запроса от клиента с консоли шлюза на установление соединения с Web-сервером в Интернет в соответствии с первым правилом в ACL доступ не разрешается и осуществляется переход к проверке выполнения условий второго правила. В соответствии с ним доступ в Интернет разрешается.

Работа различных клиентов в локальной сети может инициировать обращение к «безопасным» портам шлюза. При возникновении таких обращений в соответствии с первым и вторым правилом доступ не разрешается и осуществляется переход к проверке выполнения условий сначала третьего, а затем четвертого правила. В соответствии с одним из этих правил, доступ разрешается, причем к портам 443 и 563 даже с помощью метода CONNECT. При получении запроса на очистку кэша со шлюза (использования метода PURGE) в соответствии с правилами 1...4 доступ будет запрещен, и осуществляется переход к проверке выполнения условий пятого правила http\_access allow PURGE localhost, в соответствии с которым доступ будет разрешен.

Шестое, седьмое и восьмое правило служат для реализации запрета всех остальных возможных соединений. Например, при попытке установления соединения с 22 портом, будут просмотрены первое, второе, третье и четвертое правила. При этом первое, второе и третье правила не дадут разрешения на установку соединения, а при проверке выполнения условий пятого правила соединение будет запрещено, а проверка выполнения условий правил прекращена.

## ЗАМЕЧАНИЕ При написании правил в ACL важно учитывать не только их содержание, но и последовательность.

Если вы хотите, чтобы пользователи перед получением доступа в Интернет проходили аутентификацию, файл /etc/squid/squid.conf необходимо отредактировать в соответствии со следующими рекомендациями:

```
#Установите номер порта, на котором Squid ожидает запросы HTTP-клиентов.
#Значение по умолчанию 3128
http_port 3128
#Обеспечьте корректную работу Squid с браузерами, некорректно
#поддерживающими SSL
ssl unclean shutdown on
#Установите номер порта, на котором Squid принимает и получает запросы
#с других прокси-серверов. Установив значение порта, равное 0, вы повыси-
те #производительность вашей системы
icp_port 0
#Установите запрет кэширования некоторого типа объектов.
#В данном случае - файлов, находящихся в каталоге cqi-bin.
acl OUERY urlpath regex cgi-bin \?
no cache deny OUERY
#Определите объем памяти, выделяемый под кэширование In-Transit objects,
#Hot Objects, Negative-Cached objects (примерно 1/3 от общего объема #опе-
ративной памяти). Оптимальное значение для системы с памятью
#512 МБайт -170.
cache mem 170 MB
#Определите политику очистки кэша
```
cache replacement policy heap GDSF memory\_replacement\_policy heap GDSF #Определите формат представления данных в кэше (DISKD), каталог, #в котором он размещается (/var/spool/squid), объем дискового пространст- $BA$ # (1250 МБайт), количество подкаталогов первого и второго уровня в #каталоге /var/spool/squid. cache\_dir diskd /var/spool/squid 1250 16 256 #Запретите создание файла, в котором регистрируется удаление и помещение #объектов в кэш. Авторам неизвестны утилиты, предназначенные для обработ-КИ #информации, содержащейся в этих файлах. cache store log none #Разрешите запись в файлы регистрации доменных имен вместо IP-адресов. #Использование этой возможности облегчает анализ файлов регистрации, #но снижает производительность шлюза. log fgdn on #Разрешите создание файлов регистрации SQUID в формате Apache. #Анализ этих файлов возможен с помощью стандартных утилит, предназначен-**HPIX** #для анализа файлов регистрации Apache, например Webalizer. emulate httpd log on #Определите параметры аутентификации пользователей. #Пример - базовая схема с использованием стандартных модулей РАМ. auth param basic program /usr/lib/squid/pam auth auth param basic children 5 auth param basic realm Squid Proxy-Caching Web Server auth param basic credentialsttl 2 hours #Определите элементы списков контроля доступа (ACL elements). #Определите имя элемента АСL, определяющего список пользователей, #которые должны проходить аутентификацию при обращении к SQUID. #REOUIRED - любое допустимое имя пользователя. acl usera proxy\_auth REQUIRED #Определите имя элемента ACL и параметры для локальной сети. acl localnet src 192.168.1.0/255.255.255.0 #Определите имя элемента ACL и параметры локального хоста. acl localhost src 127.0.0.1/255.255.255.255 #Определите имена элементов ACL и номера SSL и безопасных портов. acl SSL\_ports port 443 563 acl Safe\_ports port 80 21 443 563 70 210 1025-65535 280 488 591 777 #Определите имя элемента ACL для метода CONNECT. acl CONNECT method CONNECT #Определите имя элемента ACL и IP-адрес, к которому разрешен #доступ без аутентификации пользователей. #Определите имя элемента ACL для метода PURGE. acl PURGE method PURGE #Определите имя элемента ACL для Интернет. acl all src 0.0.0.0/0.0.0.0 #Создайте Access List (правила доступа для всех элементов ACL). #Squid воспринимает правила в том порядке, в котором они встречаются в #/etc/squid/squid.conf. #Разрешите доступ пользователей только с аутентификацией. http access allow usera Разрешите доступ пользователей из локальной сети и с локальной системы http access allow localnet http access allow localhost #Разрешите очистку кэша с локальной системы http access allow PURGE localhost #Запретите обращение к небезопасным портам http\_access deny !Safe\_ports #Запретите обращение к портам, неиспользуемым SSL с помощью #метода CONNECT http\_access deny CONNECT !SSL\_ports #Запретите метод CONNECT
http access deny CONNECT #Запретите очистку кэша со всех систем http access deny PURGE #Запретите доступ для всех хостов http\_access deny all #Укажите e-mail администратора cache mgr admin@domain.ru #Эти опции повышают безопасность системы за счет запуска #Squid от имени пользователя squid группы squid cache\_effective\_user squid cache\_effective\_group squid logfile\_rotate 0 #Запретите обмен с другими прокси-серверами log\_icp\_queries off #Задайте пароль, используемый утилитой администрирования прокси-сервера #cachemgr через Web-интерфейс (если вы собираетесь ее использовать). #cachemgr passwd \$ecretnoe Sl0vo all #Включите поддержку ускорения записи файлов регистрации buffered\_logs on

В некоторых случаях бывает необходимо ограничить перечень Web-ресурсов, доступ к которым могут иметь пользователи локальной сети. Аутентификация пользователей при этом не требуется. Ниже приведен пример конфигурационного файла /etc/squid/squid.conf, разрешающий всем пользователям локальной сети доступ только к серверам http://www.rian.ru.http://www.interfax.ru и http://www.finmarket.ru без аутентификации пользователей:

#Установите номер порта, на котором Squid ожидает запросы HTTP-клиентов. #Значение по умолчанию 3128 http port 3128 #Обеспечьте корректную работу Squid с браузерами, некорректно #поддерживающими SSL ssl\_unclean\_shutdown on #Установите номер порта, на котором Squid принимает и получает запросы #с других прокси-серверов. Установив значение порта, равное 0, вы повысите #производительность вашей системы. icp port 0 #Установите запрет кэширования некоторого типа объектов. #В данном случае - файлов, находящихся в каталоге cgi-bin. acl QUERY urlpath\_regex cgi-bin \? no\_cache deny QUERY #Определите объем памяти, выделяемый под кэширование In-Transit objects, #Hot Objects, Negative-Cached objects (примерно 1/3 от общего объема #оперативной памяти). Оптимальное значение для системы с памятью #512 МБайт -170. cache\_mem 170 MB #Определите политику очистки кэша. cache replacement policy heap GDSF memory replacement policy heap GDSF #Определите формат представления данных в кэше (DISKD), каталог, #в котором он размещается (/var/spool/squid), объем дискового пространст- $BA$ # (1250 МБайт), количество подкаталогов первого и второго уровня в #каталоге /var/spool/squid. cache\_dir diskd /var/spool/squid 1250 16 256 #Запретите создание файла, в котором регистрируется удаление и помещение #объектов в кэш. Авторам не известны утилиты, предназначенные для обработки #информации, содержащейся в этих файлах. cache\_store\_log none #Разрешите запись в файлы регистрации доменных имен вместо IP-адресов. #Использование этой возможности облегчает анализ файлов регистрации, #но снижает производительность шлюза. log fgdn on #Разрешите создание файлов регистрации SQUID в формате Apache.

#Анализ этих файлов возможен с помощью стандартных утилит, предназначен- $H$ <sub>N</sub> $X$ #для анализа файлов регистрации Apache, например Webalizer. emulate httpd log on #Определите элементы списков контроля доступа (ACL elements). #Определите имя элемента ACL и параметры для локальной сети. acl localnet src 192.168.1.0/255.255.255.0 #Определите имя элемента ACL и параметры локального хоста. acl localhost src 127.0.0.1/255.255.255.255 #Определите имена элементов ACL и номера SSL и безопасных портов. acl SSL\_ports port 443 563 acl Safe\_ports port 80 21 443 563 70 210 1025-65535 280 488 591 777 #Определите имя элемента ACL для метода CONNECT. acl CONNECT method CONNECT #Определите имя элемента ACL для метода PURGE (очистка кэша). acl PURGE method PURGE #Определите имя элемента ACL для Интернет. acl all src 0.0.0.0/0.0.0.0 #Определите имя элемента ACL остальных Web-ресурсов. acl WWW dst 0.0.0.0/0.0.0.0 #Определите имя элементов ACL для серверов, к которым разрешен доступ acl www\_rian\_ru 195.230.73.54 acl www\_interfax\_ru 212.69.102.3 acl www\_finmarket\_ru 195.151.92.50 #Создайте Access List (правила доступа для всех элементов ACL). #Squid воспринимает правила в том порядке в котором они встречаются #/etc/squid/squid.conf. #Разрешите доступ пользователей с локальной системы http access allow localhost #Разрешите доступ к трем серверам. http access allow www rian ru http access allow www interfax ru http\_access allow www\_finmarket\_ru #Разрешите очистку кэша с локальной системы. http\_access allow PURGE localhost #Запретите обращение к небезопасным портам. http\_access deny !Safe\_ports #Запретите обращение к портам, неиспользуемым SSL. http\_access deny CONNECT !SSL\_ports #Запретите метод CONNECT. http access deny CONNECT #Запретите очистку кэша со всех систем. http\_access deny PURGE #Запретите обращение к остальным Web-ресурсам. http\_access deny WWW #Запретите доступ для всех хостов. http\_access deny all #Укажите e-mail администратора. cache\_mgr admin@domain.ru #Эти опции повышают безопасность системы за счет запуска #Squid от имени пользователя squid группы squid. cache\_effective\_user squid cache\_effective\_group squid logfile rotate 0 #Запретите обмен с другими прокси-серверами. log icp queries off #Задайте пароль, используемый утилитой администрирования прокси-сервера. #cachemgr через Web-интерфейс (если вы собираетесь ее использовать). #cachemgr\_passwd \$ecretnoe\_Sl0vo all #Включите поддержку ускорения записи файлов регистрации buffered\_logs on

Возможность ограничения доступа в Интернет по времени иллюстрируется следующим примером конфигурационного файла/etc/squid/squid.conf:

#Установите номер порта, на котором Squid ожидает запросы HTTP-клиентов. #Значение по умолчанию 3128 http port 3128 #Обеспечьте корректную работу Squid с браузерами, некорректно #поддерживающими SSL. ssl\_unclean\_shutdown on #Установите номер порта, на котором Squid принимает и получает запросы #с других прокси-серверов. Установив значение порта, равное 0, вы повысите #производительность вашей системы. icp\_port 0 #Установите запрет кэширования некоторого типа объектов. #В данном случае - файлов, находящихся в каталоге cgi-bin. acl QUERY urlpath regex cgi-bin \? no\_cache deny QUERY #Определите объем памяти, выделяемый под кэширование In-Transit objects, #Hot Objects, Negative-Cached objects (примерно 1/3 от общего объема #оперативной памяти). Оптимальное значение для системы с памятью #512 МБайт -170. cache\_mem 170 MB #Определите политику очистки кэша. cache\_replacement\_policy heap GDSF memory replacement policy heap GDSF #Определите формат представления данных в кэше (DISKD), каталог, #в котором он размещается (/var/spool/squid), объем дискового пространст- $BA$ # (1250 МБайт), количество подкаталогов первого и второго уровня в #каталоге /var/spool/squid. cache\_dir diskd /var/spool/squid 1250 16 256 #Запретите создание файла, в котором регистрируется удаление и помещение #объектов в кэш. Авторам не известны утилиты, предназначенные для обработки #информации, содержащейся в этих файлах. cache\_store\_log none #Разрешите запись в файлы регистрации доменных имен вместо IP-адресов. #Использование этой возможности облегчает анализ файлов регистрации, #но снижает производительность шлюза. log\_fqdn on #Разрешите создание файлов регистрации SQUID в формате Apache. #Анализ этих файлов возможен с помощью стандартных утилит, предназначен-**HHX** #для анализа файлов регистрации Apache, например Webalizer. emulate httpd log on #Определите элементы списков контроля доступа (ACL elements). #Определите имя элемента ACL и параметры для локальной сети. acl localnet src 192.168.1.0/255.255.255.0 #Определите имя элемента ACL и интервал времени, в течение #которого разрешен доступ в Интернет. acl WorkDay MTWHF 09:00-18:20 #Определите имя элемента ACL и параметры локального хоста. acl localhost src 127.0.0.1/255.255.255.255 #Определите имена элементов ACL и номера SSL и безопасных портов. acl SSL\_ports port 443 563 acl Safe ports port 80 21 443 563 70 210 1025-65535 280 488 591 777 #Определите имя элемента ACL для метода CONNECT. acl CONNECT method CONNECT #Определите имя элемента ACL для метода PURGE (очистка кэша). acl PURGE method PURGE #Определите имя элемента ACL для Интернет. acl all src 0.0.0.0/0.0.0.0 #Создайте Access List (правила доступа для всех элементов ACL). #Squid воспринимает правила в том порядке, в котором они встречаются #B /etc/squid/squid.conf. #Разрешите доступ пользователей с локальной системы. http\_access allow localhost

#Разрешите доступ в Интернет в рабочее время. http access allow all WorkDay #Разрешите очистку кэша с локальной системы. http access allow PURGE localhost #Запретите обращение к небезопасным портам. http\_access deny !Safe\_ports #Запретите обращение к портам, неиспользуемым SSL. http\_access deny CONNECT !SSL\_ports #Запретите метод CONNECT. http\_access deny CONNECT #Запретите очистку кэша со всех систем. http\_access deny PURGE #Запретите доступ в Интернет в нерабочее время. http\_access deny localnet #Запретите доступ для всех хостов. http\_access deny all #Укажите e-mail администратора. cache\_mgr admin@domain.ru #Эти опции повышают безопасность системы за счет запуска #Squid от имени пользователя squid группы squid. cache\_effective\_user squid cache effective group squid logfile rotate 0 #Запретите обмен с другими прокси-серверами. log\_icp\_queries off #Задайте пароль, используемый утилитой администрирования прокси-сервера #cachemgr через Web-интерфейс (если вы собираетесь ее использовать). #cachemgr passwd \$ecretnoe Sl0vo all #Включите поддержку ускорения записи файлов регистрации buffered logs on

# $IIIa<sub>F</sub>$

Создайте файл /etc/sysconfig/squid, содержащий следующие строки: #Если на момент запуска Squid отсутствует подключение к Интернет, #используйте опцию -D для отмены начальных обращений к DNS. #SQUID OPTS="-D" #Определите интервал времени, в течении которого Squid будет продолжать #работать при получении сигнала на остановку. SQUID SHUTDOWN TIMEOUT=100

# $IIIar<sub>3</sub>$

В приведенных выше примерах файла /etc/squid/squid.conf установлено значение опции logfile rotate, равное 0. Это означает, что для осуществления циклической замены файлов регистрации используется не значения параметров по умолчанию, а параметры, определяемые файлом /etc/logrotate.d/squid. Для еженедельной циклической перестановки файлов регистрации создайте файл /etc/logrotate.d/squid.coдержащий следующие строки:

```
/var/log/squid/access.log {
   weekly
   rotate 5
   copytruncate
   compress
   notifempty
   missingok
/var/log/squid/cache.log {
   weekly
   rotate 5
   copytruncate
   compress
   notifempty
   missingok
\}
```

```
/var/log/squid/store.log {
    weekly
    rotate 5
    copytruncate
    compress
    notifempty
    missingok
postrotate
      /usr/sbin/squid -k rotate
    endscript
\}
```
 $IIIar<sub>4</sub>$ 

Если вы будете использовать аутентификацию пользователей, создайте для них соответствующие учетные записи (без доступа к командному интерпретатору и пользовательского каталога):

```
[root@bastion /]# useradd -s /bin/false drwalbr
[root@bastion /]# passwd drwalbr
Changing password for user drwalbr
New UNIX password: SeCreTnoe_SlOvO
Retype new UNIX password: SeCreTnoe_SlOvO
passwd: all authentication tokens updated successfully
```
IIIar<sub>5</sub>

Если каталог /var/spool/squid смонтирован на отдельном разделе, то повышение безопасности системы может быть обеспечено за счет исключения возможности выполнения файлов, содержащихся в кэше. Для этого замените в файле /etc/fstab строку:

```
/dev/hda10
               /var/spool ext3 defaults
                                                   \Omega\mathbf{1}ня.
               /var/spool ext3 defaults, noexec, nodev, nosuid 0
/dev/hda10
                                                                               \mathbf{1}и перемонтируйте раздел:
[root@bastion /]# mount /var/spool -oremount
```

```
Проверьте правильность вновь установленных опций монтирования раздела:
[root@bastion /]# cat /proc/mounts | grep hda10
/dev/hda10 /var/spool
                            ext3 rw, noexec, nodev, nosuid 0 0
```
IIIar 6

Для устранения случайного или преднамеренного изменения главного конфигурационного файла /etc/squid/squid.conf, выполните:

[root@bastion /]# chattr+i /etc/squid/squid.conf

## **Тестирование Squid**

Проверка работоспособности и правильности настройки Squid осуществляется следующим образом.

IIIar 1 Запустите Squid: [root@bastion /]# /etc/init.d/squid start Запускается squid:  $LOK1$ 

Перезапустите Squid: [root@bastion /]# /etc/init.d/squid restart Останавливается squid:  $IOK1$  $[OK]$ Запускается squid:

Если в процессе выполнения этих операций появились сообщения об ошибках, то необходимо проверить правильность конфигурационных файлов.

## IIIar<sub>2</sub>

Попробуйте с помошью браузера на системе в локальной сети, в которой не настроен лоступ в Интернет через прокси-сервер, обратиться к какому-нибудь ресурсу. Если появился доступ, то проверьте настройки системы сетевой защиты.

ЗАМЕЧАНИЕ Доступ в Интернет, минуя прокси-сервер, должен быть закрыт для того, чтобы пользователи локальной сети, отключив использование прокси-сервера в браузере, не могли преодолеть установленные вами ограничения.

 $IIIar<sub>3</sub>$ 

В браузере на системе в локальной сети настройте доступ через прокси-сервер и попробуйте обратиться к какому-нибудь ресурсу. Если соединение устанавливается, протестируйте работоспособность всех правил, установленных в файле /etc/squid/squid.conf.

# Администрирование Squid

После выполнения команды: [root@bastion /]# /etc/init.d/squid start

Squid не останавливается немедленно, а дожидается завершения всех установленных соединений. Для немедленной остановки Squid используйте команду:

[root@bastion /]# /usr/sbin/squid -k kill

Иногда возникает необходимость удаления из кэша некоторых объектов. Никогда не пытайтесь добиться этого путем удаления файлов и каталогов в /var/spool/squid. Для решения этой задачи используйте утилиту squidclient, которая является мощным средством для тестирования и администрирования Squid. По умолчанию очистка кэша (использование метода PURGE) в Squid запрещена. Для разрешения очистки кэша во всех переведенных выше примерах файла /etc/squid/squid.conf добавлены строки. разрешающие очистку кэша с локальной системы, т. е. консоли шлюза:

```
#Определите имя элемента ACL для метода PURGE.
acl PURGE method PURGE
#Разрешите очистку кэша с локальной системы.
http_access allow PURGE localhost
#Запретите очистку кэша со всех систем.
http access deny PURGE
```
Лля получения краткой справочной информации о возможностях утилиты, наберите: [root@bastion /]# /usr/sbin/squidclient

Удаление некоторого объекта из кэша осуществляется следующим образом. При использовании Squid без аутентификации пользователей: [root@bastion /]# /usr/sbin/squidclient -m PURGE

При использовании аутентификации: [root@bastion /]# /usr/sbin/squidclient -m PURGE -u drwalbr -w SeCreTnoe SlOvO

В случае успешного удаления объекта вы получите сообщение вида: HTTP/1.0 200 OK Server: squid/2.5.STABLE1 Mime-Version: 1.0 Date: Mon, 03 Mar 2003 19:01:40 GMT Content-Length: 0 X-Cache: MISS from bastion.und X-Cache-Lookup: NONE from bastion.und:3128 Proxy-Connection: close

В случае отсутствия объекта в кэше - сообщение вида: HTTP/1.0 404 Not Found Server: squid/2.5.STABLE1 Mime-Version: 1.0 Date: Mon, 03 Mar 2003 19:02:50 GMT Content-Length: 0 X-Cache: MISS from bastion.und

X-Cache-Lookup: NONE from bastion.und:3128 Proxy-Connection: close

Утилита cachemgr.cgi предназначена для администрирования Squid и получения информации о его настройках и статистике через Web-интерфейс. На наш взгляд утилита содержит ошибки, в некоторых случаях приводящих к совершенно непредсказуемым и загадочным результатам. Даже при правильной конфигурации не всегда можно подключиться к ее Web-интерфейсу. Протестировать cachemgr.cgi можно следующим образом.

#### Шаг 1

Удалите комментарий и введите пароль в строку файла /etc/squid/squid.conf: #cachemgr\_passwd \$ecretnoe\_Sl0vo all

Перезапустите Squid: [root@bastion /]# /etc/init.d/squid restart Останавливается squid:  $[OK]$ Запускается squid:  $[OK]$ 

#### IIIar<sub>2</sub>

Переместите файл cachemgr.cgi из каталога /usr/lib/squid в каталог cgi-bin вашего Webсервера /var/www/cqi-bin/:

[root@bastion /]# mv /usr/lib/squid/cachemgr.cgi /var/www/cgi-bin/

#### $IIIar<sub>3</sub>$

Назначьте владельцем файла пользователя гоот и установите права доступа к файлу: [root@bastion/]# cd/var/www/cgi-bin/ [root@bastion cqi-bin]# chmod 0511 cachemgr.cgi [root@bastion cqi-bin]# chown 0.0 cachemgr.cgi

#### IIIar 4

Обратитесь с консоли шлюза к Web-интерфейсу утилиты, в нашем примере: [root@bastion cgi-bin] # lynx www.bastion.und/cgi-bin/cachemgr.cgi

#### IIIar<sub>5</sub>

Если вы используете конфигурацию с аутентификацией пользователя, то в отобразившейся на экране форме введите параметры – имя шлюза, порт на котором он работает, имя пользователя и пароль. В рассматриваемом примере - это, соответственно, bastion.und, 3128, drwalbr и \$ecretnoe\_Sl0vo (установлен с помощью опции cachemgr\_passwd в файле /etc/squid/squid.conf).

ЗАМЕЧАНИЕ В рассматриваемой конфигурации установка соединения возможна только с системы, на которой установлен шлюз.

## Пример конфигурации Squid в качестве Web-ускорителя

Squid может использоваться для увеличения производительности сильно загруженных Web-серверов путем предоставления клиентам часто запрашиваемых объектов из кэша прокси-сервера без непосредственного обращения к Web-серверу. Типовой вариант сопряжения Squid, используемого в качестве Webускорителя, с Web-сервером представлена на рис. 24.2.

Пример конфигурационного файла /etc/squid/squid.conf прокси-сервера, запущенного на отдельной системе с IP-адресом 212.45.28.123, используемого в качестве Web-ускорителя для Web-сервера с IP-адресом 212.45.28.122, приведен ниже:

#Установите номер порта, на котором Squid ожидает запросы HTTP-клиентов. http\_port 80 #Обеспечьте корректную работу Squid с браузерами, некорректно #поддерживающими SSL ssl\_unclean\_shutdown on #Установите номер порта, на котором Squid принимает и получает запросы #с других прокси-серверов. Установка значения порта на 0 может повысить производительность вашей системы. icp\_port 0

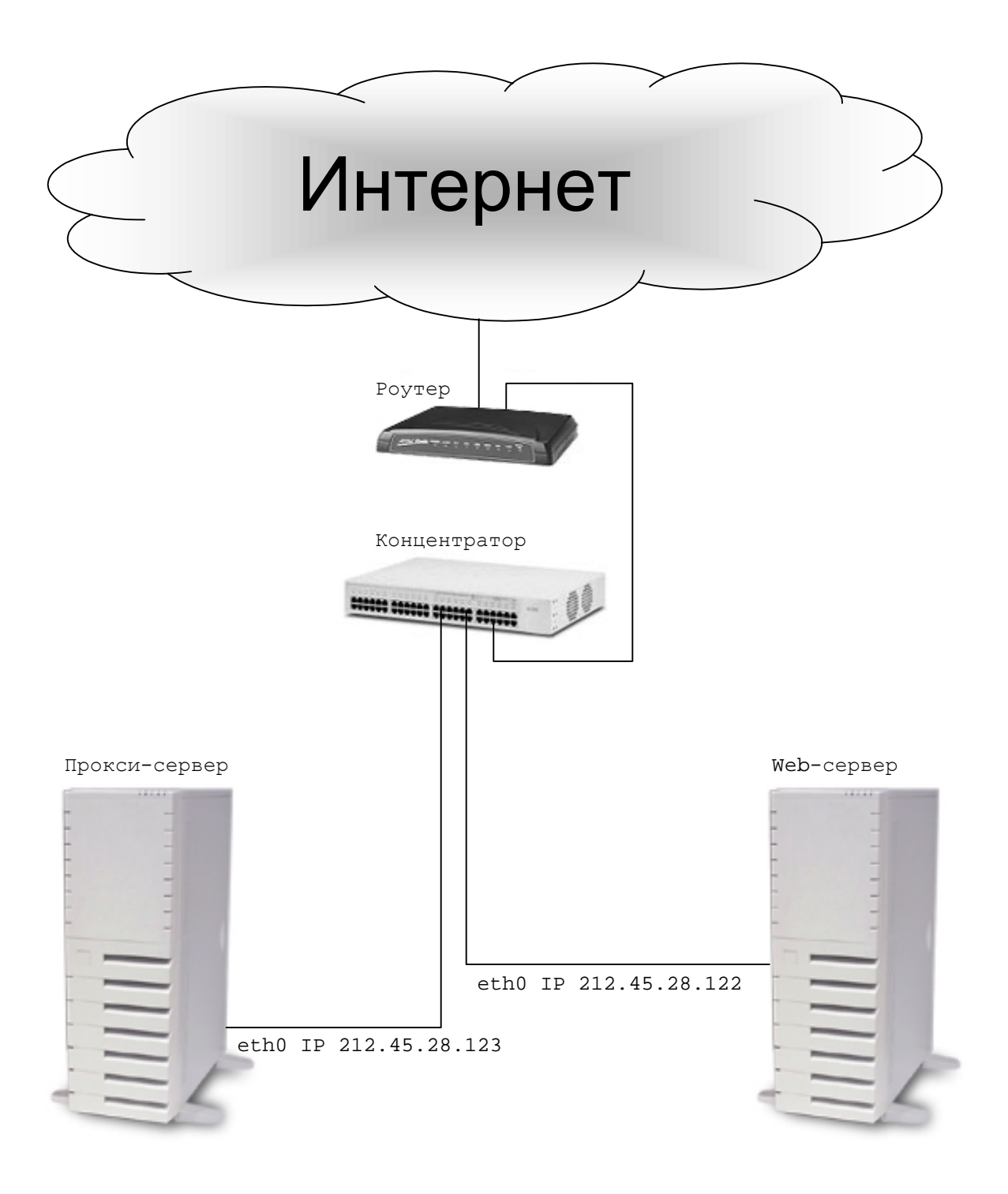

Рис. 24.2. Вариант сопряжения Squid, используемого в качестве Web-ускорителя, с Web-сервером

#Установите запрет кэширования некоторого типа объектов. #В данном случае - файлов, находящихся в каталоге cqi-bin. hierarchy stoplist cqi-bin ? acl QUERY urlpath\_regex cgi-bin \? no\_cache deny QUERY #Определите объем памяти, выделяемый под кэширование In-Transit objects, #Hot Objects, Negative-Cached objects (примерно 1/3 от общего объема #оперативной памяти). Оптимальное значение для системы с памятью #512 МБайт -170. cache\_mem 170 MB #Запретите изменять заголовки в перенаправляемых запросах. redirect\_rewrites\_host\_header off #Определите политику очистки кэша. cache\_replacement\_policy heap GDSF memory\_replacement\_policy heap GDSF #Определите формат представления данных в кэше (DISKD), каталог, #в котором он размещается (/var/spool/squid), объем дискового пространст- $BA$ # (1250 МБайт), количество подкаталогов первого и второго уровня в #каталоге /var/spool/squid. cache\_dir diskd /var/spool/squid 1000 16 256 #Запретите создание файла, в котором регистрируется удаление и помещение #объектов в кэш. Авторам не известны утилиты, предназначенные для обработки #информации, содержащейся в этих файлах. cache store log none #Разрешите запись в файлы регистрации доменных имен вместо IP-адресов #Использование этой возможности облегчает анализ файлов регистрации, #но снижает производительность шлюза. log fadn on #Разрешите создание файлов регистрации SQUID в формате Apache. #Анализ этих файлов возможен с помощью стандартных утилит, предназначен-**HHY** #для анализа файлов регистрации Apache, например Webalizer. emulate\_httpd\_log on acl all src 0.0.0.0/0.0.0.0 #Разрешите доступ со всех хостов. http access allow all #Укажите почтовый ящик администратора. cache\_mgr administrator@domen.ru #Эти опции повышают безопасность системы за счет запуска #Squid от имени пользователя squid группы squid cache\_effective\_user squid cache\_effective\_group squid #Укажите IP-адрес ускоряемого Web-сервера. httpd\_accel\_host 212.45.28.122 #Укажите номер порта Web-сервера. httpd\_accel\_port 80 #Отключите заданный по умолчанию алгоритм logfile\_rotate. #Мы используем свой сценарий. logfile rotate 0 #Запретите взаимодействие с другими прокси-серверами. log icp queries off #Задайте пароль, используемый утилитой администрирования прокси-сервера #cachemgr через Web-интерфейс (если вы собираетесь ее использовать). #cachemgr passwd Secretnoe Slovo all #Включите поддержку ускорения записи файлов регистрации buffered\_logs on

В рассматриваемом примере Squid запущен на системе 212.45.28.123 и ожидает запросов клиентов на используемом по умолчанию Web-сервером 80 порту (http\_port 80). При наличии в кэше проксисервера необходимого объекта он выдается запрашивающему его клиенту без обращения к Web-серверу, установленного на системе с IP-адресом 212.45.28.123. При отсутствии запрашиваемого объекта в кэше, он за-

прашивается путем обращения к 80 порту Web-сервера (httpd\_accel\_port 80), установленного на системе с IP-адресом 212.45.28.122 (httpd accel host 212.45.28.122) и передается клиенту. Если полученный с Web-сервера объект относится к типу кешируемых объектов (в нашем примере - это любой объект, кроме файлов, размещенных в каталоге cgi-bin) он одновременно будет помещен в кэш, и при следующем обращении клиента будет выдан из кэша без обращения к Web-серверу.

Совместная работа Web-ускорителя и Web-сервера на одной системе может быть обеспечена путем изменения номера порта, на котором Web-сервер ожидает запросы клиентов по умолчанию, и внесения соответствующих изменений в файл /etc/squid/squid.conf:

```
#Установите номер порта, на котором Squid ожидает запросы HTTP-клиентов.
http_port 80
\ddotsc
```

```
#Укажите IP-адрес ускоряемого Web-сервера.
httpd_accel_host 212.45.28.122
#Укажите номер порта Web-сервера.
httpd_accel_port 8080
```
Тестирование, запуск и администрирование Squid осуществляется также, как и в случае использования его в качестве кэширующего прокси-сервера на шлюзе.

# Глава 25

# **SquidGuard – программное обеспечение для настройки Squid**

В этой главе:

1. Ограничения и допущения

2. Пакеты

- 3. Компиляция, оптимизация и инсталляция SquidGuard
- 4. Конфигурирование SquidGuard
- 5. Запуск и тестирование SquidGuard
- 6. Оптимизация SquidGuard

Настройка Squid с использованием списков контроля доступа (Access Control Lists) сложна и ограничивает возможности управления доступом пользователей локальной сети в Интернет. Для расширения возможностей управления доступом и упрощения настроек в Squid предусмотрено использование внешних программ, обеспечивающих расширенные возможности ограничения доступа в Интернет. Одной из таких программ является SquidGuard. Эта утилита позволяет закрывать доступ к нежелательным ресурсам, перенаправлять запросы к ним на другие ресурсы, например, содержащие информацию воспитательного характера, запрещать доступ в определенное время, дни недели, даты и т. п. Оптимизированный код SquidGuard позволяет обрабатывать большие списки (порядка миллиона записей) нежелательных Web-ресурсов без потери производительности шлюза. Ниже рассмотрен процесс установки, настройки и оптимизации этой полезной утилиты.

# Ограничения и допущения

Исходные коды находятся в каталоге /var/tmp.

Используется дистрибутив ASPLinux 7.3 (Vostok).

Все команды выполняются от имени суперпользователя гоот.

Установлен squid-2.5.STABLE1.

Перекомпиляции ядра не требуется.

Процедуры, описанные в этой главе, могут оказаться применимыми для других дистрибутивов Linux, однако авторы этого не проверяли.

## Пакеты

Последующие рекомендации основаны на информации, полученной с домашней страницы проекта SquidGuard от 07.03.2003. Регулярно проверяйте обновления на http://www.squidguard.org. Мы используем установку требуемых компонентов с исходного архива, так как это открывает широкие возможности для настроек инсталляции.

Исходный коды содержатся в пакете squidGuard-version.tar.gz (последняя доступная на момент написания главы версия - squidGuard-1.2.0.tar.qz).

## Компиляция, оптимизация и инсталляция SquidGuard

```
IIIаг1Распакуйте архив с пакетом squidGuard-1.2.0.tar.gz в каталоге /var/tmp:
[root@bastion tmp]# tar -xzpf squidGuard-1.2.0.tar.gz
Перейдите в каталог /var/tmp/squidGuard-1.2.0:
```
[root@bastion tmp]#cd /var/tmp/squidGuard-1.2.0

 $III<sub>2</sub>$ Сконфигурируйте исходные коды SquidGuard:

```
[root@bastion squidGuard-1.2.0]# CFLAGS="-02 -march=1686 -funroll-loops"
./configure --prefix=/usr \
--sysconfdir=/etc \
--localstatedir=/var \
--with-sg-config=/etc/squid/squidGuard.conf \
--with-sg-logdir=/var/log/squid/squidGuard \
--with-sg-dbhome=/var/spool/squid/squidGuard \
--with-db-inc=/usr/include \
--with-db-lib=/usr/lib
```
Предложенные опции конфигурации определяют каталоги, в которых будут размещены конфигурационные файлы, файлы регистрации и библиотеки.

IIIar<sub>3</sub> Откомпилируйте исходный код: [root@bastion squidGuard-1.2.0]# make

ЗАМЕЧАНИЕ Во время компиляции с сервера http://www.squidguard.org получаются обновления файлов документации. Поэтому если у вас установлен Squid с поддержкой аутентификации пользователей и вы не хотите, чтобы вместо обновленных файлов документации у вас были сообщения Squid о невозможности доставки URL, отключите аутентификацию пользователей на время установки SquidGuard.

# $IIIa<sub>l</sub>4$

```
Проинсталлируйте основные файлы SquidGuard:
[root@bastion squidGuard-1.2.0]# find /* > /root/squidGuard1
[root@bastion squidGuard-1.2.0]# make install
```
IIIar<sub>5</sub>

Проинсталлируйте скрипт squidGuard.cgi, предназначенный для вывода сообщений о причине отказа в доступе пользователю:

```
[root@bastion squidGuard-1.2.0]# cd samples/
[root@bastion samples]# install -m 511 squidGuard1.cgi
```
## IIIar<sub>6</sub>

Измените владельца и установите права доступа к каталогу с файлами регистрации SquidGuard: [root@bastion samples]# chown -R squid.squid /var/log/squid/squidGuard [root@bastion samples]# chmod 0750 /var/log/squid/squidGuard

 $IIIar<sub>7</sub>$ 

Распакуйте архив, содержащий фильтры (IP-адреса, к которым запрещено обращение и регулярные выражения, соответствующие URL), создайте каталоги для размещения фильтров и проинсталлируйте файлы фильтров:

```
[root@bastion samples]# cd dest/
[root@bastion dest]# mkdir -p /var/spool/squid/squidGuard
[root@bastion dest]# cp blaklists.tar.gz /var/spool/squid/squidGuard
[root@bastion dest]# cd /var/spool/squid/squidGuard
[root@bastion squidGuard]# tar xzpf blaklists.tar.gz
[root@bastion squidGuard]# mkdir ads
[root@bastion squidGuard]# mkdir aggressive
[root@bastion squidGuard]# mkdir audio-video
[root@bastion squidGuard]# mkdir drugs
[root@bastion squidGuard]# mkdir gambling
[root@bastion squidGuard]# mkdir hacking
[root@bastion squidGuard]# mkdir mail
[root@bastion squidGuard]# mkdir porn
[root@bastion squidGuard]# mkdir proxy
[root@bastion squidGuard]# mkdir violence
[root@bastion squidGuard]# mkdir warez
[root@bastion squidGuard]# cd blaklists
[root@bastion blaklists]# install -m 644 ads/domains ../ads/
[root@bastion blaklists]# install -m 644 ads/urls ../ads/
[root@bastion blaklists]# install -m 644 aggressive/domains
../aggressive/
[root@bastion blaklists]# install -m 644 aggressive/urls ../aggressive/
[root@bastion blaklists]# install -m 644 audio-video/domains ../audio-
video/
[root@bastion blaklists]# install -m 644 audio-video/urls ../audio-video/
[root@bastion blaklists]# install -m 644 drugs/domains ../drugs/
[root@bastion blaklists]# install -m 644 drugs/urls ../drugs/
[root@bastion blaklists]# install -m 644 gambling/domains ../gambling/
[root@bastion blaklists]# install -m 644 gambling/urls ../gambling/
[root@bastion blaklists]# install -m 644 hacking/domains ../ hacking/
[root@bastion blaklists]# install -m 644 hacking/urls ../hacking/
[root@bastion blaklists]# install -m 644 mail/domains ../mail/
[root@bastion blaklists]# install -m 644 porn/domains ../porn/
[root@bastion blaklists]# install -m 644 porn/urls ../porn/
[root@bastion blaklists]# install -m 644 porn/expressions../porn/
[root@bastion blaklists]# install -m 644 proxy/domains ../proxy/
[root@bastion blaklists]# install -m 644 proxy/urls ../proxy/
[root@bastion blaklists]# install -m 644 violence/domains ../violence/
[root@bastion blaklists]# install -m 644 violence/urls ../violence/
[root@bastion blaklists]# install -m 644 warez/domains ../warez/
[root@bastion blaklists]# install -m 644 warez/urls ../warez/
[root@bastion blaklists]# chown -R squid.squid
/var/spool/squid/squidGuard/
```
[root@bastion blaklists]# chmod 0750 /var/spool/squid/squidGuard/ [root@bastion blaklists]# cd .. [root@bastion squidGuard]# rm -rf blaklists.tar.qz blaklists

ЗАМЕЧАНИЕ Выше приведен перечень команд, с помощью которых устанавливаются все фильтры, входящие в дистрибутив SquidGuard-1.2.0. Авторы рекомендуют установить их все и отключать ненужные на этапе конфигурации. Тем не менее, вы имеете возможность не устанавливать некоторые из них. Так, например, если вы не желаете запретить доступ к ресурсам из списков, содержащихся в каталоге warez, не выполняйте следующие команды:

[root@bastion squidGuard]# mkdir warez [root@bastion blaklists]# install -m 644 warez/domains ../warez/ [root@bastion blaklists]# install -m 644 warez/urls ../warez/

 $HIar 8$ 

Настройте привязку динамических ссылок: [root@bastion squidGuard]# /sbin/ldconfig

Шаг $9$ 

Для повышения производительности удалите лишние фрагменты из исполняемого файла squid-Guard<sup>.</sup>

[root@bastion squidGuard]# strip /usr/bin/squidGuard

IIIar 10

Создайте и сохраните в надежном месте список установленных файлов: [root@bastion squidGuard]# find /\* > /root/instfiles/squidGuard2 [root@bastion squidGuard]# diff /root/instfiles/squidGuard1 /root/squidGuard2 > /root/squidGuard2.installed [root@bastion squidGuard]# mv /root/squidGuard2.installed /very reliable place/squidGuard2.installed.YYYYMMDD

IIIar 11

Удалите каталоги с исходными кодами SquidGuard и архив: [root@bastion squidGuard]# rm -rf /var/tmp/squidGuard-1.2.0/ [root@bastion squidGuard]# rm -f /var/tmp/squidGuard-1.2.0.tar.qz

## Конфигурирование SquidGuard

IIIar 1

Создайте или отредактируйте в соответствии с приведенными ниже рекомендациями и вашими потребностями файл /etc/squid/squidGuard.conf:

```
#Path declarations
```

```
#Укажите путь к корневому каталогу с фильтрами
dbhome /var/spool/squid/squidGuard
#Укажите путь к корневому каталогу с файлами регистрации
logdir /var/log/squid/squidGuard
#Time space declarations
#В данном примере доступ разрешен по рабочим дням с 09:00 до 18:15
time workhours {
   weekly mtwhf 09:00 - 19:15#Source group declarations
# Описание локальной сети
src internal {
          192.168.1.1/24
    ip
#Destination group declarations
#Описание ресурсов, доступ к которым запрещен
dest ads \{domainlist
                  ads/domains
   urllistads/urls
\}dest aggressive {
    domainlist
                  aggressive/domains
```

```
 urllist aggressive/urls
}
dest audio-video {
    domainlist audio-video/domains
    urllist audio-video/urls
}
dest drugs {
    domainlist drugs/domains
    urllist drugs/urls
}
dest gambling {
 domainlist gambling/domains
 urllist gambling/urls
}
dest hacking {
    domainlist hacking/domains
    urllist hacking/urls
}
dest mail {
    domainlist mail/domains
}
dest porn {
    domainlist porn/domains
    urllist porn/urls
    expressionlist porn/expressions
}
dest proxy {
    domainlist proxy/domains
    urllist proxy/urls
}
dest violence {
    domainlist violence/domains
    urllist violence/urls
}
dest varez {
    domainlist warez/domains
    urllist warez/urls
}
#Rewrite rule group declarations
#Авторы не рекомендуют использовать этот раздел.
#Access Control Lists
#Списки контроля доступа (ACCESS CONTROL LISTS)
#
#Разрешите доступ со всех машин в локальной сети
#в рабочие дни и рабочее время
#ко всем ресурсам, кроме перечисленных в фильтре.
acl {
     internal within workhours {
     pass !ads !aggressive !audio-video !drugs !gambling
     !hacking !mail !porn !proxy !violence !warez
     all
    }
#Запрет и переадресация всех остальных запросов
    default {
       pass none
       redirect http://bastion.und/cgi-
bin/squidGuard.cgi?clientaddr=%a&clientname=%n&clientuser=%i&clientgroup=
%s&targetgroup=%t&url=%u
    }
}
```
В файле squidGuard.conf могут использоваться следующие зарезервированные слова:

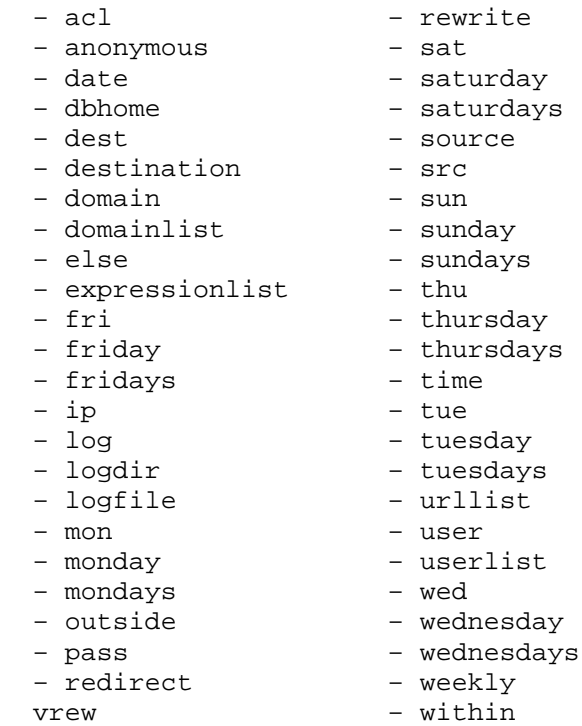

Поэтому использование этих слов в качестве имен объектов не допускается.

В разделе Path declarations вы можете задать пути к корневому каталогу файла с фильтрами и каталогу с файлами регистрации.

Paздел Time space declarations используется для задания различных интервалов времени в следующем формате:

```
time name {
specification
specification
\ddotsspecification
```
 $\}$ 

гле:

• time - зарезервированное слово, используемое в качестве признака начала описания временных интервалов;

• name - имя описания временных интервалов;

 $\bullet$  specification - описание интервала.

Дни недели и имеющие к ним отношения интервалы времени могут быть записаны в виде: weekly  $\{smtwhfa\}$  [HH:MM-HH:MM]

где:

 $\}$ 

- $\bullet$  s воскресенье;
- m понедельник;
- $\bullet$  t вторник;
- $\bullet$  w -cpega;
- $\bullet$  h четверг;
- f -пятница;
- а-воскресенье.

В рассматриваемом примере конфигурационного файла /etc/squid/squidGuard.conf запись: time workhours {

weekly mtwhf  $09:00 - 19:15$ 

определяет интервалы времени с именем workhours, включающие рабочее время, т. е. с 9.00 по 19.15 с понедельника по пятницу.

Запись: Time notworktime  $\{$ 

```
* 00:00-09:00 # Нерабочее время после полуночи
 weekly
 weekly
           * 19:15-24:00 # Нерабочее время до полуночи
 weekly
           \{sa\} \# B
        *.01.01 # Новый год
 date
        *.02.01 # Новый год
 date
        *.07.01 # Рождество
 date
        *.14.02 # День святого Валентина
 date
 date
        *.23.02 # День защитника Отечества
   \ldots*.31.12 # Новый год
 date
\}
```
определяет интервалы времени с именем notworktime, включающие нерабочее время, т.е. нерабочее время ежедневно и круглосуточно в праздники.

В разделе Source group declarations описываются группы источников, обращающихся к Web-ресурсам, например локальная сеть:

```
src source name within outside time_space_name {
     specification
     specification
      \ldotsspecification
     \} else {
     specification
     specification
      specification
     \mathcal{E}где:
     src или source - зарезервированное слово, используемое в качестве признака начала описания
группы источников, обращающихся к Web-ресурсам (используйте только одно слово - src или source -
на ваше усмотрение);
     name - имя описания группы источников;
     within или outside - используется для задания отношения группы источников к временным
интервалам, соответственно, в течение интервала, или вне его;
     time_space_name - имя описания временных интервалов;
     specification - описание источников.
```
В рассматриваемом примере конфигурационного файла /etc/squid/squidGuard.conf запись: src internal {

192.168.1.1/24 ip

определяет локальную сеть с возможным диапазоном IP-адресов 192.168.1.1-192.168.1.254.

IP-адреса группы источников могут задаваться в различных форматах:

• список IP-адресов:

```
ip 192.168.1.1 192.168.1.2 192.168.1.3 192.168.1.4 192.168.1.100
```

```
• сеть с указанием маски:
```

```
192.168.1.1/24
```

```
192.168.1.0/255.255.255.0
```

```
• лиапазон IP-алресов:
```

```
192.168.1.1-192.168.1.54
```
Для описания группы источников можно использовать зарезервированные слова:

• domain - для описания доменов или группы доменов, например:

domain und

• user - для описания групп пользователей, например:

user root drwalbr karlnext

Списки IP-адресов и пользователей могут размещаться в отдельных файлах, для описания этих файлов используются строки вида:

```
· iplist filename;
```
· userlist filename;

где:

iplist и userlist - зарезервированные слова, предназначенные для описания содержания файла список IP-адресов или пользователей соответственно;

filename - имя файла.

IP-адреса и имена пользователей должны размещаться по одному в каждой строке файла.

В разделе Destination group declarations описываются IP-дреса и имена доменов, доступк которым должен блокироваться:

```
dest destination name within outside time_space_name {
specification
specification
\ddotsspecification
} else \{specification
specification
\mathbb{R}^2specification
\}
```
гле:

· dest или destination - зарезервированное слово, используемое в качестве признака начала описания группы ресурсов, доступ к которым должен быть запрещен (используйте только одно слово dest или destination - на ваше усмотрение);

• name - имя ресурсов, доступ к которым должен быть запрещен;

• within или outside - используется для задания отношения группы ресурсов к временным интервалам, соответственно, в течение интервала, или вне его;

 $\bullet$  time\_space\_name - имя описания временных интервалов,

• specification - описание ресурсов.

В рассматриваемом примере конфигурационного файла /etc/squid/squidGuard.conf запись:  $dest ads \{$ 

```
domainlist
                  ads/domains
   urllist
                   ads/urls
\mathcal{E}dest aggressive {
   domainlist aggressive/domains
   urllist
                  aggressive/urls
\}dest audio-video {
   domainlist audio-video/domains
   urllist
                  audio-video/urls
\mathcal{E}dest drugs {
                 drugs/domains
   domainlist
   urllist
                   drugs/urls
\rightarrowdest gambling {
    domainlist
                   gambling/domains
   urllist
                   gambling/urls
\mathcal{E}dest hacking \{domainlist
                   hacking/domains
   urllist
                   hacking/urls
\}dest mail \{domainlist
                   mail/domains
₹
dest porn {
    domainlist
                   porn/domains
    urllist
                   porn/urls
    expressionlist porn/expressions
\}
```

```
dest proxy {
    domainlist
                    proxy/domains
    urllistproxy/urls
ļ
dest violence {
    domainlist
                    violence/domains
    urllist
                   violence/urls
\}dest \, varez \, \{domainlist
                    warez/domains
    urlistwarez/urls
```

```
\}
```
определяет список, содержащий 11 типов ресурсов.

Так, например, тип ресурсов с именем рогп, описанный с помощью:

```
dest porn {
    domainlist
                   porn/domains
    urllist
                   porn/urls
    expressionlist porn/expressions
\}
```
указывает на то, что:

• перечень блокируемых ломенов солержится  $\overline{R}$ файле /var/spool/squid/squidGuard/porn/domains;

• список блокируемых URL - в файле /var/spool/squid/squidGuard/porn/urls/;

• список регулярных выражений, описывающих список блокируемых URL - в файле /var/spool/squid/squidGuard/porn/expressions.

Вы имеете возможность, редактируя файлы domains, urls и expressions, определять новые блокируемые домены и URL. Используя конструкции вида:

```
dest my block list \{domainlist
                   my block list/domains
   urllist
                   my_block_list/urls
    expressionlist my_block_list/expressions
\}
```
my\_block\_list/domains, собственные файлы my\_block\_list/urls И И my\_block\_list/expressions, вы имеете возможность настройки блокировки любых нежелательных Web-ресурсов.

ЗАМЕЧАНИЕ Список регулярных выражений, описывающих блокируемые URL, содержащихся в файле /var/spool/squid/squidGuard/porn/expressions, иногда мешает просмотру совершенно легитимных Web-ресурсов. Поэтому авторы рекомендуют подвергнуть этот файл детальной ревизии с учетом замечаний, поступающих от пользователей вашей сети. В крайнем случае этот файл можно удалить вместе с соответствующей строкой /etc/squid/squidGuard.conf.

Если вы не желаете запрещать доступ к ресурсам из некоторых списков, например, содержащихся в каталоге warez, удалите или закомментируйте в файле /etc/squid/squidGuard.conf следующие строки:

```
dest \text{ warez} {
    domainlist
                      warez/domains
    urllist
                      warez/urls
\}
```
В разделе Rewrite rule group declarations описываются настройки переадресации запросов к локальным копиям часто запрашиваемых Web-ресурсов.

Авторы не рекомендуют использовать настройки этого раздела, так как это может привести к ошибкам и существенному снижению производительности шлюза.

В разделе Access Control Lists осуществляется объединение всех сделанных ранее описаний: acl  $\{$ 

```
sourcegroupname [within]outside timespacename] {
pass [!]destgroupname [...]
[redirect [301:302:]new\_url]]
```

```
sourcegroupname within|outside timespacename {
     pass [!]destgroupname [...]
     [redirect [301:|302:]new_url]
     } else {
     pass [!]destgroupname [...]
     [redirect [301:|302:]new_url]
     }
     ...
     default [within|outside timespacename] {
     pass [!]destgroupname [...]
     redirect [301:|302:]new_url
     }[ else {
     pass [!]destgroupname [...]
     redirect [301:|302:]new_url
     ]
     }
     где:
     acl – зарезервированное слово, обозначающее начало списка контроля доступа (свода правил блоки-
рования и переадресации запросов к Web-ресурсам);
     sourcegroupname - имя группы источников запросов;
     timespacename – имя группы временных интервалов;
     pass – подраздел, в котором определяются правила пропуска и блокировки запросов;
     destgroupname – имя группы блокируемых ресурсов;
     redirect – подраздел, в котором определяется параметры переадресации заблокированного запро-
     new_url – URL, на который осуществляется переадресация;
     default – подраздел, в котором определяются правила для всех запросов, не определенных в пре-
дыдущих подразделах.
```

```
В рассматриваемом примере файла /etc/squid/squidGuard.conf:
```

```
acl {
```
са;

```
 internal within workhours {
      pass !ads !aggressive !audio-video !drugs !gambling
      !hacking !mail !porn !proxy !violence !warez
      all
     }
#Запрет и переадресация всех остальных запросов
     default {
        pass none
        redirect redirect http://bastion.und/cgi-
bin/squidGuard.cgi?clientaddr=%a&clientname=%n&clientuser=%i&clientgroup=
%s&targetgroup=%t&url=%u
     }
}
```
разрешен доступ из локальной сети в рабочее время ко всем ресурсам Интернет, кроме ресурсов, определенных в файлах фильтров.

```
Запросы к ресурсам, определенным в файлах фильтров переадресуются на http://bastion.und/cgi-
bin/squidGuard.cgi?clientaddr=%a&clientname=%n&clientuser=%i&clientgroup=%s&
targetgroup=%t&url=%u.
```
**ЗАМЕЧАНИЕ** В файле нельзя определять или использовать более одного блока acl SquidGuard.conf.

Примеры конфигурационного файла /etc/squid/squidGuard.conf для более сложных случаев рассмотрены в документации http://www.squidguard.org/config/.

}

В используемый вами файл /etc/squid/squid.conf добавьте строки, выделенные жирным шрифтом: #Установите номер порта, на котором Squid ожидает запросы HTTP-клиентов. #Значение по умолчанию 3128 http port 3128 #Обеспечьте корректную работу Squid с браузерами, некорректно #поддерживающими SSL ssl\_unclean\_shutdown on #Установите номер порта, на котором Squid принимает и получает запросы #с других прокси-серверов. Установив значение порта, равное 0, вы #повысите производительность вашей системы icp port 0 #Установите запрет кэширования некоторого типа объектов. #В данном случае - файлов, находящихся в каталоге cgi-bin. acl QUERY urlpath\_regex cgi-bin \? no cache deny QUERY #Определите объем памяти, выделяемый под кэширование In-Transit objects, #Hot Objects, Negative-Cached objects (примерно 1/3 от общего объема #оперативной памяти). Оптимальное значение для системы с памятью #512 МБайт -170. cache\_mem 170 MB #Определите политику очистки кэша. cache\_replacement\_policy heap GDSF memory\_replacement\_policy heap GDSF #Определите формат представления данных в кэше (DISKD), каталог, #в котором он размещается (/var/spool/squid), объем дискового #простран-CTBA. # (1250 МБайт), количество подкаталогов первого и второго уровня в #каталоге /var/spool/squid. cache\_dir diskd /var/spool/squid 1250 16 256 #Запретите создание файла, в котором регистрируется удаление и помещение #объектов кэш. Авторам неизвестны утилиты, предназначенные для обработки #информации, содержащейся в этих файлах. cache\_store\_log none #Разрешите запись в файлы регистрации доменных имен вместо IP-адресов. #Использование этой возможности облегчает анализ файлов регистрации, #но снижает производительность шлюза. log\_fqdn on #Разрешите использование squidGuard redirect program /usr/bin/squidGuard redirect children 5 #Разрешите создание файлов регистрации SQUID в формате Apache. #Анализ этих файлов возможен с помощью стандартных утилит, #предназначен- $H<sub>BIX</sub>$ #для анализа файлов регистрации Apache, например Webalizer. emulate\_httpd\_log on #Определите элементы списков контроля доступа (ACL elements). #Определите имя элемента ACL и параметры для локальной сети. acl localnet src 192.168.1.0/255.255.255.0 #Определите имя элемента ACL и параметры локального хоста. acl localhost src 127.0.0.1/255.255.255.255 #Определите имена элементов ACL и номера SSL и безопасных портов. acl SSL\_ports port 443 563 acl Safe\_ports port 80 21 443 563 70 210 1025-65535 280 488 591 777 #Определите имя элемента ACL для метода CONNECT. acl CONNECT method CONNECT #Определите имя элемента ACL для метода PURGE (очистка кэша). acl all src 0.0.0.0/0.0.0.0 #Создайте Access List (правила доступа для всех элементов ACL). #Squid воспринимает правила в том порядке, в котором они встречаются в #/etc/squid/squid.conf. #Разрешите доступ пользователей из локальной сети и с локальной системы. http\_access allow localnet

http access allow localhost

#Разрешите очистку кэша с локальной системы. http access allow PURGE localhost #Запретите обращение к небезопасным портам. http access deny !Safe ports #Запретите обращение к портам, не используемым SSL, с помощью метода #CONNECT http\_access deny CONNECT !SSL\_ports #Запретите метод CONNECT. http\_access deny CONNECT #Запретите очистку кэша со всех систем. http\_access deny PURGE #Запретите доступ для всех хостов. http access deny all #Укажите e-mail администратора. cache\_mgr administrator@domen.ru #Эти опции повышают безопасность системы за счет запуска #Squid от имени пользователя squid группы squid cache\_effective\_user squid cache\_effective\_group squid logfile\_rotate 0 #Запретите обмен с другими прокси-серверами. log\_icp\_queries off #Задайте пароль, используемый утилитой администрирования прокси-сервера #cachemgr через Web-интерфейс (если вы собираетесь ее использовать). #cachemgr\_passwd \$ecretnoe\_Sl0vo all #Включите поддержку ускорения записи файлов регистрации buffered logs on

Те же строки должны быть вставлены и в случае использования конфигурационного файла /etc/squid/squid.conf с поддержкой аутентификации пользователей.

#### IIIar<sub>3</sub>

В файле /var/www/cgi-bin/squidGuard.cgi укажите имя системы, на которой установлены Squid и SquidGuard. Для этого строку:

```
= "proxy.your-domain";
     $proxy
замените на:
                 = "bastion.und";
     $proxy
а строку:
     $proxymaster = "operator\@your-domain";
замените на
     $proxymaster = "administrator\@domain.ru";
```
ЗАМЕЧАНИЕ Использование скрипта squidGuard.cgi имеет смысл только на этапе отладки вновь установленного шлюза. Выдаваемые им сообщения о причинах отказа в доступе к Web- ресурсам могут быть использованы для корректировки фильтров. После отладки, с целью сокращения загрузки Web-сервера, переадресацию лучше осуществлять на статическую html-страницу информационно-воспитательного содержа-НИЯ.

## Запуск и тестирование SquidGuard

IIIar 1 Перезапустите Squid: [root@bastion /]# /etc/init.d/squid restart Останавливается squid:  $[OK]$  $[OK]$ Запускается squid:

 $IIIa<sub>F</sub>$ 

Проверьте доступность URL, на который осуществляется переадресация.

Шаг $3$ 

Проверьте доступность Web-ресурсов, обычно используемых пользователями вашей локальной сети.

Шаг $4$ 

Проверьте недоступность блокируемых Web-ресурсов, наиболее популярных среди пользователей вашей сети.

IIIar<sub>5</sub>

В случае необходимости проведите соответствующую корректировку фильтров, после чего перейдите к шагу $1$ .

### Оптимизация SquidGuard

Каждый раз при обработке запроса к внешним Web-ресурсам из локальной сети SquidGuard должен просматривать достаточно большое количество текстовых файлов. Если процесс настройки фильтров на вашей системе завершен, то имеет смысл преобразовать текстовые файлы в файлы баз данных, что позволит повысить производительность шлюза.

```
IIIar 1
```

```
Преобразуйте текстовые файлы в файлы баз данных:
[root@bastion /]# cd /var/spool/squid/squidGuard
[root@bastion squidGuard]# /usr/bin/squidGuard -C ads/domains
[root@bastion squidGuard]# /usr/bin/squidGuard -C ads/urls
[root@bastion squidGuard]# /usr/bin/squidGuard -C aggressive/domains
[root@bastion squidGuard]# /usr/bin/squidGuard -C aggressive/urls
[root@bastion squidGuard]# /usr/bin/squidGuard -C audio-video/domains
[root@bastion squidGuard]# /usr/bin/squidGuard -C audio-video/urls
[root@bastion squidGuard]# /usr/bin/squidGuard -C drugs/domains
[root@bastion squidGuard]# /usr/bin/squidGuard -C drugs/urls
[root@bastion squidGuard]# /usr/bin/squidGuard -C gambling/domains
[root@bastion squidGuard]# /usr/bin/squidGuard -C gambling/urls
[root@bastion squidGuard]# /usr/bin/squidGuard -C hacking/domains
[root@bastion squidGuard]# /usr/bin/squidGuard -C hacking/urls
[root@bastion squidGuard]# /usr/bin/squidGuard -C mail/domains
[root@bastion squidGuard]# /usr/bin/squidGuard -C porn/domains
[root@bastion squidGuard]# /usr/bin/squidGuard -C porn/urls
[root@bastion squidGuard]# /usr/bin/squidGuard -C proxy/domains
[root@bastion squidGuard]# /usr/bin/squidGuard -C proxy/urls
[root@bastion squidGuard]# /usr/bin/squidGuard -C violence/domains
[root@bastion squidGuard]# /usr/bin/squidGuard -C violence/urls
[root@bastion squidGuard]# /usr/bin/squidGuard -C warez/domains
[root@bastion squidGuard]# /usr/bin/squidGuard -C warez/urls
```
**ЗАМЕЧАНИЕ** Файл /var/spool/squid/squidGuard/expressions не может быть преобразован в файл баз данных.

```
IIIar<sub>2</sub>
```

```
Отредактируйте файл /etc/squid/squidGuard:
#Path declarations
#Укажите путь к корневому каталогу с фильтрами.
dbhome /var/spool/squid/squidGuard
#Укажите путь к корневому каталогу с файлами регистрации.
logdir /var/log/squid/squidGuard
#Time space declarations
#В данном примере доступ разрешен по рабочим дням с 09:00 до 18:15
time workhours {
    weekly mtwhf 09:00 - 19:15<sup>1</sup>
#Source group declarations
# Описание локальной сети.
src internal {
          192.168.1.1/24
    ip
\mathcal{E}#Destination group declarations
#Описание ресурсов доступ, к которым запрещен.
dest ads {
    domainlist
                    ads/domains.db
```

```
 urllist ads/urls.db
}
dest aggressive {
    domainlist aggressive/domains.db
    urllist aggressive/urls.db
}
dest audio-video {
    domainlist audio-video/domains.db
    urllist audio-video/urls.db
}
dest drugs {
                drugs/domains.db
    urllist drugs/urls.db
}
dest gambling {
   domainlist gambling/domains.db<br>urllist qambling/urls.db
                   urllist gambling/urls.db
}
dest hacking {
    domainlist hacking/domains.db
    urllist hacking/urls.db
}
dest mail {
    domainlist mail/domains.db
}
dest porn {
    domainlist porn/domains.db
    urllist porn/urls.db
    expressionlist porn/expressions
}
dest proxy {
    domainlist proxy/domains.db
    urllist proxy/urls.db
}
dest violence {
    domainlist violence/domains.db
    urllist violence/urls.db
}
dest varez {
    domainlist warez/domains.db
    urllist warez/urls.db
}
#Rewrite rule group declarations
#Авторы не рекомендуют использовать этот раздел.
#Access Control Lists
#Списки контроля доступа (ACCESS CONTROL LISTS)
#
#Разрешите доступ со всех машин в локальной сети
#в рабочие дни и рабочее время
#ко всем ресурсам, кроме перечисленных в фильтре.
acl {
      internal within workhours {
      pass !ads !aggressive !audio-video !drugs !gambling
      !hacking !mail !porn !proxy !violence !warez
     all
     }
#Запрет и переадресация всех остальных запросов.
    default {
       pass none
       redirect redirect http://bastion.und/cgi-
bin/squidGuard.cgi?clientaddr=%a&clientname=%n&clientuser=%i&clientgroup=
%s&targetgroup=%t&url=%u
```
 $\}$ 

IIIar  $3$ 

 $\}$ 

Протестируйте работоспособность SquidGuard в соответствии с вышеприведенными рекомендациями.

# Глава 26

# **Виртуальные частные сети, VPN**

- В этой главе:
- 1. VPN-cервер FreeS/WAN
- 2. Ограничения и допущения
- 3. Пакеты
- 4. Компиляция, оптимизация и инсталляция FreeS/WAN
- 5. Конфигурирование FreeS/WAN
- 6. Тестирование FreeS/WAN
- 7. Подключение к MS WINDOWS NT VPN-серверу c помощью PPTP-клиента
- 8. Ограничения и допущения
- 9. Пакеты
- 10. Инсталляция MPPE и PPTP-клиента
- 11. Конфигурирование PPTP-клиента
- 12. Тестирование подключения к MS WINDOWS NT VPN-серверу c помощью PPTP-клиента

Виртуальные частные сети (Virtual Private Network) - по своей сути довольно широкий термин, не определяющий определенного типа сетей или протоколов, но вцелом, предполагающий использование «туннельной» пересылки конфиденциальных данных по сетям общего пользования. В настоящей главе рассмотрены два метода формирования туннелей:

• по протоколу IPSec (Internet Protocol Security);

• и достаточно уязвимый и устаревший протокол PPTP (Point-To-Point Tunneling Protocol), по непонятным для авторов причинам широко используемый провайдерами для предоставления доступа в Интернет через так называемые широкополосные сети.

Протокол IPSec, реализованный в рамках проекта FreeS/WAN, обычно используют для объединения фрагментов корпоративных сетей с помощью сетей общего пользования. При этом данные, передаваемые из одной сети в другую, инкапсулируются в пакеты другого типа, шифруются исходящим шлюзом при передаче через сети общего пользования и преобразуются в исходный вид принимающим шлюзом. В настоящее время нет достоверной информации о безопасности этого протокола.

Уязвимость протокола РРТР в реализации Microsoft, используемого провайдерами для передачи по сетям общего пользования информации от шлюза в Интернет к своим клиентам, описана в работах Брюса Шнейера (Bruce Shneier) и Петера Муджа (Peter Mudge), опубликованных на http://www phrack.com. Учитывая типичность ситуации, когда в качестве шлюза в Интернет используется VPN-сервер на базе MS Windows NT, и единственной возможностью подключить Linux-систему является использование PPTP, в этой главе также рассматривается установка и конфигурирование пакетов Microsoft Point-To-Point Encryption и PPTP Client, реализующих такое соединение.

ЗАМЕЧАНИЕ В случае, если ваши учетные данные при подключении по протоколу PPTP к MS Windows NT VPN-серверу провайдера будут использованы злоумышленниками, а счет за услуги будет выставлен вам, всегда можно грамотно предъявить претензии своему провайдеру, сославшись на широко известную уязвимость этого протокола в реализации Microsoft.

### **VPN-ceppep FreeS/WAN**

FreeS/WAN - очень специфичный программный продукт, исходные коды которого состоят из двух частей - патча для исходных кодов ядра и файлов, устанавливаемых на системе обычным образом. Обновления кода ядра выходят гораздо чаще, чем обновления кодов FreeS/WAN, поэтому не все версии ядер и FreeS/WAN совместимы. Сведения о совместимости различных версий ядра и FreeS/WAN могут быть получены c http://www.freeswan.ca/download.php#contact, кроме того, авторы протестировали работоспособность FreeS/WAN версии 1.99 с версиями ядер 2.4.18 и 2.4.19, исходные коды которых были модифицированы патчем Grsecurity.

FreeS/WAN использует три протокола:

• протокол аутентификации (Authentication Header, AH);

• протокол шифрования (Encapsulation Security Payload, ESP);

• протокол обмена ключами (Internet Key Exchange, IKE).

Функции по поддержанию защищенного канала распределяются между этими протоколами следующим образом:

• протокол АН используется для контроля целостности и проверки подлинности данных;

• протокол ESP предназначен для шифрования данных, но он может также контролировать аутентификацию и целостность данных;

• протокол IKE предназначен для автоматического предоставления конечным точкам канала секретных ключей, необходимых для работы протоколов аутентификации и шифрования данных.

Ядро IPSec – KLIPS (Kernel IPSec) реализует протоколы АН и ESP и взаимодействие пакетов с ядром. Демон pluto реализует через протокол IKE взаимодействие с другими системами.

Схема типового варианта построения виртуальной частной сети, объединяющей локальные сети двух офисов с использованием сетей общего пользования, представлена на рис.26.1.

# Ограничения и допущения

Исходные коды находятся в каталоге /usr/src.

Все операции выполняются пользователем с учетной записью root.

Используется дистрибутив ASPLinux 7.3 (Vostok).

Используется ядро версии 2.4.18 или 2.4.19, собранное из исходных кодов в соответствии с рекомендациями главы 6. К исходным кодам ядер возможно применение патча Grsecurity.

Требуется перекомпиляция ядра.

Процедуры, описанные в этой главе, могут оказаться применимыми для других версий ядра и дистрибутивов Linux, но авторы это не проверяли.

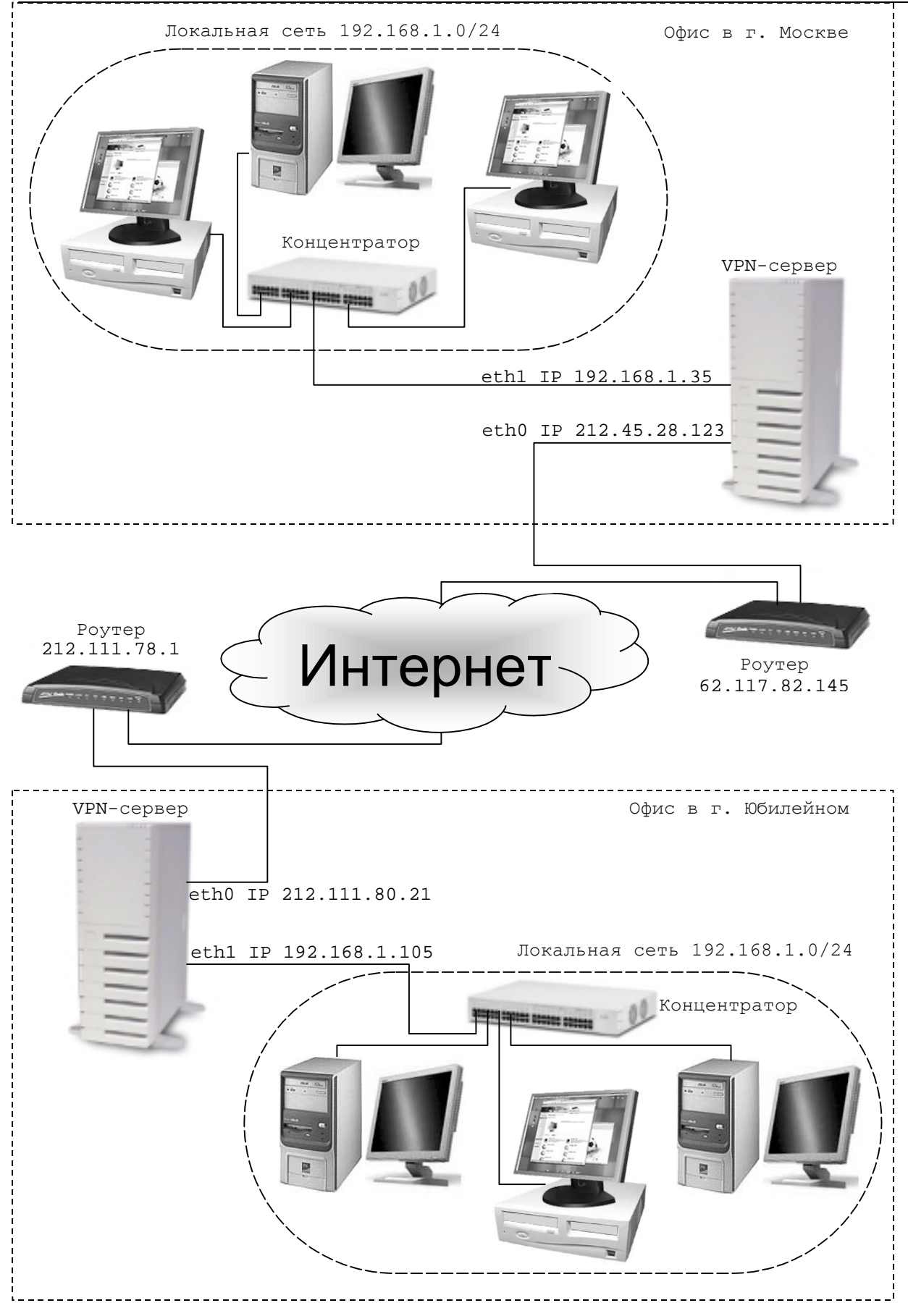

Рис. 26.1. Схема типового варианта построения виртуальной частной сети.

## Пакеты

Последующие рекомендации основаны на информации, полученной с домашней страницы проекта FreeS/WAN по состоянию на 15.03.2003. Регулярно посещайте домашнюю страницу проекта http://www.giptables.org и отслеживайте обновления.

Исходные коды FreeS/WAN содержатся в архиве freeswan-version.tar.gz (последняя доступная на момент написания главы стабильная версия freeswan-1.99.tar.gz).

Для нормальной инсталляции и работы программного обеспечения необходимо, чтобы в системе были дополнительно установлены пакеты gmp-4.0.1-3.i386.rpm и gmp-devel-4.0.1-3.i386.rpm, входящие в дистрибутив ASPLinux 7.3 (Vostok). Если вы следовали рекомендациям главы 2, то они уже должны быть установлены.

# Компиляция, оптимизация и инсталляция FreeS/WAN

Для компиляции, оптимизации и инсталляции FreeS/WAN на каждом из шлюзов выполните следующие операции.

IIIar 1

```
Распакуйте архив с пакетом freeswan-1.99.tar.gz в каталоге /usr/src:
[root@yubileyny src]# tar -xzpf freeswan-1.99.tar.gz
```
IIIar<sub>2</sub>

Строку:

Для размещения файлов FreeS/WAN в соответствующих каталогах и повышения производительности VPN в файле /usr/src/freeswan-1.99/Makefile.inс измените строку:

INC USRLOCAL=/usr/local на. INC USRLOCAL=/usr/

INC MANDIR=man H<sub>a</sub>: INC\_MANDIR=share/man

Строку: USERCOMPILE=-g -03 на. USERCOMPILE=-g -02

Строку: KLIPSCOMPILE=-03 на. KLIPSCOMPILE=-02

#### $IIIar<sub>3</sub>$

Сконфигурируйте исходные коды ядра с поддержкой FreeS/WAN: [root@yubileyny src]# cd freeswan-1.99 [root@yubileyny freeswan-1.99]# make ogo

После запуска программы вам будет предложено ответить на вопросы связанные с конфигурацией ялра.

Для включения поддержки FreeS/WAN в коды ядра необходимо ответить на приведенные ниже вопросы следующим образом:

```
Kernel/User netlink socket (CONFIG_NETLINK) [Y/n/?] <y>
Netlink device emulation (CONFIG_NETLINK_DEV) [Y/n/?] (NEW) <y>
\mathbb{Z}^{\mathbb{Z}^2}IP Security Protocol (FreeS/WAN IPSEC) (CONFIG_IPSEC) [Y/n/?] <Enter>
IPSEC options (FreeS/WAN)
IPSEC: IP-in-IP encapsulation (tunnel mode) (CONFIG_IPSEC_IPIP)
[Y/n/?]< Enter>
```
IPSEC: Authentication Header (CONFIG\_IPSEC\_AH) [Y/n/?]**<Enter>** HMAC-MD5 authentication algorithm (CONFIG IPSEC AUTH HMAC MD5)  $[Y/n/?]$ **<Enter>** HMAC-SHA1 authentication algorithm (CONFIG IPSEC AUTH HMAC SHA1) [Y/n/?] **<Enter>** IPSEC: Encapsulating Security Payload (CONFIG\_IPSEC\_ESP) [Y/n/?] **<Enter>** 3DES encryption algorithm (CONFIG\_IPSEC\_ENC\_3DES) [Y/n/?] **<Enter>** IPSEC: IP Compression (CONFIG\_IPSEC\_IPCOMP) [Y/n/?] **<Enter>** IPSEC Debugging Option (CONFIG IPSEC\_DEBUG) [Y/n/?] **<Enter>**

**ЗАМЕЧАНИЕ** Все настройки, сделанные для ядра при его первичной настройке, сохраняются и будут предложены вам в качестве значений опций, предлагаемых по умолчанию.

## Шаг 4

```
Проинсталлируйте FreeS/WAN, создайте и сохраните список проинсталлированных файлов:
[root@yubileyny freeswan-1.99]# find /* > /root/freeswan1
[root@yubileyny freeswan-1.99]# make install
[root@yubileyny freeswan-1.99]# find /* > /root/freeswan2
[root@yubileyny freeswan-1.99]# diff /root/freeswan1 /root/freeswan2 >
/root/freeswan.installed
[root@yubileyny freeswan-1.99]# mv /root/ freeswan.installed
/very_reliable_place/freeswan.installed.YYYYMMDD
```
#### Шаг 5

Проинсталлируйте в соответствии с рекомендациями главы 6 новое ядро, конфигурация которого была осуществлена на 2 шаге.

## Шаг 6

Удалите архив с исходными кодами и каталог freeswan-1.99: [root@yubileyny freeswan-1.99]# **cd ..** [root@yubileyny src]# **rm -rf freeswan-1.99/** [root@yubileyny src]# **rm -f freeswan-1.99.tar.gz**

## **Конфигурирование FreeS/WAN**

Основными конфигурационными файлами FreeS/WAN являются файлы:

- /etc/ipsec.conf;
- /etc/ ipsec.secrets.

Для конфигурирования шлюзов виртуальной частной сети, организуемой с помощью FreeS/WAN, на обоих шлюзах необходимо выполнить следующие настройки.

#### Шаг 1

Отредактируйте в соответствии с вашими потребностями и ниже приведенными рекомендациями файл /etc/ipsec.conf. В рассматриваемом примере:

```
# /etc/ipsec.conf – конфигурационный файл FreeS/WAN
# Примеры конфигурационных файлов находятся в каталоге
# doc/examples исходных кодов.
config setup
# Сетевой интерфейс, используемый IPSec
interfaces="IPSEC0=eth0"
# Запрет на выдачу отладочных сообщений
# all – включение выдачи отладочных сообщений
klipsdebug=none
plutodebug=none
# Автоматическая установка соединений и аутентификация
# при запуске IPSec
plutoload=%search
plutostart=%search
# Параметры соединения между локальными сетями
# Название соединения (произвольная строка)
conn Moscow-Yubileyny
# Исходные данные для шлюза в Москвe
# IP адрес
```

```
left=212.45.28.123
# Описание локальной сети
leftsubnet=192.168.1.0/24
# IP ближайшего к шлюзу в Москве роутера
# (может быть определен с помощью traceroute)
leftnexthop=62.117.82.145
# Исходные данные для шлюза в Юбилейном
# IP адрес
right=212.111.80.21
# Описание локальной сети
rightsubnet=192.168.1.0/24
# IP ближайшего к шлюзу в Юбилейном роутера
rightnexthop=212.111.78.1
# Количество попыток проверки ключей
# 0 - до достижения положительного результата
keyingtries=0
# Тип аутентификации (AH или ESP)
auth=ah
# Устанавливать соединение при запуске IPSec
auto=start
```
ЗАМЕЧАНИЕ Файлы на обоих шлюзах должны быть идентичны с точностью до значения параметра interfaces, которое должно соответствовать имени внешнего интерфейса каждого из шлюзов.

В рассматриваемом примере файл /etc/ipsec.conf состоит из лвух разлелов.

Первый раздел - config setup - содержит общие опции конфигурации, используемые всеми соединениями.

Опция interfaces="IPSEC0=eth0"

определяет сетевое устройство для интерфейса IPSec. В данном случае это первая сетевая карта. При использовании значения по умолчанию, т. e. interfaces=%defaultroute, в качестве сетевого интерфейса будет выбрано устройство, используемое для соединения с Интернет или локальной сетью.

Опция plutoload=%search

определяет соединения, автоматически загружаемые в память при старте демона pluto. Значение опции по умолчанию none запрещает загрузку всех соединений, \*search - загружает все соединения с установленным значением опции auto=start или auto=add. В качестве значения опции может использоваться имя соединения, например, plutoload="Moscow-Yubileyny" или список имен соединений, разделенных пробелами.

Опция plutostart=%search

определяет соединения, автоматически устанавливаемые при старте демона pluto. Значение опции по умолчанию none запрещает установку всех соединений, \*search - устанавливает все соединения с установленным значением опции auto=start. В качестве значения опции может использоваться имя соединения, например, plutoload="Moscow-Yubileyny" или список имен соединений, разделенных пробелами

Во втором разделе - conn Moscow-Yubileyny - устанавливаются опции, имеющие отношение только к определенному соединению, в нашем примере, соединению с именем Moscow-Yubileyny.

Опции left=212.45.28.123 и right=212.111.80.21

определяют, соответственно, IP-адрес шлюза в г. Москве и г. Юбилейном.

Опция leftsubnet=192.168.1.0/24

определяет параметры локальных сетей в г. Москве и г. Юбилейном.

Опции leftnexthop=62.117.82.145 и rightnexthop=212.111.78.1

соответственно, определяют IP-адреса ближайших к шлюзам в г. Москве и в г. Юбилейном роутеров. Опция keyingtries=0

определяет максимальное количество попыток обмена ключами при установке соединения. Значение опции равное 0, устанавливаемое по умолчанию, предполагает неограниченное (до получения положительного результата) количество попыток.

Опция auth=ah

определяет протокол аутентификации данных (АН или ESP).

Опция auto=start определяет операции, которые должны быть выполнены при запуске IPSec. При установке значения start - соединение должно быть установлено автоматически, add - параметры соединения должны быть загружены в память.

FreeS/WAN поддерживает два формата ключей, используемых демоном pluto для проверки подлинности соединений длиной до 256 бит. Каждый из этих форматов требует определенных операций по созданию ключей и изменению конфигурационных файлов FreeS/WAN.

В случае использования открытых зашифрованных ключей, для создания нового ключа на одном из шлюзов выполните команду:

[root@yubileyny /]# ipsec ranbits 256 > /root/key

Файл / root/key.txt содержит новый ключ: [root@yubileyny /]# cat /root/key 0xaf4a2a4c\_f58a942f\_5a36d31e\_23885ac4\_490a58e2\_b6ea25a3\_0ee661d4\_daf15661

Этим ключом необходимо заменить ключи, имеющиеся в файлах /etc/ipsec.secrets. Для этого в файлах /etc/ipsec.secrets на обоих шлюзах замените строку вида (у вас она может выглядеть подругому):

```
10.0.0.1 11.0.0.1
"0x9748cc31 2e99194f d230589b cd846b57 dc070b01 74b66f34 19c40ala 804906e
d "
на.
212.45.28.123 212.111.80.21
"0xaf4a2a4c_f58a942f_5a36d31e_23885ac4_490a58e2_b6ea25a3_0ee661d4_daf1566
1<sub>II</sub>
```
Проверьте и установите права доступа для файлов /etc/ipsec.conf и /etc/ipsec.secrets на обоих шлюзах:

[root@yubileyny /]# chmod 600 /etc/ipsec.secrets [root@yubileyny /]# chmod 644 /etc/ipsec.conf

В случае использования RSA-ключей, необходимо выполнить следующие операции для файлов ipsec.conf и ipsec.secrets, как описано ниже:

Создайте ключи RSA для каждого шлюза. На шлюзе 212.45.28.123 (в г. Москве): [root@moskow root]# cd / [root@moskow /]# ipsec rsasigkey --verbose 1024 > /root/moscow-key getting 64 random bytes from /dev/random... looking for a prime starting there (can take a while)... found it after 1233 tries. getting 64 random bytes from /dev/random... looking for a prime starting there (can take a while)... found it after 9 tries... computing modulus... computing  $lcm(p-1, q-1)...$ computing d... computing exp1, exp1, coeff... output...

```
На шлюзе 212.111.80.21 (в г. Юбилейном):
[root@yubileyny root]# cd /
[root@yubileyny /]# ipsec rsasigkey --verbose 1024 > /root/yubileyny-key
getting 64 random bytes from /dev/random...
looking for a prime starting there (can take a while)...
found it after 13 tries.
getting 64 random bytes from /dev/random...
looking for a prime starting there (can take a while)...
found it after 233 tries...
computing modulus...
computing lcm(p-1, q-1)...computing d...
computing expl, expl, coeff...
output...
```
Измените файлы /etc/ipsec.conf на обоих шлюзах для обеспечения возможности использования RSA-ключей. На каждом из шлюзов в раздел файла /etc/ipsec.conf добавьте строки, выделенные более жирным шрифтом:

# /etc/ipsec.conf - конфигурационный файл FreeS/WAN

```
# Примеры конфигурационных файлов находятся в каталоге
# doc/examples исходных кодов.
config setup
# Сетевой интерфейс, используемый IPSec
interfaces="IPSEC0=eth0"
# Запрет на выдачу отладочных сообщений
# all - включение выдачи отладочных сообщений
klipsdebug=none
plutodebug=none
# Автоматическая установка соединений и аутентификация
# при запуске IPSec
plutoload=%search
plutostart=%search
# Параметры соединения между локальными сетями
# Название соединения (произвольная строка)
conn Moscow-Yubileyny
# Исходные данные для шлюза в Москве
# IP адрес
left=212.45.28.123
# Описание локальной сети
leftsubnet=192.168.1.0/24
# IP ближайшего к шлюзу в Москве роутера
# (может быть определен с помощью traceroute)
leftnexthop=62.117.82.145
# Исходные данные для шлюза в Юбилейном
# IP адрес
right=212.111.80.21
# Описание локальной сети
rightsubnet=192.168.1.0/24
# IP ближайшего к шлюзу в Юбилейном роутера
rightnexthop=212.111.78.1
# Количество попыток проверки ключей
# 0 - до достижения положительного результата
keyingtries=0
# Тип аутентификации (AH или ESP)
auth=ah
#Опции устанавливаемые для использования RSA-ключей
authby=rsasiq
leftrsasigkey=<Public key of 212.45.28.123>
rightrsasigkey=<Public key of 212.111.80.21>
# Устанавливать соединение при запуске IPSec
auto=start
```
Oпция authby=rsasig используется для включения поддержки проверки подлинности соединения с использованием RSA-ключей.

Опции leftrsasigkey=<Public key of moscow> и rightrsasigkey=<Public key of yubileyny > используются для ввода открытых ключей для 212.45.28.123 и 212.111.80.21, соответственно. Открытые ключи содержатся в файле /root/moscow-key:

```
# RSA 1024 bits
                 drwalbr.und
                               Mon Mar 10 17:41:55 2003
# for signatures only, UNSAFE FOR ENCRYPTION
#pubkey=0sAQN/KebjvkF/xc7IdhwJA/46FhuHvn1bU7UGbCwohsCttWoidHb08pPDTmR8fwR
NKqcHTSkp5hiGr6CFXHVZ/5bmuqYb9Xv58/dUCqf6sHUbyTSseRjTv4+RcI4YYaxcrf51ZG5D
aZJa8RKDxsIfLF2jcG9IUzDOPSfYXpUo0gsQJQ==
#IN KEY 0x4200 4 1
AON/KebjvkF/xc7IdhwJA/46FhuHvn1bU7UGbCwohsCttWoidHbO8pPDTmR8fwRNKqcHTSkp5
hiGr6CFXHVZ/5bmuqYb9Xv58/dUCqf6sHUbyTSseRjTv4+RcI4YYaxcrf51ZG5DaZJa8RKDxs
IfLF2jcG9IUzDOPSfYXpUo0qsQJQ ==
\# (0x4200 = auth-only host-level, 4 = IPSec, 1 = RSA)
Modulus:
```

```
0x7f29e6e3be417fc5cec8761c0903fe3a161b87be7d5b53b5066c2c2886c0adb56a22747
6cef293c34e647c7f044d2aa7074d2929e61886afa0855c7559ff96e6baa61bf57bf9f3f7
540aa7fab0751bc934ac7918d3bf8f91708e1861ac5cadfe75646e4369925af11283c6c21
f2c5da3706f485330ce3d27d85e9528d20b1025
```
PublicExponent: 0x03 # everything after this point is secret PrivateExponent: 0x1531a67b4a603ff64d216904ac2b5509ae59ebf514e48df38112075c16757248e705be1 3cd286df5e26614bfd60cdc712be23186fbaec11d456b8f68e45543d0e28f25720c0012db 035b0b89e8e174e1b73831fe4ee39184e6c193df049b9b7d98b1b069ab4dda5dd8cdfb8b7 8a4d89c912ddb363f11c71d5f93a253472c5aab Prime1: 0xcaa9ed7a02b9f0f252990304950d8b819c6e323e5062e9fa36d4843d8b07ca98d1c2fbc d0ecc6104498fcfb864e0d1793f04cc6270e7ff940f85a1da43704801 Prime2: 0xa0a14dcf313f91e2ed4f5fbaa61ed2fd4ced1ae4aa073c79d1301cea05af3e740f774ff c56f2dbb9b42011c4e66e787eca5758ab457b92e38b63255ae390a825 Exponent1: 0x871bf3a6ac7bf5f6e1bb5758635e5d0112f4217ee041f15179e302d3b20531bb3681fd3 35f32eb58310a8a7aedeb3650d4addd96f5efffb80a591691824adaab Exponent2: 0x6b1633df762a6141f38a3fd1c4148ca8ddf367431c04d2fbe0cabdf1591f7ef80a4f8aa 839f73d267815612deef4505486e4e5c783a7b7425cecc391ed0b1ac3 Coefficient: 0xc29527035094a396b88b7bb586ee1add3086689060ff20e4f29277681309f2cd887263a 7a72867eeb7757a5f53a3803e33b1bea237c92a6104abdf9fdfbff157 и в файле/root/yubileyny-key: # RSA 1024 bits drwalbr.und Mon Mar 10 17:43:07 2003 # for signatures only, UNSAFE FOR ENCRYPTION #pubkey=**0sAQPBVNukXMmREo55ChGtFKj+64+TW1P1lqSZtI8+WEvVAu2ua0Pdxz39Wpw4zxt O+RzRCUljwoeEWu4KBXJa9uqtTtBtfN7inMz2KhF0wxugE3B+PC19WdcL3YU1P8pYAvtwjMk/ GHi3STbza8+IxDRewV4klEDTHvNgL3E/ReJcuw**== #IN KEY 0x4200 4 1 AQPBVNukXMmREo55ChGtFKj+64+TW1P1lqSZtI8+WEvVAu2ua0Pdxz39Wpw4zxtO+RzRCUljw oeEWu4KBXJa9uqtTtBtfN7inMz2KhF0wxugE3B+PC19WdcL3YU1P8pYAvtwjMk/GHi3STbza8 +IxDRewV4klEDTHvNgL3E/ReJcuw==  $\#$  (0x4200 = auth-only host-level, 4 = IPSec, 1 = RSA) Modulus: 0xc154dba45cc991128e790a11ad14a8feeb8f935b53f596a499b48f3e584bd502edae6b4 3ddc73dfd5a9c38cf1b4ef91cd1094963c287845aee0a05725af6eaad4ed06d7cdee29ccc f62a1174c31ba013707e3c2d7d59d70bdd85353fca5802fb708cc93f1878b74936f36bcf8 8c4345ec15e249440d31ef3602f713f45e25cbb PublicExponent: 0x03 # everything after this point is secret PrivateExponent: 0x015f035f93b8ce3127235ad9ff697394df2c97bd786cdcc19f0c2c97231f672f39f828b 439db4910525841c3bd0430f8f12460bf588750d3413bfc684ce68463425eb7a25e6a719f 82328b396297c421641b80d6d03e6fa02daaa948a614d712ffeae3f7782709de6ebb80949 2aa5c1d5d0eb545b1bf68fde29ffe819543c29b Prime1: 0xfd1877406f2f1d7e72fe0f87b5bca2efee80c6306865b48a5d9da420720d5ecf1f97bef 0b39e7cd0a57e0a51cac82aaffb1e096d0b5e55734b9546cd37f13f59 Prime2: 0xc38cd1ce6f12ea73cd555351bfc7f6bf5ed77fac6290a74858e8541bded02eb55c957b0 13759caf5942f8fa8f6274d82852643c44f07f5aa427afd12d79eee33 Exponent1: 0xa8bafa2af4ca13a9a1feb50523d3174a9f00842045992306e913c2c04c08e9df6a6529f 5cd145335c3a95c3687301c7552140648b23ee3a232638488cff62a3b Exponent2: 0x825de1344a0c9c4d338e378bd52ff9d4e9e4ffc841b5c4dae5f03812948ac9ce3db8fca b7a3bdca3b81fb51b4ec4de57036ed7d834aff91c2c51fe0c8fbf4977 Coefficient: 0x0b474a89523b664841d5332d57588a6e31a602d59570d615bcf3728f9c9e403fa19b4c8 e8d7a9c32c02c076d7f4fda73341978746da9e411766a622b4d586210

Вставьте открытые ключи в файлы /root/moscow-key и /root/yubileyny-key. В файле /etc/ipsec.conf замените строку:

```
leftrsasigkey=<Public key of 212.45.28.123>
на.
leftrsasig-
key="0sAON/KebjvkF/xc7IdhwJA/46FhuHvn1bU7UGbCwohsCttWoidHbO8pPDTmR8fwRNKq
cHTSkp5hiGr6CFXHVZ/5bmuqYb9Xv58/dUCqf6sHUbvTSseRjTv4+RcI4YYaxcrf51ZG5DaZJ
a8RKDxsIfLF2jcG9IUzDOPSfYXpUo0qsOJO == "
строку:
rightrsasigkey=<Public key of 212.111.80.21>
на:
rightrsasig-
key="0sAQPBVNukXMmREo55ChGtFKj+64+TW1P11qSZtI8+WEvVAu2ua0Pdxz39Wpw4zxtO+R
zRCU1-
```
jwoeEWu4KBXJa9uqtTtBtfN7inMz2KhF0wxugE3B+PC19WdcL3YU1P8pYAvtwjMk/GHi3STbz a8+IxDRewV4klEDTHvNgL3E/ReJcuw == "

ЗАМЕЧАНИЕ Значения ключей должны быть заключены в кавычки.

```
Поместите закрытые ключи в файлы /etc/ipsec.secrets на обоих шлюзах.
На шлюзе 212.45.28.123 файл /etc/ipsec.secrets отредактируйте следующим образом:
212.45.28.123 212.111.80.21: RSA {
M\alpha\beta\beta\gamma\gamma\gamma\gamma\gamma0x7f29e6e3be417fc5cec8761c0903fe3a161b87be7d5b53b5066c2c2886c0adb56a22747
6cef293c34e647c7f044d2aa7074d2929e61886afa0855c7559ff96e6baa61bf57bf9f3f7
540aa7fab0751bc934ac7918d3bf8f91708e1861ac5cadfe75646e4369925af11283c6c21
f2c5da3706f485330ce3d27d85e9528d20b1025
PublicExponent: 0x03
# everything after this point is secret
PrivateExponent:
0x1531a67b4a603ff64d216904ac2b5509ae59ebf514e48df38112075c16757248e705be1
3cd286df5e26614bfd60cdc712be23186fbaec11d456b8f68e45543d0e28f25720c0012db
035b0b89e8e174e1b73831fe4ee39184e6c193df049b9b7d98b1b069ab4dda5dd8cdfb8b7
8a4d89c912ddb363f11c71d5f93a253472c5aab
Drim-1:
0xcaa9ed7a02b9f0f252990304950d8b819c6e323e5062e9fa36d4843d8b07ca98d1c2fbc
d0ecc6104498fcfb864e0d1793f04cc6270e7ff940f85a1da43704801
Prime2:
0 x a 0 a 14 d c f 31 3 f 91 e 2 e d 4 f 5 f b a a 61 e d 2 f d 4 c e d 1 a e 4 a a 073 c 79 d 1301 c e a 05 a f 3 e 740 f 774 f fc56f2dbb9b42011c4e66e787eca5758ab457b92e38b63255ae390a825
Exponent 1:
0x871bf3a6ac7bf5f6e1bb5758635e5d0112f4217ee041f15179e302d3b20531bb3681fd3
35f32eb58310a8a7aedeb3650d4addd96f5efffb80a591691824adaab
Exponent2:
0x6b1633df762a6141f38a3fd1c4148ca8ddf367431c04d2fbe0cabdf1591f7ef80a4f8aa839f73d267815612deef4505486e4e5c783a7b7425cecc391ed0b1ac3
Coefficient:
0xc29527035094a396b88b7bb586ee1add3086689060ff20e4f29277681309f2cd887263a
7a72867eeb7757a5f53a3803e33b1bea237c92a6104abdf9fdfbff157
₹
На шлюзе 212.111.80.21 файл /etc/ipsec.secrets отредактируйте следующим образом:
212.45.28.123 212.111.80.21: RSA {
Modulus:
0xc154dba45cc991128e790a11ad14a8feeb8f935b53f596a499b48f3e584bd502edae6b43ddc73dfd5a9c38cf1b4ef91cd1094963c287845aee0a05725af6eaad4ed06d7cdee29ccc
f62a1174c31ba013707e3c2d7d59d70bdd85353fca5802fb708cc93f1878b74936f36bcf8
8c4345ec15e249440d31ef3602f713f45e25cbb
PublicExponent: 0x03
# everything after this point is secret
PrivateExponent:
0x015f035f93b8ce3127235ad9ff697394df2c97bd786cdcc19f0c2c97231f672f39f828b
439db4910525841c3bd0430f8f12460bf588750d3413bfc684ce68463425eb7a25e6a719f
```
82328b396297c421641b80d6d03e6fa02daaa948a614d712ffeae3f7782709de6ebb80949 2aa5c1d5d0eb545b1bf68fde29ffe819543c29b Prime1: 0xfd1877406f2f1d7e72fe0f87b5bca2efee80c6306865b48a5d9da420720d5ecf1f97bef 0b39e7cd0a57e0a51cac82aaffb1e096d0b5e55734b9546cd37f13f59 Prime2: 0xc38cd1ce6f12ea73cd555351bfc7f6bf5ed77fac6290a74858e8541bded02eb55c957b0 13759caf5942f8fa8f6274d82852643c44f07f5aa427afd12d79eee33 Exponent1: 0xa8bafa2af4ca13a9a1feb50523d3174a9f00842045992306e913c2c04c08e9df6a6529f 5cd145335c3a95c3687301c7552140648b23ee3a232638488cff62a3b Exponent2: 0x825de1344a0c9c4d338e378bd52ff9d4e9e4ffc841b5c4dae5f03812948ac9ce3db8fca b7a3bdca3b81fb51b4ec4de57036ed7d834aff91c2c51fe0c8fbf4977 Coefficient: 0x0b474a89523b664841d5332d57588a6e31a602d59570d615bcf3728f9c9e403fa19b4c8 e8d7a9c32c02c076d7f4fda73341978746da9e411766a622b4d586210 }

## Шаг 3

На обоих шлюзах в файлах /etc/sysctl.conf измените или проверьте наличие строки: net.ipv4.ip\_forward = **1**

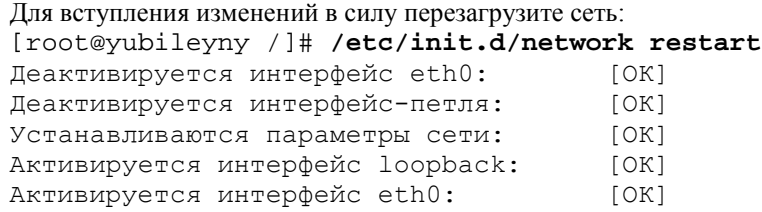

или выполните команду, что не потребует перезагрузки: [root@yubileyny /]# **sysctl –w IP\_forward =1**

Шаг 4

Настройте систему сетевой защиты, руководствуясь рекомендациями глав 9 и 10. Система сетевой защиты, как минимум, должна иметь правила, разрешающие:

• поддержку канала обмена ключами (работу демона pluto) – порт 500, протокол UDP;

• поддержку шифрования данных по протоколу ESP – протокол 50;

• поддержку протокола контроля целостности и аутентификации по протоколу AH – протокол 51.

Для реализации этих правил, если вы используете систему сетевой защиты IPTables, в стартовый скрипт iptables нужно добавить строки:

```
# allow IPsec
#
# Канал обмена ключами
iptables -A INPUT -p udp --sport 500 --dport 500 -j ACCEPT
iptables -A OUTPUT -p udp --sport 500 --dport 500 -j ACCEPT
# Шифрование данных по протоколу ESP
iptables -A INPUT -p 50 -j ACCEPT
iptables -A OUTPUT -p 50 -j ACCEPT
# Контроль за целостностью и аутентичностью данных по протоколу AH
iptables -A INPUT -p 51 -j ACCEPT
iptables -A OUTPUT -p 51 -j ACCEPT
```
Шаг 5

Для нормальной работы IPSec на обоих шлюзах должна быть выключена подсистема rp\_filter, используемая для защиты от подмены IP-адреса. Для этого на каждом из шлюзов выполните:

[root@yubileyny /]# **echo 0 > /proc/sys/net/ipv4/conf/IPSEC0/rp\_filter** [root@yubileyny /]# **echo 0 > /proС/sys/net/ipv4/conf/eth0/rp\_filter**

Для того, чтобы требуемое значение параметра устанавливалось автоматически при загрузке системы, добавьте в файлы /etc/rc.d/init.d/iptables на каждом из шлюзов следующие строки:

# Disable IP spoofing protection to allow IPSEC to work properly
echo 0 > /proc/sys/net/ipv4/conf/IPSEC0/rp\_filter echo 0 > /proc/sys/net/ipv4/conf/eth0/rp\_filter

В противном случае в файл /var/log/messagess будут выданы следующие сообщения: Map 10 17:24:40 moscow ipsec: ipsec\_setup: WARNING: eth0 has route filtering turned on, KLIPS may not work Map 10 17:24:40 moscow ipsec setup: (/proc/sys/net/ipv4/conf/eth0/rp\_filter = `1', should be 0)

#### **Тестирование FreeS/WAN**

Шаг 1

Перезагрузите оба шлюза, чтобы запустить FreeS/WAN.

Шаг 2

Проверьте отсутствие ошибок в файлах регистрации на каждом из шлюзов. В файлах /var/log/messages должны быть строки примерно следующего содержания: Mar 10 17:24:39 moscow kernel: klips info:ipsec init: KLIPS startup, FreeS/WAN IPSec version: 1.99 Map 10 17:24:39 moscow ipsec: ipsec setup: Starting FreeS/WAN IPsec 1.99... Map 10 17:24:39 moscow ipsec setup: Starting FreeS/WAN IPsec 1.99... Mar 10 17:24:40 moscow ipsec setup: KLIPS debug `none' Mar 10 17:24:40 moscow ipsec\_setup: KLIPS ipsec0 on eth0 212.45.28.123/255.255.255.255 broadcast 0.0.0.0 Mar 10 17:24:41 moscow ipsec setup: ...FreeS/WAN IPsec started Map 10 17:24:41 moscow rc: Starting ipsec: succeeded В файлах /var/log/secure должны быть строки примерно следующего содержания: Mar 10 17:24:40 moscow ipsec plutorun: Starting Pluto subsystem... Mar 10 17:24:41 moscow pluto[13069]: Starting Pluto (FreeS/WAN Version 1.99) Mar 10 17:24:41 moscow pluto[13069]: added connection description "Moscow\_ Yubileyny" Mar 10 17:24:41 moscow pluto[13069]: listening for IKE messages Mar 10 17:24:42 moscow pluto[13069]: adding interface ipsec0/eth0 212.45.28.123 Mar 10 17:24:42 moscow pluto[13069]: loading secrets from "/etc/ipsec.secrets" Mar 10 17:24:42 moscow pluto[13069]: "Moscow-Yubileyny" #l: initiating Main Mode Mar 10 17:24:42 moscow pluto[13069]: "Moscow-Yubileyny" #l: ISAKMP SA established Mar 10 17:24:45 moscow pluto[13069]: "Moscow-Yubileyny" #2: initiating Quick Mode\_POLICY\_RSASIG+POLICY\_ENCRYPT+POLICY\_AUTHENTICATE+POLICY\_TUNNEL+POLIC Y\_PFS Mar 10 17:24:46 moscow pluto[13069]: "Moscow-Yubileyny" #2: sent Q12, IP-Sec SA Mar 10 17:24:49 moscow pluto[13069]: "Moscow-Yubileyny" #3: responding to Main Mode Mar 10 17:24:49 moscow pluto[13069]: "Moscow-Yubileyny" " #3: sent MR3, ISAKMP SA Mar 10 17:24:50 moscow pluto[13069]: "Moscow-Yubileyny" #4: responding to Quick Mode established Mar 10 17:24:50 moscow pluto[13069]: "Moscow-Yubileyny"#4: IPSEC SA established

На обоих шлюзах в каталоге /proc/net/ должны содержаться следующие псевдофайлы: [root@yubileyny /]# **ls –l /proc/net/ipsec\_\***

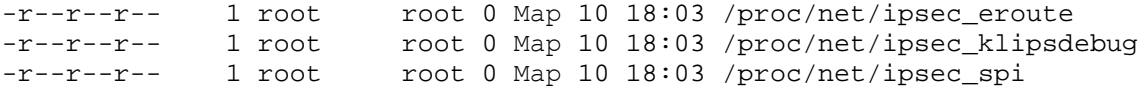

```
1 root
                                root 0 Map 10 18:03 /proc/net/ipsec_spigrp
     -r - r - r --r - r - r - r -1 root
                                root 0 Map 10 18:03 /proc/net/ipsec_tncfg
     -r - r - r - r - r1 root
                                root 0 Map 10 18:03 /proc/net/ipsec version
     Интерфейсы IPSec должны быть описаны ранее физических интерфейсов:
     [root@yubileyny /]# cat /proc/net/ipsec_tncfg
     ipsec0 -> eth0 mtu=16260 -> 1500
     ipsec1 -> NULL mtu=0 -> 0
     ipsec2 -> NULL mtu=0 -> 0
     ipsec3 -> NULL mtu=0 -> 0
     Шаг3Тестирование работоспособности созданного туннеля и виртуальной частной сети может быть осу-
ществлено путем проверки связи между системами, находящимися в разных локальных сетях. В нашем слу-
чае, система drwalbr. und (192.168.1.105) находилась в локальной сети офиса в г. Юбилейном, а система
karlnext.und (192.168.1.35) – в локальной сети офиса в г. Москве. Для проверки связи наберите:
     [karlnext@karlnext /]$ ping -c 3 192.168.1.105
     PING 192.168.1.105 (192.168.1.105) from 192.168.1.35: 56(84) bytes of
     data.
     64 bytes from 192.168.1.105 (192.168.1.105): icmp_seq=1 ttl=249 time=4.17
     ms64 bytes from 192.168.1.105 (192.168.1.105): icmp seq=2 ttl=249 time=4.73
     m \approx64 bytes from 192.168.1.105 (192.168.1.105): icmp seq=3 ttl=249 time=4.56
     m \approx--- 192.168.1.105 ping statistics ---
     3 packets transmitted, 3 received, 0% loss, time 2021ms
     rtt min/avg/max/mdev = 4.170/4.490/4.731/0.235 ms
     И.
     [drwalbr@drwalbr /]$ ping -c 3 karlnext.und
     PING karlnext.und (192.168.1.35) from 192.168.1.105: 56(84) bytes of
     data.
     64 bytes from karlnext.und (192.168.1.105): icmp_seq=1 ttl=249 time=4.17
     ms64 bytes from karlnext.und (192.168.1.105): icmp_seq=2 ttl=249 time=4.73
     ms64 bytes from karlnext.und (192.168.1.105): icmp seq=3 ttl=249 time=4.56
     ms--- karlnext.und ping statistics ---
     3 packets transmitted, 3 received, 0% loss, time 2021ms
     rtt min/avg/max/mdev = 4.170/4.490/4.731/0.235 ms
     IIIar 4
```
Протестируйте предназначенные для работы в локальной сети приложения, обращающиеся к системам, расположенным в локальной сети другого офиса.

Выше рассмотрен тривиальный вариант использования и настройки FreeS/WAN. Более сложные случаи рассмотрены в файлах документации, содержащихся в каталоге /doc исходных кодов FreeS/WAN и страницах документации.

# Подключение к MS WINDOWS NT VPN-серверу с помощью PPTP-клиента

РРТР-клиент реализует РРТР (Point-to-Point Tunneling Protocol) протокол, предназначенный для подключения систем с Linux, FreeBSD и NetBSD к виртуальным частным сетям через MS Windows NT VPNсервер. РРТР позволяет шифровать передаваемую информацию с ключом длиной 128 бит. Кроме того, этот протокол, не смотря на известные проблемы с безопасностью, используется некоторыми провайдерами для реализации доступа в Интернет через локальные сети общего пользования, и в некоторых случаях является единственной возможностью подключения Linux-системы к Интернет. В такой ситуации оказались жители г. Юбилейного Московской области. В этом городе ЗАО «Инфолайн» имеет сеть и шлюз в Интернет, реализованный на базе Windows NT VPN-сервера. С их помощью и предоставляются услуги доступа в Интернет. Укрупненная схема сопряжения компьютеров клиентов ЗАО «Инфолайн» с Интернет представлена на рис. 26.2.

ЗАМЕЧАНИЕ К сожалению, информация представленная на рис. 26.2 получена не от ЗАО «Инфолайн» (авторы являются клиентами компании, но в течение двух лет не получили ни одного ответа из службы поддержки на свои вопросы), а путем анализа сообщений стандартных утилит, используемых для тестирования работоспособности сетей. Схема не претендует на полноту и полную достоверность и может содержать ошибки из-за неверного использования утилит, неверной интерпретации выводов результатов их работы и др. причин. Тем не менее, полученные авторами данные позволили настроить доступ в Интернет с Linuxсистем. Вопросы, касающиеся некоторых особенностей использования адресного пространства в локальной сети ЗАО «Инфолайн» просьба адресовать службе сервисной поддержки, а не авторам этой книги.

Учитывая, что подключение Linux-системы к MS Windows NT VPN-серверу с помощью PPTPклиента представляет интерес, в основном, для начинающих пользователей, ниже описывается процедура установки необходимого программного обеспечения из грт-пакетов с некоторыми подробностями, которые могут показаться излишними для опытных пользователей.

#### Ограничения и допущения

грт-пакеты находятся в каталоге /usr/src.

Все операции выполняются пользователем с учетной записью root.

Используется дистрибутив ASPLinux 7.3 (Vostok).

Используется ядро версии 2.4.18-5азр, или 2.4.18 или 2.4.19, собранные из исходных кодов в соответствии с рекомендациями главы 6. Работоспособность приведенных ниже рекомендаций протестирована для ядер версии 2.4.18 или 2.4.19, собранных из исходных кодов, модифицированных соответствующим патчем Grsecurity

Для ядра версии 2.4.18-5азр, входящего в комплект поставки ASPLinux 7.3 (Vostok) перекомпиляция не требуется.

По данным, полученным клиентами ЗАО «Инфолайн», процедура, описанная в этой главе, применима без внесения изменений к Red Hat Linux 7.3, а с незначительными изменениями - и для последних версий Linux Slackware u AltLinux

#### Пакеты

Последующие рекомендации основаны на информации, полученной с домашней страницы проекта PPTP Client по состоянию на 01.02.2003. Регулярно посещайте домашнюю страницу проекта http://pptpclient.sourceforge.net и отслеживайте обновления. Для организации подключения системы с ASPLinux 7.3 к MS Windows NT VPN-серверу необходимы пакет ppp-mppe-2.4.0-4.1386.rpm, реализующий протокол МРРЕ (Microsoft Point-To-Point Encryption) и pptp-linux-1.1.0-1.1386. грт, содержащий клиент РРТР.

#### Инсталляция МРРЕ и РРТР-клиента

IIIar 1

Проверьте параметры настройки ядра. Если вы используете ядро версии 2.4.18-5аsp, поставляемое в составе ASPLinux 7.3, то можете пропустить этот шаг. В противном случае проверьте, что в вашей конфигурации ядра установлены следующие опции:

IP: tunneling (CONFIG\_NET\_IPIP) [N/y/?] <y> IP: GRE tunnels over IP (CONFIG NET IPGRE) [N/y/?] <y> Dummy net driver support (CONFIG DUMMY)  $[Y/n/?]$  <y> PPP (point-to-point protocol) support (CONFIG\_PPP)  $[N/y$  ? | < y>

Если опции не были установлены, то перекомпилируйте и проинсталлируйте новое ядро.

Шаг $2$ 

Скачайте ppp-mppe-2.4.0-4.1386.rpm, pptp-linux-1.1.0-1.1386.rpm в каталог /var/tmp, осуществите проверку подлинности и целостности пакетов с использованием процедур, описанных в шаге 1 радела «Компиляция, оптимизация и инсталляция OpenSSL» главы 12.

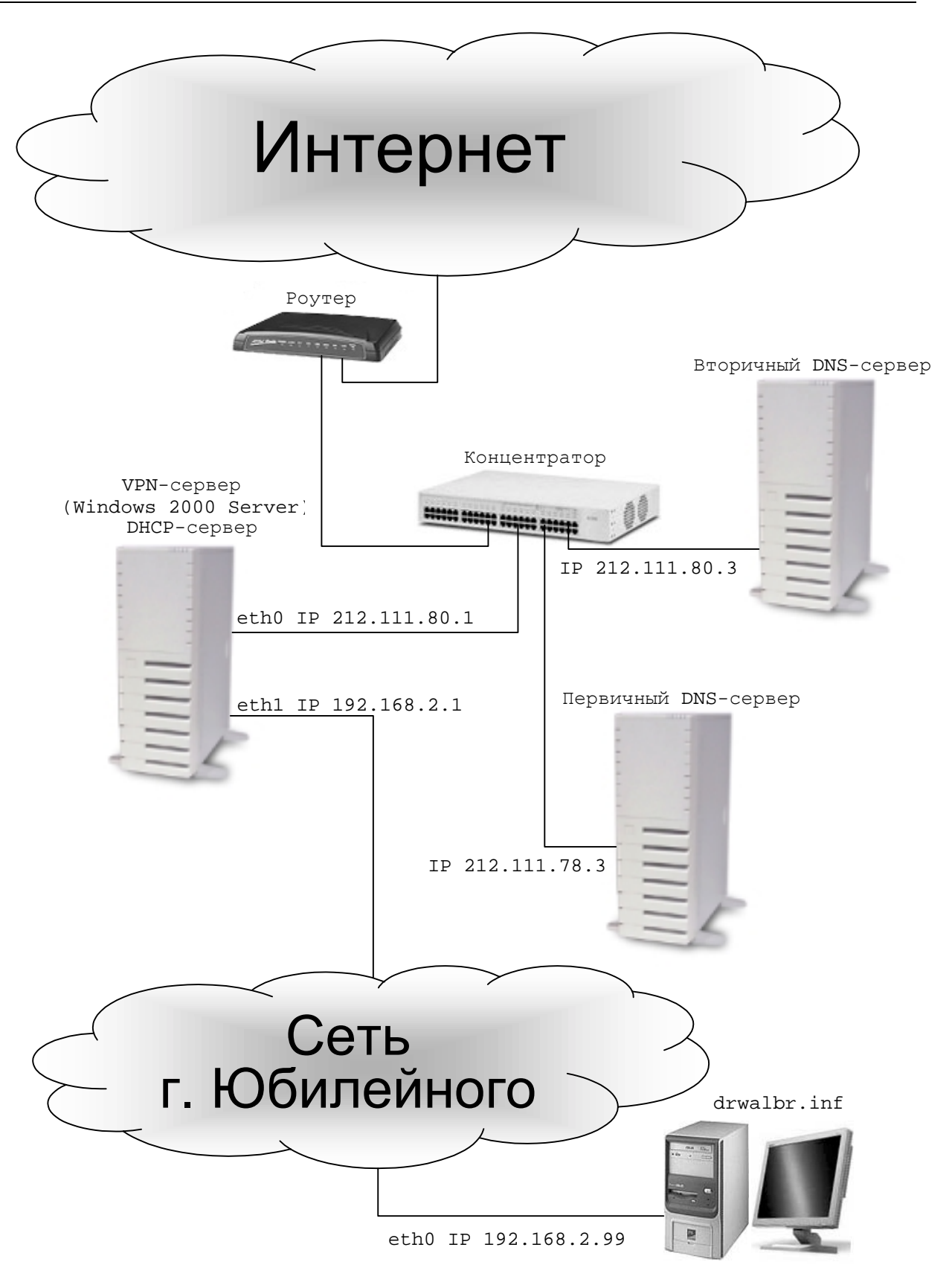

Рис. 26.2. Схема сопряжения компьютеров клиентов ЗАО «Инфолайн» с Интернет.

 $IIIa<sub>F</sub>$  3

Создайте и установите модуль поддержки МРРЕ. Для этого установите пакет ppp-mppe-2.4.0-4.1386. грт, игнорируя зависимости:

```
[root@drwalbr /]# cd /var/tmp
[root@drwalbr tmp]# rpm -Uhv --nodeps ppp-mppe-2.4.0-4.i386.rpm.
```
В результате получите сообщение о том, что модуль ядра нужно собрать самостоятельно.

IIIar 4

Для создания модуля нужны исходные коды ядра. Если вы используете стандартное ядро версии 2.4.18-5asp, установите пакет kernel-source-2.4.18-5asp.rpm. Для этого вставьте третий диск дистрибутива ASPLinux 7.3 в привод CD-ROM и выполните:

```
[root@drwalbr / ]# mount /mnt/cdrom
[root@drwalbr /]# cd /mnt/cdrom/ASPLinux/RPMS/
[root@drwalbr RPMS]# rpm -ihv kernel-source-2.4.18-5asp.rpm
[root@drwalbr RPMS]# cd /
[root@drwalbr /]# umount /mnt/cdrom
```
Если вы в соответствии с рекомендациями главы 2 скопировали все пакеты, входящие в дистрибутив, в каталог /home/distrib, то вместо выше перечисленных команд, выполните:

```
[root@drwalbr /]# cd /home/distrib
[root@drwalbr distrib]# rpm -ihv kernel-source-2.4.18-5asp.rpm
Лалее выполните:
```
[root@drwalbr distrib]# cd /usr/src/linux-2.4.18-5asp/ [root@drwalbr linux-2.4.18-5asp]# cp /boot/config-2.4.18-5asp ./config

Если вы используете ядро, созданное из исходных кодов, и придерживались рекомендаций главы 6, то исходные коды содержатся в каталоге /usr/src/linux-2.4.x. Если вы уже удалили исходные коды, то выполните:

```
[root@drwalbr /]# cp linux-2.4.x.tar.gz /usr/src/
[root@drwalbr /]# tar xzpf linux-2.4.x.tar.gz
[root@drwalbr /]# cd /usr/src/linux-2.4.x/
```
III $ar<sub>5</sub>$ Соберите модуль ядра: [root@drwalbr linux-2.4.x]# make dep [root@drwalbr linux-2.4.x]#  $cd$  /usr/lib/ppp-mppe-2.4.0/linux/ [root@drwalbr linux-2.4.x]# ./kmodbuild.sh /usr/src/linux-2.4.x

После выполнения этой команды могут появиться различные предупреждения, которые следует проигнорировать.

```
IIIar<sub>6</sub>
Проинсталлируйте модуль ядра:
[root@drwalbr linux-2.4.x]# kernel-modules/kmodinst.sh kernel-
modules/new-2.4.x
```

```
Откорректируйте ссылки в файле /etc/modules.conf. Для этого строку:
alias char-major-108 ppp
замените на:
alias char-major-108 ppp_generic
и добавьте строку:
alias ppp-compress-18 mppe
```
IIIar<sub>7</sub> Установите РРТР-клиента: [root@drwalbr linux-2.4.x]# cd /var/tmp [root@drwalbr tmp]# rpm -Uhv pptp-linux-1.1.0-1.i386.rpm

# Конфигурирование РРТР-клиента

Передача параметров РРТР-клиенту возможна через интерфейс командной строки и конфигурационные файлы. Наиболее простым способом конфигурирования клиента является использование скрипта, написанного на языке Perl, с именем pptp-command, входящего в дистрибутив PPTP-клиента. Для настройки необходимы следующие исходные данные:

- ІР-адрес в локальной сети провайдера и имя вашей системы;
- имя учетной записи (логин) и пароль на VPN-сервере провайдера;
- IP-адрес VPN-сервера в локальной сети провайдера;
- IP-адреса первичного и вторичного DNS-серверов;
- ІР-адрес внешнего шлюза.

Рассмотрим конфигурирование РРТР-клиента при следующих исходных данных:

- ваш IP-адрес: 192.168.2.99;
- имя компьютера: drwalbr.inf;
- логин: sv\_bambr;
- пароль: sEcReTnOe\_Sl0v0;
- ІР-адрес шлюза в локальной сети: 192.168.2.1;
- IP-адрес первичного DNS: 212.111.78.3;
- IP-адрес вторичного DNS: 212.111.80.3;
- IP-адрес внешнего шлюза: 212.111.80.10.

#### Шаг 1

Войдите в систему в качестве обычного пользователя и запустите скрипт pptp-command от имени пользователя root<sup>-</sup>

```
[drwalbr@drwalbr /$ sudo /usr/sbin/pptp-command
Password: drwalbr secretnoe slovo
```

```
1.) start
2.) stop
```
- 3.) setup
- $4.$ ) quit

Выберите пункт 3: What task would you like to do?: 3 <Enter>

# Шаг<sub>2</sub>

Введите информацию, необходимую для аутентификации на сервере VPN:

- 1.) Manage CHAP secrets
- 2.) Manage PAP secrets
- 3.) List PPTP Tunnels
- 4.) Add a NEW PPTP Tunnel
- 5.) Delete a PPTP Tunnel
- 6.) Configure resolv.conf
- 7.) Select a default tunnel
- 8.) Quit

```
Выберите пункт 1:
?: 1 <Enter>
1.) List CHAP secrets
2.) Add a New CHAP secret
3.) Delete a CHAP secret
4.) Quit
```
Выберите пункт 2:  $?: 2$  <Enter> Add a NEW CHAP secret.

NOTE: Any backslashes  $(\setminus)$  must be doubled  $(\setminus)$ .

Local Name:

This is the 'local' identifier for CHAP authentication.

NOTE: If the server is a Windows NT machine, the local name

Глава 26. Виртуальные частные сети, VPN should be your Windows NT username including domain. For example: domain\\username Введите имя вашей системы: Local Name: sv\_bambr <Enter> Установите предлагаемое по умолчанию имя удаленной системы: This is the 'remote' identifier for CHAP authentication. In most cases, this can be left as the default. If must be set if you have multiple CHAP secrets with the same local name and different passwords. Just press ENTER to keep the default. Remote Name [PPTP]: <Enter> This is the password or CHAP secret for the account specified. The password will not be echoed. Password: sEcReTnOe\_S10v0 <Enter> Adding sv bambr PPTP \*\*\*\*\*  $IIIar<sub>3</sub>$ Добавьте новый туннель: 1.) Manage CHAP secrets 2.) Manage PAP secrets 3.) List PPTP Tunnels 4.) Add a NEW PPTP Tunnel 5.) Delete a PPTP Tunnel 6.) Configure resolv.conf 7.) Select a default tunnel 8.) Quit Выберите пункт 4:  $?: 4$  <Enter> Add a NEW PPTP Tunnel. 1.) Other Выберите пункт 1: Which configuration would you like to use?: 1 <Enter> Введите имя туннеля (любая строка): Tunnel Name: drwalbr\_internet <Enter> Введите IP-адрес шлюза в локальной сети: Server IP: 192.168.2.1 <Enter> Добавьте, в случае необходимости, опции команды route, обеспечивающие прохождение пакетов с вашей системы в Интернет: What route(s) would you like to add when the tunnel comes up? This is usually a route to your internal network behind the PPTP server. You can use TUNNEL\_DEV and DEF\_GW as in /etc/pptp.d/ config file TUNNEL\_DEV is replaced by the device of the tunnel interface. DEF\_GW is replaced by the existing default gateway. The syntax to use is the same as the route( command. Enter a blank line to stop.

route: del default <Enter> route: add default gw 212.111.80.10 <Enter> route: <Enter>

Шаг $4$ Задайте IP-адреса DNS-серверов: 1.) Manage CHAP secrets

2.) Manage PAP secrets 3.) List PPTP Tunnels 4.) Add a NEW PPTP Tunnel 5.) Delete a PPTP Tunnel 6.) Configure resolv.conf 7.) Select a default tunnel 8.) Quit Выберите пункт 6:  $?: 6$  <Enter> Если вы для всех соединений используйте одни и те же сервера: Use a PPTP-specific resolv.conf during tunnel connections?  $[Y/n]$ :  $n < En-$ ter> Выберите один из файлов, содержащих IP-адреса DNS-серверов (у вас не выбран ни один из файлов): 1.) Other Which configuration do you want to use?: 1 <Enter> Введите IP-адреса DNS-серверов: What domain names do you want to search for partially specified names? Enter all of them on one line, seperated by spaces. Domain Names: inf <Enter> Enter the IP addresses of your nameservers Enter a blank IP address to stop. Nameserver IP Address: 212.111.78.3 <Enter> Nameserver IP Address: 212.111.80.3 <Enter> Copying /etc/resolv.conf to /etc/resolv.conf.real... Creating link from /etc/resolv.conf.real to /etc/resolv.conf

ЗАМЕЧАНИЕ Если вы не являетесь клиентом ЗАО «Инфолайн», не используйте приведенные выше IP-адреса DNS-серверов. Использование DNS-серверов без разрешения их владельцев - признак плохого тона.

Выберите туннель, используемый по умолчанию:

1.) Manage CHAP secrets 2.) Manage PAP secrets 3.) List PPTP Tunnels 4.) Add a NEW PPTP Tunnel 5.) Delete a PPTP Tunnel 6.) Configure resolv.conf 7.) Select a default tunnel 8.) Quit Выберите пункт 7:  $?: 7$  <Enter> 1.) drwalbr\_internet 2.) cancel Выберите пункт 1: Which tunnel do you want to be the default?: 1 <Enter> Завершите конфигурирование РРТР: 1.) Manage CHAP secrets 2.) Manage PAP secrets 3.) List PPTP Tunnels 4.) Add a NEW PPTP Tunnel 5.) Delete a PPTP Tunnel 6.) Configure resolv.conf 7.) Select a default tunnel 8.) Quit Выберите пункт 8:

 $?: 8$  <Enter>

# **Тестирование подключения к MS WINDOWS NT VPN-серверу c помощью PPTPклиента** Шаг 1 Снова запустите pptp-command от имени пользователя root: [drwalbr@drwalbr drwalbr]\$ **sudo /usr/sbin/pptp-command** Password:**drwalbr\_\$e(retnoe\_(l0vo** 1.) start 2.) stop 3.) setup 4.) quit What task would you like to do?: **1 <Enter>** 1.)VPN Установите соединение с VPN-сервером, выбрав пункт 1: Start a tunnel to which server?: **1 <Enter>** Через несколько секунд должно появиться сообщение на экране: Route: del default added Route: add default gw 212.111.80.10 added All routes added. Tunnel VPN is active on ppp0. IP Address: 212.111.80.221 и в файле /var/log/messages: Mar 15 22:21:00 drwalbr pptp[22863]: log[pptp\_dispatch\_ctrl\_packet:pptp\_ctrl.c:580]: Client connection established. Mar 15 22:21:01 drwalbr pptp[22863]: log[pptp\_dispatch\_ctrl\_packet:pptp\_ctrl.c:708]: Outgoing call established (call ID 0, peer's call ID 17326). Mar 15 22:21:01 drwalbr kernel: CSLIP: code copyright 1989 Regents of the University of California Mar 15 22:21:01 drwalbr kernel: PPP generic driver version 2.4.2

Mar 15 22:21:01 drwalbr pppd[8100]: pppd 2.4.0 started by root, uid 0 Mar 15 22:21:01 drwalbr pppd[8100]: Using interface ppp0 Mar 15 22:21:01 drwalbr pppd[8100]: Connect: ppp0 <--> /dev/pts/0 Mar 15 22:21:03 drwalbr pptp[22863]: log[pptp\_dispatch\_ctrl\_packet:pptp\_ctrl.c:757]: PPTP\_SET\_LINK\_INFO recieved from peer\_callid 0 Mar 15 22:21:03 drwalbr pptp[22863]: log[pptp\_dispatch\_ctrl\_packet:pptp\_ctrl.c:760]: send\_accm is 00000000, recv\_accm is FFFFFFFF Mar 15 22:21:03 drwalbr pppd[8100]: Remote message: S=7FECC7F871AD80E87A2B7F1048D9FE915BC917DA Mar 15 22:21:03 drwalbr kernel: PPP MPPE compression module registered Mar 15 22:21:03 drwalbr insmod: Warning: loading /lib/modules/2.4.19grsec/misc/mppe.o will taint the kernel: no license Mar 15 22:21:03 drwalbr insmod: See http://www.tux.org/lkml/#s1-18 for information about tainted modules Mar 15 22:21:03 drwalbr insmod: Module mppe loaded, with warnings Mar 15 22:21:03 drwalbr pppd[8100]: MPPE 128 bit, stateless compression enabled Mar 15 22:21:03 drwalbr pppd[8100]: local IP address 212.111.80.221 Mar 15 22:21:03 drwalbr pppd[8100]: remote IP address 212.111.80.10

### Шаг 2

Проверьте наличие доступа в Интернет: [root@drwalbr drwalbr]# **ping –c 3 omega2.infline.ru**

Если получены сообщения, подобные этим: PING (212.111.78.6) from 212.111.80.221: 56(84) bytes of data. 64 bytes from omega2.infline.ru (212.111.78.6): icmp\_seq=1 ttl=126 time=4.88 ms

```
64 bytes from omega2.infline.ru (212.111.78.6): icmp seg=2 ttl=126
time=3.14 ms
64 bytes from omega2.infline.ru (212.111.78.6): icmp seg=3 ttl=126
time=4.89 ms
--- omega2.infline.ru ping statistics ---
3 packets transmitted, 3 received, 0% loss, time 2021ms
rtt min/avg/max/mdev = 3.145/4.306/4.891/0.822 ms
```
то соединение установлено и работоспособно. В противном случае проверьте правильность сетевых настроек вашей системы и ознакомьтесь с документацией по диагностике РРТР-клиента, которая может быть получена chttp://pptpclient.sourceforge.net/howto-diagnosis.phtml.

Проверьте наличие доступа к Web-ресурсам: [root@drwalbr drwalbr]\$ lynx www.infline.ru

Если вы увидите индексную страницу сервера:

```
Инфолайн» (p1 of 6)
left_part_logo center_part_logo right_part_logo
[naviarr.gif] [spacer.gif] Навигация [spacer.gif] [adrarr.gif]
[spacer.gif] www.infline.ru [spacer.gif] [adrarr.gif] [spacer.gif]
Новости
О компании
Интернет
Телефонная связь
Кабельное ТВ
Оборудование
Вакансии
Наши адреса
\dddot{\phantom{0}}
```
то процесс настройки подключения к MS WINDOWS NT VPN-серверу с помощью PPTP-клиента можно считать завершенным.

```
IIIar<sub>3</sub>Завершите соединение:
[root@drwalbr $]# sudo /usr/sbin/pptp-command
1.) start
2.) stop
3.) setup
4.) quit
Выберите пункт 4:
What task would you like to do?: 4 <Enter>
Sending HUP signal to PPTP processes...
pptp: no process killed
В файле /var/log/messages должны появиться сообщения:
Map 15 22:24:10 drwalbr pptp: Sending HUP signal to PPTP processes...
Mar 15 22:24:10 drwalbr pptp[22863]:
log[callmgr_main:pptp_callmgr.c:245]: Closing connection
Mar 15 22:24:10 drwalbr pptp[22863]:
log[pptp conn close:pptp ctrl.c:307]: Closing PPTP connection
Mar 15 22:24:10 drwalbr pppd[8100]: Hanqup (SIGHUP)
Mar 15 22:24:10 drwalbr pppd[8100]: Modem hangup
Mar 15 22:24:10 drwalbr pppd[8100]: Connection terminated.
Mar 15 22:24:10 drwalbr pppd[8100]: Connect time 3.2 minutes.
Mar 15 22:24:10 drwalbr pppd[8100]: Sent 4816 bytes, received 29486 bytes
```
Приведенные сообщения указывают на корректное завершение соединения и содержат информацию о времени соелинения – 3.2 минуты, объеме исхоляшего и вхоляшего трафика, соответственно – 4816 и 29486 Байт.

# Программное обеспечение для организации службы электронной почты

# Часть 7

# Глава 27

# Exim - почтовый транспортный агент

- В этой главе:
- 1. Ограничения и допущения
- 2. Пакеты
- 3. Компиляция, оптимизация и инсталляция Exim
- 4. Конфигурирование Exim
- 5. Конфигурирование Exim в режиме центрального почтового концентратора
- 6. Конфигурационный файл /etc/mail/exim.conf
- 7. Конфигурационный файл /etc/mail/localdomains
- 8. Конфигурационный файл /etc/mail/relaydomains
- 9. Конфигурационный файл /etc/mail/aliases
- 10. Конфигурационный файл etc/mail/access
- 11. Конфигурационный файл /etc/mail/system-filter
- 12. Конфигурационный файл /etc/sysconfig/exim
- 13. Файл инициализационный /etc/init.d/exim
- 14. Тестирование Exim
- 15. Аутентификация пользователей перед отправкой сообщений
- 16. Запуск Exim с поддержкой SSL
- 17. Конфигурирование Exim в качестве локального почтового сервера

Exim – почтовый транспортный агент (Mail Transport Agent, MTA), разработанный в университете г. Кембридж (University of Cambridge). Данное программное обеспечение предназначено для:

• доставки (приема и отправки) почтовых сообщений;

- фильтрации нежелательных сообщений;
- управления очередью сообщений, в том числе, доставка которых в данное время невозможна.

Exim является одним из самых безопасных почтовых транспортных агентов, именно поэтому авторы и предлагают устанавливать его на Linux-серверах вместо штатного агента Sendmail.

В этой главе рассматривается установка Exim в следующих двух конфигурациях:

• центрального почтового концентратора, т. е. сервера, предназначенного для приема, отправки и перенаправления почтовых сообщений со всех систем вашей локальной сети;

• локального почтового сервера, принимающего сообщения только от собственных локальных пользователей и перенаправляющего их на центральный почтовый концентратор сети.

В последнем случае Exim должен быть установлен на всех Linux-системах вашей сети. Даже если вы не собираетесь отсылать или получать почту с Linux-системы, то установка почтового сервера все равно необходима для обеспечения возможности получения служебных сообщений, адресованных пользователю root и другим специальным пользователям.

Exim, являясь почтовым транспортным агентом, не предназначен для чтения почты. Локальные пользователи почтового сервера могут просматривать, редактировать сообщения и выполнять другие элементарные операции по работе с почтой с помощью программы mail. Для получения почты пользователями вашей сети необходима установка дополнительного программного обеспечения, реализующего протоколы POP (Post Office Protocol) или IMAP (Internet Message Access Protocol), непосредственно взаимодействующего с клиентскими почтовыми программами (Mail User Agent, MUA). Принципиальная схема организации службы электронной почты представлена на рис. 27.1.

#### **Ограничения и допущения**

Исходные коды находятся в каталоге /var/tmp.

Все операции выполняются пользователем с учетной записью root.

Используется дистрибутив ASPLinux 7.3 (Vostok).

Перекомпиляция ядра не требуется.

Процедуры, описанные в этой главе, могут оказаться применимыми для других версий ядра и дистрибутивов Linux, но авторы этого не проверяли.

#### **Пакеты**

Последующие рекомендации основаны на информации, полученной с домашней страницы проекта Exim по состоянию на 06.06.2003. Регулярно посещайте домашнюю страницу проекта http://www.exim.org/ и отслеживайте обновления.

Исходные коды Exim содержатся в архиве exim-version.tar.gz (последняя доступная на момент написания главы стабильная версия exim-4.20.tar.gz). Подробная документация в формате HTML содержится в архиве exim-html-version.tar.gz.

#### **Компиляция, оптимизация и инсталляция Exim**

Для инсталляции Exim необходимо выполнить следующие операции.

Шаг 1

Осуществите проверку подлинности имеющегося в вашем распоряжении архива с исходными кодами, используя процедуры, описанные в шаге 1 радела «Компиляция, оптимизация и инсталляция OpenSSL» главы 12.

Шаг 2

Распакуйте архивы с исходными кодами Exim и документацией в каталоге /var/tmp: [root@test tmp]# **tar xzpf exim-4.20.tar.gz** [root@test tmp]# **tar xzpf exim-html-4.10.tar.gz**

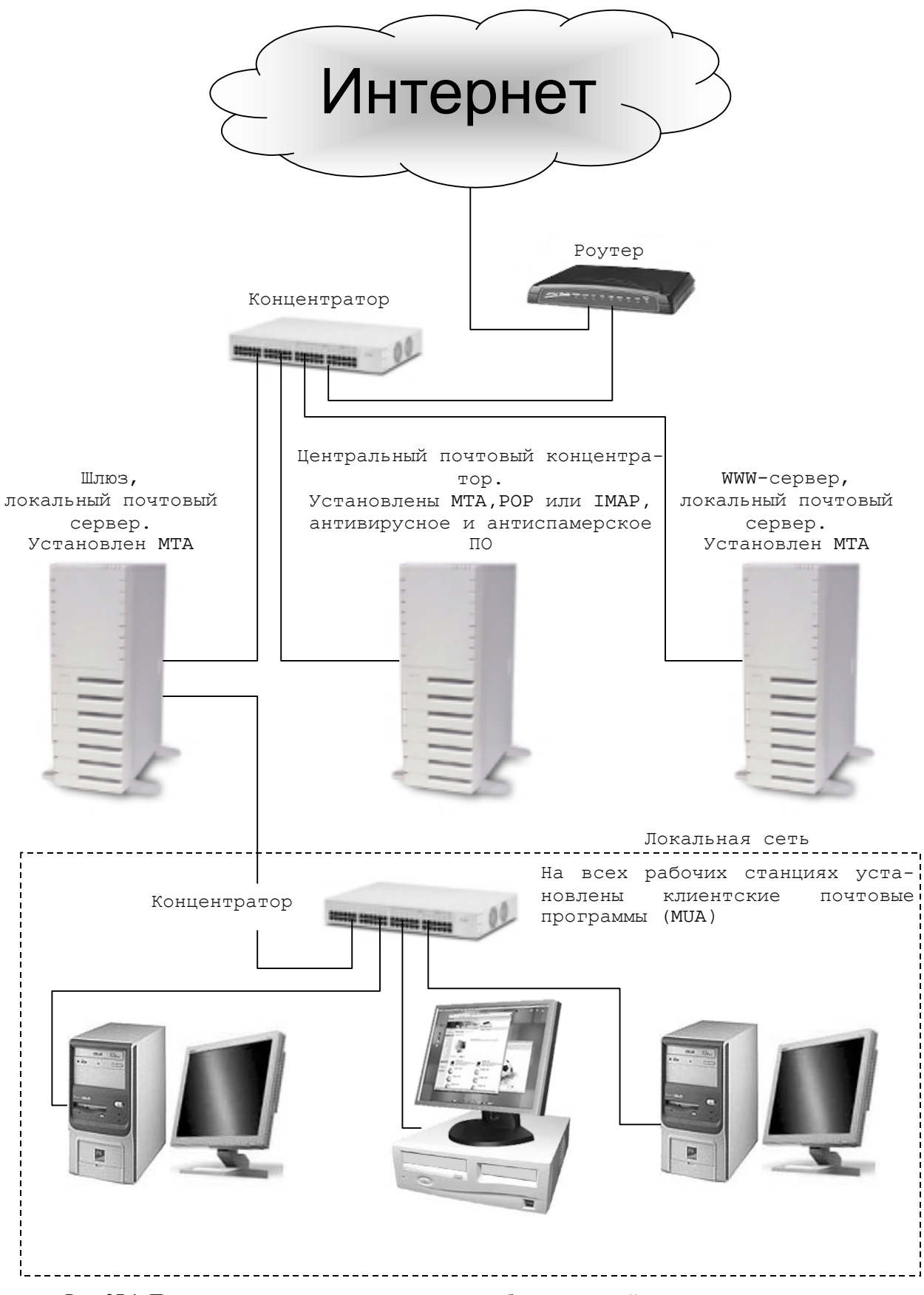

Рис. 27.1. Принципиальная схема организации службы электронной почты.

 $IIIar<sub>3</sub>$ 

```
Создайте специального пользователя mail, от имени которого будет запускаться Exim:
[root@test tmp]# groupadd -g 12 mail > /dev/null 2>&1 || :
[root@test tmp]# useradd -u 8 -g 12 -s /bin/false -M -r -d
/var/spool/mqueue mail > /dev/null 2>2 | :
```
 $IIIar<sub>4</sub>$ 

Для добавления несуществующего командного интерпретатора добавьте в файл /etc/shells стро-

KV:

/bin/false/

IIIar<sub>5</sub>

Процедура установки Exim несколько отличается от обычной процедуры установки программ с открытыми исходными кодами, в которой Makefile создается полуавтоматически с использованием команды configure. В комплект поставки входит файл src/EDITME, который может быть использован в качестве шаблона для создания собственной версии Makefile, оптимизированной под вашу операционную систему и решаемые задачи. Для создания Makefile скопируйте src/EDITME в файл Local/Makefile:

[root@test tmp]# cd exim-4.20 [root@test exim-4.20]# cp src/EDITME Local/Makefile

Для изменения заданного по умолчанию расположения исполняемых файлов в файле /var/tmp/exim-4.20/Local/Makefile замените строку:

BIN DIRECTORY=/usr/exim/bin на: BIN\_DIRECTORY=/usr/sbin

Для изменения заданного по умолчанию расположения конфигурационного файла замените строку: CONFIGURE FILE=/usr/exim/configure на. CONFIGURE FILE=/etc/mail/exim.conf

Для определения пользователя, от имени которого будет запускаться Exim, замените строку: # EXIM USER= на. EXIM USER=8

Для определения группы пользователей замените строку: # EXIM\_GROUP= на: EXIM GROUP=12

Для изменения заданного по умолчанию каталога, в котором находятся пересылаемые сообщения, замените строку:

SPOOL\_DIRECTORY=/var/spool/exim на. SPOOL\_DIRECTORY=/var/spool/mqueue

Для отключения поддержки монитора, требующего наличия графического интерфейса, который не установлен из соображений безопасности, замените строку:

EXIM\_MONITOR=eximon.bin на: # EXIM MONITOR=eximon.bin

Для включения поддержки различных протоколов аутентификации пользователей замените строки: # AUTH CRAM MD5=yes # AUTH PLAINTEXT=yes на. AUTH CRAM MD5=yes AUTH PLAINTEXT=yes

Для ведения файлов регистрации Exim с использованием службы syslog замените строку: # LOG\_FILE\_PATH=syslog:/var/log/exim\_%slog

H<sub>a</sub>: LOG FILE PATH=syslog

Для указания пути к программе, используемой Exim для разархивирования файлов, замените строку: ZCAT COMMAND=/usr/bin/zcat на.

ZCAT\_COMMAND=/usr/bin/gunzip

Для включения поддержки интерпретатора Perl замените строку: # EXIM PERL=perl.o на. EXIM\_PERL=perl.o

Для изменения заданных по умолчанию путей к программам, необходимым для функционирования Exim, замените строки:

```
# CHOWN_COMMAND=/usr/bin/chown
# CHGRP_COMMAND=/usr/bin/chgrp
# MV_COMMAND=/bin/mv
# RM_COMMAND=/bin/rm
# PERL_COMMAND=/usr/bin/perl
Ha:
CHOWN COMMAND=/bin/chown
CHGRP COMMAND=/bin/chgrp
MV COMMAND=/bin/mv
RM COMMAND=/bin/rm
PERL COMMAND=/usr/bin/perl
```
Лля обеспечения возможности перемешения «замороженных» сообщений замените строку: # SUPPORT MOVE FROZEN MESSAGES=yes на.

SUPPORT\_MOVE\_FROZEN\_MESSAGES=yes

#### IIIar<sub>6</sub>

Для оптимизации компиляции исходных кодов Exim применительно к архитектуре вашего процессора в файле /var/tmp/exim-4.20/OS/Makefile-Linux замените строку:

 $CFLAGS = -0$ на. CFLAGS=-02 -march=i686 -funroll-loops

#### $IIIar 7$

Откомпилируйте, проинсталлируйте Exim, создайте и сохраните в надежном месте список установленных файлов:

```
[root@test exim-4.20]# make
[root@test exim-4.20]# find /* > /root/eximl
[root@test exim-4.20]# make install
[root@test exim-4.20]# ln -fs /usr/sbin/exim-4.20-1 /usr/lib/sendmail
[root@test exim-4.20]# ln -fs /usr/sbin/exim-4.20-1 /usr/lib/sendmail
[root@test exim-4.20]# ln -fs /usr/sbin/exim-4.20-1 /usr/sbin/sendmail
[root@test exim-4.20]# ln -fs /usr/sbin/exim-4.20-1 /usr/bin/mailq
[root@test exim-4.20]# ln -fs /usr/sbin/exim-4.20-1 /usr/bin/rung
[root@test exim-4.20]# mv /etc/aliases /etc/exim-4.20
[root@test exim-4.20]# strip /usr/sbin/exim-4.20-1
[root@test exim-4.20]# chown 0.mail /var/spool/mail
[root@test exim-4.20]# chmod 1777 /var/spool/mail
[root@test exim-4.20]# find /* > /root/exim2
[root@test exim-4.20]# diff /root/exim1 /root/exim2 > exim.installed
[root@test exim-4.20]# mv /root/exim.installed
/very reliable place/exim.installed.YYYYMMDD
```
#### IIIar 8

Удалите архивы и каталоги с исходными кодами программ и документацией: [root@test exim-4.20]# cd /var/tmp/ [root@test tmp]# rm -rf exim-4.20/

```
[root@test tmp]# rm -f exim-4.20.tar.gz
[root@test tmp]# rm -rf exim-html-4.10/
[root@test tmp]# rm -f exim-html-4.10.tar.gz
```
# Конфигурирование Exim

Конфигурирование Exim осуществляется с использованием следующих файлов:

- главного конфигурационного файла /etc/mail/exim.conf;
- файла /etc/mail/localdomains, содержащего имена ваших доменов;

• файла /etc/mail/relaydomains, содержащего имена доменов, которым разрешена рассылка почты с использованием вашего сервера;

- файла псевдонимов /etc/mail/aliases;
- файла доступа /etc/mail/access;
- файла фильтров /etc/mail/system-filter;

• системного конфигурационного файла /etc/sysconfiq/exim, необходимого для передачи опций, с которыми должен запускаться Exim;

• файла инициализации /etc/init.d/exim, необходимого для запуска Exim.

#### Конфигурирование Exim в режиме центрального почтового концентратора

# Конфигурационный файл /etc/mail/exim.conf

```
IIIar 1
```
Создайте файл /etc/mail/exim.conf, руководствуясь приведенными ниже рекомендациями и вашими потребностями:

```
MAIN CONFIGURATION SETTINGS
#
primary hostname = test.bruy.info
acl_smtp_rcpt = check_recipient
acl_smtp_data = check_message
domainlist local_domains = @: lsearch;/etc/mail/localdomains
hostlist relay hosts = lsearch;/etc/mail/relaydomains
hostlist auth_relay_hosts = *
log selector = \
       +all parents \setminus+received sender \
       +received recipients \
       +smtp_confirmation \
       +smtp_syntax_error
allow domain literals = false
never users = root:daemon:bin:sync:named
host\_lookup = *trusted_users = mail
gecos_pattern = ^{\wedge}([^{\wedge},:]^{\ast})qecos_name = $1freeze_tell = postmaster
auto thaw = 1hignore bounce errors after = 30m
timeout frozen after = 7dreceived\_header\_text = "Received: \ \ \ \ \${if def:sender_rcvhost {from ${sender_rcvhost}\n\t}\
        \{\frac{\xi}{\iint def: sender\_ident \{from \xi\}sender\_ident\}}\}\{if def: sender_helo_name \{(helo = $\searched = helo_name)\n\\h \t}\}\by \frac{1}{2} [primary_hostname} \
        ${if def:received_protocol {with ${received_protocol}}} \
        (Exim \, \S\{version number\} \, \# \S\{compile number\}) \n\h
```

```
id ${message id}\
       ${if def:received_for {\n\tfor <$received_for>}}"
system filter = /etc/mail/system-filter
message_body_visible = 5000
message_size_limit = 10M
smtp_accept_max = 2048
smtp_connect_backlog = 256
queue_only
split_spool_directory
queue_run_max = 1remote_max\_parallel = 1rfc1413 hosts = *rfc1413_query_timeout = 0ssmtp\_banner = "Welcome on our mail server! \n\This system does not accept Unsolicited \
       Commercial Email\nand will blacklist \
       offenders via our spam processor. \nHave a \
       nice day!\n\n${primary_hostname} ESMTP Exim \
       ${version_number} ${tod_full}"
#ACL CONFIGURATION
                                                           #Specifies access control lists for incoming SMTP mail
                                                           ##begin acl
check recipient:
 accept hosts = :local_parts
                    = ^.*[@%!/|]
 deny
                    = * \text{edbm};/etc/mail/access.db: \
 deny
        senders
                     dbm;/etc/mail/access.db
 require verify
                    = sender
 deny
                    = unrouteable address
        message
                    = 127.0.0.1/8:0.0.0.0/0hosts
       !verify
                    = recipient
 accept domains
                    = +local_domains
        endpass
        message
                    = unknown user
        verify
                    = recipient
 accept hosts
                    = +relay_hosts
 accept hosts
                    = +auth relay hosts
        endpass
        message
                    = authentication required
        authenticated = *deny
        message = relay not permitted
check message:
 accept
#ROUTERS CONFIGURATION
                                                           #
```

```
Specifies how addresses are handled
                                                        ###THE ORDER IN WHICH THE ROUTERS ARE DEFINED IS IMPORTANT!
                                                        \pm# An address is passed to each router in turn until it is accepted.
                                                        #begin routers
dnslookup:
 driver = dnslookup
 domains = ! +local\_domainstransport = remote_smtp
 ignore target hosts = 0.0.0.0 : 127.0.0.0/8no_more
system_aliases:
 driver = redirect
 allow_fail
 allow_defer
 data = \frac{1}{2}[lookup{$local_part}lsearch{/etc/mail/aliases}}
 user = mailfile transport = address file
 pipe transport = address pipe
userforward:
 \text{driver} = \text{redirect}check local user
 file = $home/.forward
 no verify
 no expn
 check ancestor
 allow filter
 modemask = 002file_transport = address_file
 pipe_transport = address_pipe
 reply_transport = address_reply
localuser:
 \text{driver} = \text{accept}check local user
 transport = local delivery
TRANSPORTS CONFIGURATION
                                                        #
#ORDER DOES NOT MATTER
                                                        #Only one appropriate transport is called for each delivery.
##begin transports
remote_smtp:
 \text{driver} = \text{smtp}local delivery:
 \text{driver} = \text{appendfile}file = /var/mail/3local partdelivery_date_add
 envelope_to_add
 return_path_add
 group = mailmode = 0600address_pipe:
```

```
\text{driver} = \text{pipe}return output
   address file:
     \text{driver} = \text{appendfile}delivery_date_add
     envelope_to_add
     return path add
   address_reply:
     \text{driver} = \text{autoreply}\pmRETRY CONFIGURATION
   begin retry
   # Domain
                    Error
                             Retries
   \pm ------
                     \frac{1}{2}<u>Liberation</u>
                              F, 2h, 15m; G, 16h, 1h, 1.5; F, 4d, 6h
   REWRITE CONFIGURATION
                                                       ##begin rewrite
   AUTHENTICATION CONFIGURATION
   \pm\pmbegin authenticators
   Рассмотрим более подробно настройки каждого раздела главного конфигурационного файла.
   В разделе MAIN CONFIGURATION SETTINGS определяются основные настройки Exim.
   В строке:
   primary_hostname = test.bruy.info
определяется полное имя вашего сервера. Возможно, это единственный параметр, который необходимо из-
менить в данном файле для нормальной работы Exim.
   Строки:
   acl_smtp_rcpt = check_recipient
   acl_smtp_data = check_message
```
определяют имена списков контроля доступа, используемые в дальнейшем для определения правил работы с входящей почтой.

Строки: domainlist local domains =  $@:$  lsearch;/etc/mail/localdomains hostlist relay hosts = lsearch;/etc/mail/relaydomains hostlist auth relay hosts =  $*$ 

определяют имена файлов, используемых для принятия решения о возможности разрешения или отмены пересылки сообщений с использованием SMTP-сервера Exim.

В первой строке определяется имя домена, который обслуживается SMTP-сервером, при этом знак @ означает домен, указанный в строке primary\_hostname =..., т.е. test.bruy.info. Директива 1 search добавляет к множеству обслуживаемых доменов список из файла /etc/mail/localdomains.

Во второй строке определяются хосты, которые могут использовать ваш почтовый сервер для отправки почты на любой почтовый адрес в Интернет. Директива 1 search указывает на то, что список хостов содержится и может быть получен вашим почтовым сервером из файла /etc/mail/relaydomains.

ЗАМЕЧАНИЕ В файл следует включать только названия хостов, которые отправляют почту в Интернет, используя ваш SMTP-сервер Exim. Хосты, которые отправляют почту на локальные почтовые адреса, например, служебные сообщения, адресуемые администратору системы на локальный почтовый адрес root@test.bruy.info, не следует включать в файл /etc/mail/relaydomains.

```
Строки:
log\_selector = \n+all parents \setminus+received_sender \
        +received_recipients \
        +smtp_confirmation \
        +smtp_syntax_error
```
используются для определения опций регистрации, необходимых для использования с Exim. В рассматриваемом примере регистрируются все события, связанные с почтовым сервером. Это означает, что если вы посылаете, получаете, отправляете и т.д. почту, то все действия будут зарегистрированы в файле /var/log/maillog.

Строка:

```
allow_domain_literals = false
```
используется для запрещения обработки почтовых адресов в формате mailbox@212.111.80.33, который может быть использован для рассылки спама, задействуя ваш почтовый сервер.

Строка:

```
never_users = root:daemon:bin:sync:named
```
определяет список локальных пользователей, которым запрещено получать почту. В рассматриваемом примере пользователи root, daemon, bin, sync и named не смогут получать почту. Для доставки служебных сообщений, адресованных этим пользователям, используется файл /etc/mail/aliases.

Строка:

 $host\_lookup = *$ 

указывает на необходимость преобразования всех IP-адресов, содержащихся в заголовках входящей почты, в имена хостов. Эта опция снижает производительность почтового сервера. На сильно загруженных серверах эта строка должна быть закомментирована.

Строка:

trusted\_users = mail

определяет список пользователей, от имени которых запущенны процессы, которые имеют возможность отправлять сообщения без указания поля Sender. Эта опция используется для обеспечения нормальной работы антивирусного и антиспамерского программного обеспечения. Элементы списка пользователей разделяются двоеточием.

Строки: gecos\_pattern =  $^{\wedge}([^{\wedge},:]^{\ast})$ 

 $gecos_name = $1$ 

обеспечивают добавление в заголовки сообщений дополнительных сведений, содержащихся в поле 9есов. Строка:

freeze\_tell = postmaster

указывает на необходимость сообщения на некоторый почтовый адрес - в рассматриваемом примере postmaster@test.bruy.info - о «замороженных» сообщениях (т.е. сообщениях, которые невозможно доставить).

Строка:

 $auto_{thaw} = 1h$ 

определяет интервал времени, по истечении которого производится повторная попытка доставки «замороженного» сообщения.

Строка:

```
ignore_bounce_errors_after = 30m
```
определяет интервал времени, по истечении которого производится повторная попытка доставки «замороженного» сообщения с игнорированием всех ошибок.

Строка:

timeout\_frozen\_after = 7d

определяет интервал времени, в течение которого «замороженные» сообщения должны быть удалены. Строки:

```
received header text = "Received: \setminus${if def:sender_rcvhost {from ${sender_rcvhost}\n\t}\
          \{\frac{\xi}{i} \text{ if def:sender\_ident } \{ from \xi\} \text{ sender\_ident } \}\\{if def: sender_helo_name \{(helo=\$\sender_helo_name\})\n\verb|h|}\}\by \frac{1}{2} [primary_hostname} \
```
\${if def:received\_protocol {with \${received\_protocol}}} \  $(Exim \, \S\{version\_number\} \, \# \S\{compile\_number\}) \n\h \L$ id \${message id}\ \${if def:received\_for {\n\tfor <\$received for>}}" определяют содержание заголовков, добавляемых к каждому входящему сообщению. Строка: system\_filter = /etc/mail/system-filter определяют имя и местоположение файла, содержащего фильтры, используемые для блокирования доставки нежелательных сообщений. Строка: message\_body\_visible = 5000 определяет максимальное количество строк сообщения, просматриваемое фильтрами. Строка:  $message_size$ \_init = 10M определяет максимально допустимый размер обрабатываемых сообщений. Строка: smtp\_accept\_max = 2048 определяет максимальное число обрабатываемых подключений к SMTP-серверу. На небольших почтовых серверах с целью предотвращения DoS-атак это значение следует уменьшить, например, до 512. Строка:  $s$ mtp connect backlog = 256 определяет максимальное число ожидаемых SMTP-соединений. В случае, если число установленных соединений превысит величину, определенную в этой строке, последующие попытки будут отменены на уровне TCP/IP. Строка: queue only отменяет немелленную лоставку новых сообщений и помешает их в очерель. Строка: split\_spool\_directory предписывает разбить каталог для входящей почты на 62 подкаталога, что повышает производительность системы. Строка: queue run max =  $1$ определяет максимальное количество процессов, обслуживающих очередь. Если установлено значение больше единицы, то возможна одновременная обработка сообщений в очереди несколькими процессами. Строка: remote max parallel =  $1$ определяет максимальное количество процессов, которые могут быть использованы для доставки сообщений. Если установлено значение больше единицы, то возможна одновременная доставка нескольких сообщений. Строки: rfc1413 hosts =  $*$  $rfc1413_query_timeout = 0s$ повышают производительность сервера за счет запрета идентификационных соединений, описанных в RFC 1413. Строки: smtp banner = "Welcome on our mail server!\n\ This system does not accept Unsolicited \ Commercial Email\nand will blacklist \ offenders via our spam processor. \nHave a \ nice day!\n\n\${primary\_hostname} ESMTP Exim \ \${version\_number} \${tod\_full}" определяют содержание сообщения, получаемого удаленной системой при установке соединения с SMTPсервером. В разделе ACL CONFIGURATION описываются списки контроля доступа для входящих сообщений. Каждый раздел главного конфигурационного файла, кроме MAIN CONFIGURATION SETTINGS, на-

чинается со строки, содержащей ключевое слово begin и название раздела. Для рассматриваемого раздела oro begin acl.

Строка: check recipient: начинает описание свода правил для входящих сообщений.

Строка:

accept hosts =  $:$ разрешает прием сообщений, отправителем которых является локальный SMTP-сервер. Строка:  $=$  ^.\*[@\\ample ! / | ] deny local\_parts запрещает получать сообщения, содержащие в локальной части почтового адреса символы @,  $\frac{1}{6}$ ,  $\frac{1}{1}$ , /  $\frac{1}{1}$ Эти символы практически никогда не используются в локальной части почтового адреса, но могут использоваться при попытках обхода правил блокирования сообщений. Строки: senders  $= * \text{edbm}i / \text{etc/mail/access.db}$ : deny dbm;/etc/mail/access.db запрещают получать сообщения с почтовых адресов, содержащихся в файле базы данных /etc/mail/access.db. Строка: require verify = sender запрещает получать почту, если адрес отправителя не определен. Строки: deny message = unrouteable address  $=$  !127.0.0.1/8:0.0.0.0/0 hosts !verify = recipient запрещают получение сообщений, если они не адресованы локальному хосту, и запрещают проверку отправителя сообщения с локального хоста. Строки: accept domains  $= +local\_domains$ endpass = unknown user message verify = recipient разрешают прием входящих сообщений только для локального хоста в случае, когда пользователь, которому адресовано сообщение, существует. Строка: accept hosts = +relay hosts разрешает прием сообщений с внешних хостов, обслуживаемых конфигурируемым SMTP-сервером. Строки: accept hosts = +auth\_relay\_hosts endpass message = authentication required authenticated =  $*$ разрешают прием сообщений откуда угодно, в случае успешной аутентификации. Строка: deny = relay not permitted message служит признаком окончания свода правил списка контроля доступа check recipient. Строки: check message: accept разрешают прием сообщений, прошедших фильтрацию правилами, установленными в списке контроля доступа с именем check\_recipient. Дополнительная информация об опциях, используемых в этом разделе, может быть получена из файла документации /var/tmp/exim-html-4.10/doc/html/spec 37.html. В разделе ROUTERS CONFIGURATION определяются способы обработки почтовых адресов и способы доставки сообщений. Строка: begin routers определяет начало раздела. Строки: dnslookup:  $\text{driver} = \text{dnslookup}$ domains =  $!$  +local domains  $transport = remote smtp$ ignore target hosts =  $0.0.0.0 : 127.0.0.0/8$ no more описывают маршрутизатор, предназначенный для определения имени удаленных хостов-отправителей сообшений Строки:

```
system_aliases:
```

```
driver = redirect
allow fail
allow defer
data = \frac{\xi}{100kup} \frac{\xi}{100al} part lsearch \frac{\xi}{\xi} /etc/mail/aliases }
user = mailfile_transport = address_file
pipe_transport = address_pipe
```
описывают маршрутизатор, предназначенный для пересылки сообщений в соответствии с определенными ранее псевдонимами.

#### Строки:

```
userforward:
       driver = redirect
       check_local_user
       file = $home/.forwardno verify
       no expn
       check ancestor
       allow_filter
       modemask = 002file transport = address file
       pipe_transport = address_pipe
       reply_transport = address_reply
описывают маршрутизатор, предназначенный для отправки сообщений. При этом строка:
```
file = \$home/.forward

разрешает использование для перенаправления сообщений файлов . forward, находящихся в домашних каталогах пользователей. Эти файлы также могут быть использованы для создания пользовательских фильтров, например, помещающих письма из спамерских рассылок в отдельный почтовый ящик или выполняюших функции автоответчика.

```
Строки:
```

```
localuser:
  \text{driver} = \text{accept}check_local_user
  transport = local_delivery
```
описывают маршрутизатор, предназначенный для доставки сообщений локальным пользователям.

Дополнительная информация об опциях, используемых в этом разделе, может быть получена из файла документации /var/tmp/exim-html-4.10/doc/html/spec\_14.html.

В разделе TRANSPORTS CONFIGURATION определяются механизмы доставки сообщений адреса-

#### там

```
Строка:
      begin transports
определяет начало раздела.
      Строки:
      remote smtp:
         \text{driver} = \text{smtp}
```
описывают транспорт, ответственный за доставку сообщений с помощью SMTP-соединений.

```
Строки:
```

```
local delivery:
 driver = appendfile
  file = /var/mail/3local partdelivery date add
 envelope_to_add
 return_path_add
 group = mailmode = 0600
```
описывают транспорт, ответственный за локальную доставку сообщений в пользовательские почтовые ящики традиционного BSD-формата.

Строки: address\_pipe:  $\text{driver} = \text{pipe}$ return\_output

описывают транспорт, ответственный за доставку сообщений в соответствии с настройками псевдонимов и файлами \$home/.forward.

```
Строки:
address_file:
   driver = appendfile
   delivery_date_add
   envelope_to_add
   return_path_add
```
описывают транспорт, ответственный за доставку сообщений в файлы, создаваемые при использовании псевдонимов и автоответов.

Строки: address\_reply: driver = autoreply

описывают транспорт, ответственный за доставку автоответов, сгенерированных фильтрами.

Дополнительная информация об опциях, используемых в этом разделе, может быть получена из файла документации /var/tmp/exim-html-4.10/doc/html/spec\_23.html.

В разделе RETRY CONFIGURATION определяются правила повторной доставки сообщений. Строка: begin retry

определяет начало раздела.

Строка:

F,2h,15m; G,16h,1h,1.5; F,4d,6h

определяет для всех адресатов порядок повторной доставки сообщений, при отправке которых были получены ошибки. В рассматриваемом примере, попытки повторной отправки сообщений предпринимаются в течение первых двух часов через пятнадцать минут. Затем в течение 16 часов интервалы между попытками повторной доставки изменяются, каждый раз увеличиваясь в 1,5 раза, после этого в течение четырех суток попытки повторной доставки сообщений предпринимаются каждые 6 часов.

Дополнительная информация об опциях, используемых в этом разделе, может быть получена из файла документации /var/tmp/exim-html-4.10/doc/html/spec\_31.html.

В разделе REWRITE CONFIGURATION, признаком начала которого является строка:

begin rewrite

определяются правила для сообщений, генерирующие во время доставки новые адреса. В рассматриваемом примере этот раздел не используется.

Дополнительная информация об опциях, используемых в этом разделе, может быть получена из файла документации /var/tmp/exim-html-4.10/doc/html/spec\_30.html.

Раздел AUTHENTICATION CONFIGURATION, признаком начала которого является строка: begin authenticators

используется для аутентификации пользователей. Особенности его настройки будут рассмотрены чуть ниже.

Шаг 2

После завершения настройки файла /etc/mail/exim.conf необходимо определить права доступа к этому файлу и назначить его владельцем пользователя root:

[root@test /]# **chmod 640 /etc/mail/exim.conf**

[root@test /]# **chown 0.12 /etc/mail/exim.conf**

## **Конфигурационный файл /etc/mail/localdomains**

В файле /etc/mail/localdomains содержатся доменные имена, обслуживаемые конфигурируемым SMTP-сервером.

#### Шаг 1

Создайте файл /etc/mail/localdomains, руководствуясь вашими потребностями и ниже приведенными рекомендациями:

```
# localdomains - include all of your local domains name here.
# Virtual domains must be listed here to be recognized as local.
# N.B.: Exim must be restarted after this file is modified.
bruy.info
```
Определите права доступа к файлу /etc/mail/localdomains и назначьте его владельцем пользователя root:

```
[root@test /]# chmod 640 /etc/mail/localdomains
[root@test /]# chown 0.12 /etc/mail/localdomains
```
#### Конфигурационный файл /etc/mail/relaydomains

В файле /etc/mail/relaydomains содержится список доменов, с которых разрешена отправка сообщений.

IIIar 1

Создайте файл /etc/mail/relaydomains, руководствуясь вашими потребностями и ниже приведенными рекомендациями:

# This file handle all domains from which relaving is allowed.

# By default we include the localhost of the server or nothing will work.

# Virtual Domains must be added to this list or relaying will be denied.

# N.B.: Exim must be restarted after this file is modified.

localhost

IIIar<sub>2</sub>

Определите права доступа к файлу /etc/mail/relaydomains и назначьте его владельцем пользователя root:

[root@test /]# chmod 640 /etc/mail/relaydomains [root@test /]# chown 0.12 /etc/mail/relaydomains

# Конфигурационный файл /etc/mail/aliases

Файл /etc/mail/aliases содержит правила для преобразования адреса получателя в другой. Совмещение имен в среде почтового сервера - это процесс преобразования одного локального имени получателя в другое. Из соображений безопасности Exim никогда не доставляет почту пользователю root. Для получения служебных сообщений, адресованных этому пользователю, и переадресации их пользователю, администрирующему систему, может быть использован файл /etc/mail/aliases. В RFC-2821 и RFC-2822 подробно описан минимальный набор псевдонимов, необходимый для нормальной работы почтовых серверов.

IIIar 1

Создайте файл /etc/mail/aliases, руководствуясь вашими потребностями и ниже приведенными рекомендациями:

```
# The following aliases are required by the mail RFCs 2821 and 2822.
# At least, you should set "postmaster" to the address of a HUMAN
# who deals with this system's mail problems.
#postmaster:
               real person@test.bruy.info
mailer-daemon: postmaster
root:postmaster
# It is a good idea to redirect any messages sent to system accounts
# so that they don't just get ignored.
#bin:
               root
daemon:
               root.
sync:
               root
mail:root
pop:
               root
uucp:root
ftp:root
nobody:
              root
www:root
named:
              root
postgres:
              root
mysql:
              root
squid:
              root
```
amavis: root operator: root abuse:  $root$ hostmaster: root webmaster: root

ЗАМЕЧАНИЕ Не забудьте изменить real person@bruy.info на действительный почтовый адрес системного администратора.

#### Шаг $2$

Определите права доступа к файлу /etc/mail/aliases и назначьте его владельцем пользователя root:

[root@test /]# chmod 640 /etc/mail/aliases [root@test /]# chown 0.12 /etc/mail/aliases

 $IIIar<sub>3</sub>$ 

Для повышения производительности почтового сервера, в рассматриваемом примере, сведения о псевдонимах пользователей хранятся в файле базы данных /etc/mail/aliases.db, а не в конфигурационном файле /etc/mail/aliases. Для формирования файла /etc/mail/aliases.db необходимо выполнить следующие команды:

```
[root@test /]# cd /etc/mail/
[root@test mail]# /usr/sbin/exim dbinbuild aliases aliases.db
[root@test mail]# chmod 640 aliases.db
[root@test mail]# chown root.mail aliases.db
```
ЗАМЕЧАНИЕ Процедуру формирования файла базы данных необходимо осуществлять для вступления в силу любых изменений, внесенных в файл /etc/mail/aliases.

# Конфигурационный файл etc/mail/access

Файл /etc/mail/access используется для блокировки получения почты с определенных почтовых адресов.

ЗАМЕЧАНИЕ Для борьбы со спамом лучше использовать программу SpamAssassin, интеграция которой с Exim описана ниже.

#### IIIar 1

Для блокировки доставки сообщений с нежелательных адресов, создайте файл /etc/mail/access и добавьте строки в соответствии с вашими потребностями и приведенными и ниже рекомендациями: # The value part of the file must contain any email addresses from

# which you want to block access for sending mail to your server. # N.B.: Exim must be restarted after this file is modified. # Please list each email address one per line. zlobny\_spamer@yaho.com hhc@email2me.net

 $IIIar 2$ 

Определите права доступа к файлу /etc/mail/access и назначьте его владельцем пользователя root:

[root@test /]# chmod 640 /etc/mail/access [root@test /]# chown 0.12 /etc/mail/access

 $IIIar<sub>3</sub>$ 

Для повышения производительности почтового сервера, в рассматриваемом примере, сведения о блокируемых адресах хранятся в файле базы данных /etc/mail/access.db, а не в конфигурационном файле /etc/mail/access.db. Для формирования файла /etc/mail/access.db необходимо выполнить следующие команды:

```
[root@test / ]# cd /etc/mail/
[root@test mail]# /usr/sbin/exim_dbinbuild access access.db
[root@test mail]# chmod 640 access.db
[root@test mail]# chown root.mail access.db
```
Часть 7. Программное обеспечение для организации службы электронной почты

ЗАМЕЧАНИЕ Формирование файла базы данных необходимо осуществлять для вступления в силу любых изменений, внесенных в файл /etc/mail/access.

#### Конфигурационный файл /etc/mail/system-filter

Файл /etc/mail/system-filter используется для настройки правил фильтрации сообщений.

IIIar 1

Для блокировки доставки сообщений с нежелательных адресов создайте файл /etc/mail/systemfilter в соответствии с вашими потребностями и привеленными ниже рекоменлациями:

```
# Only run any of this stuff on the first pass through the filter - this
# is an optimization for messages that get queued and have several
# delivery attempts. We express this in reverse so we can just bail out
# on inappropriate messages.
\overline{+}if not first delivery
thenfinish
endif
## ---------
                    # Check for MS buffer overruns as per BUGTRAQ.
# This could happen in error messages, hence its placing here...
# We substract the first n characters of the date header and test if its
# the same as the date header... which is a lousy way of checking if the
# date is longer than n chars long.
if ${length_80:$header_date:} is not $header_date:
then
 fail text "This message has been rejected because it has\n\
     an overlength date field which can be used\n\
     to subvert Microsoft mail programs\n\
           The following URL has further information\nablahttp://www.securityfocus.com/frames/?content=/templates/article.html%3Fid
$3D61"seen finish
endif
# These messages are now being sent with a <> envelope sender, but
# blocking all error messages that pattern match prevents bounces
# getting back.... so we fudge it somewhat and check for known
# header signatures. Other bounces are allowed through.
#if $header_from: contains "@sexyfun.net"
then
 fail text "This message has been rejected since it has\n\
     the signature of a known virus in the header."
 seen finish
endif
if error_message and $header_from: contains "Mailer-Daemon@"
then
 # looks like a real error message - just ignore it
 finish
endif
# Look for single part MIME messages with suspicious name extensions.
# Check Content-Type header using quoted filename [con-
tent_type_quoted_fn_match]
\pm
```

```
if $header_content-type: matches
"\text{ }('?:file)?name=(\n'\{''\''}\)+\(\n\(\cdot\;?:ad[ep]|ba[st]|clm|cmd|com|cp1|crt|em1|exe|hlp|hta|in[fs]|isp|jse?|lnk|md[be]|ms[cipt]|pcd|pif|reg|scr|sct|shs|url|
vb[se]|ws[fhc])\vee")"
then
   fail text "This message has been rejected because it has\n\
       potentially executable content $1\n\
      This form of attachment has been used by\n\timesrecent viruses or other malware.\n\
       If you meant to send this file then please\n\
       package it up as a zip file and resend it."
   seen finish
endif
# Same again using unquoted filename [content_type_unquoted_fn_match]
#
if $header_content-type: matches
\lceil "(?:file)?name=(\\\\S+\\\\.(?:ad[ep]|ba[st]|chm|cmd|com|cpl|crt|eml|exe|h
lp|hta|in[fs]|isp|jse?|lnk|md[be]|ms[cipt]|pcd|pif|reg|scr|sct|shs|url|vb
[se] | ws [fhc] ) ) "
then
   fail text "This message has been rejected because it has\n\
       potentially executable content $1\n\
      This form of attachment has been used by\n\timesrecent viruses or other malware.\n\
      If you meant to send this file then please\n\
       package it up as a zip file and resend it."
   seen finish
endif
## ---------------------------------------------------------------------
# Attempt to catch embedded VBS attachments in emails. These were
# used as the basis for the ILOVEYOU virus and its variants - many
# many varients. Quoted filename - [body_quoted_fn_match].
#
if \frac{1}{\w-1} \int \frac{1}{\w-1} dx matches "(?:Content-(?:Type:(?>\\\s*)[\\\\w-]+/[\\\\w-
] + |Disposition:(?>\\\\s*)attachment);(?>\\\\s*)(?:file)?name=|begin(?>\\\
\s+)[0-
7]{3,4}(?>\\\s+))(\"[^\"]+\\\\.(?:ad[ep]|ba[st]|chm|cmd|com|cpl|crt|eml|
exe|hlp|hta|in[fs]|isp|jse?|lnk|md[be]|ms[cipt]|pcd|pif|reg|scr|sct|shs|u
r1|vb[se]|ws[fhc])\")|\(\x;i]"
then
  fail text "This message has been rejected because it has\ln a potentially executable attachment $1\n\
      This form of attachment has been used by\n\timesrecent viruses or other malware.\n\
       If you meant to send this file then please\n\
       package it up as a zip file and resend it."
   seen finish
endif
# Same again using unquoted filename [body_unquoted_fn_match].
if \frac{1}{\w-1} = \frac{1}{\w-1} = \frac{1}{\w-1} = \frac{2}{\w-1} = \frac{2}{\w-1} = \frac{2}{\w-1} = \frac{2}{\w-1} = \frac{2}{\w-1} = \frac{2}{\w-1} = \frac{2}{\w-1} = \frac{2}{\w-1} = \frac{2}{\w-1} = \frac{2}{\w-1} = \frac{2}{\w-1} = \frac{2}{\w] + |Disposition:(?>\\\\s*)attachment);(?>\\\\s*)(?:file)?name=|begin(?>\\\
\succeqs+)[0-
7]\{3,4\}(?>\\\\\ \s+))(\\\\\S+\\\\\. (?ad[ep] bal[ct]chm |cm|cpc] |crt|em1|exe|hlp|hta|in[fs]|isp|jse?|lnk|md[be]|ms[cipt]|pcd|pif|reg|scr|sct|shs|url
|vb[se]|ws[fhc])|[\langle \langle \rangle \langle s;]"
then
  fail text "This message has been rejected because it has\ln a potentially executable attachment $1\n\
      This form of attachment has been used by\n\times recent viruses or other malware.\n\
       If you meant to send this file then please\n\
```

```
package it up as a zip file and resend it."
  seen finish
endif
```
**丑丑 ニーニーニーニーニーニー** \_\_\_\_\_\_\_\_\_\_\_\_\_\_

ЗАМЕЧАНИЕ: Этот файл может быть модифицирован для фильтрации сообщений, содержащих вирусы и спам. Кроме того, он может быть использован вами в качестве примера при создании собственных фильтров.

#### $IIIa<sub>F</sub>$

Определите права доступа к файлу /etc/mail/system-filter и назначьте его владельцем пользователя root:

[root@test /]# chmod 640 /etc/mail/system-filter [root@test /]# chown 0.12 /etc/mail/system-filter

# Конфигурационный файл /etc/sysconfig/exim

Файл /etc/sysconfiq/exim используется для передачи Exim необходимых опций при запуске.

IIIar 1

Создайте файл /etc/sysconfiq/exim, отредактируйте строки в соответствии с вашими потребностями и приведенными ниже рекомендациями:

```
# Run Exim as a daemon on the system. Remove the "-bd" option
# to run Exim as a Null Client Mail Server.
DAEMON="-bd"
```
# Procede the queue every 1 minutes.  $OUEUE = " - q1m"$ 

В этом файле строка: DAEMON=""

предписывает выполнять Exim в качестве службы и принимать внешние сообщения.

Строка:  $UEUE = " - q1m"$ 

предписывает предпринимать попытки постановки сообщений в очередь с интервалом в 1 минуту.

Шаг $2$ 

Определите права доступа к файлу /etc/sysconfiq/exim и назначьте его владельцем пользователя root:

[root@test /]# chmod 644 /etc/sysconfig/exim [root@test /]# chown 0.0 /etc/sysconfig/exim

# Файл инициализационный /etc/init.d/exim

```
IIIаг1Создайте /etc/init.d/exim.cодержащий следующие строки:
#!/bin/bash
# This shell script takes care of starting and stopping Exim.
\pm# chkconfig: 2345 80 30
# description: Exim is a Mail Transport Agent, which is the program \
#that moves mail from one machine to another.
## processname: exim
# config: /etc/mail/exim.conf
# pidfile: /var/run/exim.pid
# Source function library.
. /etc/init.d/functions
# Source networking configuration.
```

```
. /etc/sysconfig/network
# Source for additional options if we have them.
if [ -f /etc/sysconfig/exim ] ; then
          . /etc/sysconfig/exim
fi
# Check that networking is up.
[ ${NETWORKING} = "no" ] && exit 0
# If Exim is not available stop now.
[ -f /usr/sbin/exim ] || exit 0
# Path to the Exim binary.
exim=/usr/sbin/exim
RETVAL=0
prog="Exim"
start() {
         echo -n $"Starting $prog: "
         daemon $exim $DAEMON $QUEUE
         RETVAL=$?
         echo
         [ $RETVAL -eq 0 ] && touch /var/lock/subsys/exim
         return $RETVAL
}
stop() {
         echo -n $"Shutting down $prog: "
         killproc $exim
         RETVAL=$?
         echo
         [ $RETVAL -eq 0 ] && rm -f /var/lock/subsys/exim
         return $RETVAL
}
# See how we were called.
case "$1" in
   start)
         start
         ;;
   stop)
         stop
         ;;
   status)
         status $exim
         RETVAL=$?
          ;;
   restart)
         stop
         start
         RETVAL=$?
         ;;
   condrestart)
         if [ -f /var/lock/subsys/exim ]; then
                  stop
                  start
                  RETVAL=$?
         fi
         ;;
   *)
         echo $"Usage: $0 {start|stop|status|restart|condrestart}"
         exit 1
```

```
esac
exit SRETVAL
```
# $IIIa<sub>F</sub>$

```
Сделайте файл исполняемым и определите его владельцем суперпользователя root:
[root@test /]# chmod 700 /etc/init.d/exim
[root@test /]# chown 0.0 /etc/init.d/exim
```
Шаг $3$ 

```
Для автоматического запуска Exim при загрузке системы создайте необходимые символьные ссылки:
[root@test /]# chkconfig --add exim
[root@test /]# chkconfig --level 2345 exim on
```
Шаг $4$ 

Проверьте наличие и при необходимости добавьте соответствующие записи в файлы зоны и обратной зоны вашего DNS-сервера.

#### **Тестирование Exim**

```
IIIar1Запустите Exim:
[root@test /]# /etc/init.d/exim start
Запускается Exim:
                                         [OK]
```
IIIar<sub>2</sub>

Проверьте правильность синтаксиса конфигурационных файлов: [root@test /]# /usr/sbin/exim -bV

```
Если вы получите сообщение, не содержащее ошибок, аналогичное приведенному ниже:
Exim version 4.20 #1 built 06-Jun-2003 13:46:13
Copyright (c) University of Cambridge 2003
Berkeley DB: Sleepycat Software: Berkeley DB 3.3.11: (July 12, 2001)
Authenticators: cram_md5 plaintext
Routers: accept dnslookup ipliteral manualroute queryprogram redirect
Configuration file is /etc/mail/exim.conf
```
то, скорее всего, конфигурационные файлы не солержат синтаксических ошибок.

# $IIIar<sub>3</sub>$

```
Проверьте, возможна ли доставка сообщений локальным пользователям:
[root@test /]# /usr/sbin/exim -bt postmaster
real person@test.bruy.info
    <-- postmaster@test.bruy.info
  router = localuser, transport = local delivery
```
IIIar 4

```
Проверьте, возможна ли доставка сообщений пользователям на удаленных системах в Интернет:
[root@test /]# /usr/sbin/exim -bt karloff@mtu.ru
karloff@mtu.ru
  router = dnslookup, transport = remote_smtp
                                 [195.34.32.57]host mx.mtu.ru
                                                  MX = 3host hueymiccailhuitl.mtu.ru [195.34.32.122] MX=5
  host mtu.ru
                                 [195.34.32.10] MX=20
```
IIIar<sub>5</sub>

Проверьте доставку сообщений локальным пользователям. Для этого отправьте письмо локальному пользователю, например, postmaster:

```
[root@test /]# /usr/sbin/exim -v postmaster
To: postmaster@test.bruy.info <Enter>
From: root@test.bruy.info <Enter>
Subject: Проверка <Enter>
Проверка доставки локальной почты с помощью Exim <Enter>
<Ctrl>+<D>
```
**LOG: MAIN** <= root@test.bruy.info U=root P=local S=350

```
Проверьте наличие сообщения в очереди на доставку:
[root@test /]# /usr/bin/mailq
  0m 376 19OEfY-0002FA-7s <>
         real_person@test.bruy.info
```
Посмотрите тело сообщения: [root@test /]# **/usr/sbin/exim -Mvb 19OEfY-0002FA-7s** 19OEfY-0002FA-7s-D

**Проверка доставки локальной почты с помощью Exim**

После исчезновения сообщения из очереди, т. е. получения пустого вывода команды mailq, проверьте почту:

```
[root@test /]# mail –u real_person
From root@test.bruy.info Fri Jun 06 14:31:00 2003
Return-path: <root@test.bruy.info>
Envelope-to: postmaster@test.bruy.info
Delivery-date: Fri, 06 Jun 2003 14:31:00 +0400
Received: from root by test.bruy.info with local (Exim 4.20 #1 )
 id 19OEfY-0002FA-7s
 for <postmaster@test.bruy.info>; Fri, 06 Jun 2003 14:30:50 +0400
To: postmaster@test.bruy.info
From:root@test.bruy.info
Subject: Проверка
Message-Id: <19OEfY-0002FA-7s@test.bruy.info>
Date: Fri, 06 Jun 2003 14:30:50 +0400
Status: RO
Проверка доставки локальной почты с помощью Exim
```
Шаг 6

Проверьте (по аналогии с шагом 5) доставку сообщений пользователям удаленныx систем. Для этого отправьте сообщение удаленному пользователю и проверьте его почту.

Шаг 7

Проверьте (по аналогии с шагом 5) возможность получения почты локальными пользователями от пользователей удаленных систем.

#### **Аутентификация пользователей перед отправкой сообщений**

По умолчанию Exim не позволяет отправлять почту с помощью клиентских почтовых программ (Mail User Agent, MUA), установленных на удаленных системах. Попробуйте с помощью клиентской почтовой программы, установленной на удаленной системе и настроенной на отправку почты через ваш SMTP-cервер, отправить сообщение какому-нибудь адресату. У вас ничего не получится. Не стоит расстраиваться по этому поводу, т. к. это не получится и у спамеров, которые захотят использовать ваш SMTP-сервер для отправки своих сообщений. Для разрешения отправки почты через ваш SMTP-сервер и затруднения его использования для рассылок спама следует разрешить отправку сообщений только после удачной аутентификации пользователя.

Для настройки такого режима отправки сообщений (с аутентификацией пользователей на основе стандартных модулей PAM) необходимо выполнить следующие операции.

Шаг 1

В файле /etc/mail/exim.conf в конец раздела AUTHENTICATION CONFIGURATION добавьте следующие строки:

# AUTH PLAIN authentication meth0d used by Netscape Messenger.

```
#
plain:
driver = plaintext
public name = PLAIN
server_condition = "${if and {{!eq{$2}{}}{!eq{$3}{}} \
\{crypteq\\}{\text{extract}{1}{:}
{\scriptstyle \{\$\{lookup\}\$2\}}lsearch{\scriptstyle \{/etc/mail/exim.auth\}} \ \ \ \ \ \ \
```

```
\{\text{value } \{*:*\}\}\}\ { 1} (0} }
# AUTH LOGIN authentication meth0d used by Outlook Express.
#login:
\text{driver} = \text{plaintext}public name = LOGIN
server prompts = "Username:: : Password:: "
server_condition = \sqrt{s}{if and {{!eq{$1}{}}}{!eq{$2}{}} \
\{crypteq\$2} $\{extract\{1\}(:) \ \setminus\{\$ \} lookup (\$1 } lsearch{ /etc/mail/exim.auth} \
\{ $value } { * : * } } } } } } { 1 } { 0 } } "
```
IIIar<sub>2</sub>

На предыдущем шаге с использованием директивы:

 $lsearch$ {/etc/mail/exim.auth}

в качестве файла, в котором хранятся имена пользователей и их пароли (естественно, в зашифрованном виде), был определен файл /etc/mail/exim.auth. Для его создания добавьте в систему всех пользователей, которым будет разрешена отправка сообщений, путем добавления их в файл /etc/shadow. Скопируйте его в /etc/mail/exim.auth и из файла /etc/mail/exim.auth удалите все записи, не соответствующие пользователям, имеющим почтовые учетные записи, например:

```
root:$1$HdSo$8WIF.7SSXO4Gwhf28p6Bt0:12146:0:999999:7:::
bin:: 12146:0:99999:7:::
daemon: *: 12146: 0: 99999: 7: ::
sshd: !!: 12147: 0: 99999: 7: ::
chuser: $1$5h5hX2qa0$xVyh0q4MAlRoEmkCTuv.I1:12147:0:99999:7:::karlnext:$1$hpxGHH8U$rKTw/hL7FDOSvzA5qJCUx/:12148:0:99999:7:::
mort:::12149:0:99999:7:::
urbanoff:$1$zzLYrxBE$dhZrm7lVg90di2sR1S8RB.:12157:0:99999:7:::
ntp: :: 12172: 0: 99999: 7: ::
named: ! ! : 12181: 0: 99999: 7: ::drwalbr:$1$XklGtSxx$3oJXwKxCLzFzpw9jY4BtR0:12209:0:99999:7:::
karlnext:$1$hpxGHH8U$rKTw/hL7FDOSvzA5qJCUx/:12148:0:99999:7:::
goldfish: !!: 12209: 0: 99999: 7:::
```
 $\ddotsc$ 

IIIar<sub>3</sub>

Установите права доступа к файлу /etc/mail/exim.auth и определите его владельцем пользователя root и группы-владельца mail:

```
[root@test /]# chmod 640 /etc/mail/exim.auth
[root@test /]# chown root.mail /etc/mail/exim.auth
```
IIIar 4

Для того, чтобы изменения вступили в силу, перегрузите SMTP-сервер: [root@test /]# /etc/init.d/exim restart [OK] Останавливается Exim: Запускается Exim:  $[OK]$ 

Шаг $5$ 

В почтовых клиентах, используемых пользователями вашего сервера для отправки почтовых сообщений, сначала необходимо настроить режим аутентификации пользователей. Например, в Microsoft OutLook Express 6 для отправки сообщений с предварительной аутентификацией пользователей в свойствах учетной записи необходимо для сервера исходящей почты включить проверку подлинности пользователя (рис. 27.2).

С настройками других почтовых программ можно ознакомится в их документации.

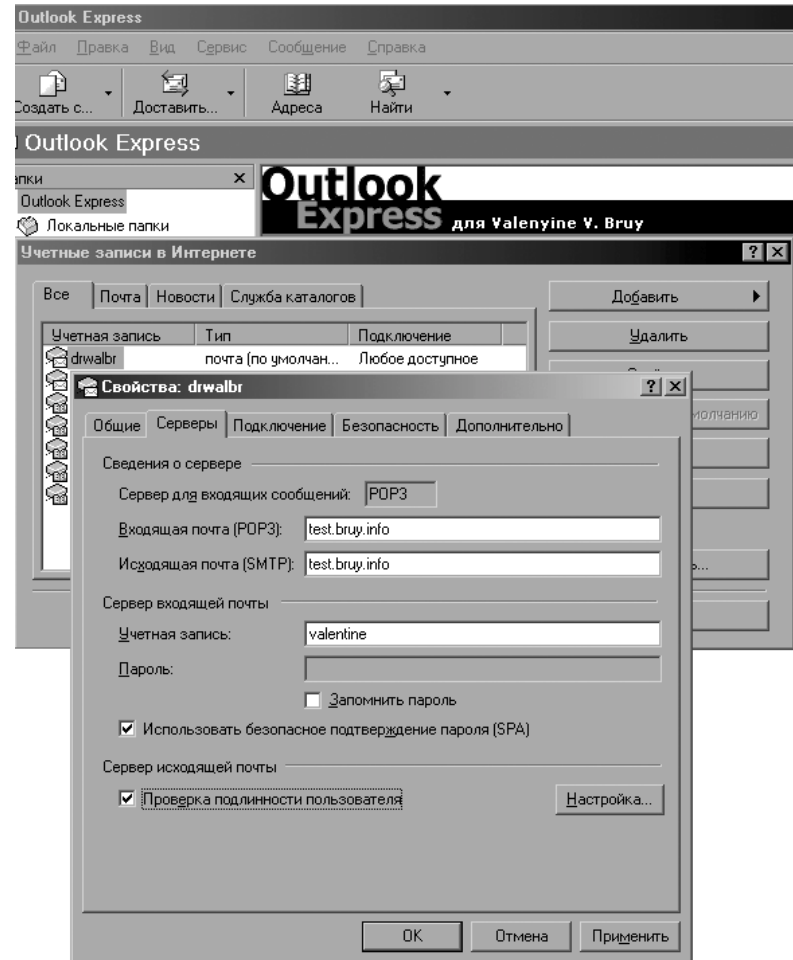

Рис. 27.2 Включение проверки подлинности пользователя.

# Запуск Exim с поддержкой SSL

При работе Exim с поддержкой протокола SSL расшифровка почтовых сообщений, логинов и паролей в случае попытки перехвата сообщений между клиентской почтовой программой и SMTP-сервером практически невозможна. Однако следует учесть, что в этом случае сообщение может быть перехвачено на других стадиях его доставки, при передаче с SMTP-сервера получателя клиентской почтовой программе. Таким образом, использование Exim с поддержкой SSL защищает аутентификационную информацию пользователей, но не гарантирует конфиденциальность пересылки сообщений. Нужна ли вам поддержка SSL в Exim, решайте сами.

Для запуска Exim с поддержкой протокола SSL необходимо выполнить следующие операции.

#### IIIar 1

Для создания самостоятельно подписанного сертификата необходимо наличие собственного сертификационного центра. Если вы его уже создали, то перейдите к следующему шагу. В противном случае ознакомьтесь с рекомендациями раздела «Тестирование OpenSSL» главы 12 и создайте собственный сертификационный центр.

#### IIIar<sub>2</sub>

Создайте закрытый ключ, незащищенный паролем, для чего перейдите в каталог/usr/share/ssl: [root@test /]# cd /usr/share/ssl

Выберите пять любых больших файлов со случайным (уникальным) содержанием, скопируйте их в каталог /usr/share/ssl и переименуйте в random1, random2, random3, random4, random5, после чего выполните команду:

```
[root@test ssl]# openssl genrsa -rand ran-
dom1:random2:random3:random4:random5 -out smtp.key 1024
2019245 semi-random bytes loaded
Generating RSA private key, 1024 bit long modulus
+ + + + + +
```
................++++++ e is 65537 (0x10001) Шаг 3 Создайте запрос на подтверждение сертификата: [root@test ssl]# **openssl req -new -key smtp.key -out smtp.csr** You are about to be asked to enter information that will be incorporated into your certificate request. What you are about to enter is what is called a Distinguished Name or a DN. There are quite a few fields but you can leave some blank For some fields there will be a default value, If you enter '.', the field will be left blank. ----- Country Name (2 letter code) [RU]: **<Enter>** State or Province Name (full name) [Moscow]: **<Enter>** Locality Name (eg, city) [Yubileyniy]: <Enter> Organization Name (eg, company) [Valentine Bruy]: **<Enter>** Organizational Unit Name (eg, section) [Home]: **<Enter>** Common Name (eg, YOUR name) [test.bruy.info]: **<Enter>** Email Address [drwalbr@bruy.info]: **<Enter>** Please enter the following 'extra' attributes to be sent with your certificate request A challenge password []: **<Enter>** An optional company name []: **<Enter>** Шаг 4 Подпишите сертификат: [root@test ssl]# **/usr/share/ssl/misc/sign smtp.csr** CA signing: smtp.csr -> smtp.crt: Using configuration from ca.config Enter pass phrase for /usr/share/ssl/private/ca.key: Check that the request matches the signature Signature ok The Subject's Distinguished Name is as follows countryName :PRINTABLE:'RU' stateOrProvinceName :PRINTABLE:'Moscow' localityName :PRINTABLE:'Yubileyniy' organizationName :PRINTABLE:'Valentine Bruy' organizationalUnitName:PRINTABLE:'Home' commonName :PRINTABLE:'test.bruy.info' emailAddress :IA5STRING:'drwalbr@bruy.info' Please enter the following 'extra' attributes to be sent with your certificate request A challenge password [] : **<Enter>** An optional company name [ ] : **<Enter>** Certificate is to be certified until Jun 21 16:56:10 2004 GMT (365 days) Sign the certificate? [y/n]: <**y**> 1 out of 1 certificate requests certified, commit? [y/n] <**y**> Write out database with 1 new entries Data Base Updated CA verifying: smtp.crt <-> CA cert

**ЗАМЕЧАНИЕ** Если вы получите сообщение об ошибке, вызванной тем, что такой сертификат уже существует, слегка измените информацию, вводимую при создании запроса на подтверждение сертификата, например, введите An optional company name []: **SMTP <Enter>**

smtp.crt: OK
```
397
```
Создайте необходимые каталоги, разместите в них файлы с сертификатами, определите владельцев и права доступа к ним, удалите ненужный более файл smtp.csr:

```
[root@test ssl]# mkdir -p /etc/mail/certs
[root@test ssl]# chmod 700 /etc/mail/certs/
[root@test ssl]# chown mail.mail /etc/mail/certs/
[root@test ssl]# mv smtp.key /etc/mail/certs/
[root@test ssl]# mv smtp.crt /etc/mail/certs/
[root@test ssl]# chmod 400 /etc/mail/certs/smtp.key
[root@test ssl]# chmod 400 /etc/mail/certs/smtp.crt
[root@test ssl]# chown mail.mail /etc/mail/certs/smtp.key
[root@test ssl]# chown mail.mail /etc/mail/certs/smtp.crt
[root@test ssl]# rm -f smtp.csr
Шаг6Внесение изменения в файл /etc/mail/exim.conf:
MAIN CONFIGURATION SETTINGS
#######11111111primary hostname = smtp.domain.com
primary_hostname = test.bruy.info
acl smtp rcpt = check recipient
acl smtp data = check message
acl smtp auth = check auth
domainlist local domains = @: lsearch;/etc/mail/localdomains
hostlist relay hosts = lsearch; /etc/mail/relaydomains
hostlist auth relay hosts = *hostlist auth over tls hosts = *hostlist tls relay hosts = *log\_selector = \n\+all_parents \setminus+received_sender \
       +received recipients \
       +smtp_confirmation \
       +smtp_syntax_error
allow_domain_literals = false
never_users = root:daemon:bin:sync:named
host\_lookup = *trusted_users = mail
gecos_pattern = ^{\wedge}([^{\wedge},:]^{\ast})qecos name = $1freeze tell = postmaster
auto thaw = 1hignore bounce errors after = 30m
timeout frozen after = 7d
received header text = "Received: \setminus${if def:sender rcvhost {from ${sender rcvhost}\n\t}\
        \{\frac{1}{2}\} def: sender ident {from $ {sender ident} }}
        \{if \ def\: sender \ help \ name \ { (helo = $\; sender \ help \ name \}) \n\\ \t} \}by \sqrt{p} primary hostname} \
        ${if def:received_protocol {with ${received_protocol}}} \
        (Exim ${version_number} #${compile_number} )\n\t\
        id ${message_id}\
        ${if def:received_for {\n\tfor <$received_for>}}"
```
system\_filter = /etc/mail/system-filter

```
message_body_visible = 5000
message_size_limit = 10M
smtp accept max = 2048smtp connect backlog = 256queue_only
split_spool_directory
queue_run_max = 1remote_max_parallel = 1
rfc1413_hosts = *rfc1413_query_timeout = 0s\text{smtp\_banner} = \text{Welcome on our mail server!}\nThis system does not accept Unsolicited \
       Commercial Email\nand will blacklist \
       offenders via our spam processor. \nHave a \
       nice day!\n\n${primary_hostname} ESMTP Exim \
       ${version_number} ${tod_full}"
tls\_advertise\_hosts = *tls_certificate = /etc/mail/certs/smtp.crt
tls_privatekey = /etc/mail/certs/smtp.key
\#ACL CONFIGURATION
                                                               #Specifies access control lists for incoming SMTP mail
##begin acl
check recipient:
 accept hosts = :local_parts
                     = ^.*[@%!/|]
 deny
                     = * \text{edbm};/etc/mail/access.db : \
 deny
         senders
                       dbm;/etc/mail/access.db
 require verify
                     = sender
  deny
                     = unrouteable address
         message
                     = 127.0.0.1/8:0.0.0.0/0hosts
        !verify
                     = recipient
  accept domains
                     = +local_domains
         endpass
         message
                     = unknown user
         verify
                     = recipient
  accept hosts
                     = +relay_hosts
  accept hosts
                     = +auth relay hosts
         endpass
         message
                     = authentication required
         authenticated = *accept hosts = +tls_relay_hosts
         endpass
         message = encryption required
         encrypted = *deny
         message
                = relay not permitted
check_message:
```

```
accept
```

```
check auth:
 accept hosts = +auth_over_tls_hosts
 endpass
 message = STARTTLS required before AUTH
 encrypted = *ROUTERS CONFIGURATION
###Specifies how addresses are handled
                                                     \pmTHE ORDER IN WHICH THE ROUTERS ARE DEFINED IS IMPORTANT!
\pm#
# An address is passed to each router in turn until it is accepted.
                                                     #begin routers
dnslookup:
 \text{driver} = \text{Anslookup}domains = ! +local_domains
 transport = remote smtpignore target hosts = 0.0.0.0 : 127.0.0.0/8no_more
system aliases:
 \text{driver} = \text{redirect}allow fail
 allow defer
 data = ${lookup{$local part}lsearch{/etc/mail/aliases}}
 user = mailfile_transport = address_file
 pipe_transport = address_pipe
userforward:
 \text{driver} = redirect
 check_local_user
 file = $home/.forwardno_verify
 no expn
 check ancestor
 allow filter
 modemask = 002file_transport = address_file
 pipe_transport = address_pipe
 reply_transport = address_reply
localuser:
 \text{driver} = \text{accept}check local user
 transport = local delivery
#TRANSPORTS CONFIGURATION
                                                     \pm#ORDER DOES NOT MATTER
                                                     ##Only one appropriate transport is called for each delivery.
                                                     #begin transports
remote_smtp:
 \text{driver} = \text{smtp}
```

```
local delivery:
 \text{driver} = \text{appendfile}file = /var /mail / 3local partdelivery date add
 envelope_to_add
 return_path_add
 group = mailmode = 0600address_pipe:
 \text{driver} = \text{pipe}return_output
address_file:
 \text{driver} = \text{appendfile}delivery_date_add
 envelope_to_add
 return_path_add
address_reply:
 \text{driver} = \text{autoreply}RETRY CONFIGURATION
#\pmbegin retry
# Domain
                Error
                        Retries
\pm ------
                         - - - - - -- - - - -F.2h.15m; G.16h.1h.1.5; F.4d.6h
\ddot{\phantom{0}}\ddot{\phantom{0}}REWRITE CONFIGURATION
                                                 #\pmbegin rewrite
AUTHENTICATION CONFIGURATION
\pm#begin authenticators
IIIar 7
Перезапустите Exim:
[root@test /]# /etc/init.d/exim restart
Останавливается Exim:
                           [OK]Запускается Exim:
                           [OK]
```
IIIar 8

Включите поддержку SSL в клиентских почтовых программах, используемых пользователями SMTPсервера. Например, в Microsoft Outlook Express 6 для этого нужно в свойствах учетной записи в настройках SMTP-сервера выбрать опцию "Подключаться через безопасное соединение SSL" (рис.27.3).

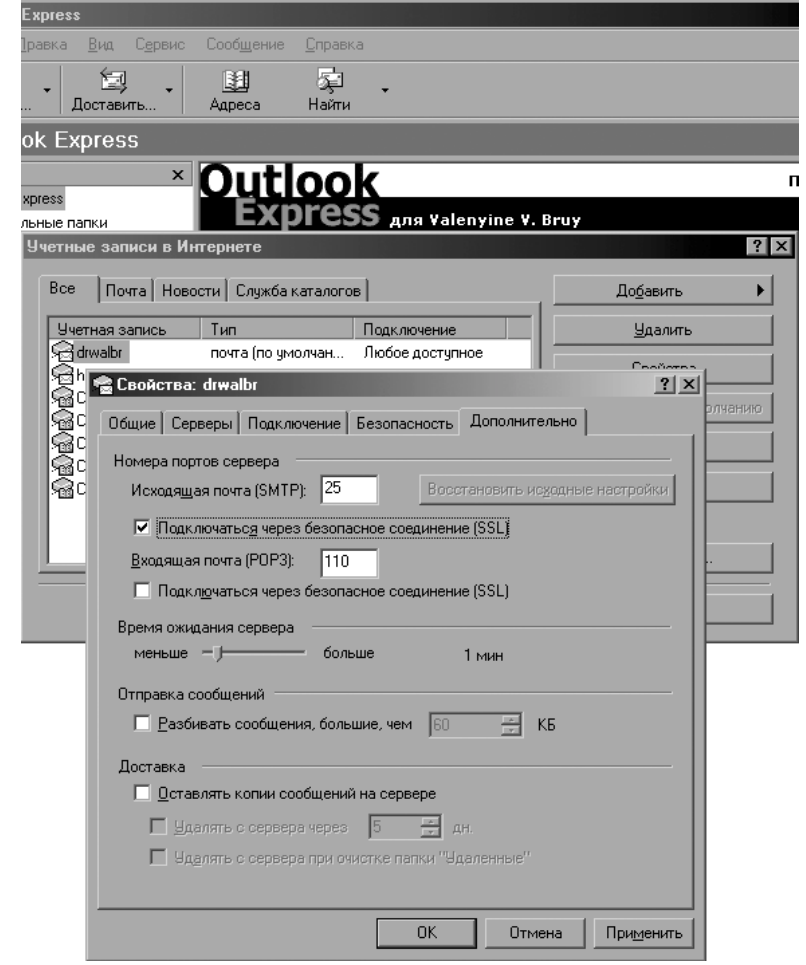

Рис. 27.3 Включение поддержки безопасного соединения с использованием протокола SSL в Microsoft Outlook Express 6.

#### Конфигурирование Exim в качестве локального почтового сервера

В данном случае под локальным (т. е. обслуживающим только локальных пользователей) почтовым сервером понимается почтовый сервер, который выполняет следующие функции:

• принимает сообщения от локальных пользователей, генерируемых запущенными на сервере службами;

• отправляет сообщения от локальных пользователей на центральный почтовый концентратор сети или другой почтовый сервер, настроенный для доставки сообщений администратору сервера;

• не принимает входящих сообщений от внешних пользователей.

Эта конфигурация для повышения безопасности обычно используется на всех серверах, не являющихся центральными почтовыми концентраторами.

Конфигурирование Exim для использования в режиме локального почтового сервера осуществляется аналогично конфигурированию центрального почтового концентратора.

Для того, чтобы сервер не принимал сообщений из вне в файле /etc/sysconfig/exim строку: DAEMON= "-bd"

замените на:

daemon=""

# Глава 28

# **Qpopper –программное обеспечение для организации получения почтовыми клиентскими программами сообщений электронной почты**

В этой главе:

- 1. Ограничения и допущения
- 2. Пакеты
- 3. Компиляция, оптимизация и инсталляция Qpopper
- 4. Конфигурирование Qpopper
- 5. Конфигурационный файл /etc/qpopper.conf
- 6. Конфигурационный файл /etc/pam.d/pop3
- 7. Конфигурационный файл /etc/sysconfig/qpopper
- 8. Файл инициализации /etc/init.d/qpopper
- 9. Тестирование Qpopper
- 10. Запуск Qpopper с поддержкой SSL

Qpopper - популярный, высокопроизводительный и надежный сервер от QUALCOMM Incorporated, предназначенный для организации получения сообщений электронной почты клиентскими почтовыми программами с использованием протокола РОРЗ. Вам необходимо установить эту программу для того, чтобы пользователи с удаленных систем могли получать почту с вашего центрального почтового концентратора, используя установленные на рабочих станциях клиентские почтовые программы (Mail User Agent, MUA).

#### Ограничения и допущения

Исходные коды находятся в каталоге /var/tmp.

Все операции выполняются пользователем с учетной записью root.

Используется листрибутив ASPLinux 7.3 (Vostok).

Перекомпиляция ядра не требуется.

Процедуры, описанные в этой главе, могут оказаться применимыми для других версий ядра и дистрибутивов Linux, но авторы этого не проверяли.

### Пакеты

Последующие рекомендации основаны на информации, полученной с домашней страницы проекта Ороррег по состоянию на 22.06.2003. Регулярно посещайте домашнюю страницу проекта http://www.qpopper.org/qpopper/и отслеживайте обновления.

Исходные коды Ороррег содержатся в архиве сроррегуегзіоп.tar.gz (последняя доступная на момент написания главы стабильная версия форрет4.0.5.tar.gz).

Для нормальной инсталляции и работы Qpopper необходима установка DNS-сервера ISC BIND и почтового транспортного агента Exim. Для использования Qpopper с поддержкой протокола TSL/SSL необходима установка программы OpenSSL.

#### Компиляция, оптимизация и инсталляция Qpopper

Для инсталляции Ороррег необходимо выполнить следующие операции.

IIIar 1

Осуществите проверку подлинности имеющегося в вашем распоряжении архива с исходными кодами, используя процедуры, описанные в шаге 1 радела «Компиляция, оптимизация и инсталляция OpenSSL»  $<sub>ITARM</sub> 12$ </sub>

#### IIIar<sub>2</sub>

```
Распакуйте архивы с исходными кодами Opopper в каталоге /var/tmp:
[root@test tmp]# tar xzpf qpopper4.0.5.tar.gz
[root@test tmp]# cd qpopper4.0.5
```

```
IIIar<sub>3</sub>
```

```
Отконфигурируйте исходные коды Opopper:
[root@test qpopper4.0.5]# CFLAGS="-02 -march=i686 -funroll-loops"; export
CFLAGS
./configure \
--prefix=/usr \setminus--systemfdir=/etc--localstatedir=/var \
--mandir=/usr/share/man--enable-cache-dir=/var/spool/mail \
--enable-log-login \
--enable-specialauth \ \ \ \ \--enable-shy \ \ \ \ \--enable-standalone \
--enable-time--enable-uw-kludge \
--enable-servermode \
--enable-fast-update \
--enable-temp-drop-dir=/var/spool/mail \
--disable-old-spool-loc \
--disable-status \
--with-pam \n\
```
--with-openssl

Шаг 4

Откомпилируйте, проинсталлируйте Ороррег, создайте и сохраните в надежном месте список установленных файлов:

```
[root@test qpopper4.0.5]# make
[root@test qpopper4.0.5]# find /* > /root/qpopper1
[root@test qpopper4.0.5]# make install
[root@test qpopper4.0.5]# find /* > /root/qpopper2
[root@test qpopper4.0.5]# diff /root/qpopper1 /root/qpopper2>
/root/qpopper.installed
[root@test qpopper4.0.5]# mv /root/qpopper.installed
/very_reliable_place/qpopper.installed.YYYYMMDD
```
IIIar<sub>5</sub>

```
Удалите архивы и каталоги с исходными кодами программ:
[root@test qpopper4.0.5]# cd /var/tmp/
[root@test tmp]# rm -rf qpopper4.0.5/
[root@test tmp]# rm -f qpopper4.0.5.tar.gz
```
# Конфигурирование Ороррег

Конфигурирование программы Qpopper осуществляется с использованием следующих файлов:

• главного конфигурационного файла /etc/gpopper.conf;

•  $\Phi$ айла поддержки аутентификации пользователей с использованием модулей РАМ /etc/pam.d/pop3;

• системного конфигурационного файла /etc/sysconfig/qpopper;

• файла инициализации /etc/init.d/qpopper.

## Конфигурационный файл /etc/gpopper.conf

#### $IIIa<sub>Γ</sub>1$

Создайте файл /etc/qpopper.conf, отредактируйте строки, руководствуясь приведенными ниже рекомендациями и вашими потребностями:

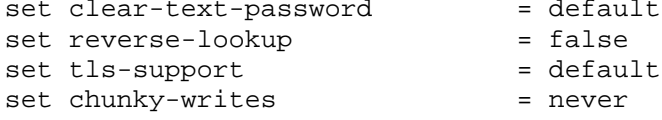

В этом файле строка:

set clear-text-password  $=$  default

разрешает использование паролей в текстовом формате для всех пользователей. Опция set clear-textpassword также может принимать следующие значения:

- запрещает использование паролей в текстовом формате; • never

 $\bullet$  always - разрешает использовать пароли в текстовом формате;

- разрешает использование паролей в текстовом формате только для локальных пользова- $\bullet$  local телей<sup>.</sup>

 $\bullet$  tls - означает, что пароли должны шифроваться с использованием протокола TSL/SSL.

Строка:

set reverse-lookup  $=$  false

для увеличения производительности запрещает определение доменных имен хостов, устанавливающих соединение.

```
Строка:
                                          = default
     set tls-support
отключает поддержку протоколов TSL/SSL.
     Строка:
     set chunky-writes
                                          = never
```
запрещает объединение данных, отправляемых клиентам, в большие фрагменты.

Определите права доступа к файлу /etc/qpopper.conf и назначьте его владельцем пользователя root:

```
[root@test /]# chmod 640 /etc/qpopper.conf
[root@test /]# chown 0.0 /etc/qpopper.conf
```
### Конфигурационный файл /etc/pam.d/pop3

```
IIIar 1
Создайте файл /etc/pam.d/pop3, содержащий следующие строки:
# $PAM-1.0auth
               required
                               /lib/security/pam pwdb.so shadow
account
              required
                              /lib/security/pam_pwdb.so
password
              required
                              /lib/security/pam_cracklib.so
password
              required
                              /lib/security/pam pwdb.so nullok
use authtok md5 shadow
session
                              /lib/security/pam pwdb.so
               required
```
Шаг $2$ 

Определите права доступа к файлу /etc/pam.d/pop3 и назначьте его владельцем пользователя

root:

[root@test /]# chmod 640 /etc/pam.d/pop3 [root@test /]# chown 0.0 /etc/pam.d/pop3

# Конфигурационный файл /etc/sysconfig/qpopper

IIIar 1

Создайте файл /etc/sysconfig/qpopper, содержащий следующие строки: # The IP address & port number on which the Qpopper daemon will listen # can be specified here. The default port number is "110", for POP3 with # SSL support (POP3s), the port number must be "995" instead of "110". #IPADDR="127.0.0.1:110" IPADDR="0.0.0.0:110" # IPADDR="0.0.0.0:995" # Where our Qpopper configuration file (qpopper.conf) is located. OPTIONS="-f /etc/qpopper.conf"

IIIar<sub>2</sub>

Определите права доступа к файлу /etc/sysconfig/qpopper и назначьте его владельцем пользователя root<sup>.</sup>

[root@test /]# chmod 640 /etc/sysconfig/qpopper [root@test /]# chown 0.0 /etc/sysconfig/qpopper

# Файл инициализации /etc/init.d/gpopper

```
IIIar 1
Создайте файл /etc/init.d/qpopper, содержащий следующие строки:
#!/bin/bash
# This shell script takes care of starting and stopping Qpopper POP3 pro-
tocol.
## chkconfig: 345 50 50
# description: Qpopper supports the widely used POP3 protocol for down-
loading \setminus#Internet e-mail used by many popular e-mail clients.
## processname: popper
# config: /etc/qpopper.conf
# pidfile: /var/run/popper.pid
# Source function library.
. /etc/init.d/functions
```

```
# Source networking configuration.
. /etc/sysconfig/network
# Source for additional options if we have them.
if [ -f /etc/sysconfig/qpopper ] ; then
          . /etc/sysconfig/qpopper
fi
# Check that networking is up.
[ $ {NETWORKING} = "no" ] & & exit 0
# If Qpopper is not available stop now.
[ -f /usr/sbin/popper ] || exit 0
# Path to the Qpopper binary.
popper=/usr/sbin/popper
RETVAL=0
prog="Qpopper"
start() {
         echo -n $"Starting $prog: "
         daemon $popper $IPADDR $OPTIONS
         RETVAL=$?
         echo
         [ $RETVAL -eq 0 ] && touch /var/lock/subsys/popper
         return $RETVAL
}
stop() {
         echo -n $"Shutting down $prog: "
         killproc $popper
         RETVAL=$?
         echo
         [ $RETVAL -eq 0 ] && rm -f /var/lock/subsys/popper
         return $RETVAL
}
# See how we were called.
case "$1" in
   start)
         start
         ;;
   stop)
         stop
         ;;
   status)
         status $popper
         RETVAL=$?
         ;;
   restart)
         stop
         start
         RETVAL=$?
         ;;
   condrestart)
         if [ -f /var/lock/subsys/popper ]; then
                  stop
                  start
                  RETVAL=$?
         fi
         ;;
   *)
```

```
echo $"Usage: $0 {start|stop|status|restart|condrestart}"
        exit 1
PSACexit SRETVAL
```
 $IIIa<sub>F</sub>$ 

Определите права доступа к файлу /etc/init.d/gpopper и назначьте его владельцем пользова-Tens root:

[root@test /]# chmod 700 /etc/init.d/qpopper [root@test /]# chown 0.0 /etc/init.d/qpopper

#### $IIIar<sub>3</sub>$

```
Для автоматического запуска Ороррег при загрузке системы создайте необходимые ссылки:
[root@test /]# chkconfig --add qpopper
[root@test /]# chkconfig --level 345 qpopper on
```
# **Тестирование Qpopper**

# IIIar 1

```
Проверьте наличие, а при необходимости добавьте в файл /etc/shells строку:
/bin/false/
```
Шаг $2$ 

На центральном почтовом концентраторе создайте пользователя, которому разрешается получение сообщений:

```
[root@test /]# useradd -g users -s /bin/false polyakoff
[root@test /]# passwd polyakoff
Changing password for user polyakoff
New UNIX password: Secretnoe_$L0VO
Retype new UNIX password: Secretnoe_$L0VO
passwd: all authentication tokens updated successfully
```
 $IIIar<sub>3</sub>$ 

```
Запустите Ороррег:
[root@test /]# /etc/init.d/qpopper start
Запускается Qpopper:
                                 LOK1
```
IIIar 4

Просканируйте порты вашего почтового концентратора с помощью сканера портов, например, nmap  $(http://www.insecure.org/nmap/);$ 

```
[root@test root]# nmap test.bruy.info
```

```
Если РОР-сервер ожидает подключений на 110 порту, то вы получите сообщение следующего вида:
Starting nmap V. 2.54BETA34 (www.insecure.org/nmap/)
Interesting ports on test.bruy.info (212.111.80.127):
(The 1554 ports scanned but not shown below are in state: closed)
Port
           State
                       Service
110/topopen
                        pop-3
```
Nmap run completed -- 1 IP address (1 host up) scanned in 1 second

IIIar<sub>5</sub>

На удаленной системе настройте клиентскую почтовую программу на использование в качестве SMTP и POP-сервера вашего почтового концентратора. Отправьте с ее помощью сообщение пользователю, например, polyakoff. Через некоторое время проверьте почту. Если вы получили сообщение, то POPсервер работает нормально.

## Запуск Qpopper с поддержкой SSL

По умолчанию Ороррег использует пароли в обычном текстовом формате. Злоумышленник, перехватывая пакеты с помощью программы-снифера, может определить имена и пароли пользователей вашего центрального почтового концентратора и использовать их для получения доступа к почте и выполнения других несанкционированных действий. Для установки шифрования трафика между клиентской почтовой программой и POP-сервером необходимо включить поддержку протокола SSL. Для этого предлагается выполнить следующие операции.

#### IIIar 1

Для создания самостоятельно подписанного сертификата необходимо наличие собственного сертификационного центра. Если вы его уже создали, то перейдите к следующему шагу. В противном случае ознакомьтесь с рекомендациями раздела «Тестирование OpenSSL» главы 12 и создайте собственный сертификационный центр.

#### IIIar<sub>2</sub>

```
Создайте самостоятельно подписанный незащищенный паролем сертификат:
    [root@test /]# cd /usr/share/ssl
    [root@test ssl]# openssl req -new -x509 -nodes -days 365 -out tmp.pem
    Generating a 1024 bit RSA private key
    writing new private key to 'privkey.pem'
    \frac{1}{2}You are about to be asked to enter information that will be incorporated
    into your certificate request.
    What you are about to enter is what is called a Distinguished Name or a
    DN.
    There are quite a few fields but you can leave some blank
    For some fields there will be a default value,
    If you enter '.', the field will be left blank.
    Country Name (2 letter code) [RU]:<Enter>
    State or Province Name (full name) [Moscow]:<Enter>
    Locality Name (eg, city) [Yubileyniy]:<Enter>
    Organization Name (eg, company) [Valentine Bruy]:<Enter>
    Organizational Unit Name (eg, section) [Home] :< Enter>
    Common Name (eg, YOUR name) [test.bruy.info]:<Enter>
    Email Address [drwalbr@bruy.info]: drwalbr@test.bruy.info <Enter>
    IIIar<sub>3</sub>Добавьте в конец файла privkey.pem раздел "certificate" из файла tmp.pem:
    [root@test ssl]# cat tmp.pem >> privkey.pem
    IIIar 4
    Поместите файл /usr/share/ssl/privkey.pem сертификата в каталог certs, переименуйте
его в рор 3. рет, установите права доступа к файлу и удалите более ненужный файл tmp. рет.
    [root@test ssl]# mv privkey.pem certs/pop3.pem
    [root@test ssl]# chmod 400 certs/pop3.pem
    [root@test ssl]# rm -f tmp.pem
    IIIar<sub>5</sub>
    Файл /etc/qpopper.conf отредактируйте следующим образом:
    set clear-text-password
                                   = tls
    set reverse-lookup
                                   = false
    set tls-support
                                   = alternate-port
    set tls-server-cert-file
                                  = "/usr/share/ssl/certs/pop3.pem"
    set chunky-writes
                                   = tls
    IIIar<sub>6</sub>
    В файле /etc/sysconfig/qpopper:
    Замените строку:
    IPADDR = "0.0.0.0:110"на:
    IPADDR = "0.0.0.0:995"
```
408

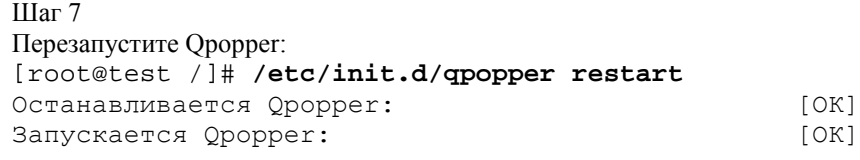

Шаг 8

Просканируйте порты вашего почтового концентратора с помощью сканера портов, например, nmap (http:// www.insecure.org/nmap/):

[root@test /]# **nmap test.bruy.info**

Если POP-сервер ожидает подключений с поддержкой протокола SSL на 995 порту, то вы получите сообщение следующего вида:

```
Starting nmap V. 2.54BETA34 ( www.insecure.org/nmap/ )
Interesting ports on test.bruy.info (212.111.80.127):
(The 1554 ports scanned but not shown below are in state: closed)
Port State Service
995/tcp open pop3s
```
Nmap run completed -- 1 IP address (1 host up) scanned in 1 second

Шаг 9

```
Проверьте работоспособность сертификата:
[root@test /]# cd /usr/share/ssl
[root@test ssl]# openssl
OpenSSL> s_client –host test.bruy.info –port 995
```
Если вы получите сообщение такого вида:

```
CONNECTED(00000003)
```

```
depth=0 subject=/C=RU/ST=Moscow/L=Yubileyniy/O=Valentine
Bruy/OU=Home/CN=test.bruy.info/emailAddress=drwalbr@test.bruy.info
issuer=/C=RU/ST=Moscow/L=Yubileyniy/O=Valentine
Bruy/OU=Home/CN=test.bruy.info/emailAddress=drwalbr@test.bruy.info
verify error:num=18:self signed certificate
verify return:1 =/C=RU/ST=Moscow/L=Yubileyniy/O=Valentine
Bruy/OU=Home/CN=test.bruy.info/emailAddress=drwalbr@test.bruy.info
issuer=/C=RU/ST=Moscow/L=Yubileyniy/O=Valentine
Bruy/OU=Home/CN=test.bruy.info/emailAddress=drwalbr@test.bruy.info
```
---

Certificate chain

```
 0 s:/C=RU/ST=Moscow/L=Yubileyniy/O=Valentine
Bruy/OU=Home/CN=test.bruy.info/emailAddress=drwalbr@test.bruy.info
issuer=/C=RU/ST=Moscow/L=Yubileyniy/O=Valentine
Bruy/OU=Home/CN=test.bruy.info/emailAddress=drwalbr@test.bruy.info
```
 i: :/C=RU/ST=Moscow/L=Yubileyniy/O=Valentine Bruy/OU=Home/CN=test.bruy.info/emailAddress=drwalbr@test.bruy.info issuer=/C=RU/ST=Moscow/L=Yubileyniy/O=Valentine Bruy/OU=Home/CN=test.bruy.info/emailAddress=drwalbr@test.bruy.info  $- - -$ 

Server certificate

-----BEGIN CERTIFICATE-----

```
MIIDqjCCAxOgAwIBAgIBADANBgkqhkiG9w0BAQQFADCBmzELMAkGA1UEBhMCUlUx
DzANBgNVBAgTBk1vc2NvdzETMBEGA1UEBxMKWXViaWxleW5peTEXMBUGA1UEChMO
VmFsZW50aW5lIEJydXkxDTALBgNVBAsTBEhvbWUxFzAVBgNVBAMTDnRlc3QuYnJ1
eS5pbmZvMSUwIwYJKoZIhvcNAQkBFhZkcndhbGJyQHRlc3QuYnJ1eS5pbmZvMB4X
DTAzMDYwNjEyMjc0M1oXDTA0MDYwNTEyMjc0M1owgZsxCzAJBgNVBAYTAlJVMQ8w
DQYDVQQIEwZNb3Njb3cxEzARBgNVBAcTCll1YmlsZXluaXkxFzAVBgNVBAoTDlZh
bGVudGluZSBCcnV5MQ0wCwYDVQQLEwRIb21lMRcwFQYDVQQDEw50ZXN0LmJydXku
aW5mbzElMCMGCSqGSIb3DQEJARYWZHJ3YWxickB0ZXN0LmJydXkuaW5mbzCBnzAN
BgkqhkiG9w0BAQEFAAOBjQAwgYkCgYEAzvmLMuOeBKpoCi87tzsd9Q3J6g1gWHFQ
FFI8dTR9Wpnn4UZfOsUg7c01PR7vEZSkap5X1wkJ3mQRYB+7XnDHfcQ34jjqUXyj
```

```
Y7xCRy5mVr8vq5qsTn2uG6vePThci8Lqjz1cEbafh+k2o/W73RIrYJou4x3YNUs1
    BbvKUSahFdsCAwEAAaOB+zCB+DAdBqNVHO4EFqOUtJuuHibUU9UUJOalwV+Eq1Kq
    KfIwgcgGAlUdIwSBwDCBvYAUtJuuHibUU9UUJOalwV+Eg1KgKfKhgaGkgZ4wgZsx
    CzAJBqNVBAYTAlJVMQ8wDQYDVQQIEwZNb3Njb3cxEzARBqNVBAcTCll1YmlsZXlu
    aXkxFzAVBqNVBAoTDlZhbGVudGluZSBCcnV5MQ0wCwYDVQQLEwRIb211MRcwFQYD
    VQQDEw50ZXN0LmJydXkuaW5mbzElMCMGCSqGSIb3DQEJARYWZHJ3YWxickB0ZXN0
    LmJydXkuaW5mb4IBADAMBgNVHRMEBTADAQH/MA0GCSqGSIb3DQEBBAUAA4GBAKL1
    il+jCyUEtfWjwsg93r8HysD16FO8ort74h9tJIqjoVSazuOR957J5RfPpakTW86X
    rDW66NdLDRzRdmAyDGfrY2gCYQMYyG5StPJChys8Xwgz1TcuaC9W/B3j1xVotOTh
    6sZcya6zKHw3hDD6CegMe5WsFeolx9REb1FPG2Af
    -----END CERTIFICATE-----
    subject=/C=RU/ST=Moscow/L=Yubileyniy/0=Valentine
    Bruy/OU=Home/CN=test.bruy.info/emailAddress=drwalbr@test.bruy.info
    issuer=/C=RU/ST=Moscow/L=Yubileyniy/O=Valentine
    Bruy/OU=Home/CN=test.bruy.info/emailAddress=drwalbr@test.bruy.info
    - -No client certificate CA names sent
    = -SSL handshake has read 1104 bytes and written 346 bytes
    = - -New, TLSv1/SSLv3, Cipher is AES256-SHA
    Server public key is 1024 bit
    SSL-Session:
        Protocol : TLSv1
                 : AES256-SHA
        Cipher
        Session-ID:
    5B5265419B1696D549F5164FCCA3399970D573009A27AD5D2FE45026C661C3DB
                                                                         Ses-sion-ID-ctx:Master-Key:
    295C9CBCDF2BBC8851AB64CA1807125DB2705DBE73BA506B88D2FEEA61B1F8DF15F2443C6
    00105E56D810B71A48445EA
        Key-Arg : None
        Start Time: 1056267322
        Timeout : 300 (sec)
        Verify return code: 18 (self signed certificate)
    +OK ready
то ваш сертификат работает правильно.
```

```
Завершите соединение с РОР-сервером:
Pop > quit
+OK Pop server at test.bruy.info signing off.
closed
```
 $IIIar<sub>10</sub>$ 

На удаленной системе настройте клиентскую почтовую программу на использование в качестве SMTP и POP-сервера вашего почтового концентратора. Включите поддержку безопасного соединения с использованием протокола SSL. Например, в Microsoft Outlook Express 6 для этого нужно в свойствах учетной записи в настройках POP-сервера выбрать опцию "Подключаться через безопасное соединение SSL" (рис. 28.1).

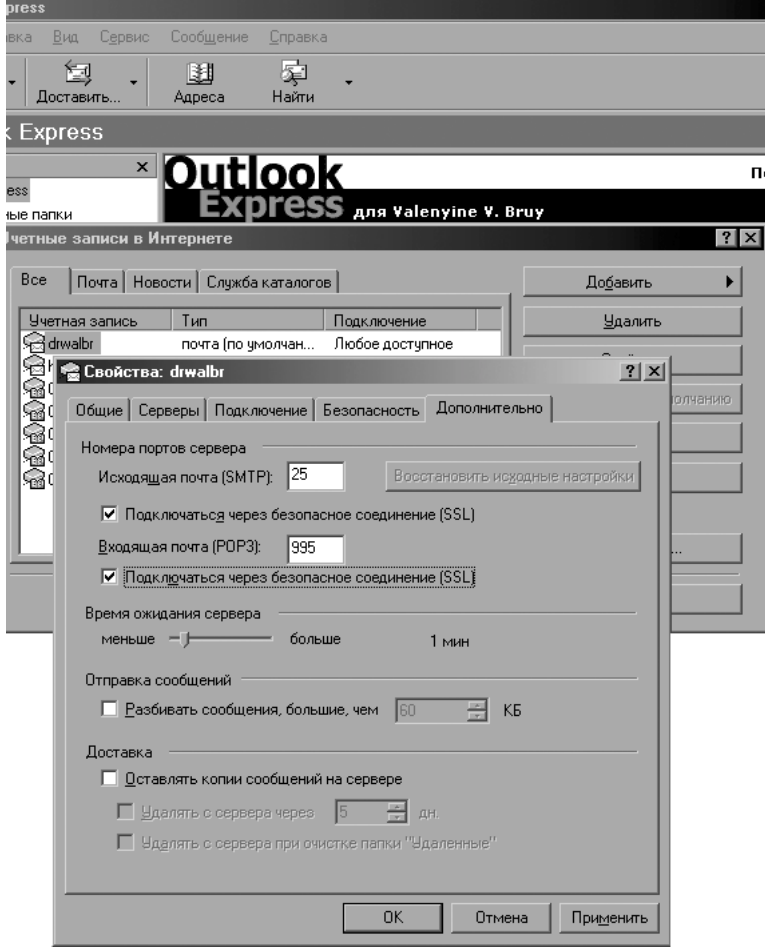

Рис. 28.1 Включение поддержки безопасного соединения с использованием протокола SSL в Microsoft Outlook Express 6.

С настройками других почтовых программ можно ознакомится в их документации.

Отправьте с помощью клиентской почтовой программы сообщение пользователю polyakoff. Через некоторое время проверьте почту. Если вы получили сообщение, то POP-сервер работает нормально и поддерживает протокол SSL.

# Глава 29

# **SpamAssassin – программное обеспечение для фильтрации сообщений, содержащих спам**

В этой главе:

- 1. Ограничения и допущения
- 2. Пакеты
- 3. Инсталляция с помощью rpm-пакетов
- 4. Компиляция, оптимизация и инсталляция SpamAssassin
- 5. Конфигурирование и интеграция SpamAssassin с почтовым транспортным агентом Exim
- 6. Тестирование SpamAssassin
- 7. Особенности национального спама

Спам – электронная почта, содержащая нежелательные сообщения рекламного характера – не только раздражает пользователей и системных администраторов, но и приносит существенные убытки. Несколько лет назад к авторам этой книги как-то обратился директор дружественной туристической фирмы с жалобой на то, что поиск нескольких сообщений от партнеров фирмы, требующих немедленной и адекватной реакции, в нескольких десятках ежедневно поступающих спамерских сообщениях занимают у него не менее часа в день. Ориентировочные оценки показали, что убытки фирмы (затраты на оплату части рабочего времени директора, затрачиваемую на фильтрацию спама) составляют порядка 1500…2000 долларов США в год. Желание помочь хорошему человеку постепенно вылилось в хобби одного из авторов этой книги – изучение российского спама. В настоящее время в нескольких почтовых ящиках, специально отданных на растерзание спамерам путем публикации их на различных российских интернет-ресурсах, собирается несколько тысяч сообщений в месяц. Эти сообщения анализируются как на предмет их содержания, так и технологий, используемых спамерами для маскировки своих рассылок под обычные сообщения.

**ЗАМЕЧАНИЕ** Очень хотелось бы, что бы эту главу прочитали руководители организаций, финансирующие рекламу своих услуг с использованием спамерских технологий.

Наши программы внимательно читают тексты и заголовки ваших сообщений и классифицируют их по множеству признаков, при этом все сообщения сохраняются в единой базе данных.

В рамках выполнения заказов в области конкурентной интернет-разведки анализируется и смысловая часть сообщений, также сохраняющаяся в базе данных, при этом к вашим конкурентам попадает как статистические результаты, характеризующие основные показатели вашей деятельности, так и (в качестве приложения) тексты рассылаемых вами сообщений.

Можно предположить, что анализом спамерских рассылок занимаются и соответствующие силовые ведомства, заинтересованные в выявлении случаев незаконной предпринимательской деятельности, уклонения от оплаты налогов и т. п.

Следует отметить, что спамеры постоянно совершенствуют свою технологическую базу и пополняют базы адресов, используемых для рассылки. Вполне возможно, что для тестирования своих технологий они используют то же программное обеспечение, что и вы для защиты от спама. Это обстоятельство требует для проверки на принадлежность к спаму сообщений электронной почты уникальных (применительно к потребностям ваших пользователей) постоянно модифицируемых тестов. Разработка перечня тестов, с высокой степенью достоверности фильтрующих спам в масштабах страны, отдельно взятой области или города в современных условиях, по-видимому, невозможна. Однако, как показывает опыт авторов, для удовлетворения потребностей пользователей сети небольшой фирмы это является вполне разрешимой задачей.

В качестве программного обеспечения для фильтрации спама авторы рекомендуют использовать SpamAssassin. Это программное обеспечение с использованием многочисленных тестов проверяет каждое почтовое сообщение на содержание признаков, позволяющих идентифицировать сообщение как спам. В качестве критерия принадлежности к спаму используется величина hits, определяемая как сумма коэффициентов значимости каждого из условий (тестов), которому удовлетворяет проверяемое сообщение. При превышении некоторого порогового значения сообщение признается содержащим спам. Дальнейшая судьба спама зависит от настроек SpamAssassin, почтового транспортного агента и клиентской почтовой программы.

SpamAssassin позволяет:

• проверять сообщения на предмет выявления различных уловок, обычно используемых спамерами для того, чтобы сообщение выглядело бы, как отправленное обычным отправителем, либо относилось к списку рассылки, подписчиком которого вы являетесь;

• анализировать текст сообщения на предмет выявления идиом, содержащих неоправданно выгодные предложения, различные заверения для удовлетворения требованиям действующего законодательства и сетевого этикета и т. п.;

- осуществлять поддержку пользовательских и глобальных стоп-листов;
- создавать пользовательские тесты для фильтрации сообщений.

## **Ограничения и допущения**

Исходные коды находятся в каталоге /var/tmp.

Все операции выполняются пользователем с учетной записью root.

Используется дистрибутив ASPLinux 7.3 (Vostok).

Перекомпиляция ядра не требуется.

Процедуры, описанные в этой главе, могут оказаться применимыми для других версий ядра и дистрибутивов Linux, но авторы этого не проверяли.

## Пакеты

Последующие рекомендации основаны на информации, полученной с домашней страницы проекта SpamAssassin по состоянию на 23.06.2003. Регулярно посещайте домашнюю страницу проекта http://www.spamassassin.org и отслеживайте обновления.

Исходные коды SpamAssassin содержатся в архиве Mail-SpamAssassin-version.tar.gz (последняя доступная на момент написания главы стабильная версия Mail-SpamAssassin-2.55.tar.qz).

Для нормальной инсталляции и работы SpamAssassin необходима установка модулей Perl-HTML:: Parser, HTML:: Tagset и почтовый транспортный агент, например, Exim.

#### Инсталляция с помощью rpm-пакетов

Если вы предпочитаете использование системы со стандартным ядром и программным обеспечением, установленным из грт-пакетов, для установки или обновления пакета необходимо выполнить следующие операции.

ЗАМЕЧАНИЕ Авторы настоятельно рекомендуют устанавливать программное обеспечение из исходных кодов.

#### IIIar 1

Проверьте, установлен ли пакет программы SpamAssassin с помощью следующей команды: [root@drwalbr /]# rpm -iq spamassassin

## Шаг $2$

Перейдите в каталог, где находится пакет spamassassin-2.20-2.asp.i386.rpm. Если вы в соответствии с рекомендациями главы 2 скопировали все пакеты, входящие в дистрибутив, в каталог /home/distrib, то выполните команду:

[root@test /]# cd /home/distrib

#### и установите:

[root@test distrib]# rpm -ihv spamassassin-2.20-2.asp.i386.rpm

#### или обновите пакет:

[root@test distrib]# rpm - Uhv spamassassin-2.20-2.asp.i386.rpm

После установки пакета перейдите к настройке программы.

## Компиляция, оптимизация и инсталляция SpamAssassin

Для инсталляции SpamAssassin из исходных кодов необходимо выполнить следующие операции.

## $III$ аг $1$

Осуществите проверку подлинности имеющегося в вашем распоряжении архива с исходными кодами с использованием процедур, описанных в шаге 1, раздела «Компиляция, оптимизация и инсталляция OpenSSL» главы 12.

#### IIIar<sub>2</sub>

Установите модули Perl HTML:: Parser и HTML: : Tagset: [root@test distrib]# rpm -ihv perl-HTML-Parser-3.26-2.i386.rpm\ perl-HTML-Tagset-3.03-14.i386.rpm

## Шаг $3$

Распакуйте архивы с исходными кодами SpamAssassin в каталоге /var/tmp: [root@test /]# cd /var/tmp/ [root@test\_tmp]# tar\_xzpf\_Mail-SpamAssassin-2.55.tar.qz

## IIIar 4

Откомпилируйте, проинсталлируйте SpamAssassin, создайте и сохраните в надежном месте список установленных файлов:

```
[root@test tmp]# cd Mail-SpamAssassin-2.55
[root@test Mail-SpamAssassin-2.55]# perl Makefile.PL
[root@test Mail-SpamAssassin-2.55]# make
[root@test Mail-SpamAssassin-2.55]# find /* > /root/spam1
```
**Глава 29. SpamAssasin – программное обепечение для фильтрации сообщений, содержащих спам** 415

```
[root@test Mail-SpamAssassin-2.55]# mkdir -p /etc/mail/spamassassin
[root@test Mail-SpamAssassin-2.55]# make install
[root@test Mail-SpamAssassin-2.55]# chmod 0444 /usr/share/spamassassin/*
[root@test Mail-SpamAssassin-2.55]# chmod 0640 /etc/mail/spamassassin/*
[root@test Mail-SpamAssassin-2.55]# find /* > /root/spam2
[root@test Mail-SpamAssassin-2.55]# diff /root/spam1 /root/spam2 >
/root/spam.installed
[root@test Mail-SpamAssassin-2.55]# mv /root/spam.installed
/very_reliable_place/spam.installed.YYYYMMDD
```
Шаг 5

Удалите архивы и каталоги с исходными кодами программ: [root@test Mail-SpamAssassin-2.55]# **cd ..** [root@test tmp]# **rm -rf Mail-SpamAssassin-2.55/** [root@test tmp]# **rm -f Mail-SpamAssassin-2.55.tar.gz**

# **Конфигурирование и интеграция SpamAssassin с почтовым транспортным агентом Exim**

Конфигурирование SpamAssassin осуществляется с использованием следующих файлов:

- конфигурационных файлов из каталога /etc/mail/spamassassin;
- файла инициализации /etc/init.d/spamd.

По умолчанию SpamAssassin сначала просматривает конфигурационные файлы с расширением \*.cf, находящиеся в первом из найденных каталогов:

- /usr/share/spamassassin;
- /usr/local/share/spamassassin*.*

Просмотр файлов осуществляется в алфавитном порядке, т. е. сначала просматривается файл 10\_misc.cf, затем 20\_anti\_ratware.cf, затем 20\_body\_tests.cf и т. д. Значения для некоторого параметра, установленного в предыдущем файле, переопределяются значением этого же параметра, установленного в последующем файле.

Далее SpamAssassin просматривает конфигурационные файлы, находящиеся в первом из найденных каталогов:

- /etc/mail/spamassassin;
- /usr/etc/mail/spamassassin;
- /usr/etc/spamassassin;
- /usr/local/etc/spamassassin;
- /usr/pkg/etc/spamassassin;
- /usr/etc/spamassassin;
- /etc/mail/spamassassin;
- /etc/spamassassin.

Просмотр файлов также осуществляется в алфавитном порядке. В этом случае значения для некоторого параметра, установленного в предыдущем файле, переопределяются значением этого же параметра, установленного в последующем файле.

По умолчанию SpamAssassin просматривает пользовательские предпочтения в домашнем каталоге пользователя в файле ~/.spamassassin/user\_prefs*.* Если такого файла не существует, осуществляется последовательный просмотр следующих каталогов:

- /etc/mail/spamassassin;
- /usr/etc/mail/spamassassin;
- /usr/share/spamassassin;
- /etc/spamassassin;
- /etc/mail/spamassassin;
- /usr/local/share/spamassassin;
- /usr/share/spamassassin

на предмет наличия user\_prefs.template. При работе программы используются пользовательские предпочтения из первого найденного файла user\_prefs.template. При этом значения для некоторого параметра, установленного ранее в конфигурационных файлах, переопределяются значением этого же параметра, установленного в файле user\_prefs или user\_prefs.template.

ЗАМЕЧАНИЕ Для конфигурирования SpamAssassin не следует изменять файлы в каталоге /usr/share/spamassassin, т. к. при обновлении SpamAssassin будут утрачены все изменения, внесенные вами в конфигурацию. Внесение изменений в конфигурацию SpamAssassin следует осуществлять с использованием конфигурационных файлов в каталоге /etc/mail/spamassassin. Файлы из каталога /usr/share/spamassassin следует использовать в качестве образца при создании собственных конфигурационных файлов.

Таким образом, для создания простейшего варианта конфигурации SpamAssassin необходимо выполнить следующие операции.

 $IIIar<sub>1</sub>$ 

required\_hits

Создайте и отредактируйте файл /etc/mail/spamassassin/local.cf, руководствуясь ниже приведенными рекомендациями и вашими потребностями:

 $5.0$ 

```
rewrite_subject
                                 \mathbf{1}> ( ; – ( SPAM*****
     subject_tag
     report_safe
                                 \mathbf{1}score HEADER_8BITS
                                        \Omegascore HTML COMMENT 8BITS
                                        \OmegaSCOTE SUBJ FULL OF 8BITS
                                        \Omegaclear_report_template
     report Возможно, отправленное Вам сообщение содержало спам.
     report C его содержанием вы можете ознакомится в приложении
     report к этому письму. Настройте вашу почтовую программу на
     report помещение сообщений, содержащих в заголовке префикс:
                                  > (; - (SPAM*****
     report
     report в отдельную папку. Просмотр этой папки осуществляйте
     report при возникновении подозрений о неполучении вами
     report важных сообщений поисковыми средствами вашей почтовой
     report программы. Администратор Сергей Панов. т. 26-35
     report
     report Content preview: PREVIEW
     report
     report Content analysis details: (_HITS_ points, _REQD_ required)
     report _SUMMARY_
     В рассматриваемом файле строка:
     required_hits
                                 50определяет минимальное значение величины hits, при превышении которого сообщение классифицирует-
ся как спам.
     Строка:
     rewrite_subject
                                 \mathbf{1}предписывает изменять заголовок сообщения, добавляя туда префикс, определяемый в строке:
     subject tag
                                 > ( ; – ( SPAM*****
     В рассматриваемом примере префикс содержит стилизованное изображение спамера, которого на-
стигло заслуженное возмездие, слово SPAM и пять звездочек, соответствующих установленному значению
параметра required_hits. Содержание префикса должно быть уникальным, в том смысле, что его появ-
ление в нормальном сообщении должно быть маловероятным, т. к. наличие префикса в заголовке может ис-
пользоваться пользователями для размещения сообщений содержащих спам в отдельных папках.
     Строка:
     report safe
предписывает сохранять сообщение, содержащее спам, в виде приложения к генерируемому SpamAssassin
письму.
     Строки:
                                        \overline{0}score HEADER_8BITS
                                        \Omegascore HTML_COMMENT_8BITS
     score SUBJ_FULL_OF_8BITS
                                        \Omegaустанавливают нулевое значение значимости для тестов, проверяющих наличие в сообщениях символов в
восьми битных кодировках.
     Строки:
     clear report template
     report Возможно, отправленное Вам сообщение содержало спам.
```
report C его содержанием вы можете ознакомится в приложении report к этому письму. Настройте вашу почтовую программу на report помещение сообщений, содержащих в заголовке префикс:  $>$  ( ; – ( SPAM\*\*\*\*\* report report в отдельную папку. Просмотр этой папки осуществляйте report при возникновении подозрений о неполучении вами report важных сообщений поисковыми средствами вашей почтовой report программы. Администратор Сергей Панов. т. 26-35 report report Content preview: \_PREVIEW\_ report report Content analysis details: (\_HITS\_ points, \_REQD\_ required) report SUMMARY

определяют содержание сообщения, получаемого пользователем, которому было адресовано письмо, содержащее спам. Текст, используемый по умолчанию, предлагает получившему сообщение пользователю обратиться на сайт разработчиков, где они вряд ли смогут понять, что же им нужно сделать со сгенерированным SpamAssassin сообщением.

# Шаг $2$

Определите права доступа к файлу /etc/mail/spamassassin/local.cf и назначьте его влалельнем пользователя root:

[root@test /]# chmod 640 /etc/mail/spamassassin/local.cf [root@test /]# chown 0.0 /etc/mail/spamassassin/local.cf

## $Hlar<sub>3</sub>$

Скопируйте файл local.cf в user\_prefs.template: [root@test /]# cp /etc/mail/spamassassin/local.cf /etc/mail/spamassassin/ user prefs.template

Эта операция необходима только, если пользователям вашего почтового сервера разрешено создавать в каталоге ~/.spamassassin/ файлы user\_prefs, предназначенные для создания собственных правил фильтрации спама. В этом случае в качестве образца для создания пользовательского файла будет использованы правила, заданные вами в файле /etc/mail/spamassassin/local.cf, а не используемый по умолчанию файл /usr/share/spamassassin/user prefs.template.

```
IIIar 4
Создайте инициализационный файл /etc/init.d/spamd, содержащий следующие строки:
#!/bin/bash
# This shell script takes care of starting and stopping SpamAssassin.
## chkconfig: 2345 80 30
# description: spamd is a daemon process which uses SpamAssassin to check
N
#email messages for SPAM. It is normally called by spamc \setminus\pmfrom a MDA.
\pm# processname: spamd
# Source function library.
. /etc/init.d/functions
# Source networking configuration.
. /etc/sysconfig/network
# Check that networking is up.
[ ${NETWORKING} = "no" ] & & exit 0
# If SpamAssassin is not available stop now.
[-f /usr/bin/spamd ] || exit 0# Path to the SpamAssassin binary.
spand=/usr/bin/spamd
```

```
RETVAL=0
     prog="Spamd"
     start() \{echo -n $"Starting $prog: "
               daemon $spamd -d -i 0.0.0.0 -x -F0 -u mail
              RETVAL=$?
              echo
               [ $RETVAL -eq 0 ] && touch /var/lock/subsys/spamd
              return $RETVAL
     \left\{ \right\}stop()echo -n $"Shutting down $prog: "
              killproc $spamd
              RETVAL=$?
              echo
               [ $RETVAL -eq 0 ] && rm -f /var/lock/subsys/spamd
              return $RETVAL
     \mathcal{E}# See how we were called.
     case "$1" in
       start)
              start
               \mathbf{i}stop)
               stop
              \cdot :
        status)
              status Sspamd
              RETVAL=$?
               \thereforerestart)
               stop
              start
              RETVAL=$?
               \thereforecondrestart)
               if [-f / var / lock / subsys / span d]; then
                        stop
                        start
                        RETVAL=$?
               fi
               \vdots\star)
               echo $"Usage: $0 {start|stop|status|restart|condrestart}"
               exit 1
     esac
     exit $RETVAL
     IIIar<sub>5</sub>
     Определите права доступа к файлу /etc/init.d/spamd и назначьте его владельцем пользователя
root:
     [root@test /]# chmod 700 /etc/init.d/spamd
     [root@test /]# chown 0.0 /etc/init.d/spamd
     IIIar<sub>6</sub>
     Для автоматического запуска SpamAssassin при загрузке системы создайте необходимые ссылки:
     [root@test /]# chkconfig --add spamd
     [root@test /]# chkconfig --level 2345 spamd on
```

```
IIIar<sub>7</sub>
     Для интеграции SpamAssassin с Exim внесите в файл /etc/mail/exim.conf следующие измене-
ния.
     MAIN CONFIGURATION SETTINGS
     #primary_hostname = test.bruy.info
     acl smtp rcpt = check recipient
     acl_smtp_data = check_message
     domainlist local domains = @: lsearch;/etc/mail/localdomains
    hostlist relay_hosts = lsearch;/etc/mail/relaydomains
    hostlist auth_relay_hosts = *
     log selector = \backslash+all_parents \setminus+received_sender \
             +received_recipients \
             +smtp_confirmation \
             +smtp_syntax_error
     allow_domain_literals = false
    never_users = root:daemon:bin:sync:named
    host lookup = *trusted users = mail
    gecos_pattern = ^{\wedge}([^{\wedge},:]^{\ast})gecos_name = $1freeze_tell = postmaster
     auto_{thaw} = 1hignore bounce errors after = 30m
     timeout_frozen_after = 7d
     received_header_text = "Received: \
             ${if def:sender_rcvhost {from ${sender_rcvhost}\n\t}\
             \{\frac{\xi}{i} \mid i \in \mathbb{N} : i \in \mathbb{N} \mid \{ \text{from } \xi \} \text{ and } i \in \mathbb{N} \}\{if def: sender_helo_name \{(helo=\frac{s}{sender_helo_name})\n\\t}\}\by \frac{1}{2} [primary_hostname} \
             ${if def:received_protocol {with ${received_protocol}}} \
             \{x \in \S\} / \{version\_number\} #$\{compile\_number\} / n\ / \}id ${message id}\
             ${if def:received for {\n\tfor <$received for>}}"
     system_filter = /etc/mail/system-filter
    message_body_visible = 5000
    message_size_limit = 10M
    smtp_accept_max = 2048smtp_connect_backlog = 256
    queue_only
     split spool directory
    queue_run_max = 1remote max parallel = 1rfc1413 hosts = *rfc1413_query_timeout = 0s\text{smtp}\_\text{banner} = \text{Welcome on our mail server!}\nThis system does not accept Unsolicited \
             Commercial Email\nand will blacklist \
             offenders via our spam processor. \nHave a \
             nice day!\n\n${primary hostname} ESMTP Exim \
             ${version_number} ${tod_full}"
```

```
#ACL CONFIGURATION
                                                        #\pmSpecifies access control lists for incoming SMTP mail
                                                        #begin acl
check_recipient:
 accept hosts = :deny
        local_{parts} = \land. * [@\etasil | ]
        senders
                   = * \text{edbm};/etc/mail/access.db: \
 denv
                    dbm;/etc/mail/access.db
 require verify
                   = sender
 deny
        message
                   = unrouteable address
        hosts
                   = 1127.0.0.1/8:0.0.0.0/0!verify
                   = recipient
 accept domains
                   = +local domains
        endpass
                   = unknown user
        message
        verify
                   = recipient
 accept hosts
                   = +relay hosts
 accept hosts
                   = +auth relay hosts
        endpass
                   = authentication required
        message
        authenticated = *= relay not permitted
 deny
        message
check_message:
 accept
ROUTERS CONFIGURATION
                                                        ###Specifies how addresses are handled
                                                        ##THE ORDER IN WHICH THE ROUTERS ARE DEFINED IS IMPORTANT!
                                                        ## An address is passed to each router in turn until it is accepted.
                                                        #begin routers
#SpamAssassin
spamcheck_router:
 no_verify
 check_local_user
 condition = "\frac{1}{2} if and { {!def:h_X-Spam-Flag:} \
 \{! \text{et } \{ \text{received protocol} \} \} = scanned \} \{ 1 \} \{ 0 \}\text{driver} = \text{accept}transport = spancheck#SpamAssassin
dnslookup:
 \text{driver} = \text{Anslookup}domains = ! +local_domains
 transport = remote_smtp
 ignore_target_hosts = 0.0.0.0 : 127.0.0.0/8
```

```
no_more
system aliases:
 \text{driver} = redirect
  allow fail
 allow_defer
 data = \{\lookup\{\iocal_part\}lsearch\{\/etc/mail/aliases\}user = mailfile_transport = address_file
 pipe_transport = address_pipe
userforward:
 \text{driver} = \text{redirect}check_local_user
 file = $home/.forwardno_verify
 no_expn
 check_ancestor
 allow_filter
 modemask = 002file_transport = address_file
 pipe transport = address pipe
 reply transport = address reply
localuser:
 \text{driver} = \text{accept}check local user
  transport = local delivery
TRANSPORTS CONFIGURATION
##ORDER DOES NOT MATTER
\#\#Only one appropriate transport is called for each delivery.
                                                                ##begin transports
remote_smtp:
 \text{driver} = \text{smtp}local delivery:
 \text{driver} = \text{appendfile}file = /var /mail / $local-partdelivery_date_add
  envelope_to_add
 return_path_add
 group = mailmode = 0600address pipe:
 \text{driver} = \text{pipe}return_output
address file:
 \text{driver} = \text{appendfile}delivery_date_add
  envelope to add
 return path add
address_reply:
  \text{driver} = \text{autoreply}#SpamAssassin
spancheck:
```

```
\text{driver} = \text{pipe}batch max = 100command = /usr/sbin/exim -oMr spam-scanned -bS
 use bsmtp = true
 transport filter=/usr/bin/spamc
 home directory = \sqrt{tmp}"
 current_directory = \sqrt{n}user=mailgroup=mail
 log_-output = true
 return_fail_output = true
 return_path_add = false
 message\_prefix =message_suffix =#SpamAssassin
#RETRY CONFIGURATION
begin retry
# Domain
             Error
                    Retries
\pm ------
             \frac{1}{2}- - - - - - -\star\starF, 2h, 15m; G, 16h, 1h, 1.5; F, 4d, 6h
REWRITE CONFIGURATION
##begin rewrite
AUTHENTICATION CONFIGURATION
##
```
begin authenticators

# Тестирование SpamAssassin

Для тестирования SpamAssassin выполните следующие операции.

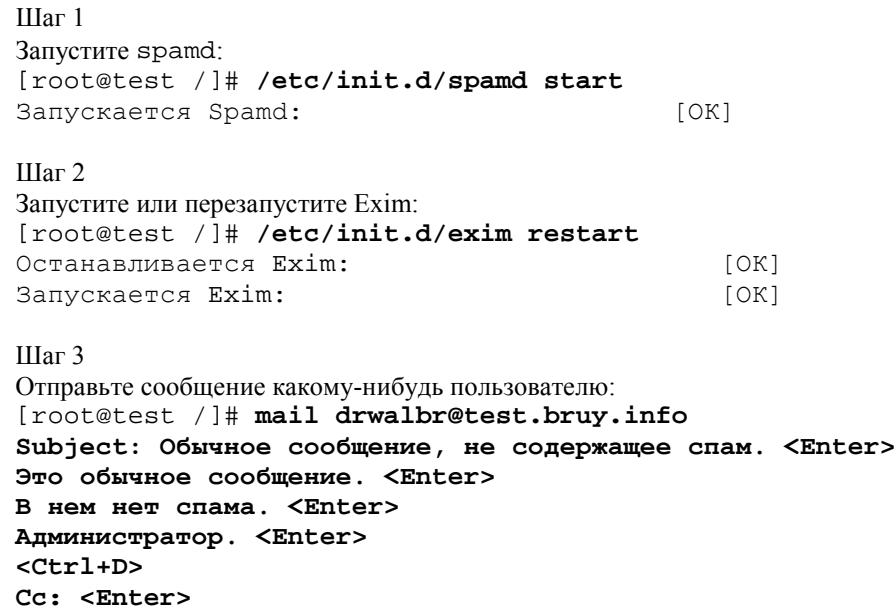

```
Шаг 4
Через некоторое время получите почту для этого пользователя:
[root@test /]# mail -u drwalbr
Mail version 8.1 6/6/93. Type ? for help.
"/var/mail/drwalbr": 1 message 1 new
>N 1 root@test.bruy.info Mon Jun 23 16:52 23/832 "Тест"
& 1 <Enter>
Message 1:
From root@test.bruy.info Mon Jun 23 16:52:32 2003
Envelope-to: drwalbr@test.bruy.info
Delivery-date: Mon, 23 Jun 2003 16:52:32 +0400
To: drwalbr@test.bruy.info
Subject: Обычное сообщение, не содержащее спам.
From: root <root@test.bruy.info>
Date: Mon, 23 Jun 2003 16:51:30 +0400
X-Spam-Status: No, hits=0.0 required=5.0
         tests=none
         version=2.55
X-Spam-Level:
X-Spam-Checker-Version: SpamAssassin 2.55 (1.174.2.19-2003-05-19-exp)
Это обычное сообщение.
В нем нет спама.
Администратор.
```
#### & **q <Enter>**

Если сообщение выглядит примерно так, как приведено выше, то доставка сообщений без спама и их проверка работает нормально. При этом строки

```
X-Spam-Status: No, hits=0.0 required=5.0
         tests=none
         version=2.55
X-Spam-Level:
```
X-Spam-Checker-Version: SpamAssassin 2.55 (1.174.2.19-2003-05-19-exp) указывают на то, что сообщение не содержит спама. Значение hits для него составляет 0,0 при максимально допустимом значении 5,0. Сообщение проверено SpamAssassin версии 2.55.

#### Шаг 5

Отправьте сообщение, содержащее спам, какому-нибудь пользователю: [root@test /]# **mail drwalbr@test.bruy.info < spam**

При этом предполагается, что в файле spam содержится сообщение со спамом. При таком способе проверки несколько уменьшается значение hits, т. к. исходным отправителем является локальный пользователь root. Однако в рассматриваемом примере результатов остальных тестов оказалось достаточно для классификации письма как содержащего спам.

#### Шаг 6

Через некоторое время для наглядности снимите почту с удаленной системы, используя клиентскую почтовую программу. Пользователь получил сообщение, в заголовке которого добавлен префикс:

```
Fw: >(;-(SPAM***** Кондициoнеры. Весенние скидки!
В тексте сообщения содержится созданная вами инструкция для пользователя.
Возможно, отправленное Вам сообщение содержало спам.
С его содержанием вы можете ознакомится в приложении
к этому письму. Настройте вашу почтовую программу на
помещение сообщений, содержащих в заголовке префикс:
>( ; - (SPAM***в отдельную паку. Просмотр этой папки осуществляйте
при возникновении подозрений о неполучении вами
важных сообщений поисковыми средствами вашей почтовой
программы. Администратор Сергей Панов. т. 26-35
```
## Краткая аннотация спамерского сообщения: Content preview: ЗВОНИТЕ НАМ ЗВОНИТЕ НАМ! ДЕШЕВЛЕ НЕТ! Новый прайс! ООО

"Техносервис" предлагает приобрести и установить кондиционеры [...]

Результаты тестов SpamAssassin: Content analysis details: (9.60 points, 5 required) X\_PRIORITY\_HIGH (1.9 points) Sent with 'X-Priority' set to high HTML\_80\_90 (0.5 points) BODY: Message is 80% to 90% HTML HTML\_FONT\_BIG\_B (0.5 points) BODY: HTML has a big "font" and "B" tag combo HTML\_MESSAGE (0.1 points) BODY: HTML included in message FRONTPAGE (0.7 points) BODY: Frontpage used to create the message FORGED\_HOTMAIL\_RCVD (1.1 points) Forged hotmail.com 'Received:' header found FORGED\_MUA\_OUTLOOK (3.5 points) Forged mail pretending to be from MS Outlook MIME\_HTML\_ONLY (0.1 points) Message only has text/html MIME parts UPPERCASE\_25\_50 (1.2 points) message body is 25-50% uppercase

Предупреждения для пользователя о небезопасности просмотра подозрительных сообщений в почтовой программе:

The original message did not contain plain text, and may be unsafe to open with some email clients; in particular, it may contain a virus, or confirm that your address can receive spam. If you wish to view it, it may be safer to save it to a file and open it with an editor.

В приложении в целости и сохранности находится исходное отправление, вид которого представлен на рис 29.1.

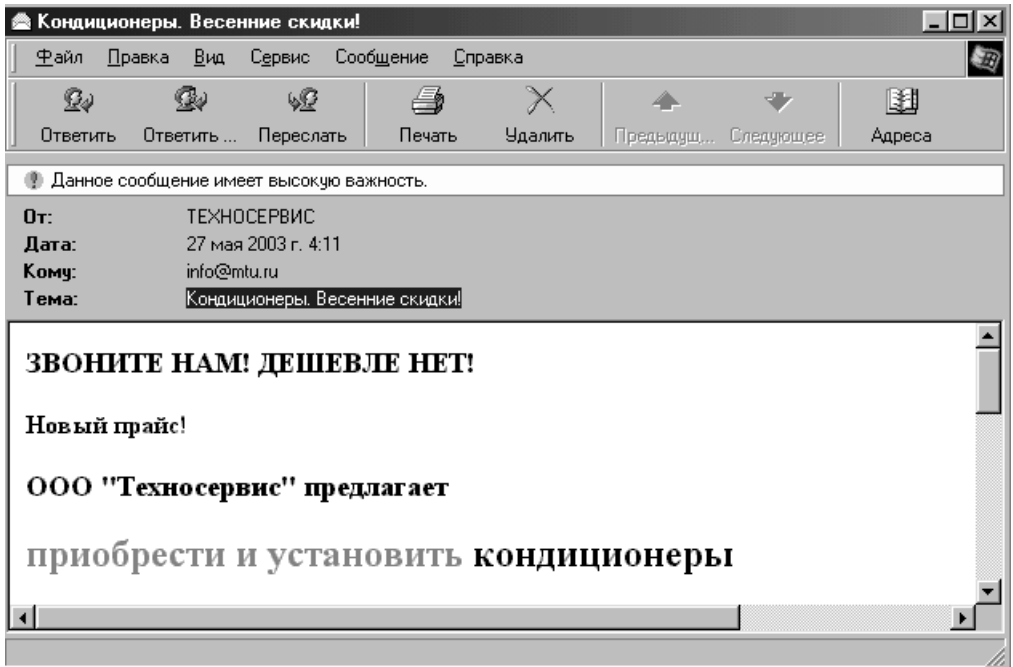

Рис. 29.1 Образец спамерского сообщения, прикрепленного к письму, сгенерированного SpamAssassin.

После того, как пользователи привыкнут к наличию в сети программного обеспечения, осуществляющего фильтрацию спама, текст сообщения, генерируемого SpamAssassin, можно сократить, например, до:

Возможно, отправленное Вам сообщение содержало спам. Администратор Сергей Панов. т. 26-35 а отчеты и другую служебную информацию – удалить.

# **Особенности национального спама**

Для тестирования возможностей SpamAssassin с настройками по умолчанию применительно к спаму, попадающему в ящики обычных российских пользователей, было проверена тысяча сообщений, содержащих спам, и тысяча обычных. Сообщения со спамом были отобраны из почтовых ящиков, специально отданных на растерзание спамерам, а обычные сообщения были любезно предоставлены руководством дружественной фирмы. При этом предварительного отбора обычных сообщений по каким-либо признакам - например, степени конфиденциальности - не проводилось.

Для проверки сообщений возможно использование утилиты spamassassin, позволяющей определять величину hits для сообщений, находящихся в файле, без использования почтового сервера и демона spamd. Для проверки сообщения, находящегося в некотором файле, используйте команду:

```
[drwalbr@test spam]# spamassassin -t < message file | less
```

```
ипи:
[drwalbr@test spam]# spamassassin -t < message file | grep "X-Spam-
Level:"
X-Spam-Level: *********
```
Для проверки большого числа сообщений лучше написать программу на Perl, использующую класс Mail::SpamAssassin.

В результате проверки сообщений были получены зависимости числа ошибочно пропускаемых спамерских сообщений и числа обычных сообщений, ошибочно принимаемых за спамерские, от величины hits, при превышении значения которой принимается решение о принадлежности сообщения к спаму. Полученные зависимости представлены на рис. 29.2.

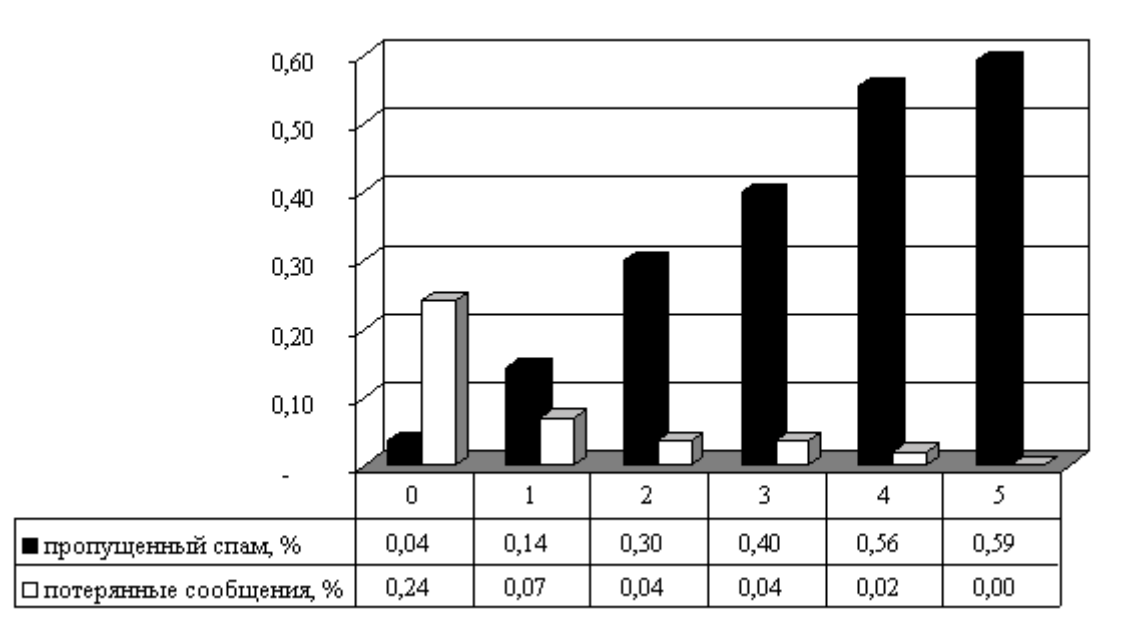

Рис. 29.2 Зависимость числа сообщений от величины hits.

Из представленных зависимостей видно, что существенное снижение количества спамерских сообщений (на порядок), достигающих своих получателей, имеет место только при значениях hits менее или равного единице. При этом теряется не менее семи процентов обычных сообщений, ошибочно принятых за спам. Для проверки обучаемости SpamAssassin были созданы две папки ham и spam, содержащие, соответственно, по одной тысяче обычных и спамерских сообщений. Обучение SpamAssassin проводилось с использованием утилиты sa-learn:

```
[drwalbr@test messages]# /usr/bin/sa-learn --ham --dir ./ham
Learned from 1000 messages.
[drwalbr@test messages]# /usr/bin/sa-learn --spam --dir ./spam
Learned from 1000 messages.
```
После обучения SpamAssassin повторно получены зависимости числа ошибочно пропускаемых спамерских сообщений и числа обычных сообщений, ошибочно принимаемых за спамерские, от величины hits. Статистически значимых отклонений от зависимостей, полученных до обучения, обнаружено не было. Очевиден вывод - «чудес не бывает». SpamAssassin не учитывает русскоязычные идиомы. Выход из сложившейся ситуации может быть найден путем создания собственных настроек и тестов, используемых

при принятии решений о принадлежности сообщений к спаму. Двухлетний опыт применения SpamAssassin в пяти организациях показывает, что с использованием достаточно очевидных правил, учитывающих специфику конкретных пользователей, количество спамерских сообщений, достигающих своих получателей, может быть сокращено в 20...30 раз. При этом потерь сообщений, содержащих важную информацию, в течение последнего года не было.

Вы или ваша организация несет затраты (амортизация ресурсов, затраты труда на настройку программного обеспечения, оплата трафика и т. п.) на обработку содержащих спам сообщений. Они все равно поступают к вам, правда, уже в виде, не отвлекающем сотрудников от выполнения своих служебных обязанностей. Для частичной компенсации затрат на организацию борьбы со спамом можно складывать сообщения, сортируя их по датам на внутреннем Web-сервере. Информация, содержащаяся в сообщениях, может оказаться полезной при проведении маркетинговых исследований и решении других задач конкурентной интернет-разведки. Информация, содержащаяся в спаме, по-своему уникальна, т. к., как правило, не публикуется на Web-ресурсах. Для обеспечения оперативного доступа к информации на Web-сервере следует установить поисковую систему, реализующую алгоритм поиска по ключевым словам или с помощью латентно-семантического анализа.

# Глава 30

# **Doctor Web – антивирусное программное обеспечение**

В этой главе:

- 1. Ограничения и допущения
- 2. Пакеты
- 3. Компиляция, оптимизация и инсталляция Doctor Web
- 4. Конфигурирование и интеграция Doctor Web с почтовым транспортным агентом Exim
- 5. Конфигурационный файл /etc/drweb/drweb32.ini
- 6. Конфигурационный файл /etc/mail/exim.conf
- 7. Конфигурационный файл /etc/drweb/drweb\_exim.conf
- 8. Конфигурационный файл /etc/mail/system-filter
- 9. Конфигурационный файл /etc/drweb/addresses.conf
- 10. Конфигурационный файл /etc/drweb/users.conf
- 11. Конфигурационный файл /etc/drweb/viruses.conf
- 12. Конфигурационные файлы шаблонов /etc/drweb/templates/en-ru/\*.msg

13. Тестирование Doctor Web

14. Обновление антивирусных баз

В этой главе рассматривается установка и настройка антивирусного программного обеспечения Doctor Web от Санкт-Петербургской антивирусной лаборатории И. Данилова (ООО «СалД»). Несколько лет назад этот программный продукт был перенесен на платформу Linux. В комплект поставки Doctor Web (Dr. Web) для Linux входят:

• Dr. Web daemon, предназначенный для интеграции с различным программным обеспечением (почтовыми транспортными агентами и файл-серверами), в качестве фильтра;

• сканер Dr. Web, работающий в режиме командной строки.

Кроме демона и сканера в комплект поставки входят исходные тексты программ, необходимых для совместного использования Dr. Web с Sendmail, [Exim,](http://www.exim.org/) [QMail](http://www.qmail.org/) Postfix, Communigate Pro, Samba, Courier и ZMailer.

В комплект поставки входит также подробная документация на русском и английском языках.

В отличие от рассмотренного ранее программного обеспечения Doctor Web является коммерческим программным продуктом и не поставляется в исходных кодах. По этой причине авторам не удалось обеспечить работоспособность Dr. Web daemon при его установке в типичные для Linux-систем каталоги. В рассматриваемом ниже варианте инсталляции основные исполняемые файлы устанавливаются в каталог /opt, который рекомендуется размещать на отдельном разделе диска. Не смотря на этот недостаток, по мнению авторов, Doctor Web является лучшим программным продуктом для реализации антивирусной защиты на почтовом сервере.

#### **Ограничения и допущения**

Исходные коды находятся в каталоге /var/tmp.

Все операции выполняются пользователем с учетной записью root.

Используется дистрибутив ASPLinux 7.3 (Vostok).

Перекомпиляция ядра не требуется.

Процедуры, описанные в этой главе, могут оказаться применимыми для других версий ядра и дистрибутивов Linux, но авторы этого не проверяли.

## **Пакеты**

Последующие рекомендации основаны на информации, полученной с домашней страницы проекта Doctor Web по состоянию на 29.06.2003. Регулярно посещайте домашнюю страницу проекта http:// http://drweb.ru/unix/ и отслеживайте текущие обновления. Doctor Web содержится в архиве drweb-version-glibc.version.tar.gz (последняя доступная на момент написания главы стабильная версия drweb-4.29.2-glibc.2.2.tar.gz). Клиентское программное обеспечение, предназначенное для интеграции с почтовым транспортным агентом Exim, содержится в архиве drweb-eximversion-linux.tar.gz (последняя доступная на момент написания главы стабильная версия drwebexim-4.29.10-linux.tar.gz).

Для нормальной инсталляции и работы Doctor Web необходима установка модуля Perl-String::CRC32 (http://www.cpan.org/modules/index.html) и программы для скачивания файлов Wget (http://www.gnu.org/software/wget/wget.html).

#### **Компиляция, оптимизация и инсталляция Doctor Web**

Для инсталляции Doctor Web необходимо выполнить следующие операции.

```
Шаг 1
```
Распакуйте архив с исходными кодами String: : CRC32 в каталог /var/tmp и установите модуль Perl- String::CRC32:

[root@test tmp]# **tar xzpf String-CRC32-1.2.tar.gz** [root@test tmp]# **cd String-CRC32-1.2** [root@test String-CRC32-1.2]# **perl Makefile.PL** [root@test String-CRC32-1.2]# **make** [root@test String-CRC32-1.2]# **make test** [root@test String-CRC32-1.2]# **make install**

## Шаг 2

Распакуйте архив с исходными кодами Wget в каталоге /var/tmp, сконфигурируйте, откомпилируйте, проинсталлируйте Wget, создайте и сохраните в надежном месте список установленных файлов:

```
[root@test tmp]# tar xzpf wget-1.8.2.tar.gz
[root@test tmp]# cd wget-1.8.2
```
 $\overline{10B}$ 

Exim:

```
[root@test wget-1.8.2]# CFLAGS="-02 -march=i686 -funroll-loops"; export
CFLAGS \
./configure \
--prefix=/usr \ \ \ \ \ \--svsconfdir=/etc-localstatedir=/var \
--mandir=/usr/share/man
[root@test wget-1.8.2]# make
[root@test wget-1.8.2]# find /* > /root/wget1
[root@test wget-1.8.2]# make install
[root@test wget-1.8.2]# find /* > /root/wget2
[root@test wget-1.8.2]# diff /root/wget1 /root/wget2 >
/root/wget.installed
[root@test wget-1.8.2]# mv /root/wget.installed
/very reliable place/wget.installed.YYYYMMDD
IIIar<sub>3</sub>Распакуйте в каталоге /var/tmp архивы с Doctor Web и клиентским программным обеспечением:
[root@test wget-1.8.2]# cd /var/tmp
[root@test tmp]# tar xzpf drweb-4.29.2-glibc.2.2.tar.gz
[root@test tmp]# tar xzpf drweb-exim-4.29.10-linux.tar.gz
IIIar<sub>4</sub>Проинсталлируйте Doctor Web, создайте и сохраните в надежном месте список установленных фай-
[root@test tmp]# find /* > /root/drweb1
[root@test_tmp]# drweb-4.29.2-glibc.2.2/install.sh
Enter destination directory (/opt/drweb is default): <Enter>
Select interface language: 0) english 1) russian 1 <Enter>
Dr.Web is installed to /opt/drweb.
Edit /drweb32.ini to complete setup.
[root@test tmp]# find /* > /root/drweb2
[root@test_tmp]# diff /root/drweb2 /root/drweb1 > /root/drweb.installed
[root@test_tmp]# mv /root/drweb.installed
/very reliable place/drweb.installed.YYYYMMDD
IIIar<sub>5</sub>
Проинсталлируйте клиентское программное обеспечение, необходимое для интеграции Doctor Web с
[root@test tmp]# cp -R drweb-exim/etc/drweb/* /etc/drweb/
[root@test tmp]# cp drweb-exim/opt/drweb/drweb-exim /opt/drweb/
Шаг6
```

```
Удалите архивы и каталоги с исходными кодами программ:
[root@test tmp]# rm -rf drweb-exim/
[root@test tmp]# rm -f drweb-exim-4.29.10-linux.tar.qz
[root@test tmp]# rm -rf drweb-4.29.2-glibc.2.2/
[root@test_tmp]# rm -f drweb-4.29.2-glibc.2.2.tar.gz
```
# Конфигурирование и интеграция Doctor Web с почтовым транспортным агентом Exim

Конфигурирование Doctor Web в варианте интеграции его с Exim осуществляется с использованием следующих файлов:

- главного конфигурационного файла /etc/drweb/drweb32.ini, единого для демона и сканера;
- главного конфигурационного файла Exim /etc/mail/exim.conf;

• конфигурационного файла клиентского программного обеспечения /etc/drweb/drweb\_exim.conf;

- конфигурационного файла фильтров /etc/mail/system-filter;
- конфигурационного файла /etc/drweb/addresses.conf;
- конфигурационного файла /etc/drweb/users.conf;
- конфигурационного файла /etc/drweb/viruses.conf;

• файлов /etc/drweb/templates/en-ru/\*.msg, содержащих шаблоны сообщений, используемых для информирования получателя, отправителя и администратора системы об обнаружении инфицированных сообщений и принятых к ним мерах.

### Конфигурационный файл /etc/drweb/drweb32.ini

Шаг 1 Руководствуясь ниже приведенными рекомендациями и вашими потребностями, отредактируйте файл /etc/drweb/drweb32.ini:

```
[Linux]
EnginePath = " / opt/drweb/lib/drweb32.dll"VirusBase = "/var/drweb/bases/*.vdb", "/var/drweb/bases/*.VDB"
MoveFilesTo = "/var/drweb/infected"
LngFileName = "/opt/drweb/lib/russian.dwl"
Key = "/opt/drweb/drweb.key"
LogFileName = "/var/drweb/log/drweb.log"
RenameFilesTo = #??
FilesTypes =
EXE, COM, SYS, OV?, BAT, BIN, DRV, PRG, BOO, SCR, CMD, VXD, 386, DLL, FON, DO?
FilesTypes =
XL?, WIZ, RTF, CL*, HT*, VB*, JS*, INF, AR?, ZIP, R??, PP?, OBJ, LIB, HLP, MD?
FilesTypes = INI, MBR, IMG, CSC, CPL, MBP, SHS, SHB, PIF
ScanFiles = ByFormat
HeuristicAnalysis = Yes
CheckPackedFiles = Yes
CheckArchives = Yes
CheckEMailFiles = Yes
InfectedFiles = Report
SuspiciousFiles = Report
IncurableFiles = Report
ExcludePaths =
LogToFile = Yes
OverwriteLog = No
LogScanned = Yes
LogInfo = YesLogPacketed = YesLogArchived = Yes
LogStatistics = Yes
LogTime = NoScanSubDirectories = Yes
PromptOnAction = No
LimitLog = No
MaxLogSize = 512
OutputMode = Terminal
FollowLinks = No
UpdatePath = " / opt/drweb/updates"RecodeNonprintable = Yes
RecodeMode = QuotedPrintable
RecodeChar = "?"[Linux:Daemon]
```

```
EnginePath = "/opt/drweb/lib/drweb32.dll"
VirusBase = "/var/drweb/bases/*.vdb", "/var/drweb/bases/*.VDB"
MoveFilesTo = "/var/drweb/infected"
LngFileName = "/opt/drweb/lib/russian.dwl"
```

```
Key = "/opt/drweb/drwebd.key"
LogTime = Yes
```

```
431
```

```
LogFileName = "syslog"
;LogFileName = "/var/drweb/log/drwebd.log"
;BusyFile = "/var/drweb/run/drwebd.bsy"
SocketMode = TCP
SocketFile = "/var/drweb/run/drwebd.socket"
;SocketMode = Unix
; SocketAccess 0666
; Расскоментировать
; PidFile = "/var/drweb/run/drwebd.pid"
DaemonPort = 3000SocketTimeout = 40SocketReuseAddr = Yes
Filterimeout = 40OutputMode = Terminal
LimitLog = No
MaxLogSize = 512
LogScanned = Yes
LogInfo = YesLogPacketed = YesInterfaces = "localhost"
User = mailiUserID =
iGroupID =
ScanFiles = All
MaxCompressionRatio = 20
MaxChildren = 16SyslogFacility = "Daemon"
SyslogPriority = "Alert"
FilterRule X-Mailer ".*Mass.*Sender.*" Reject
FilterRule To ".*undisclosed.*recipient.*" Reject
FilterRule Subject ".*free.*xxx.*" Reject
UpdatePath = "/opt/drweb/updates"
RecodeNonprintable = Yes
RecodeMode = QuotedPrintable
RecodeChar = "?"
```
Конфигурационный файл состоит из двух частей. В первой - с заголовком [Linux] - содержатся параметры конфигурации сканера, во второй - с заголовком [Linux:Daemon] - содержатся параметры конфигурации демона. Вам следует внести изменения в три строки.

Строки (в обоих разделах): LngFileName = "/opt/drweb/lib/russian.dwl" предписывают включение поддержки в сообщениях русского языка.

Строка: User =  $mail$ 

предписывает запускать демон от имени пользователя mail - это необходимо для интеграции с Exim.

Назначение остальных используемых в файле опций подробно описано на русском и английском языках в файлах /opt/drweb/doc/readme.daemon.rus и /opt/drweb/doc/readme.daemon, coorветственно. После завершения установки и настройки программного обеспечения каталог с документацией /opt/drweb/doc/следует удалить.

#### Шаг $2$

Определите права доступа к файлу /etc/drweb/drweb32.ini и назначьте его владельцем пользователя  $root$ 

[root@test /]# chmod 640 /etc/drweb/drweb32.ini [root@test /]# chown 0.0 /etc/drweb/drweb32.ini

# $IIIar<sub>3</sub>$

Для обеспечения нормальной работы демона от имени пользователя mail (в рассматриваемом примере drwebd запускается от имени пользователя mail) определите пользователя mail владельцем каталога /var/drweb:

[root@test /]# chown -R mail.root /var/drweb/

# Конфигурационный файл /etc/mail/exim.conf

IIIar 1

Добавьте в файл /etc/mail/exim.conf параметры транспорта для фильтра, руководствуясь ниже приведенными рекомендациями:

```
#MAIN CONFIGURATION SETTINGS
primary_hostname = test.bruy.info
acl_smtp_rcpt = check_recipient
acl_smtp_data = check_message
domainlist local domains = @: lsearch;/etc/mail/localdomains
hostlist relay hosts = lsearch;/etc/mail/relaydomains
hostlist auth relay hosts = *log selector = \n\+all_parents \setminus+received_sender \
        +received_recipients \
        +smtp_confirmation \
        +smtp_syntax_error
allow domain literals = false
never_users = root:daemon:bin:sync:named
host\_lookup = *trusted_users = mailtrusted_groups = mail
gecos_pattern = ^{\wedge}([^{\wedge},:]^{\ast})gecos_name = $1freeze_tell = postmaster
auto thaw = 1hignore bounce errors after = 30m
timeout_frozen_after = 7d
received header text = "Received: \setminus${if def:sender_rcvhost {from ${sender_rcvhost}\n\t}\
        \{\frac{1}{2} \text{ if def:sender\_ident } \{from \frac{1}{2} \} \}\{if def: sender_helo_name \{(helo=\frac{seader_helo_name}{se}\)\n\\ \}\}\by \sqrt{\text{primary}_\text{hostname}}${if def:received_protocol {with ${received_protocol}}} \
        (Exim \, \S\{version number\} \, \# \S\{compile number\}) \n\hid \frac{2}{3} message id}\
        ${if def:received_for {\n\tfor <$received_for>}}"
system_filter = /etc/mail/system-filter
system_filter_pipe_transport = filter_pipe
system_filter_reply_transport = address_reply
message_body_visible = 5000
message size limit = 10M
smtp\_accept\_max = 2048smtp_connect_backlog = 256
queue_only
split_spool_directory
queue_run_max = 1remote_max_parallel = 1
rfc1413_hosts = *rfc1413_query_timeout = 0s
```
```
smtp banner = "Welcome on our mail server!\n\
      This system does not accept Unsolicited \
      Commercial Email\nand will blacklist \
      offenders via our spam processor. \nHave a \
      nice day!\n\n${primary_hostname} ESMTP Exim \
      ${version_number} ${tod_full}"
ACL CONFIGURATION
\pm⋕
\pmSpecifies access control lists for incoming SMTP mail
                                                      #begin acl
check_recipient:
 accept hosts = :
 deny
       local_{parts} = \land. * [@%!/ | ]
 deny
       senders
                  = * \text{adbm};/etc/mail/access.db:
                   dbm;/etc/mail/access.db
 require verify
                  = sender
 deny
                  = unrouteable address
       message
       hosts
                  = 1127.0.0.1/8:0.0.0.0/0!verify
                  = recipient
 accept domains
                  = +local domains
       endnass
                  = unknown user
       message
       verify
                  = recipient
 accept hosts
                  = +relay_hosts
 accept hosts
                  = +auth_relay_hosts
       endpass
                  = authentication required
       message
       authenticated = *deny
       message
                 = relay not permitted
check_message:
 accept
ROUTERS CONFIGURATION
                                                      ##Specifies how addresses are handled
                                                      ##THE ORDER IN WHICH THE ROUTERS ARE DEFINED IS IMPORTANT!
#\## An address is passed to each router in turn until it is accepted.
                                                      #begin routers
dnslookup:
 \text{driver} = \text{Anslookup}domains = ! +local_domains
 transport = remote_smtp
```
ignore\_target\_hosts =  $0.0.0.0 : 127.0.0.0/8$ 

no\_more

```
system aliases:
  \text{driver} = \text{relative}allow fail
  allow_defer
  data = \frac{1}{2}[lookup{$local_part}lsearch{/etc/mail/aliases}}
  user = mailfile_transport = address_file
  pipe_transport = address_pipe
userforward:
  \text{driver} = \text{redirect}check local user
  file = $home/.forward
 no_verify
 no_expn
  check_ancestor
  allow_filter
  modemask = 002file_transport = address_file
  pipe_transport = address_pipe
  reply transport = address reply
localuser:
  \text{driver} = \text{accept}check local user
  transport = local delivery
TRANSPORTS CONFIGURATION
\pm#ORDER DOES NOT MATTER
\pm#Only one appropriate transport is called for each delivery.
##begin transports
remote_smtp:
  \text{driver} = \text{smtp}local delivery:
  \text{driver} = \text{appendfile}file = /var /mail / $local\_partdelivery_date_add
  envelope_to_add
  return_path_add
  group = mailmode = 0600address pipe:
  \text{driver} = \text{pipe}return_output
address file:
  \text{driver} = \text{appendfile}delivery_date_add
  envelope_to_add
  return path add
address_reply:
  \text{driver} = \text{autoreply}filter pipe:
  \text{driver} = \text{pipe}
```

```
435
```

```
user = mailgroup = mailreturn fail output
RETRY CONFIGURATION
_{\pm}begin retry
# Domain
         Error
             Retries
\pm - - - - -\frac{1}{2}بالمستحدث بالمستحدث
             F, 2h, 15m; G, 16h, 1h, 1.5; F, 4d, 6h
REWRITE CONFIGURATION
                           #
begin rewrite
AUTHENTICATION CONFIGURATION
##
```
begin authenticators

Вносимые изменения подробно описаны на русском и английском языках в файлах документации exim/opt/drweb/doc/exim/conf file.rus.txt.cooтветственно.

#### Конфигурационный файл /etc/drweb/drweb exim.conf

 $III$ аг $1$ 

 $#$ 

Руководствуясь ниже приведенными рекомендациями и вашими потребностями, отредактируйте файл /etc/drweb/drweb\_exim.conf:

```
Configuration file for DrWeb Filters
### Communication section #
#########################
[DaemonCommunication]
# Definition of daemons addresses separeted by "," and given
# in a special form {FAMILY}: {ADDRESS}
# where FAMILY one of:
# inet - TCP/IP socket used, then {ADDRESS} is {PORT}@{HOST}
# local - UNIX socket used, then {ADDRESS} is {SOCKETFILE}
# pid - get daemon address from pidfile, then {ADDRESS} is {PIDFILE}
# Examples:
#Address = inet:3000@localhost
#Address = local:/usr/local/drweb/run/drwebd.skt
  Address = pid:/usr/local/drweb/run/drwebd.pid
#\pmAddress = pid://var/drweb/run/drwebd.pdf,
inet:3000@backup server.example.com
Address = inet:3000@localhost
# Enable/disable caching resolved daemon host
# (useful only if daemon uses TCP/IP communications)
Cache = yes# Timeout for whole scanning session (in seconds)
Timeout = 120
```

```
########################
# Scan options section #
########################
[Scanning]
# Enable or disable heuristic analizer in virus-finding engine (on/off)
HeuristicAnalysis = on
# Strip the smallest prefix containing StripPath leading slashes
# NOTE: Option works same the -p parameter in patch utility
# StripPath = 2
# Path that prefixes scan paths. Applied to path processed by StripPath.
# NOTE: PrefixPath MUST NOT ends by slash (/)
# PrefixPath = /sandbox/mail
# Include DrWeb report to notifications into $REPORT$
# or as separete macros $DAEMON_REPORT$(yes/no)
IncludeReport = yes
# Include DrWeb extended codes to notifications into $REPORT$
# or as separete macros $SCAN_STAT$ (yes/no)
IncludeStats = yes
# Max size of report that be created if IncludeReport is "yes",
# Specify 0 to non-restrictable size`,' but it is bad idea - report can
grow
# to Mbytes for nested archives
ReportMaxSize = 8192
# Enable or disable local scanning mode (see daemon documentation)
(yes/no)
# LocalScan has affect only on connection with first daemon in Address
list
# If enabled then spool directory must be readable (writeable for EVAL
key)
# for drwebd process (see drweb32.ini option User)
LocalScan = yes
# Enable or disable daemon rule filter (on/off)
RuleFilter = on
# Deny scanning if at least one of recipient or sender address
# present in DenyList with "deny" option (yes/no), if "no" all
# addresses in the message should present in DenyList with "deny"
DenyOnOne = yes
# List with rules for users or domains to block scanning
DenyList = /etc/drweb/users.conf
# Directory used for story temporary files
Spool = /var/drweb/spool
# Permissions for created spool files
SpoolFilesMode = 0600
###################
# Actions section #
###################
[Actions]
# NOTE: If you do not using quarantine action for some causes, please
check
# templates of notification for appropriate case - if need, remove text
about
```

```
# where original message has been storied.
#
# Infected - mean that message is infected one of known virus
# Actions:
# cure - cure infected attachment or delete infected part of mes-
sage
# (ONLY FOR REGISTERED USERS)
# quarantine - move such messages to quarantine and discard
# (or reject if discard doesnt supported)
# discard - discard such messages
# reject - reject such messages with permanent error
Infected = quarantine
# Suspicious - mean that message possible is infected one of new virus
# it may be false alarm (can be only if HeuristicAnalysis
on)
# Actions:
# pass - pass such messages
# quarantine - move such messages to quarantine and discard
# (or reject if discard doesnt supported)
# discard - discard such messages
# reject - reject such messages with permanent error
Suspicious = quarantine
# Incureable - mean that file is infected and cannot be cured
# Actions:
# quarantine - move such messages to quarantine and discard
# (or reject if discard doesnt supported)
# discard - discard such messages
# reject - reject such messages with permanent error
Incureable = quarantine
# RuleFilterAlert - mean that message are hits to FiltersRule in
drweb32.ini
# possible only if RuleFilter = on
# Actions:
# discard - discard such messages
# quarantine - move such messages to quarantine and discard
# (or reject if discard doesnt supported)
# reject - reject such messages with permanent error
RuleFilterAlert = quarantine
# EmptyFrom - mean that SMTP session initiated with empty envelope From:
# used for mail notifications (reports) and by spammers
# Actions:
# continue - continue processing such messages
#
# ATTENTION: Your MTA would not RFC-compliant if you set up
# non-continue action. The MTA MUST accept messages with <> sender
# (rfc-2505 see 2.6.1).
#
# discard - discard such messages
# reject - reject such messages with permanent error
EmptyFrom = continue
# SkipObject - mean that daemon found object that cannot be checked:
# password protected archive, broken archive, sym-link,
# non regular file
# Actions:
# pass - pass such messages
# quarantine - move such messages to quarantine and discard
# (or reject if discard doesnt supported)
# reject - reject such messages with permanent error
SkipObject = pass
```

```
# ArchiveRestriction - mean that daemon found object in archive with com-
pression
# ratio exceeded MaxCompressionRation, size of object
greater
# that MaxFileSizeToExtract or level of nested archive
greater
# that MaxArchiveLevelfrom drweb32.ini
# Actions:
# pass - pass such messages
# quarantine - move such messages to quarantine and discard
# (or reject if discard doesnt supported)
# reject - reject such messages with permanent error
ArchiveRestriction = reject
# ScanningErrors - mean that daemon fails to scan current object. Example
of
# cases: no memory, cannot read file for check (no per-
missions),
# timeout (see SocketTimeout and FileTimeout in
drweb32.ini).
# Actions:
# pass - pass such messages
# quarantine - move such messages to quarantine and discard
# (or reject if discard doesnt supported)
# reject - reject such messages with permanent error
# tempfail - reject such message with temporary error
ScanningErrors = quarantine
# ProcessingErrors - errors in proxy-client: no memory, misconfigured,
timeout
# on communication with daemon and etc.
# Actions:
# pass - pass such messages
# reject - reject such messages with permanent error
# tempfail - reject such message with temporary error
ProcessingErrors = reject
# Admin mail address (may be unix-local address)
AdminMail = postmaster@bruy.info
# Filter address, that be used in From:
FilterMail = DrWEB-DAEMON@test.bruy.info
# List of unnotificable viruses
UnnotificableVirusesList = /etc/drweb/viruses.conf
# List of unnotificable addresses
UnnotificableAddressesList = /etc/drweb/addresses.conf
# Quarantine directory.
# The infected files could be moved in that dir
# if you stay this field empty or commented then
# infected messages would not been storied
Quarantine = /var/drweb/infected
# Permissions for quarantined files
QuarantineFilesMode = 0660
#########################
# Notifications section #
#########################
[VirusNotifications]
# Enable or disable sending notifications to the persons (yes/no)
```

```
SenderNotify = yes
     AdminNotify = yes
    RcptsNotify = yes
     # Files with notification templates
     AdminTemplate = /etc/drweb/templates/en-ru/exim/virus-admin.msg
     RcptsTemplate = /etc/drweb/templates/en-ru/exim/virus-rcpts.msg
     SenderTemplate = /etc/drweb/templates/en-ru/exim/virus-sender.msg
     [SkipNotifications]
     SenderNotify = yes
     AdminNotify = no
     RcptsNotify = no
    AdminTemplate =
     RcptsTemplate =
     SenderTemplate = /etc/drweb/templates/en-ru/exim/skip-sender.msg
     [ArchiveRestrictionNotifications]
     SenderNotify = yes
     AdminNotify = yes
     RcptsNotify = no
     AdminTemplate = /etc/drweb/templates/en-ru/exim/archive-admin.msg
     RcptsTemplate =
     SenderTemplate = /etc/drweb/templates/en-ru/exim/archive-sender.msg
     [ErrorNotifications]
     SenderNotify = yes
     AdminNotify = yes
    RcptsNotify = no
     AdminTemplate = /etc/drweb/templates/en-ru/exim/error-admin.msg
    RcptsTemplate =
     SenderTemplate = /etc/drweb/templates/en-ru/exim/error-sender.msg
     ###################
     # Logging section #
     ###################
     [Logging]
     # Logging detalization ( Quiet, Errors, Alerts, Info, Verbose, Debug )
     Level = Info
     # Facility used for logging to syslog ( Daemon, Mail, Local0..7 )
     SyslogFacility = Mail
     # Priority used for logging to syslog ( Debug, Info, Notice, Alert )
     SyslogPriority = Info
     ################################
     # Mail system settings section #
     ################################
     [Mailer]
     # Name of Mail System
    MailSystem = Exim
     # Submitting program (used to send notifications)
     Sendmail = /usr/sbin/exim
     Вам следует внести изменения, как минимум, в три строки конфигурационного файла.
     В строке:
     AdminMail = postmaster@bruy.info
следует указать адрес электронной почты администратора почтового севера.
     В строке:
     FilterMail = DrWEB-DAEMON@test.bruy.info
следует указать имя системы, на которой установлен демон Doctor Web.
     В строке:
```
Sendmail =  $/usr/sbin/cxim$ 

следует указать местоположение исполняемого файла Exim.

Назначение остальных используемых в файле опций подробно описано на русском и английском языках в файлах документации /var/tmp/drweb-exim/opt/drweb/doc/exim/conf\_file.rus.txt и /var/tmp/drweb-exim/opt/drweb/doc/exim/conf file.rus.txt.cooтветственно.

 $IIIa<sub>F</sub>$ 

Определите права доступа к файлу /etc/drweb/drweb\_exim.conf и назначьте его владельцем пользователя root:

[root@test /]# chmod 640 /etc/drweb/drweb\_exim.conf [root@test /]# chown 0.0 /etc/drweb/drweb\_exim.conf

#### Конфигурационный файл /etc/mail/system-filter

Добавьте в файл /etc/mail/system-filter строки, определяющие фильтры для сообщений, прошедших проверку на содержание вирусов с использованием Doctor Web:

```
if $received_protocol is "drweb-scanned"
then
  # looks like a already scanned message
  finish
endif
if error message and Sheader from: contains "Mailer-Daemon@"
then
  # looks like a real error message - just ignore it
  finish
endif
if not first_delivery
then
  # not first delivery attempt
  finish
endif
# Dr.Web Filter
pipe "/opt/drweb/drweb-exim --conf=/etc/drweb/drweb_exim.conf -f
$sender_address -- $recipients"
finish
```
#### Конфигурационный файл /etc/drweb/addresses.conf

Файл /etc/drweb/addresses.conf предназначен для блокировки отправки уведомлений на указанные адреса (или группу адресов) в зависимости от контекста, в котором используется адрес (отправителя, получателя или отправителя и получателя), для передачи сообщений.

Первая строка файла должна содержать запись вида:

```
[version=NN]
```
которая означает, что записи содержатся в формате N-й версии файла. Если такой строки нет, то считается, что файл записан в формате 1-й версии.

Остальные строки файла имеют формат:

ROLE ADDRESS EXPRESSION

гле:

параметр ROLE - может принимать значения from, to или both - предназначен для определения контекста, в котором используется адрес, соответственно, отправителя, получателя или отправителя и получателя.

ADDRESS\_EXPRESSION - регулярное выражение, определяющее адреса.

Более подробно с вариантами и примерами настроек вы можете ознакомиться, прочитав документафайлах на русском  $\overline{M}$ английском языках /var/tmp/drwebнию  $\overline{B}$ exim/opt/drweb/doc/exim/addresses\_list.rus.txt  $\overline{M}$ /var/tmp/drwebexim/opt/drweb/doc/exim/addresses\_list.txt, соответственно.

Отредактируйте файл /etc/drweb/addresses.conf, руководствуясь выше приведенными рекомендациями и вашими потребностями. Авторы настоятельно рекомендуют не вносить в этот файл никаких почтовых адресов.

IIIar<sub>2</sub>

Определите права доступа к файлу /etc/drweb/addresses.conf и назначьте его владельцем пользователя root:

[root@test /]# chmod 640 /etc/drweb/addresses.conf [root@test /]# chown 0.0 /etc/drweb/addresses.conf

#### Конфигурационный файл /etc/drweb/users.conf

Файл /etc/drweb/users.conf предназначен для блокировки проверок сообщений на содержание вирусов, отправляемых (или адресуемых) с определенных почтовых адресов. Первая строка файла должна содержать запись вида:

```
[version=NN]
```
которая означает, что записи содержатся в формате N-й версии файла. Если такой строки нет, то считается, что файл записан в формате 1-й версии.

Остальные строки файла имеют следующий формат (для второй версии файла): OPERATION **ROLE** METHOD ADDRESS EXPRESSION где:

параметр OPERATION, принимая значения allow или deny, соответственно, разрешает или запрещает проверку на содержание вирусов.

Параметр ROLE - может принимать значения from, to или any - предназначен для определения контекста, в котором используется адрес, соответственно, отправителя, получателя или отправителя и получателя.

Параметр METHOD - может принимать значения exact, subst, regex - определяет способ обработки соответсвия адреса маске, определенной в ADDRESS\_EXPRESSION. Значение exact требует точного совпадения ADDRESS\_EXPRESSION с адресом. Значение subst требует, чтобы ADDRESS\_EXPRESSION содержался в адресе в качестве подстроки, гедех требует, чтобы адрес соответствовал регулярному выражению, определенному в ADDRESS EXPRESSION. При проверке письма содержащиеся в нем адреса отправителей и получателей последовательно сопоставляются с каждой из строк файла. Если найдено соответствие адресов условиям некоторой строки, то поиск прекращается и проверка на содержание вирусов выполняется или не выполняется в соответствии с установленным значением параметра OPERATION. Если не найдено ни одной строки, содержащей значение ADDRESS\_EXPRESSION, соответствующего адресам в сообщении, то осуществляется проверка сообщения на содержание вирусов. Более подробно с вариантами и примерами настроек вы можете ознакомиться в файлах документации на русском и английском языках /var/tmp/drweb-exim/opt/drweb/doc/exim/users\_list.rus.txt u /var/tmp/drwebexim/opt/drweb/doc/exim/users list.txt, соответственно.

#### IIIar 1

Руководствуясь выше приведенными рекомендациями и вашими потребностями, отредактируйте файл /etc/drweb/users.conf. Авторы настоятельно рекомендуют не вносить в этот файл никаких почтовых адресов.

#### Шаг<sub>2</sub>

Определите права доступа к файлу /etc/drweb/users.conf и назначьте его владельцем пользователя root:

[root@test /]# chmod 640 /etc/drweb/users.conf [root@test /]# chown 0.0 /etc/drweb/users.conf

#### Конфигурационный файл /etc/drweb/viruses.conf

Файл /etc/drweb/viruses.conf предназначен для блокировки отправки уведомлений администратору, отправителю или получателю сообщения при наличии в сообщении некоторых вирусов.

Первая строка файла должна содержать запись вида:

[version=NN]

которая означает, что записи содержатся в формате N-й версии файла. Если такой строки нет, то считается, что файл записан в формате 1-й версии.

Остальные строки файла имеют следующий формат: TO\_ADMIN TO\_SENDER TO\_RCPTS VIRUSNAME

Параметры TO\_ADMIN, TO\_SENDER, TO\_RCPTS могут принимать значения allow или deny, разрешая или запрещая отправку уведомлений об обнаружении вируса, название которого указано в параметре VIRUSNAME, соответственно, администратору, отправителю и получателю сообщения.

Более подробно с вариантами и примерами настроек вы можете ознакомиться в файлах документации на русском  $\overline{M}$ английском языках /var/tmp/drwebexim/opt/drweb/doc/exim/viruses\_list.rus.txt /var/tmp/drweb- $\overline{M}$ exim/opt/drweb/doc/exim/viruses\_list.txt, соответственно.

#### $III$ аг $1$

Отредактируйте файл /etc/drweb/viruses.conf, руководствуясь выше приведенными рекомендациями и вашими потребностями. Авторы настоятельно рекомендуют не вносить в этот файл никаких записей.

#### $IIIa<sub>F</sub>$  2

Определите права доступа к файлу и назначьте его владельцем пользователя  $root$ : [root@test /]# chmod 640 /etc/drweb/viruses.conf [root@test /]# chown 0.0 /etc/drweb/viruses.conf

#### Конфигурационные файлы шаблонов /etc/drweb/templates/en-ru/\*.msg

Файлы шаблонов /etc/drweb/templates/en-ru/\*.msg предназначены для редактирования уведомлений - отправляемых администратору, получателю и отправителю - о получении сообщения, содержащего вирус. Шаблон может содержать макросы (ограниченные знаками \$), которые заменяются реальными данными в момент создания уведомления.

Более подробно с описанием макросов и примерами их использования вы можете ознакомиться, прорусском и английском языках в файлах /var/tmp/drwebчитав документацию на exim/opt/drweb/doc/exim/notify.rus.txt /var/tmp/drweb- $\mathbf{M}$ exim/opt/drweb/doc/exim/notify.txt, соответственно.

#### $III$ аг $1$

Отредактируйте файлы /etc/drweb/templates/en-ru/\*.msg, руководствуясь выше приведенными рекомендациями и вашими потребностями. Авторы рекомендуют сократить текст уведомлений, удалив текст на английском языке и лишние подробности в сообщениях, адресуемых отправителю и получателю сообщения.

#### Шаг $2$

```
Определите права доступа к файлам и назначьте их владельцем пользователя \text{root}:
[root@test /]# chmod 550 /etc/drweb/templates/en-ru/*.msg
[root@test /]# chown root.mail /etc/drweb/templates/en-ru/*.msg
```
#### **Тестирование Doctor Web**

Для тестирования Doctor Web в варианте интеграции его с почтовым транспортным агентом Exim необходимо выполнить следующие операции.

#### $III$ аг $1$

```
Запустите Dr. Web daemon:
[root@test /]# /etc/init.d/drwebd start
```

```
Если вы увидите сообщение, подобное этому:
Starting Dr. Web daemon... Демон Dr. Web (R) для Linux, версия 4.29.2 (5
Ноябрь 2002)
Copyright (с) Игорь Данилов, 1992-2002
"Лаборатория Данилова" и «ДиалогНаука"
http://www.drweb.ru, support@drweb.ru: +7 (812) 387-64-08
http://www.dials.ru, antivir@dials.ru: +7 (095) 137-01-50
Ключевой файл: /opt/drweb/drwebd.key
Регистрационные данные:
0100005168
Evaluation Key (ID Anti-Virus Lab. Ltd, St. Petersburg)
ОЗНАКОМИТЕЛЬНАЯ версия! Имеет функциональные ограничения!
Для регистрации обращайтесь к региональному дилеру.
```
Загрузка /var/drweb/bases/drwebase.vdb - Ок, вирусных записей: 31578 Демон загружен, ТСР-сокет создан на порту 3000

то запуск Dr. Web daemon прошел удачно.

 $IIIar<sub>2</sub>$ 

Для проверки работоспособности демона создайте файл, содержащий тестовый вирус EICAR. Для этого удалите из файла /install/opt/drweb/doc/readme.eicar лишние строки, оставив только од-HV:

X50!P%@AP[4\PZX54(P^)7CC)7}\$EICAR-STANDARD-ANTIVIRUS-TEST-FILE!\$H+H\* и сохраните его в файле ~/virus.com.

Файл ~/virus.com не является вирусом, а содержит строку, используемую большинством антивирусных продуктов для тестирования.

Проверьте файл ~/virus.com на наличие вируса:

```
[root@test /]# /opt/drweb/clients/drwebdc -nlocalhost -p3000 -fvirus.com
```
Если вы получите сообщение, подобное следующему: Results: daemon return code 0x10020 (known virus is found)

то Dr. Web daemon функционирует нормально.

Шаг $3$ 

Некоторые ошибки в конфигурационных файлах могут быть обнаружены с помощью запуска из командной строки drweb-exim. Протестируйте конфигурационные файлы на предмет наличия ошибок:

```
[root@test /]# /opt/drweb-exim --check_only --check_user=mail
```
Ниже приведен пример сообщения об ошибке в 185 строке конфигурационного файла /etc/drweb/drweb\_exim.conf:

```
dwlib: conf: filter would use mail account (uid=8, gid=12)
dwlib: conf: configuration will been loaded from
/etc/drweb/drweb_exim.conf
dwlib: read_section(Actions): illegal line 185
dwlib: read conf(/etc/drweb/drweb exim.conf): error in section [Actions]
dwlib: conf: configuration loading has been failed
cannot load configuration file
This report created automatically by antivirus software.
Problem: cannot load configuration file
```
Шаг $4$ 

Отравьте письмо, содержащее вирус, какому-нибудь пользователю: [drwalbr@test drwalbr /]\$ cat virus.com | mail -s "Bupyc" karlnext

и через некоторое время проверьте почту отправителя, получателя и администратора. В рассматриваемом примере получатель - karlnext@test.bruy.info - должен получить следующее сообщение:

From: "DrWeb-DAEMON" <DrWEB-DAEMON@test.bruy.info> To: "Recipients of original message" <#@[]> Date: Fri, 27 Jun 2003 21:49:47 +0400 Subject: Undelivered mail: Bupyc Dear User, the message sent to you by drwalbr@test.bruy.info (may be forged) with following attributes has not been delivered, because contains an infected object. --- Dr.Web report ---Following virus(es) has been found: инфицирован EICAR Test File (NOT a Virus!)

Dr.Web detailed report: drweb.tmp X3qj3M/[messaqe body] инфицирован EICAR Test File (NOT a Vi $rus!$ ) Dr. Web scanning statistic: Evaluation key used ! Infected : 1 --- Dr.Web report ---The original message was stored in archive record named:

```
drweb.guarantined 8dPLFf
In order to receive the original message, please send request to
<postmaster@bruy.info>, referring to the archive record name
given above.
Antivirus service provided by Dr.Web(R) Daemon for Unix
   (http://www.drweb.ru, http://www.dials.ru/english)
Content-Type: text/plain; charset=koi8-r
Content-Transfer-Encoding: 8bit
Уважаемый Получатель !
Сообщение, посланное Вам с адреса drwalbr@test.bruy.info (возможно подде-
лан)
инфицировано и не было доставлено.
--- Dr.Web report ---
Найден (ы) следующий (е) вирус (ы):
инфицирован EICAR Test File (NOT a Virus!)
Детализированный отчет Dr.Web:
drweb.tmp_X3gj3M/[message body] инфицирован EICAR Test File (NOT a Vi-
rus!)Статистика сканирования Dr.Web:
Evaluation key used ! Infected : 1
--- Dr.Web report ---
Сообщение сохранено в карантине под именем:
drweb.quarantined 8dPLFf
Чтобы получить это сообщение, обратитесь к администратору
по адресу <postmaster@bruy.info>, указав имя, под
которым сохранено сообщение для Вас.
   Антивирусная защита почтовых серверов
   Dr. Web(R) Daemon for Unix (paspaбotan B Daniloff's Labs)
   (http://www.drweb.ru, http://www.DialogNauka.ru)
Отправитель - drwalbr@test.bruy.info - должен получить следующее сообщение:
From: "DrWeb-DAEMON" <DrWEB-DAEMON@test.bruy.info>
Subject: Undelivered mail: Bupyc
Date: Fri, 27 Jun 2003 21:49:48 +0400
To: drwalbr@test.bruy.info
Dear User,
the message with following attributes has not been delivered,
because contains an infected object.
Sender = drwalbr@test.bruy.info (may be forged)
Recipients = karlnext@test.bruy.info
Subject = Bupyc
Message-ID = <E19VxLc-0005Mq-Hi@test.bruy.info>
Antivirus filter report:
--- Dr.Web report ---
Following virus(es) has been found:
инфицирован EICAR Test File (NOT a Virus!)
Dr.Web detailed report:
drweb.tmp_X3gj3M/[message body] инфицирован EICAR Test File (NOT a Vi-
rus!)Dr.Web scanning statistic:
Evaluation key used ! Infected : 1
--- Dr.Web report ---
   Antivirus service provided by Dr.Web(R) Daemon for Unix
   (http://www.drweb.ru, http://www.dials.ru/english)
Уважаемый Отправитель drwalbr@test.bruy.info !
Сообщение, отправленное с Вашего адреса (возможно вирусом
с другого компьютера) по адресу (ам) karlnext@test.bruy.info
инфицировано и не было доставлено.
--- Dr.Web report ---
Найден (ы) следующий (е) вирус (ы):
инфицирован EICAR Test File (NOT a Virus!)
Детализированный отчет Dr.Web:
drweb.tmp_X3gj3M/[message body] инфицирован EICAR Test File (NOT a Vi-
rus!)
```
444

```
Статистика сканирования Dr.Web:
Evaluation key used !Infected : 1
--- Dr.Web report ---
Ваше сообщение сохранено в карантине под именем:
drweb.quarantined_8dPLFf
Чтобы получить это сообщение, обратитесь к администратору
по адресу <postmaster@bruy.info>, указав имя, под которым
Ваше сообщение сохранено в карантине.
---
    Антивирусная защита почтовых серверов
    Dr.Web(R) Daemon for Unix (разработан в Daniloff's Labs)
    (http://www.drweb.ru, http://www.DialogNauka.ru)
Администратор – postmaster@bruy.info – должен получить сообщение следующего вида:
From: "DrWeb-DAEMON" <DrWEB-DAEMON@test.bruy.info>
Subject: A VIRUS HAS BEEN DETECTED !!!
Date: Fri, 27 Jun 2003 21:49:47 +0400
To: "AV-Administrator" <postmaster@bruy.info>
Dear Postmaster,
the message with following attributes has not been delivered, because
contains an infected object.
Sender = drwalbr@test.bruy.info (may be forged)
Recipients = karlnext@test.bruy.info
Subject = Вирус
Message-ID = <E19VxLc-0005Mq-Hi@test.bruy.info>
--- Dr.Web report ---
Following virus(es) has been found:
инфицирован EICAR Test File (NOT a Virus!)
Dr.Web detailed report:
drweb.tmp_X3gj3M/[message body] инфицирован EICAR Test File (NOT a Vi-
rus!)
Dr.Web scanning statistic:
Evaluation key used !Infected : 1
 --- Dr.Web report --
The original message was stored in archive record named:
drweb.quarantined_8dPLFf
Уважаемый Администратор !
Следующее сообщение инфицировано и не было доставлено.
Оправитель = drwalbr@test.bruy.info (возможно подделан)
Получатели = karlnext@test.bruy.info
Тема = Вирус
Идентификатор = <E19VxLc-0005Mq-Hi@test.bruy.info>
--- Dr.Web report ---
Найден(ы) следующий(е) вирус(ы):
инфицирован EICAR Test File (NOT a Virus!)
Детализированный отчет Dr.Web:
drweb.tmp_X3gj3M/[message body] инфицирован EICAR Test File (NOT a Vi-
rus!)
Статистика сканирования Dr.Web:
Evaluation key used !Infected : 1
--- Dr.Web report ---
Сообщение сохранено в карантине под именем:
drweb.quarantined_8dPLFf
```
В каталоге /var/drweb/infected должен находиться файл drweb.quarantined\_8dPLFf, содержащий исходное сообщение, отправленое пользователем drwalbr пользователю karlnext: From drwalbr@test.bruy.info Fri Jun 27 21:49:47 2003 Received: from drwalbr by test.bruy.info with local (Exim 4.20 #1 ) id 19VxLc-0005Mq-Hi for <karlnext@test.bruy.info>; Fri, 27 Jun 2003 21:49:20 +0400 To: karlnext@test.bruy.info Subject: Вирус Message-Id: <E19VxLc-0005Mq-Hi@test.bruy.info>

From: drwalbr@test.bruy.info Date: Fri, 27 Jun 2003 21:49:20 +0400 X5O!P%@AP[4\PZX54(P^)7CC)7}\$EICAR-STANDARD-ANTIVIRUS-TEST-FILE!\$H+H\*

#### **Обновление антивирусных баз Doctor Web**

Для обновления антивирусных баз данных необходимо запустить скрипт [root@test /]# **/opt/drweb/update/update.pl**

# Часть 8

## Программное обеспечение для серверов баз данных

### Глава 31

### MySQL - сервер баз данных<br>В этой главе:

- 
- 1. Ограничения и допущения
- 2. Пакеты
- 3. Инсталляция MySQL из rpm-пакетов
- 4. Компиляция, оптимизация и инсталляция MySQL из исходных кодов
- 
- компьютирия, оптимизация и инстали.<br>5. Конфигурирование MySQL<br>6. Конфигурационный файл /etc/my.cnf
- 7. Конфигурационный файл /etc/logrotate.d/mysqld
- 
- 
- 10. Монтирование раздела баз данных с атрибутом noatime

11. Пример использования MySQL

В настоящее время базы данных находят широкое применение в практически любых информационных системах, начиная с простейшего любительского сайта и заканчивая корпоративными базами данных. Для организации интерфейса между конечными пользователями (клиентскими программами) и базами данных, а также администрирования баз данных используется определенный класс программного обеспечения, называемый серверами баз данных. MySQL - многопользовательский, многопоточный SQL-сервер баз данных, разработанный компанией MySQL AB. К числу достоинств этого сервера следует отнести высокую производительность, устойчивость к ошибкам и простоту в использовании.

#### Ограничения и допущения

Исходные коды находятся в каталоге /var/tmp.

Все операции по инсталляции программного обеспечения выполняются пользователем с учетной записью root.

Используется дистрибутив ASPLinux 7.3 (Vostok).

Перекомпиляция ядра не требуется.

Процедуры, описанные в этой главе, могут оказаться применимыми для других версий ядра и дистрибутивов Linux, но авторы этого не проверяли.

#### Пакеты

Последующие рекомендации основаны на информации, полученной с домашней страницы проекта MySQL по состоянию на 01.07.2003. Регулярно посещайте домашнюю страницу проекта http://www.mysql.com и отслеживайте обновления.

MySQL-сервер содержится в пакете MySQL-server-version.rpm (последняя доступная на момент написания главы стабильная версия MySQL-server-4.0.13-0.1386.rpm), клиентское программное обеспечение - в грт-пакете MySQL-client-version.rpm (последняя доступная на момент написания главы стабильная версия MySQL-client-4.0.13-0.i386.rpm). Этих двух пакетов достаточно для стандартной установки сервера и клиентского программного обеспечения. Кроме того, на сервере разработчиков имеются следующие грт-пакеты:

• пакет MySQL-bench-VERSION. 1386. грт, содержащий тесты и контрольные задачи;

• пакет MySQL-devel-VERSION. 1386. грт, содержащий библиотеки и другие файлы, необходимые для компиляции некоторых клиентов MySQL, например, модулей Perl.

MySQL-shared-VERSION.i386.rpm. содержащий динамические библиотеки  $\bullet$  пакет (libmysqlclient.so\*), используемые в некоторых языках программирования для взаимодействия с MySQL.

• пакет MySQL-VERSION. src.rpm, содержащий исходные коды для всех приведенных выше rpmпакетов.

Исходные коды MySQL содержатся в архиве mysql-version.tar.gz (последняя доступная на момент написания главы стабильная версия mysql-4.0.13.tar.gz).

ЗАМЕЧАНИЕ В соответствии с рекомендациями разработчиков на Linux-системах с процессором архитектуры x86 и версией компилятора «сс 2.96 рекомендуется устанавливать MySQL из rpm-пакетов или откомпилированных разработчиками исполняемых файлов. Использование сервера баз данных, скомпилированного из исходных кодов с помощью компилятора эсс 2.96, может привести к потере данных. Разработчики также сообщают, что компиляция исходных кодов с помощью компиляторов версий 2.95, 2.91 и 3.2 позволяет получить надежно работающие исполняемые файлы MySQL.

#### Инсталляция MySQL из rpm-пакетов

Для инсталляция MySQL из rpm-пакетов необходимо выполнить некоторые операции. Следует подчеркнуть, что в состав дистрибутива ASPLinux 7.3 (Vostok) включены лишь часть пакетов из перечисленных выше:

- $\bullet$  mysql-3.23.49-3.asp.i386.rpm;
- · mysqlclient9-3.23.22-6.i386.rpm;
- $\bullet$  mysql-server-3.23.49-3.asp.i386.rpm;
- · mysql-devel-3.23.49-3.asp.i386.rpm.

В случае установки MySQL из дистрибутива, перейдите в каталог, где находятся требуемые пакеты. Если вы в соответствии с рекомендациями главы 2 скопировали все исходные грт-пакеты в каталог /home/distrib, то выполните команду:

[root@drwalbr /]# cd /home/distrib

#### и установите:

```
[root@drwalbr distrib]# rpm -ihv mysqlclient9-3.23.22-6.i386.rpm\
mysql-server-3.23.49-3.asp.i386.rpm
```
IIIar<sub>2</sub>

В случае установки MySQL из более свежих пакетов, загруженных с сервера разработчика, осуществите проверку подлинности имеющихся в вашем распоряжении грт-пакетов с использованием процедур, описанных в шаге 1 радела «Компиляция, оптимизация и инсталляция OpenSSL» главы 12.

#### Шаг $3$

```
Установите и запустите сервер баз данных:
[root@drwalbr /]# cd /var/tmp
[root@drwalbr tmp]# rpm -ihv MySQL-client-4.0.13-0.i386.rpm MySQL-
server-4.0.13-0.i386.rpm
Подготовка...
            Preparing db table
Preparing host table
Preparing user table
Preparing func table
Preparing tables_priv table
Preparing columns_priv table
Installing all prepared tables
030702 11:15:29 /usr/sbin/mysqld: Shutdown Complete
```
PLEASE REMEMBER TO SET A PASSWORD FOR THE MySQL root USER ! This is done with: /usr/bin/mysqladmin -u root password 'new-password' /usr/bin/mysqladmin -u root -h drwalbr.und password 'new-password' See the manual for more instructions.

Please report any problems with the /usr/bin/mysqlbuq script!

The latest information about MySQL is available on the web at http://www.mysql.com Support MySQL by buying support/licenses at https://order.mysql.com

Starting mysqld daemon with databases from /var/lib/mysql

ЗАМЕЧАНИЕ Обратите внимание на предупреждающее сообщение о необходимости установки пароля для пользователя root. До установки пароля каждый пользователь локальной системы - в рассматривае-MOM примере drwalbr.und - может совершать любые, по своему усмотрению, действия с вашим сервером баз данных. Установить пароль можно с помощью утилиты mysqladmin, используемой для администрирования сервера, с помощью команд, приведенных выше или с помощью клиента mysq1 в соответствии с рекомендациями раздела «Конфигурирование MySQL".

#### Компиляция, оптимизация и инсталляция MvSQL из исходных кодов

Напоминаем, использование сервера баз данных, скомпилированного из исходных кодов с помощью компилятора gcc 2.96, может привести к потере данных. Для реализации ниже приведенных инструкций необходимо наличие компилятора версии, отличной от 2.96. Установка MySOL из исходных кодов целесообразна лишь в случае предъявления к серверу нестандартных требований по производительности и функциональным возможностям.

Инсталляция MySQL из исходных кодов осуществляется следующим образом.

IIIar 1

Шаг $2$ Распакуйте архивы с исходными кодами MySQL в каталоге /var/tmp: [root@drwalbr tmp]# tar xzpf mysql-4.0.13.tar.gz  $IIIa<sub>F</sub>$ Создайте специального пользователя mysq1, от имени которого будет запускаться MySQL: [root@drwalbr tmp]# groupadd -g 27 mysql > /dev/null  $2>1$  || : [root@drwalbr tmp]# useradd -u 27 -g 27 -s /bin/bash -M -r -d /var/lib/mysql mysql > /dev/null  $2>2$ 1 || : IIIar 4 Отконфигурируйте исходные коды MySQL: [root@drwalbr tmp]# cd mysql-4.0.13 [root@drwalbr mysql-4.0.13]# CFLAGS="-static -02 -march=i686 -funroll $loops''$ CXXFLAGS="-static -02 -march=i686 -funroll-loops -felide-constructors fno-exceptions -fno-rtti" \  $./$ configure \  $--prefix=/usr \setminus$  $-$ -libexecdir=/usr/sbin \  $--systemfdir=/etc$ --localstatedir=/var/lib/mysql \  $--$ mandir=/usr/share/man \

```
IIIar<sub>5</sub>
```
--disable-shared \ --enable-assembler \

 $--without-readline \ \ \ \ \ \$ --without-debug \  $--without-docs \n\$ --without-bench \

--with-charset=cp1251 \ --with-extra-charsets=all

--with-thread-safe-client \ --with-mysqld-user="mysql" \

--with-client-ldflags=-all-static \ --with-mysqld-ldflags=-all-static \

Откомпилируйте, проинсталлируйте MySQL, создайте и сохраните в надежном месте список установленных файлов:

--with-unix-socket-path=/var/lib/mysql/mysql.sock \

```
[root@drwalbr mysql-4.0.13]# make
[root@drwalbr mysql-4.0.13]# find /* > /root/mysql1
[root@drwalbr mysql-4.0.13]# make install
[root@drwalbr mysql-4.0.13]# mkdir -p /var/run/mysqld
[root@drwalbr mysql-4.0.13]# chown mysql.mysql /var/run/mysqld
[root@drwalbr mysql-4.0.13]# rm -rf /usr/mysql-test/
[root@drwalbr mysql-4.0.13]# rm -f /usr/share/mysql/mysql-*.spec
[root@drwalbr mysql-4.0.13]# rm -f /usr/share/mysql/mysql-log-rotate
[root@drwalbr mysql-4.0.13]# strip /usr/sbin/mysqld
[root@drwalbr mysql-4.0.13]# find /* > /root/mysql2
[root@drwalbr mysql-4.0.13]# diff /root/mysql1 /root/mysql2
>/root/mysql.installed
[root@drwalbr mysql-4.0.13]# mv /root/mysql.installed
/very_reliable_place/mysql.installed.YYYYMMDD
```
#### Конфигурирование MySQL

Конфигурирование MySQL осуществляется с использованием следующих файлов:

• главного конфигурационного файла /etc/my.cnf;

- $\bullet$  файла настройки чередования регистрационных файлов /etc/logrotate.d/mysqld;
- файла инициализации /etc/init.d/mysqld.

#### Конфигурационный файл /etc/my.cnf

В комплекте поставки MySQL имеется несколько примеров конфигурационных файлов, оптимизированных для систем различных конфигураций и назначений. В грт-варианте инсталляции эти файлы находятся в каталоге /usr/share/mysql. Файл my-huqe.cnf содержит пример конфигурации для высокопроизводительных серверов с объемом оперативной памяти более 1... 2 Гбайт, используемых исключительно в качестве сервера баз данных. Файл my-lage.cnf содержит пример конфигурации для высокопроизводительных серверов с объемом оперативной памяти более 512 Мбайт, используемых исключительно в качестве сервера баз данных. Файл my-medium.cnf содержит пример конфигурации для сервера с небольшим объемом оперативной памяти 32...64 Мбайт, преимущественно используемого в качестве сервера баз данных, или серверов с объемом оперативной памяти до 128 Мбайт, на которых MySQL функционирует совместно с другими службами. Файл my-small.cnf содержит пример конфигурации для систем с объемом оперативной памяти менее 64 Мбайт, на которых обращение к серверу баз данных осуществляется эпизодически.

#### IIIar 1

Создайте файл /etc/my.cnf, руководствуясь вашими потребностями, техническими характеристиками системы, на которой осуществляется установка, и ниже приведенными рекомендациями:

```
[mysqld]
datadir = /var/lib/mysqlsocket=/var/lib/mysql/mysql.sock
skip-locking
set-variable = key_buffer=16
set-variable = max allowed packet=1M
set-variable = table cache=128
set-variable = sort buffer=512K
set-variable = net_buffer_length=8k
set-variable = myisam_sort_buffer_size=8M
#Only for RPM installation
default-character-set=cp1251
[mysql.server]
user=mysql
basedir = /var /lib[safe_mysqld]
err-log=/var/log/mysqld.log
pid-file=/var/run/mysqld/mysqld.pid
[isamchk]
set-variable = key_buffer=20M
set-variable = sort_buffer=20M
set-variable = read_buffer=2M
set-variable = write_bufer=2M
```

```
[myisamchk]
set-variable = key buffer=20M
set-variable = sort buffer=20M
set-variable = read buffer=2M
set-variable = write_bufer=2M
```
Строку:

```
default-character-set=cp1251
```
определяющую кодировку, используемую по умолчанию, следует использовать только в файле /etc/my.cnf, создаваемом при инсталляции из грт-пакета. При инсталляции из исходных кодов указанная опция задается при конфигурировании исходных кодов (см. выше шаг 4 раздела «Компиляция, оптимизация и инсталляция MySQL").

Здесь не рассматривается назначение всех опций, используемых в этом конфигурационном файле, т. к. они подробно описаны во входящей в комплект поставки MySQL документации, находящейся на сервере разработчиков и русскоязычном ресурсе http://www.mysql.ru.

 $IIIar 2$ 

```
Установите права доступа к файлу /etc/my.cnf и назначьте его владельцем пользователя root:
[root@drwalbr /]# chmod 644 /etc/my.cnf
[root@drwalbr /]# chown 0.0 /etc/my.cnf
```
#### Конфигурационный файл /etc/logrotate.d/mysqld

```
IIIar1Создайте файл /etc/logrotate.d/mysqld.coдержащий следующие строки:
/var/log/mysqld.log {
   missingok
    create 0640 mysql mysql
    prerotate
        [ -e /var/lock/subsys/mysqld ] && /bin/kill -HUP '/bin/cat
/var/run/mysqld/mysqld.pid' | /bin/true
    endscript
    postrotate
        [ -e /var/lock/subsys/mysqld ] && /bin/kill -HUP '/bin/cat
/var/run/mysqld/mysqld.pid' | /bin/true
    endscript
\}
```
При использовании такого варианта конфигурации файлы регистрации будут чередоваться еженедельно.

#### Шаг $2$

Установите права доступа к файлу /etc/logrotate.d/mysqld и назначьте его владельцем пользователя root:

[root@drwalbr /]# chmod 644 /etc/logrotate.d/mysqld [root@drwalbr /]# chown 0.0 /etc/logrotate.d/mysqld

#### Файл инициализации /etc/init.d/mysqld

Создание файла /etc/init.d/mysqld необходимо только в случае инсталляции MySQL из исходных кодов. При инсталляции из rpm-пакетов инициализационный файл /etc/init.d/mysql создается автоматически. Если вы устанавливаете MySQL из грm-пакетов, пропустите этот раздел и перейдите к следующему.

#### $III$ аг $1$

```
Создайте файл инициализации /etc/init.d/mysqld, содержащий следующие строки:
#!/bin/bash
```

```
# This shell script takes care of starting and stopping MySQL.
_{\pm}# chkconfig: 345 78 12
# description: MySQL is a fast & secure SQL database server.
# processname: mysqld
# config: /etc/my.cnf
# pidfile: /var/run/mysqld/mysqld.pid
# Source function library.
. /etc/init.d/functions
# Source networking configuration.
. /etc/sysconfig/network
# Source for additional options if we have them.
if [ -f /etc/sysconfig/mysql ] ; then
```

```
 . /etc/sysconfig/mysql
fi
# Check that networking is up.
[ $ {NETWORKING} = "no" ] & & exit 0
# If MySQL is not available stop now.
[ -f /usr/bin/mysqld_safe ] || exit 0
# Path to the MySQL binary.
safe_mysqld=/usr/bin/mysqld_safe
RETVAL=0
prog="MySQL"
echo "6"
start() {
          if [ ! -d /var/lib/mysql/mysql ] ; then
              action $"Initializing $prog database: "
/usr/bin/mysql_install_db
              ret=$?
              chown -R mysql.mysql /var/lib/mysql
                   if [ $ret -ne 0 ] ; then
                            return $ret
fi a shekarar 1990 ta 1991 na shekarar 1991 na shekarar 1991 na shekarar 1991 na shekarar 1991 na shekarar 199
          fi
          chown -R mysql.mysql /var/lib/mysql
          chmod 0755 /var/lib/mysql
          daemon $safe_mysqld --defaults-file=/etc/my.cnf >/dev/null 2>&1 &
          ret=$?
          if [ $ret -eq 0 ]; then
              action $"Starting $prog: " /bin/true
          else
              action $"Starting $prog: " /bin/false
         fi
          [ $ret -eq 0 ] && touch /var/lock/subsys/mysqld
          return $ret
}
stop() {
          kill `cat /var/run/mysqld/mysqld.pid 2> /dev/null ` > /dev/null
2>&1
          ret=$?
          if [ $ret -eq 0 ]; then
              action $"Shutting down $prog: " /bin/true
          else
              action $"Shutting down $prog: " /bin/false
          fi
          [ $ret -eq 0 ] && rm -f /var/lock/subsys/mysqld
          [ $ret -eq 0 ] && rm -f /var/lib/mysql/mysql.sock
          return $ret
}
# See how we were called.
case "$1" in
   start)
          start
          ;;
   stop)
          stop
          ;;
*)
          echo $"Usage: $0 {start|stop}"
          exit 1
```
esac exit \$?

 $IIIa<sub>F</sub>$ 

Установите права доступа к файлу/etc/init.d/mysqld и назначьте его владельцем пользователя

root:

```
[root@drwalbr /]# chmod 700 /etc/init.d/mysqld
[root@drwalbr /]# chown 0.0 /etc/init.d/mysqld
```
 $IIIa<sub>F</sub>$  3

```
Для автоматического запуска MySQL при загрузке системы создайте необходимые ссылки:
[root@drwalbr /]# chkconfig --add mysqld
[root@drwalbr /]# chkconfig --level 345 mysqld on
```
#### Установка пароля пользователя root и удаление демонстрационной базы данных test

 $III$ аг $1$ 

Запустите MySQL. Для запуска сервера баз данных, инсталлированного с помощью грт-пакетов, используйте команду:

[root@drwalbr dymatel]# /etc/init.d/mysql start [root@drwalbr dymatel]# Starting mysqld daemon with databases from /var/lib/mysql

Для запуска сервера баз данных, инсталлированного посредством компиляции исходных кодов, используйте команду:

[root@drwalbr /]# /etc/init.d/mysqld start Запускается MySQL:  $LOK1$ 

Как видно из этих примеров разница заключается только в виде выводимой информации при запуске программы.

IIIar<sub>2</sub>

Попытайтесь установить соединение с сервером баз данных с системы, на которой установлен MySOL - в рассматриваемом примере drwalbr.und. Для установки соединения с правами администратора сервера баз данных выполните от имени обычного пользователя команду:

```
[drwalbr@drwalbr /]$ mysql -u root mysql
Reading table information for completion of table and column names
You can turn off this feature to get a quicker startup with -A
Welcome to the MySQL monitor. Commands end with ; or \gtrsim.
Your MySQL connection id is 0 to server version: 4.0.13
```
Type 'help;' or '\h' for help. Type '\c' to clear the buffer.

Вы подключились к серверу баз данных без ввода пароля. Это также может сделать любой пользователь системы drwalbr. und, что очень плохо, с точки зрения безопасности вашей системы. Установите пароль для пользователя root:

```
mysql> SET PASSWORD FOR root=PASSWORD('$ecretnoe_sL0vo');
Query OK, 0 rows affected (0.00 sec)
```
Для вступления изменений в силу выполните команду: mysql> FLUSH PRIVILEGES; Query OK, 0 rows affected (0.00 sec)

```
Отключитесь от сервера баз данных:
mysql> \quit
Bye
```
Шаг $3$ Попробуйте вновь установить соединение с сервером баз данных, не вводя пароль: [drwalbr@drwalbr /]\$ mysql -u root -h drwalbr.und

```
Вы не сможете установить подключение:
ERROR 1045: Access denied for user: 'root@drwalbr.und' (Using password:
NO)Для подключения к серверу с вводом пароля используйте команду:
[drwalbr@drwalbr /]$ mysql -u root -h drwalbr -p
Enter password: $ecretnoe_sL0vo
Welcome to the MySQL monitor. Commands end with ; or \gtrsimYour MySQL connection id is 6 to server version: 4.0.13
Type 'help;' or '\h' for help. Type '\c' to clear the buffer.
Type 'help;' or '\h' for help. Type '\c' to clear the buffer.
IIIar<sub>4</sub>
Выведите список баз данных, установленных на вашем сервере:
mysql> SHOW DATABASES;
+ - - - - - - - - +Database |
+ - - - - - - - - - +| mysql
| test
.<br>+----------+
2 rows in set (0.00 \text{ sec})
```
В комплект поставки MySOL входит база данных с именем test, к которой может подключиться без ввода пароля любой пользователь системы, на которой установлен сервер баз данных.

Необходимо удалить базу данных test. Для этого выполните: mysql> DROP DATABASE test;

```
Убедитесь в том, что база данных test удалена:
```
Query OK, 0 rows affected (0.00 sec)

```
mysql> SHOW DATABASES;
+ - - - - - - - - +Database |
+ - - - - - - - - +\blacksquare| mysql
+ - - - - - - - - +1 rows in set (0.00 \text{ sec})
```
Отключитесь от сервера баз данных: mysql> \quit **Bye** 

и подключитесь к базе данных test в качестве произвольного пользователя, например, xaker: [drwalbr@drwalbr /]\$ mysql -u xaker -h drwalbr.und Welcome to the MySQL monitor. Commands end with ; or  $\qquad$ . Your MySQL connection id is 9 to server version: 4.0.13

Type 'help;' or '\h' for help. Type '\c' to clear the buffer.

Вы, не вводя пароля, установили соединение с сервером баз данных и можете вновь создать базу данных test, то же самое может сделать и любой пользователь системы, имеющий доступ к консоли, на которой установлен сервер баз данных. Это происходит потому что, не смотря на то, что вы удалили базу данных test, в базе данных mysql, предназначенной для хранения информации о полномочиях пользователей, сохранились записи, разрешающие доступ с локальной системы к базе данных test.

IIIar<sub>5</sub>

Лля улаления этих записей разорвите соелинение с сервером баз данных и подключитесь вновь в качестве пользователя root.

mysql> \quit Bye

```
[drwalbr@drwalbr /]$ mysql -u root -h drwalbr.und –p
Enter password: $ecretnoe_sL0vo
Welcome to the MySQL monitor. Commands end with ; or \gtrsim.
Your MySQL connection id is 10 to server version: 4.0.13
Type 'help;' or '\h' for help. Type '\c' to clear the buffer.
Type 'help;' or '\h' for help. Type '\c' to clear the buffer.
Подключитесь к базе данных mysql:
mysql> USE mysql;
Reading table information for completion of table and column names
You can turn off this feature to get a quicker startup with -A
Database changed
Создайте список таблиц базы данных mysql:
```
mysql> **SHOW TABLES;**

```
+-----------------+
| Tables_in_mysql |
+-----------------+
 columns_priv
 | db |
 func
 host
 | tables_priv |
| user |
+-----------------+
6 rows in set (0.00 sec)
```
Данные о всех пользователях сервера баз данных хранятся в таблице user. С полным перечнем полей таблицы можно ознакомится с помощью команды: mysql> **DESCRIBE user;**

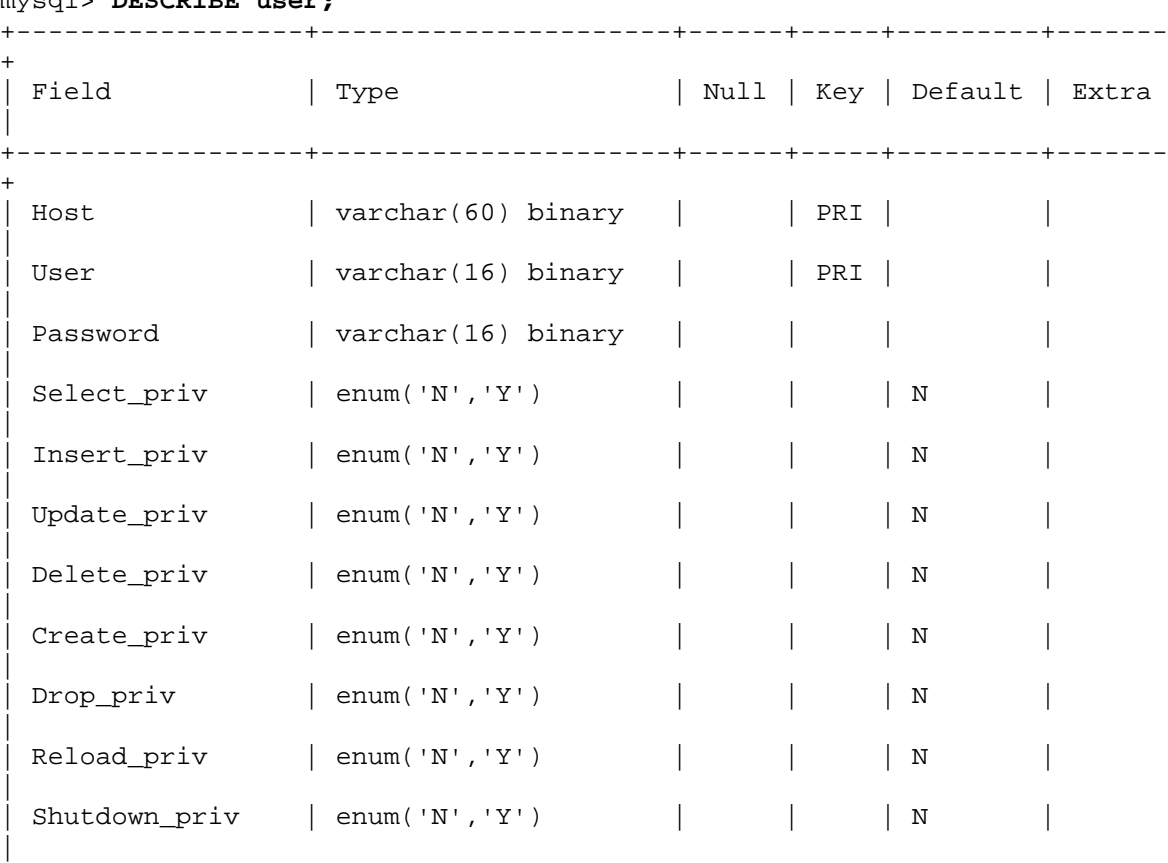

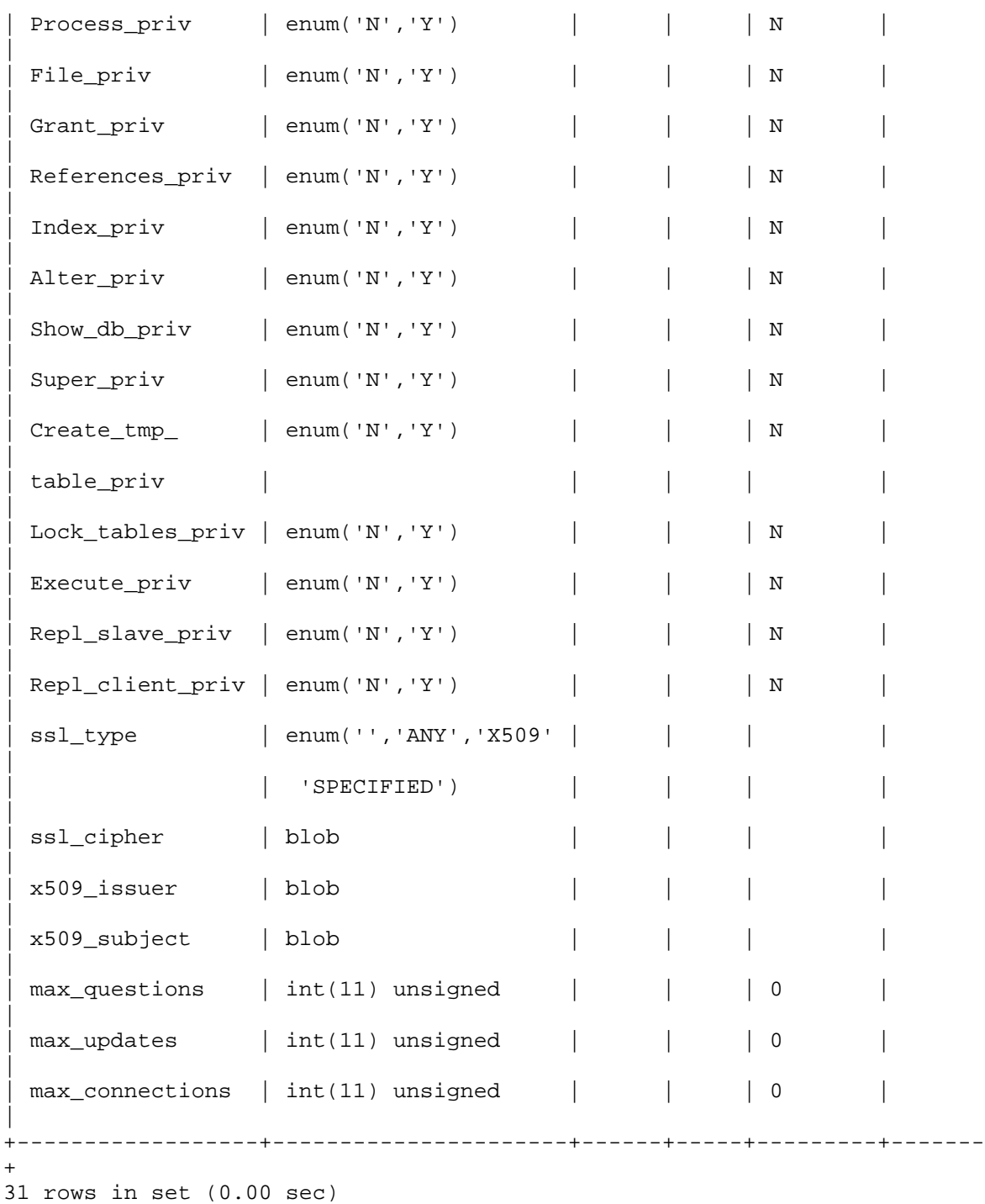

а их назначение подробно описано в документации. С точки зрения решаемой задачи, нас интересуют параметры, содержащиеся в полях Host, User, Password и \*\_priv, в которых находится информация об имени хоста (Host), с которого разрешен доступ пользователю (User) c паролем (Password). В полях \*\_priv содержится информация о привилегиях пользователя.

Для просмотра содержимого таблицы user выполните:

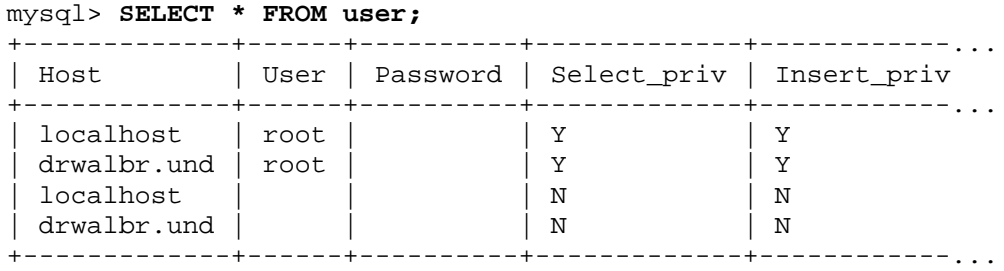

4 rows in set (0.00 sec)

Из полученной информации видно, что установка соединений разрешена любому пользователю (пустые значения в третьей и четвертой строке столбца User) локальной системы без ввода пароля (пустые значения в третьей и четвертой строке столбца Password). При этом пользователь не имеет никаких привилегий на уровне сервера баз данных в целом (символы N в третьей и четвертой строке столбцов \*\_priv). Привилегии в рассматриваемом случае определяются другой таблицей базы данных mysql – db. С полным перечнем полей таблицы db можно ознакомиться с помощью команды:

| Field                                                                                                    | Type                                                                                                    |                   | Null   Key   Default   Extra         |  |
|----------------------------------------------------------------------------------------------------|----------------------------------------------------------------------------------------------------|-------------------|--------------------------------------|--|
| Host<br>Db<br>User<br>Select priv<br>Insert priv<br>Update priv<br>Delete priv<br>Create priv<br>Drop priv<br>Grant priv<br>References priv | $char(60)$ binary<br>$char(64)$ binary<br>$char(16)$ binary<br>enum('N', 'Y')<br>enum('N'.'Y')<br>enum('N', 'Y')<br>enum('N', 'Y')<br>enum('N', 'Y')<br>enum('N', 'Y')<br>enum('N', 'Y')<br>enum('N', 'Y') | PRI<br>PRI<br>PRI | N<br>N<br>N<br>N<br>N<br>N<br>N<br>N |  |
| Index priv<br>Alter priv<br>Create tmp<br>table priv<br>Lock tables priv                                                                    | enum('N', 'Y')<br>enum('N', 'Y')<br>enum('N', 'Y')<br>enum('N', 'Y')<br>enum('N', 'Y')                                                                                                    |                   | N<br>N<br>N<br>N<br>N                |  |

mysql> **DESCRIBE db;**

```
15 rows in set (0.00 sec)
```
Для просмотра содержимого таблицы db наберите: mysql> **SELECT \* FROM db;**

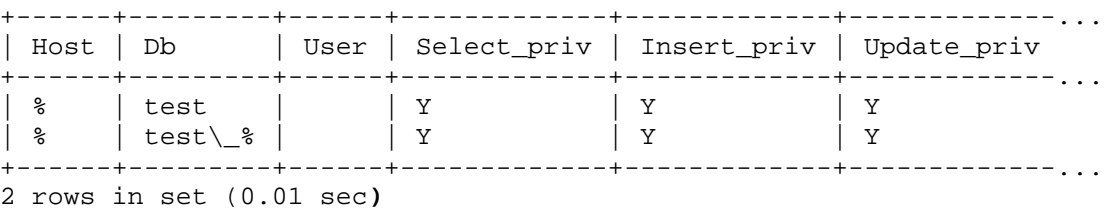

Из полученного вывода видно, что подключение к базе данных test разрешена любому пользователю (пустые значения в первой и второй строках столбца User), при этом пользователь имеет все привилегии (символы Y в первой и второй строке в столбцах \*\_priv).

```
Удалите ненужные записи из таблицы user и db:
mysql> DELETE FROM user WHERE User ="";
Query OK, 2 rows affected (0.00 sec)
mysql> DELETE FROM db WHERE Db ="test";
```
Query OK, 1 row affected (0.00 sec)

```
mysql> DELETE FROM db WHERE Db ="test\_%";
Query OK, 1 row affected (0.00 sec)
```
Для вступления изменений в силу выполните команду: mysql> **FLUSH PRIVILEGES;** Query OK, 0 rows affected (0.00 sec)

Разорвите соединение с сервером: mysql> **\quit** Bye

#### Шаг 6 Попробуйте подключиться к базе данных test c полномочиями пользователя xaker:

```
[drwalbr@drwalbr /]$ mysql -u xaker -h drwalbr.und
```
Вам не удастся установить соединение, а на экране появится сообщение об ошибке: ERROR 1045: Access denied for user: 'xaker@drwalbr.und' (Using password:

 $NO)$ 

#### Монтирование раздела баз данных с атрибутом noatime

Если на вашем сервере каталог, в который установлен MySQL - например, /var/lib - смонтирован на отдельном разделе диска, то для некоторого повышения производительности сервера баз данных можно перемонтировать этот раздел с атрибутом noatime.

Для этого необходимо выполнить следующие операции:

 $IIIa<sub>Γ</sub>1$ В файле /etc/fstab замените строку, подобную этой: /dev/hdb6 /var/lib ext3 defaults  $\cap$  $\mathbf{1}$ на. /dev/hdb6 /var/lib  $ext{3}$ defaults, noatime 0  $\mathbf{1}$ 

 $IIIa<sub>F</sub>$ 

Перемонтируйте раздел диска, на котором находится каталог /var/lib с атрибутом noatime: [root@drwalbr /]# mount /var/lib -oremount

 $Hlar<sub>3</sub>$ 

Проверьте атрибуты монтирования дискового раздела с каталогом: [root@drwalbr/]# cat /proc/mounts | grep lib /dev/hdb6  $/var/lib$  $ext3$ defaults, noatime 0  $\mathbf{1}$ 

#### Пример использования MySQL

Часто при создании интерактивных Web-ресурсов (форумов, поисковых систем и т. п.) начинающие пользователи сталкиваются с проблемой создания единственной базы данных, доступ к которой следует разрешить только определенному пользователю. При этом требуется также вносить некоторые изменения в данные таблиц. Ниже приведен пример создания и модификации данных в такой базе данных.

IIIar 1

Для создания базы данных от имени обычного пользователя установите соединение с сервером баз данных с полномочиями пользователя root:

```
[drwalbr@drwalbr /]$ mysql -u root -h drwalbr -p
Enter password: $ecretnoe_sL0vo
Welcome to the MySQL monitor. Commands end with ; or \gtrsim.
Your MySQL connection id is 26 to server version: 4.0.13
Type 'help;' or '\h' for help. Type '\c' to clear the buffer.
Type 'help;' or '\h' for help. Type '\c' to clear the buffer.
Создайте базу данных, например, с именем friends_book:
mysql> CREATE DATABASE friends_book;
Query OK, 1 row affected (0.00 sec)
Проверьте наличие вновь созданной базы данных:
mysql> SHOW DATABASES;
\sim 1
  Database
  the contract of the contract of the con-
  friends_book |
 mysql
+ - - - - - - -2 rows in set (0.00 sec)
```
#### IIIar<sub>2</sub>

Для создания пользователя, например, drwalbr, обладающего всеми привилегиями по отношению к базе friends book, добавьте соответствующие записи в таблицы привилегий user и db базы данных mysql:

```
mvsal VSE mvsal:
Reading table information for completion of table and column names
You can turn off this feature to get a quicker startup with -A
Database changed
mysql> INSERT INTO user SET
   -> Host='localhost', User='drwalbr', Pass-
word=PASSWORD('Walbr_$_W0rd');
Query OK, 1 row affected (0.01 sec)
mysql> INSERT INTO db
    -> VALUES ('localhost','friends_book', 'drwalbr',
    Ouery OK, 1 row affected (0.00 sec)
Для вступления изменений в силу наберите:
mysql> FLUSH PRIVILEGES;
Query OK, 0 rows affected (0.00 sec)
```

```
Завершите соединение с сервером баз данных:
mysql> \quit
Bye
```
#### $Hlar<sub>3</sub>$

Лля создания таблицы friends, содержащей имена и соответствующие им адреса электронной почты, установите соединение с сервером баз данных от имени пользователя drwalbr и подключитесь к базе данных friends book:

```
[drwalbr@drwalbr /]$ mysql -u drwalbr -h localhost -p friends book
Enter password: Dr_Walbr_$_W0rd
Welcome to the MySQL monitor. Commands end with ; or \qquadq.
Your MySOL connection id is 1 to server version: 4.0.13
Type 'help;' or '\h' for help. Type '\c' to clear the buffer.
Создайте таблицу:
mysql> CREATE TABLE friends
    \rightarrow (Name VARCHAR(20),
    \rightarrow Email VARCHAR(20));
Query OK, 0 rows affected (0.00 sec)
```
#### $IIIar<sub>4</sub>$

Если необходимо можете добавить соответствующие записи в таблицу. Для построчного добавления записей выполните:

```
mysql> INSERT INTO friends
    -> VALUES ('Андрусенко Ю.В.', 'andrysenco@domen.ru');
Query OK, 1 row affected (0.00 sec)
```
Лля добавления нескольких записей одновременно выполните: mysql> INSERT INTO friends VALUES -> ('Карлов С.В.', 'karlnext@domen.ru'), -> ('Поляков A.B.', 'polyakov@domen.ru'), -> ('Урбанов В.К.', 'urbanoffff@domen.ru'); Query OK, 3 rows affected (0.01 sec)

Records: 3 Duplicates: 0 Warnings: 0

IIIar<sub>5</sub>

```
Проверьте правильность внесенных в таблицу friends данных:
mysql> SELECT * FROM friends;
+------------------+---------
```
| Name | Email +-----------------+---------------------+ | Андрусенко Ю.В. | andrysenco@domen.ru | | Карлов С.В. | karlnext@domen.ru | | Поляков А.В. | polyakoff@domen.ru | | Урбанов В.К. | urbanoffff@domen.ru | +-----------------+---------------------+ 4 rows in set (0.00 sec)

Завершите соединение с сервером баз данных: mysql> **\quit** Bye

# Часть 9

### Программное обеспечение для организации службы FTP-сервера

### Глава 32

#### ProFTPD - FTP-сервер

- В этой главе: 1. Ограничения и допущения
- 2. Пакеты
- 3. Компиляция, оптимизация и инсталляция ProFTPD
- 4. Конфигурирование ProFTPD
- 5. Конфигурирование ProFTPD с аутентификацией пользователей
- 6. Конфигурационный файл /etc/proftpd.conf
- 7. Конфигурационный файл /etc/sysconfig/proftpd
- 8. Конфигурационный файл /etc/pam.d/ftp
- 9. Конфигурационный файл /etc/ftpusers
- 10. Файл инициализации /etc/init.d/proftpd
- 11. Создание учетной записи FTP-клиента для соединения с FTP-сервером
- 12. Тестирование ProFTPD
- 13. Конфигурирование ProFTPD с поддержкой протокола SSL
- 14. Конфигурирование ProFTPD в режиме анонимного FTP-сервера

Протокол передачи файлов (File Transfer Protocol, FTP) остается одним из самых популярных способов передачи файлов по сети с одной системы на другую. В настоящее время для каждой операционной системы существуют клиентские и серверные программы.

ProFTPD - относительно безопасный и легко адаптируемый для решения практически любых задач FTP-сервер для Linux-систем. ProFTPD использует ту же схему построения, что и популярный Web-сервер Apache, имеет аналогичный формат конфигурационных файлов, модульную схему построения и т. д.

#### Ограничения и допущения

Исходные коды находятся в каталоге / var / tmp.

Все операции выполняются пользователем с учетной записью root.

Используется дистрибутив ASPLinux 7.3 (Vostok).

Перекомпиляция ядра не требуется.

Процедуры, описанные в этой главе, вполне могут оказаться применимыми для других версий ядра и дистрибутивов Linux, но авторы этого не проверяли.

#### Пакеты

Последующие рекомендации основаны на информации, полученной с домашней страницы проекта ProFTPD по состоянию на 07.07.2003. Регулярно посещайте домашнюю страницу проекта http://www.proftp.org/иотслеживайте обновления.

Исходные коды ProFTPD содержатся в архиве proftpd-version.tar.gz (последняя доступная на момент написания главы стабильная версия proftpd-1.2.8.tar.gz). Для использования ProFTPD с поддержкой протокола TSL/SSL обязательным условием является наличие установленной программы OpenSSL.

#### Компиляция, оптимизация и инсталляция ProFTPD

Для инсталляции ProFTPD из исходных кодов необходимо выполнить следующие операции.

IIIar 1

Осуществите проверку подлинности имеющегося в вашем распоряжении архива с исходными кодами. Для этого можно воспользоваться процедурой, описанной в шаге 1 радела «Компиляция, оптимизация и инсталляция OpenSSL» главы 12.

#### IIIar<sub>2</sub>

Распакуйте архивы с исходными кодами ProFTPD в каталоге /var/tmp: [root@test tmp]# tar xzpf proftpd-1.2.8.tar.gz

Шаг $3$ 

```
Создайте специального пользователя ftp, от имени которого будет выполняться ProFTPD:
[root@test tmp]# groupadd -g 24 ftp > /dev/null 2>&1 || :
[root@test tmp]# useradd -u 24 -g 24 -s /bin/false -M -r -d /home/ftp ftp
> /dev/null 2>&1 || :
```
 $IIIar 4$ 

Для добавления несуществующего командного интерпретатора, «используемого» пользователем ftp, добавьте (проверьте наличие) в файл /etc/shells строку:

/bin/false/

Шаг 5

Попробуйте увеличить заданное по умолчанию максимально допустимое число открытых дескрипторов файлов, используемых для передачи FTP-данных и выполнения некоторых других задач. К сожалению, эта операция допустима не для всех дистрибутивов. Выполните команду:

[root@test tmp]# cd proftpd-1.2.8/

[root@test proftpd-1.2.8]# ulimit -n 8192

Если не выволится сообщения вила

bash: ulimit: cannot modify open files limit: Operation not permitted то вам удалось увеличить максимально допустимое число открытых дескрипторов файлов.

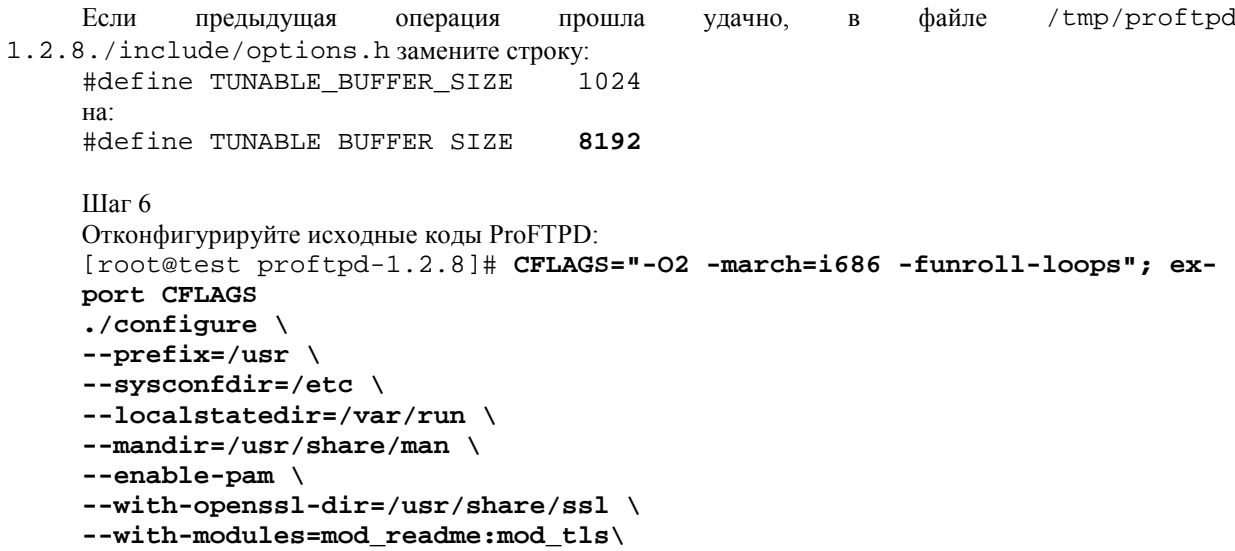

В рассматриваемом примере исходные коды ProFTPD сконфигурированы с поддержкой стандартных модулей аутентификации РАМ и поддержкой подключения модулей mod\_readme и mod\_tls. Использование опции --with-openssl-dir=/usr/share/ssl и подключение модуля mod\_tls необходимо только в случае, если вы собираетесь использовать ProFTPD с поддержкой протокола TSL/SSL.

Шаг $7$ 

Откомпилируйте, проинсталлируйте ProFTPD, создайте и сохраните в надежном месте список установленных файлов:

```
[root@test proftpd-1.2.8]# make
[root@test proftpd-1.2.8]# find /* > /root/proftpd1
[root@test proftpd-1.2.8]# make install
[root@test proftpd-1.2.8]# strip /usr/sbin/proftpd
[root@test proftpd-1.2.8]# strip /usr/sbin/ftpshut
[root@test proftpd-1.2.8]# strip /usr/bin/ftpcount
[root@test proftpd-1.2.8]# strip /usr/bin/ftpwho
[root@test proftpd-1.2.8]# find /* > /root/proftpd2
[root@test proftpd-1.2.8]# diff /root/proftpd1 /root/proftpd2 >
/root/proftpd.installed
[root@test proftpd-1.2.8]# mv /root/proftpd.installed
/very_reliable_place/proftpd.installed.YYYYMMDD
```
IIIar<sub>8</sub>

Удалите архив и каталог с исходными кодами: [root@test proftpd-1.2.8]# cd /var/tmp/ [root@test tmp]# rm -rf proftpd-1.2.8/ [root@test tmp]# rm -f proftpd-1.2.8.tar.gz

#### Конфигурирование ProFTPD

Конфигурирование ProFTPD осуществляется с использованием следующих файлов:

• главного конфигурационного файла /etc/proftpd.conf;

• системного конфигурационного файла /etc/sysconfig/proftpd;

•  $\Phi$ айла поддержки аутентификации пользователей с использованием **PAM** модулей /etc/pam.d/ftp;

• файла /etc/ftpusers, содержащего список пользователей, которым запрещен доступ к FTPсерверу;

• файла инициализации /etc/rc.d/init.d/proftpd;

• файлов . ftpaccess.

#### Конфигурирование ProFTPD с аутентификацией пользователей

#### Конфигурационный файл /etc/proftpd.conf

Для конфигурации ProFTPD используется метод директив и контекстов. В настоящее время ProFTPD имеет семь различных контекстов конфигурации: <General>, <Global>, <Limit>, <Anonymous>, <Directory>, <VirtualHost>. В главном конфигурационном файле могут содержаться следующие разделы:

- раздел общей конфигурации FTP-сервера General server context;
- раздел глобальной конфигурации FTP- сервера Global Server context;
- раздел конфигурации ограничений FTP-сервера Limit Server context;
- раздел анонимной конфигурации FTP-сервера Anonymous Server Context.

Шаг 1

Создайте файл /etc/proftpd.conf, руководствуясь приведенными ниже рекомендациями и вашими потребностями:

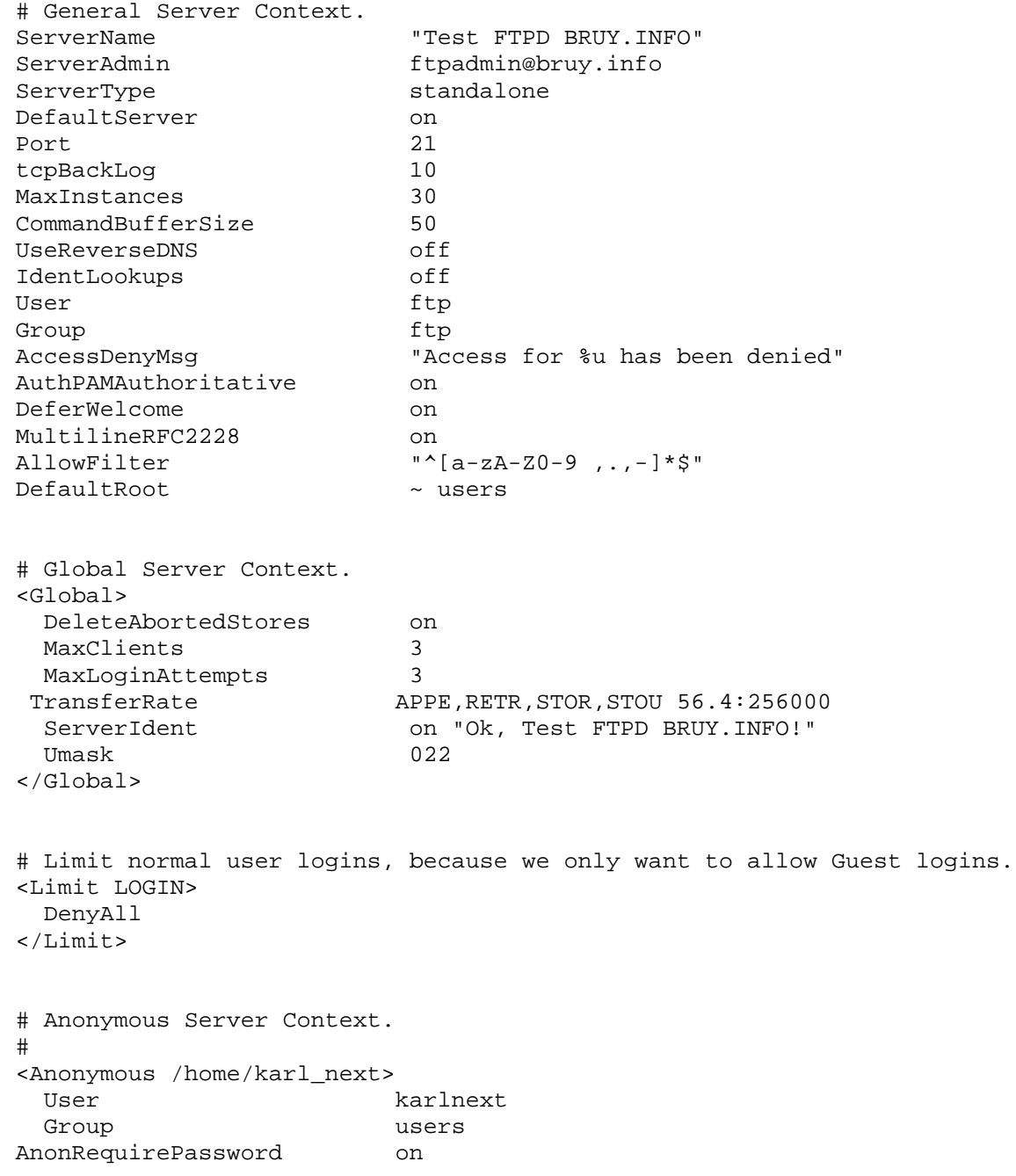

<Limit LOGIN> AllowAll  $\langle$ /Limit> Hidellser  $root$ HideGroup  $root$ <Directory /\*> AllowOverwrite on </Directory> </Anonymous> Раздел General Server Contex. В разделе General Server Context содержатся наиболее общие (не переопределяемые в других разделах) директивы. Директива: "Test FTPD BRUY. INFO" ServerName используется для определения строкового сообщения, отображаемого пользователям FTP-сервера при подключении. Директива: ftpadmin@bruy.info ServerAdmin используется для определения адреса электронной почты администратора сервера. Лиректива: ServerType standalone используется для определения режима работы сервера. В рассматриваемом примере сервер работает в режиме автономного сервера без задействования суперсервера xinetd. Это, по мнению авторов, более безопасный режим, обеспечивающий наилучшую производительность. Директива: DefaultServer  $\cap$ n используется для выбора конфигурации сервера, выполняемой по умолчанию, т. е. когда входящее FTP соединение предназначено для IP-адреса, не являющегося IP-адресом обычного или виртуального FTPсервера. Директива: Port  $2.1$ используется для определения номера порта, на котором FTP-сервер ожидает подключений. Директива: tcpBackLoq  $1<sub>0</sub>$ используется для управления размером неудовлетворенной очереди (backlog queue) TCP соединений при работе ProFTPD в автономном режиме. Другими словами, когда TCP соединение установлено, существует некоторый промежуток времени между моментом фактической установки соединения и началом обработки соединения непосредственно пользовательской программой. Продолжительность этого периода может изменяться в зависимости от различных факторов (конфигурации системы, на которой установлен FTP-сервер, загрузки системы, числа виртуальных хостов и т. п.). В некоторых случаях это может привести к получению пользователями сообщений об отказе подключения (Connection refused). Для устранения этого эффекта осуществляется перераспределение ресурсов, выделяемых для различных модулей FTP-сервера. Чем больше значение параметра, определяемое директивой ссрВаскLоq, тем больше подключений может быть установлено в единицу времени. Директива: MaxInstances  $30$ используется для управления максимальным числом одновременно открытых соединений. Это позволяет предотвращать атаки, типа отказа в обслуживании. Директива: CommandBufferSize  $50$ используется для управления максимальной длиной команды, которая может быть передана для исполнения FTP-серверу. Ограничение длины команды позволяет предотвращать различные атаки, основанные на отка-

зе в обслуживании. Лиректива:

UseReverseDNS

используется для запрета определения имен систем, с которых осуществляется подключение к FTP-серверу с использованием службы DNS, что, в конечном счете, позволяет несколько повысить производительность сервера.

off

Директива: off IdentLookups
469

используется для отключения протокола IDENT, описанного в RFC-1413, обычно применяемого для идентификации имени удаленного пользователя и неиспользуемого FTP-сервером. Отключение протокола **IDENT** также позволяет добиться некоторого прироста производительности сервера. Директивы:  $II$ ser ftp  $\overline{M}$ Group ftp используются для определения пользователя и группы пользователя, от имени которого будет функционировать FTP-сервер. Лиректива: "Access for %u has been denied" AccessDenyMsq используется для определения строкового сообщения, получаемого пользователем при неудачной попытке регистрации на FTP-сервере. Директива: AuthPAMAuthoritative on используется для определения способа аутентификации пользователей. В рассматриваемом примере используется аутентификация с помощью стандартных модулей РАМ. Директива: DeferWelcome on используется для запрета выдачи какой-либо информации пользователям, не прошедшим аутентификацию. Директива: MultilineRFC2228 on используется для того, чтобы файлы. message, расположенные в каталогах FTP и содержащие, например, описание содержимого каталога, были доступными для работы со всеми браузерами. Директива: "^[a-zA-Z0-9,.,-]\*\$" AllowFilter используется для определения наборов символов, которые могут быть переданы FTP-серверу в качестве команд. Обычно применяется для защиты FTP-сервера от атак, связанных с использованием некорректных команд. Директива: DefaultRoot  $~\sim$  users используется для определения корневого каталога пользователей и групп пользователей. В рассматриваемом примере для каждого пользователя определяется в качестве корневого его домашний каталог. Раздел Global Server Context. В универсальном разделе Global Server Context определяются наиболее общие параметры конфигурации ProFTPD. Признаком начала и окончания раздела служат директивы <Global> и </Global>, соответственно. Директива: DeleteAbortedStores  $\cap$ n используется для запрета сохранения на FTP-сервере частично загруженных и поврежденных при загрузке файлов. Директива:  $\mathbf{3}$ MaxClients используется для ограничения максимального числа клиентов, одновременно обслуживаемых FTPсервером. Директива: MaxLoginAttempts 3 используется для ограничения максимального числа попыток неудачной регистрации пользователя на FTPсервере в целях затруднения подбора пароля. Директива: TransferRate APPE, RETR, STOR, STOU 56.4:256000 используется для ограничения скорости соединения при выполнении различных команд FTP-сервера. В директиве указывается: • перечень команд (допустимые значения: APPE - добавить файл, RETR - принять файл, STOR - сохранить файл, STOU - сохранить файл с уникальным именем), для которых ограничивается скорость соединения: • максимально допустимая скорость соединения в кБит/с, в рассматриваемом примере 56,4 кБит/с; • объем трафика в байтах - в рассматриваемом примере 256 кБайт - по превышении которого начи-

нает действовать ограничение на пропускную способность соединения.

Директива: ServerIdent

on "Ok, Test FTPD BRUY. INFO!"

используется для определения строкового сообщения, получаемого пользователем при соединении с FTPсервером.

Лиректива: Umask

используется для задаваемых по умолчанию прав доступа к вновь создаваемым файлам и каталогам.

 $022$ 

Раздел Limit Server Context.

В разделе Limit Server Context определяются различные ограничения. С использованием директив:

<Limit LOGIN>

DenyAll

 $\langle$ /Limit>

запрещается любой доступ всем пользователям к FTP-серверу, ниже он будет разрешен только специально определенным пользователям.

Раздел Anonymous Server context.

В разделе Anonymous Server context можно разрешить доступ пользователям к определенным каталогам сервера. Некоторых читателей может дезориентировать название раздела, из которого можно сделать ошибочный вывод, что в нем настраивается анонимный доступ к FTP-серверу. Оставим название раздела на совести разработчиков и перейдем к настройке доступа с аутентификацией пользователей путем использования стандартных модулей РАМ.

Лирективы:

<Anonymous /home/karl\_next> И

</Anonymous>

определяют блок в конфигурационном файле, содержащий все настройки, касающиеся пользователя karl next.

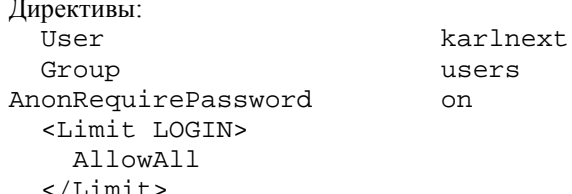

разрешают доступ к каталогу /home/karl next пользователю karlnext из группы users после удачной аутентификации с использованием пароля.

Директивы: HideUser HideGroup

используются для скрытия от пользователя каталогов и файлов, владельцами которых являются соответствующий пользователь и группа пользователей, в рассматриваемом примере - root.

```
Директивы
  <Directory /*>
    AllowOverwrite on
```
</Directory> </Anonymous>

разрешают пользователю karlnext осуществлять перезапись файлов в своем домашнем каталоге.

root

root

#### Шаг<sub>2</sub>

Установите права доступа к файлу /etc/proftpd.conf и назначьте его владельцем пользователя  $root$ 

[root@test /]# chmod 640 /etc/proftpd.conf [root@test /]# chown 0.0 /etc/proftpd.conf

#### Конфигурационный файл /etc/sysconfig/proftpd

```
IIIar 1
Создайте файл /etc/sysconfig/proftpd и добавьте строки:
# Uncomment the following line if you want to debug ProFTPD. All
# log or debug messages will be send to the syslog mechanism.
##OPTIONS="-d 5"
```
В этом файле ProFTPD передается единственная опция, включающая отладочный режим, в рассматриваемом примере она закоментирована.

Шаг $2$ 

Установите права доступа к файлу /etc/sysconfig/proftpd и назначьте его владельцем пользователя  $root$ 

```
[root@test /]# chmod 644 /etc/sysconfig/proftpd
[root@test /]# chown 0.0 /etc/sysconfig/proftpd
```
#### Конфигурационный файл /etc/pam.d/ftp

Этот файл используется для поддержки аутентификации пользователей с использованием стандартных модулей РАМ.

```
IIIar 1
Создайте файл /etc/pam.d/ftp, содержащий следующие строки:
#%PAM-1.0
auth
           required
                        /lib/security/pam_listfile.so item=user
sense=deny file=/etc/ftpusers onerr=succeed
                        /lib/security/pam_pwdb.so shadow nullok
auth
          required
                        /lib/security/pam_shells.so
auth
          required
         required
                        /lib/security/pam_pwdb.so
account
        required
                        /lib/security/pam_pwdb.so
session
```
Шаг $2$ 

Установите права доступа к файлу /etc/pam.d/ftp и назначьте его владельцем пользователя root:

[root@test /]# chmod 640 /etc/pam.d/ftp [root@test /]# chown 0.0 /etc/pam.d/ftp

#### Конфигурационный файл /etc/ftpusers

Этот файл используется для определения списка пользователей, для которых доступ к FTP-серверу закрыт. Сюда необходимо внести всех привилегированных пользователей вашей системы.

Шаг 1

Внесите в файл /etc/ftpusers всех привилегированных пользователей вашей системы:

- $\bullet$  root;
- $\bullet$  bin:
- · daemon:
- $\bullet$  sync:
- $\bullet$  mail;
- · nobody;
- $\bullet$  named:
- $\bullet$  rpm;
- $\bullet$  www:
- 
- $\bullet$  amavis;
- $\bullet$  mysql.

Шаг $2$ 

```
Установите права доступа к файлу /etc/ftpusers и назначьте его владельцем пользователя root:
[root@test /]# chmod 600 /etc/ftpusers
[root@test /]# chown 0.0 /etc/ftpusers
```
#### Файл инициализации /etc/init.d/proftpd

 $IIIa<sub>Γ</sub>1$ 

Для запуска и остановки ProFTPD создайте файл /etc/init.d/proftpd, содержащий следующие строки:

```
#!/bin/bash
```

```
# This shell script takes care of starting and stopping ProFTPD (FTP
server).
## chkconfig: 345 85 15
# description: ProFTPD is an enhanced FTP server with a focus toward \
#simplicity, security, and ease of configuration.
## processname: /usr/sbin/proftpd
# config: /etc/sysconfig/network
# config: /etc/proftpd.conf
# Source function library.
. /etc/rc.d/init.d/functions
# Get config.
test -f /etc/sysconfig/network && . /etc/sysconfig/network
if [ -f /etc/sysconfig/proftpd ]; then
      . /etc/sysconfig/proftpd
f_i# Check that networking is up.
[ ${NETWORKING} = "yes" ] | exit 0
[-f /usr/sbin/proftpd ] | exit 1
[-f /etc/proftpd.comf ] || exit 1RETVAL=0
start() {
        echo -n "Starting ProFTPD: "
        daemon proftpd $OPTIONS
        RETVAL=$?
        echo
        touch /var/lock/subsys/proftpd
        return $RETVAL
\mathcal{E}stop()echo -n "Shutting down ProFTPD: "
        killproc proftpd
        RETVAL=$?
        echo
        rm -f /var/lock/subsys/proftpd
        return $RETVAL
\}restart() \{stop
        start
\}condrestart() \{[ -e /var/lock/subsys/proftpd ] && restart
        return 0
\}
```

```
# See how we were called.
case "$1" in
     start)
          start
          \cdot :
     stop)
          stop
          \mathbf{i}status)
          status /usr/sbin/proftpd
          \mathbf{i}restart)
         restart
          \cdotscondrestart)
          condrestart
          \mathbf{i};
     \star)
          echo "Usage: proftpd {start|stop|status|restart|condrestart}"
          RETVAL=1
esac
exit $RETVAL
IIIa<sub>F</sub>Установите права доступа к файлу, назначьте его владельцем пользователя root.
[root@test /]# chmod 700 /etc/init.d/proftpd
[root@test /]# chown 0.0 /etc/init.d/proftpd
Шаг3Если вы хотите, чтобы демон proftpd запускался автоматически при загрузке системы, создайте со-
```

```
ответствующие ссылки:
     [root@test /]# chkconfig --add proftpd
     [root@test /]# chkconfig --level 345 proftpd on
```
#### Создание учетной записи FTP-клиента для соединения с FTP-сервером

Для того, чтобы пользователь смог получить доступ к своему каталогу на FTP-сервере, необходимо наличие соответствующей учетной записи. Для ее создания предлагается выполнить некоторые операции.

IIIar 1

Создайте нового пользователя, например, karlnext, не имеющего доступа к командному интерпретатору. Его домашний каталог был определен ранее директивой <Anonymous ...> в разделе Anonymous Server Context конфигурационного файла /etc/proftpd.conf. Выполните команды:

```
[root@test /]# useradd -g users -s /bin/false karlnext
[root@test /]# passwd karlnext
Changing password for user
karlnext New UNIX password:ka41$ectetn0es10v0
Retype new UNIX password: ka41$ectetn0es10v0
passwd: all authentication tokens updated successfully
```
#### $IIIar 2$

Создайте домашний FTP-каталог для нового пользователя: [root@test /]# mkdir /home/karl\_next

и определите его владельцем пользователя karlnext и группу владельца users: [root@test /]# chown -R karlnex.users /home/karl next

#### **Тестирование ProFTPD**

IIIar 1 Запустите FTP-сервер: [root@test /]# /etc/init.d/proftpd start Starting ProFTPD:

 $IOK]$ 

IIIar<sub>2</sub>

Попытайтесь установить соединение с FTP-сервером с помощью FTP-клиента. В комплект поставки ASPLinux 7.3 входит консольный FTP-клиент, находящийся в пакете ftp-0.17-13.1386.rpm.

Перейлите в каталог, гле нахолятся требуемые пакеты. Если вы в соответствии с рекоменлациями главы 2 скопировали все исходные грт-пакеты в каталог /home/distrib:

```
[root@test /]# cd /home/distrib
```

```
[root@drwalbr distrib]# rpm -ihv ftp-0.17-13.i386.rpm
```
Запустите FTP-клиент от имени обычного пользователя, например, drwalbr: [drwalbr@test dr\_walbr]\$ ftp

Установите соединение с вашим FTP-сервером: ftp> open test.bruy.info Connected to test.bruy.info (212.111.80.58). 220 Ok, Test FTPD BRUY. INFO!

Шаг $3$ 

Зарегистрируйтесь на FTP-сервере в качестве пользователя karlnext: Name (test.bruy.info:drwalbr): karlnext 331 Password required for karlnext. Password: ka41\$ectetn0es10v0 230 Anonymous access granted, restrictions apply. Remote system type is UNIX. Using binary mode to transfer files.

Протестируйте работоспособность всех директив, используемых в файле /etc/proftpd.conf. Например, для проверки работоспособности ограничений на пропускную способность соединения сравните время загрузки на сервер предварительно созданных файлов с размером менее и более 256 кБайт:

```
ftp> put 1t256
local: 1t256 remote: 1t256
227 Entering Passive Mode (212, 111, 80, 58, 136, 28).
150 Opening BINARY mode data connection for 1t256
226 Transfer complete.
95434 bytes sent in 0.00149 secs (6.3e+04 Kbytes/sec)
ftp> put gt256
local: qt256 remote: qt256
227 Entering Passive Mode (212, 111, 80, 58, 223, 196).
150 Opening BINARY mode data connection for gt256
226 Transfer complete.
449817 bytes sent in 17.7 secs (25 Kbytes/sec)
```
Шаг $4$ По окончании тестирования завершите сеанс работы с FTP-сервером: ftp> quit 221 Goodbye.

IIIar<sub>5</sub>

Используя утилиту ftpwho, можно получить информацию о состоянии сервера и количестве подключенных к нему клиентов:

[drwalbr@test /]\$ ftpwho standalone FTP daemon [29900]:  $[1m33s]$   $0m37s$  (idle) 28402 ftp Service class 1 user

#### Конфигурирование ProFTPD с поддержкой протокола SSL

Для запуска ProFTPD с поддержкой протокола SSL необходимо выполнить следующие операции.

ЗАМЕЧАНИЕ Для включения поддержки протокола SSL исходные коды ProFTPD необходимо сконфигурировать с опцией --with-openssl-dir=/usr/share/ssl и подключением модуля mod\_tls. В версии ProFTPD 1.2.8 использование этого модуля вы можете осуществлять на свой страх и риск. Тем не менее, разработчики ProFTPD планируют включение этого модуля в следующей версии FTP-сервера.

#### $IIIar1$

Для создания самостоятельно подписанного сертификата необходимо наличие собственного сертификационного центра. Если вы его уже создали, то перейдите к следующему шагу. В противном случае ознакомьтесь с рекомендациями раздела «Тестирование OpenSSL» главы 12 и создайте собственный сертификационный центр.

#### IIIar<sub>2</sub>

Создайте закрытый ключ, не защищенный паролем, для чего перейдите в каталог/usr/share/ssl: [root@test /]# cd /usr/share/ssl

Выберите пять любых больших файлов со случайным (уникальным) содержанием, скопируйте их в каталог /usr/share/ssl и переименуйте в random1, random2, random3, random4, random5, после чего выполните команду:

[root@test ssl]# openssl genrsa -rand randoml:random2:random3:random4:random5 -out ftpd-rsa.key.pem 1024 2019245 semi-random bytes loaded Generating RSA private key, 1024 bit long modulus e is 65537 (0x10001)

#### Шаг $3$

Создайте запрос на подтверждение сертификата: [root@test ssl]# openssl req -new -key ftpd-rsa.key.pem -out ftpdrsa.csr.pem You are about to be asked to enter information that will be incorporated into your certificate request. What you are about to enter is what is called a Distinguished Name or a DN. There are quite a few fields but you can leave some blank For some fields there will be a default value, If you enter '.', the field will be left blank. Country Name (2 letter code) [RU]: <Enter> State or Province Name (full name) [Moscow]: <Enter> Locality Name (eg, city) [Yubileyniy]: <Enter> Organization Name (eg, company) [Valentine Bruy]: <Enter> Organizational Unit Name (eg, section) [Home]: <Enter> Common Name (eg, YOUR name) [test.bruy.info]: <Enter> Email Address [drwalbr@bruy.info]:ftp@test.bruy.info <Enter> Please enter the following 'extra' attributes to be sent with your certificate request A challenge password []: <Enter> IIIar 4 Подпишите сертификат: [root@test ssl]# /usr/share/ssl/misc/sign ftpd-rsa.csr.pem CA signing: ftpd-rsa.csr.pem -> ftpd-rsa.csr.pem.crt: Using configuration from ca.config Enter pass phrase for /usr/share/ssl/private/ca.key: \$()VSecretn0eSlovo Check that the request matches the signature Signature ok

The Subject's Distinguished Name is as follows countryName :PRINTABLE:'RU' stateOrProvinceName :PRINTABLE:'Moscow' localityName :PRINTABLE:'Yubileyniy' organizationName :PRINTABLE:'Valentine Bruy' organizationalUnitName:PRINTABLE:'Home' commonName :PRINTABLE:'test.bruy.info' emailAddress :IA5STRING:'ftp@test.bruy.info' Certificate is to be certified until Jul 6 13:15:43 2004 GMT (365 days) Sign the certificate? [y/n]: **y** 1 out of 1 certificate requests certified, commit? [y/n]**y** Write out database with 1 new entries Data Base Updated CA verifying: ftpd-rsa.csr.pem.crt <-> CA cert ftpd-rsa.csr.pem.crt: OK Шаг 5 Переместите файл, содержащий закрытый ключ и сертификат, в каталог /usr/share/ssl/private. Переименуйте файл ftpd-rsa.csr.pem.crt в ftpd-rsa.pem и переместите его в каталог /usr/share/ssl/certs. Определите права доступа к файлам и удалите ненужный более файл ftpd-rsa-csr.pem: [root@test ssl]# **mv ftpd-rsa.key.pem private** [root@test ssl]# **mv ftpd-rsa.csr.pem.crt certs/ftpd-rsa.pem** [root@test ssl]# **chmod 400 private/ftpd-rsa.key.pem** [root@test ssl]# **chmod 400 certs/ftpd-rsa.pem** [root@test ssl]#**rm -f ftpd-rsa-csr.pem** Шаг 6 Внесите в файл /etc/proftpd.conf изменения, руководствуясь ниже приведенными рекомендациями: General Server Context. ServerName "Test FTPD BRUY.INFO" ServerType standalone DefaultServer on Port **990** tcpBackLog 10 MaxInstances 30 CommandBufferSize 50 UseReverseDNS off<br>IdentLookups off IdentLookups User ftp Group ftp ftp AccessDenyMsg "Access for %u has been denied" AuthPAMAuthoritative on DeferWelcome on MultilineRFC2228 on AllowFilter "<sup>^</sup>[a-zA-Z0-9 ,.,-]\*\$" DefaultRoot ~ users<br>TLSRSACertificateFile /usr/sh /usr/share/ssl/certs/ftpd-rsa.pem **TLSRSACertificateKeyFile /usr/share/ssl/private/ftpd-rsa.key.pem TlsRequired on** # Global Server Context. <Global> DeleteAbortedStores on MaxClients 3 MaxLoqinAttempts 3 #RateReadBPS 56400 TransferRate APPE,RETR,STOR,STOU 56.4:256000

#### Глава 32. ProFTPD - FTP-сервер

```
ServerIdent
                                       on "Ok, Test FTPD BRUY. INFO!"
       Umask
                                      022\langleGlobal>
     # Limit normal user logins, because we only want to allow Guest logins.
     <Limit LOGIN>
       DenyAll
     \langleLimit>
     # Anonymous Server Context.
     <Anonymous /home/karl next>
       User
                                    karlnext
       Group
                                    users
     AnonRequirePassword
                                         on
        <Limit LOGIN>
          Order Allow, Deny
            Allow from 212.45.28.123,192.168.1
            Deny from all
        \langleLimit>
       HideUser
                                     root
       HideGroup
                                     root
        <Directory /*>
          AllowOverwrite on
        </Directory>
     </Anonymous>
     В данном файле директива:
     Port
                                     990определяет порт, на котором ProFTPD ожидает подключений с поддержкой протокола SSL.
     Директивы:
     TLSRSACertificateFile
                                     ftpd-rsa.pem
     \overline{M}TLSRSACertificateKeyFile
                                     ftpd-rsa.key.pem
определяют местоположение файлов, содержащих закрытый ключ и сертификат.
     Директива:
     TlsRequired
                                     on
определяет, какие виды соединений должны осуществляться с поддержкой протокола SSL. В рассматривае-
мом примере - все.
     В разделе Anonymous Server Context были внесены изменения, не имеющие никакого отноше-
ния к поддержке протокола SSL, но существенно повышающие защищенность FTP-сервера:
     <Limit LOGIN>
          Order Allow, Deny
            Allow from 212.45.28.123,192.168.1
            Deny from all
```

```
\langle/Limit>
```
В рассматриваемом примере доступ к FTP-серверу разрешен только из локальной сети 192.168.1.0/24 и удаленного офиса с IP-адресом шлюза 212.45.28.123. Такой вариант ограничения доступа может использоваться в любом варианте конфигурации ProFTPD (с аутентификацией пользователей, анонимным доступом, поддержкой SSL).

#### IIIar<sub>7</sub>

Установите права доступа к файлу /etc/proftpd.conf и назначьте его владельцем пользователя root:

[root@test /]# chmod 640 /etc/proftpd.conf [root@test /]# chown 0.0 /etc/proftpd.conf

#### IIIar 8

Создайте остальные конфигурационные файлы в соответствии с рекомендациями раздела «Конфигурирование ProFTPD с аутентификацией пользователей».

 $IIIar<sub>9</sub>$ 

Протестируйте доступ к FTP-серверу с поддержкой протокола SSL в соответствии с рекомендациями раздела «Тестирование ProFTPD». Перечень клиентов и их краткое описание может быть получено со страницы http://www.ford-hutchinson.com/~fh-1-pfh/ftps-ext.html.

#### Конфигурирование ProFTPD в режиме анонимного FTP-сервера

Для конфигурирования ProFTPD в режиме анонимного FTP-сервера необходимо выполнить следующие операции.

Шаг $1$ 

Создайте каталог, в который будет разрешен анонимный доступ, и назначьте его владельцем пользователя ftp:

[root@test /]# mkdir /home/ftp [root@test /]# chown ftp.ftp /home/ftp/

IIIar<sub>2</sub>

Отредактируйте файл /etc/proftpd.conf, внесите изменения, руководствуясь приведенными ниже рекомендациями и вашими потребностями:

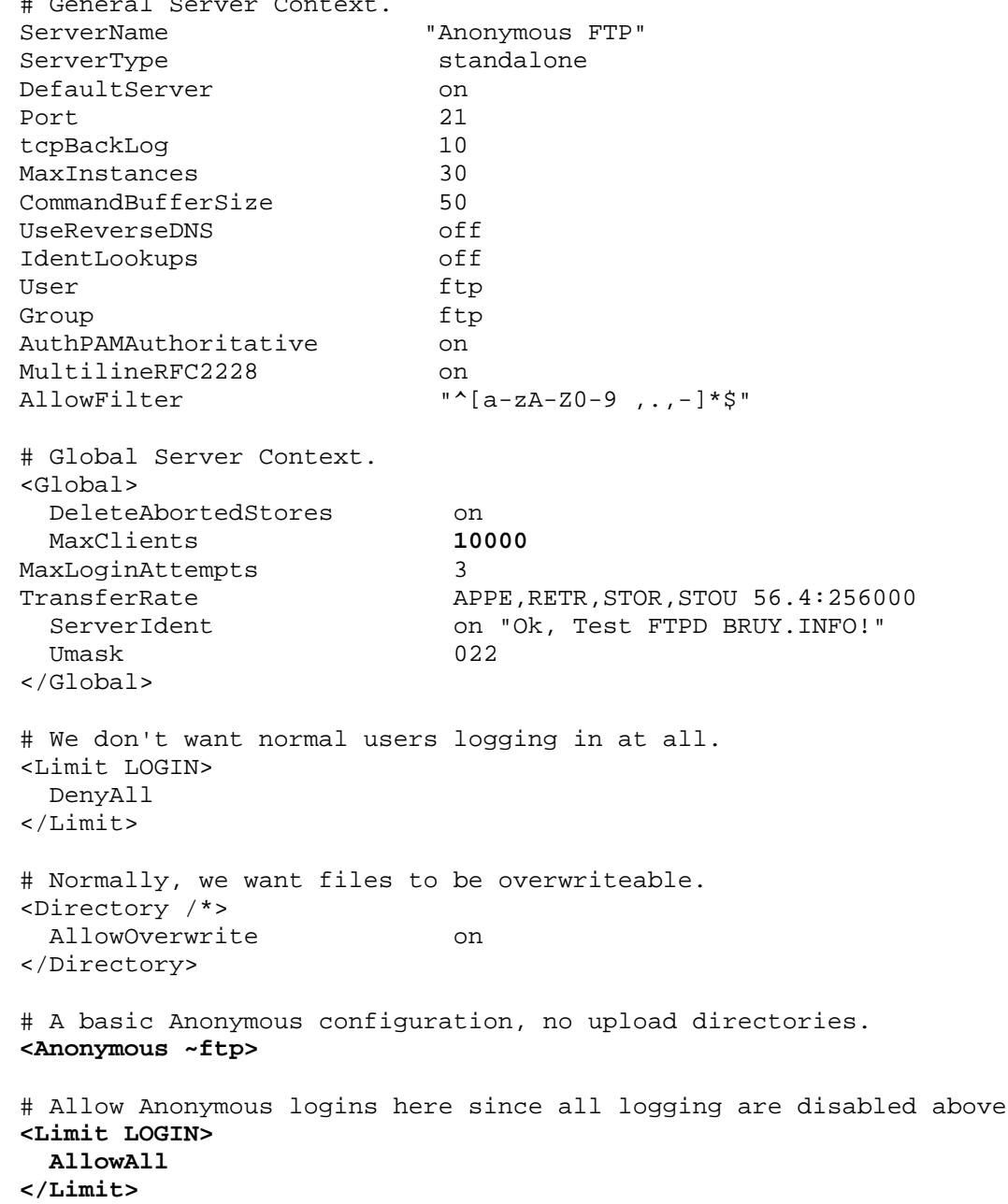

**AnonRequirePassword off RequireValidShell off** User ftp Group ftp ftp # We want 'welcome.msg' displayed at login, and '.message' displayed # in each newly chdired directory. **DisplayLogin welcome.msg DisplayFirstChdir .message** # We want clients to be able to login with "anonymous" as well as "ftp". **UserAlias anonymous ftp** # Limit the maximum number of anonymous logins. **MaxClients 10000** # Limit WRITE everywhere in the anonymous chroot jail. **<Limit WRITE> DenyAll </Limit>** </Anonymous> В данном файле директива: MaxClients 10000 как и в предыдущей конфигурации, определяет максимально возможное число клиентов, подключаемых к FTP-серверу, однако, сейчас их число увеличено до 10000. Основные директивы конфигурации анонимного FTP-сервера находятся в блоке, ограниченном директивами <Anonymous ~ftp> и </Anonymous> Директива: AnonRequirePassword off в отличие от предыдущей конфигурации, отменяет обязательный ввод пароля, вместо него пользователь сможет ввести все, что угодно. Директива: RequireValidShell off используется для разрешения входа в систему пользователей, не имеющих доступа к командному интерпретатору. По умолчанию эта директива устанавливает значение "off" и запрещает вход в систему таким пользователям. Директивы: User ftp и Group ftp ftp определяют анонимного пользователя. Директива: DisplayLogin welcome.msg определяет имя файла в корневом каталоге для анонимных пользователей, содержащего текст приветственного сообщения, отображаемого пользователю при входе на FTP-сервер. Директива: DisplayFirstChdir .message определяет имя файла в соответствующем каталоге, содержащего текст отображаемого пользователю приветственного сообщения при первом входе в каталог. Директива: UserAlias anonymous ftp для сопоставления реальным пользователям псевдонимов. В рассматриваемом примере анонимный пользователь может зарегистрироваться, используя логин ftp или anonymous**.** Блок директив: **<Limit WRITE> DenyAll </Limit>**

запрещает запись всем пользователям.

В приведенном выше примере конфигурации анонимным пользователям не разрешено закладывать файлы на FTP-сервер. Для того, чтобы разрешить им загрузку файлов в некоторый каталог на анонимном FTP-сервере необходимо выполнить следующие операции.

 $IIIar<sub>3</sub>$ 

Создайте каталог, в который будет разрешен анонимный доступ и назначьте его владельцем пользователя ftp:

[root@test /]# mkdir /home/ftp/uploads [root@test /]# chown ftp.ftp /home/ftp/uploads

Шаг $4$ 

Внесите изменения в файл /etc/proftpd.conf, руководствуясь приведенными ниже рекомендациями и вашими потребностями:

# General Server Context. ServerName "Anonymous FTP" ServerType standalone DefaultServer on Port 21 tcpBackLog  $10$ MaxInstances 30 CommandBufferSize 50 UseReverseDNS off IdentLookups off User ftp Group ftp AuthPAMAuthoritative  $\cap$ n MultilineRFC2228 on AllowFilter "^[a-zA-Z0-9,.,-]\*\$" # Global Server Context. <Global> DeleteAbortedStores  $\cap$ n MaxClients 10000 MaxLoginAttempts  $\mathcal{R}$ TransferRate APPE, RETR, STOR, STOU 56.4:256000 on "Ok, Test FTPD BRUY. INFO!" ServerIdent Umask 022  $\langle$ /Global> # We don't want normal users logging in at all. <Limit LOGIN> DenyAll  $\langle$ /Limit> # Normally, we want files to be overwriteable. <Directory /\*> AllowOverwrite on </Directory> # A basic Anonymous configuration, no upload directories. <Anonymous ~ftp> # Allow Anonymous logins here since all logging are disabled above. <Limit LOGIN> AllowAll  $\langle$ /Limit> AnonRequirePassword off RequireValidShell off User ftp Group ftp # We want 'welcome.msg' displayed at login, and '.message' displayed # in each newly chdired directory. DisplayLogin welcome.msg DisplayFirstChdir .message

```
# We want clients to be able to login with "anonymous" as well as "ftp".
UserAlias
                               anonymous ftp
# Limit the maximum number of anonymous logins.
MaxClients
                               10000# Limit WRITE everywhere in the anonymous chroot jail.
<Limit WRITE>
  DenyAll
\langleLimit>
#Upload directory that allows storing files but
#not retrieving or creating directories.
<Directory uploads/*>
  HiddenStor on
  <Limit READ RMD DELE MKD>
    DenyALL
  </Limit>
  <Limit STOR CWD>
    AllowAll
  </Limit>
</Directory>
</Anonymous>
```
В блоке, ограниченном директивами <Directory uploads/\*> и </Directory>, содержатся директивы, используемые для конфигурирования загрузки файлов анонимными пользователями.

Лиректива:

HiddenStor on

запрещает сохранение не полностью загруженных и поврежденных файлов.

```
Блок директив:
<Limit READ RMD DELE MKD>
  DenyAll
</Limit>
```
запрещает чтение, перемещение, удаление и создание файлов и подкаталогов в каталоге /home/ftp/uploads для всех пользователей.

```
Блок директив:
<Limit STOR CWD>
 AllowAll
</Limit>
```
разрешает всем анонимным пользователям загружать файлы в каталог /home/ftp/uploads.

#### IIIar<sub>5</sub>

Установите права доступа к файлу /etc/proftpd.conf и назначьте его владельцем пользователя  $root$ 

[root@test /]# chmod 640 /etc/proftpd.conf [root@test /]# chown 0.0 /etc/proftpd.conf

#### IIIar<sub>6</sub>

Создайте остальные конфигурационные файлы в соответствии с рекомендациями раздела «Конфигурирование ProFTPD с аутентификацией пользователей».

#### Шаг $7$

Протестируйте анонимный доступ к FTP-серверу, в соответствии с рекомендациями раздела «Тестирование ProFTPD».

## Глава 33

### vsftpd - безопасный FTP-сервер<br>В этой главе:

1. Ограничения и допущения

2. Пакеты

- 3. Установка из грт-пакетов
- 4. Компиляция, оптимизация и инсталляция vsftpd
- 5. Конфигурирование vsftpd с аутентификацией пользователей
- 6. Конфигурационный файл /etc/vsftpd.conf
- 7. Конфигурационный файл /etc/pam.d/ftp
- 8. Конфигурационный файл /etc/ftpusers
- 9. Конфигурационный файл /etc/logrotate.d/vsftpd
- 10. Файл инициализации /etc/init.d/vsftpd
- 11. Создание учетной записи FTP-клиента для соединения с FTP-сервером
- 12. Конфигурирование vsftpd в режиме анонимного FTP-сервера
- 13. Тестирование vsftpd

Если вам необходим высокопроизводительный и безопасный FTP-сервер, не реализующий экзотические варианты настроек, например поддержку протокола SSL, авторы настоятельно рекомендуют использовать программу vsftpd. С нашей точки зрения, vsftpd является идеальным вариантом для реализации сервера анонимного доступа. Он предельно прост в инсталляции и настройке и может быть рекомендован пользователям и системным администраторам, не имеющим опыта организации службы ftp.

#### Ограничения и допущения

Исходные коды находятся в каталоге /var/tmp.

Все операции выполняются пользователем с учетной записью root.

Используется листрибутив ASPLinux 7.3 (Vostok).

Перекомпиляция ядра не требуется.

Процедуры, описанные в этой главе, могут оказаться применимыми и для других версий ядра и дистрибутивов Linux, но авторы этого не проверяли.

#### Пакеты

Последующие рекомендации основаны на информации, полученной с домашней страницы проекта vsftpd по состоянию на 09.07.2003. Регулярно посещайте домашнюю страницу проекта http://vsftpd.beasts.org и отслеживайте обновления.

Исходные коды vsftpd содержатся в архиве vsftpd-version.tar.gz (последняя доступная на момент написания главы стабильная версия vsftpd-1.2.0.tar.qz).

#### Инсталляция с помощью rpm-пакетов

Если вы предпочитаете использование системы со стандартным ядром и программным обеспечением, установленным из грт-пакетов, для установки или обновления пакета необходимо выполнить следующие операции.

ЗАМЕЧАНИЕ Авторы настоятельно рекомендуют устанавливать программное обеспечение из исходных кодов.

Шаг 1

Проверьте, установлен ли пакет программы vsftpd с помощью следующей команды: [root@test /]# rpm -iq vsftpd

 $IIIar<sub>2</sub>$ 

Перейдите в каталог, где находится пакет vsftpd-1.0.1-5. asp. 1386. грт. Если вы в соответствии с рекомендациями главы 2 скопировали все пакеты, входящие в дистрибутив, в каталог /home/distrib, то выполните команду:

[root@test /]# cd /home/distrib

и установите:

[root@test distrib]# rpm -ihv vsftpd-1.0.1-5.asp.i386.rpm

или обновите пакет:

[root@test distrib]# rpm - Uhv vsftpd-1.0.1-5.asp.i386.rpm

После установки пакета перейдите к настройке программы.

#### Компиляция, оптимизация и инсталляция vsftpd

Для инсталляции vsftpd из архива с исходными кодами необходимо выполнить следующие операции.

IIIar 1

Осуществите проверку подлинности имеющегося в вашем распоряжении архива с исходными кодами с использованием процедур, описанных в шаге 1 радела «Компиляция, оптимизация и инсталляция OpenSSL» главы 12.

Шаг $2$ 

Распакуйте архивы с исходными кодами vsftpd в каталоге /var/tmp:

[root@test tmp]# tar xzpf vsftpd-1.2.0.tar.gz

 $III$ аг З

```
Создайте специального пользователя ftp, от имени которого будет выполняться vsftpd:
[root@test tmp]# groupadd -g 24 ftp > /dev/null 2>&1 || :
[root@test tmp]# useradd -u 24 -g 24 -s /bin/false -M -r -d /home/ftp ftp
> /dev/null 2>&1 || :
```
Шаг $4$ 

Для добавления несуществующего командного интерпретатора, «используемого» пользователем ftp добавьте (проверьте наличие) в файл /etc/shells строку:

/bin/false/

IIIar<sub>5</sub>

install:

Для того, чтобы изменить каталоги, используемые по умолчанию в файле /var/tmp/vsftpd-1.2.0/Makefile, замените строки:

```
if [-x /usr/local/sbin]; then \
             $(INSTALL) -m 755 vsftpd /usr/local/sbin/vsftpd; \
         \angle as \triangle$(INSTALL) -m 755 vsftpd /usr/sbin/vsftpd; fi
         if [-x /usr/local /man]; then \
             \S(INTALL) -D -m 644 vsttd.8 /usr/local /man /man8 / vsttd.87)$(INSTALL) -D -m 644 vsftpd.conf.5
     /usr/local/man/man5/vsftpd.conf.5; \
         elif [-x /usr/share/man]; then \
             $(INSTALL) -D -m 644 vsfpd.8 /usr/share/man/man8/vsfpd.8; \n\big\}$(INSTALL) -D -m 644 vsftpd.conf.5
     /usr/share/man/man5/vsftpd.conf.5; \
         \angle as \triangle$(INSTALL) -D -m 644 vsftpd.8 /usr/man/man8/vsftpd.8; \
             $(INSTALL) -D -m 644 vsftpd.conf.5 /usr/man/man5/vsftpd.conf.5;
     f_iif [-x / etc / xin et d.d ]; then \
             $(INSTALL) -m 644 xinetd.d/vsftpd /etc/xinetd.d/vsftpd; fi
     на:
     install:
         $(INSTALL) -m 0511 vsftpd /usr/sbin/vsftpd
         $(INSTALL) -D -m 644 vsftpd.8 /usr/share/man/man8/vsftpd.8
         $(INSTALL) -D -m 644 vsftpd.conf.5 /usr/share/man/man5/vsftpd.conf.5
     IIIar<sub>6</sub>
    Откомпилируйте, проинсталлируйте vsftpd, создайте и сохраните в надежном месте список установ-
ленных файлов:
     [root@test tmp]# cd vsftpd-1.2.0
     [root@test vsftpd-1.2.0]# make CFLAGS="-02 -march=i686 -funroll-loops"
     [root@test vsftpd-1.2.0]# find /* > /root/vsftpd1
     [root@test vsftpd-1.2.0]# make install
     [root@test vsftpd-1.2.0]# find /* > /root/vsftpd2
     [root@test vsftpd-1.2.0]# diff /root/vsftpd1 /root/vsftpd2 >
     /root/vsftpd.installed
     [root@test vsftpd-1.2.0]# mv /root/vsftpd.installed
     /very_reliable_place/vsftpd.installed.YYYYMMDD
    Шаг7
     Удалите архив и каталог с исходными кодами:
     [root@test vsftpd-1.2.0]# cd /var/tmp/
     [root@test tmp]# rm -rf vsftpd-1.2.0/
     [root@test tmp]# rm -f vsftpd-1.2.0.tar.gz
```
Конфигурирование vsftpd осуществляется с использованием следующих файлов:

• главного конфигурационного файла /etc/vsftpd.conf;

 $\bullet$  файла поддержки аутентификации пользователей PAM  $\mathbf{c}$ использованием модулей /etc/pam.d/ftp;

• файла /etc/ftpusers, содержащего список пользователей, которым запрещен доступ к FTPсерверу;

- файла настройки чередования регистрационных файлов /etc/logrotate.d/vsftpd;
- файла инициализации /etc/init.d/vsftpd.

#### Конфигурирование vsftpd с аутентификацией пользователей

#### Конфигурационный файл /etc/vsftpd.conf

#### IIIar 1

Создайте файл /etc/vsftpd.conf, руководствуясь приведенными ниже рекомендациями и вашими потребностями:

listen=YES anonymous enable=NO local enable=YES write\_enable=YES local\_umask=022 xferlog\_enable=YES connect\_from\_port\_20=NO one\_process\_model=NO nopriv user=ftp ftpd\_banner=TEST FTP SERVER TEST.BRUY.INFO chroot local user=YES

```
В нем строка:
```

```
listen=YES
```
предписывает запускать vsftpd в качестве автономного демона.

```
Строка:
```
anonymous\_enable=NO

запрещает доступ анонимным пользователям.

```
Строка:
```
local enable=YES

разрешает лоступ пользователям, прошелшим аутентификацию.

Строка:

write enable=YES

разрешает осуществлять запись в пользовательские каталоги.

```
Строка:
```
local\_umask=022

определяет права доступа к вновь создаваемым пользователями файлам. Значение 022 соответствует правам доступа -  $rw - r - -r -$ .

Строка:

xferlog enable=YES

предписывает регистрацию загрузки vsftpd и файлов с FTP-сервера пользователями в файлы каталога /var/log/messages.

Строка:

connect\_from\_port\_20=NO

позволяет выполнять vsftpd с меньшими правами доступа, однако некоторые клиенты могут требовать подпорту. Попробуйте запускать свой ключения на 20 сервер с отключенной опнией connect from port 20, если возникнут проблемы, то включите ее.

Строка:

one\_process\_model=NO

По умолчанию vsftpd обслуживает соединение двумя процессами. На сильно загруженных FTP-серверах это может привести к падению производительности. Поэтому, если ваш FTP-сервер поддерживает большое число пользователей, лучше разрешить эту опцию, т. е. изменить установленное нами значение "no" на "yes".

Строка:

nopriv\_user=ftp

определяет имя пользователя, от имени которого запускается vsftpd.

Строка:

ftpd banner=TEST FTP SERVER TEST. BRUY. INFO

определяет содержание строкового сообщения, отображаемого при подключении FTP-клиента к серверу.

Строка:

chroot\_local\_user=YES

предписывает перемещение пользователя сервера в свой домашний каталог сразу же после регистрации на сервере. В этом случае пользователи не смогут заходить в каталоги других пользователей.

IIIar<sub>2</sub>

Установите права доступа к файлу /etc/vsftpd.conf и назначьте его владельцем пользователя root:

```
[root@test /]# chmod 600 /etc/vsftpd.conf
[root@test /]# chown 0.0 /etc/vsftpd.conf
```
#### Конфигурационный файл /etc/pam.d/ftp

Этот файл используется для поддержки аутентификации пользователей с использованием стандартных модулей РАМ.

 $HIar1$ 

```
Создайте файл /etc/pam.d/ftp, содержащий следующие строки:
#%PAM-1.0
             required /lib/security/pam_listfile.so item=user
auth
sense=deny file=/etc/ftpusers onerr=succeed
auth required /lib/security/pam_stack.so service=system-auth
             required /lib/security/pam_shells.so<br>required /lib/security/pam_stack.so service=system-auth<br>required /lib/security/pam_stack.so service=system-auth
auth
           required
account
session
```
IIIar<sub>2</sub>

Установите права доступа к файлу /etc/pam.d/ftp и назначьте его владельцем пользователя

 $root$ 

[root@test /]# chmod 640 /etc/pam.d/ftp [root@test /]# chown 0.0 /etc/pam.d/ftp

#### Конфигурационный файл /etc/ftpusers

Этот файл используется для определения списка пользователей, для которых доступ к FTP-серверу закрыт. Здесь следует отразить всех привилегированных пользователей вашей системы.

IIIar 1

Внесите в файл /etc/ftpusers всех привилегированных пользователей вашей системы:

- $\bullet$  root;
- $\bullet$  bin;
- · daemon:
- $\bullet$  sync;
- $\bullet$  mail:
- · nobody:
- $\bullet$  named:
- $\bullet$  rpm;
- $\bullet$  www;
- $\bullet$  mysql.

#### IIIar<sub>2</sub>

```
Установите права доступа к файлу /etc/ftpusers и назначьте его владельцем пользователя root:
[root@test /]# chmod 600 /etc/ftpusers
[root@test /]# chown 0.0 /etc/ftpusers
```
#### Конфигурационный файл /etc/logrotate.d/vsftpd

Этот файл используется для настройки чередования файлов регистрации. В рассматриваемом примере файлы регистрации будут чередоваться еженедельно.

```
IIIar 1
Создайте файл /etc/logrotate.d/vsftpd, содержащий следующие строки:
/var/log/vsftpd.log {
    nocompress
    missingok
```
IIIar<sub>2</sub>

Установите права доступа к файлу /etc/logrotate.d/vsftpd и назначьте его владельцем пользователя root:

```
[root@test /]# chmod 640 /etc/logrotate.d/vsftpd
[root@test /]# chown 0.0 /etc/logrotate.d/vsftpd
```
#### Файл инициализации /etc/init.d/vsftpd

IIIar 1

Для запуска и остановки демона vsftpd создайте файл /etc/init.d/vsftpd, содержащий следующие строки:

#!/bin/bash

```
# This shell script takes care of starting and stopping vsftpd.
## chkconfig: 345 58 74
# description: vsftpd is the FTP-server.
# Source function library.
. /etc/init.d/functions
# Source networking configuration.
. /etc/sysconfig/network
# Source for additional options if we have them.
if [ -f /etc/sysconfig/vsftpd ]; then
        . /etc/sysconfig/vsftpd
f_i# Check that networking is up.
[ $ {NETWORKING} = "no" ] & & exit 0
# If vsftpd is not available stop now.
[-f /usr/sbin/vsfpd] | exit 0
[-f /etc/vsftpd.comf ] || exit 0# Path to the vsftpd binary.
vsftpd=/usr/sbin/vsftpd
RETVAL=0
prog="vsftpd"
start() \{echo строка запуска $vsftpd $OPTIONS
        echo -n $"Starting $prog: "
        daemon $vsftpd $OPTIONS &
        RETVAL=$?
        echo
        [ $RETVAL -eq 0 ] && touch /var/lock/subsys/vsftpd
        return $RETVAL
\}stop()echo -n $"Shutting down $prog: "
        killproc Sysftpd
        RETVAL=$?
```

```
echo
         [ $RETVAL -eq 0 ] & & rm -f /var/lock/subsys/vsftpd
        return $RETVAL
\}# See how we were called.
case "$1" in
  start)
        start
        \cdotsstop)
        stop
        \cdotsstatus)
        status $vsftpd
        RETVAL=$?
        \cdotsrestart)
        stop
        start
        RETVAL=$?
        \vdotscondrestart)
        if [ -f /var/lock/subsys/vsftpd ]; then
             stop
             start
             RETVAL=$?
        fi
        \cdot :
  \star)
        echo $"Usage: $0 {start|stop|status|restart|condrestart}"
        exit 1
esac
exit $RETVAL
Шаг2
```
Установите права доступа к файлу, назначьте его владельцем пользователя гоот и создайте соответствующие ссылки:

[root@test /]# chmod 700 /etc/init.d/vsftpd [root@test /]# chown 0.0 /etc/init.d/vsftpd

 $IIIar<sub>3</sub>$ 

Если вы хотите, чтобы vsftpd запускался автоматически при загрузке системы, создайте соответствующие ссылки:

[root@test /]# chkconfig --add vsftpd [root@test /]# chkconfig --level 345 vsftpd on

#### Создание учетной записи FTP-клиента для соединения с FTP-сервером

Для того, чтобы пользователь мог установить соединение с FTP-сервером необходимо создать соответствующую учетную запись. Для этого необходимо выполнить следующие операции.

Шаг $1$ 

Создайте учетную запись для пользователя, например karlnext, которому будет разрешен доступ к **FTP-серверу:** 

[root@test /]# ureradd -g urers -d /home/karl\_next -s /bin/false karlnext

IIIar 2 Задайте пароль для пользователя karlnext: [root@test /]# passwd karlnext Changing password for user karlnext New UNIX password:

```
Retype new UNIX password:
     passwd: all authentication tokens updated successfully
Конфигурирование vsftpd в режиме анонимного FTP-сервера
     Для конфигурирования vsftpd в режиме анонимного FTP-сервера необходимо выполнить следующие
операции.
     IIIar1Создайте каталог для анонимных пользователей:
     [root@test /]# mkdir /home/ftp/
и определите права доступа к нему:
     [root@test /]# chmod -R 0555 /home/ftp/
     Назначьте владельцем этого каталога пользователя ftp:
     [root@test /]# chown -R ftp.ftp /home/ftp/
     Шаг<sub>2</sub>
     Если вы хотите разрешить анонимным пользователям осуществлять запись файлов в какой-нибудь
каталог, то создайте его:
     [root@test /]# mkdir /home/ftp/uploads
и назначьте его владельцем пользователя ftp:
     [root@test /]# chown -R ftp.ftp /home/ftp/uploads/
     Шаг3Отредактируйте файл /etc/vsftpd.conf, руководствуясь приведенными ниже рекомендациями и
вашими потребностями:
     listen=YES
     anon_root=/home/ftp
     #For put files
     write_enable=YES
     anon_umask=022
     anon_upload_enable=YES
     chown_uploads=YES
     chown username=ftp
     #/For put files
     dirmessage_enable=YES
     anon_max_rate=33600
     max_clients=1000
     max_per_ip=2
     connect_from_port_20=NO
     one_process_model=NO
     nopriv_user=ftp
     ftpd_banner=TEST FTP SERVER TEST.BRUY.INFO
     В нем строка:
     anon root=/home/ftp
определяет местоположение каталога анонимных пользователей.
     Строка:
     dirmessage_enable=YES
разрешает использование файла . messages, содержимое которого отображается пользователю при первом
изменении каталога.
     Строка:
     anon max rate=33600
ограничивает скорость передачи данных от сервера к клиенту для анонимных пользователей. В рассматри-
ваемом примере установлено ограничение 33600 Бит/с.
     Строка:
     max_clients=1000
ограничивает количество клиентов, одновременно подключаемых к серверу.
     Строка:
     max\_per\_ip=2
```
ограничивает максимальное количество клиентов, подключаемых к серверу с одного IP-адреса.

В строках: write\_enable=YES anon\_umask=022 anon\_upload\_enable=YES chown\_uploads=YES chown\_username=ftp

разрешается загрузка файлов для анонимных пользователей. Если вы не собираетесь разрешать анонимным пользователям сохранять на сервере файлы, то удалите эти строки.

Назначение остальных опций описано выше при конфигурировании vsftpd в качестве FTP-сервера с аутентификацией пользователей.

#### Шаг $4$

Установите права доступа к файлу /etc/vsftpd.conf и назначьте его владельцем пользователя root:

[root@test /]# chmod 600 /etc/vsftpd.conf [root@test /]# chown 0.0 /etc/vsftpd.conf

IIIar<sub>5</sub>

Создайте остальные конфигурационные файлы в соответствии с рекомендациями раздела «Конфигурирование vsftpd с аутентификацией пользователей».

#### **Тестирование vsftpd**

IIIar 1 Запустите FTP-сервер: [root@test /]# /etc/init.d/vsftpd start Starting vsftpd:  $I$   $\cap$  $K$  $I$ 

Дальнейшие операции осуществлялись в варианте конфигурации анонимного FTP-сервера.

 $IIIar<sub>2</sub>$ 

Попытайтесь установить соединение с FTP-сервером с помощью FTP-клиента, например, входящего в комплект поставки ASPLinux 7.3, находящегося в пакете ftp-0.17-13.1386. грт. Установка данного пакета описана в шаге 2 разлела «Тестирование ProFTPD» главы 32.

Установите соединение с вашим FTP-сервером: [drwalbr@test dr\_walbr]\$ ftp test.bruy.info Connected to test.bruy.info. 220 TEST FTP SERVER TEST. BRUY. INFO 530 Please login with USER and PASS.

Шаг $3$ 

Зарегистрируйтесь на FTP-сервере в качестве анонимного (anonymous) пользователя или пользователя ftp:

Name (test.bruy.info:drwalbr): anonymous 331 Please specify the password.

Вместо пароля можно ввести любую, в том числе и пустую, строку: Password: Any\_or\_empty\_string 230 Login successful. Remote system type is UNIX. Using binary mode to transfer files.

```
Шаг4Получите список файлов и каталогов, содержащихся в корневом каталоге сервера:
ftp> dir
229 Entering Extended Passive Mode (|||51857|)
150 Here comes the directory listing.
                                     700610 Jun 06 13:21 Mail-
-r-xr-xr-x
             1 24
                          24SpamAssassin-2.55.tar.qz
dr - xr - xr - x 224
                          24
                                        4096 Jul 07 12:59 uploads
226 Directory send OK.
```

```
491
```
Проверьте возможность получения файлов с сервера анонимными пользователями и работоспособность установленных вами ограничений на скорость соединения: ftp> get Mail-SpamAssassin-2.55.tar.gz local: Mail-SpamAssassin-2.55.tar.gz remote: Mail-SpamAssassin- $2.55.$ tar.gz 229 Entering Extended Passive Mode (| | | 34124 | ) 150 Opening BINARY mode data connection for Mail-SpamAssassin-2.55.tar.gz (700610 bytes). 684 KB  $00:19$ 226 File send OK. 700610 bytes received in 19.05 seconds (35.91 KB/s) IIIar 6 Проверьте возможность закладки файлов анонимными пользователями в каталог uploads. Для этого ftp> cd uploads 250 Directory successfully changed. и загрузите какой-нибудь файл: ftp> put mbox local: mbox remote: mbox 229 Entering Extended Passive Mode (|||38581|) 150 Ok to send data. 3711

перейдите в каталог uploads:

```
00:00226 File receive OK.
3711 bytes sent in 0.02 seconds (229.48 KB/s)
```
Проверьте наличие файла в каталоге uploads: ftp> dir 229 Entering Extended Passive Mode (|||39129|) 150 Here comes the directory listing.  $-\texttt{rw}\texttt{---}\texttt{---}$ 1 24 24 3711 Jul 09 08:28 mbox 226 Directory send OK.

Шаг 7 Завершите работу с ftp-клиентом. ftp> quit 221 Goodbye.

# Часть 10

# Программное обеспечение для организации службы HTTP-сервера

### Глава 34

#### **Apache HTTP Server**

В этой главе:

- 1. Ограничения и допущения
- 2. Пакеты
- 3. Установка из грт-пакетов
- 4. Компиляция, оптимизация и инсталляция Apache
- 5. Конфигурирование Apache HTTP Server
- 6. Конфигурационный файл /etc/httpd/conf/httpd.conf
- 7. Конфигурационный файл /etc/sysconfig/httpd
- 8. Конфигурационные файлы htaccess
- 
- 9. Конфигурационный файл /etc/logrotate.d/httpd
- 10. Файл инициализации /etc/rc.d/init.d/httpd

11. Конфигурирование Apache HTTP Server с доступом в закрытые каталоги с аутентификацией пользователей (файл /etc/httpd/conf/dbmpasswd)

12. Конфигурирование поддержки протокола SSL в Apache HTTP Server (файлы /usr/share/ssl/certs/www.crt и

/usr/share/ssl/private/www.key)

13. Тестирование Apache HTTP Server

14. Выполнение Apache HTTP Server в среде chroot-jail

В настоящее время Apache HTTP Server представляет собой хорошо защищенный, высокопроизводительный сервер, предназначенный для обработки НТТР-запросов. Разработка сервера и некоторых смежных проектов поддерживается Apache Software Foundation. Код сервера имеет модульную структуру и, следовательно, может быть легко модифицирован к решению практически любых задач по организации виртуального общения между сервером и клиентом. В настоящее время разработчики сервера предлагают две версии  $-1.3$  и 2.0. В этой главе рассматривается установка Web-сервера Apache версии 2.0. Это относительно новая ветвь разработки и, к сожалению, не полностью совместима с предыдущими версиями Web-сервера. Новая генерация Apache появилась относительно недавно, и поэтому не все сторонние разработчики программного обеспечения успели модифицировать его к новой версии Web-сервера. Тем не менее, авторы предполагают, что в ближайшее время Apache 2.0 станет стандартом Web-сервера де-факто. В связи с этим инсталляция и настройка Apache в этой книге рассматривается именно на примере версии 2.0.47. К настоящему времени новые версии Apache, в частности, поддерживают:

• протокол SSL, реализуемый встроенным модулем mod\_ss1, позволяющий устанавливать защищенное соединение между клиентской программой-браузером и Web-сервером;

• язык PHP, реализуемый модулем сторонних разработчиков mod php;

• модуль mod\_per1 - также разрабатываемый сторонними разработчиками - повышающий производительность сервера применительно к выполнению сценариев, написанных на языке Perl.

Интеграция Apache с этими модулями описана в этой и двух последующих главах.

Потенциальные уязвимости Apache, как и любого другого программного обеспечения, могут использоваться для реализации атак на вашу систему. Поэтому для повышения безопасности вашей системы Apache можно заставить работать в защищенной среде chroot-jail. Запуск Apache в окружении chroot-jail coвместно с поддержкой mod\_ss1, mod\_php и mod\_per1 описана далее в отдельной главе.

#### Ограничения и допущения

Исходные коды находятся в каталоге /var/tmp.

Все операции выполняются пользователем с учетной записью root.

Используется дистрибутив ASPLinux 7.3 (Vostok).

Перекомпиляция ядра не требуется.

Процедуры, описанные в этой главе, могут оказаться применимыми для других версий ядра и дистрибутивов Linux, но авторы этого, к сожалению, не проверяли.

#### Пакеты

Последующие рекомендации основаны на информации, полученной с домашней страницы Apache HTTP Server Project по состоянию на 10.07.2003. Регулярно посещайте домашнюю страницу проекта http://httpd.apache.org/и отслеживайте обновления. Исходные коды Apache HTTP Server содержатся в архиве httpd-version.tar.gz (последняя доступная на момент написания главы стабильная версия httpd-2.0.47.tar.qz).

Если вы собираетесь использовать Web-сервер с поддержкой протокола SSL, установите OpenSSL в соответствии с рекомендациями главы 12.

Для проведения инсталляции и нормальной работы на вашей системе должны быть установлены входящие в комплект поставки ASPLinux 7.3 грт-пакеты:

- · autoconf-2.13-17. noarch.rpm;
- · automake-1.4p5-4.noarch.rpm;
- $\bullet$  db3-devel-3.3.11-6.i386.rpm;
- $\bullet$  expat-1.95.2-2.i386.rpm;
- $\bullet$  expat-devel-1.95.2-2.i386.rpm;
- $\bullet$  qdbm-devel-1.8.0-14.i386.rpm;
- $\bullet$  libtool-1.4.2-7.i386.rpm.

#### Инсталляция с помощью rpm-пакетов

Если вы предпочитаете использование системы со стандартным ядром и программным обеспечением, установленным из грт-пакетов, для установки или обновления пакета необходимо выполнить следующие операции.

ЗАМЕЧАНИЕ Авторы настоятельно рекомендуют устанавливать программное обеспечение из исход-НЫХ КОДОВ

 $III$ аг 1

Проверьте, установлены ли пакеты программ из списка, представленного выше. Используйте, например, команду:

[root@test /]# rpm -iq autoconf

Повторите ее для вывода информации об остальных пакетах.

Шаг $2$ 

Перейдите в каталог, где находятся грт-пакеты. Если вы в соответствии с рекомендациями главы 2 скопировали все пакеты, входящие в дистрибутив, в каталог /home/distrib, то выполните команду: [root@test /]# cd /home/distrib

 $IIIa<sub>F</sub>$ 

Установите недостающие пакеты. Если вы следовали рекомендациям по установке, описанным в этой книге, вам останется лишь установить:

```
[root@test distrib]# rpm -ihv autoconf-2.13-17.noarch.rpm \
automake-1.4p5-4.noarch.rpm \
expat-1.95.2-2.1386.rpm \ (expat-devel-1.95.2-2.1386.rpm[root@test distrib]# rpm -ihv apache-1.3.23-11.asp.i386.rpm \
apache-devel-1.3.23-11.asp.i386.rpm
```
После установки пакета перейдите к настройке программы Apache.

ЗАМЕЧАНИЕ В комплект поставки дистрибутива ASPLinux 7.3 (Voctok) входят пакеты, содержащие Apache HTTP Server версии 1.3.23. Приведенные ниже в разделе «Конфигурирование Apache HTTP Server рекомендации по настройке относятся к версии 2.0.xx. Поэтому при установке Apache HTTP Server из rpmпакетов вам придется конфигурировать сервер самостоятельно, руководствуясь комментариями в файле httpd.conf и докуметацией.

#### Компиляция, оптимизация и инсталляция Apache HTTP Server

Для инсталляции Apache HTTP Server из исходных кодов необходимо выполнить следующие оперании

IIIar 1

Осуществите проверку подлинности имеющегося в вашем распоряжении архива с исходными кодами, например, используя процедуры, описанные в шаге 1 радела «Компиляция, оптимизация и инсталляция OpenSSL» главы 12. Необходимые для проверки исходные данные вы можете получить с http://www.apache.org/dist/httpd/.

#### $IIIar<sub>2</sub>$

Распакуйте архивы с исходными кодами Apache HTTP Server в каталог /var/tmp: [root@test tmp]# tar xzpf httpd-2.0.47.tar.gz

Шаг $3$ 

Создайте специального пользователя www, от имени которого будет выполняться Apache HTTP Server: [root@test tmp]# groupadd -g 48 www [root@test tmp]# useradd -u 48 -g 48 -s /sbin/nologin -M -r -d /var/www www

 $IIIar<sub>4</sub>$ 

Для добавления несуществующего командного интерпретатора, «используемого» пользователем www, добавьте (проверьте наличие) в файл /etc/shells строку:

 $/bin/false/$ 

```
IIIar<sub>5</sub>
Сконфигурируйте исходные коды Apache HTTP Server:
[root@test tmp]# cd httpd-2.0.47
[root@test httpd-2.0.47]# CFLAGS="-02 -march=i686 -funroll-loops -
D REENTRANT -D SINGLE LISTEN UNSERIALIZED ACCEPT -fPIC"
./configure --prefix=/etc/httpd \
```

```
--exec-prefix=/usr \
--bindir=/usr/bin \
--sbindir=/usr/sbin \
--mandir=/usr/share/man \
--sysconfdir=/etc/httpd/conf \
--includedir=/usr/include/httpd \
--libexecdir=/usr/lib/httpd/modules \
--datadir=/var/www \
--localstatedir=/var \
--enable-access=shared \
--enable-actions=shared \
--enable-alias=shared \
--enable-auth=shared \
--enable-auth-dbm=shared \
--enable-auth-digest=shared \
--enable-autoindex=shared \
--enable-cern-meta=shared \
--enable-cgi=shared \
--enable-cgid=shared \
--enable-dav=shared \
--enable-dav-fs=shared \
--enable-dir=shared \
--enable-env=shared \
--enable-expires=shared \
--enable-file-cache=shared \
--enable-headers=shared \
--enable-include=shared \
--enable-log-config=shared \
--enable-mime=shared \
--enable-mime-magic=shared \
--enable-negotiation=shared \
--enable-rewrite=shared \
--enable-setenvif=shared \
--enable-speling=shared \
--enable-ssl=shared \
--enable-unique-id=shared \
--enable-usertrack=shared \
--enable-vhost-alias=shared \
--enable-suexec=shared \
--with-suexec-caller=www \
--with-suexec-docroot=/var/www \
--with-suexec-logfile=/var/log/httpd/suexec_log \
--with-suexec-bin=/usr/sbin/suexec \
--with-suexec-uidmin=500 --with-suexec-gidmin=500 \
--disable-auth-anon \
--disable-charset-lite \
--disable-disk-cache \
--disable-mem-cache \
--disable-cache \
--disable-deflate \
--disable-ext-filter \
--disable-case-filter \
--disable-case-filter-in \
--disable-example \
--disable-proxy \
--disable-proxy-connect \
--disable-proxy-ftp \
--disable-proxy-http \
--disable-status \
--disable-asis \
--disable-info \
--disable-imap \
--disable-userdir \
--with-z \
```

```
--with-ssl \
--with-suexec
```
В рассматриваемом примере изменены каталоги, используемые сервером по умолчанию, и оставлен минимальный набор опций, необходимый для работы сервера. Назначение всех опций прекрасно описано в документации по Apache HTTP Server (http://httpd.apache.org/docs-2.0/install.html). Ecли вы не собираетесь использовать сервер с поддержкой SSL, следует вместо опции:

```
--with-ssl
использовать:
```
--disable-ssl

IIIar<sub>6</sub>

Откомпилируйте, проинсталлируйте Apache HTTP Server, создайте и сохраните в надежном месте список установленных файлов:

```
[root@test httpd-2.0.47]# make
[root@test httpd-2.0.47]# find /* > /root/apache1
[root@test httpd-2.0.47]# make install
[root@test httpd-2.0.47]# strip /usr/sbin/httpd
[root@test httpd-2.0.47]# chmod 0511 /usr/sbin/httpd
[root@test httpd-2.0.47]# strip --strip-debug -R .comment
/usr/lib/httpd/modules/*.so
[root@test httpd-2.0.47]# mkdir -p /var/log/httpd/
[root@test httpd-2.0.47]# mkdir -p /var/lib/dav
[root@test httpd-2.0.47]# rm -rf /var/logs
[root@test httpd-2.0.47]# mv /var/www/build /usr/lib/httpd/build
[root@test httpd-2.0.47]# rm -f /usr/lib/httpd/build/libtool
[root@test httpd-2.0.47]# ln -s /usr/bin/libtool
/usr/lib/httpd/build/libtool
[root@test httpd-2.0.47]# ln -s /var/log/httpd /etc/httpd/logs
[root@test httpd-2.0.47]# ln -s /var/run /etc/httpd/run
[root@test httpd-2.0.47]# ln -s /usr/lib/httpd/modules /etc/httpd/modules
[root@test httpd-2.0.47]# ln -s /usr/lib/httpd/build /etc/httpd/build
[root@test httpd-2.0.47]# find /* > /root/apache2
[root@test httpd-2.0.47]# diff /root/apache1 /root/apache2 >
/root/apache.installed
[root@test httpd-2.0.47]# mv /root/apache.installed
/very_reliable_place/apache.installed.YYYYMMDD
```
#### $Hlar<sub>7</sub>$

Удалите архив и каталог с исходными кодами: [root@test httpd-2.0.47]# cd /var/tmp/ [root@test tmp]# rm -rf httpd-2.0.47/ [root@test tmp]# rm -f httpd-2.0.47.tar.gz

#### Конфигурирование Apache HTTP Server

Конфигурирование Apache HTTP Server осуществляется с использованием следующих файлов:

- главного конфигурационного файла /etc/httpd/conf/httpd.conf;
- системного конфигурационного файла /etc/sysconfig/httpd;

• файлов. htaccess, определяющих настройки Web-сервера, применяемые к каталогу, в котором находится файл, и подкаталогам любого уровня каталога, содержащего файл. htaccess;

- файла настройки чередования регистрационных файлов /etc/logrotate.d/httpd:
- файла инициализации /etc/rc.d/init.d/httpd;

• файла с аутентификационной информацией пользователей для доступа в закрытые каталоги сервера /etc/httpd/conf/dbmpasswd;

• файлов /usr/share/ssl/certs/www.crt и /usr/share/ssl/private/www.key.coдepжащих закрытый ключ и сертификат, необходимые для поддержки протокола SSL.

#### Конфигурационный файл /etc/httpd/conf/httpd.conf

Главный конфигурационный файл /etc/httpd/conf/httpd.conf может содержать большое число различных директив, даже краткое описание которых может послужить темой для отдельной книги.

Поэтому в дальнейшем рассмотрении мы ограничимся простейшими случаями конфигурации сервера, иллюстрирующими возможности сервера по поддержанию виртуальных серверов с доступом по протоколу HTTP или HTTPS (HTTP с поддержкой SSL) и аутентификации пользователей. При этом комментарии будут касаться только наиболее часто используемых при индивидуальной настройке сервера директив. С остальными директивами и вариантами конфигурации вы можете ознакомиться в документации (http://httpd.apache.org/docs-2.0/) и кратком руководстве по директивам Apache HTTP Server (http://httpd.apache.org/docs-2.0/mod/quickreference.html).

Шаг $1$ 

Создайте файл /etc/httpd/conf/httpd.conf, измените в нем строки, руководствуясь приведенными ниже рекомендациями и вашими потребностями:

```
### Section 1: Global Environment
\pmServerRoot "/etc/httpd"
PidFile /var/run/httpd.pid
ServerTokens Prod
ServerSignature Off
Timeout 60
KeepAlive Off
MaxKeepAliveRequests 0
KeepAliveTimeout 10
# Prefork MPM
\pm<IfModule prefork.c>
StartServers
                    5\overline{2}MaxClients
                    512
MinSpareServers
                    5
MaxSpareServers
                    10MaxRequestsPerChild 0
</IfModule>
Listen 212.111.80.127:443
Listen 212.111.80.127:80
# Dynamic Shared Object (DSO) Support
#LoadModule access module
                                 modules/mod access.so
#LoadModule auth module
                                 modules/mod auth.so
LoadModule auth dbm module
                                 modules/mod auth dbm.so
#LoadModule auth digest module
                                modules/mod auth digest.so
#LoadModule file cache module
                                 modules/mod file cache.so
LoadModule include module
                                 modules/mod include.so
                                 \verb|modules/mod_log_config.so|LoadModule log_config_module
LoadModule env_module
                                 modules/mod_env.so
LoadModule mime_magic_module
                                 modules/mod_mime_magic.so
#LoadModule cern_meta_module
                                 modules/mod_cern_meta.so
#LoadModule expires_module
                                 modules/mod_expires.so
#LoadModule headers_module
                                 modules/mod_headers.so
#LoadModule usertrack_module
                                 modules/mod_usertrack.so
#LoadModule unique id module
                                 modules/mod unique id.so
LoadModule setenvif module
                                 modules/mod setenvif.so
LoadModule ssl_module
                                 modules/mod_ssl.so
LoadModule mime_module
                                 modules/mod_mime.so
#LoadModule dav_module
                                 modules/mod_dav.so
LoadModule autoindex_module
                                 modules/mod_autoindex.so
LoadModule cgi_module
                                 modules/mod_cgi.so
#LoadModule dav_fs_module
                                 modules/mod_dav_fs.so
#LoadModule vhost_alias_module
                                 modules/mod_vhost_alias.so
LoadModule negotiation module
                                 modules/mod negotiation.so
LoadModule dir module
                                 modules/mod dir.so
#LoadModule actions module
                                 modules/mod_actions.so
#LoadModule speling_module
                                 modules/mod_speling.so
```

```
LoadModule alias module modules/mod alias.so
LoadModule rewrite_module modules/mod_rewrite.so
#LoadModule perl_module modules/mod_perl.so
#LoadModule php4_module modules/libphp4.so
### Section 2: 'Main' server configuration
#
User www
Group www
ServerAdmin apacheadmin@test.bruy.info
ServerName test.bruy.info
UseCanonicalName Off
DocumentRoot "/var/www/htdocs"
<Directory />
     Options None
     AllowOverride None
     Order deny,allow
     Deny from all
</Directory>
<Files .pl>
     Options None
     AllowOverride None
     Order deny,allow
     Deny from all
</Files>
<IfModule mod_file_cache.c>
<IfModule mod_include.c>
     Include /etc/httpd/mmap.conf
</IfModule>
</IfModule>
<IfModule mod_dir.c>
     DirectoryIndex index.htm index.html index.php default.php index.shtml
index.php3
</IfModule>
<IfModule mod_mime.c>
     TypesConfig /etc/httpd/conf/mime.types
     AddEncoding x-compress Z
     AddEncoding x-gzip gz tgz
     AddType application/x-tar .tgz
     AddType application/x-httpd-php .php
     AddType application/x-httpd-php .php3
     AddType application/x-httpd-php .php4
     AddType application/x-httpd-php .phtml
     AddType application/x-httpd-php .shtml
     AddType application/x-httpd-php-source .phps
</IfModule>
DefaultType text/plain
<IfModule mod_mime_magic.c>
     MIMEMagicFile /etc/httpd/conf/magic
</IfModule>
HostnameLookups Off
LogLevel debug
ErrorLog /var/log/httpd/error_log
```

```
LogFormat "%h %l %u %t \"%r\" %>s %b \"%{Referer}i\" \"%{User-agent}i\""
combined
CustomLog /var/log/httpd/access log combined
<IfModule mod_alias.c>
Alias /icons/ "/var/www/icons/"
<Directory "/var/www/icons/">
   Options None
   AllowOverride None
    Order allow, deny
    Allow from all
</Directory>
ScriptAlias /cgi-bin/ "/var/www/cgi-bin/"
 <Directory "/var/www/cgi-bin/">
   Options None
   AllowOverride None
    Order allow, deny
    Allow from all
 </Directory>
</IfModule>
<IfModule mod autoindex.c>
    IndexOptions FancyIndexing
    AddIconByEncoding (CMP,/icons/compressed.gif) x-compress x-gzip
   AddIconByType (TXT, /icons/text.gif) text/*
   AddIconByType (IMG,/icons/image2.gif) image/*
   AddIconByType (SND, /icons/sound2.gif) audio/*
   AddIconByType (VID, /icons/movie.gif) video/*
   AddIcon /icons/binary.gif .bin .exe
   AddIcon /icons/binhex.gif .hqx
   AddIcon /icons/tar.gif .tar
   AddIcon /icons/world2.gif .wrl .wrl.gz .vrml .vrm .iv
   AddIcon /icons/compressed.gif .Z .z .tgz .gz .zip
   AddIcon /icons/a.gif .ps .ai .eps
    AddIcon /icons/layout.gif .html .shtml .htm .pdf
    AddIcon /icons/text.gif .txt
    AddIcon /icons/c.gif .c
    AddIcon /icons/p.gif .pl .py
    AddIcon /icons/f.gif .for
    AddIcon /icons/dvi.gif .dvi
    AddIcon /icons/uuencoded.gif .uu
    AddIcon /icons/script.gif .conf .sh .shar .csh .ksh .tcl
    AddIcon /icons/tex.gif .tex
    AddIcon /icons/bomb.gif core
    AddIcon /icons/back.gif ..
    AddIcon /icons/hand.right.gif README
    AddIcon /icons/folder.gif ^^DIRECTORY^^
    AddIcon /icons/blank.gif ^^BLANKICON^^
    DefaultIcon /icons/unknown.gif
    ReadmeName README.html
    HeaderName HEADER.html
    IndexIgnore .??* *~ *# HEADER* README* RCS CVS *, v *, t
</IfModule>
###Поддержка русского и английского языка
#AddLanguage en .en
AddLanguage ru .ru
AddDefaultCharset koi8-r
AddCharset ISO-8859-1 .iso8859-1 .latin1
AddCharset ISO-8859-5 .iso8859-5 .latin5 .cyr .iso-ru
AddCharset WINDOWS-1251 .cp-1251 .win-1251
AddCharset CP866
                      .ср866
```

```
AddCharset KOI8-r .koi8-r .koi8-ru
AddCharset KOI8-ru .koi8-uk .ua
AddCharset ISO-10646-UCS-2 .ucs2
AddCharset ISO-10646-UCS-4 .ucs4
AddCharset UTF-8 .utf8
ErrorDocument 400 "Server could not understand this request."
ErrorDocument 401 "Server could not verify your access authorization."
ErrorDocument 403 "Access Forbidden -- Go away."
ErrorDocument 404 "Error! The requested page do not exist"
ErrorDocument 405 "Method not allowed for the requested URL."
ErrorDocument 408 "Server closed the network connection."
ErrorDocument 410 "Requested URL no longer available."
ErrorDocument 411 "Requested method Requires a valid header."
ErrorDocument 412 "Precondition request failed positive evaluation."
ErrorDocument 413 "Method not allowed for the data transmitted."
ErrorDocument 414 "Requested URL exceeds the capacity limit."
ErrorDocument 415 "Server temporarily unavailable -- Maintenance down-
time."
ErrorDocument 500 "Server encountered an internal error."
ErrorDocument 501 "Server does not support the action requested."
ErrorDocument 502 "Proxy server received an invalid response."
ErrorDocument 503 "Server temporarily unavailable -- Maintenance down-
time."
ErrorDocument 506 "Access not possible."
<IfModule mod_setenvif.c>
BrowserMatch "Mozilla/2" nokeepalive
BrowserMatch "MSIE 4\.0b2;" nokeepalive downgrade-1.0 force-response-1.0
BrowserMatch "RealPlayer 4\.0" force-response-1.0
BrowserMatch "Java/1\.0" force-response-1.0
BrowserMatch "JDK/1\.0" force-response-1.0
BrowserMatch "Microsoft Data Access Internet Publishing Provider" redi-
rect-carefully
BrowserMatch "^WebDrive" redirect-carefully
</IfModule>
### Section 3: Virtual Hosts
#
### Виртуальный хост, например, с витриной магазина
### с доступом по протоколу http
#
NameVirtualHost eshop.bruy.info:80
<VirtualHost eshop.bruy.info:80>
ServerAdmin sales@test.bruy.info
ServerName eshop.bruy.info
DocumentRoot "/var/www/eshop/html/"
#Каталог для html-документов
<Directory "/var/www/eshop/html/">
     Options None
     AllowOverride None
     Order allow,deny
     Allow from all
</Directory>
#Каталог с ограниченным доступом.
#Вряд ли имеет смысл создавать его на этом
#виртуальном хосте так логины и пароли передаются
#по сети в формате обычного текста.
#Каталог с ограниченным доступом лучше создать на
#виртуальном хосте с поддержкой протокола SSL.
```

```
<Directory "/var/www/eshop/html/private/">
    Options None
    AllowOverride AuthConfig
   AuthName "Restricted Section"
   AuthType Basic
   AuthDBMType GDBM
   AuthDBMUserFile /etc/httpd/conf/dbmpasswd
    Require valid-user
</Directory>
#Каталог для сценариев
ScriptAlias /cgi-bin/ "/var/www/eshop/cgi-bin/"
 <Directory "/var/www/eshop/cgi-bin/">
   Options None
   AllowOverride None
   Order allow, deny
   Allow from all
 </Directory>
ErrorLog /var/log/httpd/error_eshop_log
LogFormat "%h %l %u %t \"%r\" %>s %b \"%{Referer}i\" \"%{User-agent}i\""
TransferLog /var/log/httpd/access_eshop_log
</VirtualHost>
## SSL Global Context
#<IfModule mod ssl.c>
AddType application/x-x509-ca-cert .crt
AddType application/x-pkcs7-crl
                                   \alpha r]
SSLPassPhraseDialog
                        builtin
                        none
SSLSessionCache
SSLSessionCacheTimeout 300
SSTMultexS<sub>em</sub>SSLRandomSeed startup file:/dev/urandom 1024
SSLRandomSeed connect file:/dev/urandom 1024
## SSL Virtual Host Context
#### Виртуальный хост, например,
### с информацией для зарегистрированных клиентов
### с доступом по протоколу https
NameVirtualHost eshop.bruy.info:443
<VirtualHost eshop.bruy.info:443>
ServerAdmin sales@test.bruy.info
ServerName eshop.bruy.info
DocumentRoot "/var/www/eshopssl/html"
#Каталог для html-документов
<Directory "/var/www/eshopssl/html/">
   Options Indexes
   AllowOverride None
   Order allow.deny
   Allow from all
</Directory>
#Каталог с ограниченным доступом
<Directory "/var/www/eshopssl/html/private/">
    Options None
    AllowOverride AuthConfig
   AuthName "Restricted Section"
   AuthType Basic
```

```
AuthDBMType GDBM
         AuthDBMUserFile /etc/httpd/conf/dbmpasswd
         Require valid-user
     </Directory>
     #Каталог для сценариев
     ScriptAlias /cgi-bin/ "/var/www/eshopssl/cgi-bin/"
      <Directory "/var/www/eshopssl/cgi-bin/">
         Options None
         AllowOverride None
         Order allow, deny
         Allow from all
      </Directory>
     ErrorLog /var/log/httpd/error_eshopssl_log
     LogFormat "%h %l %u %t \"%r\" %>s %b \"%{Referer}i\" \"%{User-agent}i\""
     TransferLog /var/log/httpd/access_eshopssl_log
     SSLEngine on
     SSLCipherSuite ALL: !ADH:RC4+RSA: +HIGH: +MEDIUM: +LOW: +SSLv2: +EXP: +eNULL
     SSLCertificateFile
                             /usr/share/ssl/certs/www.crt
     SSLCertificateKeyFile
                             /usr/share/ssl/private/www.key
     SSLVerifyClient none
     SSLVerifyDepth 10
     SetEnvIf User-Agent ".*MSIE.*" \
              nokeepalive ssl-unclean-shutdown \
              downgrade-1.0 force-response-1.0
     CustomLog /var/log/httpd/ssl_request_log \
                "%t %h %{SSL_PROTOCOL}x %{SSL_CIPHER}x \"%r\" %b"
     </VirtualHost>
     </IfModule>
     В разделе Section 1: Global Environment приведенного конфигурационного файла содер-
жатся директивы, определяющие поведение сервера вцелом.
     Директива:
     ServerRoot "/etc/httpd"
определяет местоположение каталога с файлом /etc/httpd.
     Лиректива:
     PidFile /var/run/httpd.pid
определяет местоположение pid-файла, создаваемого при запуске демона httpd.
     Директива:
     ServerTokens Prod
```
предназначена для управления объемом информации, выдаваемой сервером в ответах на запросы клиентов. В принципе, в заголовках запросов может содержаться информация о версии сервера, типе используемой операционной системы, модулях и т. п. С точки зрения обеспечения безопасности, не плохо было бы ограничить объем выдаваемой информации только названием Web-сервера - Apache. Для этого используйте параметр Prod.

Директива:

ServerSignature Off

используется для исключения из сообщений об ошибках информации о версии сервера.

Директива:

Timeout 60

определяет максимальный интервал времени ожидания, измеряемый в секундах, по истечении которого сервер разрывает соединение. Значение 60, установленное в рассматриваемом примере, позволяет повысить производительность сильно загруженного сервера. Однако при плохих каналах связи, используемых клиентами, это время нужно увеличить до 300, в противном случае они не смогут получить доступ к серверу.

#### Директива:

KeepAlive Off

позволяет разрешать или запрещать так называемые постоянные соединения, позволяя при этом за одно соединение удовлетворять несколько запросов. Вам следует включить эту опцию ("on"), если вы устанавливаете Apache на сильно загруженном сервере.

Директива:

MaxKeepAliveRequests 0

определяет максимально допустимое число запросов, обслуживаемых за одно соединение. Значение 0, используемое в рассматриваемом примере, не ограничивает число запросов, обслуживаемых при одном соелинении.

Директива:

KeepAliveTimeout 10

 $\overline{5}$ 

 $\overline{5}$ 

используется для определения временного интервала (в секундах), в течение которого Apache будет ожидать последующего запроса перед окончанием соединения. После получения запроса к нему применяется значение времени ожидания, указанное в директиве Timeout. Значение 10 секунд вполне подходит для нормальной работы сервера. Это значение должно устанавливаться по возможности более низким.

Директива: StartServers

используется для определения числа дочерних процессов сервера, которые будут создаваться при запуске Apache. Поскольку число процессов для Apache 2.х динамически управляется в зависимости от его загрузки, обычно нет необходимости изменять значение, заданное по умолчанию (т. е. 5).

Директива:

MaxClients 512 используется для ограничения числа дочерних процессов, которые будут созданы для обслуживания запросов. Значение, установленное по умолчанию, означает, что одновременно могут обрабатываться до 512 НТТР-запросов. Любые дальнейшие запросы соединений ставятся в очередь. Это важный параметр оптимизации производительности Web-сервера Apache. При сильной загруженности значение 512 наиболее оптимально и рекомендуется различными эталонными Internet-тестами. Для обычного использования можно установить значение, равное 256.

Лиректива:

MinSpareServers

определяет количество неактивных (неиспользуемых запросами клиентов) дочерних процессов. Если количество неактивных процессов упадет менее величины, определенной директивой, сервер сразу же создаст еще один дочерний процесс, готовый немедленно обслужить клиентский запрос.

MaxRequestsPerChild 0

определяет максимальное число запросов, обрабатываемых каждым из дочерних процессов сервера. В рассматриваемом примере установлено значение 0, т. е. количество запросов не ограничено.

Директивы:

Listen 212.111.80.127:443

Listen 212.111.80.127:80

определяют IP-адреса и номера портов, на которых httpd-демон ожидает подключений. В рассматриваемом примере используется один IP-адрес и общепринятые значения портов для соединений по протоколу HTTP и HTTPS. Здесь вы должны ввести IP-адрес именно вашего сервера.

Лирективы:

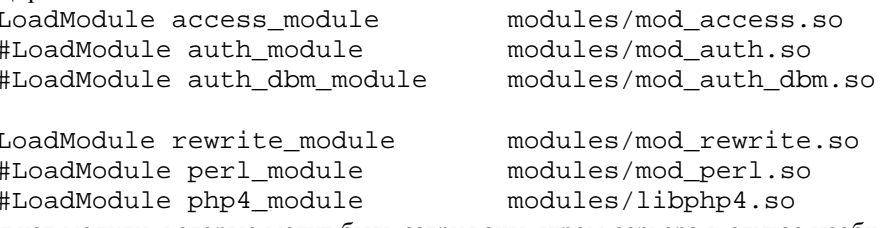

определяют модули, которые могут быть загружены ядром сервера в случае необходимости. Модули, отвечающие за поддержку SSL, PHP, Perl и аутентификацию пользователей пока закомментированы. Для их подключения необходимо выполнение ряда операций, описанных ниже в этой главе и последующих двух главах

В разделе Section 2: 'Main' server configuration находятся наиболее общие настройки сервера.

Директивы: User www

Group www

соответственно, определяют пользователя и группу пользователей, от имени которых запускается Webсервер Apache.

Директивы:
ServerAdmin apacheadmin@test.bruy.info

используется для определения адреса электронной почты, куда будут отсылаться любые сообщения об ошибках, возвращаемых клиенту. Не забудьте изменить данное значение на реальный почтовый адрес администратора вашего сервера (авторам этой книги совершенно не интересно получать сообщения об ошибках на чужих серверах).

Директивы:

ServerName test.bruy.info

используется для определения имени хоста. Здесь вы должны ввести имя именно вашей системы, в соответствии с записями в файле зоны вашего DNS-сервера.

```
Блок лиректив:
DocumentRoot "/var/www/htdocs"
<Directory />
    Options None
    AllowOverride None
    Order deny, allow
    Deny from all
</Directory>
```
запрещает доступ к корневому каталогу вашего сервера. Это сделано, во-первых, потому что в нем содержатся страницы на нескольких языках, устанавливаемые при инсталляции Apache и имеющие ссылку на руководство. Во-вторых, потому что в дальнейшем рассмотрении мы собираемся конфигурировать сервер в режиме поддержки виртуальных серверов. В этом случае, если вы даже разрешите доступ к каталогу /var/www/htdocs. при обращении к серверу test.bruy.info пользователь будет получать лоступ к корневому каталогу первого из упомянутых в конфигурационном файле виртуальных серверов.

После инсталляции и настройки сервера авторы настоятельно рекомендуют удалить все лишние файлы из каталога / var/www/htdocs и каталог руководства:

```
[root@test tmp]# rm -f /var/www/htdocs/*
[root@test tmp]# rm -rf /var/www/manual/
Блок директив:
```

```
<Files .pl>
    Options None
    AllowOverride None
    Order deny, allow
    Deny from all
\langleFiles>
```
запрещает доступ к файлам, имеющим разрешение \*. р1. Это расширение обычно используется для файлов сценариев, написанных на языке Perl. Если в последующем понадобится, можете разрешить доступ к файлам с расширением \*. p1 только в некоторых каталогах.

Блок лиректив:

```
<IfModule mod dir.c>
   DirectoryIndex index.htm index.html index.php default.php index.shtml
index.php3
</IfModule>
```
используется для определения последовательности поиска индексных файлов, т. е. файлов, которые выдаются по умолчанию при получении HTTP-запроса, содержащего URL каталога. Для повышения производительности сервера в директиве DirectoryIndex рекомендуется включать только те файлы, которые действительно используются в качестве индексных на вашем сервере.

Лиректива:

HostnameLookups Off

отключает запросы к DNS-серверам для получения информации об имени хоста, с которого осуществляется запрос к серверу. Для повышения производительности сервера рекомендуется использовать значение "off".

```
Блок директив:
LogLevel debug
ErrorLog /var/log/httpd/error_log
LogFormat "%h %l %u %t \"%r\" %>s %b \"%{Referer}i\" \"%{User-agent}i\""
combined
```
CustomLog /var/log/httpd/access\_log combined

определяет пути к файлам регистрации, объем и содержание записываемой в них информации. Используемое в лирективе LoqLevel значение debuq соответствует максимальному объему выводимой информации и может быть использовано только на этапе настройки и тестирования сервера. При штатной эксплуатации сервера рекомендуется использовать значение notice.

Блоки директив:

<IfModule mod\_mime\_magic.c>

```
MIMEMagicFile /etc/httpd/conf/magic
</IfModule>
\overline{u}<IfModule mod mime.c>
    TypesConfig /etc/httpd/conf/mime.types
    AddEncoding x-compress Z
    AddEncoding x-gzip gz tgz
    AddType application/x-tar .tgz
    AddType application/x-httpd-php .php
    AddType application/x-httpd-php .php3
    AddType application/x-httpd-php .shtml
    AddType application/x-httpd-php-source .phps
</IfModule>
```
используются для определения типов файлов, обслуживаемых сервером, и для определения алгоритма выдачи их по запросам клиентов.

```
Блок директив:
ScriptAlias /cgi-bin/ "/var/www/cgi-bin/"
 <Directory "/var/www/cgi-bin/">
    Options None
   AllowOverride None
   Order allow, deny
   Allow from all
 </Directory>
</IfModule>
```
определяет общий для всего сервера каталог, в котором могут размещаться файлы сценариев. Этот каталог может использоваться и виртуальными серверами. Однако для большей наглядности в дальнейшем мы определили для каждого виртуального сервера свой собственный каталог для файлов сценариев. Тем не менее, в каталоге /var/www/cqi-bin/ возможно размещение файлов сценариев. Доступ к ним может быть осушествлен с помошью URL вида: http://test.bruy.info/cqi-bin/name script.cqi.

```
Блок директив:
<IfModule mod_autoindex.c>
    IndexOptions FancyIndexing
    AddIconByEncoding (CMP,/icons/compressed.gif) x-compress x-gzip
\ddotscReadmeName README.html
   HeaderName HEADER.html
    IndexIgnore .??* *~ *# HEADER* README* RCS CVS *, v *, t
</IfModule>
Блок директив:
AddLanguage en .en
AddLanguage ru .ru
AddDefaultCharset koi8-r
AddCharset ISO-8859-1 .iso8859-1 .latin1
AddCharset ISO-8859-5 .iso8859-5 .latin5 .cyr .iso-ru
AddCharset WINDOWS-1251 .cp-1251 .win-1251
                      . ср866
AddCharset CP866
AddCharset KOI8-r
                       .koi8-r .koi8-ru
AddCharset KOI8-ru
                       .koi8-uk .ua
AddCharset ISO-10646-UCS-2 .ucs2
AddCharset ISO-10646-UCS-4 .ucs4
AddCharset UTF-8
                       .utf8
```
используется для поддержки кодировок русского языка. При этом, директива: AddDefaultCharset koi8-r

определяет кодировку, выдаваемую в заголовке клиенту. В рассматриваемом примере мы используем кодировку коі8-г, и следовательно, страницы, обслуживаемые сервером, должны быть в этой же кодировке. В настоящее время кодировка windows-1251 является более распространенной и проще интегрируется со многими программами, поэтому может оказаться более удобным страницы сервера выполнять в кодировке windows-1251. Для их корректного отображения измените значение директивы AddDefaultCharset на:

```
AddDefaultCharset windows-1251
Блок лиректив:
ErrorDocument 400 "Server could not understand this request."
ErrorDocument 401 "Server could not verify your access authorization."
ErrorDocument 403 "Access Forbidden -- Go away."
```

```
ErrorDocument 502 "Proxy server received an invalid response."
ErrorDocument 503 "Server temporarily unavailable -- Maintenance down-
time."
```
ErrorDocument 506 "Access not possible."

определяет реакцию сервера на сообщения о различных ошибках. Вместо сообщения, указанного в кавычках, может использоваться путь к файлу, содержащему сообщение об ошибке или URL. Например, переход к странице, выполненной в дизайне вашего сервера, и сообщающей об ошибке 403 может быть выполнен с помошью директивы:

```
ErrorDocument 403 /errors/403.html
а переадресация на другой URL (такая переадресация поддерживается, но по мнению авторов, является при-
знаком дурного тона) - с помощью директивы:
```

```
ErrorDocument 404 http://www.gogle.com
Блок директив:
<IfModule mod setenvif.c>
BrowserMatch "Mozilla/2" nokeepalive
BrowserMatch "MSIE 4\.0b2;" nokeepalive downgrade-1.0 force-response-1.0
BrowserMatch "RealPlayer 4\.0" force-response-1.0
BrowserMatch "Java/1\.0" force-response-1.0
BrowserMatch "JDK/1\.0" force-response-1.0
BrowserMatch "Microsoft Data Access Internet Publishing Provider" redi-
rect-carefully
BrowserMatch "^WebDrive" redirect-carefully
</IfModule>
```
используется для более адекватного отображения содержимого обслуживаемых Web-сервером ресурсов в различных браузерах путем изменения соответствующих переменных окружения.

B разделе Section 3: Virtual Hosts определяются виртуальные сервера, обслуживаемые основным сервером.

В рассматриваемом примере виртуальный север eshop.bruy.info определен с помощью директив:

```
### Виртуальный хост, например, с витриной магазина
### с доступом по протоколу http
#NameVirtualHost eshop.bruy.info:80
<VirtualHost eshop.bruy.info:80>
ServerAdmin sales@test.bruy.info
ServerName eshop.bruy.info
DocumentRoot "/var/www/eshop/html/"
#Каталог для html-документов
<Directory "/var/www/eshop/html/">
    Options None
    AllowOverride None
    Order allow, deny
    Allow from all
</Directory>
#Каталог с ограниченным доступом.
#Вряд ли имеет смысл создавать его на этом
#виртуальном хосте так логины и пароли передаются
#по сети в формате обычного текста.
#Каталог с ограниченным доступом лучше создать на
#виртуальном хосте с поддержкой протокола SSL.
<Directory "/var/www/eshop/html/private/">
    Options None
    AllowOverride AuthConfiq
    AuthName "Restricted Section"
    AuthType Basic
    AuthDBMType GDBM
    AuthDBMUserFile /etc/httpd/conf/dbmpasswd
    Require valid-user
</Directory>
```

```
#Каталог для сценариев
ScriptAlias /cqi-bin/ "/var/www/eshop/cqi-bin/"
 <Directory "/var/www/eshop/cqi-bin/">
   Options None
   AllowOverride None
   Order allow, deny
   Allow from all
 </Directory>
ErrorLog /var/log/httpd/error_eshop_log
LogFormat "%h %l %u %t \"%r\" %>s %b \"%{Referer}i\" \"%{User-agent}i\""
TransferLog /var/log/httpd/access eshop log
```

```
</VirtualHost>
```
Многие из этих директив уже использовались нами при конфигурировании основного сервера. Кроме того, следует отметить, что виртуальный сервер наследует непереопределенные настройки основного.

```
Директива:
```
NameVirtualHost eshop.bruy.info:80

предписывает прослушивать подключения на 80 порту - используемого по умолчанию - для соединений по протоколу НТТР.

ЗАМЕЧАНИЕ для нормальной работы виртуального сервера необходимо внести соответствующие коррективы в файлы зон DNS-сервера.

```
Лирективы:
     <VirtualHost eshop.bruy.info:80>
     \mathbf{u}</VirtualHost>
ограничивают область описания виртуального сервера.
     Блок директив:
     #Каталог для html-документов
     <Directory "/var/www/eshop/html/">
         Options None
         AllowOverride None
         Order allow, deny
         Allow from all
     </Directory>
определяет путь к корневому каталогу виртуального сервера eshop.bruy.info:80.
     Блок лиректив:
     <Directory "/var/www/eshop/html/private/">
         Options None
         AllowOverride AuthConfig
         AuthName "Restricted Section"
         AuthType Basic
         AuthDBMType GDBM
         AuthDBMUserFile /etc/httpd/conf/dbmpasswd
         Require valid-user
     </Directory>
```
oпределяет каталог /var/www/eshop/html/private/, доступ в который осуществляется после удачной аутентификации пользователя. Аутентификационную информацию о пользователях (логин и пароль) для повышения производительности лучше хранить в специально созданной базе данных.

Директива:

AllowOverride AuthConfiq

разрешает использование директив авторизации пользователей при доступе к каталогу.

Директива:

```
AuthName "Restricted Section"
```
определяет строковое сообщение, отправляемое клиентской программе при обращении к каталогу перед аутентификацией пользователя. Здесь вы можете ввести строку любого содержания, подсказывающую пользователю, для доступа к какому именно ресурсу он должен ввести аутентификационную информацию.

Директива:

AuthType Basic

определяет тип используемой аутентификации.

Директива: AuthDBMType GDBM определяет тип базы данных, где хранится аутентификационная информация о пользователях. Директива: AuthDBMUserFile /etc/httpd/conf/dbmpasswd определяет путь к файлу, в котором хранится аутентификационная информация о пользователях. Директива: Require valid-user разрешает доступ к каталогу пользователей, удачно прошедших аутентификацию.

ЗАМЕЧАНИЕ Если вы не собираетесь использовать каталоги с ограниченным доступом, закомментируйте или удалите настройки доступа к каталогу из разделов, конфигурирующих виртуальные сервера, а также строку:

LoadModule auth\_dbm\_module modules/mod auth dbm.so из раздела Section 1: Global Environment.

```
Блок директив:
#Каталог для сценариев
ScriptAlias /cgi-bin/
                       "/var/www/eshop/cgi-bin/"
 <Directory "/var/www/eshop/cgi-bin/">
    Options None
    AllowOverride None
    Order allow, deny
    Allow from all
 </Directory>
```
определяет путь к каталогу для файлов сценариев виртуального сервера eshop.bruy.info: 80.

Настройки, касающиеся поддержки протокола SSL, содержатся в блоке, ограниченном директивами: <IfModule mod ssl.c>

```
И
```
</IfModule>

Общие для основного сервера и виртуальных серверов настройки определяются следующими директивами:

```
AddType application/x-x509-ca-cert .crt
AddType application/x-pkcs7-crl
                                     \alpha r]
SSLPassPhraseDialog
                       \frac{1}{2} builtin
SSLSessionCache
                         n \cap nSSLSessionCacheTimeout 300
SSLMutex
                         sem
                        file:/dev/urandom 1024
SSLRandomSeed startup
                         file:/dev/urandom 1024
SSLRandomSeed connect
```
В рассматриваемом примере виртуальный север eshop.bruy.info с поддержкой протокола SSL определен с помощью директив:

```
## SSL Virtual Host Context
#### Виртуальный хост, например,
### с информацией для зарегистрированных клиентов
### с доступом по протоколу https
NameVirtualHost eshop.bruy.info:443
<VirtualHost eshop.bruy.info:443>
ServerAdmin sales@test.bruy.info
ServerName eshop.bruy.info
DocumentRoot "/var/www/eshopssl/html"
#Каталог для html-документов
<Directory "/var/www/eshopssl/html/">
    Options Indexes
    AllowOverride None
    Order allow, deny
    Allow from all
</Directory>
#Каталог с ограниченным доступом
<Directory "/var/www/eshopssl/html/private/">
    Options None
```

```
AllowOverride AuthConfig
    AuthName "Restricted Section"
    AuthType Basic
    AuthDBMType GDBM
    AuthDBMUserFile /etc/httpd/conf/dbmpasswd
    Require valid-user
</Directory>
#Каталог для сценариев
ScriptAlias /cgi-bin/ "/var/www/eshopssl/cgi-bin/"
 <Directory "/var/www/eshopssl/cgi-bin/">
    Options None
    AllowOverride None
   Order allow, deny
    Allow from all
 </Directory>
ErrorLog /var/log/httpd/error_eshopssl_log
LogFormat "%h %l %u %t \"%r\" %>s %b \"&{Referer}i\" \"&{User-agent}i\""
TransferLog /var/log/httpd/access eshopssl log
SSLEngine on
SSLCipherSuite ALL: !ADH:RC4+RSA: +HIGH: +MEDIUM: +LOW: +SSLv2: +EXP: +eNULL
SSLCertificateFile
                        /usr/share/ssl/certs/www.crt
SSLCertificateKevFile
                        /usr/share/ssl/private/www.key
SSLVerifyClient none
SSLVerifyDepth 10
SetEnvIf User-Agent ".*MSIE.*" \
         nokeepalive ssl-unclean-shutdown \
         downgrade-1.0 force-response-1.0
CustomLog /var/log/httpd/ssl_request_log \
          "%t %h %{SSL_PROTOCOL}x %{SSL_CIPHER}x \"%r\" %b"
</VirtualHost>
```
Многие из этих директив использовались ранее при конфигурировании виртуального сервера без поддержки протокола SSL, поэтому их назначение при конфигурировании виртуального сервера с поддержкой SSL не поясняются.

С помощью директив: NameVirtualHost eshop.bruy.info:443 И <VirtualHost eshop.bruy.info:443>

виртуальному серверу предписывается ожидать соединений на 443 порту, используемого по умолчанию для протокола HTPPS.

ЗАМЕЧАНИЕ Для нормальной работы виртуального сервера необходимо внести соответствующие коррективы в файлы зон DNS-сервера.

Липективы<sup>•</sup> SSLCertificateFile /usr/share/ssl/certs/www.crt И SSLCertificateKeyFile /usr/share/ssl/private/www.key определяют пути к файлам, содержащих сертификат и закрытый ключ.

ЗАМЕЧАНИЕ Если вы не собираетесь использовать каталоги с ограниченным доступом, закомментируйте или удалите настройки доступа к каталогу из разделов, конфигурирующих виртуальные сервера, а также строку: LoadModule auth\_dbm\_module modules/mod\_auth\_dbm.so

из раздела Section 1: Global Environment.

Если вы не собираетесь использовать виртуальный сервер с поддержкой протокола SSL, удалите настройки виртуального сервера и удалите или закомментируйте строку: LoadModule ssl module modules/mod\_ssl.so из раздела Section 1: Global Environment.

#### IIIar<sub>2</sub>

Установите права доступа к файлу /etc/httpd/conf/httpd.conf и назначьте его владельцем пользователя root:

[root@test /]# chmod 600 /etc/httpd/conf/httpd.conf [root@test /]# chown 0.0 /etc/httpd/conf/httpd.conf

# Конфигурационный файл /etc/sysconfig/httpd

IIIar 1

```
Создайте файл etc/sysconfig/httpd, содержащий следующие строки:
# Uncomment the following line to enable SSL support with Apache.
# Certificate should be already configured into httpd.conf file.
#OPTIONS="-DSSL"
```
ЗАМЕЧАНИЕ Закомментируйте или удалите строку: OPTIONS="-DSSL" если вы не собираетесь использовать Web-сервер с поддержкой протокола SSL.

#### $IIIa<sub>F</sub>$

Установите права доступа к файлу /etc/sysconfig/httpd и назначьте его владельцем пользователя root:

[root@test /]# chmod 640 /etc/sysconfig/httpd [root@test /]# chown 0.0 /etc/sysconfig/httpd

# Конфигурационные файлы .htaccess

Конфигурационные файлы. htaccess не следует использовать без крайней необходимости. Использование этих файлов оправдано только в случае, когда вы не имеете доступа к основному Web-серверу. Для того, чтобы файлы. htaccess не игнорировались, а содержащиеся в них директивы выполнялись сервером, необходимо, чтобы это было разрешено директивой AllowOverride, действие которой распространяется на каталог, в котором находится файл, например:

AllowOverride All

Имя файла, используемого для конфигурирования каталога, может быть изменено с помощью директивы AccessFileName, например, если вас чем-то не устраивает имя .htaccess и вы хотите использовать файл с именем .myconf:

AccessFileName .myconf

Лля того, чтобы содержимое файлов не было доступно клиентским пользовательским программам. используйте блок директив:

```
\overline{Files} \sim \overline{N}.mv">
      Order allow, deny
      Deny from all
\langleFiles>
```
Директивы, используемые внутри файлов. htaccess, должны допускать использование в контексте файла.htacess.

Например, директива ErrorDocument Directive, в соответсвии с информацией представленной на сервере разработчиков (http://httpd.apache.org/docs-2.0/mod/core.html#errordocument) допускает ее использование в файлах .htacess:

```
Description: What the server will return to the client in case of an er-
ror
Syntax: ErrorDocument error-code document
Context: server config, virtual host, directory, .htaccess
Override: FileInfo
Status: Core
Module: core
Compatibility: Quoting syntax for text messages is different in Apache
2.0
```
# Конфигурационный файл /etc/logrotate.d/httpd

Этот файл используется для настройки чередования файлов регистрации. В рассматриваемом примере файлы регистрации будут чередоваться еженедельно.

```
IIIa<sub>Γ</sub>1Создайте файл /etc/logrotate.d/httpd, содержащий следующие строки:
 /var/log/httpd/*_log {
missingok
notifempty
sharedscripts
postrotate
/usr/bin/killall -HUP httpd
endscript
```
ЗАМЕЧАНИЕ Обратите внимание, что первая строка файла /etc/logrotate.d/httpd должна содержать регулярные выражения, определяющие пути ко всем файлам регистрации, используемым основным и виртуальными серверами. Это обстоятельство следует учитывать при определении имен файлов регистрации для виртуальных серверов.

## IIIar<sub>2</sub>

Установите права доступа к файлу /etc/logrotate.d/httpd и назначьте его владельцем пользо-BATALLE COOT

[root@test /]# chmod 644 /etc/logrotate.d/httpd [root@test /]# chown 0.0 /etc/logrotate.d/httpd

#### Файл инициализации /etc/rc.d/init.d/httpd

 $III$ аг $1$ 

Для запуска и остановки Apache HTTP Server создайте файл /etc/init.d/proftpd, содержащий следующие строки:

```
#!/bin/bash
# This shell script takes care of starting and stopping Apache.
## chkconfig: 345 85 15
# description: Apache is a World Wide Web server. It is used to serve \
\pmHTML files and CGI.
\pmb{\mathrm{+}}# processname: httpd
# config: /etc/httpd/conf/httpd.conf
# pidfile: /var/run/httpd.pid
# Source function library.
. /etc/init.d/functions
# Source networking configuration.
. /etc/sysconfig/network
# Source for additional options if we have them.
if [ -f /etc/sysconfig/httpd ] ; then
        . /etc/sysconfig/httpd
fi
# This will prevent initlog from swallowing up a pass-phrase prompt if
# mod_ssl needs a pass-phrase from the user.
INITLOG ARGS=""
# Check that networking is up.
[${NETWORKING} = "no" ] & & exit 0
# If Apache is not available stop now.
[-f /usr/sbin/httpd ] || exit 0# Path to the Apache apachectl script and server binary.
```

```
apachect1 = /usr/sbin/apachect1httpd=/usr/sbin/httpd
RETVAL=0
prog="httpd"
start() \{echo -n $"Starting $prog: "
         daemon $httpd $OPTIONS
         RETVAL=$?
         echo
         [ $RETVAL = 0 ] && touch /var/lock/subsys/httpd
         return $RETVAL
\}stop() \{echo -n $"Shutting down $prog: "
         killproc $httpd
         RETVAL=$?
         echo
         [ $RETVAL = 0 ] && rm -f /var/lock/subsys/httpd
/var/run/httpd.pid
        return $RETVAL
\}# See how we were called.
case "$1" in
  start)
         start
         \vdotsstop)
         stop
         \cdotsstatus)
         status $httpd
         RETVAL=$?
         \cdot :
  restart)
         stop
         start
         RETVAL=$?
         \cdot :
  condrestart)
         if [-f / var / run / httpd.pdf]; then
                  stop
                  start
                  RETVAL=$?
         fi
         \mathbf{r}\star)
         echo $"Usage: $0 {start|stop|status|restart|condrestart}"
         exit 1
esac
exit $RETVAL
IIIar<sub>2</sub>
Установите права доступа к файлу, назначьте его владельцем пользователя:
[root@test /]# chmod 700 /etc/init.d/httpd
[root@test /]# chown 0.0 /etc/init.d/httpd
Шаг3
```
Если вы хотите, чтобы Apache HTTP Server запускался автоматически при загрузке системы, создайте

513

[root@test /]# chkconfig --add httpd

соответствующие ссылки:

[root@test /]# chkconfig --level 345 httpd on

# Конфигурирование Apache HTTP Server с доступом в закрытые каталоги с аутентификацией пользователей (файл /etc/httpd/conf/dbmpasswd)

В рассматриваемом примере мы храним аутентификационную информацию пользователей (логины и пароли) в базе данных, содержащейся в файле /etc/httpd/dbmpasswd. Альтернативным вариантом является хранение аутентификационной информации в обычном текстовом файле. Однако этот вариант работает более медленно, поэтому мы его не рассматриваем. Для конфигурирования доступа в закрытые каталоru Bauero cepsepa (/var/www/eshop/html/private/u /var/www/eshopssl/html/private/), необходимо выполнить следующие операции.

ЗАМЕЧАНИЕ Если вы не собираетесь включать поддержку доступа к закрытым каталогам с аутентификацией пользователей, пропустите этот раздел и не забудьте удалить или закомментировать в разделе Section 1: Global Environment из файла /etc/httpd/conf/httpd.conf CTDOKV: LoadModule auth dbm module modules/mod auth dbm.so.

#### IIIar 1

Для администрирования базы данных, содержащих аутентификационную информацию пользователей сервера, используется утилита /usr/sbin/dbmmanage. Для того, чтобы затруднить несанкционированную модификацию базы данных, переопределите права доступа к утилите:

# [root@test /]# chmod 510 /usr/sbin/dbmmanage

 $IIIar 2$ 

Добавьте пользователя, которому будет разрешен доступ в закрытые каталоги сервера: [root@test /]# /usr/sbin/dbmmanage /etc/httpd/dbmpasswd adduser shoper New password: Sh()perpa\$ <Enter> Re-type new password: Sh()perpa\$ <Enter> User shoper added with password encrypted to 7Wj/W4BLeZ4uI using crypt

 $IIIar<sub>3</sub>$ 

Проверьте наличие в конфигурационном файле /etc/httpd/conf/httpd.conf строки: LoadModule auth dbm module modules/mod auth dbm.so

необходимой для загрузки встроенного модуля auth\_dbm\_module, обеспечивающего поддержку доступа в закрытые каталоги сервера после удачной аутентификации пользователей.

# Конфигурирование поддержки протокола SSL в Apache HTTP Server (файлы /usr/share/ssl/certs/www.crt и /usr/share/ssl/private/www.key)

Для того, чтобы ваш сервер поддерживал защищенные соединения по протоколу HTTPS, необходимо выполнить следующие операции.

ЗАМЕЧАНИЕ Если вы не собираетесь включать поддержку протокола SSL, пропустите этот раздел и не забудьте удалить или закомментировать в разделе Section 1: Global Environment из файла /etc/httpd/conf/httpd.conf CTPOKY: LoadModule ssl\_module modules/mod\_ssl.so.

IIIar 1

Для создания самостоятельно подписанного сертификата необходимо наличие собственного сертификационного центра. Если вы его уже создали, то перейдите к следующему шагу. В противном случае ознакомьтесь с рекомендациями раздела «Тестирование OpenSSL» главы 12 и создайте собственный сертификационный центр.

IIIar<sub>2</sub>

Создайте закрытый ключ, не защищенный паролем, для чего перейдите в каталог/usr/share/ssl: [root@test /]# cd /usr/share/ssl

Выберите пять любых больших файлов со случайным (уникальным) содержанием, скопируйте их в каталог /usr/share/ssl и переименуйте в random1, random2, random3, random4, random5, после чего выполните команлу:

[root@test ssl]# openssl genrsa -rand random1:random2:random3:random4:random5 -out www.key 1024

2019245 semi-random bytes loaded Generating RSA private key, 1024 bit long modulus . . . . . . . . . . . ++++++ e is 65537 (0x10001)

ЗАМЕЧАНИЕ Использование закрытого ключа, не защищенного паролем, не очень желательно, с точки зрения безопасности системы. Поэтому авторы настоятельно рекомендуют все-таки использовать закрытый ключ, защищенный паролем, созданный в соответствии с рекомендациями раздела «Тестирование OpenSSL» главы 12. В случае использования закрытого ключа, защищенного паролем, при загрузке Apache HTTP Server потребует ввода пароля для получения доступа к закрытому ключу.

Рассматриваемый пример, в котором используется закрытый ключ, не защищенный паролем, просто иллюстрирует еще один вариант конфигурации поддержки протокола SSL в Apache HTTP Server.

#### Шаг $3$

Сохраните файл www.key, содержащий закрытый ключ, в надежном месте: [root@test ssl]# cp www.key /very reliable place/eshop bruy info/www.key

#### $IIIar<sub>4</sub>$

Создайте запрос на подтверждение сертификата: [root@test ssl]# openssl req -new -key www.key -out www.csr You are about to be asked to enter information that will be incorporated into your certificate request. What you are about to enter is what is called a Distinguished Name or a **DN** There are quite a few fields but you can leave some blank For some fields there will be a default value, If you enter '.', the field will be left blank.  $\frac{1}{2}$ Country Name (2 letter code) [RU]: <Enter> State or Province Name (full name) [Moscow]: <Enter> Locality Name (eg, city) [Yubileyniy]: <Enter> Organization Name (eg, company) [Valentine Bruy]: <Enter> Organizational Unit Name (eg, section) [Home]: <Enter> Common Name (eg, YOUR name) [test.bruy.info]: eshop.bruy.info <Enter> Email Address [drwalbr@bruy.info]: sales@test.bruy.info <Enter>

Please enter the following 'extra' attributes to be sent with your certificate request A challenge password []: <Enter> An optional company name []: <Enter>

ЗАМЕЧАНИЕ Обратите внимание, что мы запрашиваем сертификат для виртуального сервера eshop.bruv.info, а не для основного сервера test.bruy.info, т. к. в рассматриваемом примере конфигурации поддержка протокола SSL осуществляется только для виртуального сервера.

#### Шаг $5$

Подпишите сертификат: [root@test ssl]# /usr/share/ssl/misc/sign www.csr CA signing: www.csr -> www.crt: Using configuration from ca.config Enter pass phrase for /usr/share/ssl/private/ca.key: Check that the request matches the signature Signature ok The Subject's Distinguished Name is as follows : PRINTABLE: 'RU' countryName : PRINTABLE: 'Moscow' stateOrProvinceName : PRINTABLE: 'Yubileyniy' localityName : PRINTABLE: 'Valentine Bruy' organizationName organizationalUnitName: PRINTABLE: 'Home' commonName : PRINTABLE: 'eshop.bruy.info' :IA5STRING: 'sales@test.bruy.info' emailAddress Certificate is to be certified until Jul 9 08:12:16 2004 GMT (365 days) Sign the certificate?  $[y/n]: y$  <Enter>

1 out of 1 certificate requests certified, commit?  $[y/n]$ y <Enter>

Write out database with 1 new entries Data Base Updated CA verifying: www.crt <-> CA cert www.crt: OK

#### IIIar 6

Сохраните файл www.crt.cодержащий сертификат, в надежном месте: [root@test ssl]# cp www.crt /very\_reliable\_place/eshop\_bruy\_info/www.crt

#### IIIar<sub>7</sub>

Поместите файлы www.crt и www.key в каталоги, определенные директивами SSLCertificateFile  $\,$   $\,$   $\,$ SSLCertificateKeyFile  $\, {\bf B}$ конфигурационном файле /etc/httpd/conf/httpd.conf. Определите права доступа к ним и назначьте их владельцем пользователя www. от имени которого запускается Apache HTTP Server:

[root@test ssl]# mv www.key private/ [root@test ssl]# mv www.crt certs/ [root@test ssl]# chmod 400 private/www.key [root@test ssl]# chmod 400 certs/www.crt [root@test ssl]# chown www.www private/www.key [root@test ssl]# chown www.www certs/www.crt

IIIar<sub>8</sub>

Проверьте наличие в конфигурационном файле /etc/httpd/conf/httpd.conf строки:

LoadModule ssl module modules/mod ssl.so

необходимой для загрузки встроенного модуля ssl\_module, обеспечивающего поддержку протокола SSL.

## **Тестирование Apache HTTP Server**

Для проверки работоспособности рассматриваемой конфигурации сервера необходимо выполнить следующие операции:

IIIar 1

Создайте каталоги и разместите в них файлы, обслуживаемые виртуальными серверами в соответствии с настройками, определенными в /etc/httpd/conf/httpd.conf, например:

```
[root@test /]# mkdir /var/www/eshop
[root@test /]# mkdir /var/www/eshop/html
[\texttt{root@test}\ / \ ]\text{\# mkdir}\ /\texttt{var}/\texttt{www/eshop/cgi-bin}[root@test /]# mkdir /var/www/eshop/html/private
[root@test /]# mkdir /var/www/eshopssl
[root@test /]# mkdir /var/www/eshopssl/html
[root@test /]# mkdir /var/www/eshopssl/cgi-bin
[root@test /]# mkdir /var/www/eshopssl/html/private
```

```
Поместите в каталог /var/www/eshop/html файл index.html, содержащий следующие строки:
<html>
<title>Главная страница e-shop (http-доступ)</title>
<body>
(H1>Главная страница e-shop (http-доступ)</H1>
<a href="private/">Каталог с ограниченным доступом (http-доступ)</a>
\langle /hody>
```

```
<html>
```
Поместите в каталог /var/www/eshop/html/private файл index.html, содержащий следующие строки:

```
<html>
<title>Страница e-shop с ограниченным доступом (hhtp-доступ) </title>
<body>
<H1>Страница e-shop с ограниченным доступом (http-доступ) </H1>
</body>
```
 $<$ html>

Поместите в каталог /var/www/eshopssl/html файл index.html, содержащий следующие строки:

 $<$ html>

```
<title>Главная страница e-shop (https-доступ)</title>
<body>
<H1>Главная страница e-shop (https-доступ)</H1>
<a href="private/">Каталог с ограниченным доступом (https-доступ)</a>
</body>
\verb|shtml||
```
Поместите в каталог /var/www/eshopssl/html/private файл index.html, содержащий следующие строки:

```
<html>
<title>Страница e-shop с ограниченным доступом (https-доступ)</title>
<body>
<H1>Страница e-shop с ограниченным доступом (https-доступ)</H1>
</body>
<html>
```
IIIar $2$ Запустите Apache HTTP Server: [root@test /]# /etc/init.d/httpd start Запускается httpd:  $IOK1$ 

Вполне возможно, что из-за ошибок в конфигурационных файлах вам не удастся запустить Apache НТТР Server, при этом вы получите сообщение вида:

```
[root@test /]# /etc/init.d/httpd start
Запускается Apache: Syntax error on line 252 of
/etc/httpd/conf/httpd.conf:
TransferLog takes one argument, the filename of the access log
                                    [СБОЙ]
```
В этом случае исправьте ошибки в конфигурационном файле /etc/httpd/conf/httpd.conf, руководствуясь ссылкой на номер строки и описанием ошибки в полученном сообщении. После устранения ошибки попытайтесь повторно запустить Apache HTTP.

Шаг<sub>3</sub>

 $\ddotsc$ 

После удачного запуска сервера проверьте наличие доступа к каталогам и файлам, к которым он должен быть разрешен, а также отсутствие доступа к каталогам и файлам, к которым он должен быть запрещен. В ниже приведенном примере сервер тестировался с использованием текстового браузера. Если вы используете другой браузер, внешнее представление результатов тестирования будет выглядеть, скорее всего, подругому.

Попытайтесь обратиться к индексному файлу виртуального сервера http://eshop.bruy.info/, поддерживающего соединения по протоколу НТТР:

[karlnext@karlnext karlnext]\$ lynx http://eshop.bruy.info

На экране вы должны увидеть примерно следующее:

Главная страница e-shop (http-доступ)

Главная страница e-shop (http-доступ)

Каталог с ограниченным доступом (http-доступ)

Команды: стрелки - перемещение, '?' - помощь, 'q' - выход, '<-' - назад. Стрелки: Вверх, Вниз - перемещение. Вправо - переход по ссылке; Влево возврат. H) elp O) ptions P) rint G) о M) Глав экран Q) uit /=поиск [delete]=список истории

Попробуйте перейти по ссылке Каталог с ограниченным доступом (http-доступ) в закрытый каталог сервера, т. к. это единственная ссылка на странице. Для этого необходимо просто нажать клавишу <Enter>. В результате вы должны увидеть примерно следующее:

Главная страница e-shop (http-доступ)

```
 Главная страница e-shop (http-доступ)
```
Каталог с ограниченным доступом (http-доступ)

… Имя пользователя для 'Restricted Section' на server 'eshop.bruy.info':**shoper** Стрелки: Вверх, Вниз - перемещение. Вправо - переход по ссылке; Влево возврат. H)elp O)ptions P)rint G)o M)Глав экран Q)uit /=поиск [delete]=список истории

Введите имя пользователя shoper, как показано выше, которому разрешен доступ в закрытый каталог, и нажмите клавишу <Enter>:

Главная страница e-shop (http-доступ)

Главная страница e-shop (http-доступ)

Каталог с ограниченным доступом (http-доступ)

… Пароль: **\*\*\*\*\*\*\*\*\*\***

…

…

Стрелки: Вверх, Вниз - перемещение. Вправо - переход по ссылке; Влево возврат. H)elp O)ptions P)rint G)o M)Глав экран Q)uit /=поиск [delete]=список истории

Введите пароль для пользователя shoper и нажмите клавишу <Enter>. В результате вы получите доступ к индексному файлу закрытого каталога и увидите примерно следующее: Cтраница e-shop с ограниченным доступом(hhtp-доступ)

Cтраница e-shop с ограниченным доступом(http-доступ)

Команды: стрелки - перемещение, '?' - помощь, 'q' - выход, '<-' - назад. Стрелки: Вверх, Вниз - перемещение. Вправо - переход по ссылке; Влево возврат. H)elp O)ptions P)rint G)o M)Глав экран Q)uit /=поиск [delete]=список истории

Завершите работу с браузером, используя подсказку в нижней части экрана.

Для тестирования доступа к виртуальному серверу, поддерживающего соединения по протоколу HTTPS, наберите:

[karlnext@karlnext karlnext]\$ **lynx https://eshop.bruy.info**

Вы должны увидеть примерно следующее: Главная страница e-shop (https-доступ)

Главная страница e-shop (https-доступ)

Каталог с ограниченным доступом (https-доступ)

Команды: стрелки - перемещение, '?' - помощь, 'q' - выход, '<-' - назад. Стрелки: Вверх, Вниз - перемещение. Вправо - переход по ссылке; Влево возврат. H)elp O)ptions P)rint G)o M)Глав экран Q)uit /=поиск [delete]=список истории

#### Попробуйте перейти по ссылке

Каталог с ограниченным доступом (https-доступ)

в закрытый каталог сервера, т. к. это единственная ссылка на странице. Для этого необходимо просто нажать клавишу <Enter>, после чего вы должны увидеть следующую информацию:

Главная страница e-shop (https-доступ)

Каталог с ограниченным доступом (https-доступ)

… Имя пользователя для 'Restricted Section' на server 'eshop.bruy.info:443':**shoper** Стрелки: Вверх, Вниз - перемещение. Вправо - переход по ссылке; Влево возврат. H)elp O)ptions P)rint G)o M)Глав экран Q)uit /=поиск [delete]=список истории

Введите имя пользователя shoper, которому разрешен доступ в закрытый каталог, и нажмите клавишу <Enter>:

Главная страница e-shop (https-доступ)

Главная страница e-shop (https-доступ)

Каталог с ограниченным доступом (https-доступ)

Пароль: **\*\*\*\*\*\*\*\*\*\***

…

…

Стрелки: Вверх, Вниз - перемещение. Вправо - переход по ссылке; Влево возврат. H)elp O)ptions P)rint G)o M)Глав экран Q)uit /=поиск [delete]=список истории

Введите пароль для пользователя shoper и нажмите клавишу <Enter>. В результате вы получите доступ к индексному файлу закрытого каталога и увидите примерно следующее:

Cтраница e-shop с ограниченным доступом (https-доступ)

Cтраница e-shop с ограниченным доступом (https-доступ)

Команды: стрелки - перемещение, '?' - помощь, 'q' - выход, '<-' - назад. Стрелки: Вверх, Вниз - перемещение. Вправо - переход по ссылке; Влево возврат. H)elp O)ptions P)rint G)o M)Глав экран Q)uit /=поиск [delete]=список истории

Завершите работу с браузером.

# **Выполнение Apache HTTP Server в среде chroot-jail**

Потенциальные уязвимости Apache HTTP Server , как и любого другого программного обеспечения, могут использоваться для реализации атак на вашу систему. Поэтому для повышения безопасности вашей системы Apache HTTP Server можно заставить работать в окружении chroot-jail. Это не простая задача. При этом может потребоваться дополнительные и не всегда заканчивающиеся успехом попытки по адаптации программ (сценариев), обслуживаемых сервером, для работы в среде chroot-jail. Тем не менее, если вы всетаки желаете протестировать работоспособность вашего сервера в относительно безопасном окружении, руководствуйтесь ниже приведенными рекомендациями.

Если вы собираетесь использовать Apache HTTP Server с поддержкой PHP и/или модуля mod\_perl, пропустите этот раздел и вернитесь к нему после инсталляции и настройки поддержки соответствующих модулей в обычной среде. В этом случае перенос необходимых файлов и каталогов в окружение chroot-jail лучше осуществлять сразу для Apache HTTP Server и всех поддерживаемых им модулей сторонних разработчиков, руководствуясь при этом рекомендациями этой и двух последующих глав.

Шаг 1 Остановите Apache HTTP Server: [root@test /]# **/etc/init.d/httpd stop** Останавливается httpd: [ОК] Шаг 2

Создайте каталоги, необходимые для организации окружения chroot-jail: [root@test /]# **mkdir -p /chroot/httpd/dev** [root@test /]# **mkdir -p /chroot/httpd/lib** [root@test /]# **mkdir -p /chroot/httpd/etc** [root@test /]# **mkdir -p /chroot/httpd/var/www/** [root@test /]# **mkdir -p /chroot/httpd/tmp/** [root@test /]# **chmod 777 /chroot/httpd/tmp/**

```
[root@test /]# chmod +t /chroot/httpd/tmp/
[root@test /]# mkdir -p /chroot/httpd/usr/lib
[root@test /]# mkdir -p /chroot/httpd/usr/sbin
[root@test /]# mkdir -p /chroot/httpd/var/log
[root@test /]# mkdir -p /chroot/httpd/var/run
[root@test /]# mkdir -p /chroot/httpd/lib/i686
[root@test /]# mkdir -p /chroot/httpd/usr/lib/modules
[root@test /]# mkdir -p /chroot/httpd/var/run/
[root@test /]# mkdir -p /chroot/httpd/usr/lib/modules
[root@test /]# mkdir -p /chroot/httpd/usr/lib/build
```
Шаг $3$ 

Перенесите исполняемые файлы Apache HTTP Server и необходимые для его нормальной работы библиотеки в каталоги окружения chroot-jail:

```
[root@test /]# mv /var/www /chroot/httpd/var/
[root@test /]# mv /etc/httpd /chroot/httpd/etc
[root@test /]# mv /var/log/httpd /chroot/httpd/var/log/
[root@test /]# mv /usr/sbin/ab /chroot/httpd/usr/sbin
[root@test /]# mv /usr/sbin/apxs /chroot/httpd/usr/sbin
[root@test /]# mv /usr/sbin/checkgid /chroot/httpd/usr/sbin/
[root@test /]# mv /usr/sbin/dbmmanage /chroot/httpd/usr/sbin/
[root@test /]# mv /usr/sbin/htdbm /chroot/httpd/usr/sbin/
[root@test /]# mv /usr/sbin/htdigest /chroot/httpd/usr/sbin/
[root@test /]# mv /usr/sbin/htpasswd /chroot/httpd/usr/sbin/
[root@test /]# mv /usr/sbin/httpd /chroot/httpd/usr/sbin/
[root@test / ]# mv /usr/sbin/logresolve /chroot/httpd/usr/sbin/
[root@test / ]# mv /usr/sbin/rotatelogs /chroot/httpd/usr/sbin/
[root@test /]# mknod /chroot/httpd/dev/null c 1 3
[root@test /]# chmod 666 /chroot/httpd/dev/null
[root@test /]# mknod /chroot/httpd/dev/urandom c 1 9
[root@test /]# chown www.www /chroot/httpd/usr/share/ssl/certs
[root@test /]# chown www.www /chroot/httpd/usr/share/ssl/private
[root@test /]# mv /usr/share/ssl/private/www.key
/chroot/httpd/usr/share/ssl/private/
[root@test /]# mv /usr/share/ssl/certs/www.crt
/chroot/httpd/usr/share/ssl/certs/
[root@test /]# mv /usr/lib/httpd/modules/*
/chroot/httpd/usr/lib/httpd/modules/
[root@test /]# mv /usr/lib/httpd/build/*
/chroot/httpd/usr/lib/httpd/build/
```
ЗАМЕЧАНИЕ Лучше сразу не переносить соответствующие файлы и каталоги, а скопировать их. В этом случае, если ваш сервер будет работоспособен в окружении chroot-jail, вы в дальнейшем всегда сможете уничтожить более не нужные файлы, созданные при инсталляции и конфигурировании сервера в обычной среде. В случае, если сервер окажется не работоспособным, вы сможете вернуться к прежней работоспособной конфигурации.

Шаг 4

Создайте список библиотек, используемых демоном httpd, анализируя вывод следующей команды: [root@test /]# 1dd /chroot/httpd/usr/sbin/httpd

libssl.so.0.9.7 => /lib/libssl.so.0.9.7  $(0x4753d000)$ libcrypto.so.0.9.7 => /lib/libcrypto.so.0.9.7  $(0x4756d000)$ libaprutil-0.so.0 => /usr/lib/libaprutil-0.so.0(0x47673000) libgdbm.so.2 =>  $/usr/lib/libqdbm.so.2 (0x47689000)$  $libdb-3.3.so \implies /lib/libdb-3.3.so (0x4768f000)$ libexpat.so.0 => /usr/lib/libexpat.so.0  $(0x4771e000)$  $libapr-0.so.0 => /usr/lib/libapr-0.so.0 (0x4773d000)$ libpthread.so.0 => /lib/i686/libpthread.so.0 (0x4775d000) librt.so.1 =>  $\langle$ lib $\langle$ librt.so.1 (0x47771000)  $libm.so.6 \implies /lib/i686/libm.so.6 (0x47782000)$  $\| \text{ibnsl.so.1} \implies \frac{\| \text{ib}}{\| \text{ibnsl.so.1}} \$  (0x477a4000)  $libdl.so.2 \implies /lib/libdl.so.2 (0x477b9000)$ libc.so.6 =>  $/lib/1686/libe.so.6 (0x477bc000)$  $(\text{lib}/\text{ld-linux}.\text{so.2} \Rightarrow (\text{lib}/\text{ld-linux}.\text{so.2} \ (0x47525000))$ 

В результате вы получите список используемых библиотек. Однако, их не всегда бывает достаточно для нормального функционирования демона httpd:

- $/lib/libssl.so.0.9.7$
- /lib/libcrypto.so.0.9.7;
- /usr/lib/libaprutil-0.so.0;
- $/usr/lib/libqdbm.so.2;$
- $/lib/libdb-3.3.s$ o;
- $\bullet$ /usr/lib/libexpat.so.0;
- /usr/lib/libapr-0.so.0;  $\bullet$
- /lib/i686/libpthread.so.0;
- $\bullet$  /lib/librt.so.1;
- $/lib/i686/libm.so.6;$
- /lib/libnsl.so.1;
- $/lib/libdl.so.2;$  $\bullet$
- $/lib/i686/libe.so.6;$
- /lib/ld-linux.so.2.

Последовательно применяя подобный алгоритм к другим исполняемым файлам и найденным на предыдущем шаге библиотекам (доказательства сходимости этого процесса авторы по соображениям экономии места опускают), было получено следующее дополнение к списку библиотек, необходимых для нормальной работы сервера:

- · /lib/libnss compat\*;
- /lib/libnss\_dns\*;
- · /lib/libnss files\*;
- · /lib/libresolv.so.2.

# IIIar 5

```
Скопируйте необходимые библиотеки в соответствующие каталоги:
[root@test /]# cp /lib/libssl.so.0.9.7 /chroot/httpd/lib/
[root@test /]# cp /lib/libcrypto.so.0.9.7 /chroot/httpd/lib/
[root@test /]# cp /usr/lib/libaprutil-0.so.0 /chroot/httpd/usr/lib/
[root@test /]# cp /usr/lib/libgdbm.so.2 /chroot/httpd/usr/lib/
[root@test /]# cp /lib/libdb-3.3.so /chroot/httpd/lib/
[root@test /]# cp /usr/lib/libexpat.so.0 /chroot/httpd/usr/lib/
[root@test /]# cp /usr/lib/libapr-0.so.0 /chroot/httpd/usr/lib/
[root@test /]# cp /lib/i686/libpthread.so.0 /chroot/httpd/lib/i686/
[root@test /]# cp /lib/librt.so.1 /chroot/httpd/lib/
[root@test /]# cp /lib/i686/libm.so.6 /chroot/httpd/lib/i686/
[root@test /]# cp /lib/libnsl.so.1 /chroot/httpd/lib/
[root@test /]# cp /lib/libdl.so.2 /chroot/httpd/lib/
[root@test /]# cp /lib/ld-linux.so.2 /chroot/httpd/lib/
[root@test /]# cp /lib/i686/libc.so.6 /chroot/httpd/lib/i686/
[root@test /]# cp /lib/libnss_compat* /chroot/httpd/lib/
[root@test /]# cp /lib/libnss_dns* /chroot/httpd/lib/
[root@test /]# cp /lib/libnss files* /chroot/httpd/lib/
[root@test /]# cp /lib/libresolv.so.2 /chroot/httpd/lib/
```
#### Шаг<sub>6</sub>

```
Скопируйте в соответствующий каталог файлы /etc/passwd и /etc/group:
[root@test /]# cp /etc/passwd /chroot/httpd/etc/
[root@test /]# cp /etc/group /chroot/httpd/etc/
```
и удалите из них все записи, не имеющие отношения к учетным записям пользователя www и группы пользователей www.

#### Шаг $7$

Скопируйте в соответствующие каталоги файлы, также необходимые для нормальной работы демона httpd:

```
[root@test /]# cp /etc/resolv.conf /chroot/httpd/etc/
[root@test /]# cp /etc/localtime /chroot/httpd/etc/
```
[root@test /]# cp /etc/hosts /chroot/httpd/etc/

 $IIIa<sub>F</sub>$ 

```
Сделайте соответствующие файлы «неизменяемыми":
[root@test /]# chattr +i /chroot/httpd/etc/passwd
[root@test /]# chattr +i /chroot/httpd/etc/group
[root@test /]# chattr +i /chroot/httpd/etc/resolv.conf
[root@test /]# chattr +i /chroot/httpd/etc/hosts
```
Шаг $9$ 

Отредактируйте файл инициализации /etc/init.d/httpd в соответствии с ниже приведенными рекомендациями:

```
#!/bin/bash
# This shell script takes care of starting and stopping Apache.
## chkconfig: 345 85 15
# description: Apache is a World Wide Web server. It is used to serve \
               HTML files and CGI.
### processname: httpd
# config: /chroot/httpd/etc/httpd/conf/httpd.conf
# pidfile: /chroot/httpd/var/run/httpd.pid
## Source function library.
. /etc/init.d/functions
# Source networking configuration.
. /etc/sysconfig/network
# Source for additional options if we have them.
if [ -f /etc/sysconfig/httpd ] ; then
        . /etc/sysconfig/httpd
f_i# This will prevent initlog from swallowing up a pass-phrase prompt if
# mod_ssl needs a pass-phrase from the user.
INITLOG_ARGS=""
# Check that networking is up.
[ $ {NETWORKING} = "no" ] & & exit 0
# If Apache is not available stop now.
[ -f /chroot/httpd/usr/sbin/httpd ] || exit 0
# Path to the Apache apachectl script and server binary.
apachectl=/usr/sbin/apachectl
httpd=/usr/sbin/httpd
RETVAL=0
prog="httpd"
start() {
        echo -n $"Starting $prog: "
        /usr/sbin/chroot /chroot/httpd /usr/sbin/httpd $0PTIONS
        #daemon $httpd $OPTIONS
        RETVAL=$?
        \rhocho
        [ SRETVAL = 0 ] & touch /var/lock/subsys/httpd
        return $RETVAL
\mathcal{E}stop()echo -n $"Shutting down $prog: "
        kill -TERM `cat /chroot/httpd/var/run/httpd.pid`
```

```
#killproc $httpd
              RETVAL=$?
              echo[ $RETVAL = 0 ] && rm -f /var/lock/subsys/httpd
     /var/run/httpd.pid
              return $RETVAL
     \}# See how we were called.
     case "$1" in
       start)
              start
              \vdotsstop)
              stop
              \cdotsstatus)
              #status $httpd
              status /chroot/httpd/usr/sbin/httpd
              RETVAL=$?
              \vdotsrestart)
              stop
              start
              RETVAL=$?
              \cdots\star)
              echo $"Usage: $0 {start|stop|status|restart|condrestart}"
              exit 1
     esac
     exit SRETVAL
     IIIar<sub>10</sub>Запустите Apache HTTP Server:
     [root@test /]# /etc/init.d/httpd start
     Запускается httpd:
                                             [OK]IIIar 11
     Для того, чтобы проверить, работает ли сервер в окружении chroot-jail, определите идентификацион-
ный номер основного и дочерних процессов, используя команду:
     [root@test /]# ps -axf | grep httpd
     10596 ?
                      \mathbf S0:00 /usr/sbin/httpd -DSSL
                                    \_ /usr/sbin/httpd -DSSL
     21501 ?
                      S0:0025530 ?
                      S
                              0:00\_ /usr/sbin/httpd -DSSL
      3425 ?
                      S
                              0:00\_ /usr/sbin/httpd -DSSL
     17995 ?
                      S
                              0:00\_ /usr/sbin/httpd -DSSL
     18381 ?
                      \, \mathbb{S} \,0:00\_ /usr/sbin/httpd -DSSL
     Убедитесь, что основной и дочерние процессы работают в окружении chroot-jail:
     [root@test / ]# 1s -1a /proc/10596/root
                                                    0 Июл 14 11:12 /proc/10596/root
     lrwxrwxrwx
                     1 root
                                 root
     -> /chroot/httpd
     [root@test /]# 1s -la /proc/21501/root
                                                    0 Июл 14 11:13 /proc/21501/root
     lrwxrwxrwx
                     1 root
                                 root
     -> /chroot/httpd
```
# IIIar 12

Протестируйте работоспособность сервера с использованием рекомендаций разлела «Тестирование Apache HTTP Server». Результаты тестирования должны быть идентичны результатам, полученным при тестировании работоспособности сервера, запущенного в обычном окружении.

# Глава 35

# **PHP: Hypertext Preprocessor**<br>В этой главе:<br>1. Ограничения и допущения

- 
- 
- 2. Пакеты
- 3. Установка из грт-пакетов
- 4. Компиляция, оптимизация и инсталляция PHP
- 5. Конфигурирование PHP
- 6. Конфигурационный файл /etc/httpd/ php.ini
- 7. Конфигурационный файл /etc/httpd/conf/httpd.conf
- 8. Тестирование РНР
- 9. Выполнение PHP в окружении chroot-jail

Возможно, что сокращение РНР впервые было использовано для обозначения языка сценариев, первая версия которого была разработана в середине девяностых годов Расмусом Лердорфом (Rasmus Lerdorf) и имела название Personal Home Page Tools. В настоящее время разработчики проекта под сокращением PHP подразумевают рекурсивный акроним от словосочетания "PHP: Hypertext Preprocessor". PHP: Hypertext Preprocessor - это широко используемый язык программирования общего назначения с открытым исходным кодом. Он очень удобен при реализации различных Web-проектов и даже может внедряться в HTML-код страниц, динамически изменяя их содержание.

Простейшим примером использования РНР является отображение большого числа страниц с одинаковым HTML-кодом в начале и конце файла. Можно предложить несколько вариантов реализации представленной задачи. Первый метод заключается в том, что:

```
1)
        постоянная часть кода, находящаяся в начале страницы, сохраняется в файле top.php:
<?php?>
 <!-- Начало верхней части HTML-кода -->
 <html>
 <head>
<title> Пример использования PHP </title>
</head>
 <body>
\cdots<!-- Конец верхней части НТМL-кода -->
(2)постоянная часть кода, находящаяся в конце страницы, сохраняется в файле down, php:
\langle?nhn?>
 <!-Начало нижней части HTML-кода -->
</body>
 \langle/html>
<!-- Конец нижней части HTML-кода -->
        объединения с помощью файла union12345.php, содержащего следующие строки:
3<sup>)</sup>
<?php?>
 \leq ?
  Include("top.php");
\mathcal{P}<p>Смысловое содержание страницы</p>
 \prec?
   Include("down.php");
 \overline{P}
```
Если эти файлы будут размещены в каталоге, обслуживаемом Web-сервером, поддерживающим PHP, то при обращении к файлу union12345. php в клиентском браузере будет отображена страница, содержащая следующий HTML-код:

```
<!-- Начало верхней части HTML-кода -->
\text{chm1}<head>
<title> Пример использования PHP </title>
</head>
<body>
<!-- Конец верхней части HTML-кода -->
<p>Смысловое содержание страницы</p>
<!-Начало нижней части HTML-кода -->
</body>
 \langle/html>
<!-- Конец нижней части HTML-кода -->
```
В рассматриваемом примере HTML-код генерируется только при получении запроса от браузера на доступ к файлу union12345. php. При этом увеличивается нагрузка на процессор и оперативную память системы, на которой установлен сервер. Но при большом количестве имеющих одинаковую структуру файлов сокращаются требования к объему дискового пространства, так как общие для всех файлов части кода хранятся на сервере в единственном экземпляре. Динамическая генерация кода HTML-страниц с использованием PHP возможна при установке модуля php4\_module и интеграции его с Apache HTTP Server.

Другим способом решения поставленной задачи является генерация страниц на системе, используемой для администрирования Web-сервера с использованием PHP в режиме командной строки. В этом случае итоговый код может быть сгенерирован с помощью следующей команды (предполагается, что файлы top.php, down.php и union12345.php находятся в текущем каталоге):

[karlnext@test karlnext]\$ php union12345.php > union12345.html

В результате выполнения команды будет сгенерирован файл union12345.html, код которого будет идентичен итоговому коду, приведенному выше. Этот файл может быть размещен в соответствующем каталоге Web-сервера. При таком подходе существенно снижаются требования к производительности процессора и объему оперативной памяти, на которой установлен сервер, но увеличиваются требования к объему жестких дисков. В этом случае нет необходимости интеграции модуля php4\_module с Apache HTTP Server, а вполне достаточно просто установить PHP.

В любом случае, если вы хотите использовать РНР для решения каких-либо задач, вам необходимо ознакомиться с прекрасно написанной документацией, доступной на сервере разработчиков, существенная часть которой переведена на русский язык. В этой главе рассматриваются лишь вопросы установки РНР и интеграции его с Apache HTTP Server.

#### Ограничения и допущения

Исходные коды находятся в каталоге /var/tmp.

Все операции выполняются пользователем с учетной записью root.

Используется дистрибутив ASPLinux 7.3 (Vostok).

В случае, если вы не используете ядро, входящее в комплект поставки ASPLinux 7.3 версии 2.4.18-5азр или ядро, созданное в соответствии с рекомендациями главы 6, может потребоваться перекомпиляция ядра. Одному из пользователей - тестировавшему установку программного обеспечения в соответствии с инструкциями, приведенными в этой главе, на ядре версии 2.4.20, исходные коды которого были модифици-Grsecurity - пришлось перекомпилировать ядро рованы патчем для отключения опний CONFIG GRKERNSEC PAX \*.

Процедуры, описанные в этой главе, могут оказаться применимыми для других версий ядра и дистрибутивов Linux, но авторы это не проверяли.

# Пакеты

Последующие рекомендации основаны на информации, полученной с домашней страницы проекта PHP: Hypertext Preprocessor по состоянию на 14.07.2003. Регулярно посещайте домашнюю страницу проекта http://www.php.net/и отслеживайте обновления.

Исходные коды PHP: Hypertext Preprocessor содержатся в архиве php-version.tar.gz (последняя доступная на момент написания главы стабильная версия php-4.3.2.tar.qz).

Для инсталляции и нормальной работы php4 module должен быть установлен Apache HTTP Server.

Если вы собираетесь включить в поддержку сервера баз данных MySQL, установите сервер баз данных MySQL в соответствии с рекомендациями главы 31.

Если вы собираетесь использовать PHP с поддержкой протокола SSL, установите OpenSSL в соответствии с рекомендациями главы 12.

Кроме того, для нормальной инсталляции и работы РНР необходимо, чтобы на вашей системе были установлены следующие пакеты:

- MySQL-devel-4.0.13-0.i386.rpm;
- · autoconf-2.13-17.noarch.rpm;
- · automake-1.4p5-4.noarch.rpm;
- $\bullet$  bzip2-devel-1.0.2-2.i386.rpm;
- $\bullet$  dmalloc-4.8.1-6.1386.rpm;
- $\bullet$  file-3.37-5.i386.rpm;
- freetype-2.0.9-2.i386.rpm;
- freetype-devel-2.0.9-2.i386.rpm;
- $\bullet$  qd-1.8.4-4.asp.i386.rpm;
- $\bullet$  gd-devel-1.8.4-4.asp.i386.rpm;
- $\bullet$  qmp-devel-4.0.1-3.i386.rpm;
- · libjpeg-6b-19.i386.rpm;
- · libjpeg-devel-6b-19.i386.rpm;
- $\bullet$  libpng-1.0.12-2.i386.rpm;
- · libpng-devel-1.0.12-2.i386.rpm;
- · pam-devel-0.75-32.2asp.i386.rpm;
- $\bullet$  perl-5.6.1-34.99.6.1386.rpm;
- $\bullet$  pspell-0.12.2-8asp.i386.rpm;
- · pspell-devel-0.12.2-8asp.i386.rpm;
- $\bullet$  zlib-devel-1.1.3-25.7.i386.rpm.

Многие из этих пакетов были установлены на предыдущих этапах инсталляции программного обеспечения.

## Инсталляция с помошью rpm-пакетов

Если вы предпочитаете использование системы со стандартным ядром и программным обеспечением, установленным из грт-пакетов, для установки или обновления пакета необходимо выполнить следующие операции.

ЗАМЕЧАНИЕ Авторы настоятельно рекомендуют устанавливать программное обеспечение из исходных кодов.

IIIar 1

Проверьте, установлены ли пакеты программ из списка, представленного выше. Используйте, например, команду вида:

[root@test /]# rpm -iq MySQL-devel

## IIIar<sub>2</sub>

Перейдите в каталог, где находятся пакеты. Если вы в соответствии с рекомендациями главы 2 скопировали все пакеты, входящие в дистрибутив, в каталог /home/distrib, то выполните команду:

[root@test /]# cd /home/distrib

## $IIIar<sub>3</sub>$

Установите недостающие пакеты. Если вы следовали за установкой, предлагаемой в этой книге, вам останется лишь установить:

```
[root@test distrib]# rpm -ihv MySQL-devel-4.0.13-0.i386.rpm \
bzip2-devel-1.0.2-2.i386.rpm \
dmalloc-4.8.1-6.i386.rpm \
pam-devel-0.75-32.2asp.i386.rpm\
php-4.1.2-7.i386.rpm
```
После установки пакетов перейдите к настройке программы РНР.

## Компиляция, оптимизация и инсталляция PHP

Для инсталляции РНР из исходных кодов необходимо выполнить следующие операции.

IIIar 1

Осуществите проверку подлинности имеющегося в вашем распоряжении архива с исходными кодами с использованием процедур, описанных в шаге 1, радела «Компиляция, оптимизация и инсталляция OpenSSL» главы 12.

#### $IIIar<sub>2</sub>$

```
Распакуйте архивы с исходными кодами PHP в каталоге /var/tmp:
[root@test tmp]# tar xzpf php-4.3.2.tar.gz
```
 $III$ аг 3 Сконфигурируйте исходные коды РНР: [root@test tmp]# cd php-4.3.2 [root@test php-4.3.2]# export CFLAGS="-02 -march=i686 -funroll-loops -D REENTRANT -fPIC" export LIBS="-lttf -lfreetype -lpng -ljpeg -lz -lnsl" EXTENSION DIR=/usr/lib/php4  $./$ configure \  $--prefix=/usr \setminus$ --exec-prefix=/usr \ --with-layout=GNU \ --with-apxs2=/usr/sbin/apxs \

```
--with-config-file-path=/etc/httpd \
--with-exec-dir='usr/bin \ \ \ \--with-openss1 \ \ \backslash--with-zlib \ \ \ \ \ \--with-bz2--with-d \
--with-ttf \ \ \ \ \ \--with-png \n\--with-jpeg-dir='usr \setminus--with-png-dir='usr \setminus--with-freetype-dir=/usr \
--with-expat-dir=/usr \ \ \ \ \ \--with-gmp \ \ \ \ \ \--with-xml \ \ \n\--with\text{-}pearz/usr/share/pear \setminus--with-mysql=shared,/usr \ \ \ \ \ \--with-mysql-sock=/var/lib/mysql/mysql.sock \
--with-pspel1 \ \ \ \ \ \ \--disable-debug \
--disable-posix \
-disable-rpath \
--disable-posix \
--enable-discard-path \
--enable-safe-mode \
--enable-magic-quotes
--enable-dmalloc \
--enable-bcmath \ \ \ \ \ \--enable-dio \ \ \ \ \ \--enable-gd-native-ttf \
--enable-sysvsem \
--enable-sysvshm \
--enable-vddx--enable-versioning \
--enable-pic \
--enable-inline-optimization \
--enable-memory-limit
```
Шаг 4

Для изменения заданных по умолчанию путей к каталогам, которые не удалось изменить установкой опций команды ./configure, внесите следующие изменения в файл /var/tmp/php-4.3.2/Makefile.

```
Строку:
     prefix = /usr/localзамените на:
     prefix = /usr/Строку:
     includedir = \frac{5}{2} [prefix] / includeзамените на:
     includedir =/usr/include/php4
     Строку:
     libdir = \frac{1}{2} {exec_prefix}/lib/php
замените на:
     libdir = /usr/lib/php4Строку:
     mandir = \frac{1}{2} [prefix]/man
замените на:
     mandir = /usr/share/manСтроку:
```
 $prefix = /usr/local$ 

```
замените на:
    prefix = /usr/Строку:
    sysconfdir = \frac{1}{2} [prefix]/etc
замените на:
    sysconfdir = /etc/sysconfig
    IIIar<sub>5</sub>
    Откомпилируйте, проинсталлируйте РНР, создайте и сохраните в надежном месте список установ-
ленных файлов:
    [root@test php-4.3.2]# make
    [root@test php-4.3.2]# find /* > /root/php1
    [root@test php-4.3.2]# make install
    libtool: install: warning: remember to run `libtool --finish
    /var/tmp/php-4.3.2/libs'
    chmod 755 /usr/lib/httpd/modules/libphp4.so
    [activating module `php4' in /etc/httpd/conf/httpd.conf]
    Installing shared extensions: /usr/lib/php/20020429/
                                      /usr/share/pear/
    Installing PEAR environment:
    [PEAR] Archive_Tar - installed: 0.9
    [PEAR] Console_Getopt - installed: 1.0
    [PEAR] PEAR
                          - installed: 1.1
    [PEAR] DB
                          - installed: 1.3[PEAR] HTTP
                          - installed: 1.2
    [PEAR] Mail
                          - installed: 1.0.1[PEAR] Net_SMTP
                          - installed: 1.0
     [PEAR] Net_Socket
                          - installed: 1.0.1[PEAR] XML_Parser<br>[PEAR] YML_PPG
                          - installed: 1.0.1[PEAR] XML RPC
                          - installed: 1.0.4Installing build environment: /usr/lib/php/build/<br>Installing header files: /usr/include/php/php/<br>Installing helper programs: /usr/bin/
      program: phpize
      program: php-config
      program: phpextdist
    Следуя рекомендациям разработчиков, завершите инсталляцию библиотек РНР, для этого скопируйте
библиотеки PHP в каталог /usr/lib/php/:
     [root@test php-4.3.2]#cp /var/tmp/php-4.3.2/libs/* /usr/lib/php4/
и выполните команду:
    [root@test php-4.3.2]# libtool --finish /usr/lib/php4/
    PATH="$PATH:/sbin" ldconfig -n /usr/lib/php/
     Libraries have been installed in:
        /usr/lib/php/If you ever happen to want to link against installed libraries
    in a given directory, LIBDIR, you must either use libtool, and
    specify the full pathname of the library, or use the `-LLIBDIR'
    flag during linking and do at least one of the following:
        - add LIBDIR to the `LD_LIBRARY_PATH' environment variable
         during execution
        - add LIBDIR to the `LD_RUN_PATH' environment variable
         during linking
        - use the `-Wl,--rpath -Wl, LIBDIR' linker flag
        - have your system administrator add LIBDIR to `/etc/ld.so.conf'
    See any operating system documentation about shared libraries for
    more information, such as the ld(1) and ld. so(8) manual pages.
     [root@test php-4.3.2]# install -m0640 php.ini-dist /etc/httpd/php.ini
```

```
[root@test php-4.3.2]# strip --strip-debug -R .comment /usr/lib/php4/*.so
[root@test php-4.3.2]# find /* > /root/php2
[root@test php-4.3.2]# diff /root/php1 /root/php2 > /root/php.installed
[root@test php-4.3.2]# mv /root/php.installed
/very_reliable_place/php.installed.YYYYMMDD
```

```
Шаг6Удалите архив и каталог с исходными кодами:
[root@test php-4.3.2]# cd /var/tmp/
[root@test tmp]# rm -rf php-4.3.2/
[root@test tmp]# rm -f php-4.3.2.tar.gz
```
# Конфигурирование РНР

Конфигурирование РНР осуществляется с использованием следующих файлов:

- главного конфигурационного файла /etc/httpd/php.ini;
- файла /etc/httpd/conf/httpd.conf (при интеграции PHP с Apache HTTP Server).

# Конфигурационный файл /etc/httpd/ php.ini

Отредактируйте файл /etc/httpd/php.ini, руководствуясь вашими потребностями и ниже приведенными рекомендациями:

 $[$  PHP $]$ 

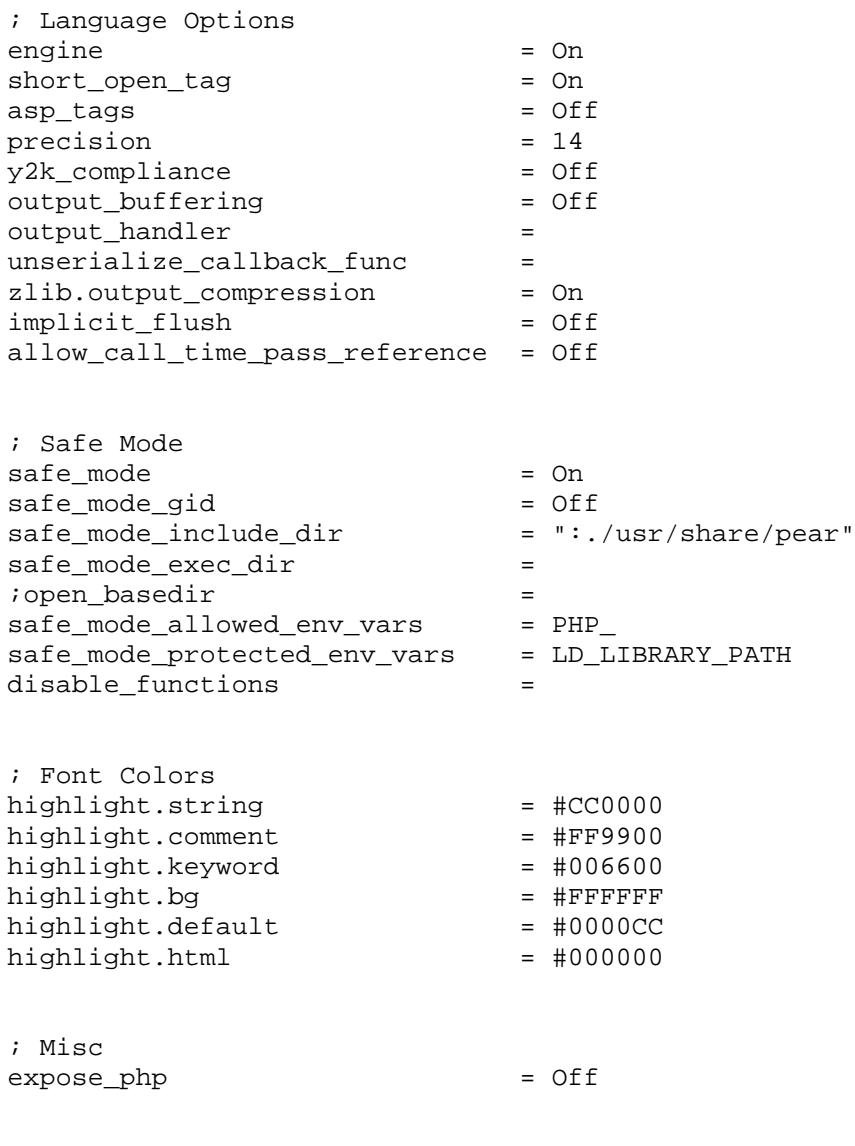

# **Глава 35. PHP: Hypertext Preprocessor** 531

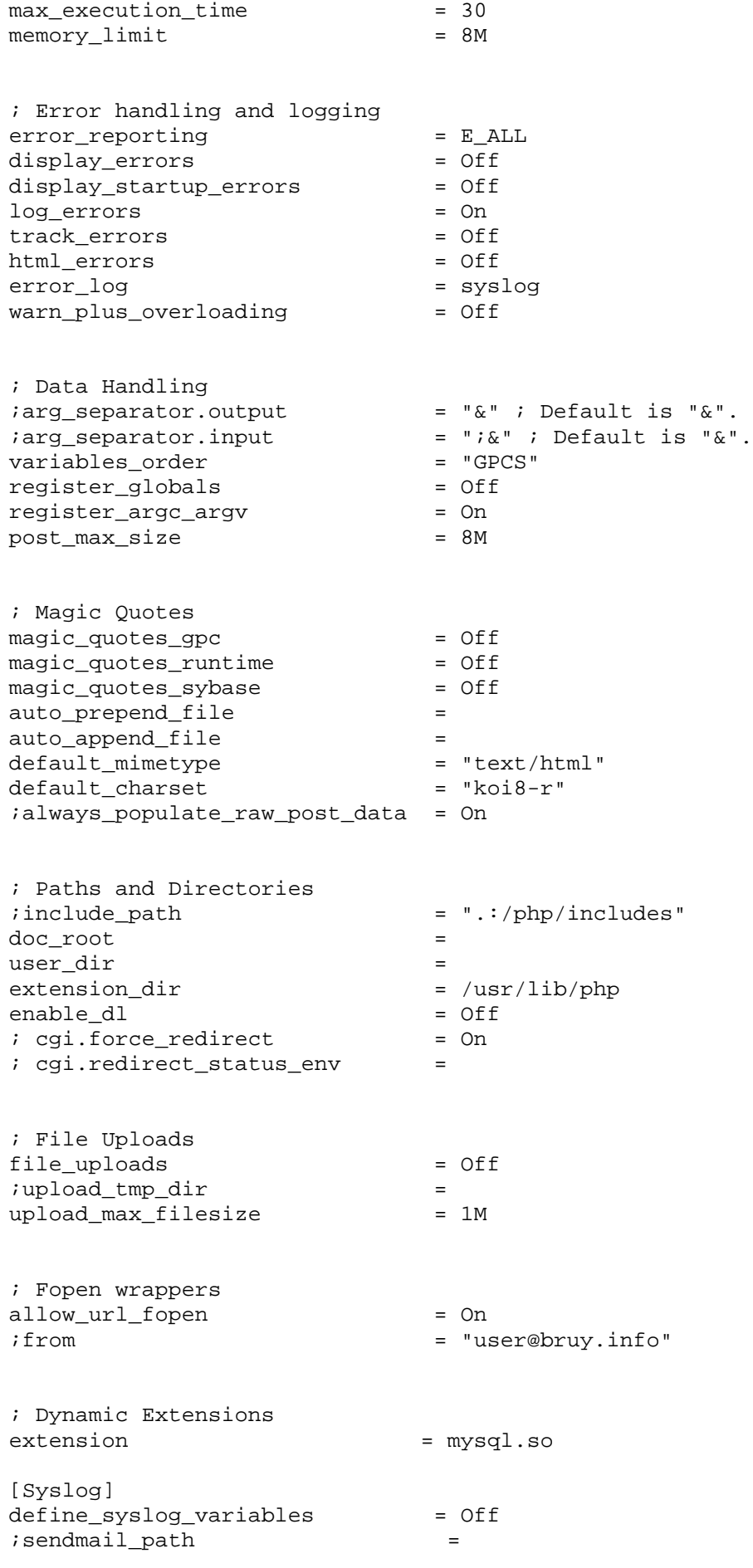

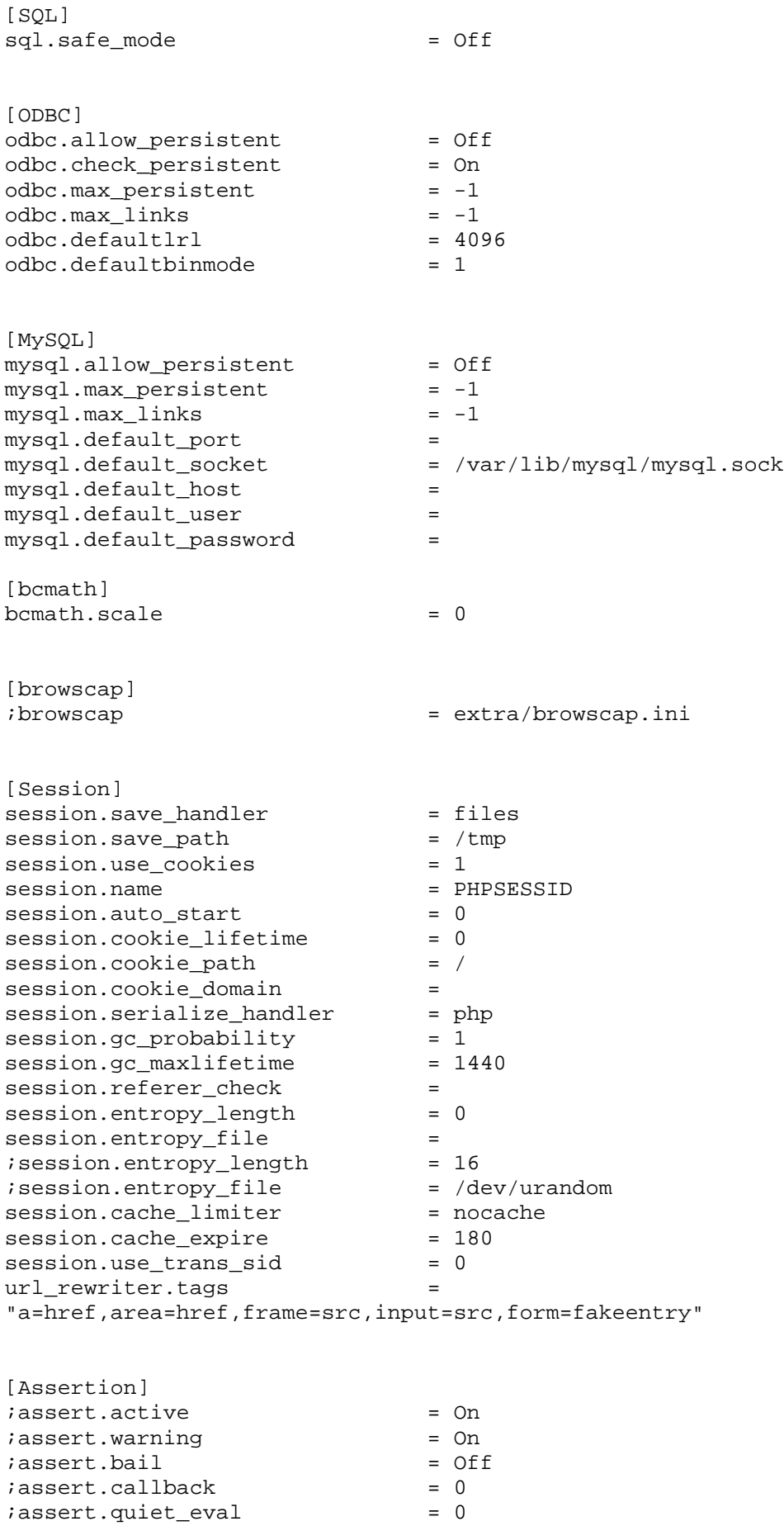

[Sockets]

sockets.use system read

 $=$  On

Ниже приведены краткие описания наиболее критичных, с точки зрения обеспечения безопасности и производительности сервера, директив, используемых в приведенном выше конфигурационном файле. С описаниями остальных директив вы можете ознакомиться в документации по РНР.

Директива:

 $engine = 0n$ 

обычно используется для включения и отключения возможности интерпретации файлов, содержащих PHPкод, в некоторых каталогах и виртуальных серверах при интеграции PHP с Apache HTTP Server. В рассматриваемой тривиальной конфигурации мы разрешаем интерпретацию файлов, содержащих PHP-код, во всех каталогах сервера. С примерами более сложных вариантов конфигурации можно ознакомится в документации по PHP и Apache HTTP Server.

Директива:

short\_open\_tag = On

используется для включения и отключения обработки тэгов сокращенной формы открывающего PHP-тэга -<? ?>, значение которых эквивалентно тэгу <?php ?>. Если вы планируете использовать PHP совместно с XML, отключите эту опцию. Отключение этой опции может потребовать внесения изменений в PHP-коды программного обеспечения, используемого на вашем сервере, т. к. использование сокращенных тэгов очень популярно у многих разработчиков.

Директива:

asp\_tags = Off

используется для включения и отключения обработки тэгов вида <% %>, в дополнение к обычным тегам <?php ?>. Включение это опции имеет смысл, если вы используете программное обеспечение, написанное на ASP (Active Server Page).

Директива:

precision =  $14$ 

используется для определения количества знаков в числах в формате плавающей точки.

Директива:

 $y2k_{\text{compliance}} =$  Off

используется для включения принудительной поддержки в РНР средств предотвращения ошибок 2000 года. Включение этой опции может сделать ваш сервер недоступным для старых браузеров.

Директива

output\_buffering = Off

используется для включения и отключения буферизации вывода. При включенной опции PHP сможет отправлять заголовки, например, cookies, даже после передачи основного содержания. Для повышения производительности сервера мы рекомендуем отключить эту опцию, используя значение по умолчанию - "off".

Директива:

output\_handler =

используется для перенаправления вывода сценариев РНР-кода в некоторую функцию. Эта возможность может быть использована, например, для передачи клиентским программам, поддерживающим gzipперекодировку, содержания документа в сжатом виде. Использование это опции предъявляет достаточно высокие требования к производительности сервера, и поэтому мы рекомендуем не использовать ее, оставив соответствующую строку пустой.

Директива:

zlib.output\_compression = On

используется для включения и выключения сжатия файлов, отправляемых клиентским программам с использованием функций библиотеки zlib. Включение этой опции может существенно повысить время их получения пользователями, подключенных к Интернет через каналы связи с малой пропускной способностью, увеличивая при этом нагрузку на оперативную память и процессор.

Директива:

implicit flush = Off

обычно используется при отладке и негативно влияет на производительность сервера. Во всех других случаях рекомендуется ее отключить.

Директива:

allow call time pass reference = Off

используется для включения и выключения возможности передачи функциям аргументов не в виде значений, а в виде ссылок на соответствующие значения. По умолчанию для этой опции установлено значение On. Протестируйте работоспособность ваших программ при значении "off", и если программы будут работать нормально, оставьте его. В противном случае установите значение "on".

Директива:

safe mode =  $On$ 

является одной из наиболее важных, с точки зрения обеспечения безопасности вашего сервера, директив. При ее включении РНР осуществляет проверку владельца обрабатываемого сценария и в случае вызова

функций, обращающихся к файлам, разрешает доступ к ним только, если установленные ограничения на доступ к файлу позволяет пользователю, от имени которого выполняется сценарий, получать доступ к файлу. Это может вызывать определенные проблемы при эксплуатации и инсталляции некоторых программ, написанных на РНР.

Директива

safe\_mode\_gid = Off

используется для смягчения ограничений, устанавливаемых директивой safe\_mode. При ее включении (safe\_mode\_gid = On) доступ к файлам осуществляется только по результатам сравнения группы пользователя, от имени которого выполняется сценарий, и группы пользователя владельца файла, к которому сценарий обращается.

Директива:

safe\_mode\_include\_dir = /var/lib/mysql

используется для отмены ограничений, устанавливаемых директивами safe\_mode и safe\_mode\_gid для определенного каталога. В рассматриваемом примере - это каталог /var/lib/mysql, содержащий файлы баз ланных.

Директива:

safe mode exec dir =

используется для отмены ограничений, накладываемых включением опции safe\_mode на выполнение функций PHP в определенных каталогах.

Директива:

:open\_basedir =

используется для наложения ограничений при включенной опции safe\_mode на все операции с файлами в определенных каталогах. Использование этой директивы открывает широкие возможности при конфигурировании отдельных каталогов и виртуальных серверов.

Директива:

```
safe mode allowed env vars = PHP
```
используется для определения списка, содержащего префиксы имен переменных, разделенных запятыми, изменение которых разрешено пользователям при включенной опции safe\_mode.

Директива:

safe mode protected env vars = LD LIBRARY PATH

используется для определения списка переменных окружения, которые не должны изменяться пользователями при включенной опции safe mode.

Директива:

disable\_functions =

определяет список функций, использование которых запрещено.

Директива:

 $expose.php = Off$ 

используется для включения и отключения возможности присутствия в заголовках, выдаваемых Webсервером, информации о наличии РНР на сервере. Для исключения этой информации из заголовков измените устанавливаемое значение по умолчанию "on" на "off".

Директива:

display\_errors = Off

используется для включения и отключения вывода сообщений пользователям об ошибках. Мы настоятельно рекомендуем установить значение "off", т. к. сообщения об ошибках содержат много конфидециальной информации, например, о путях к различным файлам, находящимся на вашем сервере.

Директива:

 $log\_errors = On$ 

используется для включения регистрации сообщений об ошибках связанных, с выполнением сценариев PHP. Совместное использование этой и предыдущей директивы позволяет организовать отладку PHPсценариев без разглашения конфиденциальной информации о структуре каталогов сервера обычным пользователям

Дирекитива:

register globals = Off

используется для предотвращения изменения различных переменных путем импортирования соответствующих выражений в информацию, легитимно принимаемую сервером от внешних пользователей. К сожалению, некоторые написанные на РНР программы не могут нормально работать при отключении этой опции. Попробуйте установить значение register\_globals = Off, протестируйте работоспособность вашего программного обеспечения. Если все работает нормально, оставьте выбранное значение, в противном случае измените его на "on".

Директива: enable  $dl = Off$  используется для разрешения и запрещения использования функции PHP d1 (), предназначенной для динамической загрузки расширений PHP. Использование значения "on" опасно, т. к. позволяет легко обойти все ограничения, накладываемые директивами safe mode и open basedir.

Директива:

file\_uploads = Off

используется для разрешения и запрещения загрузки файлов на сервер. Настоятельно рекомендуем запретить использование загрузки файлов на сервер.

Директива вида:

 $extension = mysql.so$ 

используется для разрешения использования расширений, обеспечивающих поддержку взаимодействия РНР с внешними приложениями. В рассматриваемом примере мы разрешили использование расширений, реализующих поддержку взаимодействия PHP с сервером баз данных MySQL.

## Конфигурационный файл /etc/httpd/conf/httpd.conf

Лля интеграции PHP с Apache HTTP Server необходимо выполнить следующие операции.

```
IIIar 1
```
Добавьте в конец подраздела Dynamic Shared Object (DSO) Support файла /etc/httpd/conf/httpd.conf следующую строку:

LoadModule php4 module /usr/lib/httpd/modules/libphp4.so

IIIar<sub>2</sub>

Проверьте наличие и при необходимости добавьте в файл /etc/httpd/conf/httpd.conf следующие строки:

AddType application/x-httpd-php .php AddType application/x-httpd-php .php3 AddType application/x-httpd-php .php4 AddType application/x-httpd-php .phtml AddType application/x-httpd-php .shtml AddType application/x-httpd-php-source .phps

# Тестирование РНР

Войдите с систему от имени обычного пользователя, например, karlnext.

#### $IIIar<sub>1</sub>$

Проверьте работоспособность PHP в режиме командной строки, для этого создайте файл index.php, содержащий следующие строки:

<?php

```
echo phpinfo();
```
 $\overline{P}$ 

и выполните команду:

[karlnext@test karlnext]\$ php index.php

Если на экране вы увидите примерно следующее (для экономии места мы приводим только несколько первых строк вывода):

```
phpinfo()PHP Version => 4.3.2
```

```
System => Linux test.bruy.info 2.4.19-grsec #4 Cy6 Anp 5 17:15:56 MSD
2003 i686
Build Date => Jul 18 2003 10:11:54
Configure Command => './configure' '--exec-prefix=/usr' '--with-
layout=GNU' '--with-apxs2=/usr/sbin/apxs' '--with-config-file-
path=/etc/httpd' '--with-exec-dir=/usr/bin' '--with-openssl' '--with-
zlib' '--with-bz2' '--with-qd' '--with-ttf' '--with-pnq' '--with-jpeq-
dir=/usr' '--with-png-dir=/usr' '--with-freetype-dir=/usr' '--with-expat-
dir=/usr' '--with-qmp' '--with-xml' '--with-pear=/usr/share/pear' '--
with-mysql=shared,/usr' '--with-mysql-sock=/var/lib/mysql/mysql.sock' '--
with-pspell' '--disable-debug' '--disable-rpath' '--disable-posix' '--
enable-discard-path' '--enable-safe-mode' '--enable-magic-quotes' '--
```

```
enable-dmalloc' '--enable-bcmath' '--enable-dio' '--enable-gd-native-ttf'
'--enable-sysysem' '--enable-sysyshm' '--enable-wddx' '--enable-
versioning' '--enable-pic' '--enable-inline-optimization' '--enable-
memory-limit'
Server API => Command Line Interface
Virtual Directory Support => disabled
Configuration File (php.ini) Path => /etc/httpd/php.ini
PHP API => 20020918
PHP Extension => 20020429
Zend Extension => 20021010Debug Build => no
Thread Safety => disabled
Registered PHP Streams => php, http, ftp, https, ftps, compress.bzip2,
compress.zlib
This program makes use of the Zend Scripting Language Engine:
Zend Engine v1.3.0, Copyright (c) 1998-2003 Zend Technologies
Configuration
PHP Core
Directive => Local Value => Master Value
```
то PHP в режиме командной строки работает нормально, и вы можете использовать его для написания различных сценариев, запускаемых из командного интерпретатора. Неплохо проверить все строки вывода на предмет соответствия полученной конфигурации PHP вашим требованиям.

#### $IIIar<sub>2</sub>$

Проверьте работоспособность совместной работы PHP и Apache HTTP Sever. Для этого запустите (перезапустите) Web-сервер:

```
[karlnext@test karlnext]$ sudo /etc/init.d/httpd start
Password: $ecretnoe_S10v0
                                            [OK]Запускается httpd:
```
Разместите  $\mathbf{B}$ каком-нибуль каталоге. обслуживаемом вашим сервером. например. /var/www/eshop/html/, файлы top.php, union12345.php и down.php, содержание которых приведено в самом начале этой главы для иллюстрации возможностей РНР. После чего выполните команду: [karlnext@test karlnext]\$ lynx http://eshop.bruy.info/union12345.php

Если увидите примерно следующее: Пример использования PHP

Смысловое содержание страницы

 $\dddotsc$ 

Команды: стрелки - перемещение, '?' - помощь, 'q' - выход, '<-' - назад. Стрелки: Вверх, Вниз - перемещение. Вправо - переход по ссылке; Влево возврат. H)elp O)ptions P)rint G)o M) Глав экран O)uit /=поиск [delete]=список истории

то PHP правильно интегрирован с Web-сервером, и вы можете использовать его для написания сценариев, обслуживаемых Web-сервером.

Шаг $3$ 

Протестируйте работоспособность всего программного обеспечения, содержащего РНР-код, использование которого предполагается на вашем сервере. В случае необходимости внесите соответствующие изменения в конфигурационные файлы /etc/httpd/php.ini и /etc/httpd/conf/httpd.conf.

# Выполнение PHP в окружении chroot-jail

Потенциальные уязвимости РНР, как и любого другого программного обеспечения, могут использоваться для реализации атак на вашу систему. Поэтому для повышения безопасности вашей системы РНР можно заставить работать в окружении chroot-jail. Это не простая задача, при этом может потребоваться дополнительные и не всегда заканчивающиеся успехом попытки по адаптации программ (сценариев), содер-

## Глава 35. РНР: Hypertext Preprocessor

жащих РНР-код, для работы в окружении chroot-jail. Тем не менее, если вы все-таки желаете протестировать работоспособность вашего сервера в относительно безопасном окружении, руководствуйтесь ниже приведенными рекомендациями. Если вы собираетесь использовать Apache HTTP Server с поддержкой PHP и модуля mod perl, пропустите этот раздел и вернитесь к нему после инсталляции и настройки поддержки mod\_per1 в обычной среде. В этом случае перенос необходимых файлов в окружение chroot jail лучше осуществлять сразу для Apache HTTP Server и всех поддерживаемых им модулей сторонних разработчиков, руководствуясь при этом рекомендациями этой, предыдущей и последующей глав.

## $IIIar1$

Выполните все рекомендации предыдущей главы по переносу и тестированию Apache HTTP Server в окружение chroot-jail. Только после удачного тестирования перейдите к следующему шагу.

#### $IIIar<sub>2</sub>$

Остановите Apache HTTP Server: [karlnext@test karlnext]\$ sudo /etc/init.d/httpd start Password: \$ecretnoe S10v0 Останавливается httpd:  $[OK]$ 

# $IIIa<sub>F</sub>$

Перенесите файлы, необходимые для работы PHP, в окружение chroot-jail: [root@test /]# mv /usr/lib/httpd/modules/libphp4.so /chroot/httpd/usr/lib/httpd/modules/ [root@test /]# mv /usr/lib/php /chroot/httpd/usr/lib [root@test /]# mv /usr/share/pear/ /chroot/httpd/usr/share/ [root@test /]# mv /etc/httpd/php.ini /chroot/httpd/etc/httpd/

ЗАМЕЧАНИЕ Лучше сразу не переносить соответствующие файлы и каталоги, а скопировать их. В этом случае, если РНР и использующее его программное обеспечение будет работоспособно в окружении chroot-jail, вы в дальнейшем всегда сможете уничтожить более не нужные файлы, созданные при инсталляции и конфигурировании РНР в обычной среде. В случае, если РНР или использующее его программное обеспечение окажется не работоспособным, вы всегда сможете вернуться к прежней работоспособной конфигурации.

> Если вы собираетесь также использовать PHP в режиме командной строки, то вы должны СКОПИРОВАТЬ, А НЕ ПЕРЕНЕСТИ указанные выше файлы и каталоги.

## $IIIar<sub>4</sub>$

Составьте список библиотек, используемых libphp4.so, анализируя вывод следующей команды: [root@test /]# 1dd /chroot/httpd/usr/lib/httpd/modules/libphp4.so libexpat.so.0 =>  $/usr/lib/libexact.so.0 (0x4c786000)$ libpspell.so.4 =>  $/$ usr $/$ lib $/$ libpspell.so.4  $(0x4c7a6000)$  $libump.so.3 \implies /usr/lib/libomp.so.3 (0x4c7c1000)$ libpng.so.2 =>  $/usr/lib/libpng.so.2 (0x4c7e9000)$ libz.so.1 =>  $/usr/lib/libz.so.1 (0x4c80a000)$  $libbz2.so.1 => /usr/lib/libbz2.so.1 (0x4c818000)$ libssl.so.0.9.7 => /lib/libssl.so.0.9.7  $(0x4c827000)$ libcrypto.so.0.9.7 => /lib/libcrypto.so.0.9.7  $(0x4c857000)$ libdmalloc.so => /usr/lib/libdmalloc.so  $(0x4c95d000)$ libresolv.so.2 =>  $/lib/libresolv.so.2 (0x4c9a4000)$  $\text{libm.so.6} \Rightarrow \text{/lib/i686/libm.so.6} \text{ (0x4c9b7000)}$  $libd1.so.2 \implies /lib/libd1.so.2 (0x4c9d9000)$ libttf.so.2 => /usr/lib/libttf.so.2  $(0x4c9dc000)$  $libfreetype.so.6 \Rightarrow /usr/lib/libfreetype.so.6 (0x4ca07000)$ libjpeg.so.62 => /usr/lib/libjpeg.so.62  $(0x4ca46000)$ libnsl.so.1 =>  $\langle$ lib $\rangle$ libnsl.so.1 (0x4ca64000) libc.so.6 =>  $\langle 1ib/1686/1ibc.so.6 (0x4ca79000) \rangle$  $libltd1.so.3 \Rightarrow /usrlib/libltd1.so.3 (0x4cbb0000)$ libpspell-modules.so.1 => /usr/lib/libpspell-modules.so.1  $(0x4cbb7000)$  $libstdc++-libc6.2-2.so.3 \implies /usr/lib/libstdc++-libc6.2-2.so.3$  $(0x4cbba000)$  $\lambda$ ib/ld-linux.so.2 => /lib/ld-linux.so.2 (0x0957e000)

В результате вы получите список библиотек, используемых модулем libphp4.so. Однако их не всегда бывает достаточно для его нормального функционирования:

- · /usr/lib/libexpat.so.0;
- · /usr/lib/libpspell.so.4;
- · /usr/lib/libpng.so.2;
- $\bullet$ /usr/lib/libz.so.1;
- $\bullet$ /usr/lib/libbz2.so.1;
- $\bullet$  /lib/libssl.so.0.9.7;
- · /lib/libcrypto.so.0.9.7;
- · /usr/lib/libdmalloc.so;
- · /lib/libresolv.so.2;
- $\bullet$  /lib/i686/libm.so.6;
- $\bullet$  /lib/libdl.so.2;
- · /usr/lib/libttf.so.2;
- · /usr/lib/libfreetype.so.6;
- · /usr/lib/libjpeg.so.62;
- · /lib/libnsl.so.1;
- $\bullet$  /lib/i686/libc.so.6;
- · /usr/lib/libltdl.so.3;
- · /usr/lib/libpspell-modules.so.1;
- $\bullet$ /usr/lib/libstdc++-libc6.2-2.so.3.

```
IIIar<sub>5</sub>
```

```
Скопируйте библиотеки в соответствующие каталоги окружения chroot-jail:
[root@test /]# cp /usr/lib/libexpat.so.0 /chroot/httpd/usr/lib/
[root@test /]# cp /usr/lib/libpspell.so.4 /chroot/httpd/usr/lib/
[root@test /]# cp /usr/lib/libpng.so.2 /chroot/httpd/usr/lib/
[root@test /]# cp /usr/lib/libz.so.1 /chroot/httpd/usr/lib/
[root@test /]# cp /usr/lib/libbz2.so.1 /chroot/httpd/usr/lib/
[root@test /]# cp /lib/libssl.so.0.9.7 /chroot/httpd/lib/
[root@test /]# cp /lib/libcrypto.so.0.9.7 /chroot/httpd/lib/
[root@test /]# cp /usr/lib/libdmalloc.so /chroot/httpd/usr/lib/
[root@test /]# cp /lib/libresolv.so.2 /chroot/httpd/lib/
[root@test /]# cp /lib/i686/libm.so.6 /chroot/httpd/lib/i686/
[root@test /]# cp /lib/libdl.so.2 /chroot/httpd/lib/
[root@test /]# cp /usr/lib/libttf.so.2 /chroot/httpd/usr/lib/
[root@test /]# cp /usr/lib/libfreetype.so.6 /chroot/httpd/usr/lib/
[root@test /]# cp /usr/lib/libjpeg.so.62 /chroot/httpd/usr/lib/
[root@test /]# cp /lib/libnsl.so.1 /chroot/httpd/lib/
[root@test /]# cp /lib/i686/libc.so.6 /chroot/httpd/lib/i686/
[root@test /]# cp /usr/lib/libltdl.so.3 /chroot/httpd/usr/lib/
[root@test /]# cp /usr/lib/libpspell-modules.so.1 /chroot/httpd/usr/lib/
[root@test /]# cp /usr/lib/libstdc++-libc6.2-2.so.3
/chroot/httpd/usr/lib/
```
IIIar<sub>6</sub>

Протестируйте работоспособность модуля libphp4.so, запустив Web-сервер: [karlnext@test karlnext]\$ sudo /etc/init.d/httpd start Password: \$ecretnoe\_S10v0

При этом вы можете получить сообщение об ошибке: Запускается httpd: Syntax error on line 57 of /etc/httpd/conf/httpd.conf: Cannot load /usr/lib/php/libphp4.so into server: libgmp.so.3: cannot open shared object file: No such file or directory [СБОЙ]

содержащее информацию об отсутствии какой-нибудь библиотеки, в рассматриваемом примере libgmp.so.3.

В этом случае (если вы забыли, где находится требуемая библиотека) определите путь к ней с использованием команды:

```
[root@test /]# whereis libgmp.so.3
libgmp.so: /usr/lib/libgmp.so.3 /usr/lib/libgmp.so
```

```
и скопируйте необходимые файлы в соответствующие каталоги окружения chroot-jail:
     [root@test /]# cp /usr/lib/libgmp.so.3 /usr/lib/libgmp.so
     /chroot/httpd/usr/lib/
```
Выясните, какие еще библиотеки используются libgmp.so.3 в соответствие с алгоритмом, используемым в шаге 4. Нам повезло, т. к. выяснилось, что никакие библиотеки, кроме уже скопированных в окружение chroot-jail ранее, не требуются. В результате сервер запустился без проблем в окружении chroot-jail с поддержкой модуля libphp4.so:

```
[karlnext@test karlnext]$ sudo /etc/init.d/httpd start
Password: $ecretnoe_S10v0
Запускается httpd:
                                    [OK]
```
Шаг7

Протестируйте работоспособность сервера в окружении chroot-jail с php4\_module, воспользовавшись рекомендациями раздела «Тестирование PHP». Результаты тестирования должны быть идентичны результатам, полученным при тестировании работоспособности сервера, запущенного в обычном окружении.

# Глава 36

# mod\_perl- модуль, позволяющий включить интерпретатор языка Perl непосредственно в Apache HTTP Server

В этой главе:

- 1. Ограничения и допущения
- 2. Пакеты
- 3. Установка из грт-пакетов
- 4. Компиляция, оптимизация и инсталляция mod\_perl
- 5. Конфигурирование mod\_perl
- 6. Тестирование mod\_per
- 7. Выполнение mod\_perl в окружении chroot-jail
В этой глава рассматривается еще один модуль сторонних разработчиков, ориентированный на совместное использование с Apache HTTP Server - mod perl. Модуль mod perl позволяет включить интерпретатор языка Perl непосредственно в Apache HTTP Server, после чего Web-сервер может существенно быстрее (на сервере разработчиков представлен пример, демонстрирующий увеличение быстродействия простого сценария в 30 раз) выполнять код написанных на Perl сценариев. Использование модуля целесообразно только в том случае, если на своем сервере вы активно используете сценарии, написанные на языке Perl.

#### Ограничения и допущения

Исходные коды находятся в каталоге / var / tmp.

Все операции выполняются пользователем с учетной записью root.

Используется дистрибутив ASPLinux 7.3 (Vostok).

Перекомпиляция ядра не требуется.

Процедуры, описанные в этой главе, могут оказаться применимыми для других версий ядра и дистрибутивов Linux, но авторы этого не проверяли.

#### Пакеты

Последующие рекомендации основаны на информации, полученной с домашней страницы проекта mod\_perl по состоянию на 14.07.2003. Регулярно посещайте домашнюю страницу проекта http://perl.apache.org/и отслеживайте обновления.

Исходные коды mod perl содержатся в архиве mod\_perl-2.0-current.tar.gz (последняя доступная на момент написания главы стабильная версия mod\_per1-1.99\_09).

Для инсталляции и нормальной работы mod perl должен быть установлен Apache HTTP Server версии  $2.0$ .xx.

Если вы предпочитаете использование системы со стандартным ядром и программным обеспечением, установленным из грт-пакетов, для установки или обновления пакета необходимо выполнить следующие операции.

ЗАМЕЧАНИЕ Авторы настоятельно рекомендуют устанавливать программное обеспечение из исходных кодов.

IIIar 1

Проверьте, установлен ли пакет программы mod perl с помощью следующей команды: [root@test /]# rpm -iq mod\_perl

IIIar<sub>2</sub>

Перейдите в каталог, где находится пакет mod per1-1.26-5.1386.rpm, Если вы в соответствии с рекомендациями главы 2 скопировали все пакеты, входящие в дистрибутив, в каталог /home/distrib. то выполните команду:

[root@test /]# cd /home/distrib

и установите:

[root@test distrib]# rpm -ihv mod perl-1.26-5.i386.rpm

или обновите пакет:

[root@test distrib]# rpm -Uhv mod perl-1.26-5.i386.rpm

#### Компиляция, оптимизация и инсталляция mod perl

Для инсталляции mod perl из исходных кодов необходимо выполнить следующие операции.

IIIar 1

Осуществите проверку подлинности имеющегося в вашем распоряжении архива с исходными кодами. Для этого можно воспользоваться процедурой, описанной в шаге 1 радела «Компиляция, оптимизация и инсталляция OpenSSL» главы 12.

 $IIIa<sub>F</sub>$ Распакуйте архивы с исходными кодами mod perl в каталоге /var/tmp: [root@test tmp]# tar xzpf mod\_perl-2.0-current.tar.gz

Шаг 3

Сконфигурируйте, откомпилируйте, проинсталлируйте mod perl, создайте и сохраните в надежном месте список установленных файлов:

```
[root@test tmp]# cd mod perl-1.99 09
[root@test mod_perl-1.99_09]# perl Makefile.PL MP_APXS=/usr/sbin/apxs
[root@test mod_perl-1.99_09]# make
[root@test mod_perl-1.99_09]# find /* > /root/mod_perl1
[root@test mod_perl-1.99_09]# make install
[root@test mod_perl-1.99_09]# find /* > /root/mod_perl2
[root@test mod_perl-1.99_09]# diff /root/mod_perl1 /root/mod_perl2 >
/root/mod_perl.installed
[root@test mod_perl-1.99_09]# mv /root/mod_perl.installed
/very reliable place/mod perl.installed.YYYYMMDD
```
#### Шаг $4$

```
Удалите архив и каталог с исходными кодами:
[root@test mod perl-1.99 09]# cd /var/tmp/
[root@test tmp]# rm -rf mod_perl-1.99_09/
[root@test tmp]# rm -f mod_perl-2.0-current.tar.gz
```
#### Конфигурирование mod perl

**HTTP** Для включения mod perl Apache Server файле поддержки  $\mathbf{B}$  $\mathbf{R}$ /etc/httpd/conf/httpd.conf добавьте (проверьте наличие) строки: LoadModule perl\_module modules/mod\_perl.so

#### Тестирование mod perl

Для тестирования mod perl выполните следующие операции.

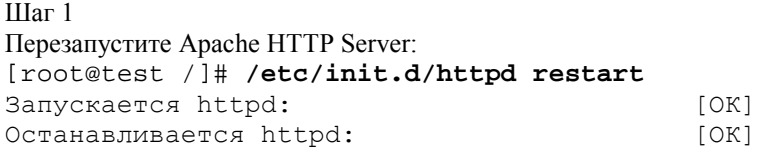

#### IIIar<sub>2</sub>

Разместите в каком-нибудь каталоге вашего сервера, предназначенного для хранения файловсценариев, например, /var/www/eshop/cqi-bin/, файл printeny, содержащий следующие строки:

```
#!/usr/bin/perl
```

```
##printenv -- demo CGI program which just prints its environment
####print "Content-type: text/plain\n\n";
foreach \sqrt{var} (sort(keys(\sqrt{EW}))) {
    $val = $ENV{$var};$val =~ s \ln|\ln|g;
    $val =~ s|"|\\"|g;
    print "\S \{ var\} = \N"\S \{ val\} \ N \ n";
\}IIIar<sub>3</sub>Сделайте файл исполняемым и определите его владельцем пользователя www:
[root@test /]# chmod 500 /var/www/eshop/cgi-bin/printenv
[root@test /]# chown www.www /var/www/eshop/cgi-bin/printenv
```
IIIar 4 Проверьте работоспособность сценария: [karlnext@test karlnext]\$ lynx eshop.bruy.info/cgi-bin/printenv

```
Если вы увидите вывод, подобный этому:
DOCUMENT ROOT="/var/www/eshop/html/"
GATEWAY_INTERFACE="CGI/1.1"
```

```
HTTP_ACCEPT="text/html, text/plain, text/sgml, */*;q=0.01"
HTTP_ACCEPT_CHARSET="koi8-r, iso-8859-1;q=0.01, us-ascii;q=0.01"
HTTP ACCEPT ENCODING="qzip, compress"
HTTP ACCEPT LANGUAGE="en, ru"
HTTP_HOST="eshop.bruy.info"
HTTP_USER_AGENT="Lynx/2.8.4rel.1 libwww-FM/2.14 SSL-MM/1.4.1
OpenSSL/0.9.6b"
PATH="/sbin:/usr/sbin:/bin:/usr/bin:/usr/X11R6/bin"
QUERY_STRING=""
REMOTE_ADDR="212.111.80.127"
REMOTE_PORT="40359"
REQUEST_METHOD="GET"
REQUEST URI="/cqi-bin/printenv"
SCRIPT_FILENAME="/var/www/eshop/cgi-bin/printenv"
SCRIPT_NAME="/cgi-bin/printenv"
SERVER_ADDR="212.111.80.127"
SERVER_ADMIN="sales@test.bruy.info"
SERVER_NAME="eshop.bruy.info"
SERVER_PORT="80"
SERVER_PROTOCOL="HTTP/1.0"
SERVER_SIGNATURE=""
SERVER SOFTWARE="Apache"
```
то модуль mod perl правильно установлен и интегрирован с Apache HTTP Server.

#### Выполнение mod\_perl в окружении chroot-jail

Потенциальные уязвимости mod perl, как и любого другого программного обеспечения, могут использоваться для реализации атак на вашу систему. Поэтому для повышения безопасности вашей системы mod perl можно заставить работать в окружении chroot-jail. Это не простая задача, при этом может потребоваться дополнительные и не всегда заканчивающиеся успехом попытки по адаптации программ (сценариев), содержащих Perl-код, для работы в окружении chroot-jail. Тем не менее, если вы все-таки желаете протестировать работоспособность вашего сервера в относительно безопасном окружении, руководствуйтесь ниже приведенными рекомендациями. Перенос в окружение chroot jail лучше осуществлять сразу для Apache НТТР Server и всех поддерживаемых им модулей сторонних разработчиков, руководствуясь при этом рекомендациями этой и двух предыдущих глав.

#### $III$ аг $1$

Выполните все рекомендации раздела «Выполнение Apache HTTP Server в среде chroot jail» главы 34 по переносу и тестированию Apache HTTP Server в окружение chroot-jail. Только после удачного тестирования переходите к следующему шагу.

#### Шаг $2$

Если вы используете PHP, выполните все рекомендации раздела «Выполнение PHP в окружении chroot-jail» главы 35 по переносу и тестированию в окружение chroot-jail. Только после улачного тестирования переходите к следующему шагу.

```
IIIar<sub>3</sub>Остановите:
[root@test /]# /etc/init.d/httpd stop
                                                    IOK1Останавливается httpd:
```
#### Шаг $4$

Создайте в окружении chroot jail необходимые каталоги и скопируйте в них файлы, требующиеся для работы mod perl:

```
[root@test /]# mkdir -p /chroot/httpd/usr/bin/
[root@test /]# cp /usr/lib/httpd/modules/mod_perl.so
/chroot/httpd/usr/lib/httpd/modules/
[root@test /]# cp -a /usr/lib/perl5 /chroot/httpd/usr/lib/
[root@test +]# cp /usr/bin/perl /chroot/httpd/usr/bin/
[root@test /]# cp /lib/libutil.so.1 /chroot/httpd/lib
[root@test /]# cp -a /etc/locale /chroot/httpd/etc/
[root@test /]# cp -a /usr/lib/locale /chroot/httpd/usr/lib/
```
 $[OK]$ 

[root@test /]# cp -a /usr/share/locale /chroot/httpd/usr/share/ [root@test /]# cp /usr/bin/locale /chroot/httpd/usr/bin

IIIar  $5$ 

Запустите Apache HTTP Server: [root@test /]# /etc/init.d/httpd start Запускается httpd:

Шаг б

Протестируйте работоспособность сервера в окружении chroot-jail с поддержкой с использованием рекомендаций раздела «Тестирование mod\_perl». Результаты тестирования должны быть идентичны результатам, полученным при тестировании работоспособности сервера запущенного в обычном окружении.

# Часть 11

# Программное обеспечение для организации совместного использования общих сетевых ресурсов

## Глава 37

### **Сервер Samba**

- В этой главе:
- 1. Ограничения и допущения
- 2. Пакеты
- 3. Инсталляция с помощью rpm-пакетов
- 4. Компиляция, оптимизация и инсталляция Samba
- 5. Конфигурирование Samba
- 6. Конфигурационный файл /etc/samba/smb.conf
- 7. Конфигурационный файл /etc/samba/lmhosts
- 8. Конфигурационный файл /etc/sysconfig/samba
- 9. Конфигурационный файл /etc/pam.d/samba
- 10. Конфигурационный файл /etc/logrotate.d/samba
- 11. Файл инициализации /etc/lnit.d/smb
- 12. Добавление новых пользователей (конфигурационный файл /etc/samba/smbpasswd)
- 13. Тестирование Samba

Для организации совместного доступа к сетевым ресурсам рабочих станций и серверов, использующих различные операционные системы, необходимо соответствующее программное обеспечение. Таковым является сервер Samba, одной из функций которого является предоставление совместного доступа пользователям, работающим в различных операционных системах (Linux, Microsoft Windows, OS/2 и др.) к общим сетевым ресурсам - файлам и принтерам. Кроме того, в комплект поставки программного обеспечения Samba входят клиентские программы – например, smbclient, позволяющая устанавливать соединение с другими системами по протоколу SMB и работать с размещенными на них файлами по аналогии, как это делается с FTP-клиентом, smbmount, предназначенная для монтирования файловых систем, обслуживаемых сервером Samba - и средства администрирования.

В настоящее время готовится к выходу новая версия Samba 3.0. К сожалению, на момент написания этой главы была доступна только версия, предназначенная для тестирования Samba-3.0.0beta3. Использование версий программ, предназначенных для тестирования, недопустимо на серверах и рабочих станциях, используемых для решения практических задач. Тем не менее, мы протестировали новую версию Samba в надежде, что когда эта книга дойдет до своего читателя, разработчики устранят основные недостатки новой версии программного обеспечения и стабильной версией станет версия Samba 3.0.xx. По этой же причине (т. к. разработчики могут изменить порядок настройки Samba) в этой главе мы ограничимся рассмотрением простейшего случая инсталляции, компиляции и настройки Samba в качестве отдельно стоящего файлсервера с организацией доступа пользователей с РАМ-аутентификацией. Другие возможности этого программного продукта, который, скорее всего, станет в ближайшее время адекватной заменой программных продуктов от Microsoft, вы сможете освоить самостоятельно. Проект прекрасно документирован и применение его на практике часто и достаточно подробно обсуждается в различных статьях, списках рассылки и форумах, в том числе, и на русском языке. Схема организации совместного доступа к сетевым ресурсам представлена на рис. 37.1.

#### Ограничения и допущения

Исходные коды находятся в каталоге /var/tmp.

Все операции по инсталляции и настройке выполняются пользователем с учетной записью  $root$ .

Используется дистрибутив ASPLinux 7.3 (Vostok).

Процедуры, описанные в этой главе, могут оказаться применимыми для других версий ядра и дистрибутивов Linux, но авторы это не проверяли.

#### Пакеты

Последующие рекомендации основаны на информации, полученной с домашней страницы проекта Samba  $\overline{u}$ состоянию на 25.07.2003. Регулярно посещайте домашнюю страницу проекта http://www.samba.org/и отслеживайте обновления.

Исходные коды Samba содержатся в архиве samba-version.tar.gz (последняя доступная на момент написания главы стабильная версия samba-3.0.0beta3.tar.qz).

Для нормальной инсталляции и работы Samba необходима установка OpenSSL. В случае, если на вашем сервере установлено программное обеспечение OpenSSL или ядро, собранное из исходных кодов, инсталляция Samba из грm-пакетов, входящих в комплект поставки дистрибутива, скорее всего, будет невозможной.

#### Инсталляция с помощью rpm-пакетов

Если вы предпочитаете использование системы со стандартным ядром и программным обеспечением, установленным из грт-пакетов, для установки или обновления пакета необходимо выполнить некоторые операции.

ЗАМЕЧАНИЕ Авторы настоятельно рекомендуют устанавливать программное обеспечение из исходных кодов

Если вы следовали за установкой, описанной в этой книге, для инсталляции Samba вам понадобятся следующие пакеты, входящие в дистрибутив ASPLinux 7.3:

- $\bullet$  tcsh-6.10-6.src.rpm;
- $\bullet$  samba-2.2.3a-6.asp.i386.rpm;
- · samba-client-2.2.3a-6.asp.i386.rpm;
- $\bullet$  samba-common-2.2.3a-6.asp.i386.rpm.

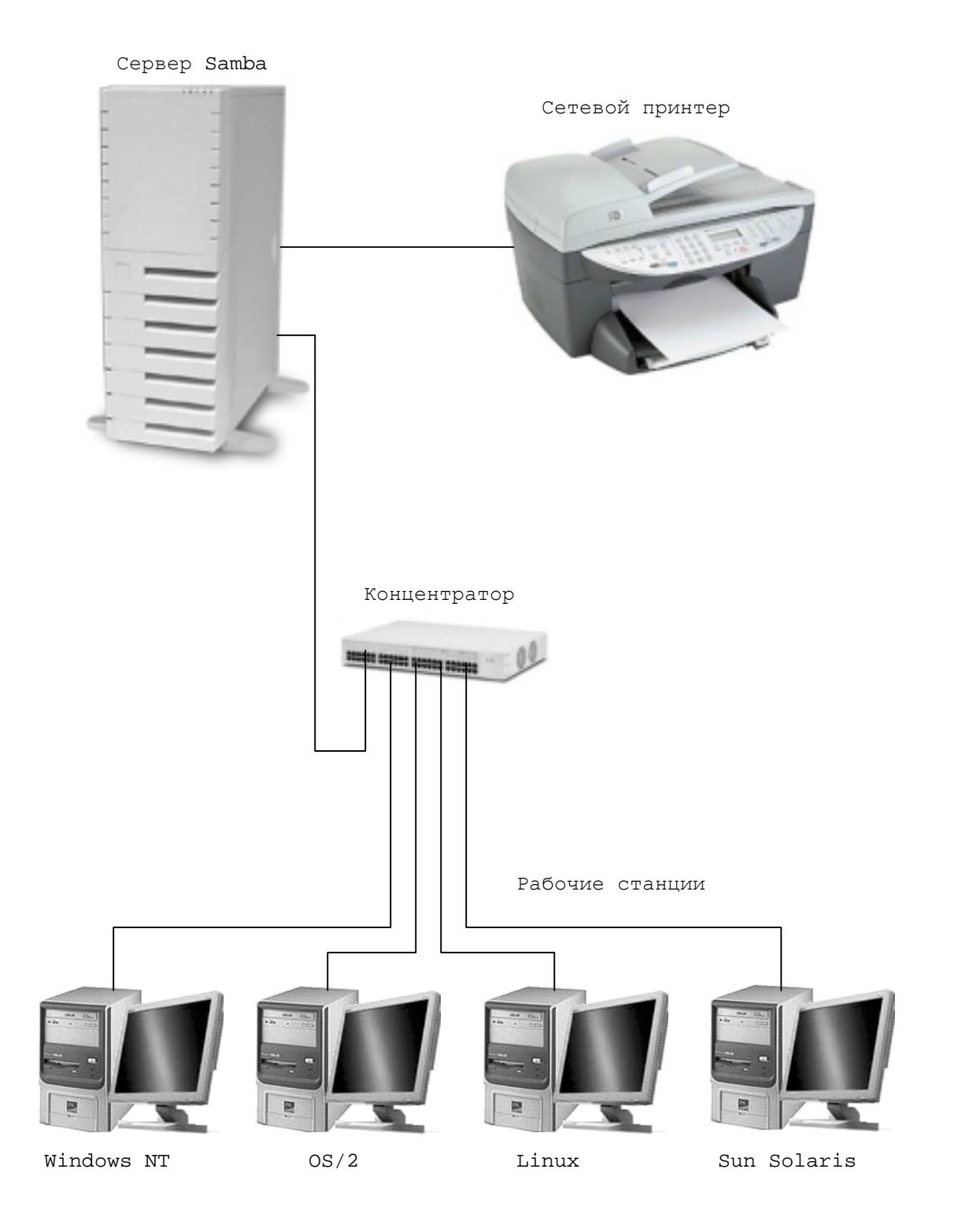

Рис. 37.1. Схема организации совместного доступа к сетевым ресурсам.

ЗАМЕЧАНИЕ Программа OpenSSL должна быть установлена обязательно из пакета. Для данной версии дистрибутива - openss1-0.9.6b-24asp.i686.rpm.

IIIar 1

Проверьте, установлены ли пакеты программ из списка, приведенного выше. Используйте, например, команду вида:

[root@drwalbr /]# rpm -iq samba

IIIar<sub>2</sub>

Перейдите в каталог, где находятся грт-пакеты. Если вы в соответствии с рекомендациями главы 2 скопировали все пакеты, входящие в дистрибутив, в каталог /home/distrib, то выполните команду: [root@drwalbr /]# cd /home/distrib

 $IIIar<sub>3</sub>$ 

```
Установите необходимые пакеты:
root@drwalbr distrib]# rpm -ihv tcsh-6.10-6.src.rpm \
samba-2.2.3a-6.asp.i386.rpm \setminussamba-client-2.2.3a-6.asp.i386.rpm \
samba-common-2.2.3a-6.asp.i386.rpm
```
После установки пакетов перейдите к настройке программы Samba.

#### Компиляция, оптимизация и инсталляция Samba

Для инсталляции Samba из исходных кодов необходимо выполнить следующие операции.

IIIar 1

Осуществите проверку подлинности имеющегося в вашем распоряжении архива с исходными кодами, воспользовавшись, например, процедурой, описанной в шаге 1 радела «Компиляция, оптимизация и инсталляция OpenSSL» главы 12.

```
IIIar<sub>2</sub>
     Распакуйте архивы с исходными кодами Samba в каталоге /var/tmp:
     [root@drwalbr tmp]# tar xzpf samba-3.0.0beta3.tar.gz
     IIIar<sub>3</sub>
     Сконфигурируйте исходные коды Samba:
     [root@drwalbr tmp]# cd samba-3.0.0beta3/source
     [root@drwalbr
                       source]#
                                    CFLAGS = " - O2-march=i686
                                                                    -funroll-loops
D_GNU_SOURCE"; export CFLAGS
     ./configure \
     --prefix=/usr \setminus--systemfdir=/etc--localstatedir=/var \
     -1ibdir=/etc/samba \
     --mandir=/usr/share/man--with-privatedir=/etc/samba \
     --with-lockdir=/var/lock/samba \
     --with-piddir=/var/run/samba \
     --with-swatdir=/usr/share/swat \
     --with-codepagedir=/usr/share/samba/codepages \
     --with-spline='usr/index \ \ \ \ \--with-ssllib='usr/lib \ \ \ \ \--with-ssl \ \ \backslash--with-fhs--with-pan \n\--with-syslog \
     --with-quotas \ \ \ \ \ \
```
В рассматриваемом примере изменены каталоги, используемые для установки Samba по умолчанию, и оставлен минимальный набор опций, необходимый для работы сервера.

#### Шаг 4

Откомпилируйте, проинсталлируйте Samba, создайте и сохраните в надежном месте список установленных файлов:

```
[root@drwalbr source]# make
[root@drwalbr source]# find /* > /root/samba1
...
======================================================================
The modules are installed. You may uninstall the modules using the
command "make uninstallmodules" or "make uninstall" to uninstall
binaries, man pages, shell scripts and modules.
======================================================================
[root@drwalbr source]# install -m0511 script/mksmbpasswd.sh /usr/bin/
[root@drwalbr source]# rm -rf /usr/private/
[root@drwalbr source]# rm -rf /usr/share/swat/
[root@drwalbr source]# rm -f /usr/sbin/swat
[root@drwalbr source]# rm -f /usr/share/man/man8/swat.8
[root@drwalbr source]# mkdir -m1777 /var/spool/samba/
[root@drwalbr source]# mkdir -m0700 /var/log/samba/
[root@drwalbr source]# strip /usr/sbin/smbd
[root@drwalbr source]# strip /usr/sbin/nmbd
[root@drwalbr source]# find /* > /root/samba2
[root@drwalbr source]# diff /root/samba1 /root/samba2 >
/root/samba.installed
[root@drwalbr source]# mv /root/samba.installed
/very_reliable_place/samba.installed.YYYYMMDD
```
#### Шаг 5

Удалите архив и каталог с исходными кодами: [root@drwalbr source]# **cd /var/tmp/** [root@drwalbr tmp]# **rm -rf samba-3.0.0beta3 /** [root@drwalbr tmp]# **rm -f samba-3.0.0beta3.tar.gz**

#### **Конфигурирование Samba**

Конфигурирование Samba осуществляется с использованием следующих файлов:

• главного конфигурационного файла /etc/samba/smb.conf;

• файла /etc/samba/lmhost, используемого для установления соответствий между именами и IPадресами систем в сети, обслуживаемых Samba;

• системного конфигурационного файла/etc/sysconfig/samba;

• файла /etc/pam.d/samba, используемого для поддержки аутентификации пользователей с использованием модулей PAM;

• файла инициализации /etc/init.d/smb.

• файла /etc/samba/smbpasswd, содержащего аутентификационную информацию пользователей.

#### **Конфигурационный файл /etc/samba/smb.conf**

В этом файле определяются общие сетевые ресурсы (каталоги, файлы и принтеры) и параметры доступа к ним (пользователи, IP-адреса и т. п.). Файл состоит из трех разделов:

•  $(global]$  – содержит глобальные директивы конфигурации, применимые ко всем ресурсам, которые также используются по умолчанию для разделов, если эти значения не переопределены явно;

• [homes] – содержит директивы, определяющие доступ к различным каталогам;

• [printers] – содержит директивы, определяющие доступ к принтерам.

Приведенный ниже пример конфигурационного файла /etc/smb.conf содержит пример конфигурации, обеспечивающей доступ в пользовательские каталоги с использованием PAM-аутентификации и зашифрованных паролей.

#### Шаг 1

Создайте файл /etc/smb.conf, руководствуясь приведенными ниже рекомендациями и вашими потребностями:

[global]

workgroup = UND

```
 server string = UNDEGROUND SAMBA SERVER
               encrypt passwords = Yes
               security = user
               smb passwd file = /etc/samba/smbpasswd
               log file = /var/log/samba/log.%m
              max log size = 0
               socket options = IPTOS_LOWDELAY TCP_NODELAY
               deadtime = 15
               getwd cache = Yes
               lpq cache time = 45
               name resolve order = wins lmhosts host bcast
               bind interfaces only = True
               interfaces = eth0 172.16.181.0/24 127.0.0.1
               hosts deny = ALL
               hosts allow = 172.16.181. 127.0.0.1
               debug level = 1
               create mask = 0644
               directory mask = 0755
              unix charset = koi8-r
               display charset = koi8-r
               dos charset = cp866
     [homes]
               comment = Home Directories
               browseable = No
               read only = No
               invalid users = root bin daemon sync nobody sys tty disk mem kmem
     [printers]
               comment = Remote Printers
               path = /var/spool/samba
               browseable = No
               printable = Yes
               invalid users = root bin daemon sync nobody sys tty disk mem kmem
     В данном файле директива:
               workgroup = UND
определяет имя рабочей группы.
     Директива:
               server string = UNDEGROUND SAMBA SERVER
содержит произвольную текстовую строку, содержащую описание сервера и отображаемую пользователям,
например, при просмотре из Microsoft Windows папки "Сетевое окружение".
     Директива:
               encrypt passwords = Yes
предписывает использование зашифрованных паролей.
     Директива:
               security = user
предписывает разрешать доступ только пользователям, удачно прошедшим аутентификацию с использова-
нием учетных записей, сохраненных в файле smbpasswd.
     Директива:
               smb passwd file = /etc/samba/smbpasswd
определяет местоположение файла, содержащего пароли пользователей сервера Samba.
     Директива:
               log file = /var/log/samba/log.%m
предписывает вести отдельные файлы регистрации для каждой системы (Samba-сервера и рабочих станций),
участвующих в доступе к общим ресурсам, и сохранять их в файлах с именами вида: log.xx.xx.xx.xx.xx.
     Директива:
              max log size = 0снимает ограничения на размер файлов регистрации.
     Директива:
               socket options = IPTOS_LOWDELAY TCP_NODELAY
устанавливает параметры сетевых соединений, максимально повышающие производительность вашего сер-
вера.
```
Директива:

#### $deadtime = 15$

определяет величину интервала времени, измеряемого в минутах, в течение которого осуществляется автоматическое рассоединение с клиентом при отсутствии активности со стороны последнего. Увеличение этого интервала позволяет повысить производительность сервера.

Директивы:

```
 getwd cache = Yes
 lpq cache time = 45
```
также позволяют повысить производительность сервера за счет организации кэширования данных.

Директива:

name resolve order = wins lmhosts host bcast

определяет порядок обращения к различным ресурсам для определения соответствия IP-адресов именам систем.

Директивы:

```
 bind interfaces only = True
               interfaces = eth0 172.16.181.103/24 127.0.0.1
ограничивают обслуживаемые сервером сетевые интерфейсы.
```
Директивы:

```
 hosts deny = ALL
 hosts allow = 172.16.181. 127.0.0.1
```
ограничивают IP-адреса, с которых разрешен доступ к серверу.

Директива: debug level = 1

определяет объем информации, выводимой в файлы регистрации. Вы можете увеличить этот параметр до 2 при настройке сервера и поиске различных неполадок. В режиме штатной эксплуатации увеличение этого параметра приводит к снижению производительности сервера.

Директива:

```
create mask = 0644
```
определяет и устанавливает права доступа к файлам, создаваемым или копируемым в общие каталоги, обслуживаемые сервером.

Директива:

```
 directory mask = 0755
```
определяет и устанавливает права доступа к каталогам, создаваемым или копируемым в общие каталоги, обслуживаемые сервером.

Директивы

unix charset =  $koi8-r$  display charset = koi8-r dos charset = cp866

предназначены для корректного отображения русских кодировок.

Следующий блок директив определяет доступ к домашним каталогам пользователей:

[homes]

```
 comment = Alexander Yesin share catalog
 path = /home/yesin
 browseable = No
 read only = No
 valid users yesin
 invalid users = root bin daemon sync nobody sys tty disk mem kmem
```
здесь разрешается доступ к домашнему каталогу /home/yesin пользователя yesin после прохождения удачной аутентификации (что задано выше директивой security = user для всех пользователей сервера) и запрещает доступ к этому каталогу всех специальных пользователей системы.

```
Блок директив:
[printers]
         comment = Remote Printers
         path = /var/spool/samba
         browseable = No
         printable = Yes
         valid users = drwalbr karlnext international yesin
         invalid users = root bin daemon sync nobody sys tty disk mem kmem
```
разрешает доступ к принтеру пользователям drwalbr, karlnext, international и yesin.

Шаг 2

```
Установите права доступа к файлу и назначьте его владельцем пользователя root:
[root@drwalbr /]# chmod 600 /etc/samba/smb.conf
[root@drwalbr /]# chown 0.0 /etc/samba/smb.conf
```
#### **Конфигурационный файл /etc/samba/lmhosts**

#### Шаг 1

Создайте файл /etc/samba/lmhosts и внесите в него все имена систем вашей сети и соответствующие им IP-адреса. В нашем примере это выглядит так:

# Sample Samba lmhosts file.

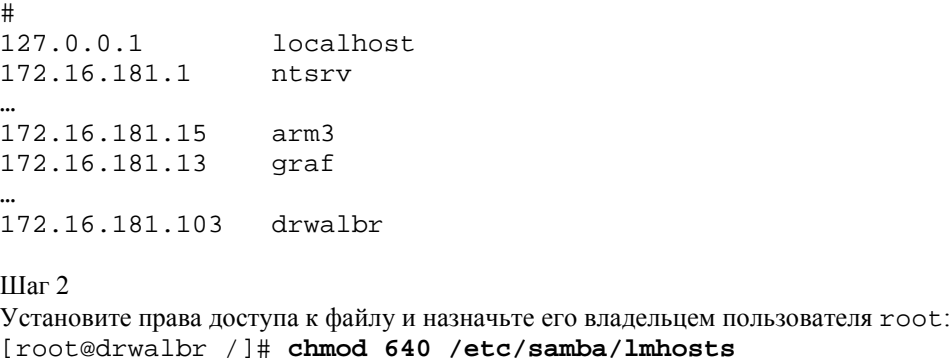

### [root@drwalbr /]# **chown 0.0 /etc/samba/lmhosts**

#### **Конфигурационный файл /etc/sysconfig/samba**

#### Шаг 1 Создайте файл /etc/sysconfig/samba, содержащий следующие строки: # Options to smbd SMBDOPTIONS="-D" # Options to nmbd NMBDOPTIONS="-D -H /etc/samba/lmhost"

#### Шаг 2

Установите права доступа к файлу и назначьте его владельцем пользователя root: [root@drwalbr /]# **chmod 640 /etc/sysconfig/samba** [root@drwalbr /]# **chown 0.0 /etc/sysconfig/samba**

#### **Конфигурационный файл /etc/pam.d/samba**

Этот файл используется для поддержки аутентификации пользователей с помощью модулей РАМ.

#### Шаг 1

Создайте файл /etc/pam.d/samba, содержащий следующие строки:

```
auth required /lib/security/pam_stack.so service=system-auth<br>auth required /lib/security/pam_nologin.so
auth required /lib/security/pam_nologin.so
account required /lib/security/pam_stack.so service=system-auth<br>account required /lib/security/pam_access.so<br>account required /lib/security/pam_time.so
                             /lib/security/pam_access.so
                             /lib/security/pam_time.so
password required /lib/security/pam_stack.so service=system-auth
session required /lib/security/pam_stack.so service=system-auth<br>session required /lib/security/pam_limits.so
                             /lib/security/pam_limits.so
session optional /lib/security/pam_console.so
```
Шаг 2

Установите права доступа к файлу /etc/pam.d/samba и назначьте его владельцем пользователя root:

```
[root@drwalbr /]# chmod 640 /etc/pam.d/samba
[root@drwalbr /]# chown 0.0 /etc/pam.d/samba
```
#### **Конфигурационный файл /etc/logrotate.d/samba**

Этот файл используется для настройки чередования файлов регистрации. В рассматриваемом примере файлы регистрации будут чередоваться еженедельно.

Шаг 1

Создайте файл /etc/logrotate.d/samba, содержащий следующие строки:

```
/var/log/samba/log.*notifempty
   missingok
   sharedscripts
   copytruncate
   postrotate
       /bin/kill -HUP `cat /var/lock/samba/*.pid 2> /dev/null` 2>
/dev/null || true
   endscript
\}
```
IIIar<sub>2</sub>

Установите права доступа к файлу /etc/logrotate.d/samba и назначьте его владельцем пользователя root:

[root@drwalbr /]# chmod 640 /etc/logrotate.d/samba [root@drwalbr /]# chown 0.0 /etc/logrotate.d/samba

#### Файл инициализации /etc/lnit.d/smb

Шаг $1$ 

Для запуска и остановки сервера Samba создайте файл /etc/init.d/smb, содержащий следующие строки:

```
#!/bin/sh
## chkconfig: - 91 35
# description: Starts and stops the Samba smbd and nmbd daemons \
\pmused to provide SMB network services.
# Source function library.
if [-f /etc/init.d/functions]; then
  . /etc/init.d/functions
elif [ -f /etc/rc.d/init.d/functions ] ; then
  . /etc/rc.d/init.d/functions
e]se
  exit 0
f_i# Source networking configuration.
. /etc/sysconfig/network
if [ -f /etc/sysconfig/samba ]; then
   . /etc/sysconfig/samba
fi
# Check that networking is up.
[ ${NETWORKING} = "no" ] & & exit 0
# Check that smb.conf exists.
[-f /etc/samba/smb.comf ] || exit 0RETVAL=0
start() {
        KIND="SMB"
        echo -n $"Starting $KIND services: "
        daemon smbd $SMBDOPTIONS
        RETVAL=$?
        echo
        KIND="NMB"
        echo -n $"Starting $KIND services: "
        daemon nmbd $NMBDOPTIONS
        RETVAL2=$?
```

```
 echo
          [ $RETVAL -eq 0 -a $RETVAL2 -eq 0 ] && touch /var/lock/subsys/smb
|| \ \ \ \ \ \ RETVAL=1
          return $RETVAL
}
stop() {
          KIND="SMB"
          echo -n $"Shutting down $KIND services: "
         killproc smbd
         RETVAL=$?
          echo
         KIND="NMB"
         echo -n $"Shutting down $KIND services: "
         killproc nmbd
         RETVAL2=$?
         killproc nmbd
         RETVAL2=$?
          [ $RETVAL -eq 0 -a $RETVAL2 -eq 0 ] && rm -f /var/lock/subsys/smb
          echo ""
         return $RETVAL
}
restart() {
          stop
          start
}
reload() {
          echo -n $"Reloading smb.conf file: "
         killproc smbd -HUP
         RETVAL=$?
          echo
         return $RETVAL
}
status() {
          status smbd
          status nmbd
}
case "$1" in
   start)
          start
          ;;
   stop)
         stop
          ;;
   restart)
         restart
          ;;
   reload)
         reload
          ;;
   status)
         status
          ;;
   condrestart)
         [ -f /var/lock/subsys/smb ] && restart || :
          ;;
   *)
          echo $"Usage: $0 {start|stop|restart|status|condrestart}"
          exit 1
```
esac

 $ext 52$ 

IIIar<sub>2</sub>

Установите права доступа к файлу и назначьте его владельцем пользователя гоот: [root@drwalbr /]# chmod 700 /etc/init.d/smb [root@drwalbr /]# chown 0.0 /etc/init.d/smb

 $IIIar<sub>3</sub>$ 

Если вы хотите, чтобы сервер samba запускался автоматически при загрузке системы, создайте соответствующие ссылки:

[root@drwalbr /]# chkconfig --add smb [root@drwalbr /]# chkconfig --level 345 smb on

#### Добавление новых пользователей (конфигурационный файл /etc/samba/smbpasswd)

Для создания новой учетной записи пользователя, имеющего доступ к общим сетевым ресурсам, обслуживаемым Samba-сервером, необходимо выполнить следующие операции.

Шаг $1$ 

Создайте пользователя yesin с использованием следующей команды: [root@drwalbr /]# useradd -s /bin/false yesin

Проверьте наличие, а при необходимости добавьте в файл /etc/shells строку: /bin/false/

Определите пароль нового пользователя для доступа к системе: [root@drwalbr /]# passwd yesin Changing password for user yesin New UNIX password: secretn()e\_sL0v() Retype new UNIX password: secretn()e sLOv() passwd: all authentication tokens updated successfully

 $IIIar 2$ 

Далее вы можете добавить нового пользователя в систему, используя команду: [root@drwalbr /]# smbpasswd -a yesin New SMB password: secretn()e\_sL0v() Retype new SMB password: secretn()e\_sLOv()

или экспортировать аутентификационную информацию из файла /etc/passwd файл /etc/samba/smbpasswd с использованием утилиты mksmbpasswd.sh:

[root@drwalbr /]# cat /etc/passwd | mksmbpasswd.sh > /etc/samba/smbpasswd

[OK]

 $[OK]$ 

 $IIIar<sub>3</sub>$ 

Установите права доступа к файлу /etc/samba/smbpasswd и назначьте его владельцем пользова-Tells root:

[root@drwalbr /]# chmod 600 /etc/samba/smbpasswd [root@drwalbr /]# chown 0.0 /etc/samba/smbpasswd

#### **Тестирование Samba**

IIIar 1 Проверьте отсутствие ошибок в конфигурационном файле /etc/samba/smb.conf: [root@drwalbr /]# testparm -v

IIIar<sub>2</sub> Запустите Samba: [root@drwalbr /]# /etc/init.d/smb start Запускаются сервисы SMB: Запускаются сервисы NMB:

Шаг 3

Зарегистрируйтесь в системе в качестве обычного пользователя и попробуйте установить соединение с использованием утилиты smbclient:

```
[yesin@drwalbr yesin]$ smbclient //localhost/yesin -U yesin -I
172.16.181.103
Password: secretn()e sL0v()
OS=[Unix] Server=[Samba 3.0.0beta3]
smb: \ge 1s -1 *.html
NT_STATUS_NO_SUCH_FILE listing \-l
```
39373 blocks of size 262144. 34839 blocks available

smb: \> **exit**

Шаг 4

Проверьте доступ к общим ресурсам с другой системы, работающей на операционной системе Microsoft Windows.

Шаг 5

Проверьте работоспособность вашего сервера с использованием утилиты smbstatus: [root@drwalbr /]# **smbstatus**

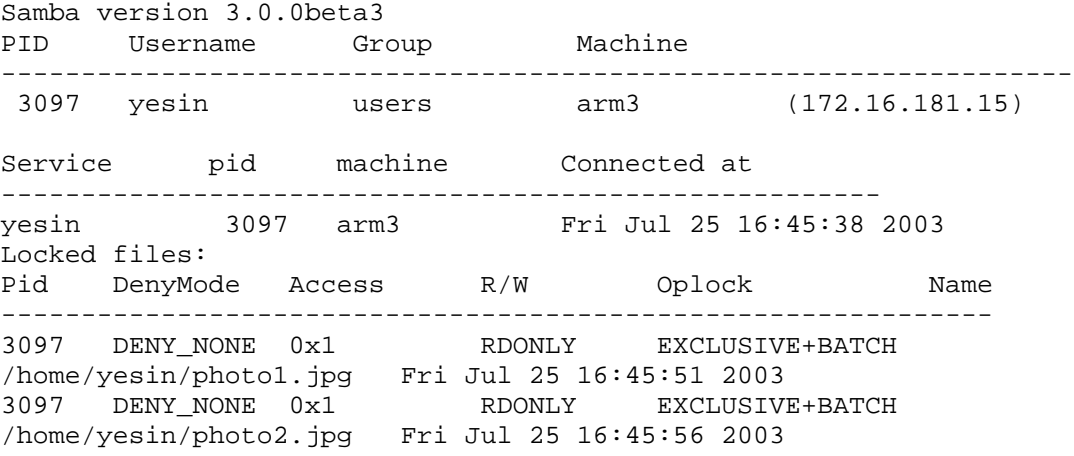

# Часть 12

# Организация резервного копирования

## Глава 38

### **Резервное копирование**

В этой главе:

- 1. Резервное копирование файлов программного обеспечения с использованием программы tar
- 2. Автоматическое резервное копирование периодически изменяемых файлов
- 3. Полное резервное копирование
- 4. Инкрементное резервирование копирование

Безопасный и надежный сервер предполагает выполнение регулярного резервного копирования. Это необходимо для того, чтобы вы могли восстановить сервер в случае возникновения аппаратных сбоев, например, из-за выхода из строя жестких дисков, человеческого фактора, скачков напряжения и т. д. Файлы, содержащие резервные копии лучше размещать на съемных внешних носителях информации (компактдисках, лентах, дискетах и т. п.) или специальных серверах, предназначенных для резервного копирования. В любом случае резервные копии файлов следует хранить за пределами системы, для восстановления которой они создаются. Перенос файлов с системы на систему следует осуществлять с использованием безопасной технологии OpenSSH, рассмотренной нами в главе 13.

Схема организации службы резервного копирования представлена на рис. 38.1.

Существует множество программ для осуществления резервного копирования, использование которых возможно на Linux-системах. К их числу относятся:

• программы для создания резервных копий файлов и каталогов tar (http://www.gnu.org /software/tar/tar.html). cpio (http://www.qnu.org/software/cpio/cpio.html), работающие в режиме командной строки;

• имеющая текстовый интерактивный интерфейс программа Amanda (http://sourceforge.net/ projects/amanda/), также предназначенная для создания резервных копий файлов и каталогов;

• программа dump для создания резервных копий файловых систем;

• утилита mysqldump, предназначенная для резервного копирования баз данных, обслуживаемых сервером MySQL.

Существует также коммерческое программное обеспечение, реализующее функции резервного копирования, например, программа BRU-Pro<sup>TM</sup> (http://www.bru.com/).

В этой главе мы рассмотрим использование только программы tar, т. к. ее функциональных возможностей в сочетании с простыми сценариями, выполняемыми в оболочке командного интерпретатора, достаточно для решения практически любых задач, связанных с резервным копированием критически важной информации.

Обратите внимание, что на вашей системе имеются файлы, которые не должны изменяться вообще, и которые изменяются периодически.

К первому типу относятся файлы установленного программного обеспечения и конфигурационные файлы.

Ко второму типу относятся:

• файлы, создаваемые реальными пользователями системы, например, файлы сохраняемые пользователями вашей локальной сети на файл-сервере Samba;

• файлы, динамически изменяемые программным обеспечением сервера, например, файлы баз данных:

• файлы, используемые при администрировании системы. Например, файл /etc/passwd/ изменяется каждый раз, когда вы добавляете новую учетную запись пользователя в систему.

В случае утраты хранимых на диске данных программное обеспечение может быть относительно легко восстановлено в случае, если вы сразу же после инсталляции сохранили свои конфигурационные файлы, и воспользуетесь сценариями конфигурирования исходных кодов, прилагаемых к этой книге, и рекомендациями соответствующих глав. Вы также можете сохранить все исполняемые файлы установленного программного обеспечения с целью исключения - в случае возникновения нештатной ситуации - выполнения операций, связанных с повторным конфигурированием, компиляцией и настройкой программного обеспечения

Резервное копирование программного обеспечения будет рассмотрено на примере программного обеспечения Apache HTTP Server, поддерживающего mod php и mod perl и функционирующего в окружении chroot-jail.

Периодически изменяемые файлы следует регулярно архивировать. Для того, чтобы определить, как часто следует архивировать периодически изменяемые файлы, задайте себе и пользователям вашей сети вопрос: «За какой период времени потеря информации, внесенной вами и пользователями сети в периодически изменяемые файлы, не причинит существенных потерь?». Проанализируйте ответы, отсейте необоснованные и некомпетентные. Оцените ресурсы, потребные для реализации требуемой периодичности резервного копирования, например, объем дискового пространства на серверах резервного копирования или съемных носителях информации, пропускную способность сети и т. п. Оцените затраты на реализацию резервного копирования и соответствующие убытки от потери информации.

В этой главе также рассматривается пример организации ежедневного резервного копирования периодически изменяемых файлов.

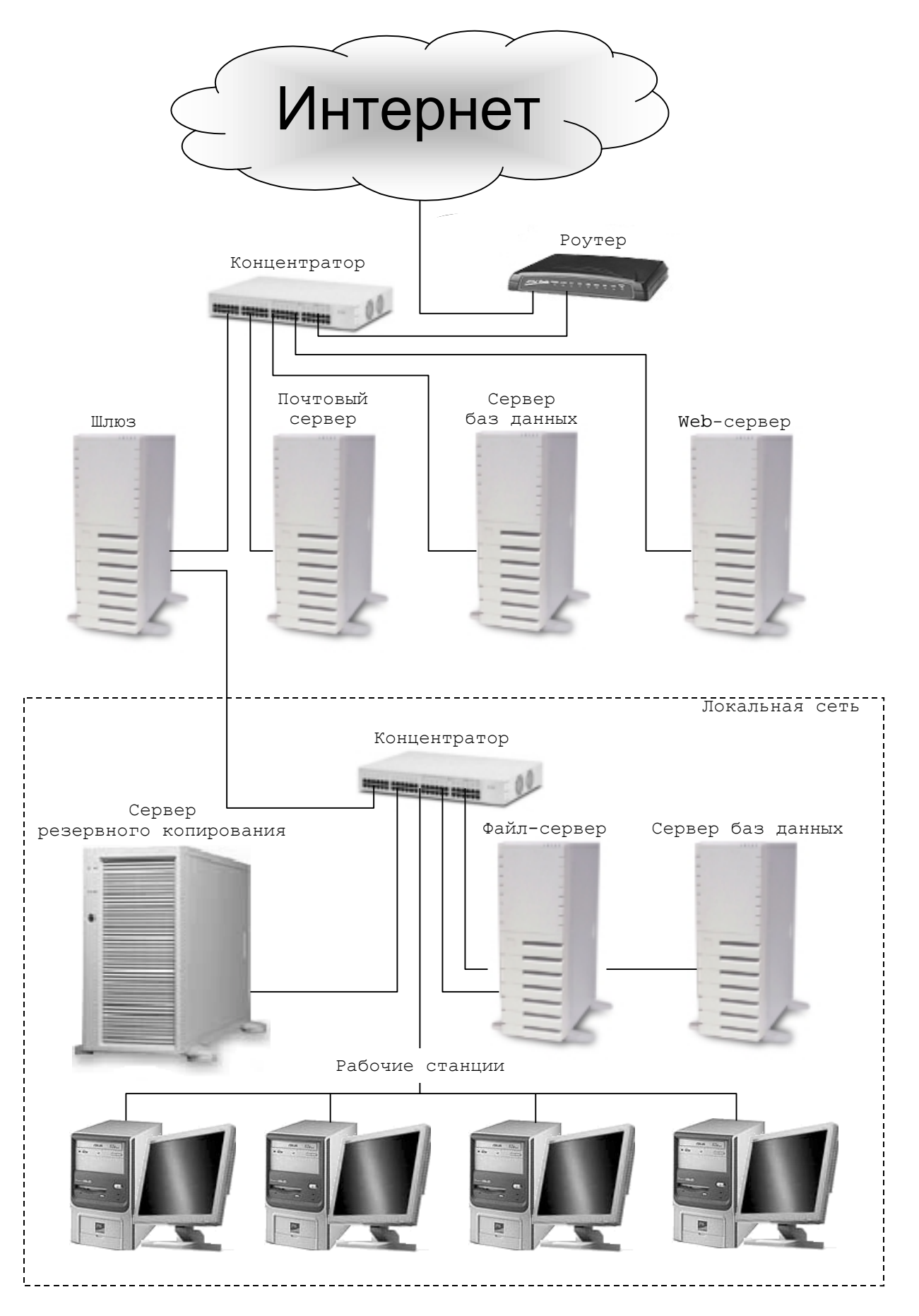

Рис. 38.1. Схема организации службы резервного копирования.

#### Резервное копирование файлов программного обеспечения с использованием программы tar

Если вы устанавливали Apache HTTP Server, PHP, mod perl и переносили его в окружение chroot-jail в соответствии с рекомендациями глав 34,35 и 36, то все исполняемые файлы установленного программного обеспечения находятся в каталоге / chroot/httpd. Единственным исключением является инициализационный файл /etc/init.d/httpd. Следует отметить, что доступ даже на чтение к этому файлу разрешен только пользователю root. Поэтому резервное копирование и восстановление файлов необходимо осуществлять от имени пользователя root, используя программу Sudo или команду su. Для большей безопасности мы используем Sudo, а использование su запрещено на нашей системе в соответствии с рекомендациями главы 14.

Для резервного копирования файлов инсталляции Apache HTTP Server, PHP, mod perl необходимо выполнить следующие операции.

#### Шаг 1

Для создания архива, содержащего все файлы, необходимые для запуска Apache HTTP Server в окружении chroot jail с поддержкой PHP и mod perl, необходимо выполнить команду:

```
[karlnext@test karl_next]$ sudo tar cpf
> /home/karl_next/apache-php-perl-chroot.20030719.tar \
> /chroot/httpd /etc/rc.d/init.d/httpd
Password: Secretnoe_$loV0
tar: Removing leading '/' from member names
tar: Removing leading '/' from member names
```
В рассматриваемом примере опция с указывает на необходимость создания архива, р - сохранения в архиве прав доступа к файлам и каталогам, f - на то, что после нее идет только перечисление имен файлов и каталогов, первый из которых является именем создаваемого архива.

ЗАМЕЧАНИЕ Программа tar выдала два предупреждения о том, что из путей к каталогу /chroot/httpd и файлу /etc/rc.d/init.d/httpd удалены первые символы /. Эту особенность программы tar следует учитывать при распаковке архива, осуществляя ее в корневом каталоге сервера. В противном случае пути к файлам и каталогам, создаваемым при распаковке архива, будут неверными, т. к. будут определяться от текущего каталога.

Например, если вы распаковываете архив apache-php-perl-chroot.20030719.tar в каталоге /var/tmp, то главный конфигурационный файл Apache HTTP Server окажется в каталоге /var/tmp/etc/rc.d/init.d/httpd.

#### $IIIa<sub>F</sub>$

При использовании архива для восстановления файлов вам необходимо будет убедиться в их целостности. Для этого определите контрольную сумму архива с использованием утилиты md5sum и сохраните контрольную сумму в файле, имеющем то же имя, но с добавлением расширения md5, например:

[karlnext@test karl\_next]\$ md5sum apache-php-perl-chroot.20030719.tar >

#### > apache-php-perl-chroot.20030719.tar.md5

В результате выполнения указанных выше операций у вас появятся два файла. В первом из них apache-php-perl-chroot.20030719.tar-содержатся все файлы, необходимые для восстановления вашей инсталляции, а во втором - apache-php-perl-chroot.20030719.tar.md5 - содержится контрольная сумма, с помощью которой вы можете проверить целостность архива.

В случае необходимости восстановление вашей инсталляции Apache HTTP Server может быть выполнена с использованием следующих операций.

#### IIIar 1

Для моделирования нештатной ситуации удалите все файлы инсталляции Apache HTTP Server с использованием команд:

```
[karlnext@test karl_next/]$ sudo rm -f /etc/rc.d/init.d/httpd
[karlnext@test karl_next/]$ sudo rm -rf /chroot/httpd/
```
IIIar<sub>2</sub> Определите текущее время: [karlnext@test karl next]\$ date Суб Июл 19 17:41:19 MSD 2003

#### Шаг 3

```
Скопируйте архив и файл, содержащий его контрольную сумму, в корневой каталог вашего сервера:
[karlnext@test karl_next]$ cd /
[karlnext@test /]$ sudo cp \
> home/rootarh/apache-php-perl-chroot.20030719.tar \
> home/rootarh/apache-php-perl-chroot.20030719.tar.md5sum /
Password: Secretnoe_$loV0
```
**ЗАМЕЧАНИЕ** Обратите внимание, что в рассматриваемом примере Sudo запрашивает пароль не при каждом выполнении команд от имени пользователя root. Это объясняется тем, что в настройках, используемых Sudo по умолчанию, пароль при выполнении команд должен вводиться не каждый раз, а по истечении пятиминутного интервала.

#### Шаг 4

Проверьте совпадение контрольных сумм архива и контрольной суммы, определенной нами при создании архива:

[karlnext@test /]\$ **sudo cat /apache-php-perl-chroot.20030719.tar.md5sum c1977535648f0840db3893b3c2d36730** apache-php-perl-chroot.20030719.tar

[karlnext@test /]\$ **sudo md5sum /apache-php-perl-chroot.20030719.tar c1977535648f0840db3893b3c2d36730** /apache-php-perl-chroot.20030719.tar

#### Шаг 5

Восстановите инсталляцию Apache HTTP Server: [karlnext@test /]\$ **sudo tar xpf /apache-php-perl-chroot.20030719.tar**

Шаг 6 Запустите Apache HTTP Server: [karlnext@test /]\$ **sudo /etc/init.d/httpd start** Запускается httpd: [ОК]

#### Шаг 7

Удалите в корневом каталоге архив и файл, содержащий контрольную сумму: [karlnext@test /]\$ **sudo rm -f apache-php-perl-chroot.20030719.tar** \ > **apache-php-perl-chroot.20030719.tar.md5sum**

Шаг 8

Определите текущее время: [karlnext@test /]\$ **date** Суб Июл 19 17:44:55 MSD 2003

Неплохой результат – всего лишь за несколько минут программа tar восстановила инсталляцию. При хорошем стечении обстоятельств повторная инсталляция Apache HTTP Server, PHP, mod\_perl в окружении chroot-jail заняла бы не менее часа. На самом деле времени на восстановление инсталляции с использованием программы tar уйдет несколько больше, т. к. при этом возможно несанкционированное изменение прав доступа к файлам. Права доступа к файлам придется проверить вручную, при этом списки проинсталлированных файлов, которые мы рекомендовали создавать для каждого программного обеспечения, устанавливаемого на сервере, могут оказаться очень полезными. А где же взять исходные права доступа к файлам? Их нужно запомнить и сохранить в надежном месте сразу же после инсталляции программного обеспечения. Например, если вы установили программу LogSentry в соответствии с рекомендациям главы 16, после удаления из файла logsentry.installed файлов псевдофайловой системы /proc, непрерывно модифицируемых во время нормальной работы системы, в частности, при инсталляции программного обеспечения, в нем останется следующий список проинсталлированных файлов:

/etc/logsentry /etc/logsentry/violations /etc/logsentry/violations.ignore /etc/logsentry/ignore /etc/logsentry/hacking /usr/bin/logtail /usr/sbin/logcheck.sh /var/logsentry

Для сохранения прав доступа к этим файлам выполните команду: [karlnext@test /]\$ sudo 1s -1 'cat logsentry.installed' \ > > logsentry.installed.perm Password: Secretnoe\_\$loV0

В результате выполнения команды в файле logsentry.installed.perm сохранятся права доступа файлов, установленные при инсталляции программы LogSentry:

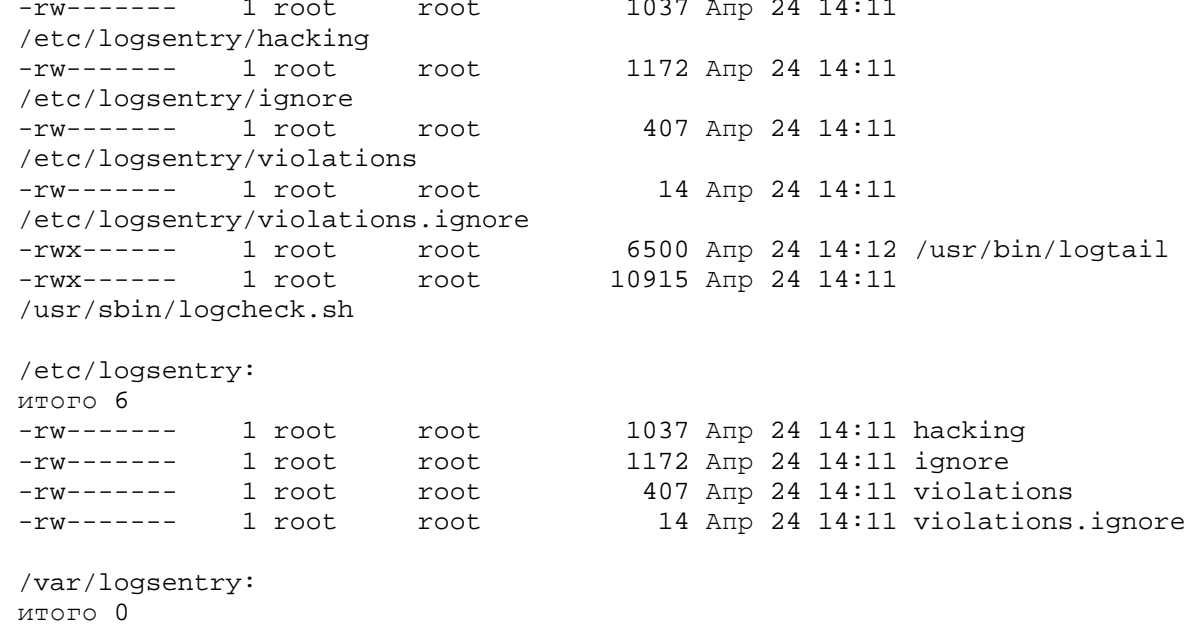

Сохранив файл logsentry.installed.perm в надежном месте, вы всегда сможете использовать его при восстановлении программы LogSentry из архива с помощью программы tar.

#### Автоматическое резервное копирование периодически изменяемых файлов

Ниже предлагается алгоритм организации автоматического резервирования периодически изменяемых файлов. В рассматриваемом примере автоматизация резервирования осуществляется с использованием файлов сценариев, исполняемых командным интерпретатором, и регулярно запускаемых с помощью стоп.

Как было отмечено выше, для архивации некоторых файлов в каталоге /etc/ требуются права суперпользователя гоот. Запуск сценария, осуществляющего архивацию от имени пользователя гоот, да еще в автоматическом режиме, представляет существенную угрозу для безопасности сервера. Использование для запуска сценария учетных записей пользователей drwalbr и karlnext, которым в соответствии с рекомендациями главы 14 в настройках программы Sudo по существу делегированы полномочия пользователя гоот, также не является приемлемым вариантом. Кроме того, указанные пользователи при выполнении команд от имени суперпользователя root должны вводить пароли, что исключает запуск сценария архивации в автоматическом режиме. Поэтому в дальнейшем мы создадим пользователя rootarh, полномочия которого с использованием настроек Sudo будут существенно ограничены, т. е. ему будет разрешено запускать от имени пользователя гоот только сценарий архивации без ввода пароля.

#### Полное резервное копирование

Схема полного копирования подразумевает периодическое, например, ежедневное, создание и перенос на съемный носитель или сервер резервного копирования архива, содержащего копии всех подлежащих архивации файлов и каталогов. Для реализации такой схемы необходимо выполнить следующие операции.

#### Шаг 1

Создайте пользователя rootarh, которому в дальнейшем будет разрешен доступ для архивации файлов, доступных только для пользователя root:

[karlnext@test karl\_next]\$ sudo /usr/sbin/useradd -d /home/rootarh -g users -s /bin/bash rootarh

[karlnext@test karl\_next]\$ sudo /usr/bin/passwd rootarh Enter new password: ()(hen \$ecretnoe S!0vo

```
Re-type new password: ()(hen $ecretnoe S!0vo
passwd: all authentication tokens updated successfully.
IIIa<sub>F</sub>Создайте файл / root/tar_etc, содержащий следующие строки:
#!/bin/bash
#Исходные данные
COMPUTER = test.bruy.info #Имя системы.
LABELARH=etc-configs
                      #Осмысленное название архива.
DIRECTORIES="/etc/"
                     #Архивируемый каталог.
BACKUPDIR=/home/rootarh #Каталог в который архивируется.
TAR = /bin/tar\sharpПуть к программе tar.
MD5SUM=/usr/bin/md5sum
                      #Путь к программе md5sum.
RESSERV=reserv.bruy.info #Сервер резервного копирования.
RESSERVUSER=rootarh
                      #Пользователь для доступа к серверу
                      #резервного копирования.
RESDIR=/home/test.bruy.info
                      #Каталог на сервере резервного копирования.
MATI = /bin/main#Путь к программе mail.
ADMINMAIL=ahradmin@bruy.info
                      #Почтовый адрес администратора
                      #резервного копирования.
SCP = \sqrt{usr/bin/sec}#Путь к программе scp.
PATH=/usr/local/bin:usr/bin:/bin
#Текущая дата в, включаемая в имена файлов.
DATA= date +%Y%m%d-%H.%M * #YYYYMMDD-HH.MM
Полное резервное копирование
#Создаем имя архива, включая путь.
#Имя файла имеет вид:
#etc-configs-test.bruy.info-YYYYMMDD-HH.MM.tar.
ARHIVNAME=$BACKUPDIR/$LABELARH-$COMPUTER-$DATA.tar
#Создаем архив.
$TAR -cpf $ARHIVNAME $DIRECTORIES
#Рассчитываем контрольную сумму архива и сохраняем ее в файле вида:
#etc-configs-test.bruy.info-YYYYMMDD-HH.MM.tar.md5
SMD5SUM SARHIVNAME > SARHIVNAME.md5
#Копируем архив и его контрольную сумму
#на сервер резервного копирования, используя команду scp.
$SCP -p $ARHIVNAME $ARHIVNAME.md5 $RESSERVUSER@$RESSERV:$RESDIR
RETVAL=$?
if [ $RETVAL = 0 ]; then
  #Если копирование прошло удачно
  #удаляем архив и файл с контрольной суммой на системе $COMPUTER.
  rm -f $ARHIVNAME
  rm -f $ARHIVNAME.md5
else
#Если копирование прошло неудачно,
#создаем тело сообщения о неудачном копировании.
  BODY=$LABELARH-$COMPUTER-$DATA.body
  echo He MOTY CKONAPOBATL SARHIVNAME M SARHIVNAME.md5 Ha SRESSERV ! \
     > SBODY
  #Отправляем сообщение о неудачном копировании
  #администратору, оставляя архив и контрольную сумму
  #на системе $COMPUTER.
  $MAIL $ADMINMAIL \
     -s "$COMPUTER:$BACKUPDIR проблемы с резервным копированием !" \
     < $BODY
```

```
#Удаляем тело сообщения о неудачном копировании.
rm-f SBODY
```
 $f\dot{i}$ 

ЗАМЕЧАНИЕ Раздел сценария, содержащий исходные данные, вы можете модифицировать в соответствии с вашими потребностями, определив при этом, что архивировать, куда копировать полученные архивы и отправлять сообщения об ошибках.

В рассматриваемом примере сценарий выполняет следующие операции:

• создает на системе test.bruy.info архив etc-configs-test.bruy.info-YYYYMMDD-HH.MM.tar;

• определяет контрольную сумму архива и сохраняет ее в файле etc-configstest.bruy.info-YYYYMMDD-HH.MM.tar.md5;

• копирует файлы, содержащие архив и контрольную сумму, на сервер резервного копирования reserv.bruy.info в каталог /home/test.bruy.info, используя на удаленном сервере учетную запись пользователя rootarh;

• в случае удачного копирования удаляет файлы с архивом и его контрольной суммой с системы test.bruy.info, в противном случае оставляет файлы на системе test.bruy.info и отправляет администратору резервного копирования на почтовый адрес ahradmin@bruy.info сообщение следующего содержания:

Subject: test.bruy.info:/home/rootarh проблемы с резервным копированием

```
Не могу скопировать /home/rootarh/etc-configs-test.bruy.info-YYYYMMDD-
HH.MM.tar и /home/rootarh/etc-configs-test.bruy.info-YYYYMMDD-
HH.MM.tar.md5 Ha reserv.bruy.info !
```
#### Шаг $3$

```
Установите права доступа к файлу /root/tar etc и назначьте его владельцем пользователя root:
[karlnext@test karl next]$ sudo chmod 500 /root/tar etc
Password: Secretnoe $10V0
[karlnext@test karl next]$ sudo chown 0.0 /root/tar etc
```
#### IIIar 4

Разрешите пользователю rootarh выполнение сценария /root/tar\_etc от имени пользователя root без ввода пароля. Для этого с использованием специализированного текстового редактора visudo (использование других редакторов недопустимо):

[karlnext@test karl\_next]\$ sudo visudo

отредактируйте файл /etc/sudoers, руководствуясь вашими потребностями и ниже приведенными рекомендациями:

#Описание пользователей, которым разрешено использовать SUDO User Alias FULLTIME USERS = drwalbr, karlnext

#Описание команд Cmnd\_Alias ETC=/root/tar\_etc

#drwalbr, karlnext при обращении к Sudo #должны вводить не свой, а пароль root Defaults: FULLTIME USERS rootpw Defaults: FULLTIME USERS ! lecture

#Пользователю root разрешено выполнение команд #от имени других пользователей  $root$  ALL =  $(ALL)$  ALL

#drwalbr, karlnext могут выполнять любые команды # но после ввода пароля FULLTIME USERS ALL = ALL

#rootarh от имени root #без ввода пароля #может выполнять только команды

```
#определенные алиасом ЕТС
rootarh test = NOPASSWD: ETC
```
Строка:

```
rootarh test = NOPASSWD: ETC
разрешает пользователю rootarh выполнять команду, указанную в строке:
```
Cmnd\_Alias ETC=/root/tar\_etc

на системе test без ввода пароля.

IIIar<sub>5</sub>

Для организации копирования с использованием команды scp необходимо выполнить следующие операции.

Стенерируйте на системе test.bruy.info открытый и закрытый ключи OpenSSH для пользователя rootarh в соответствии с рекомендациями главы 13:

```
[karlnext@test karl_next]$ ssh karlnext@resserv.bruy.info
Enter passphrase for key '/home/karlnext/.ssh/id dsa':
Estcho_()dn0_(ecretn0e_$lovo
```
Создайте на сервере резервного копирования пользователя rootarh с домашним каталогом /home/rootarh:

[karlnext@resserv karl\_next]\$ sudo /usr/sbin/useradd -d /home/rootarh -g users -s /bin/bash rootarh

Password: Secretnoe\_\$loV0

[karlnext@resserv karl\_next]\$ sudo /usr/bin/passwd rootarh Enter new password: ()(hen\_\$ecretnoe\_S!0vo

Re-type new password: ()(hen\_\$ecretnoe\_S!0vo

passwd: all authentication tokens updated successfully.

и каталог для хранения архивных файлов системы test.bruy.info:

[karlnext@resserv karl next]\$ sudo mkdir /home/rootarh/test.bruy.info [karlnext@resserv karl next]\$ sudo chmod 0600 -R /home/rootarh/

Стенерируйте открытый и закрытый ключи OpenSSH для пользователя rootarh в соответствии с рекомендациями главы 13.

Осуществите обмен ключами пользователя rootarh между системами test.bruy.info и resserv.bruy.info в соответствии с рекомендациями главы 13.

Для обеспечения доступа пользователя rootarh с системы test.bruy.info на систему resserv.bruy.info внесите изменения в файл /etc/ssh/ssh\_config, находящийся на сервере резервного копирования, добавив в конец файла строки, разрешающие соединение с IP-адреса, используемого системой test.bruy.info, например, 212.111.80.42:

```
Host 212.111.80.42
ForwardAgent no
ForwardX11 no
RhostsAuthentication no
RhostsRSAAuthentication no
RSAAuthentication no
PasswordAuthentication no
FallBackToRsh no
Heersh no
BatchMode yes
CheckHostIP no
StrictHostKeyChecking yes
IdentityFile ~/.ssh/identity
IdentityFile ~/.ssh/id_dsa
IdentityFiie ~/.ssh/id_rsal
IdentityFile ~/.ssh/id_rsa2
Port 22
Protocol 2,1
Cipher blowfish
EscapeChar ~
```
При этом строка:

Host 212.111.80.42

указывает на то, что все следующие ниже директивы относятся только к IP-адресу 212.111.80.42.

Строка:

BatchMode yes

разрешает доступ пользователей без ввода пароля.

В файле /etc/ssh/sshd\_config отредактируй строку:

AllowUsers drwalbr karlnext

в которой определен список пользователей, которым разрешен доступ к системе resserv.bruy.info, добавив в нее пользователя rootarh:

AllowUsers drwalbr karlnext rootarh

Для вступления изменений в силу перезагрузите sshd на системе resserv.bruy.info: [karlnext@resserv karl\_next]\$ sudo /etc/init.d/sshd restart Password: Secretnoe\_\$loV0 Останавливается sshd:  $LOK$ ] Запускается sshd:  $IOK1$ 

Завершите работу с системой resserv.bruy.info: [karlnext@resserv karl\_next]\$ exit

IIIar<sub>6</sub>

Для проверки работоспособности сценария и сделанных вами настроек зарегистрируйтесь на системе test.bruy.info в качестве пользователя rootarh и запустите сценарий /root/tar\_etc: [rootarh@test rootarh]\$ sudo /root/tar\_etc

Шаг7

Если сценарий работает нормально, и вы хотите, чтобы он выполнялся ежедневно, например, в 19.25 - добавьте в таблицу заданий crontab пользователя rootarh, используя команду:

[rootarh@test rootarh]\$ crontab -e

```
и используя функции редактирования текстового редактора vi - следующую строку:
     25 19 * * * sudo /root/tar_etc
```
IIIar<sub>8</sub>

Подождите, пока сценарий запустится автоматически. По окончании его выполнения на почтовый адpec rootarh@test.bruy.info должно поступить сообщение, автоматически сгенерированное демоном crond обо всех ошибках, имевших место при выполнении сценария.

#### Инкрементное резервирование копирование

Рассмотренная выше схема полного резервного копирования предъявляет достаточно жесткие требования к объему носителей, используемых для хранения резервируемой информации, и пропускной способности сети, т. к. регулярно создает и копирует по сети архив, содержащий копии всех файлов и каталогов. Для сокращения объема хранимой и передаваемой по сети информации обычно используют схему инкрементного резервного копирования. При этом копирование полного архива, содержащего копии всех файлов и каталогов, происходит относительно редко и более часто - архивов, содержащих файлы и каталоги, измененные после последнего полного резервного копирования. Ниже приведен пример сценария, еженедельно осуществляющего полное резервное копирование и инкрементное ежедневное резервное копирование:

```
!/bin/bash
Исходные данные
#$COMPUTER=test.bruy.info #Имя системы
LABELARH=etc-configs
                    #Осмысленное название архива.
DIRECTORIES="/etc/"
                    #Архивируемый каталог.
BACKUPDIR=/home/rootarh
                    #Каталог в который архивируется.
TAR = / \text{bin}/\text{tar}#Путь к программе tar.
MD5SUM=/usr/bin/md5sum
                    #Путь к программе md5sum.
FULLDAY=5
                    #Номер дня недели (0, 1, 2, \ldots 6 начиная с Вск.)
                    #в который осуществляется
                    #полная еженедельная
```

```
#архивация.
RESSERV=reserv.bruy.info
                       #Сервер резервного копирования
RESSERVUSER=rootarh
                        #Пользователь для доступа к серверу
                        #резервного копирования
RESDIR=/home/test.bruy.info
                        #Каталог на сервере резервного копирования
MATI = /hin/mail#Путь к программе mail.
ADMINMAIL=ahradmin@bruy.info
                        #Почтовый адрес администратора
                        #резервного копирования.
SCP = \sqrt{usr/bin/scp}#Путь к программе scp
PATH=/usr/local/bin:usr/bin:/bin
#Текущая дата в разных форматах
#включаемая в имена файлов архивов.
DATA= date +%Y%m%d-%H.%M' #YYYYMMDD-HH.MM
DOW='date +\%w'#0, 1, 2, \ldots 6 (начиная с Вск.)
DOM='date +d'#01, 02, 03, \ldots 31NOW = \dagger \text{date} + \dagger \text{D}#MM/DD/YY
TIMEFILE=$LABELARH-$COMPUTER-last-full-date
#Еженедельное полное резервное копирование
                                                                #if [ $DOW = $FULLDAY ]; then
   #Создаем файл, содержащий дату последнего полного архивирования.
  echo SNOW > STIMEFILE
   #Создаем имя архива, включая путь.
   #Имя файла имеет вил:
  #etc-configs-test.bruy.info-full week-YYYYMMDD-HH.MM.tar.
  ARHIVNAME=SBACKUPDIR/SLABELARH-SCOMPUTER-full week-SDATA.tar.
   #Создаем архив.
  $TAR -cpf $ARHIVNAME $DIRECTORIES
   #Рассчитываем контрольную сумму архива и сохраняем ее в файле вида:
   #etc-configs-test.bruy.info-full_week-YYYYMMDD-HH.MM.tar.md5
   $MD5SUM $ARHIVNAME > $ARHIVNAME.md5
   #Копируем архив и его контрольную сумму
   #на сервер резервного копирования, используя команду scp.
   $SCP -p $ARHIVNAME $ARHIVNAME.md5 $RESSERVUSER@$RESSERV:$RESDIR
  RETVAL=$?
   if [ $RETVAL = 0 ]; then
     #Если копирование прошло удачно
     #удаляем архив и файл с контрольной суммой на системе $COMPUTER.
     rm -f $ARHIVNAME
     rm -f $ARHIVNAME.md5
  else
    #Если копирование прошло неудачно,
    #создаем тело сообщения о неудачном копировании.
    BODY=$LABELARH-$COMPUTER-$DATA.body
    echo He MOFY CKONUPOBATL SARHIVNAME M SARHIVNAME. md5 Ha SRESSERV !\
    > BODY
    #Отправляем сообщение о неудачном копировании
    #администратору, оставляя архив и контрольную сумму
    #на системе $COMPUTER.
    SMAIL SADMINMAIL \
    -s "SCOMPUTER: SBACKUPDIR проблемы с резервным копированием !" \
    \leq SBODY
    #Удаляем тело сообщения о неудачном копировании.
    rm -f $BODY
  f_1e]se
```

```
Ежедневное инкрементное резервное копирование
\pm#Генерируем строку, содержащую опцию tar --newer,
  #предписывающую добавлять в архив только файлы
  #с датой модификации после последней полной архивации.
  #Дату последней полной архивации мы берем из файла $TIMEFILE
  OPTIONS="--newer `cat $TIMEFILE`"
  ARHIVNAME=$BACKUPDIR/$LABELARH-$COMPUTER-$DOW-$DATA.tar
  #Создаем архив, куда включаются только файлы с датой модификации
  #большей, чем дата последней полной архивации.
  #Имя файла имеет вид:
  #etc-configs-test.bruy.info-W-YYYYMMDD-HH.MM.tar.
  $TAR $OPTIONS -cpf $ARHIVNAME $DIRECTORIES
  #Рассчитываем контрольную сумму архива и сохраняем ее в файле вида:
  #etc-configs-test.bruy.info-W-YYYYMMDD-HH.MM.tar.md5
  $MD5SUM $ARHIVNAME > $ARHIVNAME.md5
  #Копируем архив и его контрольную сумму
  #на сервер резервного копирования, используя команду scp.
  #В случае неудачного копирования отправляем письмо администратору.
  $SCP -p $ARHIVNAME $ARHIVNAME.md5 $RESSERVUSER@$RESSERV:$RESDIR
  RETVAL=$?
  if [ $RETVAL = 0 ]; then
     rm -f $ARHIVNAME
  else
    BODY=$LABELARH-$COMPUTER-$DATA.body
    echo He могу скопировать SARHIVNAME или SARHIVNAME.md5 на SRESSERV
1\lambda\ $BODY
    SMATI, SADMINMATI, \
    -s "SCOMPUTER: SBACKUPDIR проблемы с резервным копированием !" \
    < $BODY
    rm -f $BODY
  f_if_i
```
В рассматриваемом примере сценарий каждую пятницу осуществляет полное резервное копирование, выполняя следующие операции:

• создает на системе test.bruy.info архив etc-configs-test.bruy.info-full\_week-YYYYMMDD-HH.MM.tar;

• определяет контрольную сумму архива и сохраняет в файле etc-configs-test.bruy.infofull week-YYYYMMDD-HH.MM.tar.md5;

• запоминает дату последнего полного резервного копирования в файле etc-configstest.bruv-last-full-date:

• копирует файлы, содержащие архив и контрольную сумму на сервер резервного копирования reserv.bruy.info в каталог /home/test.bruy.info, используя на удаленном сервере учетную запись пользователя rootarh;

• в случае удачного копирования удаляет файл с архивом и его контрольной суммой на системе test.bruy.info. в противном случае оставляет файлы на системе test.bruy.info и отправляет алминистратору резервного копирования на почтовый алрес ahradmin@bruy, info сообщение вила:

Не могу скопировать \$ARHIVNAME и \$ARHIVNAME.md5 на \$RESSERV ! \.

В остальные дни недели:

• создает с использованием опции -- newer программы tar на системе test.bruy.info архив etc-configs-test.bruy.info-W-YYYYMMDD-HH.MM.tar, содержащий все файлы, измененные со времени последнего полного резервного копирования;

• определяет его контрольную сумму архива и сохраняет в файле etc-configstest.bruy.info-W-YYYYMMDD-HH.MM.tar.md5;

• копирует файлы, содержащие архив и контрольную сумму на сервер резервного копирования reserv.bruy.info в каталог/home/test.bruy.info. используя на удаленном сервере учетную запись пользователя rootarh;

• в случае удачного копирования удаляет файл с архивом и его контрольной суммой на системе test.bruy.info, в противном случае оставляет файлы на системе test.bruy.info и отправляет администратору резервного копирования на почтовый адрес ahradmin@bruy.info сообщение.

Научное издание

Валентин Валентинович **Бруй**, Сергей Владимирович **Карлов**

## **LINUX-СЕРВЕР: ПОШАГОВЫЕ ИНСТРУКЦИИ НАСТРОЙКИ И ИНСТАЛЛЯЦИИ**

Изд. лиц. ИД №04975 от 04.06.2001. Бум. офс. Формат 60х90 1/8. Гарнитура Таймс. Печать офс. Усл. печ. л. 35,7. Тираж <sup>1</sup>000 экз. Подписано в печать 03.10.03. Заказ 120/03. Издательско-полиграфический центр автономной некоммерческой организации «Секция «Инженерные проблемы стабильности и конверсии» Российской инженерной академии» (СИП РИА), 103918, Москва, Газетный пер., д. 9, стр. 4, тел. 745-96-87 http://www.sipria.ru ; e-mail : pva $\left(\hat{\omega}\right)$ sipria.msk.ru Типография СИП РИА. 141092, Московская обл., г. Юбилейный-2, ул. Тихонравова, 29, тел. 515-35-93 http://lolbook.nnm.ru